# **HR310 Time Evaluation With Clock Times**

HR310

Release 640 04/06/2006

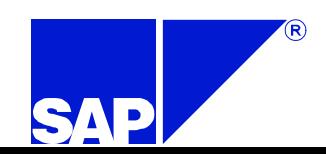

## **Time Evaluation With Clock Times Time Evaluation With Clock Times**

**HR310 Time Evaluation With Clock Times**

**HR310**

- $\blacksquare$  R/3 System
- Release 4.6C
- December 2000
- Material number 50043343

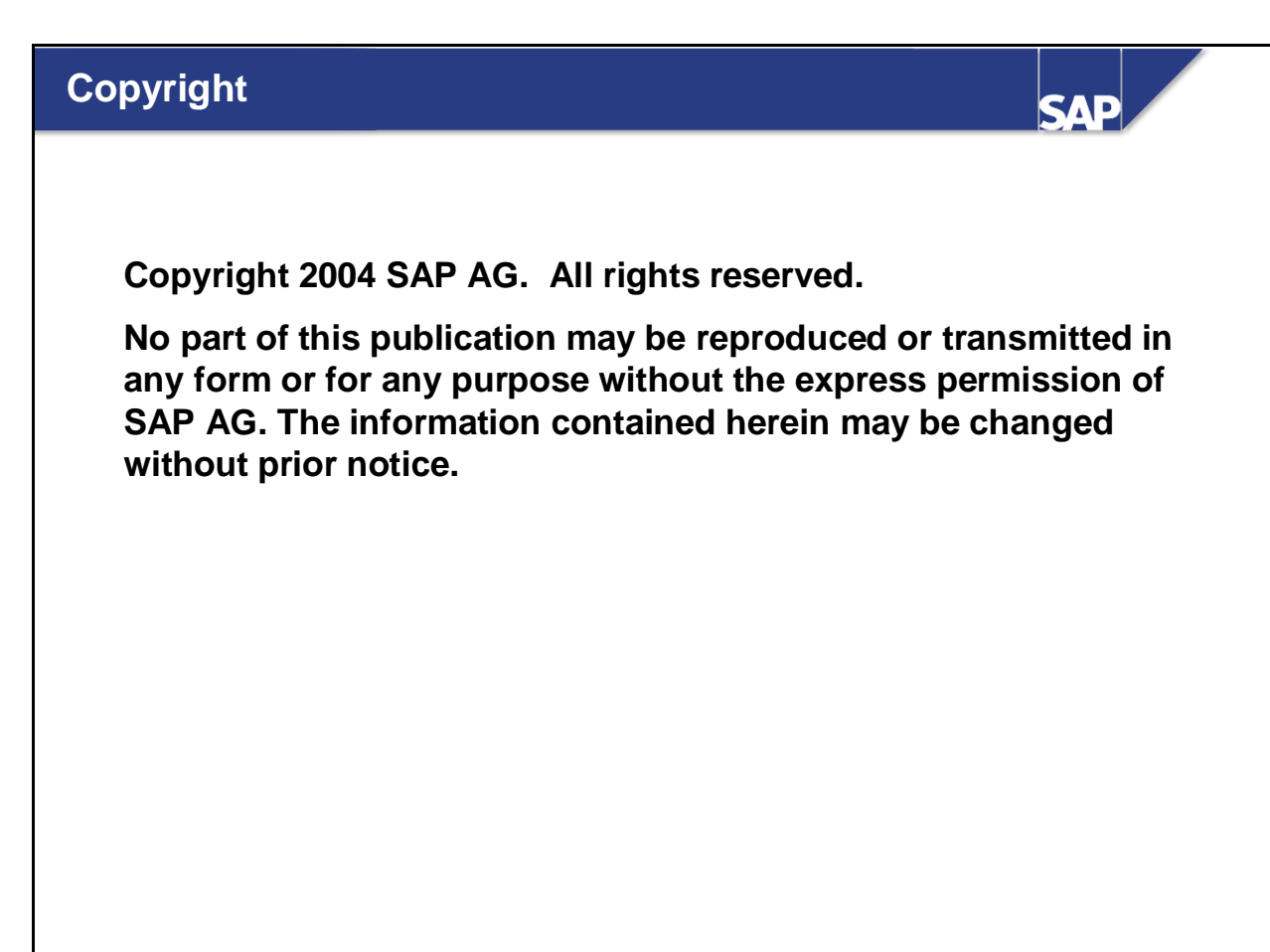

- Some software products marketed by SAP AG and its distributors contain proprietary software components of other software vendors.
- $\blacksquare$  Microsoft, Windows, Outlook, and PowerPoint are registered trademarks of Microsoft Corporation.
- IBM, DB2, DB2 Universal Database, OS/2, Parallel Sysplex, MVS/ESA, AIX, S/390, AS/400, OS/390, OS/400, iSeries, pSeries, xSeries, zSeries, z/OS, AFP, Intelligent Miner, WebSphere, Netfinity, Tivoli, and Informix are trademarks or registered trademarks of IBM Corporation in the United States and/or other countries.
- Oracle is a registered trademark of Oracle Corporation.
- UNIX, X/Open, OSF/1, and Motif are registered trademarks of the Open Group.
- Citrix, ICA, Program Neighborhood, MetaFrame, WinFrame, VideoFrame, and MultiWin are trademarks or registered trademarks of Citrix Systems, Inc.
- HTML, XML, XHTML and W3C are trademarks or registered trademarks of W3C®, World Wide Web Consortium, Massachusetts Institute of Technology.
- Java is a registered trademark of Sun Microsystems, Inc.
- JavaScript is a registered trademark of Sun Microsystems, Inc., used under license for technology invented and implemented by Netscape.
- MaxDB is a trademark of MySQL AB, Sweden.
- SAP, R/3, mySAP, mySAP.com, xApps, xApp, and other SAP products and services mentioned herein as well as their respective logos are trademarks or registered trademarks of SAP AG in Germany and in several other countries all over the world. All other product and service names mentioned are the trademarks of their respective companies. Data contained in this document serves informational purposes only. National product specifications may vary.
- These materials are subject to change without notice. These materials are provided by SAP AG and its affiliated companies ("SAP Group") for informational purposes only, without representation or warranty of any kind, and SAP Group shall not be liable for errors or omissions with respect to the materials. The only warranties for SAP

Group products and services are those that are set forth in the express warranty statements accompanying such products and services, if any. Nothing herein should be construed as constituting an additional warranty.

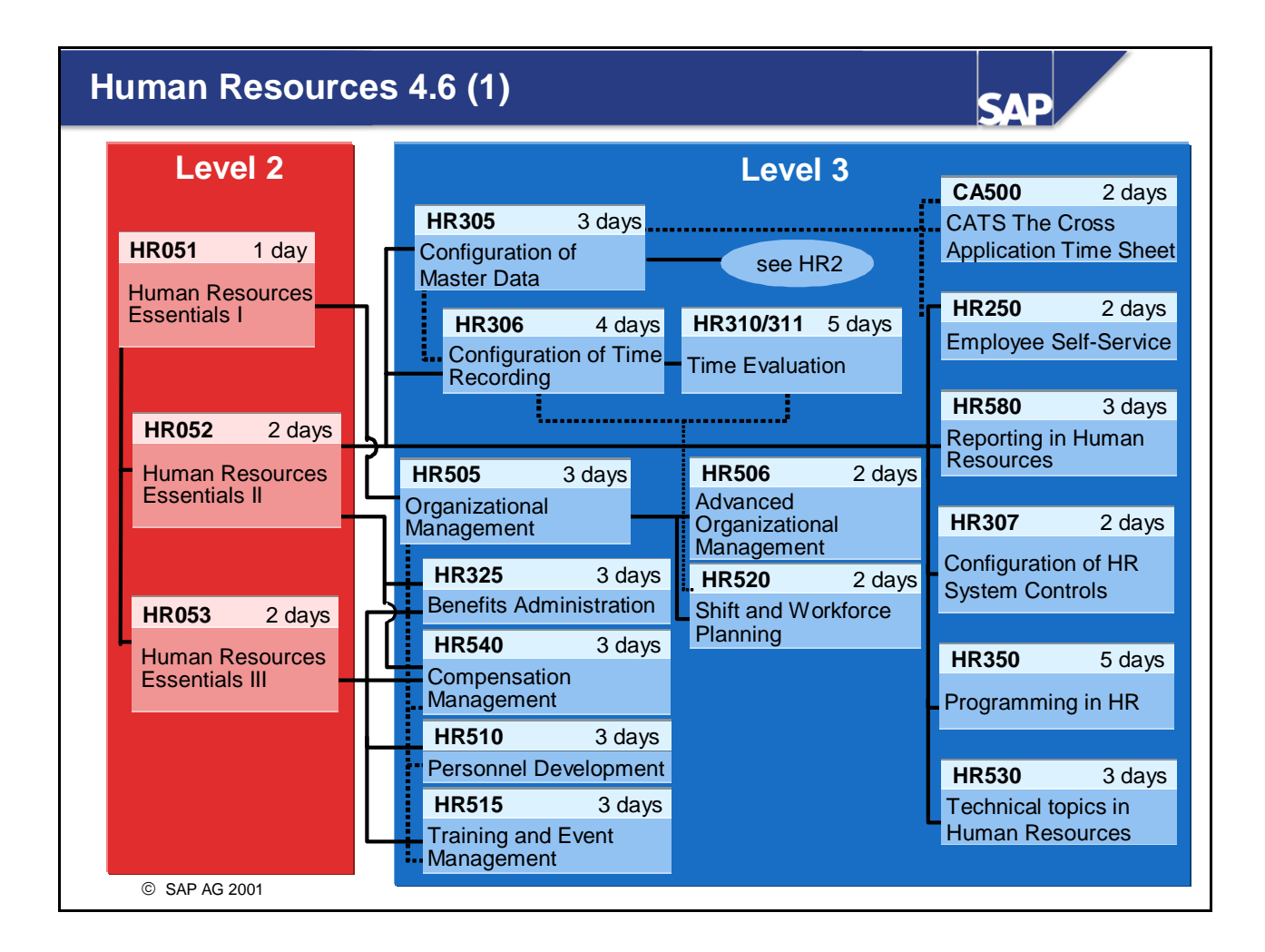

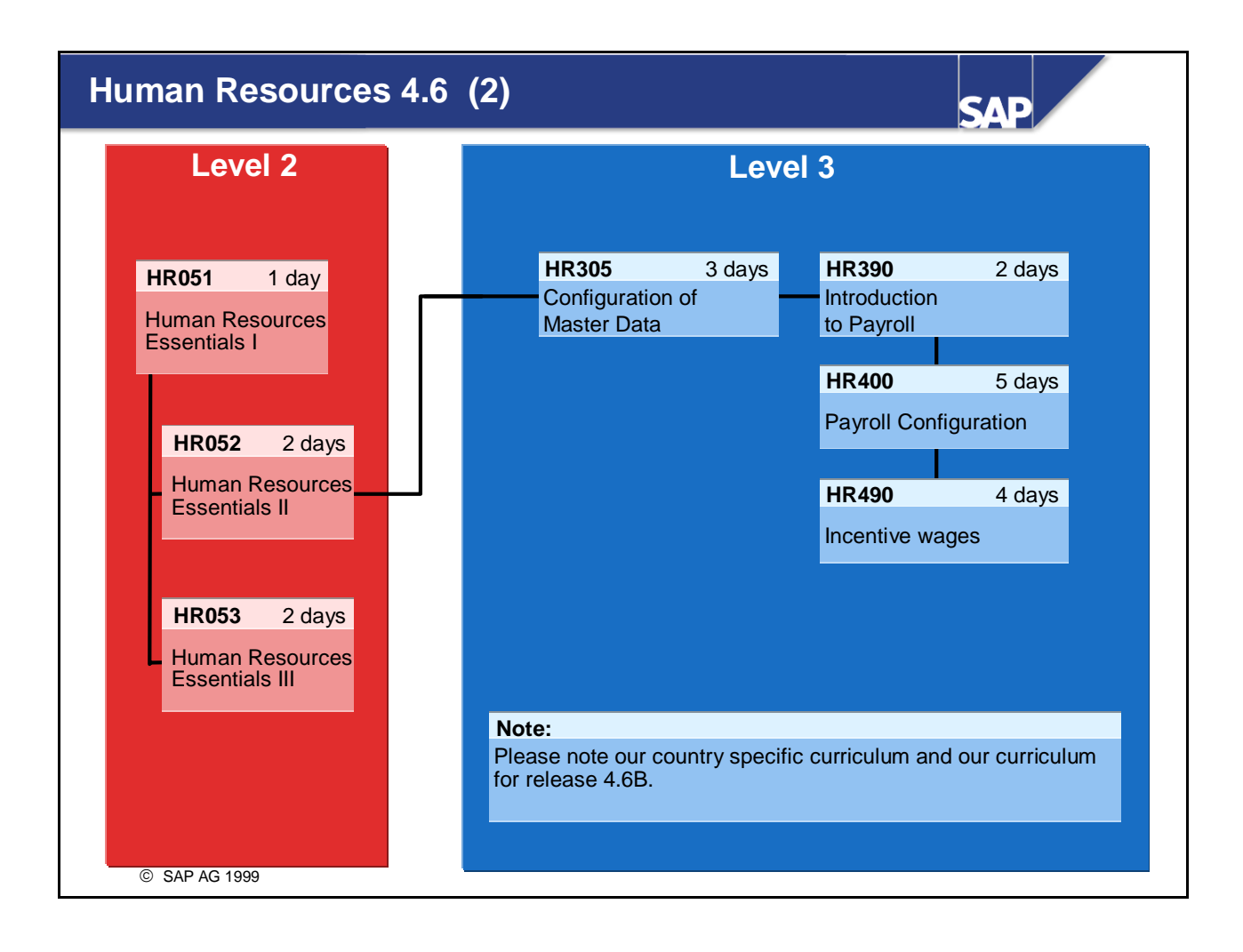

## **Course Prerequisites**

**SAP** 

- **•** Required: **HR306 Time Recording**
- **•** Recommended: **HR050 Human Resources and HR305 Master Data**

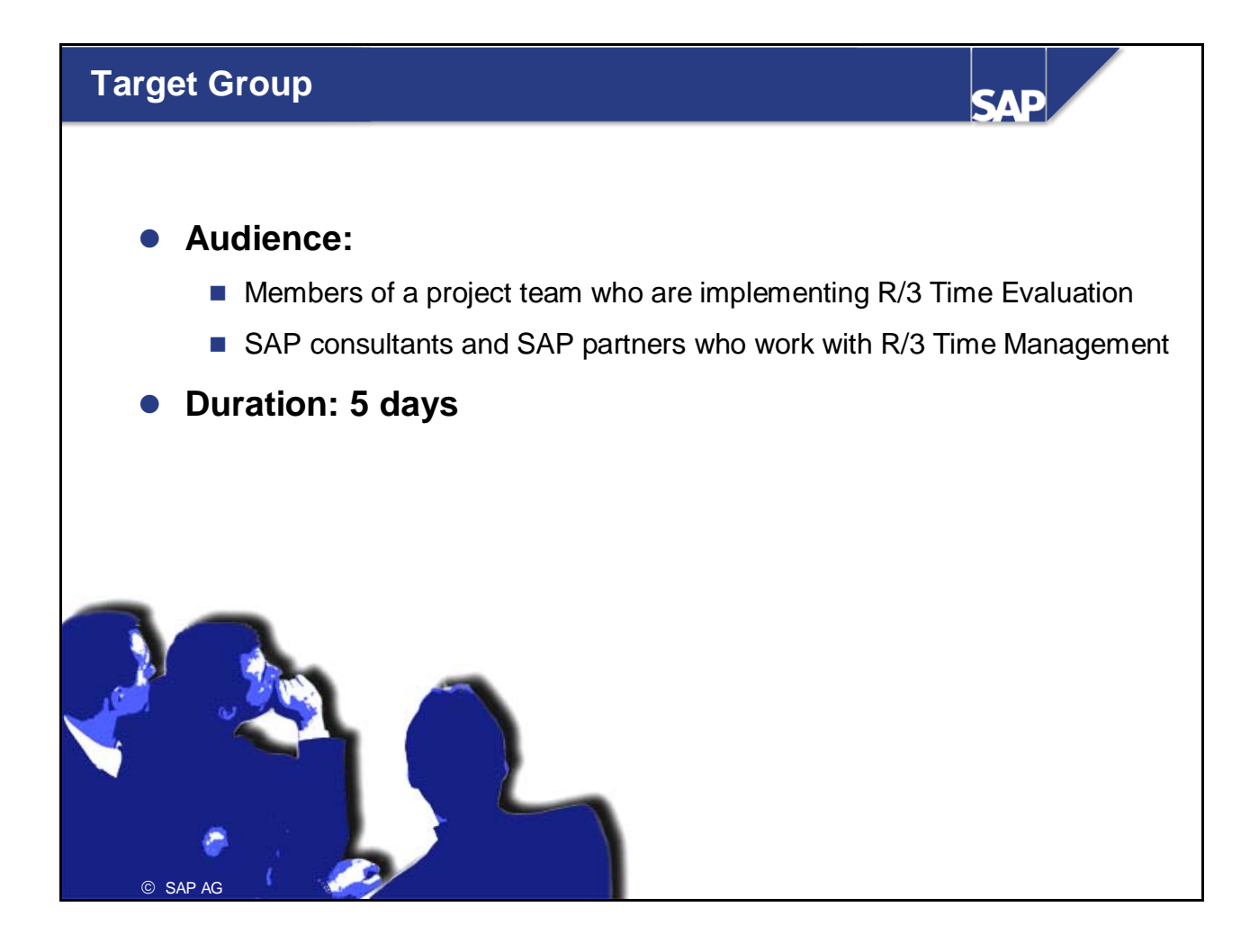

#### **Notes to the user**

- The training materials are **not teach-yourself programs**. They **complement the course instructor's explanations**. Your material includes space for noting down this additional information.
- There may not be enough time to do all the exercises during the course. The exercises are intended to be additional examples that are dealt with during the course. Participants can also use them to deepen their knowledge after the course.

#### **Course Overview**

**SAP** 

**Contents:**

- **Course Goals**
- **Course Objectives**
- **Course Content**
- **Course Overview Diagram**

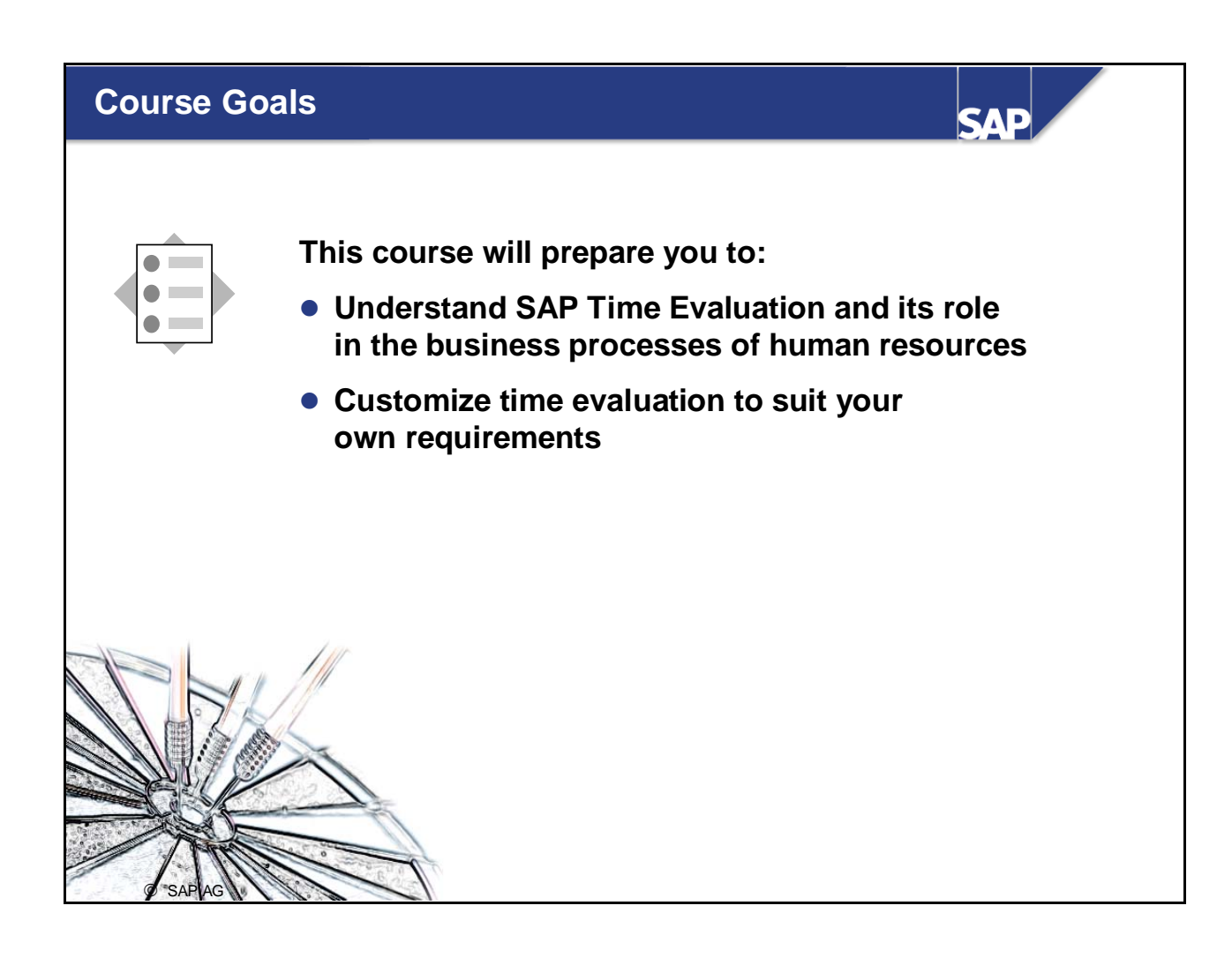

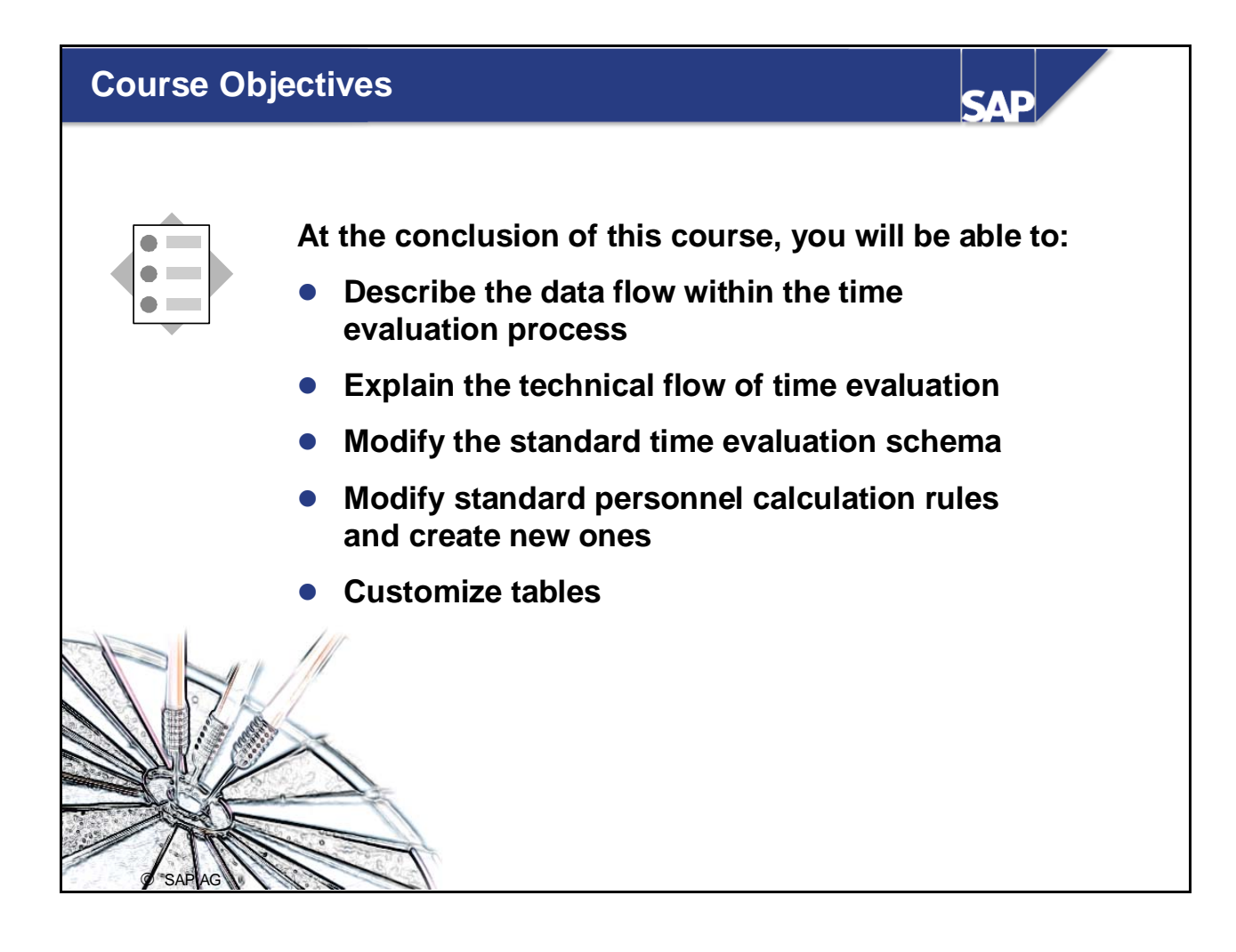

#### **Course Content**

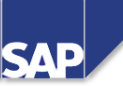

#### **Preface**

- Unit 1 **Course Overview**
- Unit 2 **Business Overview of Time Evaluation**
- Unit 3 **Time Evaluation in the SAP System**
- Unit 4 **Concept of the Time Evaluation Driver RPTIME00**
- Unit 5 **Time Evaluation Messages**
- Unit 6 **Customizing Time Evaluation**
- Unit 7 **Data Collection in Time Evaluation**

### **Course Content - Continued**

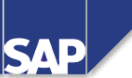

- Unit 8 **Operations as Tools of Time Evaluation**
- Unit 9 **Personnel Calculation Schema TM00**
- Unit 10 **Special Solutions**
- Unit 11 **Alternative Time Evaluation Schemas**
- Unit 12 **Integration with Payroll**
- Unit 13 **Time Statement and Reporting**

**Appendix**

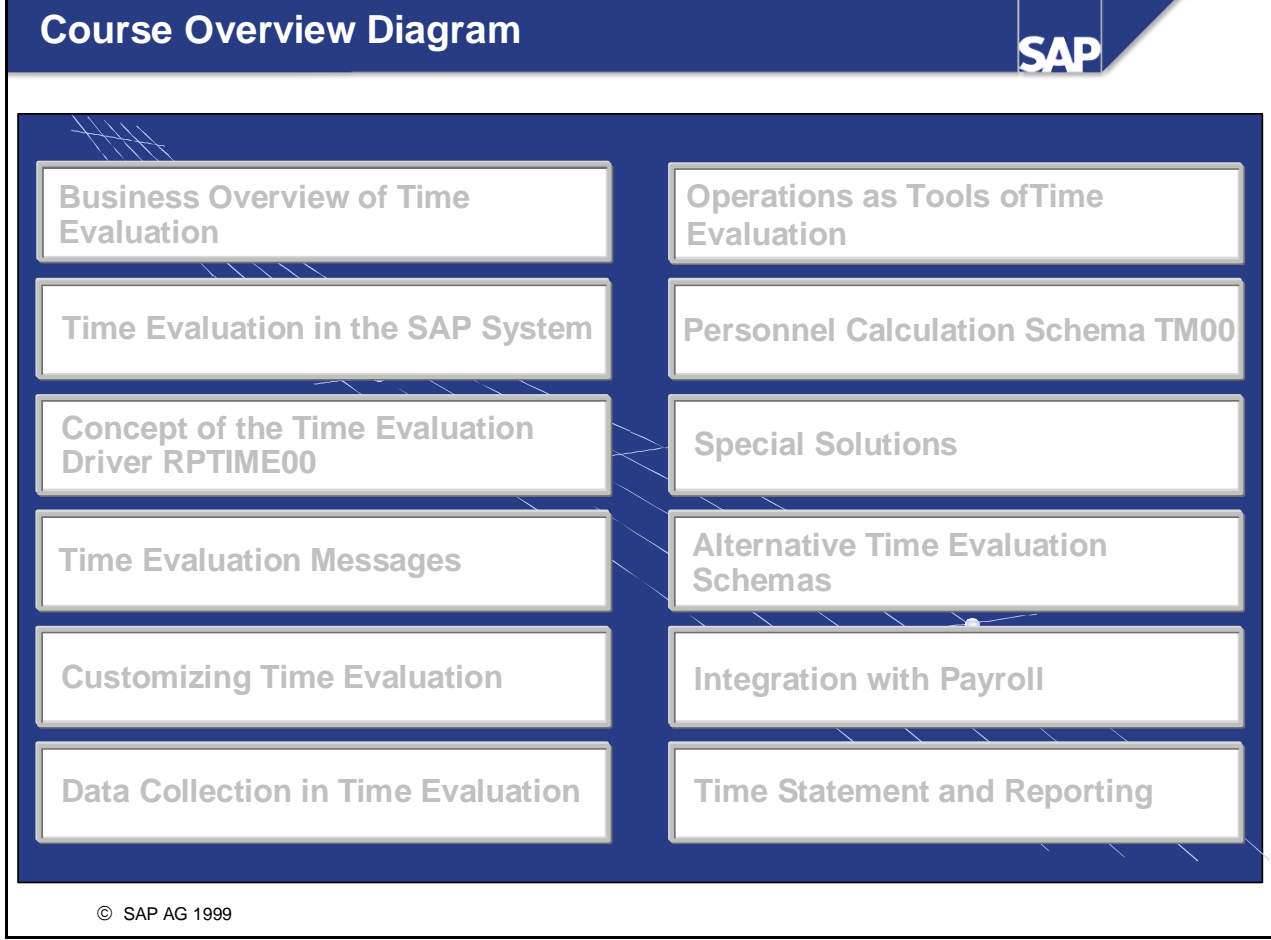

## **Business Overview of Time Evaluation**

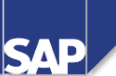

**Contents:**

**• Business process of time evaluation** 

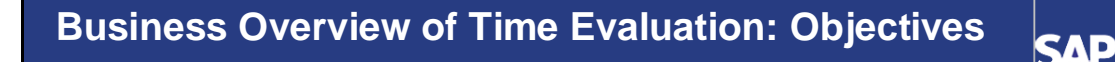

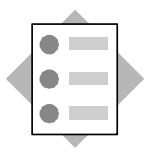

**At the conclusion of this unit, you will be able to:**

- **Describe what time evaluation is and what it does**
- **Explain how time evaluation is integrated into human resources business processes**
- **Describe the different time evaluation methods**

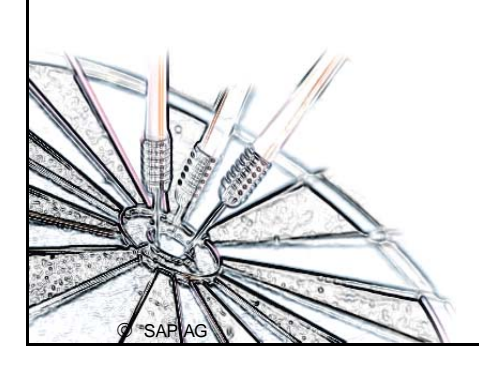

### **Course Overview Diagram**

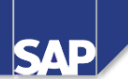

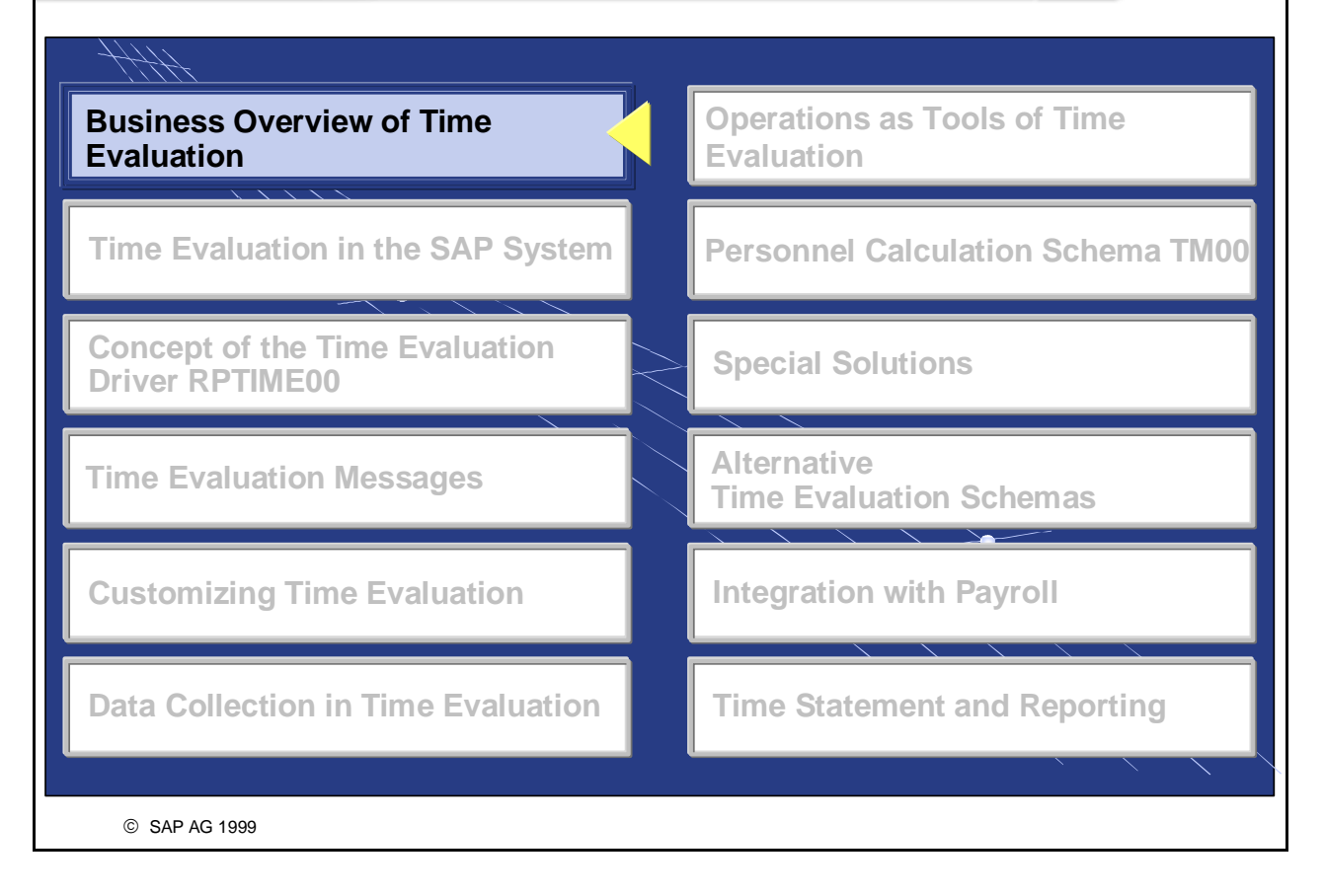

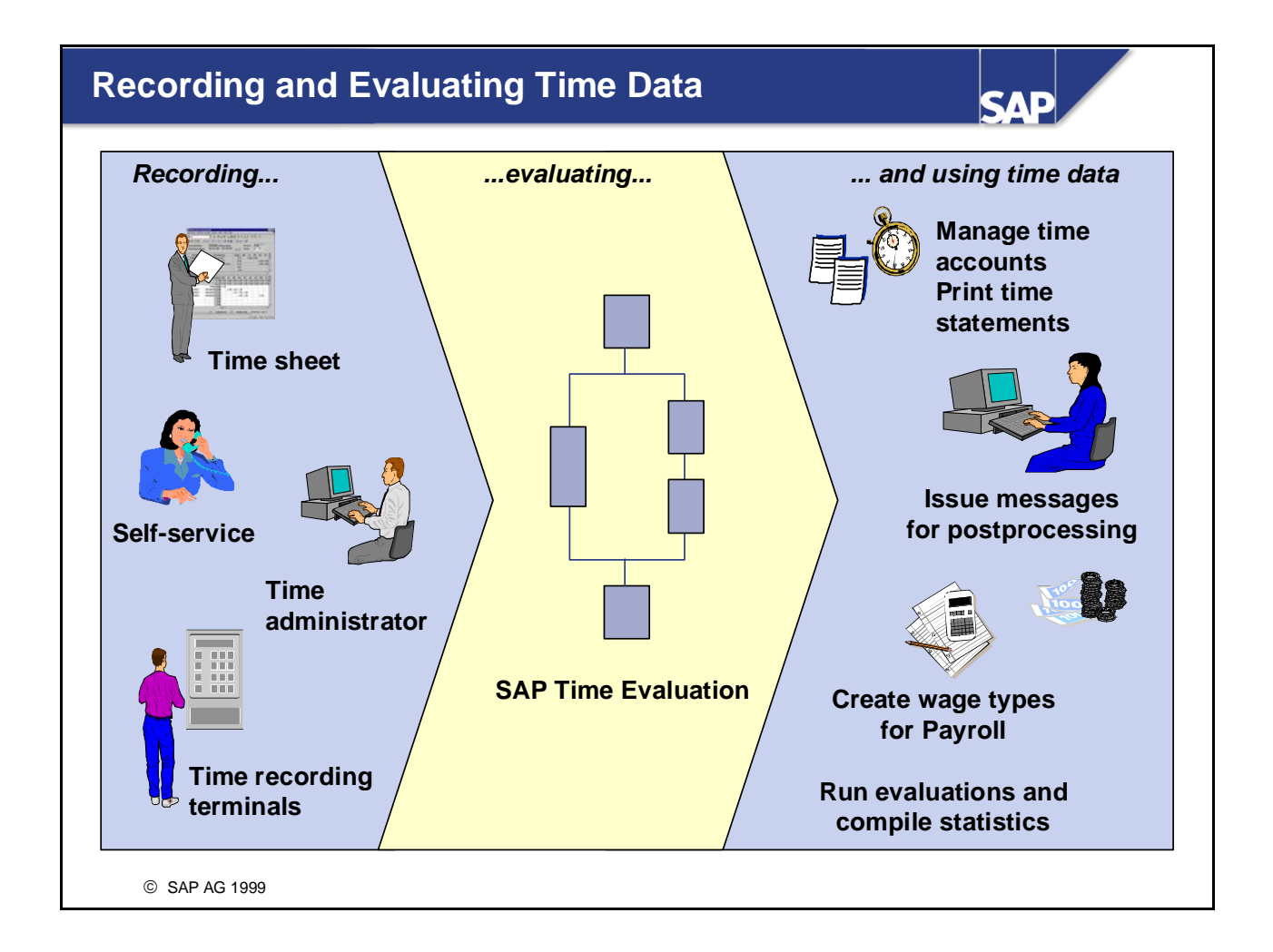

- With the SAP Time Management component, you can use various systems and methods for recording personnel times, such as working times, business trips, leave, or substitutions:
	- Online entry by the time administrator
	- Using front-end time recording systems
	- Using the SAP Cross-Application Time Sheet (CATS)
	- Using self-service applications such as Web applications or touch-screen systems
- $\blacksquare$  The main objective of time evaluation is to check and classify the recorded personnel times and to valuate them automatically. It focuses on the checking of working time provisions, the administration of time accounts, and the formation of wage types for determining gross wages in Payroll. Messages concerning any special situations that may have occurred, such as missing attendance times, inform time administrators that postprocessing is required.

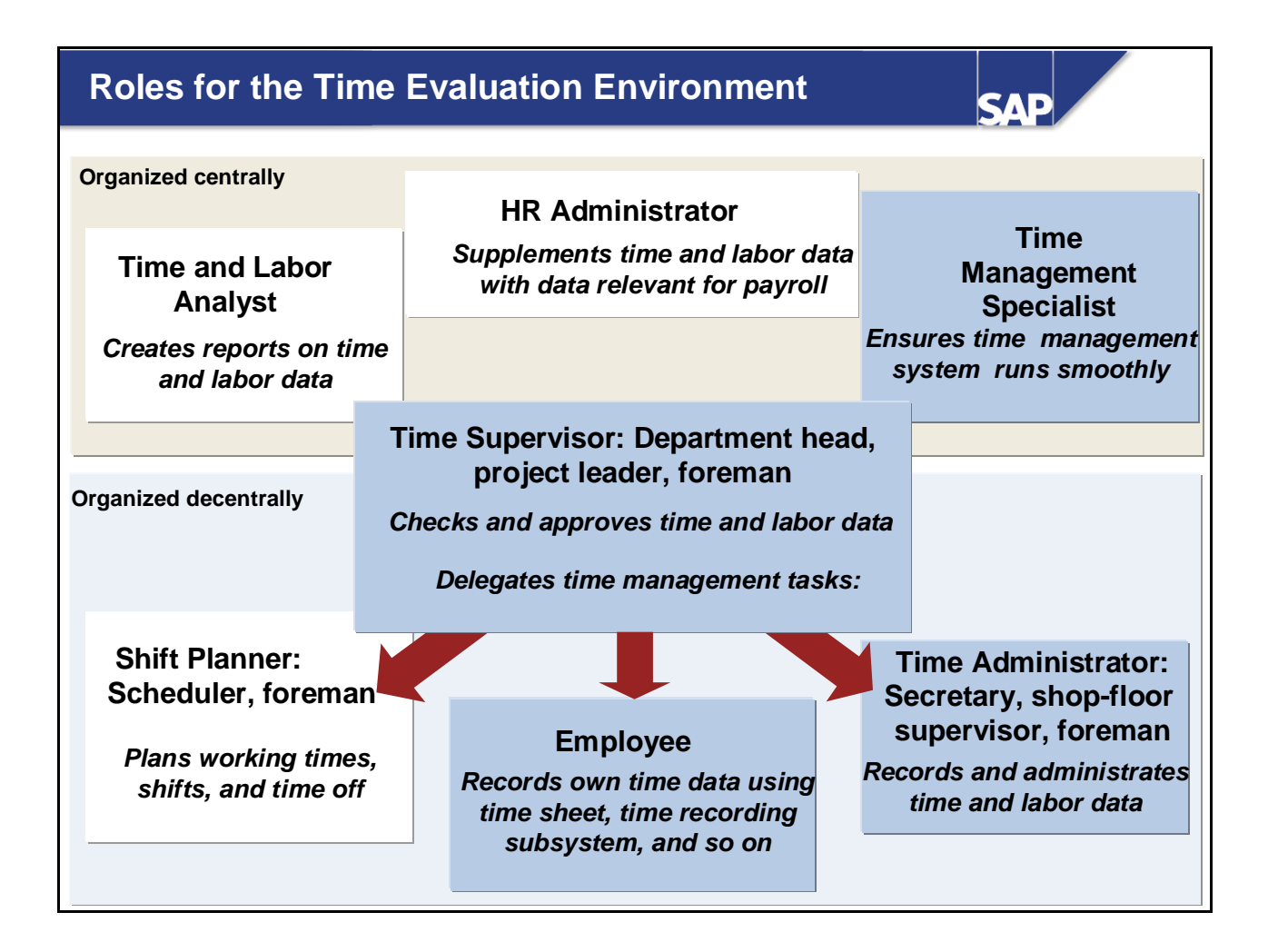

- $\blacksquare$  The following roles are relevant for time evaluation where time management is organized in the individual departments of a company:
- **Time Management Specialist** (Role SAP\_HR\_PT\_TIME-MGMT-SPECIALIST): The Time Management Specialist is responsible for ensuring that the time management system runs smoothly, and is familiar with the technical side of the SAP System. His or her duties include making periodically recurring settings, maintaining interfaces to other systems and SAP applications, and supplementing HRspecific Customizing, as required.
- **Time Administrator** (Role SAP\_HR\_PT\_TIME-ADMINISTRATOR, composite role SAP\_WP\_TIME-ADMINISTRATOR): In the time evaluation environment, Time Administrators process the messages issued during time evaluation. They check that working time regulations are adhered to and they create reports, to inform their superiors or to supply information on the status of time-off accounts, for example.
- **Time Supervisor** (Role SAP\_HR\_PT\_TIME-SUPERVISOR): The Time Supervisor is responsible for the time and labor data of the employees assigned to him or her. In the time evaluation environment, the Time Supervisor regularly monitors the amount of overtime worked in the department, creates reports, and checks employees' time accounts.

 **Employee** (Composite role SAP\_WP\_EMPLOYEE): Employees use Employee Self-Service applications and MiniApps to check the current status of their time accounts or to display the time statement, for example.

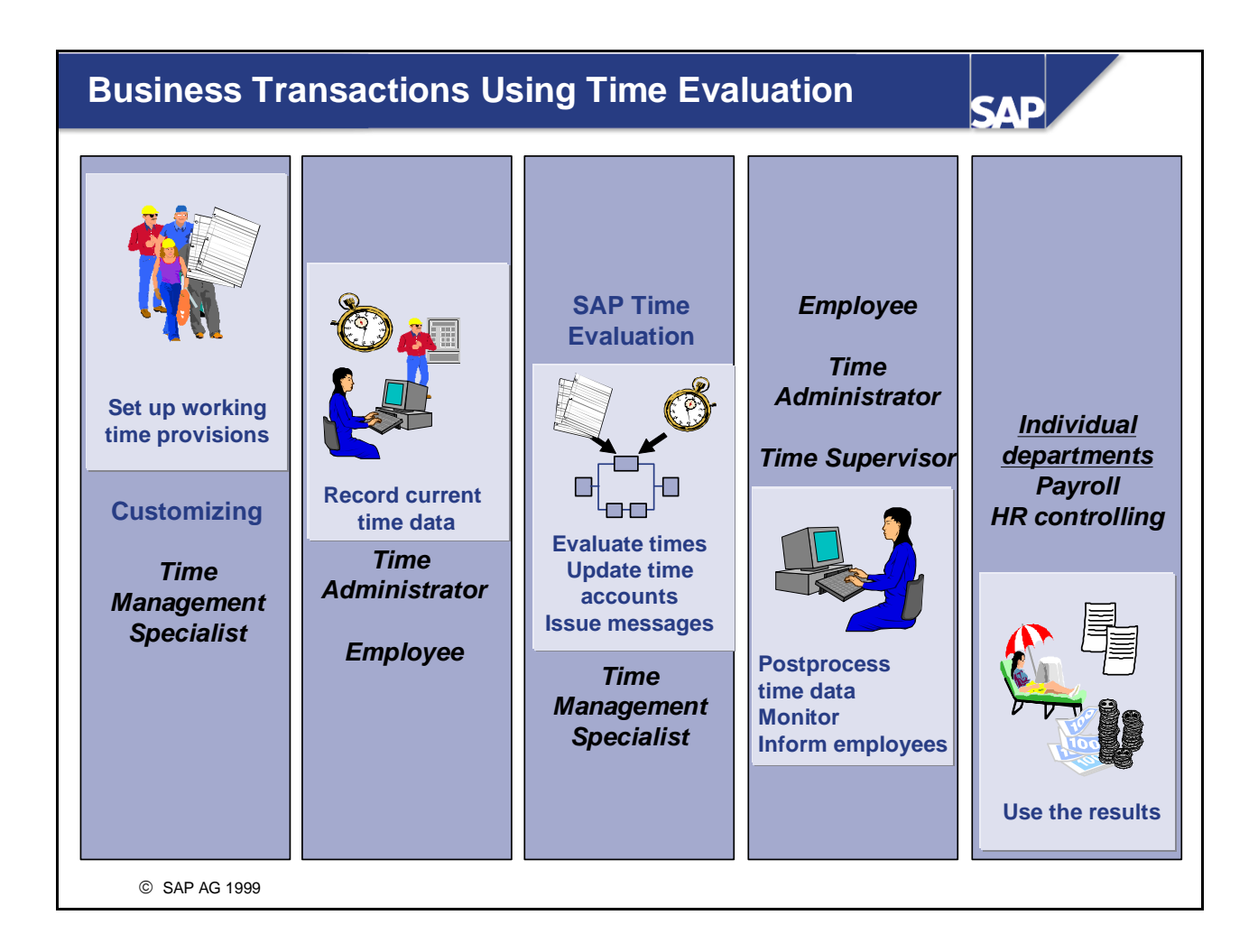

- When new employees are hired, they are assigned a work schedule. The work schedule depicts the working times.
- **Employees record their attendance times using self-service applications, such as time recording** terminals or an intranet application.
- $\blacksquare$  The time administrators modify employees' personal work schedules to take account of any short-term changes, and they record absences such as leave or special absences in the SAP System.
- Time evaluation in the SAP System evaluates employees' time data overnight. It compares employees' times to internal company policy and legal regulations. The SAP System manages time accounts, determines approved overtime, accrues absence entitlements, and forms wage types and bonus wage types. It generates messages to document special situations that occur during the evaluation.
- $\blacksquare$  The next morning, time administrators follow up any messages using the message processing function in the *Time Manager's Workplace.* They grant subsequent approval for overtime or enter any missing time postings.
- At the end of the month, employees receive a statement detailing their time accounts, or they use Web applications to check their account balances.
- The results of time evaluation form the basis for gross payroll, and are used to form statistics and monitor data.

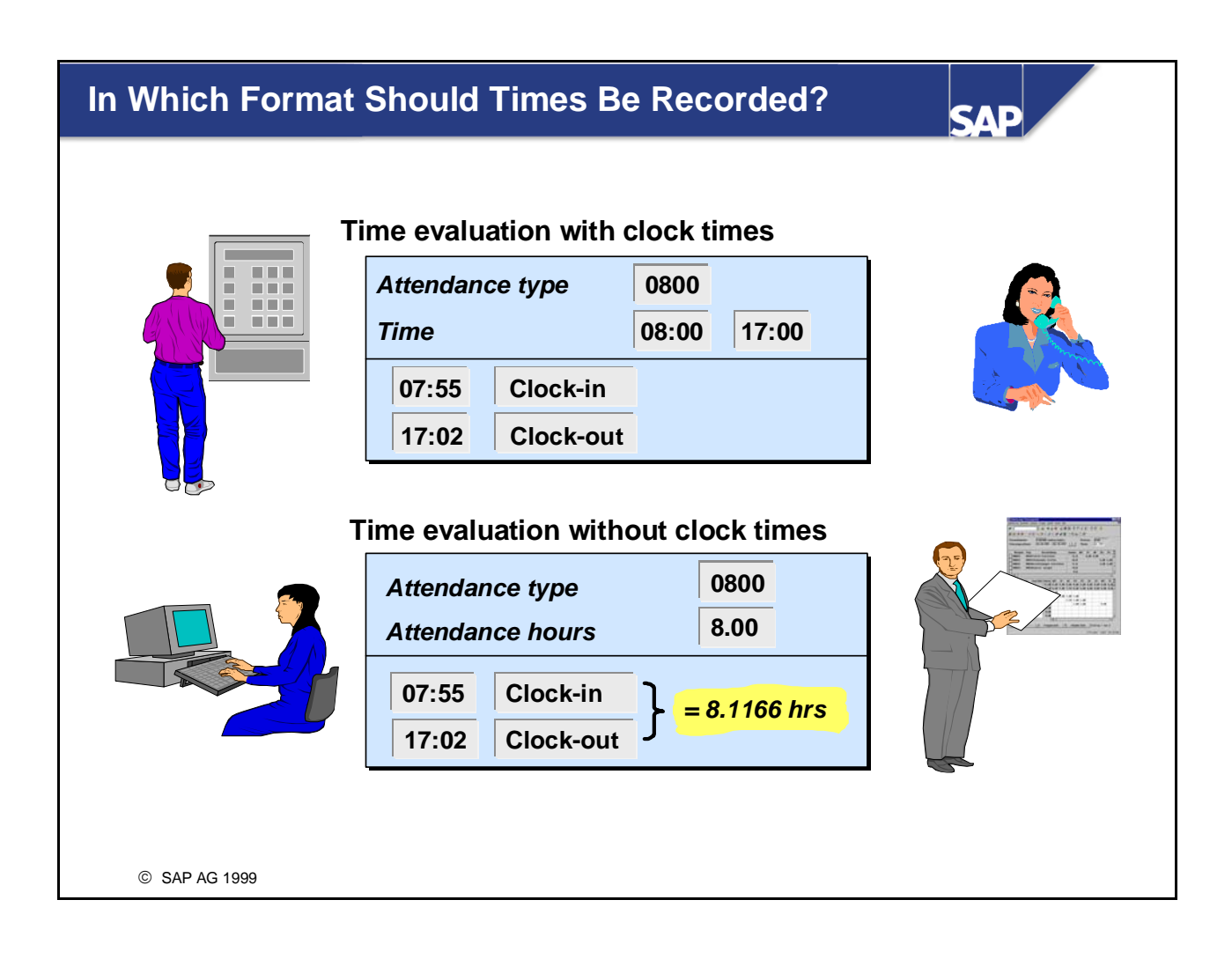

- Time evaluation can use either the actual length of time worked (for example, 8.1166 hours) or the clock-in and clock-out times (for example, 07:55 to 17:02). If you implement time evaluation based on clock times, you can also perform the following business tasks:
	- You can check working time provisions that determine, for example, which start and end times and break times employees must abide by.
	- You can issue and evaluate overtime approvals that relate to specific times of day.
- SAP Time Evaluation provides several standard processing methods, each responding to specific business requirements.

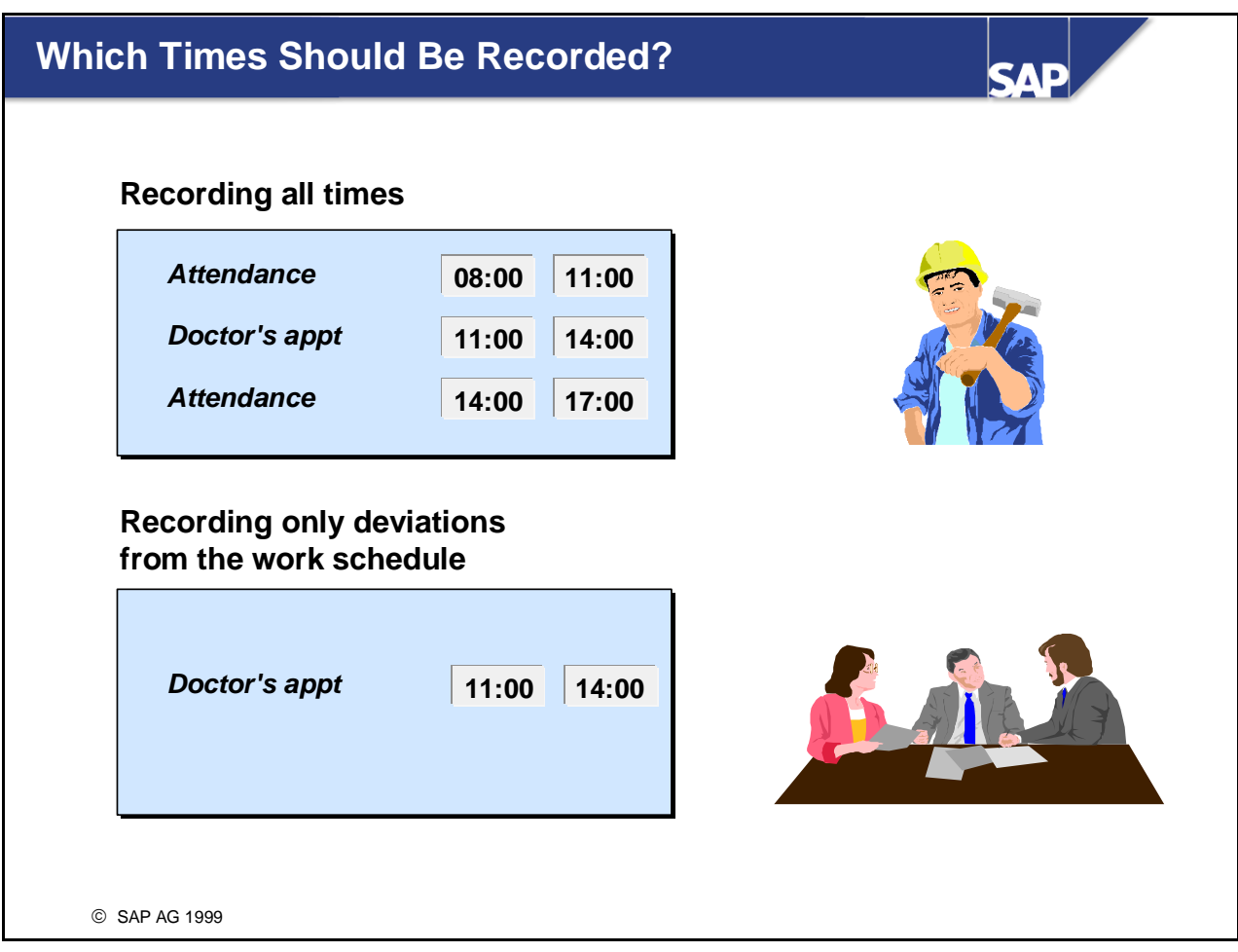

- There are two different methods of time data recording:
	- Recording all times
		- If you use this method, all employees' working times and absence times are recorded.
	- Recording only work schedule deviations If you use this method, only times that represent and exception to an employee's work schedule are recorded, such as absence due to illness, changes to planned specifications (for example, attendance at a training class), or leave.
- The different methods affect which functions time evaluation performs. For example, you can only set up complex regulations for overtime if you record all times.

### **Business Overview of Time Evaluation: Summary**

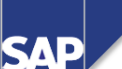

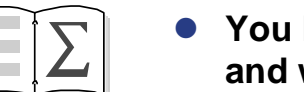

- You have learned what time evaluation is **and what it does**
- **You have learned how time evaluation is integrated into human resources business processes**
- You know which time evaluation methods are **supported in the SAP System**

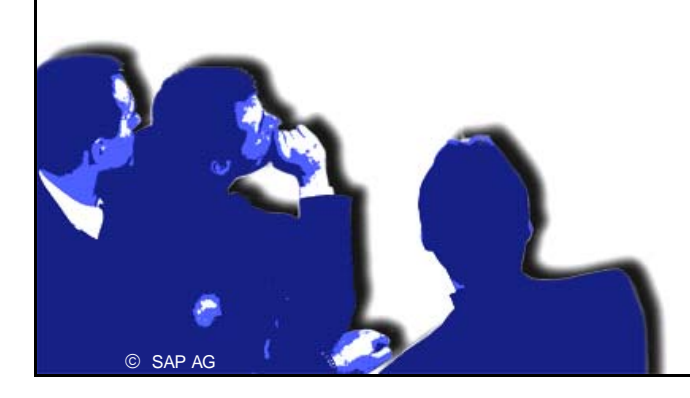

## **Time Evaluation in the SAP System**

**SAP** 

**Contents:**

**• Basics and prerequisites for time evaluation** 

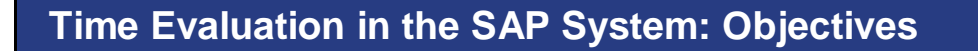

**SAP** 

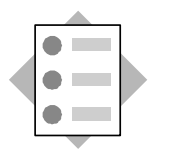

- **At the conclusion of this unit, you will be able to:**
- **Explain what data is required in time evaluation, and why**
- **Describe the relationship of the different time evaluation methods**
- **How tasks are distributed between the time recording system and the SAP System**

 $\int$  capacity © SAP AG

## **Course Overview Diagram**

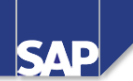

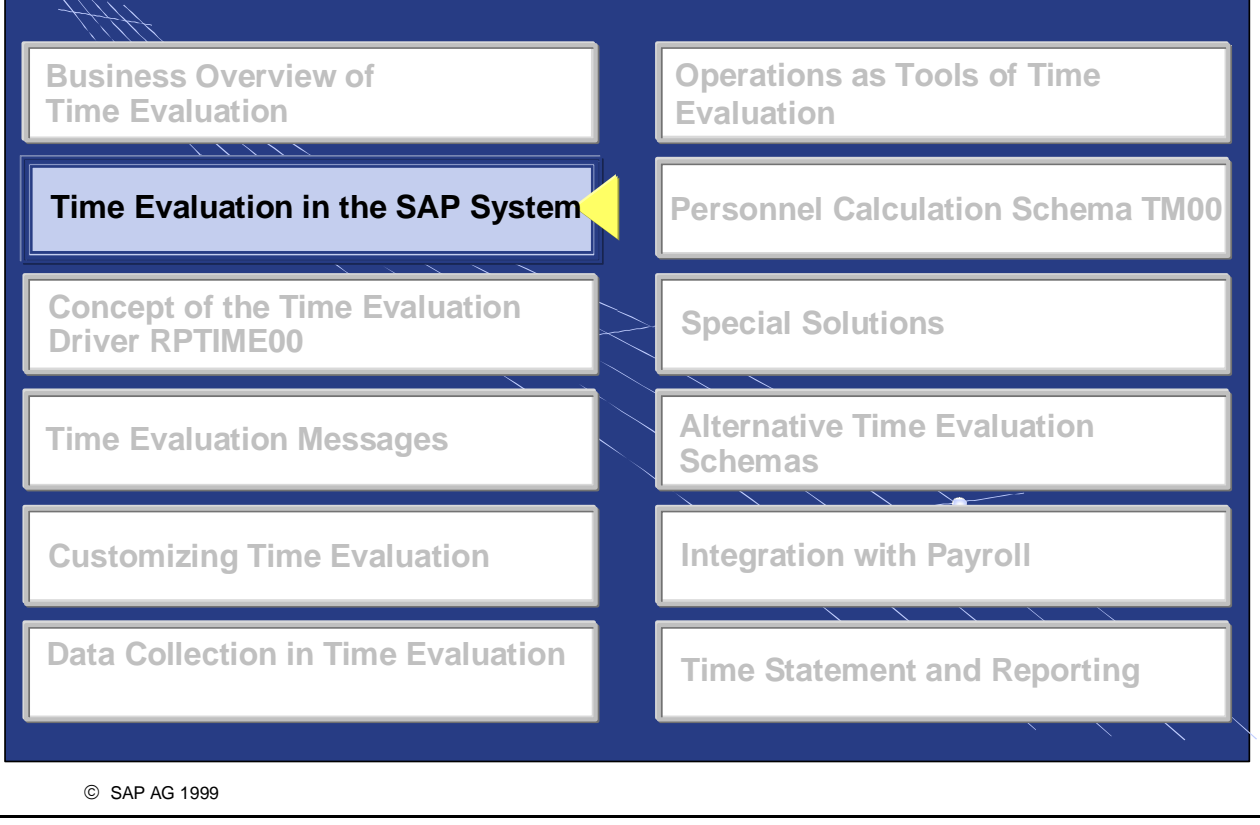

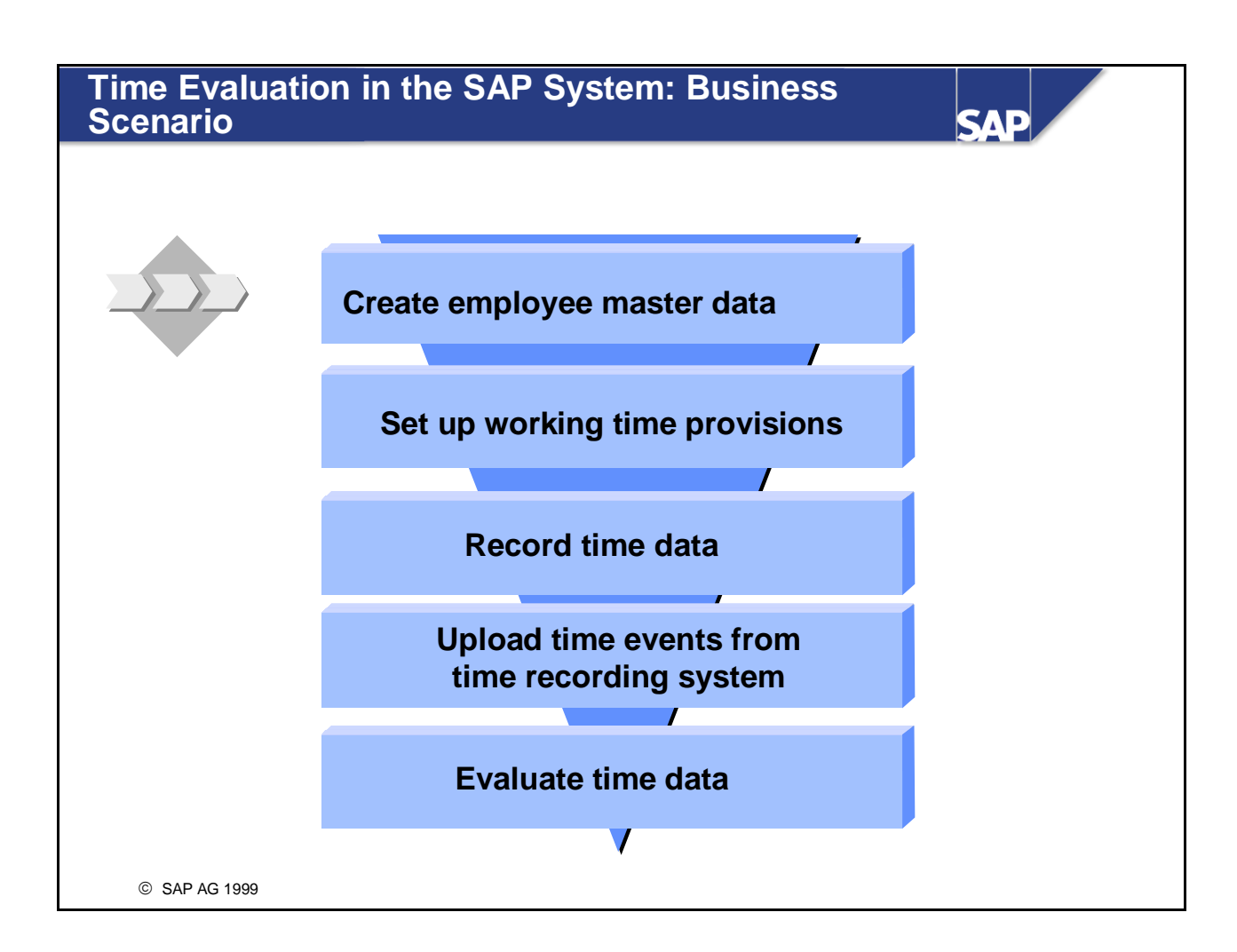

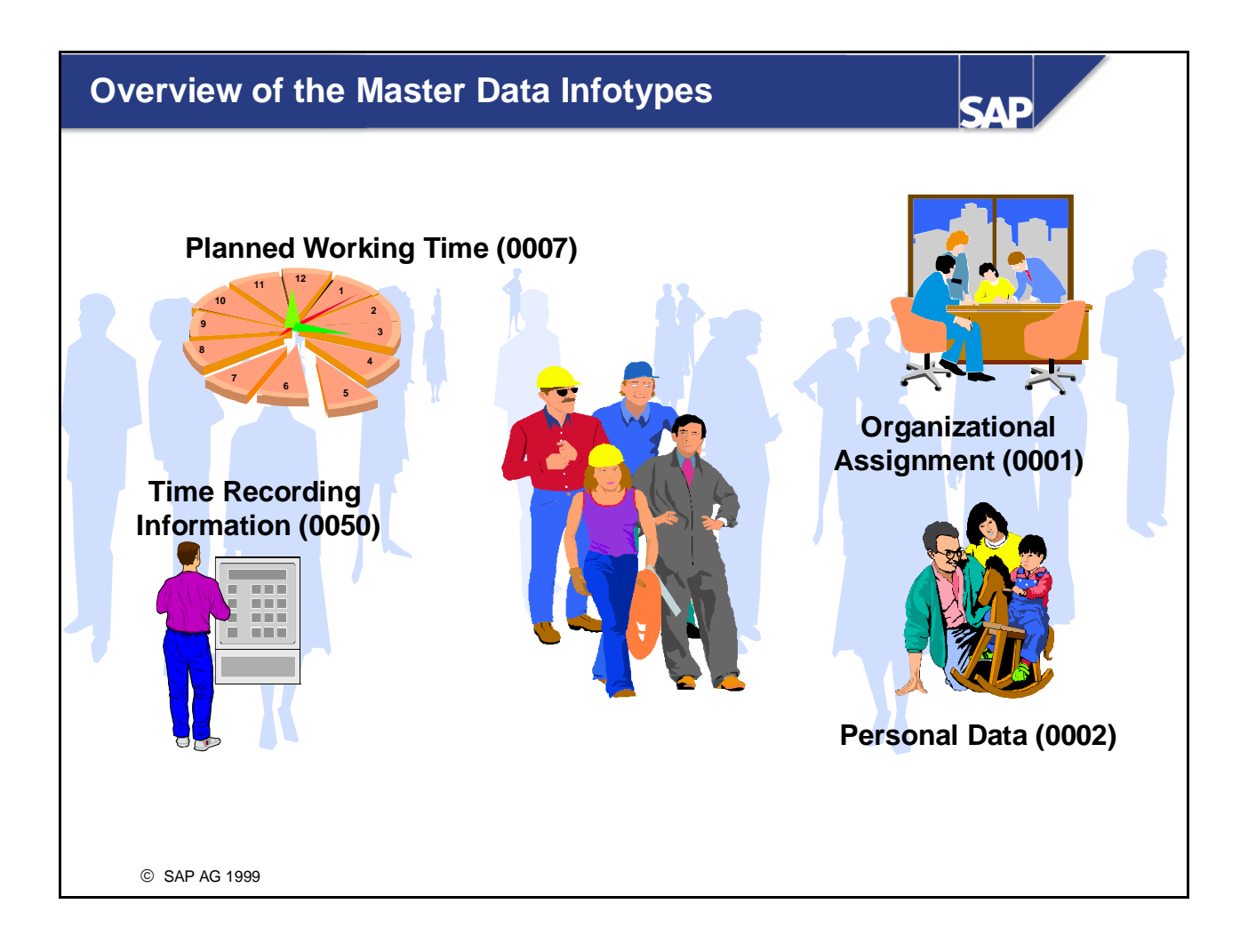

- The following master data infotypes **must** be maintained if you work with time evaluation.
	- *Organizational Assignment* (0001)
	- y *Personal Data* (0002)
	- *Planned Working Time* (0007)
- The following master data infotypes are **optional**:
	- *Basic Pay* (0008)
	- *Date Specifications* (0041)
- Employees' leave entitlement is managed in the *Absence Quotas* infotype (2006).
- The *Time Recording Information* infotype (0050) is mandatory if you:
	- Use a time recording system
	- Evaluate time variables from the infotype in time evaluation.

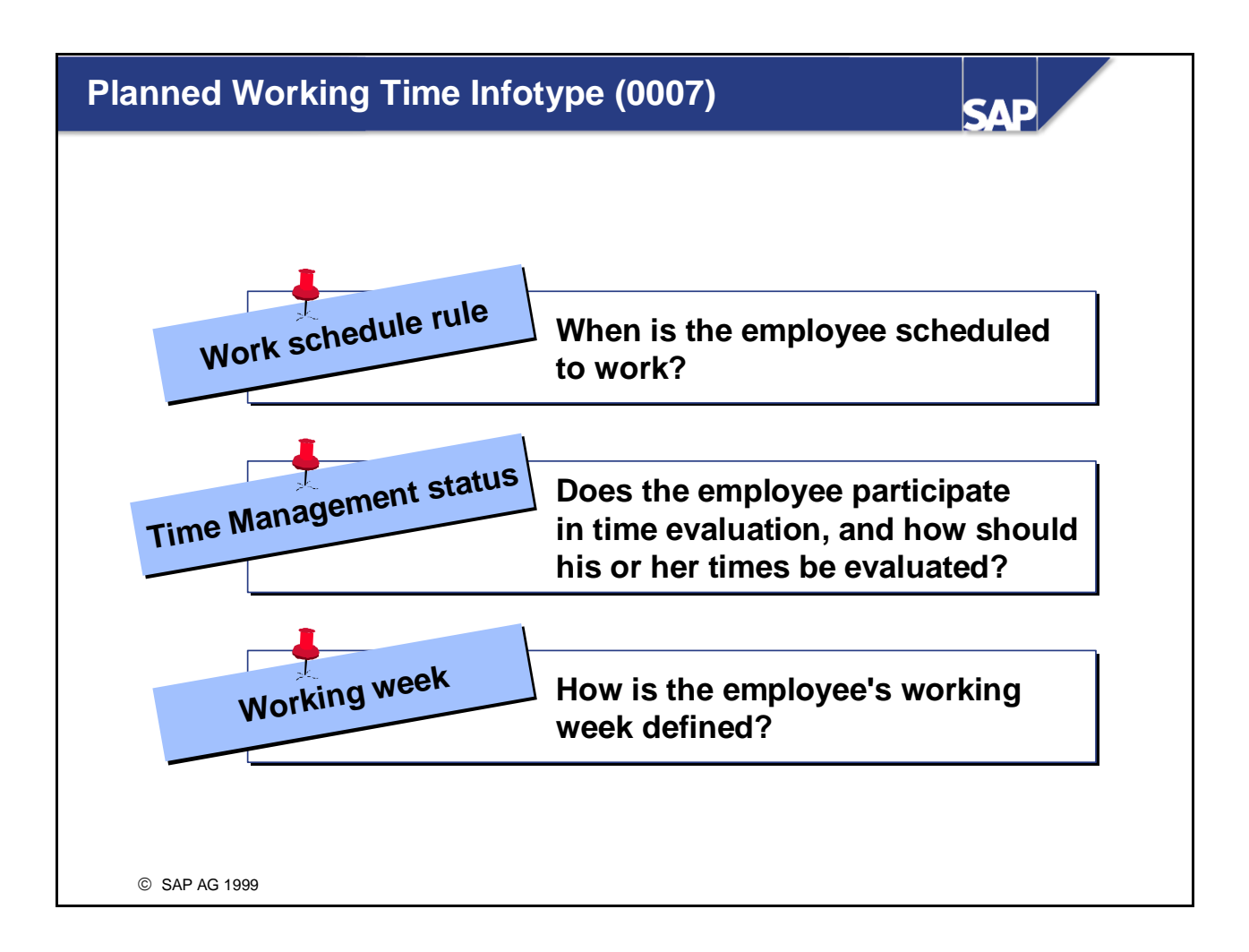

- The *Planned Working Time* infotype (0007) defines employees' planned working time.
- The *work schedule rule* describes the relationship to the work schedule. In turn, working times and breaks are defined in the work schedule.
- The *Time Management status* indicates whether employees are permitted to take part in time evaluation, and in which form.

Possible values:

Time Management status:

- $0 =$  No time evaluation; time wage types are formed by Payroll
- $1 =$  Time evaluation of actual times
- $2 =$  Time evaluation (PDC)
- 7 = Time evaluation without integration to Payroll; time wage types are formed by Payroll
- $8 =$  External services
- 9 = Evaluation of planned times

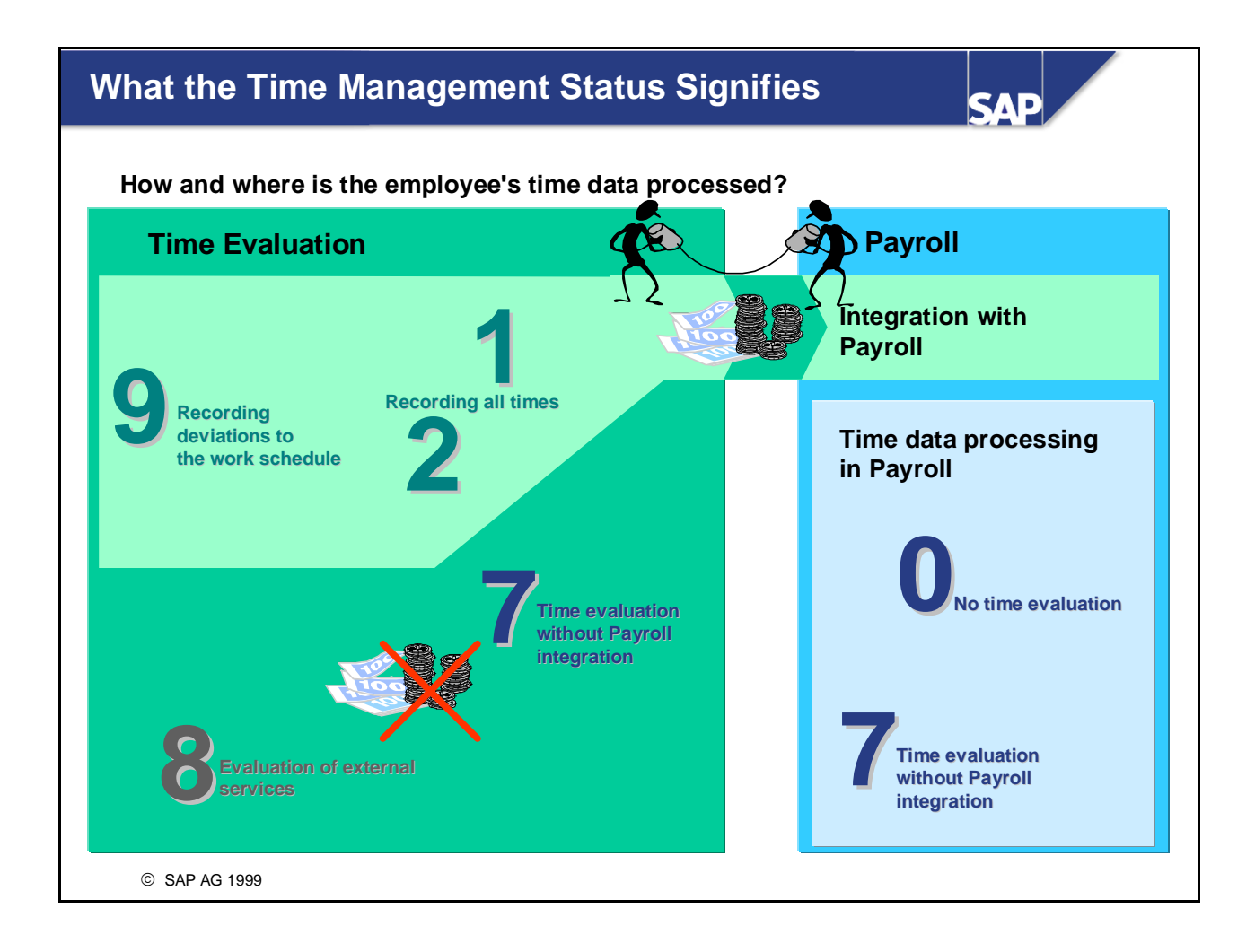

- The *Time Management status* in the *Planned Working Time* infotype (0007) has a fundamental significance for time evaluation: It determines whether and how an employee is processed in time evaluation.
- **Processing employee in time evaluation and transferring the time wage types formed to Payroll:** 
	- y *Time evaluation (actual)* (1) and *Time evaluation (PDC)* (2): All times are recorded for the employee.
	- *Time evaluation of planned times* (9): Only deviations from the work schedule are recorded for the employee.
- Processing employee in time evaluation **without** transferring the time wage types formed to Payroll:
	- *Time evaluation without Payroll integration* (7): Time evaluation is run to administrate special time accounts, for example, to accrue absence quotas. When time data is processed in Payroll, the employee is treated as if he or she had the *Time Management status* 0.
	- y *External Services* (8): Status for external employees. The results of time evaluation are transferred to *Materials Management* (MM-SRV).
- Time data processing in Payroll: *Time evaluation of planned times* (0). The time data of these employees is not processed in time evaluation.

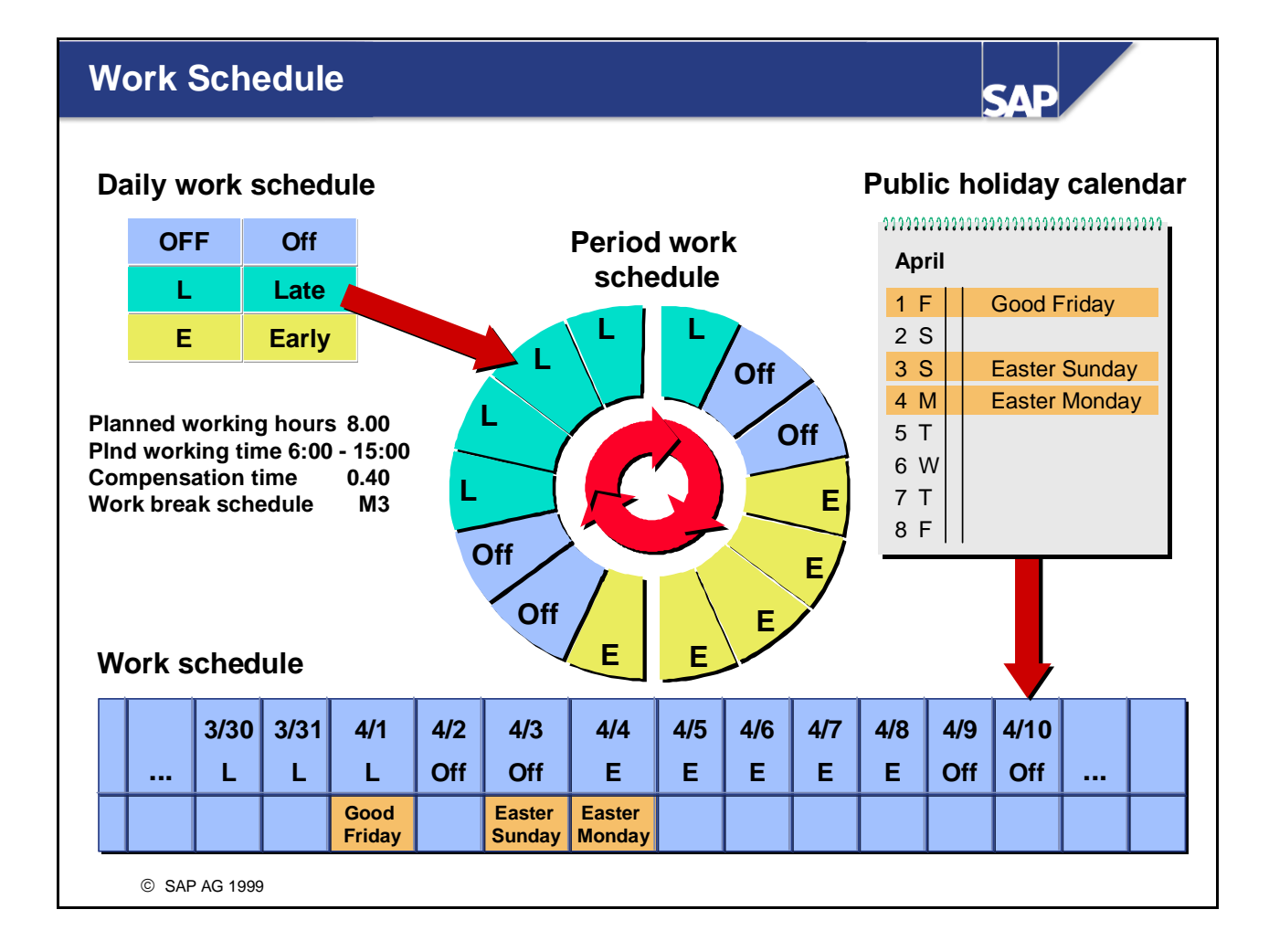

- Employees' planned working time is described in a work schedule. The work schedule is created from a period work schedule and a public holiday calendar, for individual months. The period work schedule is made up of a fixed sequence of daily work schedules that repeats in a specific pattern. The work schedule takes account of the public holiday calendar. ■ The work schedule is used as the basis for valuating time data.
	- **Examples:**
	- The work schedule shows how many hours salaried employees have to work to be entitled to a full salary. Hours over and above this can be flagged as overtime in time evaluation, according to individual specifications.
	- If you only record deviations to the work schedule, the planned working time is used as the basis for time evaluation.

#### **What is a Workday?**

**SAD** 

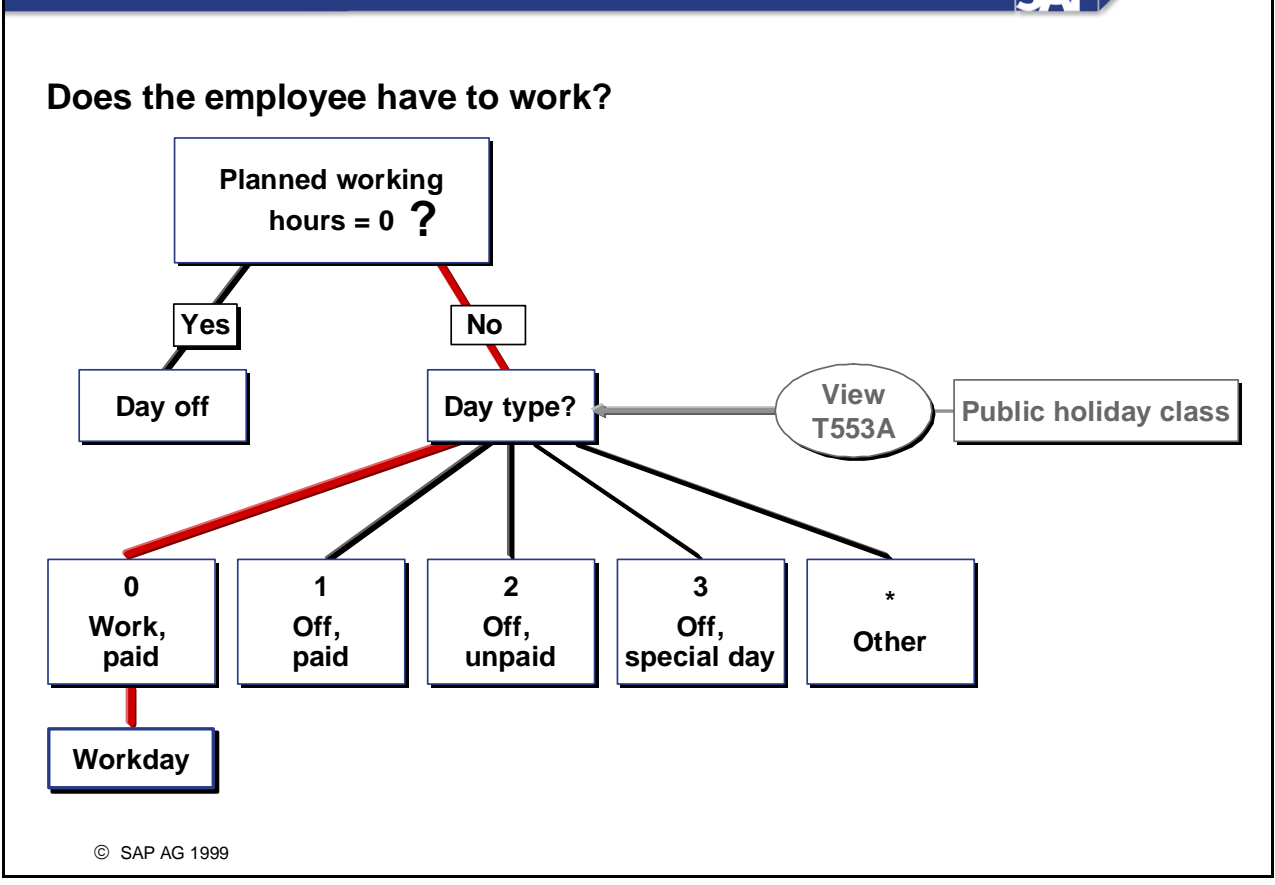

- There are two factors that determine whether an employee has to work on a certain day:
	- *1. Non-calendar-dependent*

 The daily work schedule assigned to the employee on the day being evaluated determines whether the employee has to work on that day. Days that are assigned a daily work schedule with zero planned working hours are classified as days off.

*2. Calendar-dependent* 

Days with more than zero planned hours can also be days off (for example, public holidays). This is determined by the day type.

*IMG: Personnel Time Management -> Work Schedules -> Define Public Holiday Classes IMG: Personnel Time Management -> Work Schedules -> Day Types -> Define Selection Rules* 

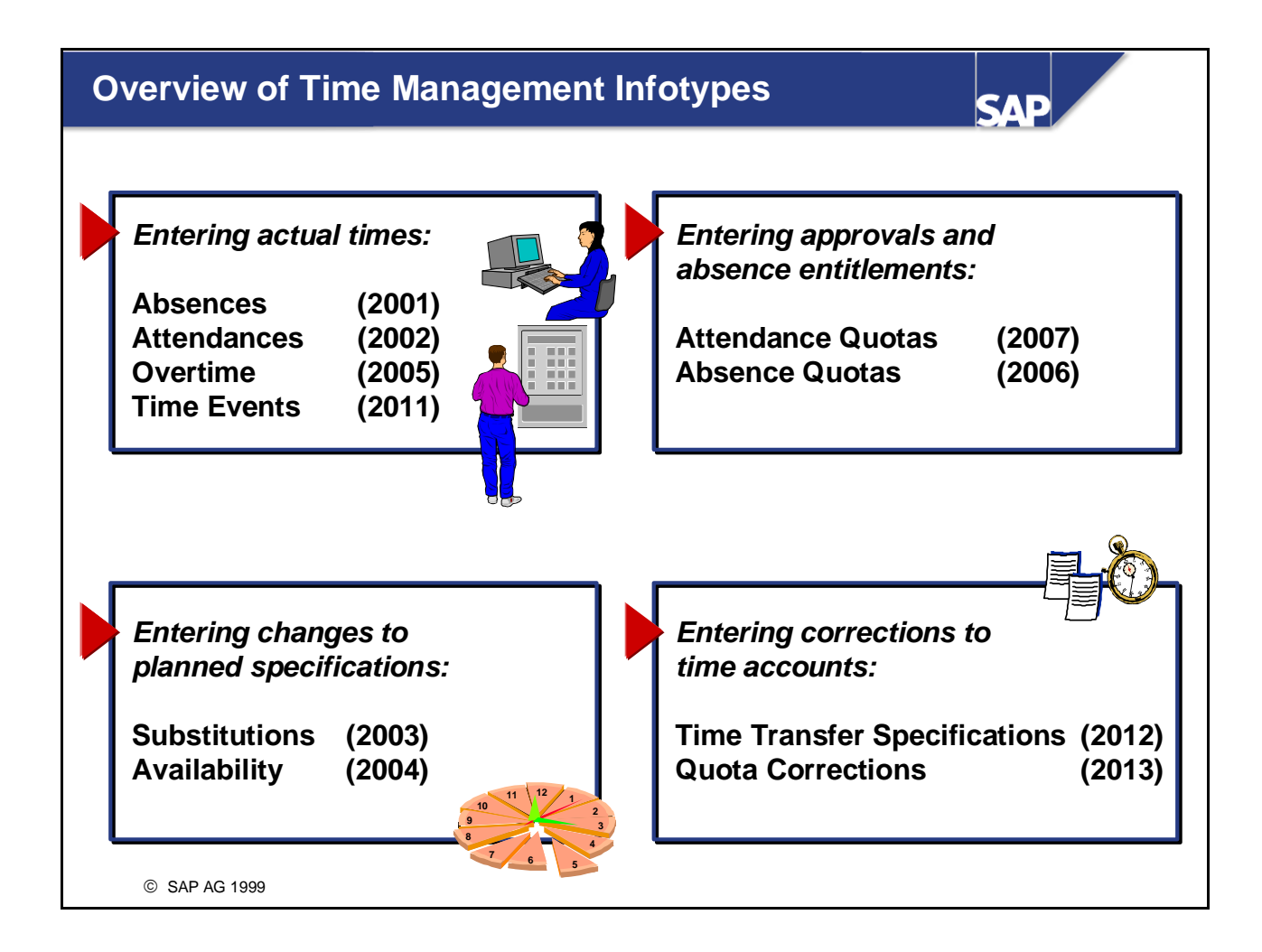

- You can use the *Substitutions* infotype (2003) to overwrite the planned specifications in an employee's personal work schedule. The personal work schedule specifies the working times of individual employees. Planned specifications are not overwritten for a *position substitution* and a *time substitution in another position*.
- To access the time management infotypes, choose *Human Resources -> Time Management -> Administration* -> *Time Data* -> *Maintain.*

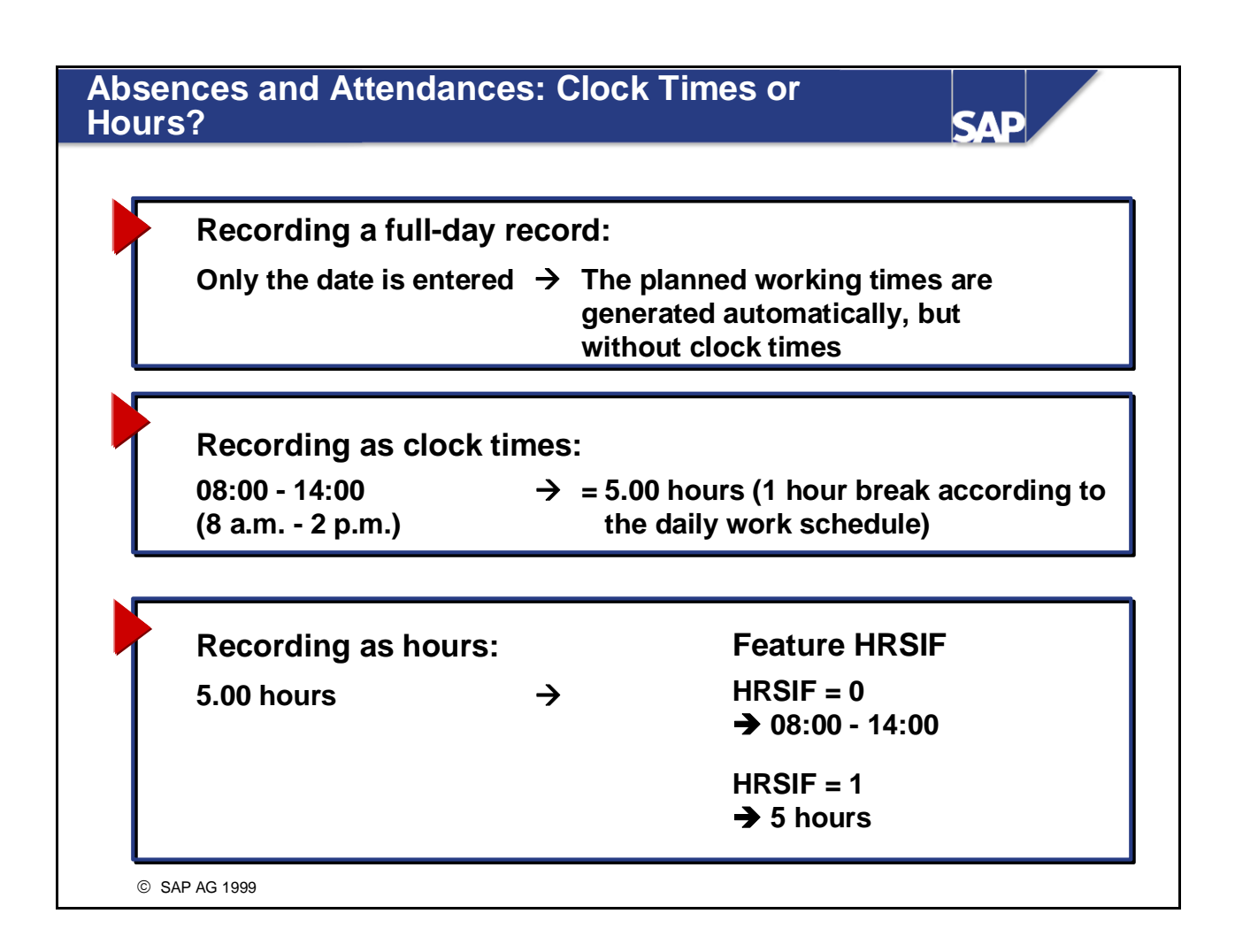

■ You can use feature HRSIF to determine whether time data can be recorded without clock times, or whether clock times are generated on the basis of the employee's personal work schedule for attendances or absences lasting less than one day.

 *IMG: Personnel Time Management -> Time Data Recording and Administration -> Permit Att./Absences to be Recorded Without Clock Times*

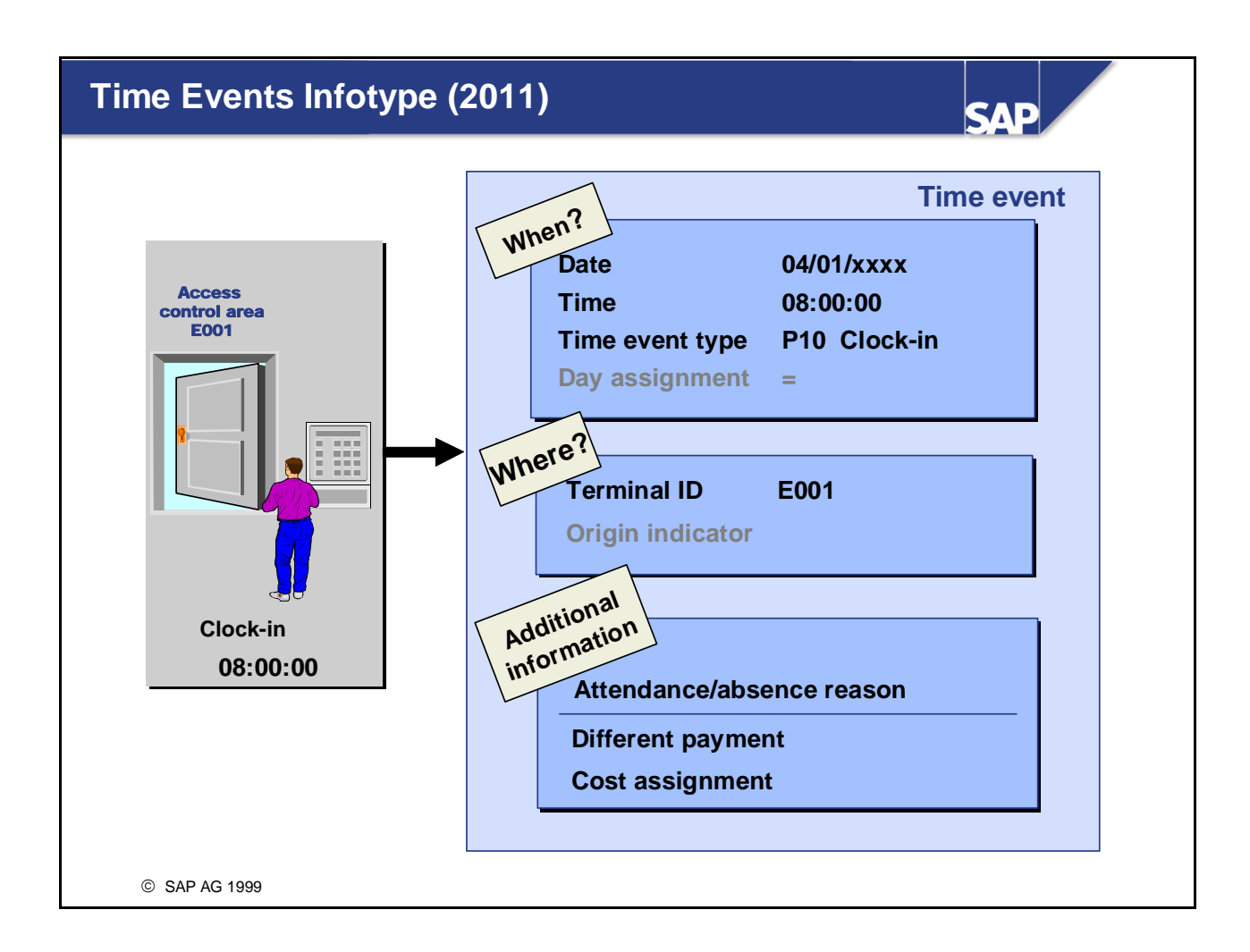

- Time events are, for example, clock-in and clock-out entries that employees record electronically using a time recording ID card at a time recording terminal. Employees can also enter information on cost assignment and on work for a different position. Several SAP enhancements are provided, which you can use to fill customer-specific fields and transfer them to the R/3 System.
- In the *Time Events* infotype (2011), you can:
	- Record time events manually or change time events that were imported into the R/3 System with errors
	- Enter or supplement information on cost assignment or on a different payment
- The *time events* are stored in transparent table TEVEN.
- $\blacksquare$  The day assignment allocates the time event to the day to which it logically belongs (either the current day or the previous day). The day assignment is determined by the system, but you can override it, if necessary.

Example: Employee works night shift on March 2:

- Clock-in on 02/02 at 22:05 -> day assignment:  $=$
- Clock-out on 02/03 at 07:03 -> day assignment: <
- We recommend the *list entry* function because it enables you to check and correct several time events at the same time. List entry is available for all of the Time Management infotypes.
### **Distribution of Tasks**

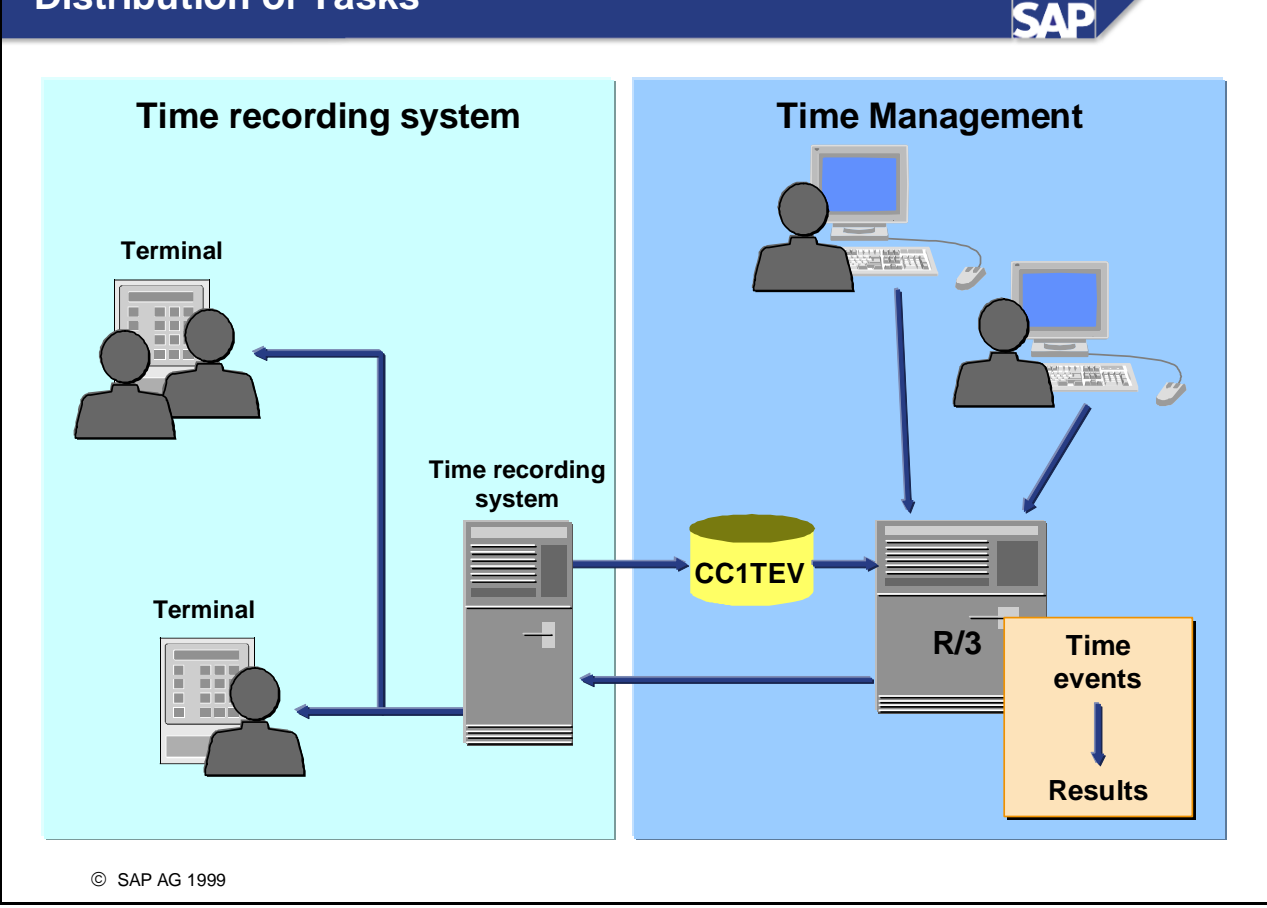

- The distribution of tasks between the time recording system and R/3 *Time Management* is clearly defined.
	- y **Tasks of the time recording system:**
		- Transferring the HR mini-master records and selected time accounts from the time recording system to the time recording terminals
		- Recording time events
		- Checking ID number, attendance/absence reason, and so on, for particular dates
		- Transferring time events to the interface CC1TEV
	- y **Tasks of** *R/3 Time Management***:**
		- Transferring time events from interface CC1TEV to table TEVEN
		- Processing time events
		- Correcting and supplementing time events (infotype 2011)
		- Transferring the selected time accounts to the time recording system

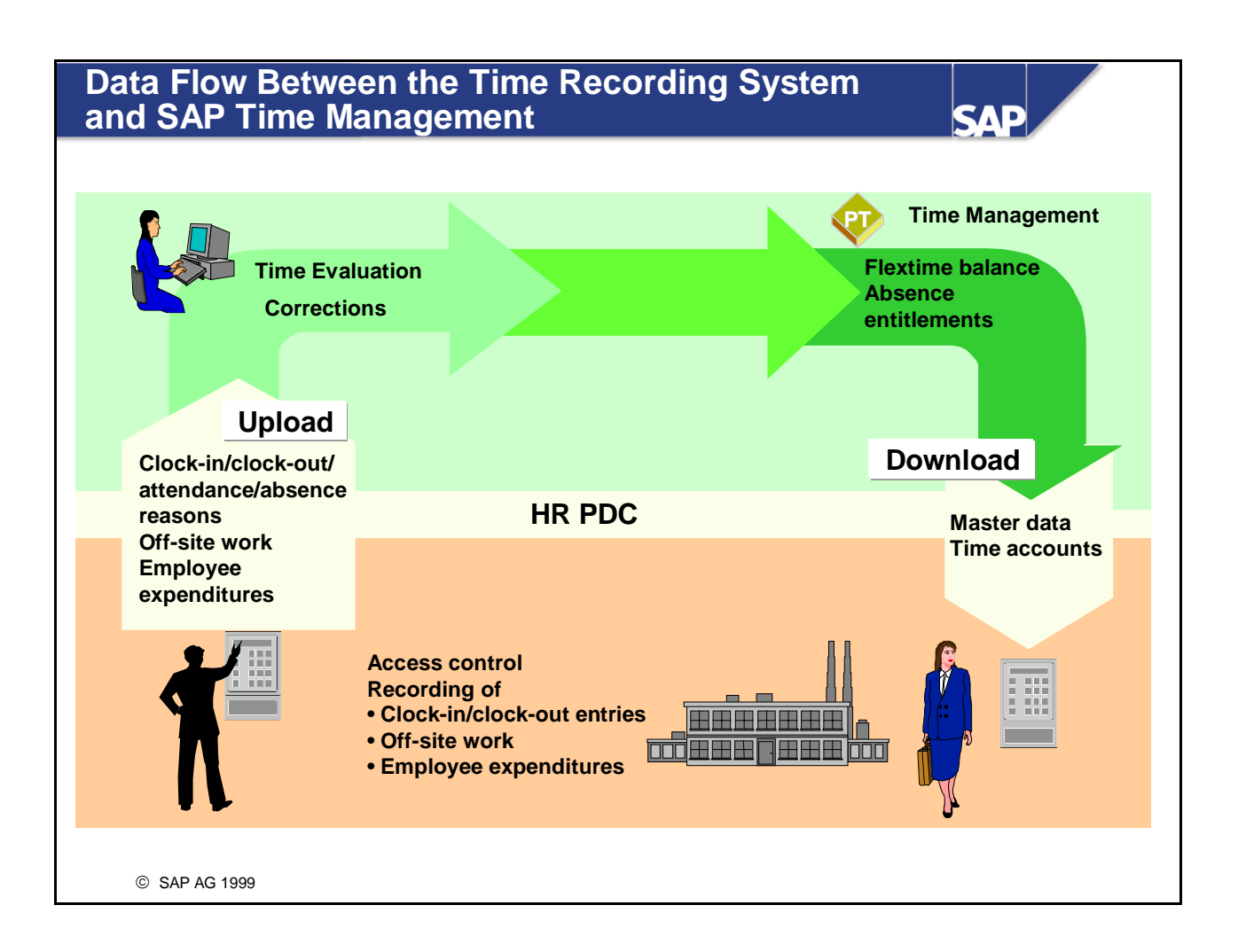

- **There is a constant exchange of data between the time recording system and the SAP Time Management** system.
	- The transfer of data from the time recording system to Time Management is referred to as the upload.
	- The transfer of data from Time Management to the time recording system is referred to as the download.

#### **Upload**

The interface is supplied with the unprocessed time events by the time recording system.

- Data required by a record:
- ID number
- Date, clock time, time event type (clock-in/clock-out/off-site work, and so on)
- Other possible data: Terminal ID, employee expenditures,
- Information on cost assignment and on a different payment

#### **Download**

A record containing the following information is passed on to the interface for each personnel number:

- ID number
- Validity period
- Access authorization
- Other data (such as personal code, mail indicator)
- Information on time accounts (including leave status)

### **Download to the Time Recording System**

СЛЕ

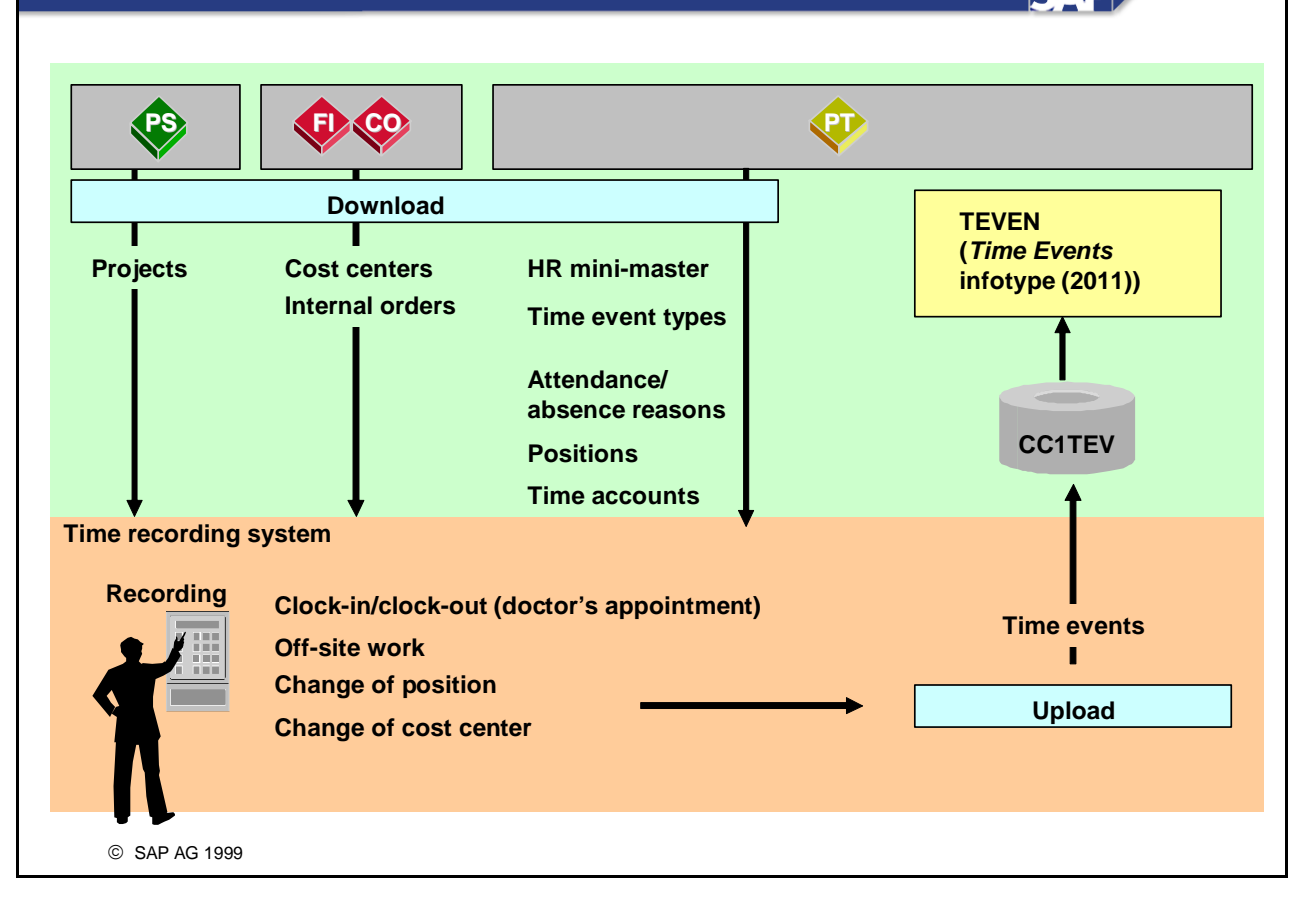

- $\blacksquare$  The download supplies the time recording system with the data it requires from Personnel Management, Time Management, Logistics, and Controlling, for validations. For each employee whose HR master is downloaded to the time recording system, there must be a *Time Recording Information* infotype record for at least one day of the HR master record's validity period.
- Data for the download is categorized as follows:
	- Supply of master data

Master data from the applications (for example, HR master) has to be supplied to the time recording system so that it can validate the data. This data may change, therefore the download must be performed regularly.

y **Supply of control data**

Reasons for an absence or attendance can be specified in Time Management. This information can be entered into the time recording system. The time recording system must check the data. Since this type of data rarely changes, it needs to be supplied once and then updated only if there are changes. Data does not need to be supplied periodically.

• Supply of transaction data

Employee time accounts that are calculated in time evaluation change each time that time evaluation is run. For the data at the time recording system to be current, it must be downloaded frequently.  *Menu: Human Resources -> Time Management -> Administration -> Environment -> Subsystem Connection* 

### **Time Recording Information Infotype (0050)**

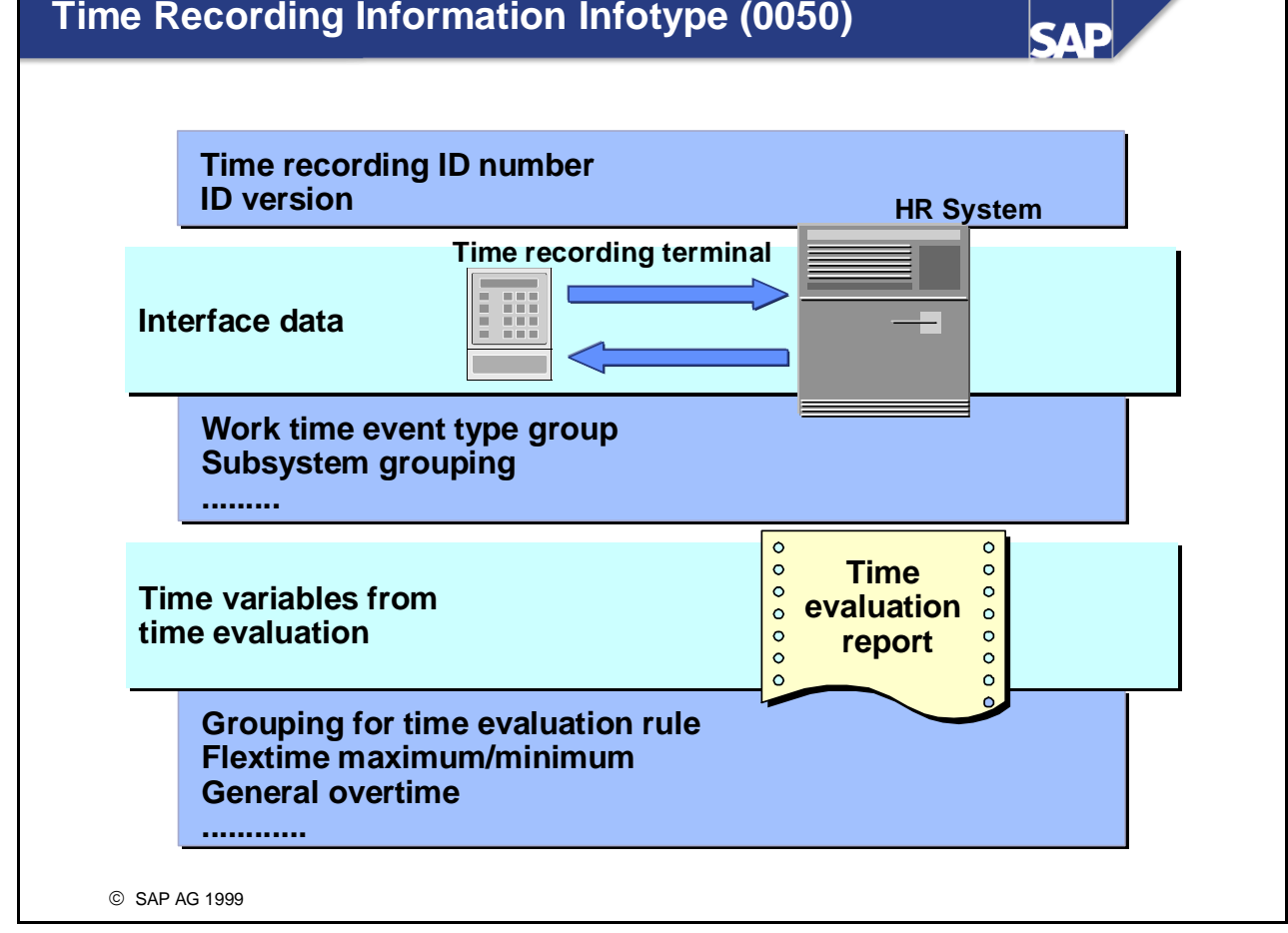

- $\blacksquare$  Interface data (interface to the time recording systems):
	- Time recording ID number and ID version: Valid version of the time recording ID card.
	- Work time event type group: Which time event types (for example, clock-in and clock-out) are permitted for the employee?
	- Grouping for subsystem connection: Distribution of master records and a site-restricted access control
	- Grouping for attendance/absence reasons: Which attendance/absence reasons are permitted?
	- y Grouping for employee expenditures: Which employee expenditures are permitted for the employee?
	- Access control group: Time-restricted access control
	- Mail indicator: A message can be displayed to employees when they record a time event at the time recording terminal.
	- Personal code: Employees must enter this code at the time recording terminal in order to be granted access
- Time variables (additional information that can be processed in time evaluation):
	- Employee grouping for the time evaluation rule
	- Flextime maximum and minimum
	- Time bonus/deduction
	- Indicator for general overtime (can be defined by the user)
	- Additional indicator

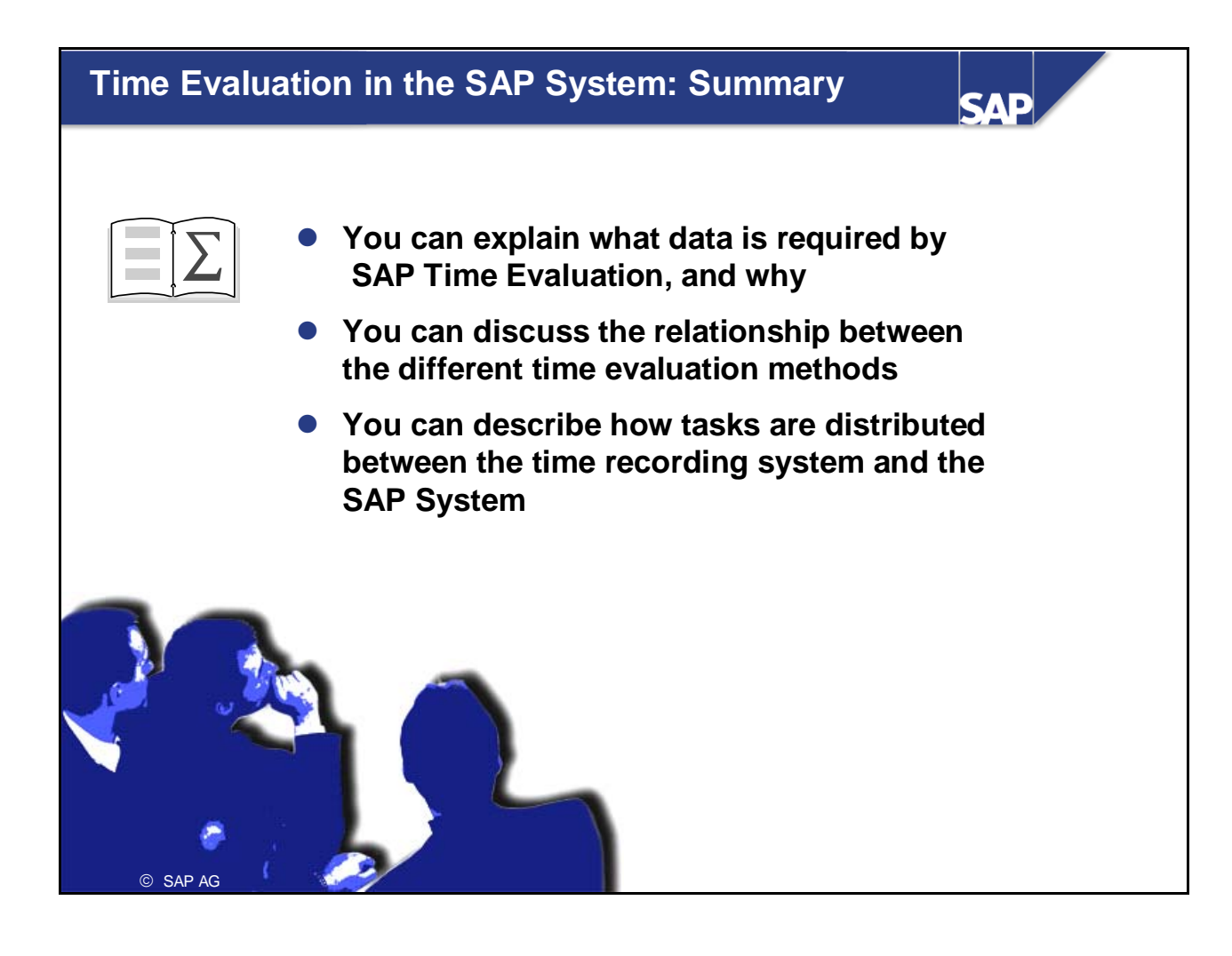

# **Data Sheet**

### **Data Used in the Exercises**

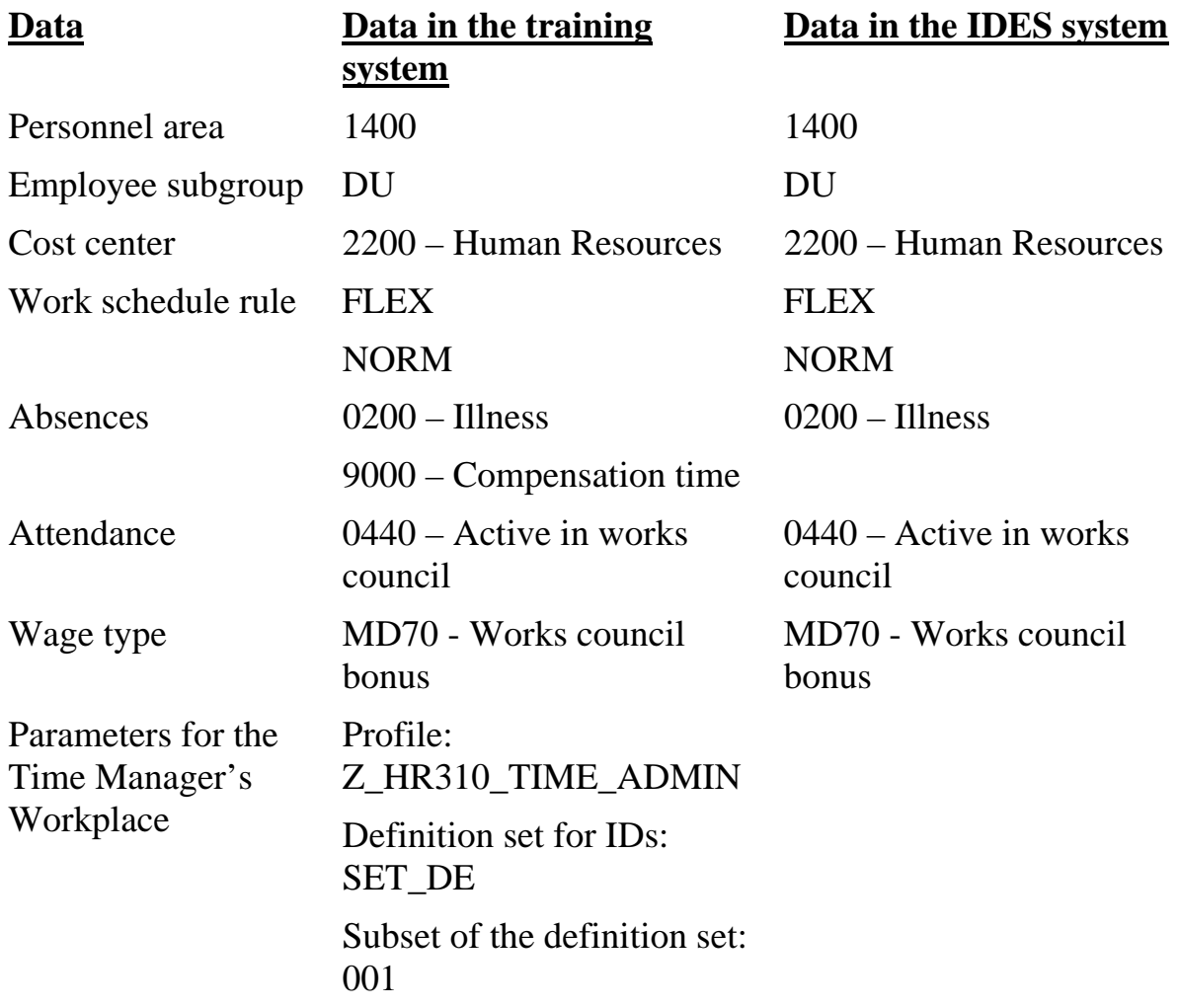

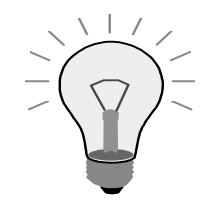

Group assignments

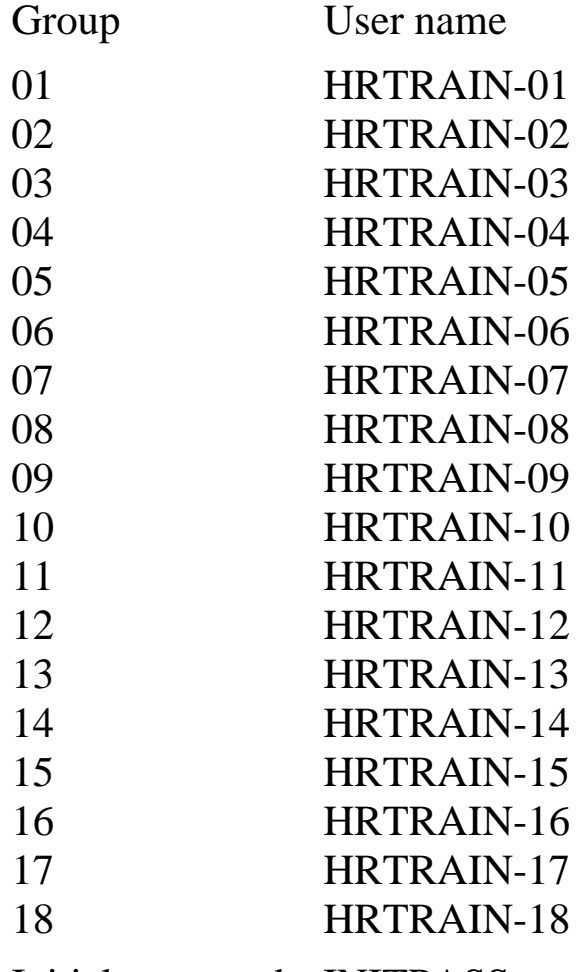

Initial password: INITPASS

# **Time Evaluation in the SAP System: Exercises**

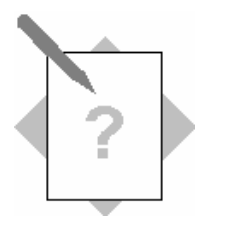

**Unit: Time Evaluation in the SAP System Topic: Basics and Prerequisites for Time Evaluation** 

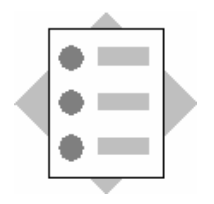

• Hiring an Employee

#### **1 Hiring an employee**

1-1 Use the personnel action type *Time recording (mini-master)* to create personnel number 310011## (## = your group number):

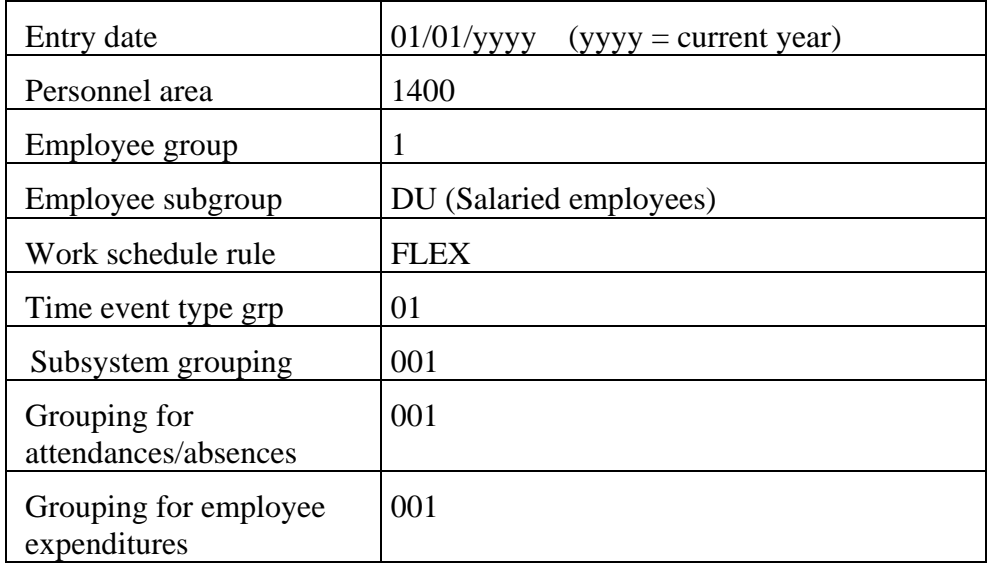

Do not assign a position in the *Organizational Assignment* infotype (0001).

Your employee participates in time evaluation, and is assigned the *Time Management status* 1. The time recording ID number in the *Time Recording Information* infotype is the same as the personnel number.

1-2 Your employee is ill from January 2 through January 6. Record this absence in the system.

To do so, use the *Time Manager's Workplace*. Access the *Time Manager's Workplace* using the profile Z\_HR310\_TIME\_ADMIN. For the time data IDs, use the *definition set* SET\_DE with the *definition subset* 001.

Select the employee group HR310, then select your employee.

### **2 Information on the planned working time**

- 2-1 You have assigned your employee the work schedule rule FLEX. Which system settings indicate whether this is a flextime schedule?
- 2-2 Is January 1 a workday for your employee?

# **Time Evaluation in the SAP System: Solutions**

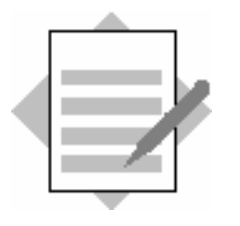

**Unit: Time Evaluation in the SAP System Topic: Basics and Prerequisites for Time Evaluation** 

### **1 Hiring an employee**

To hire an employee, use the *Time Recording (mini master)* action. To access the action, choose *Human Resources* → *Personnel Management* → *Administration*→ *HR Master Data* → *Personnel Actions*.

In the *Planned Working Time* infotype (0007), assign the employee the *Time Management status* **1 - Time eval. (act)**.

#### **2 Information on the planned working time**

- 2-1 In the *Time Manager's Workplace,* information on employees' planned working times is displayed for you when you administrate time and labor data.
	- 1. Select the required day and choose *Choose Detail*. The system displays detailed information on the most import item of information for that day (the dominant), in this case, the work schedule assigned to the employee.

You can display additional information, such as details of the personal work schedule and times stored in the work schedule, by choosing the various tab pages.

2. Choose the *Work Schedule Times* tab. The daily work schedule FLEX contains clock times in the fields for the normal working time.

For flextime schedules:

- The planned working time forms the flextime framework
- The normal working time defines the number of planned working hours (including breaks from the work break schedule)
	- 2-2 Choose the *Personal Work Schedule* tab. January 1 has the day type *1- Off/paid*. The employee does not have to work on this day.

Note: You can also obtain information on the employee's planned working time using the *Personal Work Schedule* report (RPTPSH10). To run the report for your employee, choose *Human Resources* → *Time Management* → *Administration* →

*Information System* → *Report Selection* → *Work Schedule* → *Personal Work Schedule*.

# **Concept of the Time Evaluation Driver RPTIME00**

**Contents:**

**• Environment and process of the time evaluation driver RPTIME00**

**SAP** 

© SAP AG 1999

### **Concept of the Time Evaluation Driver RPTIME00: Objectives**

**SAP** 

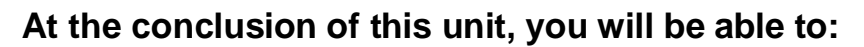

- **Run time evaluation**
- **Name the periods for which times are evaluated**
- **List the data required by time evaluation**
- **Describe how time pairs are formed**
- **Explain what results are delivered by time evaluation, and how to find out more information on the results**
- **Explain that the data can be archived**

 $\sqrt{\frac{SAP}{AC}}$ 

# **Course Overview Diagram**

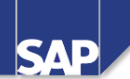

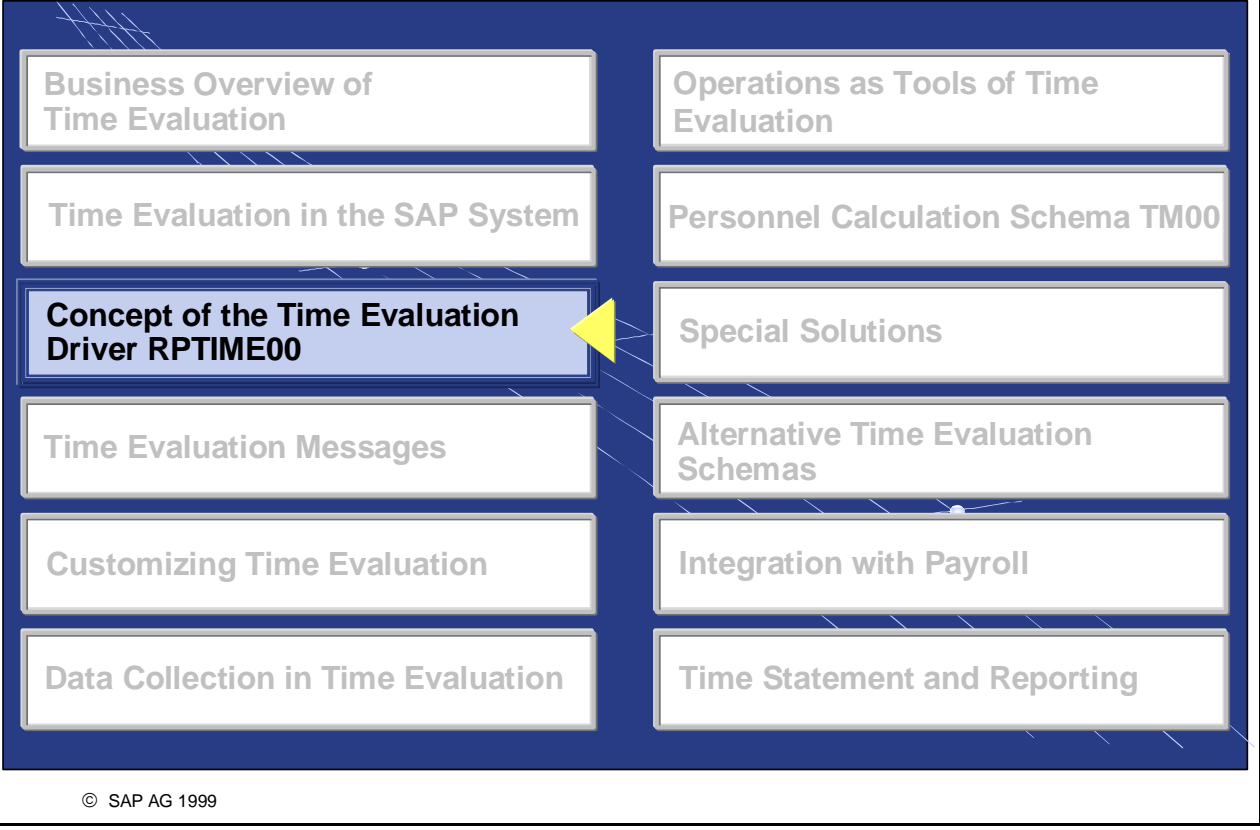

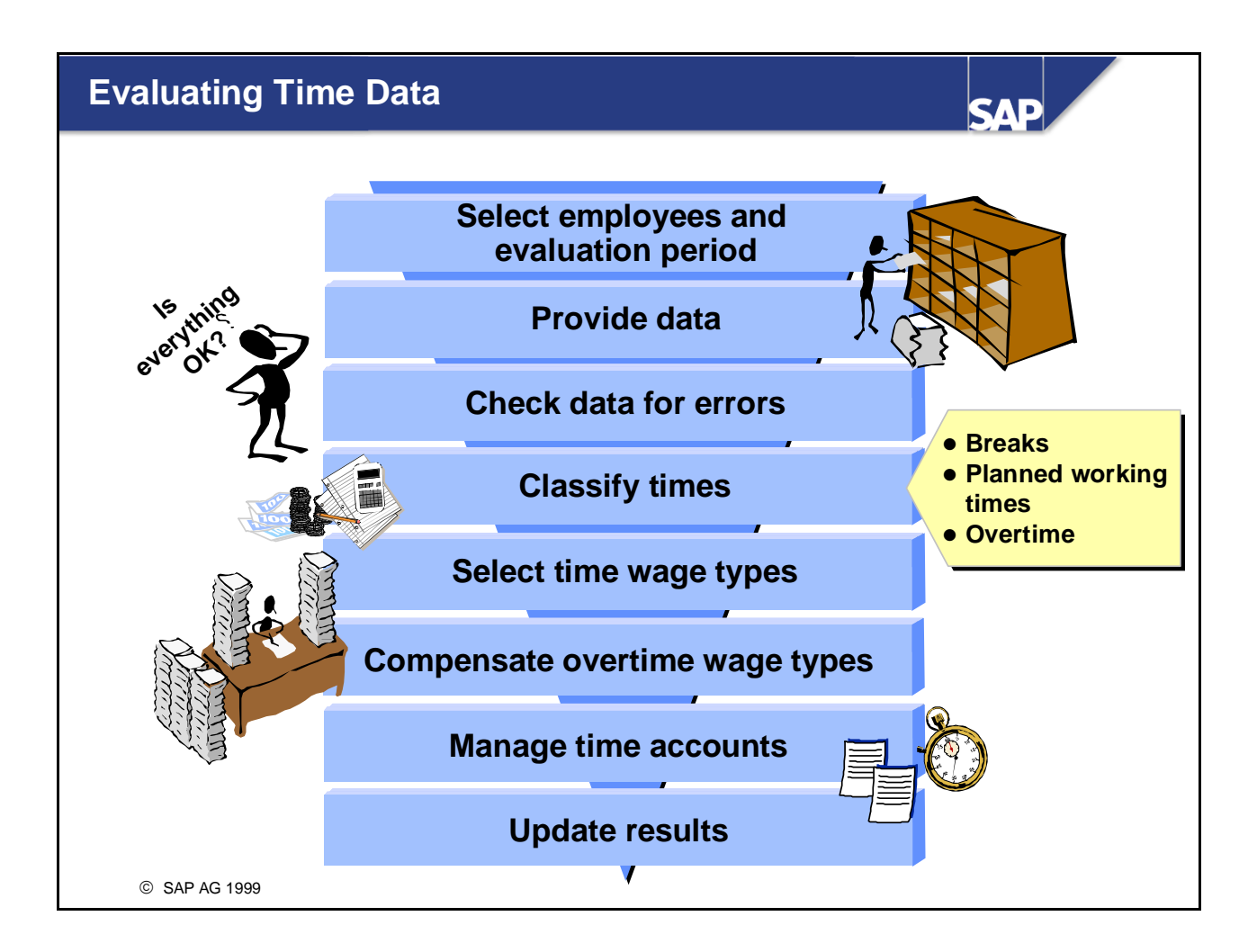

■ Time data is evaluated in several processing steps, which are carried out in a fixed sequence. You determine the sequence and the individual processing steps in an *evaluation schema* in Customizing.

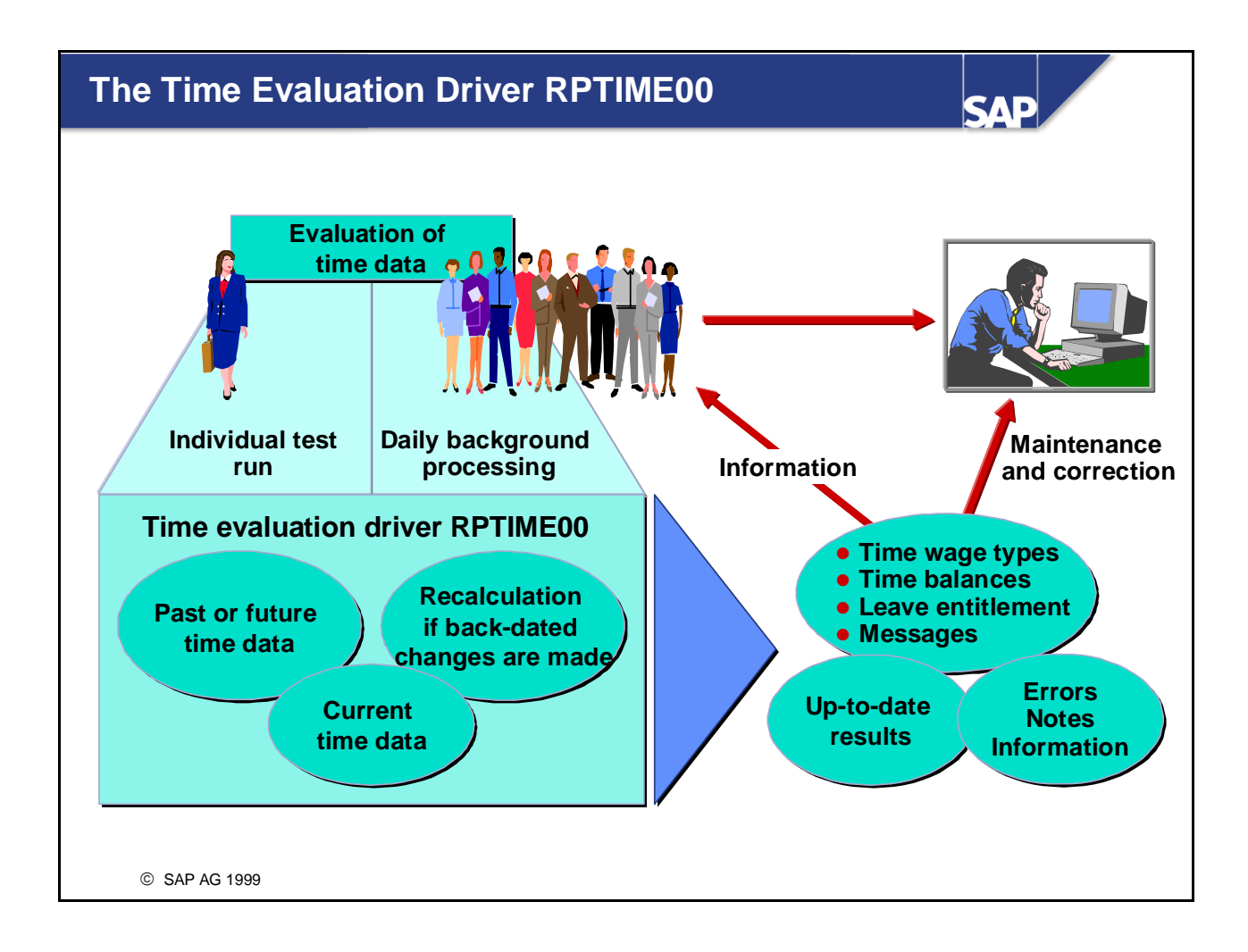

■ Time evaluation is performed by the time evaluation driver, RPTIME00. Time evaluation generally runs daily, overnight, and is scheduled as a background job. The evaluation usually encompasses as large a group of employees as possible.

You can also run time evaluation for individual employees, employee groups, or for past evaluation periods for test purposes, for example.

- The time evaluation report can also be run for future periods. Evaluating future periods can be useful in the following situations:
	- You want time evaluation to determine an employee's anticipated absence entitlements when absence quotas are accrued automatically
	- You want to valuate planned times in Shift Planning while taking anticipated overtime into account, for example.
- $\blacksquare$  Important time wage types
	- Night bonus / bonus for work on a public holiday / overtime wage types Time wage types are primary wage types that are formed during time evaluation, provided that predefined conditions are fulfilled. Time wage types are formed on the basis of time information. They enter Payroll only as a number. They are not valuated on a monetary basis until they enter Payroll.
- $\blacksquare$  Important time accounts
	- Flextime / overtime / attendance hours / attendance and absence quotas / planned working time

 To access the time evaluation report, choose *Human Resources -> Time Management -> Administration -> Time Evaluation -> Time Evaluation.* You can also access time evaluation at other points in the menu.

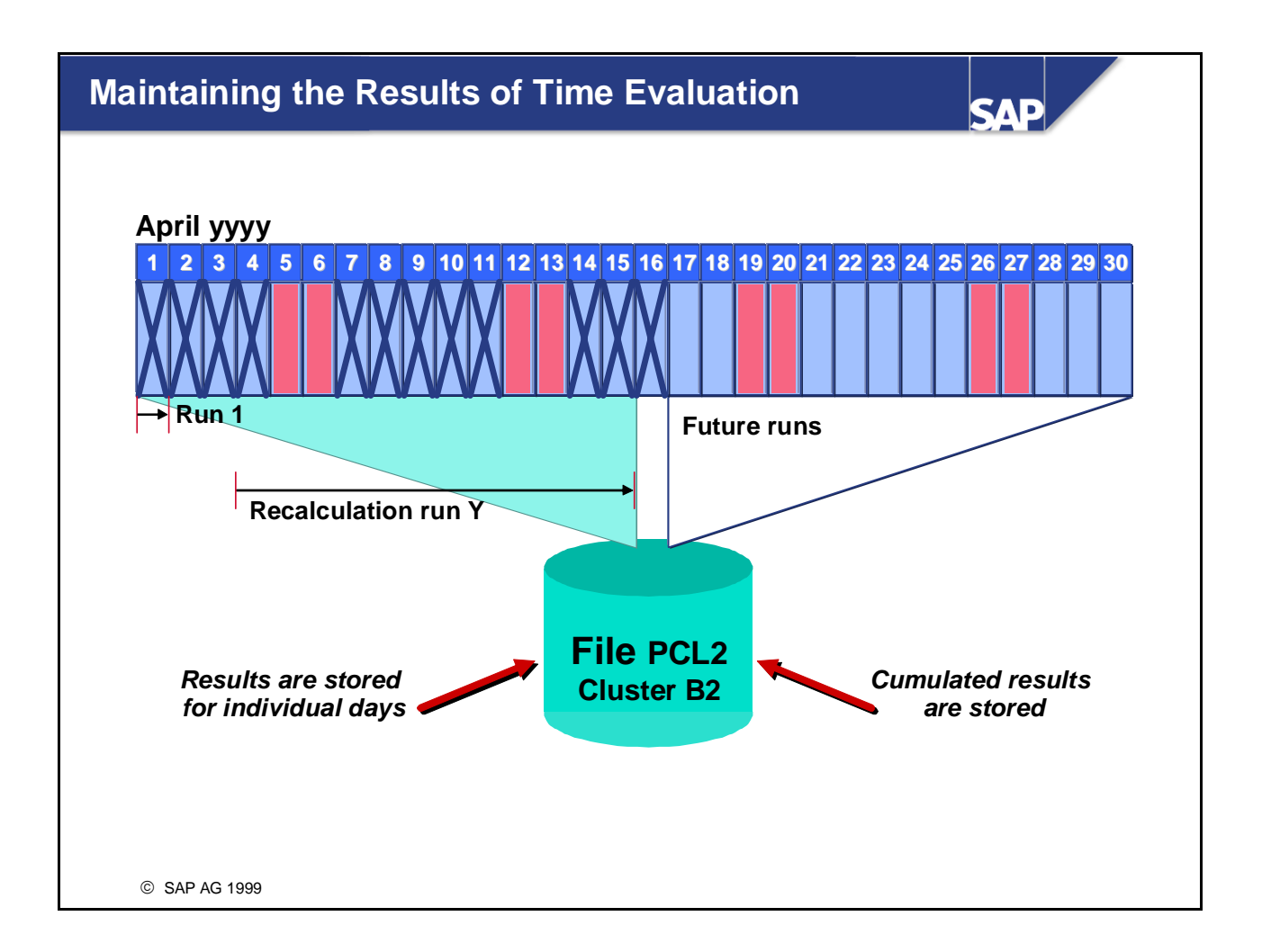

- Time evaluation is usually run once daily, but can also be run for any period of your choice. The results are then determined for each individual day in the period.
- The results are stored in file PCL2 in Cluster B2 according to the day being evaluated and the period. This includes results that are cumulated over a period, such as the flextime balance.
- Storing the results for individual days means that time evaluation can return to the results of a particular day at any time to perform a recalculation.
- **Note:**

 If back-dated changes are made to infotypes, a second evaluation can be triggered for days that have already been evaluated.

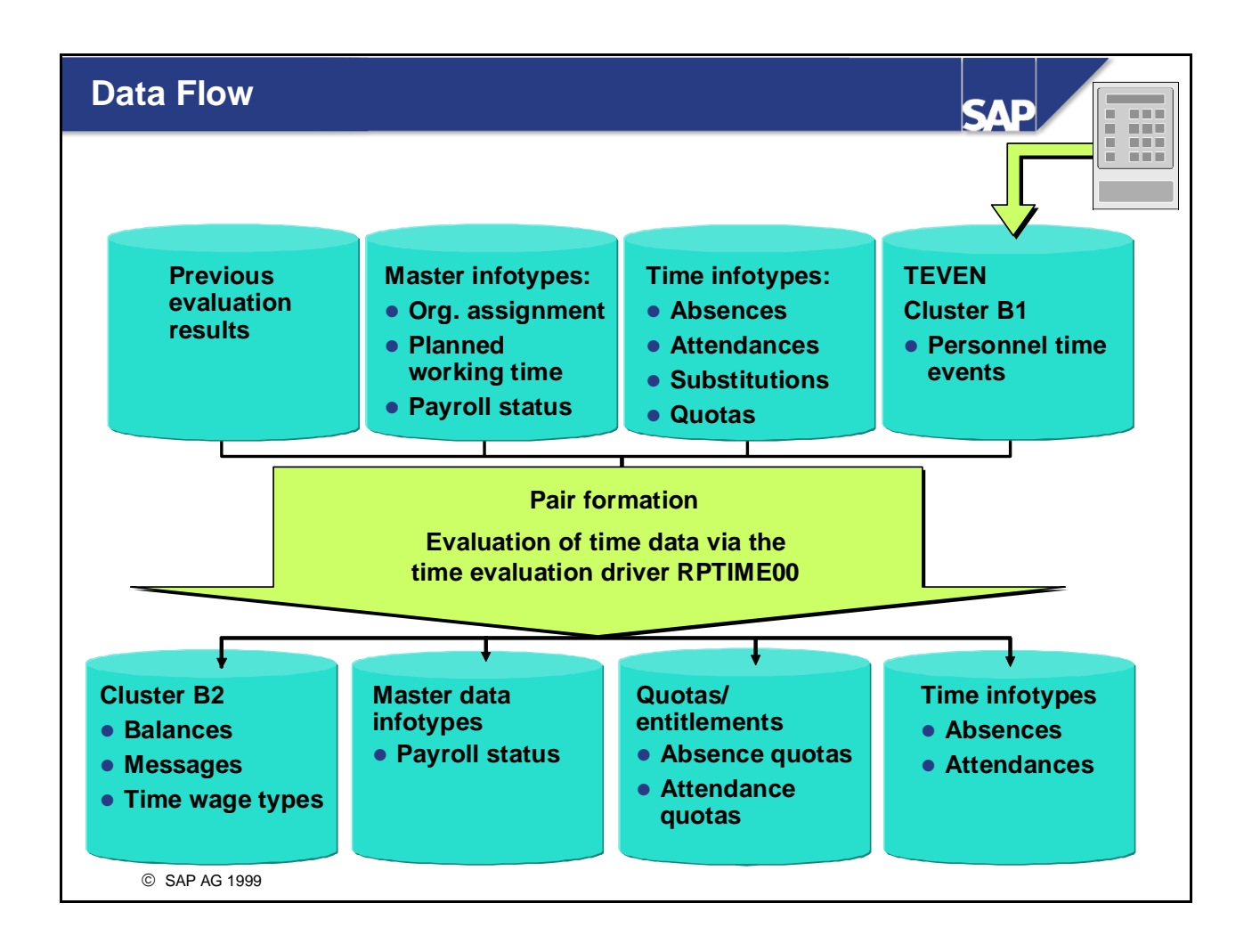

- Time evaluation processes the current master data, time data, and the time events. It groups the time events into pairs before it processes them. It refers to the previous evaluation results for many calculations, for example, for managing time accounts.
- Balances, time wage types, and messages are generated and stored in file PCL2 in cluster B2. Certain infotypes are then updated.

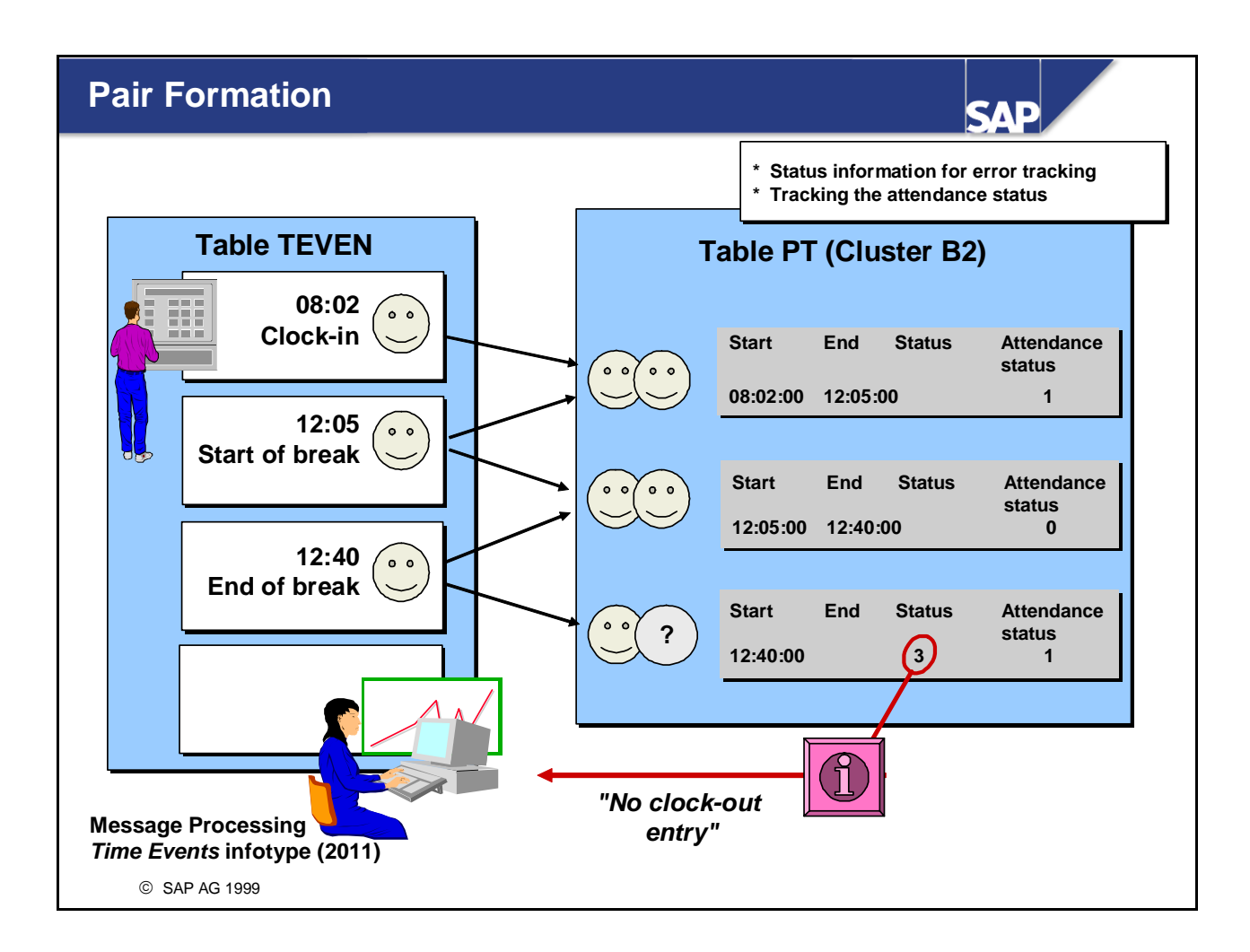

In pair formation, the time evaluation report groups individual time events that are assigned to the same day into time pairs. This is necessary for time evaluation to be able to process the time events and determine, for example, the amount of time worked. Pair formation is only triggered for days on which unprocessed time events exist.

#### **Warning:**

In pair formation, a time event is always assigned to the day on which it was posted or to the previous day, but never to the following day.

 If certain processing conditions occur (for example, a clock-out posting is missing and therefore a pair cannot be formed), pair formation issues messages so that the data can be postprocessed in the messages processing function of the *Time Manager's Workplace*.

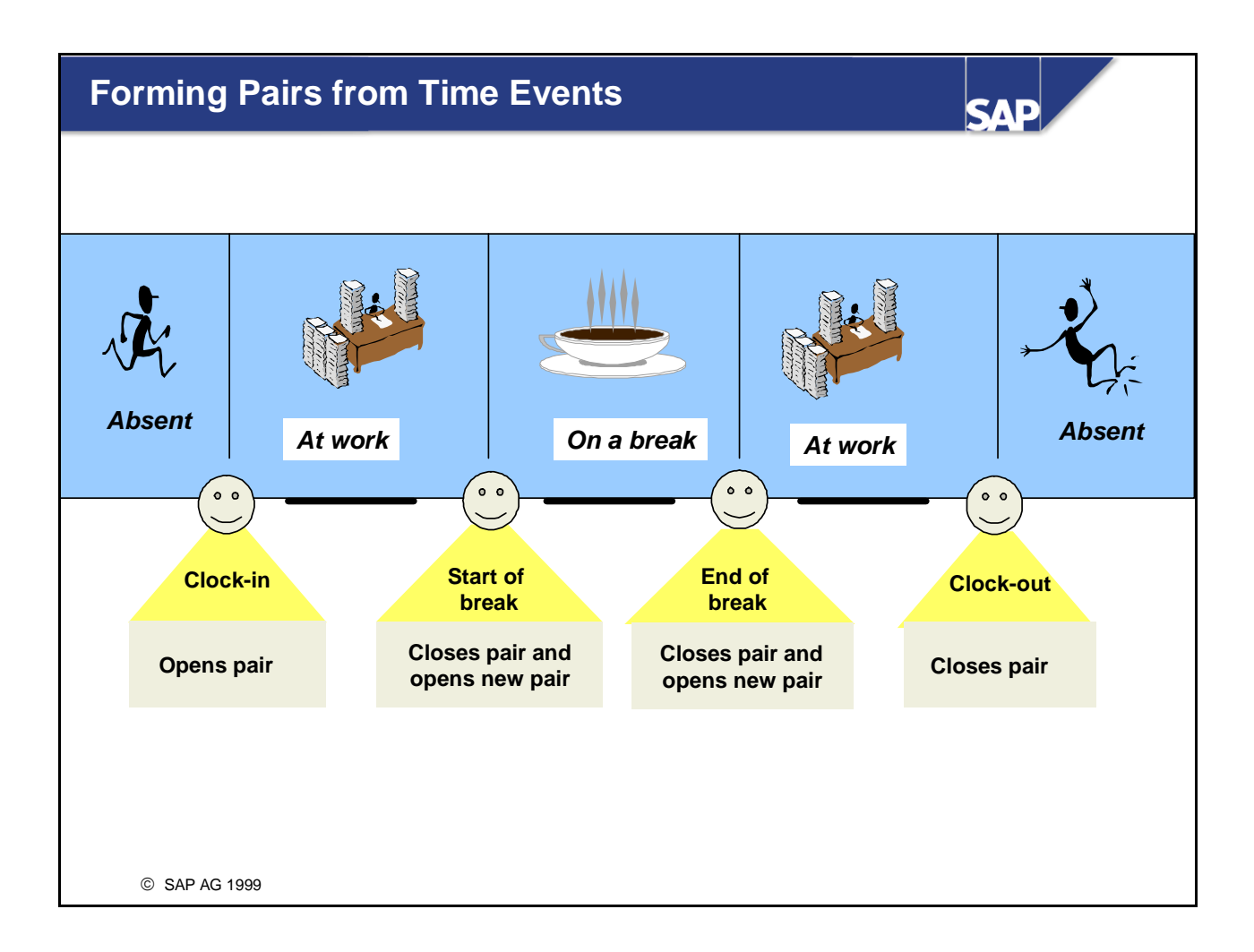

- At the start of pair formation, the individual time events are assigned to a day. Time events are assigned to their current date or to the previous day. The employee's daily work schedule determines whether a time event is assigned to the previous day or to the current day.
- For each time event, the system determines the employee's attendance or absence status before and after the entry so that a pair formed is correct. Each time pair is assigned a status, which informs time evaluation that the pair is complete.
- In Customizing, you can change the standard system reaction to certain situations, for example when:
	- Time events occur a short time after one another
	- Two consecutive time events could not be formed into a pair (for example, an employee is absent and records *Start of break*).

 *IMG: Personnel Time Management -> Time Evaluation -> General Settings -> Define Settings for Pair Formation* 

### **Starting RPTIME00: Parameters**

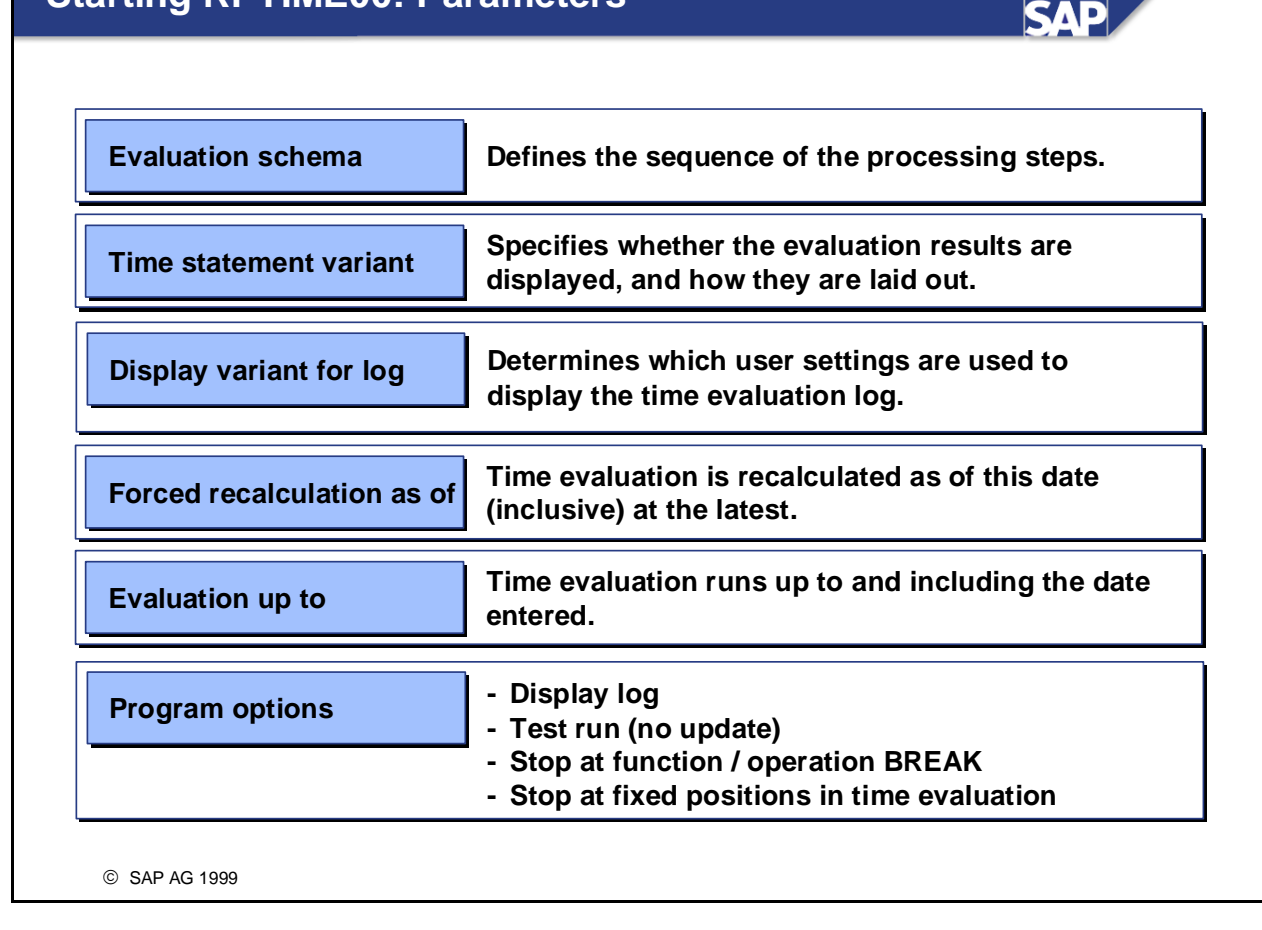

- Important program options of RPTIME00:
	- Display log:

All the processing steps and substeps of the evaluation schema are logged.

- Test run (no update): Simulation mode: Time evaluation is run without changes to the database.
- Sample variants:
	- Test run:
	- Program options *Display log* and *Test run*
	- Background processing: All parameters BLANK except the schema

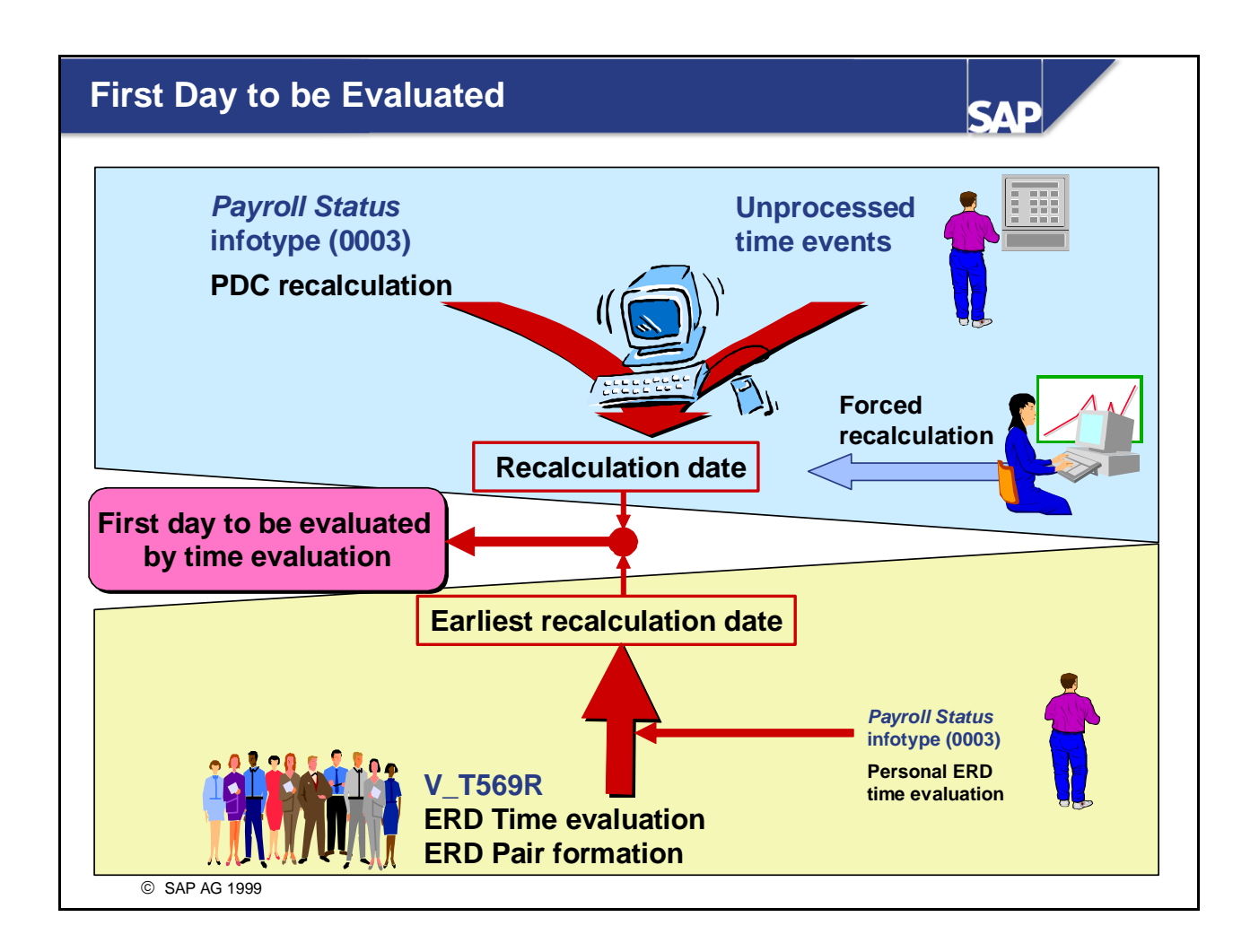

- **Prerequisites for a correct evaluation:** 
	- Time data must be evaluated without gaps
	- y Back-dated changes to employee data that affect the payroll must lead to a recalculation of the results already determined (= changes relevant to a recalculation)

 If there are no changes relevant to a recalculation, time evaluation returns to the day after the last day evaluated without errors.

- RPTIME00 checks the first day evaluated for each employee by reading the information in the *Payroll Status* infotype (0003). The system constantly updates this infotype.
- If you want to evaluate a period before the last day to be evaluated without errors, you can use the RPTIME00 parameter *Forced recalculation as of* to reset manually the first day to be evaluated.
- $\blacksquare$  To prevent the system processing periods that are no longer relevant to Payroll, you can set an earliest recalculation date:
	- For individual employees: Using the *Personal earliest recalculation date* field in the *Payroll Status* infotype (0003)
	- For the whole of time evaluation: IMG: *Personnel Time Management -> Time Evaluation -> General Settings -> Set Earliest Recalculation Date for Pair Formation/Time Evaluation*

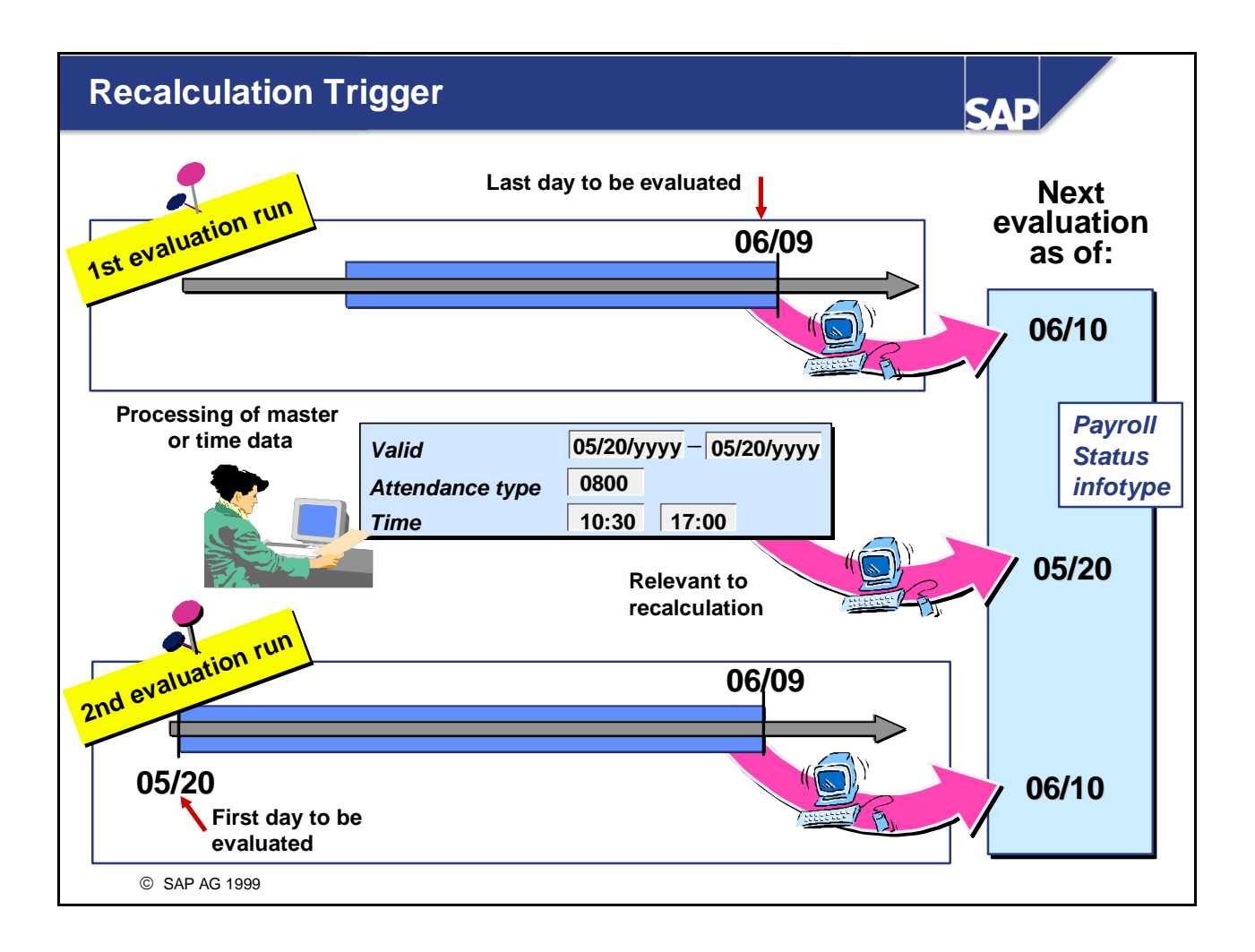

- For each infotype, you can determine in the *Infotypes* view (V\_T582A) whether changes are relevant to retroactive accounting. You can use the *Retr.acct.PDC* field to define which condition should trigger a recalculation:
	- Any changes made to an infotype, or
	- Only changes made to certain fields in the infotype.

 You can determine which fields in the infotype should initiate a recalculation in the *Field-Specific Recalculation Indicator* view (V\_T588G).

- *IMG: Personnel Management -> Personnel Administration -> Customize Procedures -> Infotypes -> Set up Infotypes*
- *IMG: Personnel Management -> Personnel Administration -> Customize Procedures -> Infotypes -> Define Fields Relevant for Retroactive Accounting*

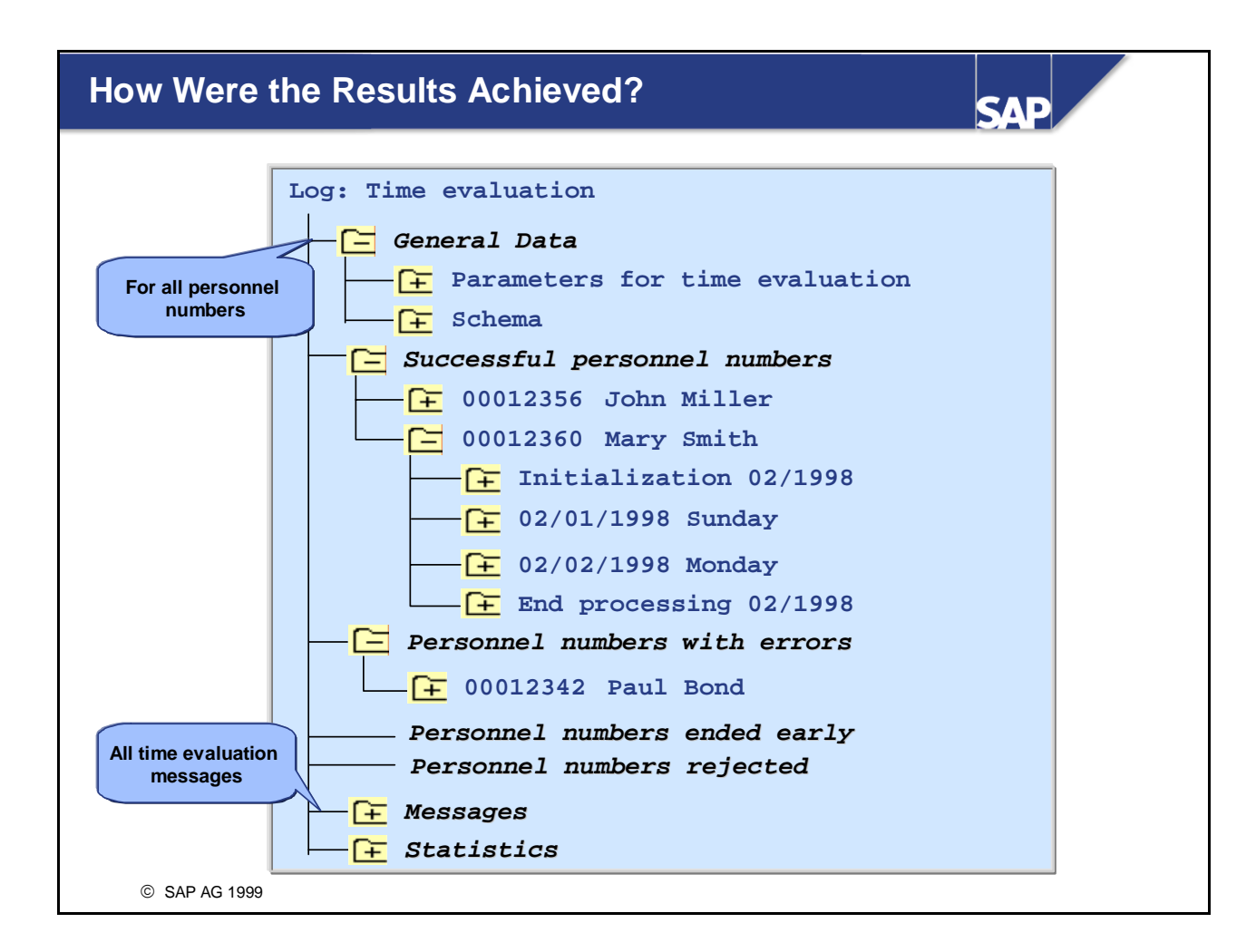

- RPTIME00 generates a log for every time evaluation run. You can control the scope of the log in the program options for RPTIME00.
- The time evaluation log is divided in the following way:
	- A non-employee-specific section
	- Employee-specific sections (dependent on the error status of the personnel numbers)
	- Multiple-employee sections: all messages, statistics
- You can expand the log to a particular level of detail. This allows you to track the input and output of the individual processing steps when the *Display log* parameter is activated.
- You can save the level of detail as a variant, and access it at the start of RPTIME00 by using the *Display variant log* field.

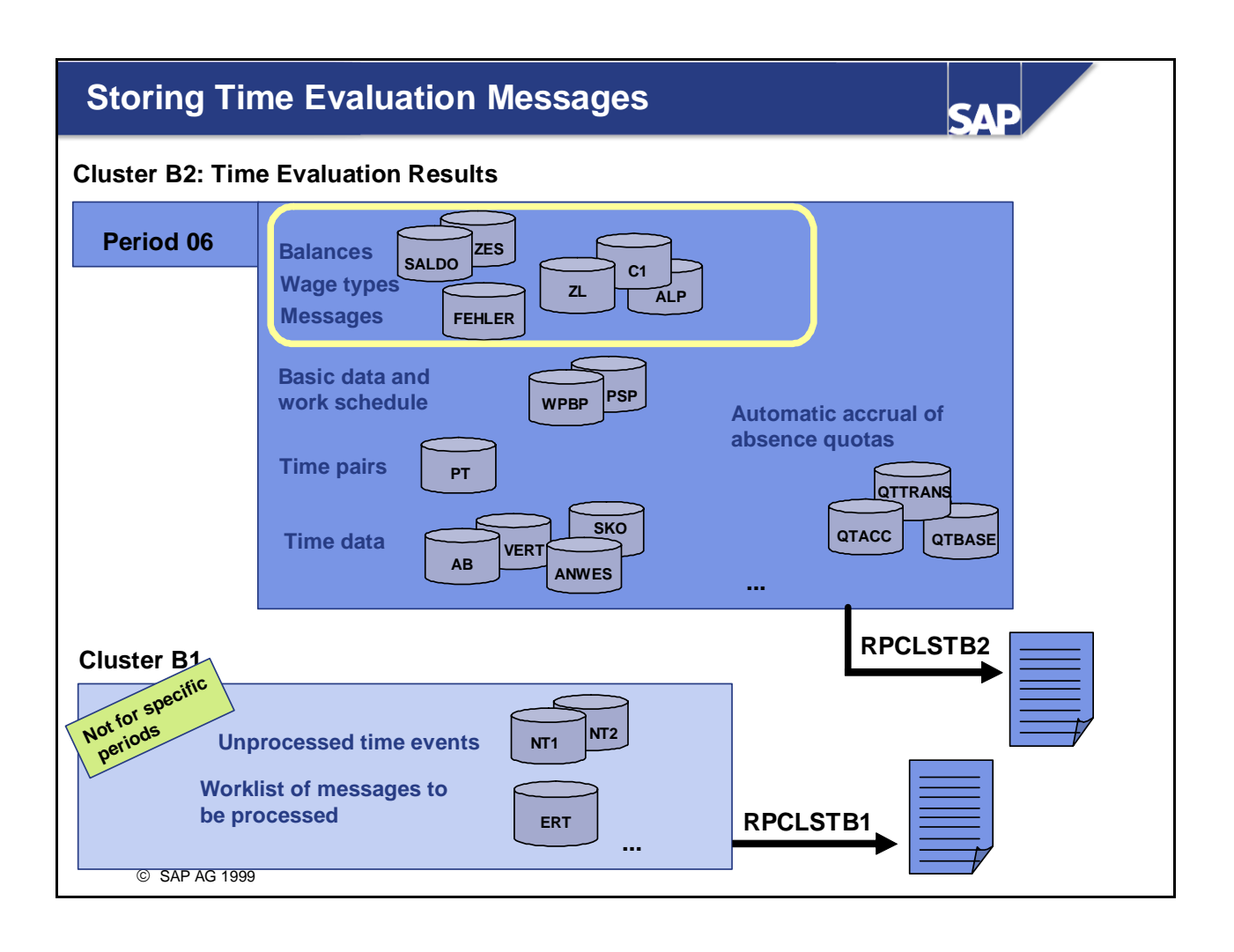

- $\blacksquare$  The file PCL2 contains the cluster B2, which is relevant for time evaluation:
	- y You can use report RPCLSTB2 (*Display Time Evaluation Results (Cluster B2))* to view all the results of time evaluation, and the basic data and time data for each time evaluation period.
- $\blacksquare$  The file PCL1 contains the cluster B1, which is relevant for time evaluation:
	- y You can use report RPCLSTB1 *(Display Recording Data (Cluster B1))* to obtain an overview of all the processed and unprocessed time events, generated and not yet corrected or confirmed messages from time evaluation, and important status fields.
- You can use the report RPCLSTxx  $(xx)$  = name of the cluster) to view different clusters in the databases PCL1 and PCL2.

*Menu: Human Resources -> Time Management -> Administration -> Tools -> Tools Selection -> Cluster* 

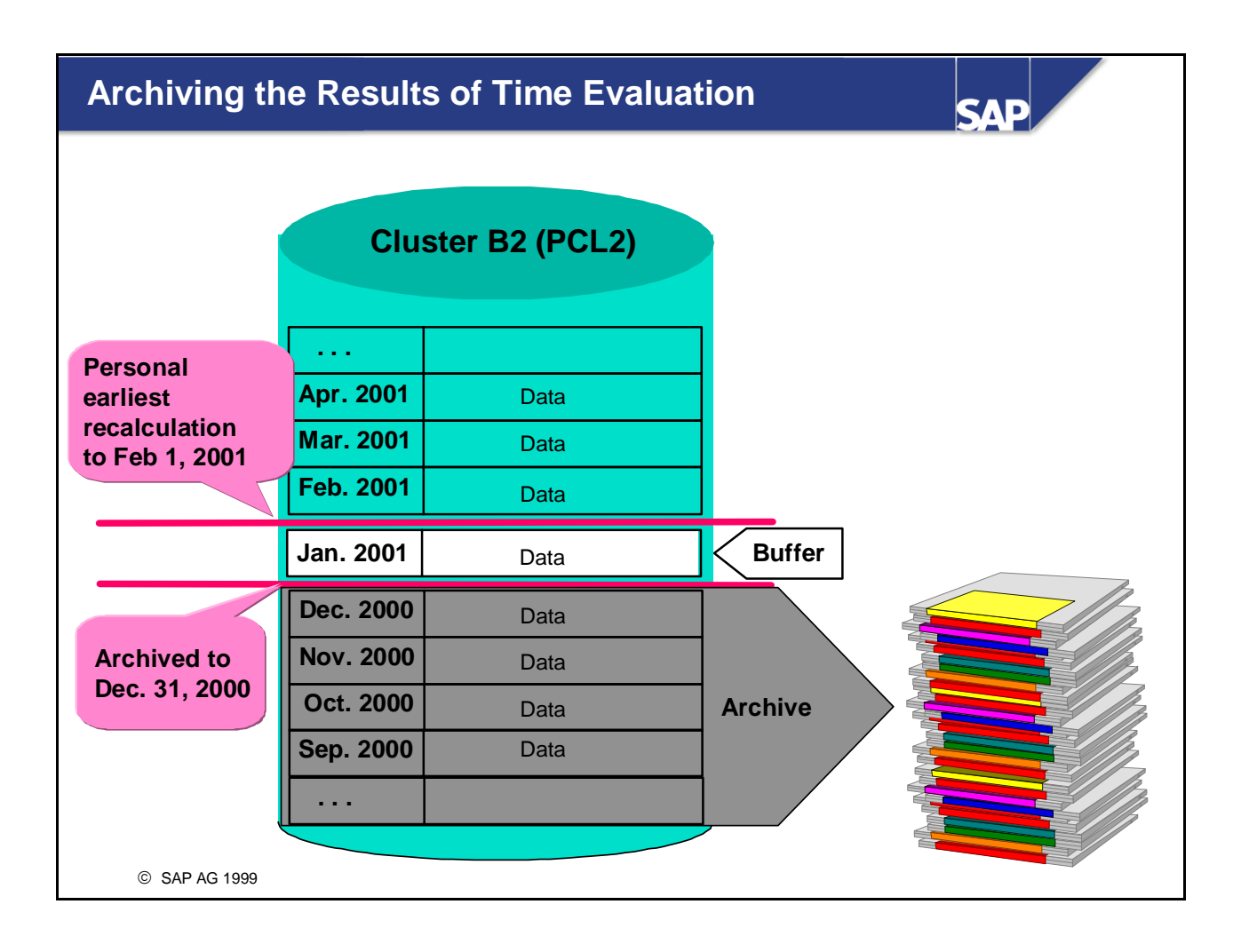

■ You can archive the time evaluation results in order to relieve the database PCL2. To do this, you use the central HR archiving transaction PU22.

 *Menu: Human Resources -> Time Management -> Administration -> Tools-> Archiving* The archiving is employee-specific. You can use a report to select employees according to particular factors (for example, employees' leaving dates).

 Only periods that are no longer relevant to a recalculation are archived, since archived periods cannot be recalculated.

When archiving the data, the transaction uses a buffer of an evaluation period to guarantee that any possible recalculations are taken into account if the previous day assignment is changed. The archiving transaction limits the the earliest recalculation date by changing the *Earl.pers.rec.date* field in the *Payroll Status* infotype (0003).

■ You can display the archived periods using the report RPCLSTB2 (Display Time Evaluation Results (Cluster B2)) if the system meets the access requirements.

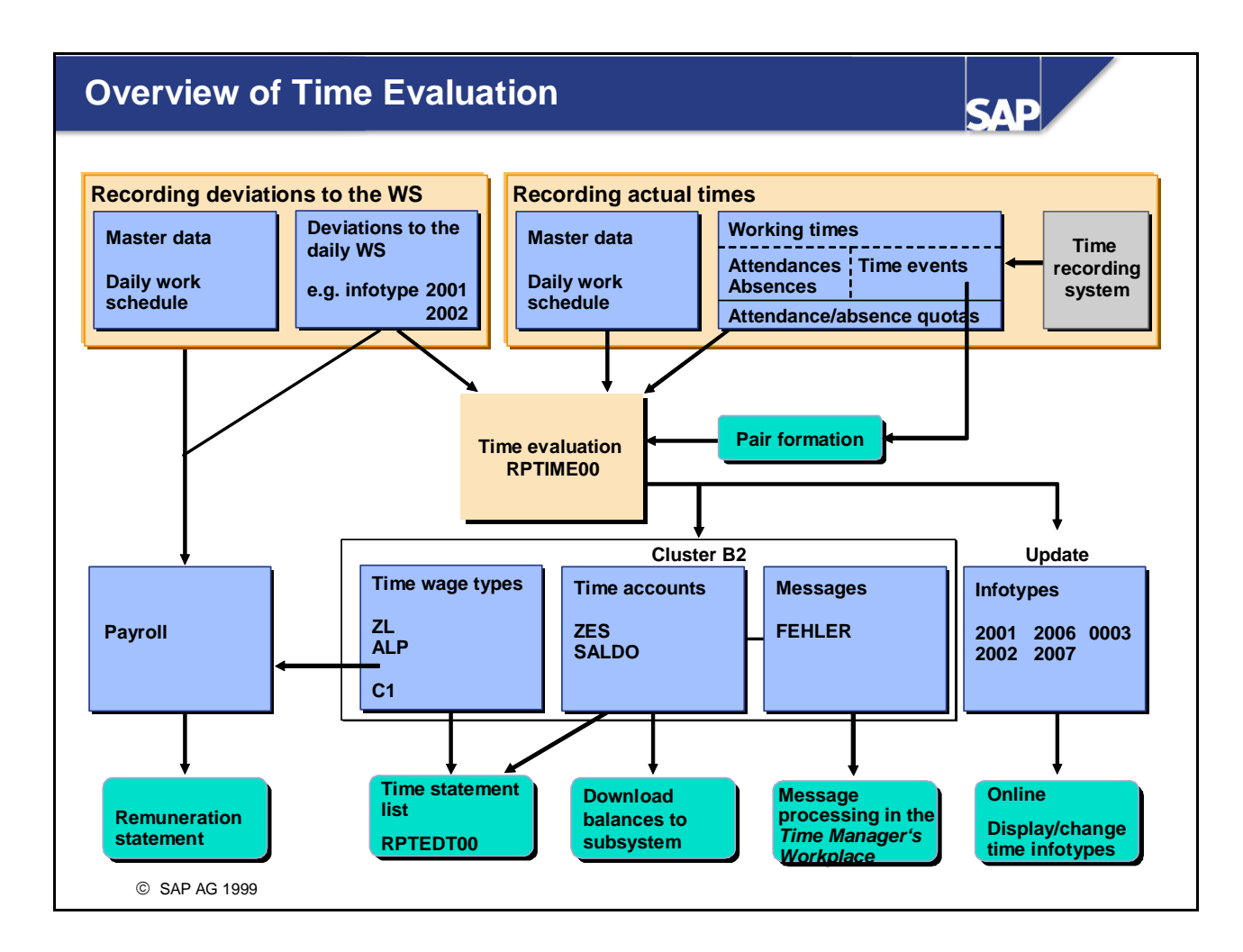

### **Concept of the Time Evaluation Driver RPTIME00: Summary**

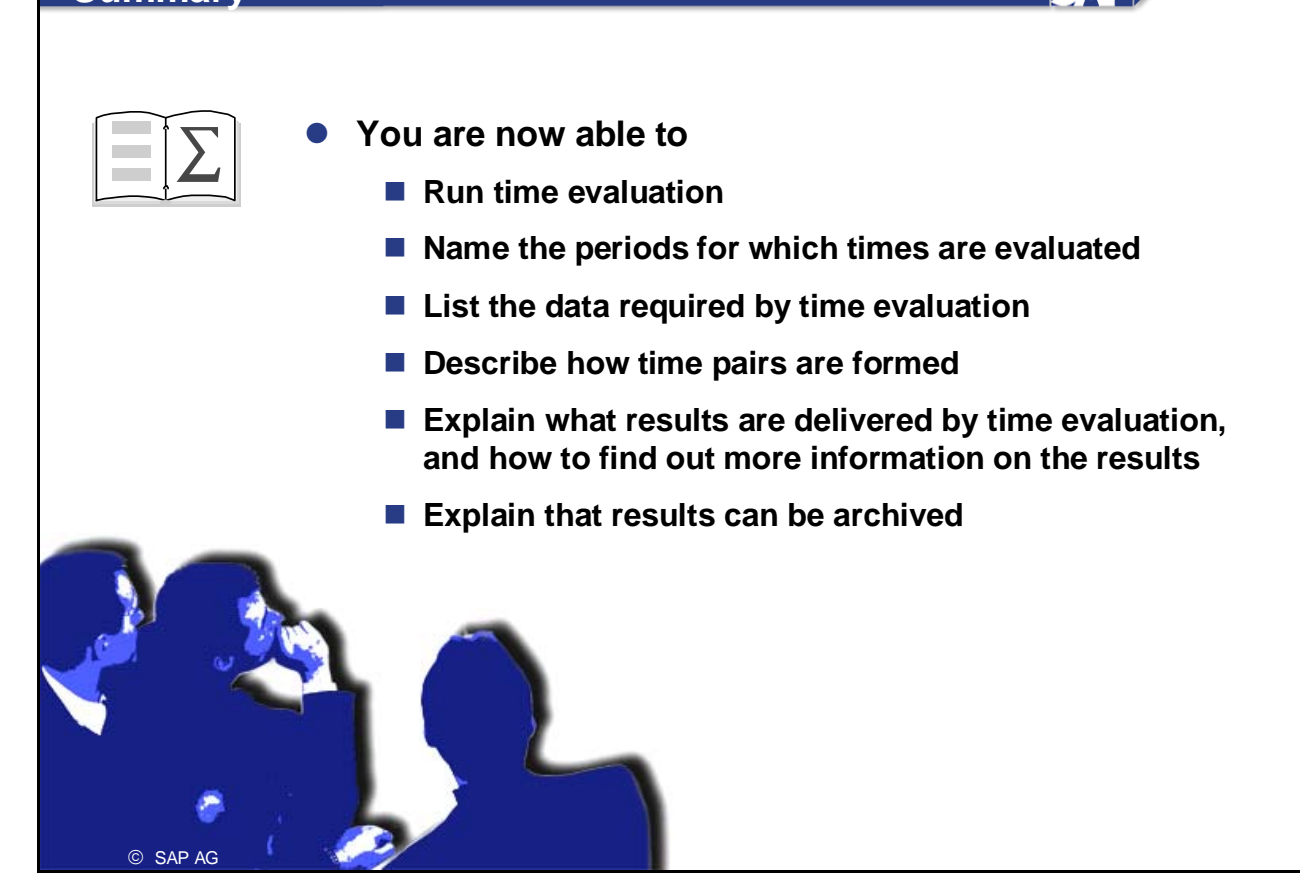

**SAP** 

# **Concept of the Time Evaluation Driver RPTIME00Exercises**

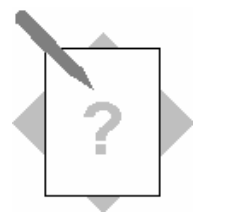

**Unit: Concept of the Time Evaluation Driver RPTIME00** 

**Topic: Running Time Evaluation** 

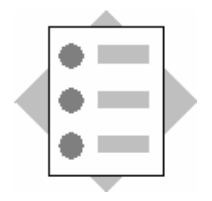

• Running Time Evaluation

#### **1 Time evaluation using RPTIME00**

- 1-1 In the *Time Manager's Workplace,* record time infotypes and time events for your employee for the whole of January. When you record time events, refer to the employee's planned specifications.
- 1-2 Return to the *SAP Easy Access Menu* and run time evaluation. Use the program option *Display log,* and check the evaluation results in the time evaluation form.
- 1-3 Which additional options are available for checking the results of the evaluation?

#### **2 Retroactive Accounting**

- 2-1 Check the status of the recalculation date for time evaluation in the *Payroll Status*  infotype (0003).
- 2-2 In January, your employee also worked 2 hours at home, in addition to the normal work. Record this attendance retroactively.
- 2-3 Look again at the *Payroll Status* infotype (0003). Which value has changed?
- 2-4 Run time evaluation again.

## **Concept of the Time Evaluation Driver RPTIME00 Solutions**

**Unit: Concept of the Time Evaluation Driver RPTIME00 Topic: Running Time Evaluation** 

#### **1 Time evaluation using RPTIME00**

- 1. Choose *Human Resources* → *Time Management* → *Administration* → *Time*   $Evaluation \rightarrow Time$  *Evaluation*.
- 2. Enter the *personnel number,* the *evaluation schema* TM00*,* the *time statement variant*  SAP&TEDT, and the *evaluation up to* date.
- 3. Choose *Program options*.
- 4. Select the *Display log* option.
- 5. Choose *Execute*.

The time evaluation log gives you a detailed view of the processing steps, results, and messages in time evaluation. You can branch from the log to the employee's time statement by choosing  $Goto \rightarrow Display form$ .

The report *Display Database PCL2 Cluster B2* (RPCLSTB2) provides a view of all the results of time evaluation for a given period.

To access report RPCLSTB2, choose *Human Resources* <sup>→</sup> *Time Management*<sup>→</sup> *Administration* <sup>→</sup> *Tools* <sup>→</sup> *Tool Selection*→ *Cluster* → *Display Time Evaluation Results (Cluster B2)*.

You can choose two additional reports to check the evaluation results:

• The time statement form (RPTEDT00):

*Human Resources*  $\rightarrow$  *Time Management*  $\rightarrow$  *Administration*  $\rightarrow$  *Time Evaluation*  $\rightarrow$  *Time Statement*

• Cumulated time evaluation results – time balances and time wage types (RPTBAL00):

*Human Resources* → *Time Management* → *Administration* → *Information System* <sup>→</sup>  $Report Selection \rightarrow Time \, Accounts \rightarrow Cumulated Time \, Evaluation \, Results: Time$ *Balances/Wage Types* 

### **2 Retroactive accounting**

Choose *Human Resources* → *Time Management* → *Administration* → *Time Data*  → *Maintain*.

The *PDC recalc. date* field in the *Payroll Status* infotype (0003) contains the start date for the next time evaluation. It is defined by the day after the last day that was evaluated without errors.

If subsequent changes are made to infotypes that are flagged as relevant to recalculation, the system automatically resets the date.

# **Time Evaluation Messages**

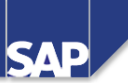

**Contents:**

- **Time evaluation messages**
- **Processing messages in the Time Manager's Workplace**
- **Customizing message processing**

© SAP AG 1999

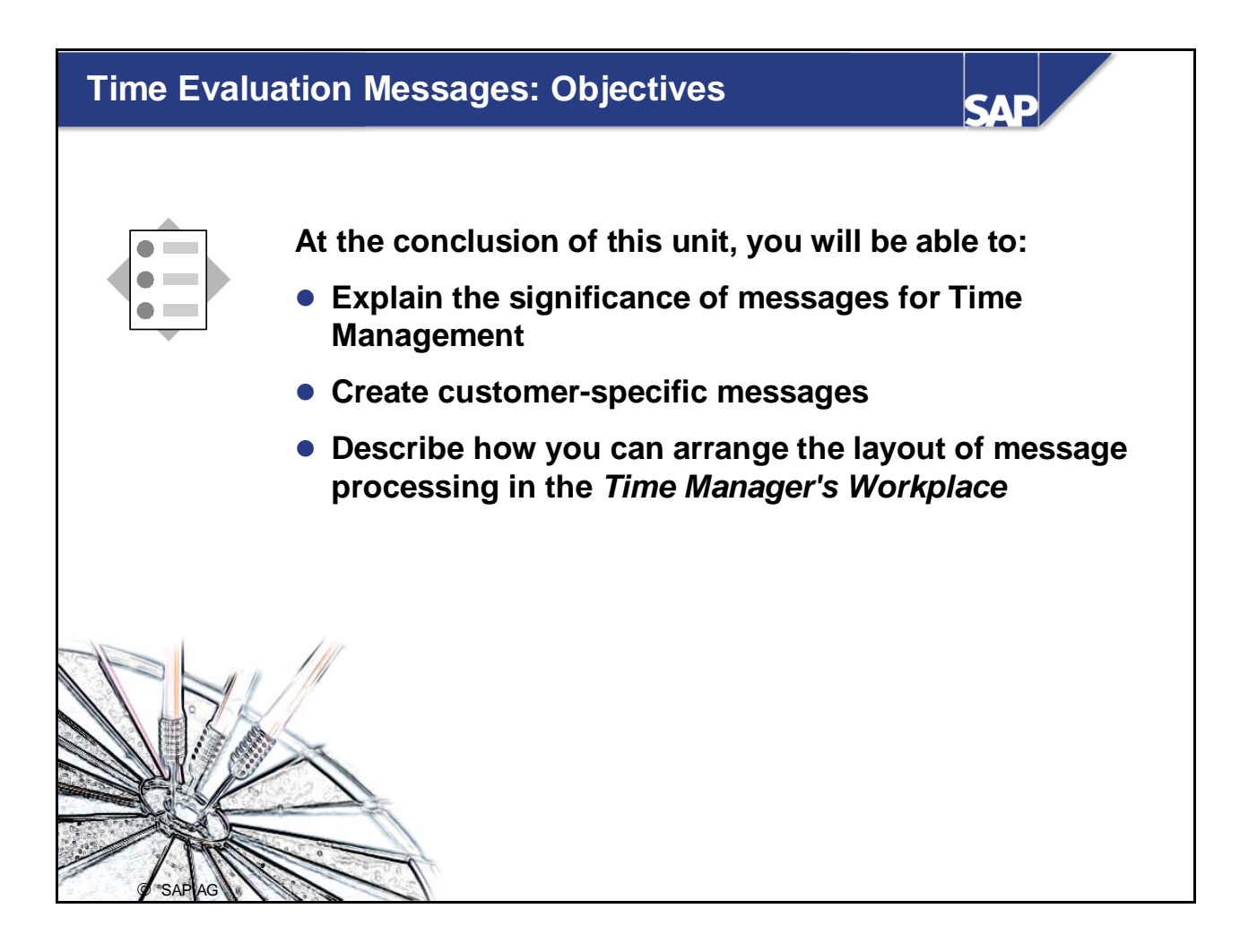

## **Course Overview Diagram SAP** 444 **Operations as Tools of Time Business Overview of Time Evaluation Evaluation Time Evaluation in the SAP System Personnel Calculation Schema TM00 Concept of the Time Evaluation Special Solutions Driver RPTIME00 Alternative Time Evaluation Time Evaluation MessagesSchemas Integration with Payroll Customizing Time Evaluation Data Collection in Time Evaluation Time Statement and Reporting** © SAP AG 1999

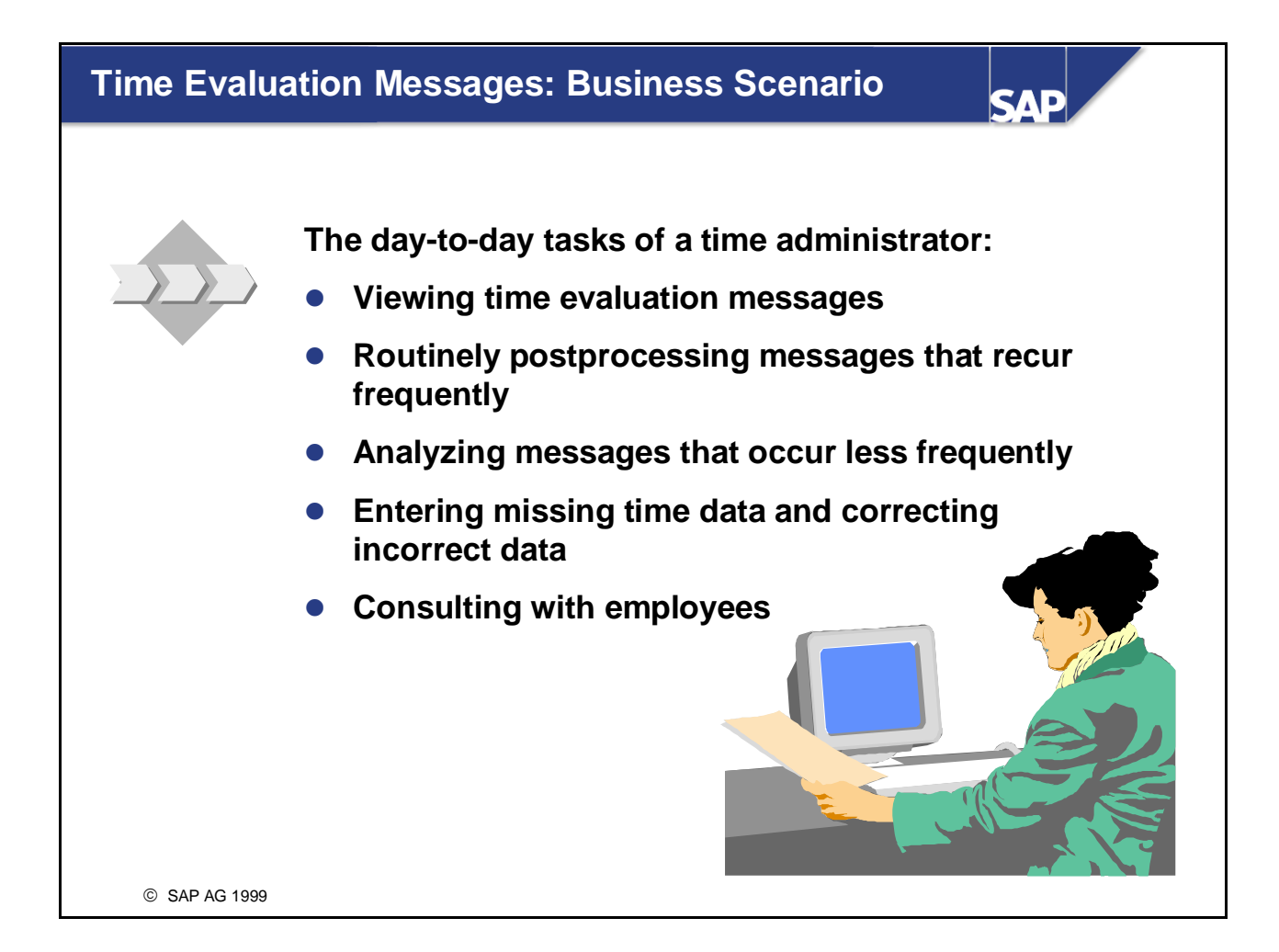
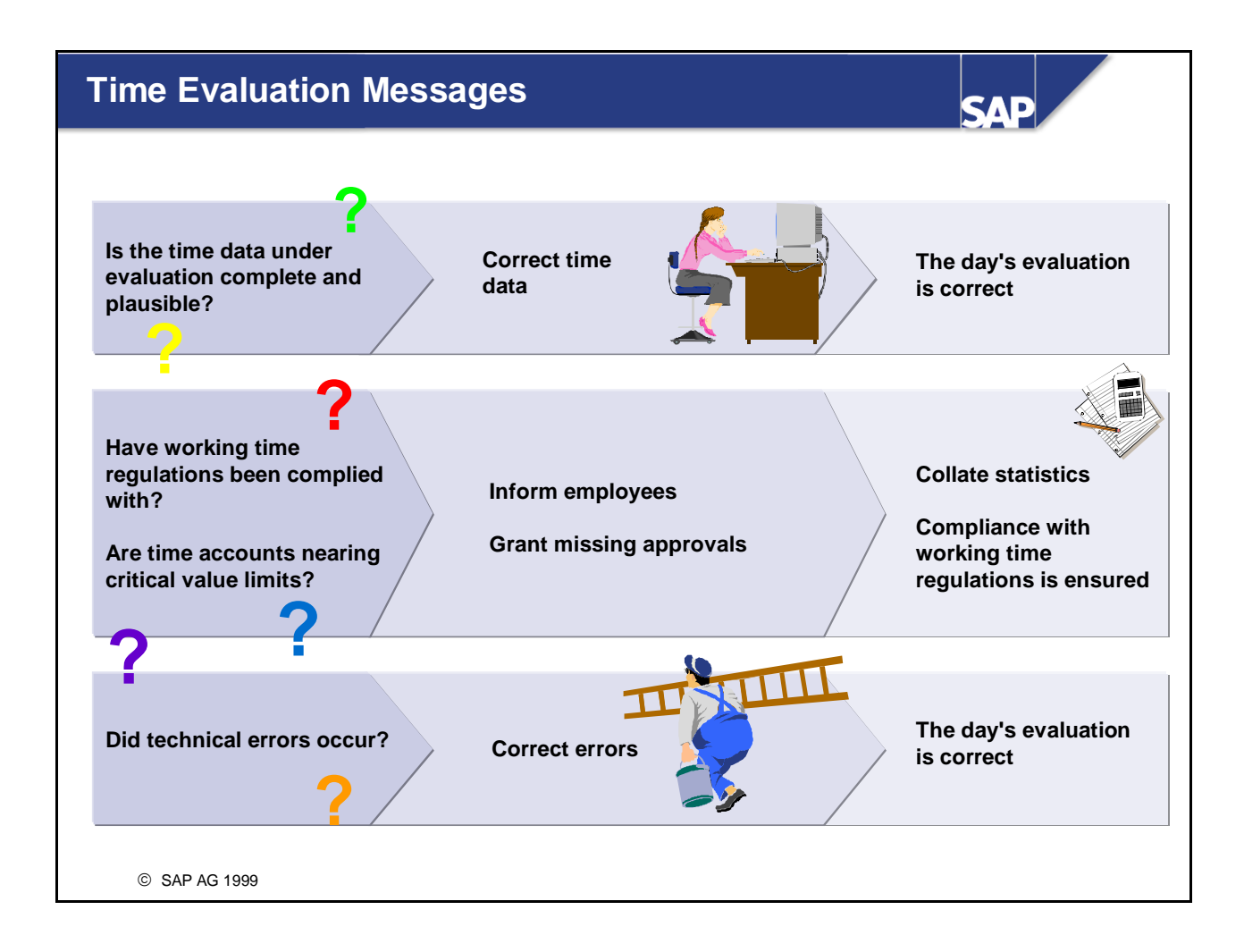

- $\blacksquare$  One of the most important tasks of time evaluation is to alert time administrators to errors or situations that require their attention. System administrators also need to be informed if there are errors in Customizing or technical errors.
- Time evaluation performs the following tasks:
	- Checking the consistency of the time data being evaluated: Time evaluation checks whether time data was recorded correctly and does not conflict with working time provisions and other recorded time data.
	- Checking working time provisions, company working time regulations, and time accounts
	- Pointing out technical errors that prevent time data from being evaluated. Possible causes for such errors may be errors in pair formation or in Customizing.
- You can use report RPTERL00 (*Display Time Evaluation Messages*) to perform statistical evaluations on the messages.

## **Origin and Categories of Messages**

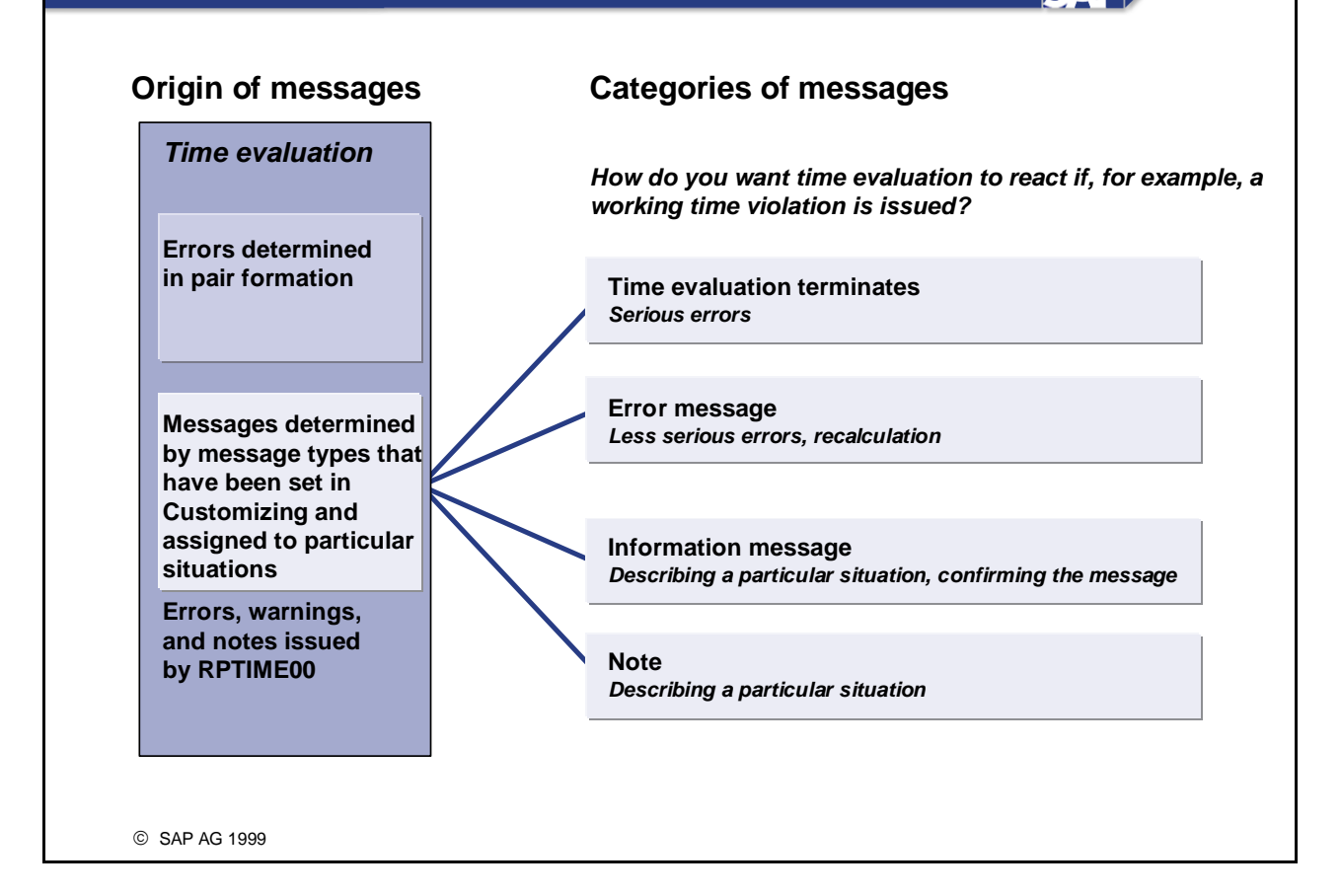

СЛЕ

- Time evaluation can create messages at various stages of processing. Messages to be output are specified in the SAP System in the form of message types. The category of the message type indicates what triggered the messages.
- Categories of a message type: Origin of messages for analyzing an error situation
	- 1 Customer-defined message generated by time evaluation
	- 3 Technical error from pair formation
	- 4 Technical error from time evaluation
	- 5 Warnings and notes generated by time evaluation
	- *IMG: Personnel Time Management* -> *Time Evaluation* -> *Time Evaluation With Clock Times* or *Time Evaluation Without Clock Times* -> *Message Output* -> *Create Message Descriptions*
- Categories of messages for postprocessing

You can define message types of category 1 in Customizing. In Customizing for Time Evaluation, you then determine how time evaluation is to react to particular situations. This enables you to control whether postprocessing is necessary and, if so, which form, and to determine the significance of the situation for a correct evaluation result.

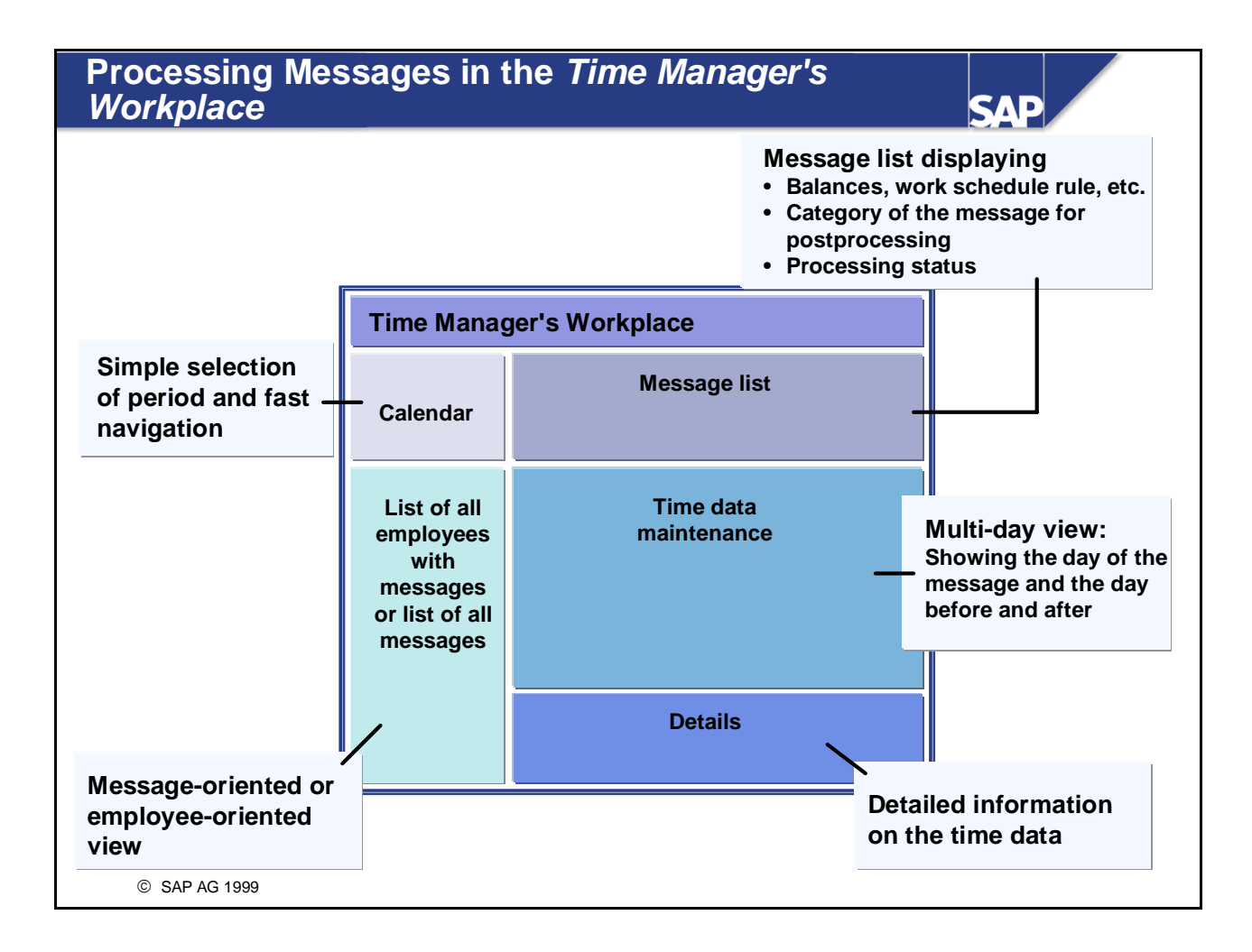

- The message processing function is fully integrated in the *Time Manager's Workplace*. It uses the same design elements as the time data maintenance function.
- **This means that time administrators work with the same user interfaces for processing time evaluation** messages as for maintaining time data.
- In the message processing function of the *Time Manager's Workplace*:
	- All relevant contextual information is displayed for a message
	- Time administrators can switch between an employee-oriented and a message-oriented view
	- Time administrators can flag messages that they have already processed
- For more information, see:
	- The SAP Library: Choose *Human Resources -> Personnel Time Management (PT) -> Time Manager's Workplace -> Message Processing*
	- The Implementation Guide: Choose *Personnel Time Management -> Time Manager's Workplace - > Basic Settings -> Set Up Message Processing*

## **Message-Oriented and Employee-Oriented Processing**

# **SAP**

#### **Message-Oriented Processing**

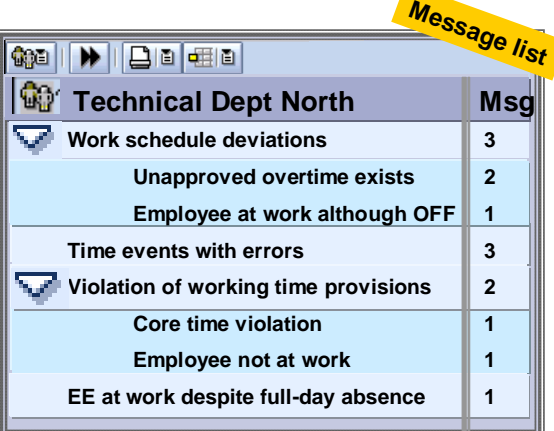

- z **"Quick and dirty" processing of messages not needing additional research**
- **•** Routine handling of errors that occur **frequently**
- **•** Quickly reduce number of messages on **list**

© SAP AG 1999

#### **Employee-Oriented Processing**

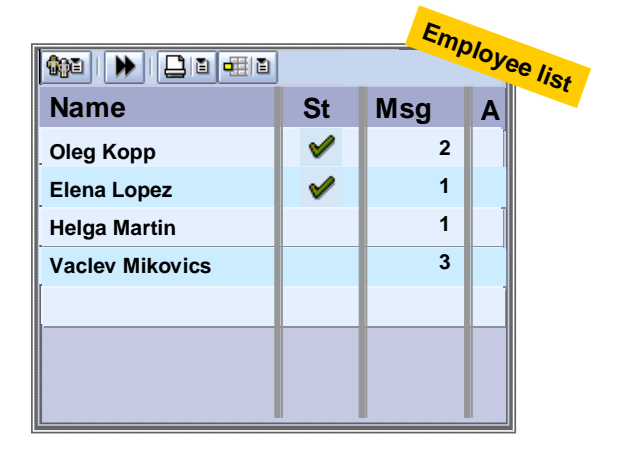

- **•** Processing messages with a focus on **all of the messages for one person**
- **Recognize subsequent errors or dependencies that can be processed at one time**
- **•** In-depth analysis of situation causing **error message**

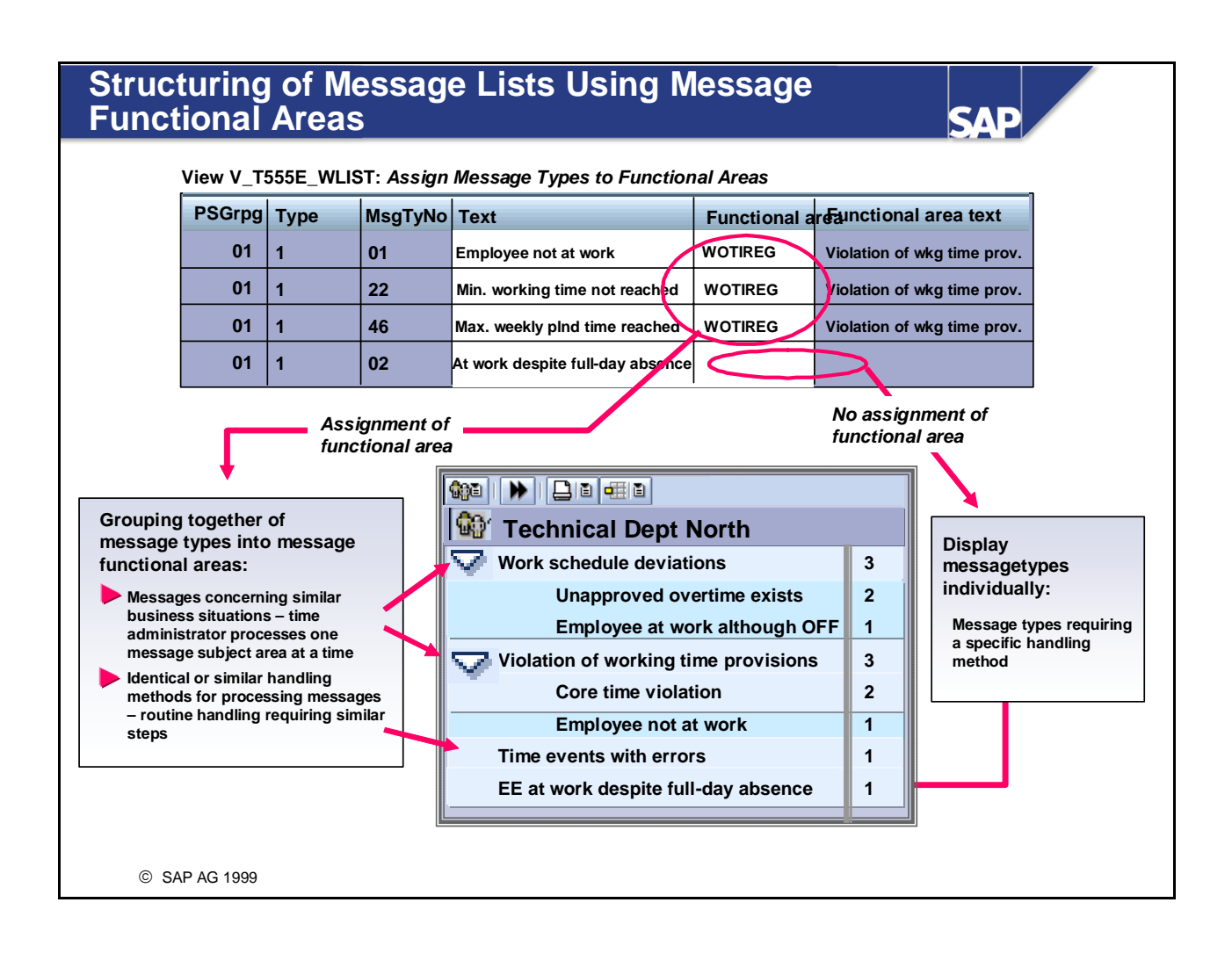

- $\blacksquare$  Message functional areas enable you to see an overview of messages and to control how the messages are processed.
- $\blacksquare$  Not all message types need to be assigned to a message functional area. Unassigned message types are displayed in the *Message View* on the same hierarchy level as the message functional areas.

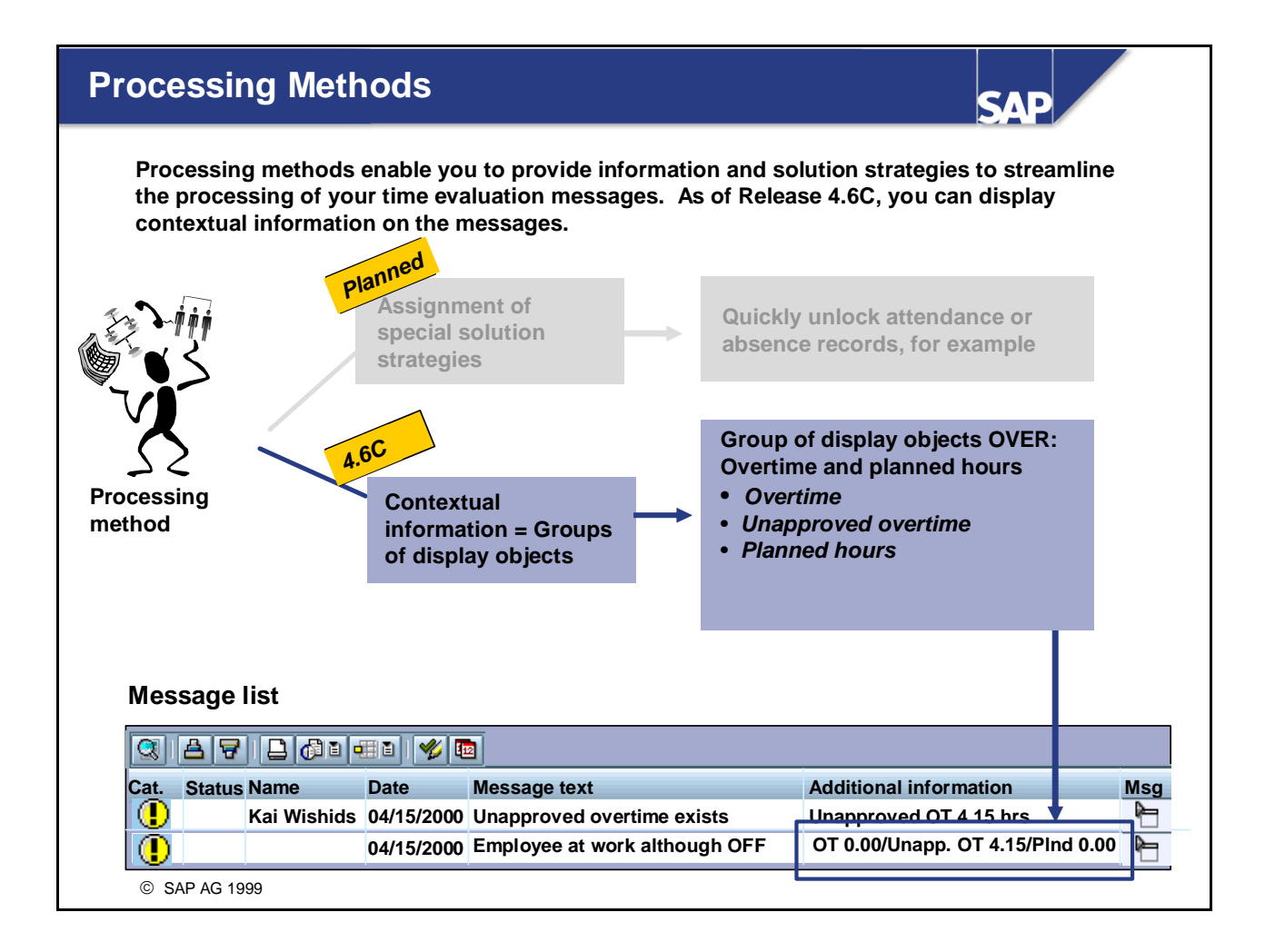

- In Release 4.6C, you can use *processing methods* to provide specific contextual information to streamline the processing of time evaluation messages. You can have the contextual information displayed together with the message type or with the message functional area. If, under one message functional area, there are messages with different contextual information, the information is grouped in one field.
- Typical examples of contextual information:
	- Planned time and flextime account balances, when violations to working time provisions occur
	- Planned hours and overtime in the case of overtime approvals
	- Work schedule
- You organize the contextual information into *groups of display objects*. A *group of display objects* can contain up to 10 display objects.
- You can assign a *group of display objects* to each *processing method*.
- In future releases, you will also be able to use special screens, for example.

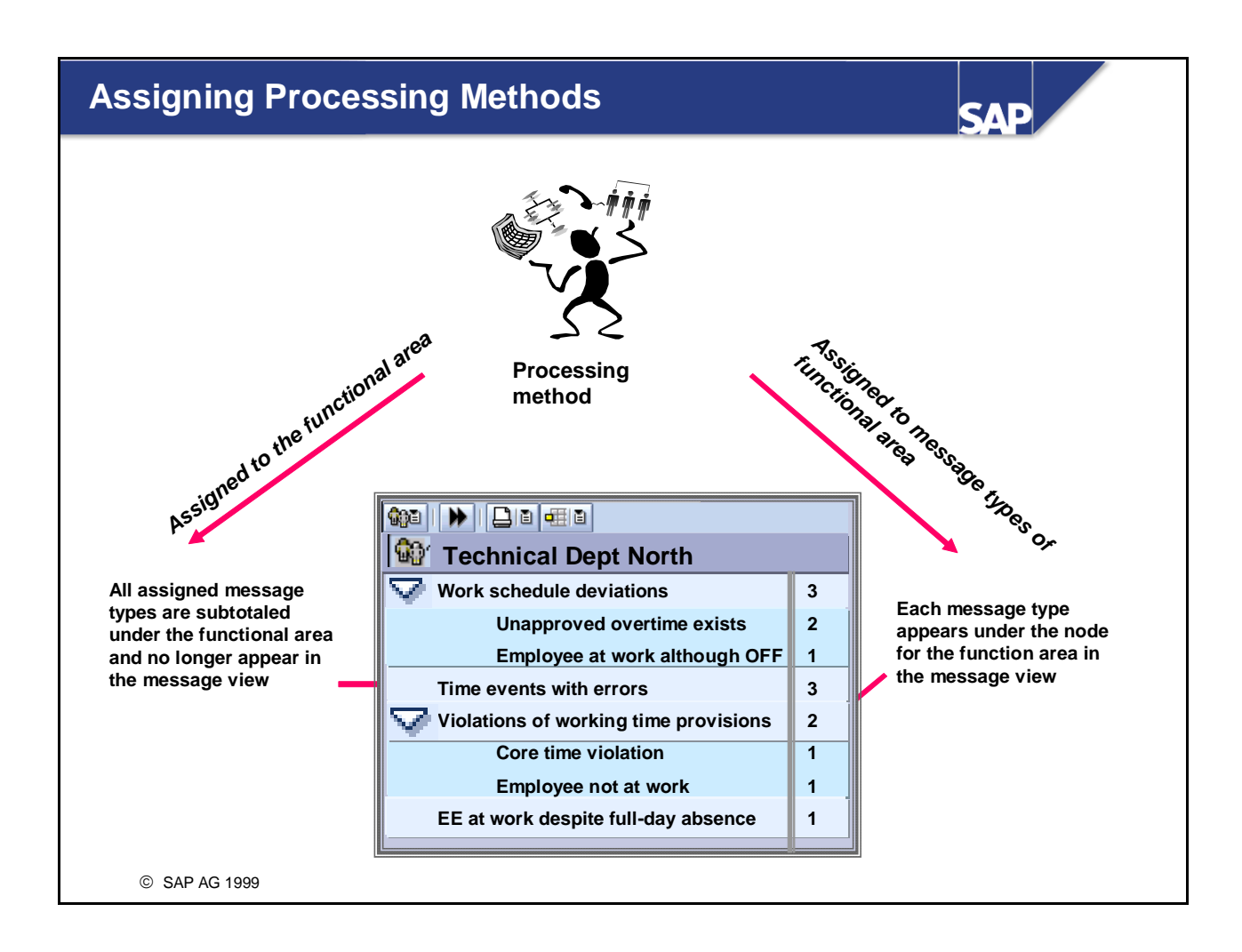

- You can use *processing methods* in two ways:
	- You assign a processing method to a functional area. All message types that fall under this functional area inherit this processing method. The messages are then subtotaled under the functional area, that is, they no longer explicitly appear in the *Message View*.
	- You assign a processing method to a message type. If the message type is not assigned to a functional area or no processing method is assigned to the functional area, then the processing method is displayed with the message type.
- $\blacksquare$  You may want to use a functional area only to structure the message list, so that particular messages are not listed separately, for example. In this case, assign a processing method to a functional area that does not have a group of display objects assigned to it. Make sure that the relevant message types do not have processing methods.

# **Time Evaluation Messages: Summary**

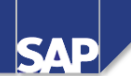

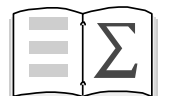

**You are now able to:**

- **Explain the significance of messages for Time Management**
- **Create customer-specific messages**
- **Describe how you can arrange the layout of message processing in the** *Time Manager's Workplace*

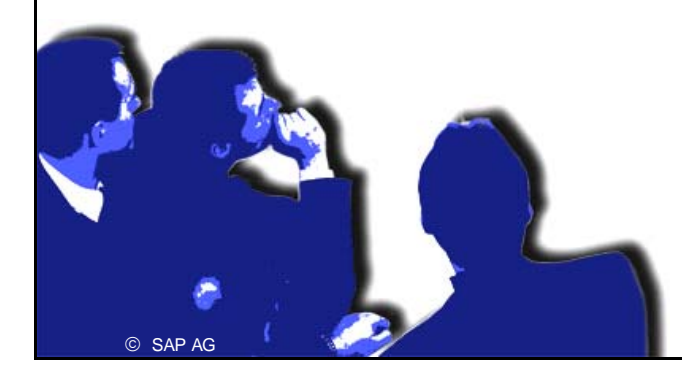

## **Time Evaluation Messages: Exercises**

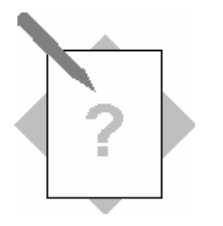

**Unit: Time Evaluation Messages Topic: Processing Messages in the Time Manager's Workplace** 

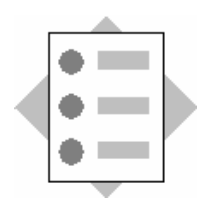

• Correcting Errors Using the Message Processing Function

#### **1 Missing clock-out entry**

An employee has forgotten to make a *Clock-out* entry when leaving work on a workday*.*

- 1-1 In the *Time Manager's Workplace,* enter the employee's time events for this day.
- 1-2 Run time evaluation again for the employee. Check the log.
- 1-3 Correct the error using the message processing function in the *Time Manager's Workplace*.

#### **2 Check the Customizing settings for message processing**

Time evaluation always outputs the message *At work despite day type "1"* when an employee works on a public holiday.

Check the Customizing settings for this message type in the Implementation Guide (IMG).

- 2-1 Which message functional area is the message assigned to?
- 2-2 Which processing method is assigned to the message type?
- 2-3 What contextual information is displayed for the message in the *Time Manager's Workplace*?

## **Time Evaluation Messages: Solutions**

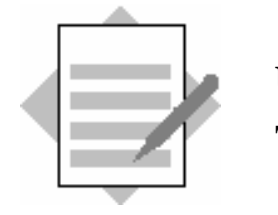

**Unit: Time Evaluation Messages Topic: Processing Messages in the Time Manager's Workplace** 

#### **1 Missing clock-out entry**

Time evaluation terminated processing with the message *04 Clock-out cannot be delimited*.

- 1. Correct the error using the message processing function in the *Time Manager's Workplace*.
- 2. Access the Time Manager's Workplace and choose *Goto* → *Process Messages*.
- 3. Select the *Employee view*, then select your employee.
- 4. Click on the message *Clock-out cannot be delimited.*
- 5. Choose the *Time Events* tab, and enter the missing time event.
- 6. Run time evaluation again for the employee: Select your employee in the employee list and choose *Time evaluation*.

#### **2 Check the Customizing settings for message processing**

- 1. In the Implementation Guide, choose *Personnel Time Management* → *Time Manager's Workplace* → *Basic Settings* → *Set Up Message Processing* → *Assign Processing Methods to Message Functional Areas and Message Types*
- 2. Choose *Assign Processing Methods to Message Types*. The system displays an overview of the message functional areas and processing methods assigned to the message types. The message type 08 - *At work despite day type "1"* is assigned to the *message functional area* PWS and the *processing method*  **TOVER - Check Overtime Worked**.
- 3. Choose the IMG activity *Assign Groups of Display Objects to Processing Methods.* The view indicates that the *group of display objects* **OVER - Overtime and Planned Hours** is assigned to the processing method TOVER.
- 4. Choose the IMG activity *Create Groups of Display Objects*.
- 5. Select the OVER entry, and double-click on *Field Customizing*. This view shows that the group contains the display objects *Overtime* and *Planned hours.*

# **Customizing Time Evaluation**

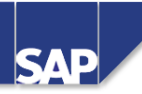

**Contents:**

**•** Introduction to the tools used for customizing time evaluation

© SAP AG 1999

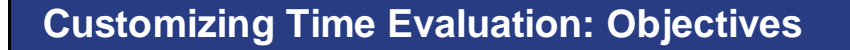

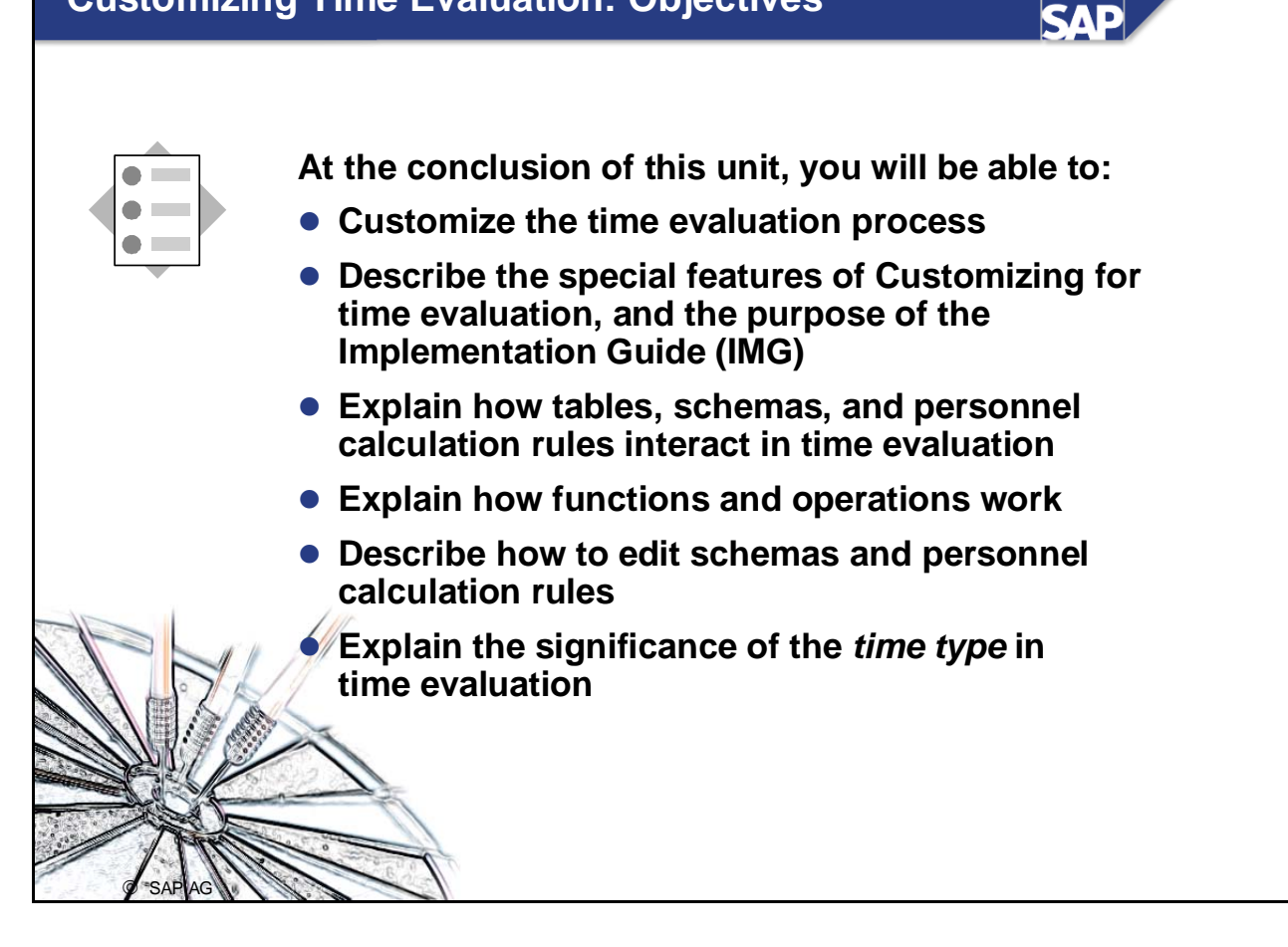

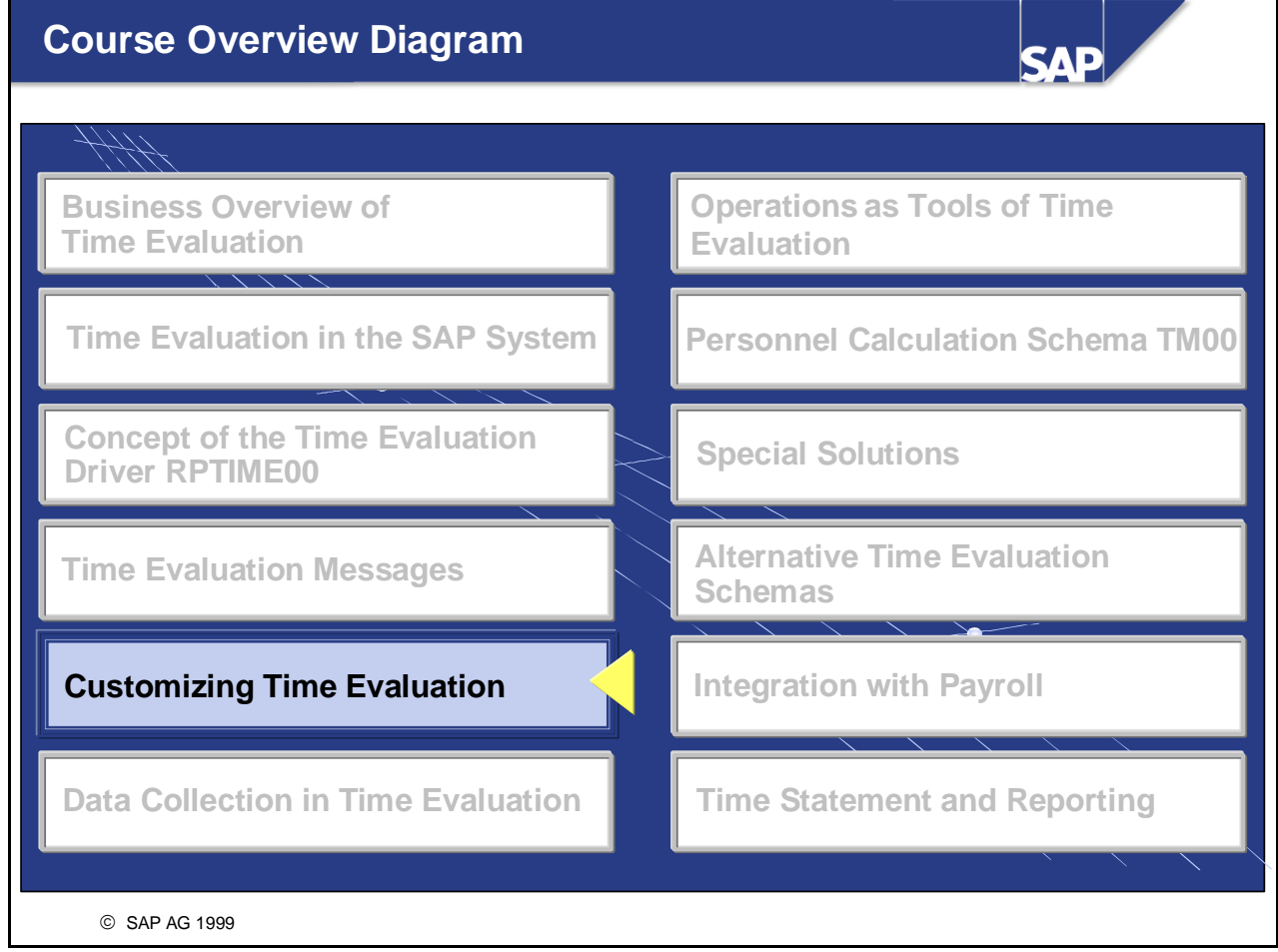

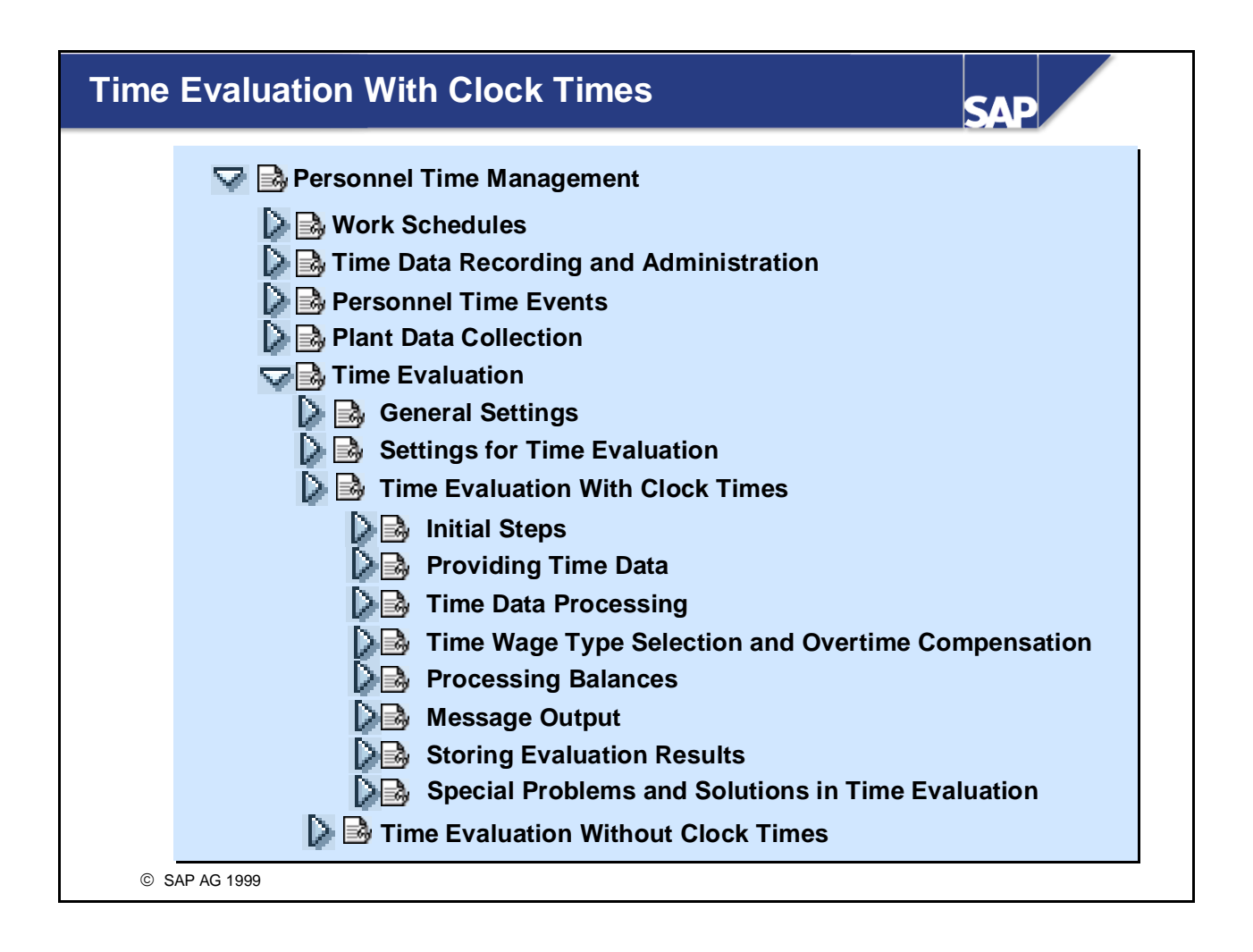

- $\blacksquare$  The standard system supplies several personnel calculation schemas (or schemas for short), which have different requirements for time data to be evaluated, and which follow different evaluation strategies.
- The Implementation Guide (IMG) contains two chapters that describe the two most important standard schemas. They also give a detailed explanation of how you can modify the schemas to suit your own company's requirements:
	- Time evaluation with clock times (standard schema TM00)
	- Time evaluation without clock times (standard schema TM04)

### **Customizing Time Evaluation**

**SAP** 

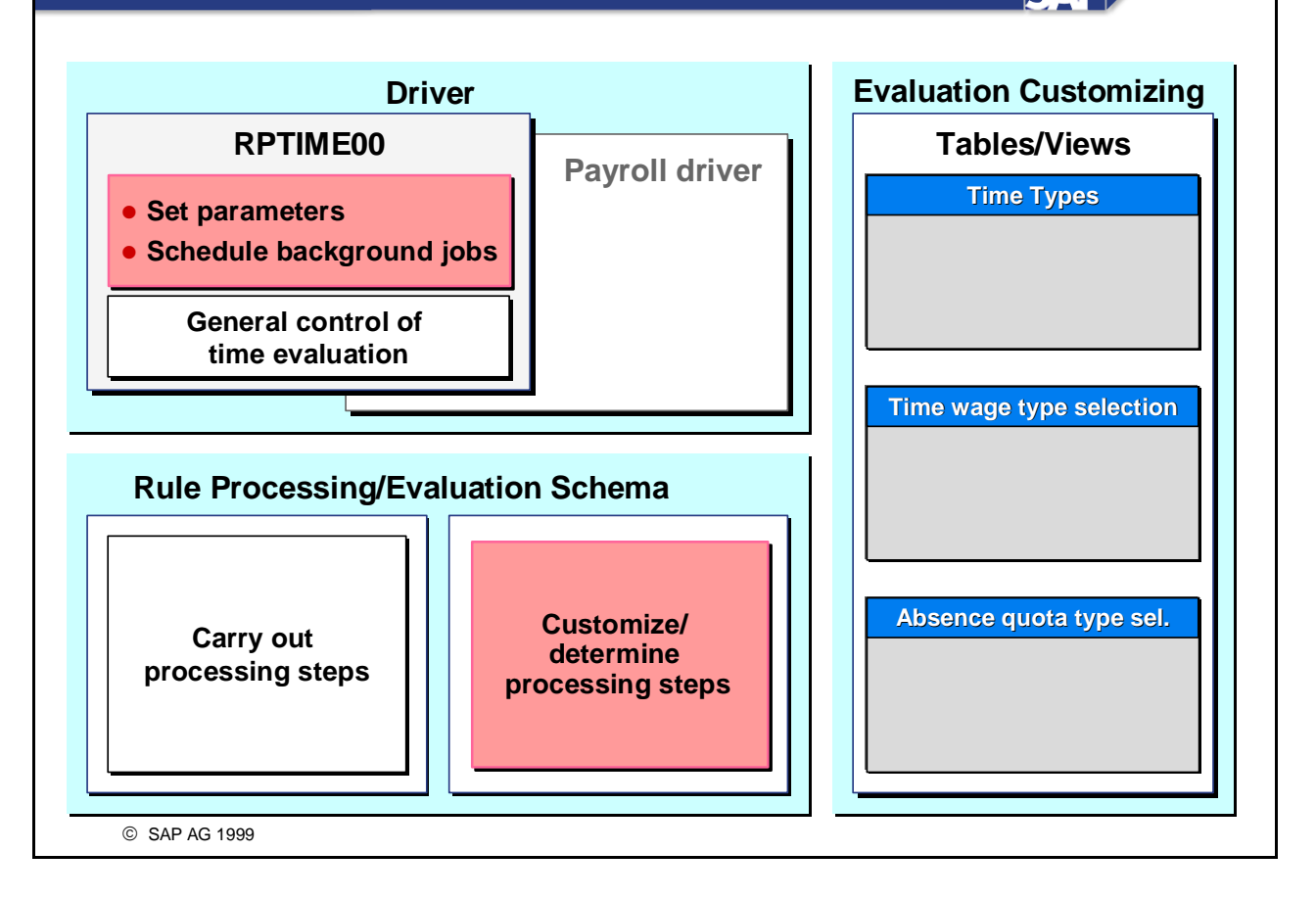

- $\blacksquare$  The rules that govern the valuation of time data are not hard-coded. This means that you have a variety of options for modifying time evaluation to suit your own requirements.
- The boxes highlighted in color indicate the areas of time evaluation that you can customize.
- The processing steps of time evaluation are grouped together in the schemas. The schema determines how time evaluation processes the steps and in which sequence. The system reads values from various Customizing tables during processing.
- To start time evaluation, specify in the selection screen for RPTIME00 the schema you want to use to evaluate times.
- Time data processing by the payroll driver has the same processing structure as within time evaluation.

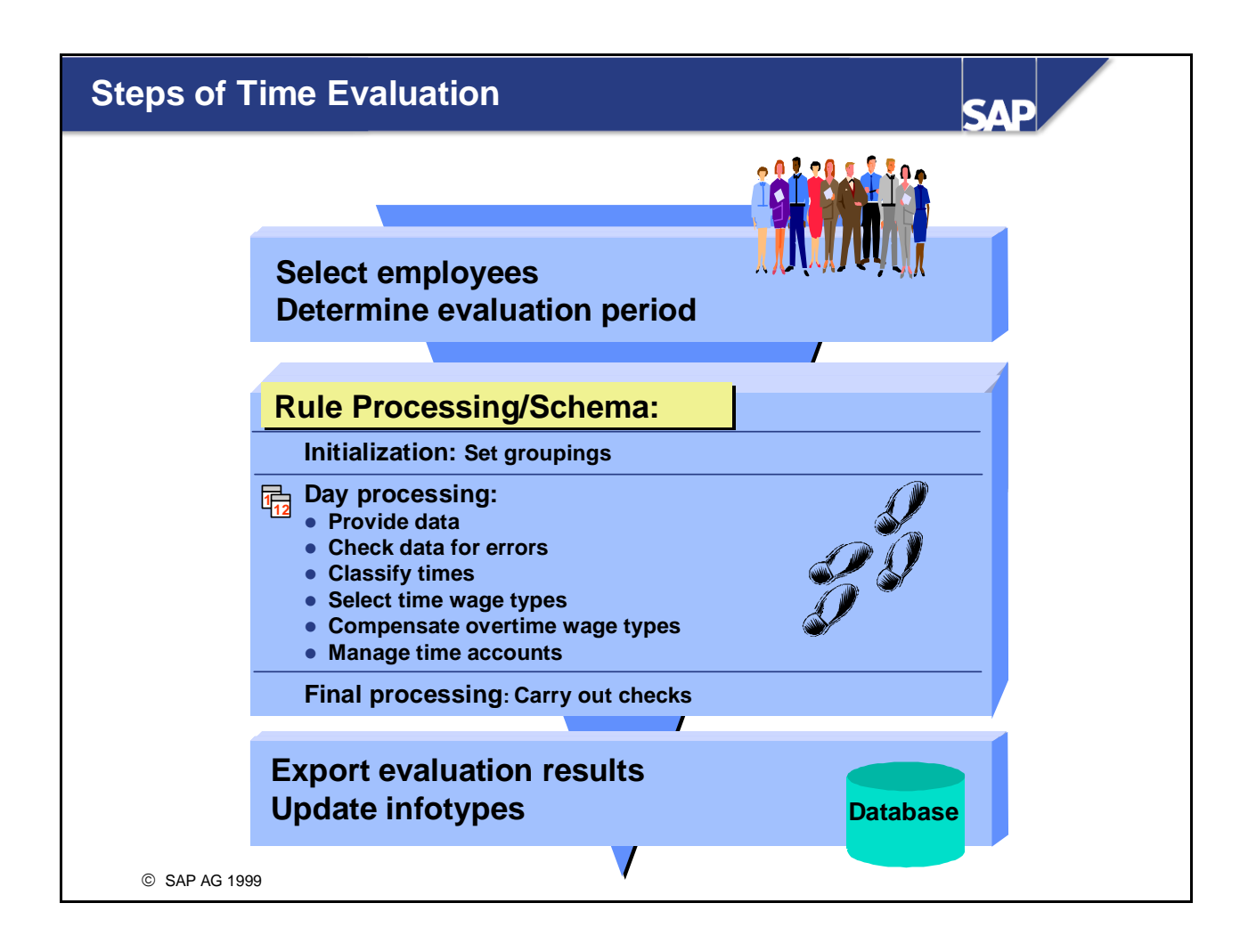

- The time evaluation driver evaluates employees' time data on a daily basis.
- $\blacksquare$  The individual processing steps that are defined in a schema are called functions. They are carried out in a particular sequence, which is determined by the arrangement of the functions in the schema.
- **Functions have precisely defined attributes. Some functions are used to carry out necessary, and** therefore standardized, processing steps of time evaluation (for example, selecting time wage types).

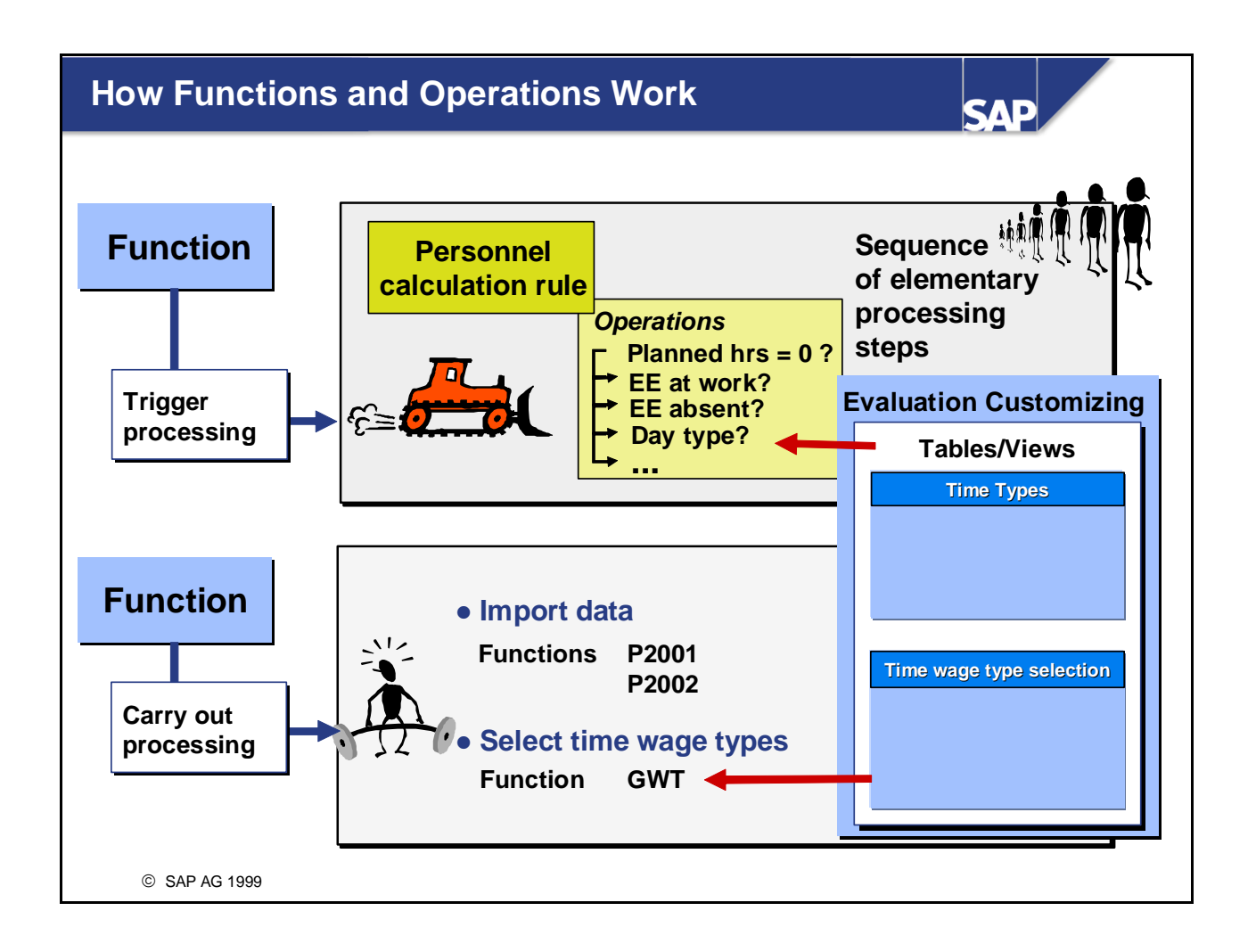

- $\blacksquare$  Functions can carry out a variety of tasks, for example:
	- Set a switch for time evaluation
	- Carry out processing
	- Trigger processing
- Some functions allow you to describe the individual processing steps more precisely, by accessing *personnel calculation rules*. In them, a sequence of elementary processing steps is carried out. The processing steps are triggered by operations. You can use operations to:
	- Query whether the employee was at work
	- Query the day type of the day to be evaluated
	- Form time balances
- Functions and operations can query values that you have set in time evaluation views.

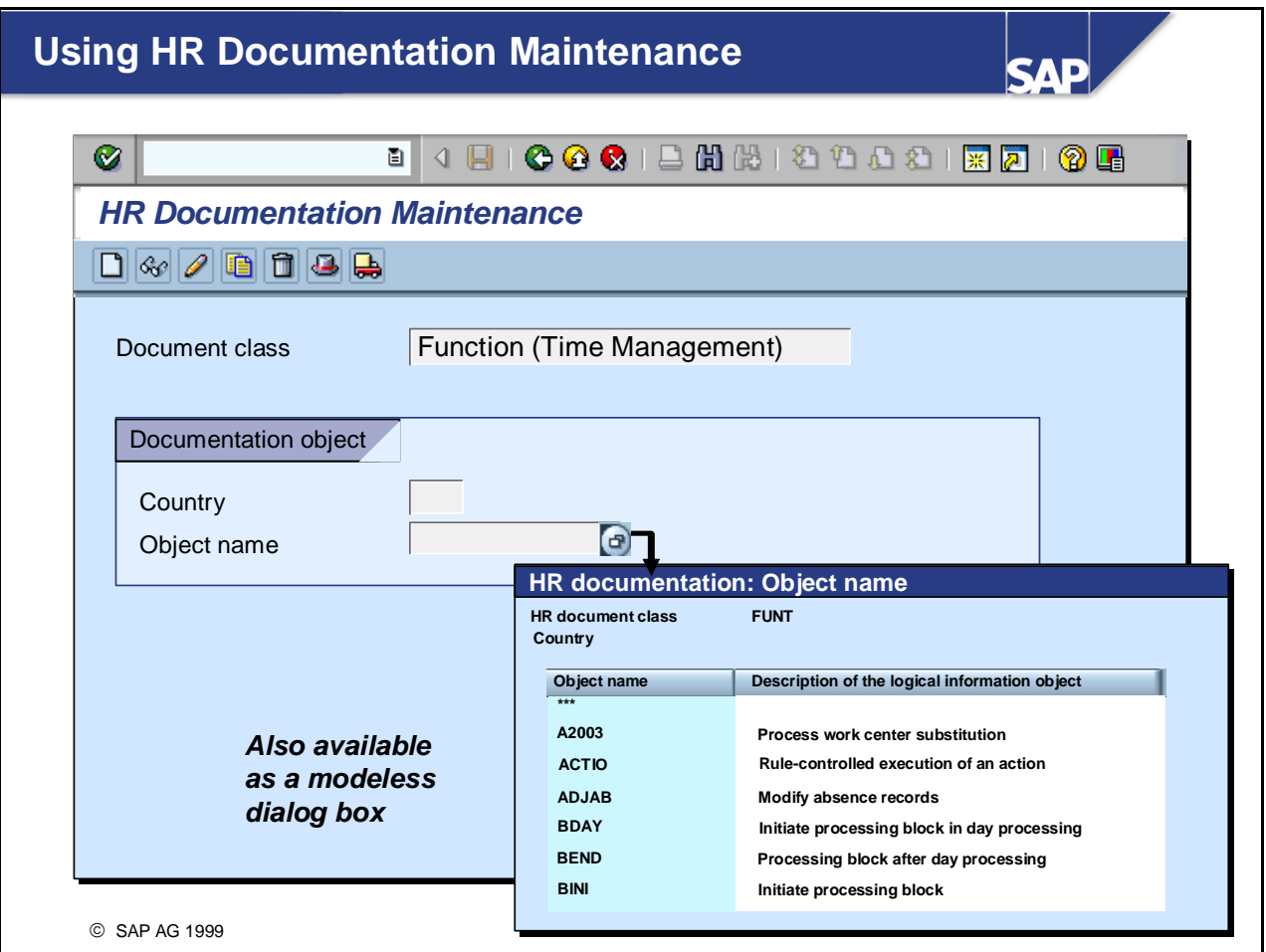

- Transaction PDSY (*HR Documentation Maintenance*) accesses the documentation of all schemas, functions, personnel calculation rules, and operations. If necessary, you can create the documentation for specific clients.
- $\blacksquare$  To obtain a list of these objects, enter the appropriate documentation class, and use the possible entries help for the *Object name* field. You can also display the list in a modeless dialog box to keep a list of all operations while you are creating personnel calculation rules, for example.
- Documentation classes relevant to Time Management:
	- SCHE Personnel calculation schemas
	- CYCL Personnel calculation rules
	- FUNT Time Management functions
	- OPET Time Management operations
	- 549B Features
	- PRCL Processing class
	- SKON Symbolic constant
- When you maintain schemas and personnel calculation rules, context-sensitive HR documentation is displayed when you access the field help (F1).

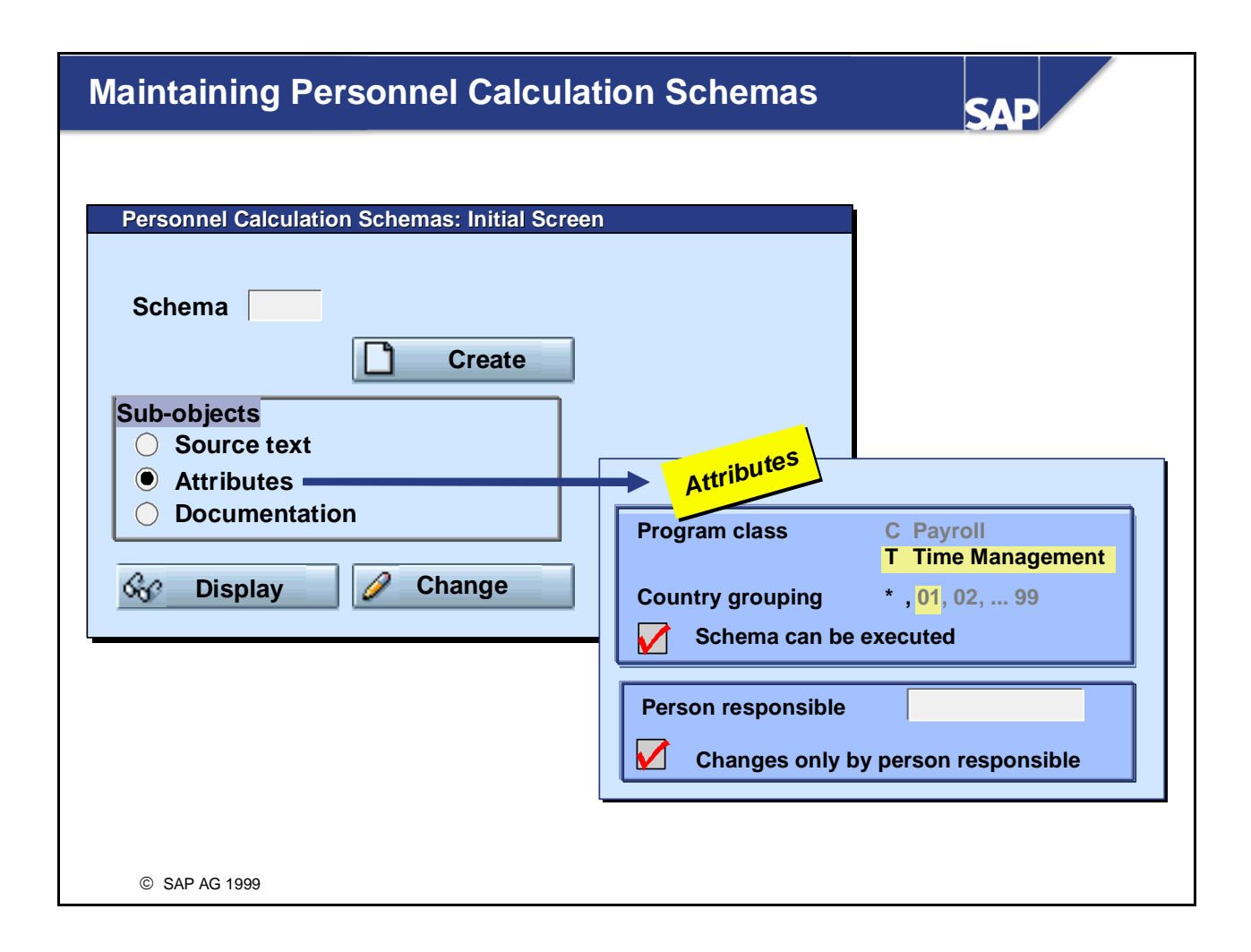

- You can use the schema editor (transaction PE01) to display and maintain personnel calculation schemas.
- You can determine characteristics of a schema in attributes. You can choose to permit only the person responsible to change the attributes and the schema.
	- The program class indicates where the schema is used  $(C = Payroll; T = Time Management)$ .
	- The country grouping specifies whether the schema can be used in the country-specific versions of the payroll driver. There are no country versions of RPTIME00. The country grouping is therefore always assigned the value "\*".
- To access the tree structure for the schema to display the individual processing blocks, choose *Utilities* -*> Structural graphics*. You cannot edit the schema in the structural graphic.

Menu: *Human Resources* -> *Time Management* -> *Administration* -> *Tools*-> *Maintain Schemas* 

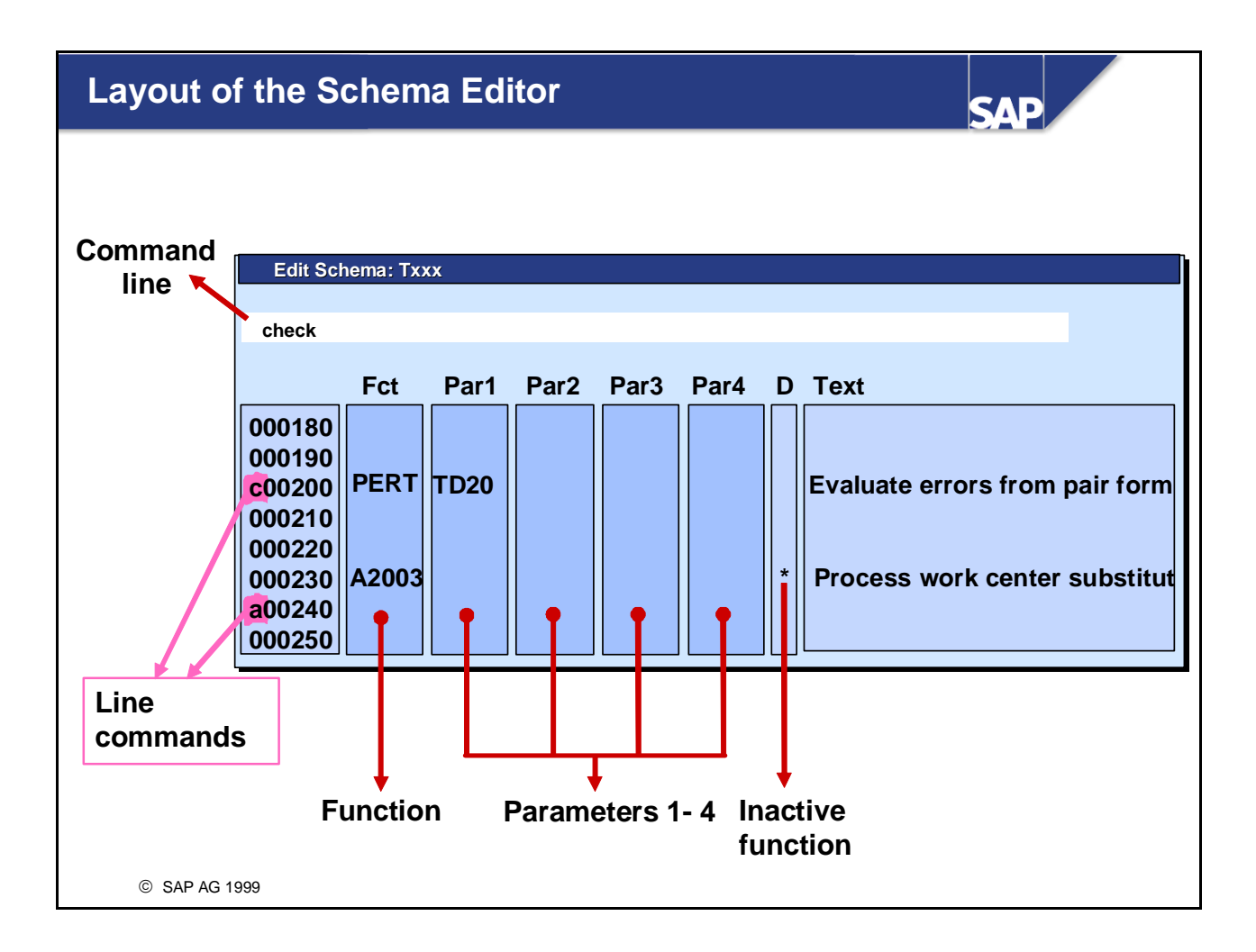

- You can use the schema editor to display, change, and create schemas.
- You can use the standard help function (F1 Help) in the schema editor to access documentation according to context (by positioning the cursor on a function, personnel calculation rule, and so on) as follows:

F1 help from the command line: Documentation for all permitted commands F1 help from a line number: Documentation for all permitted line commands

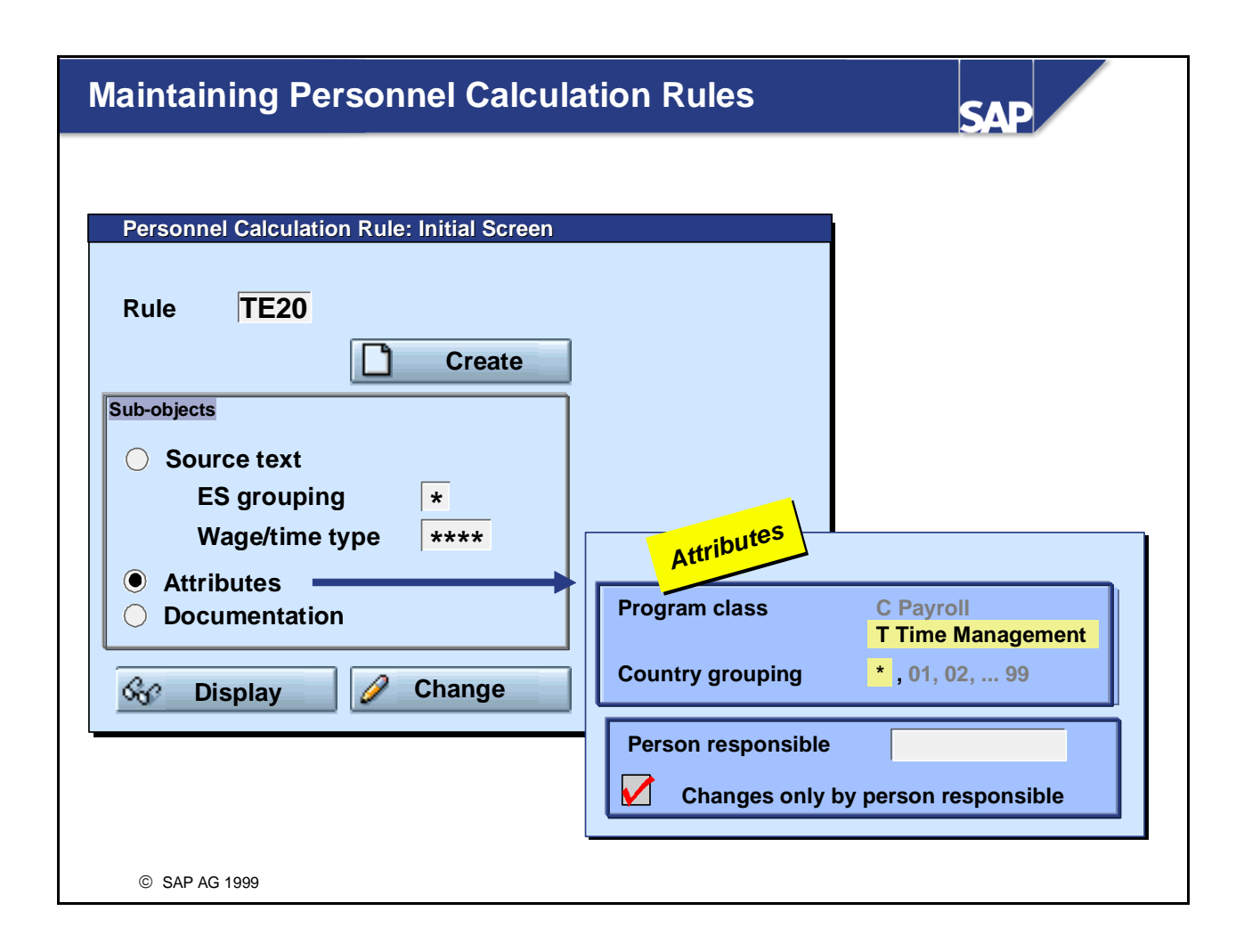

- You can use the personnel calculation rule editor (Transaction PE02) to display and maintain personnel calculation rules.
- You edit personnel calculation rules according to the *Employee subgroup grouping for personnel calculation* rules and the wage type or time type.
- $\blacksquare$  You can determine characteristics of a personnel calculation rule in attributes. You can choose to permit only the person responsible to change the attributes and the personnel calculation rule.
	- The program class determines where the personnel calculation rule is used ( $C = Payroll$ ; T = Time Management).
	- The country grouping specifies whether the schema can be used in the country-specific versions of the payroll driver. There are no country versions of RPTIME00. The country grouping is therefore always assigned the value "\*".
- You can choose between two screens for editing personnel calculation rules: If you choose *Utilities -> Structural graphics,* the personnel calculation rule is displayed in a tree structure If you choose *Utilities - > Table display,* you can edit the personnel calculation rules in a table view

Menu: *Human Resources* -> *Time Management -*> *Administration* -> *Tools -> Maintain Personnel Calculation Rules* 

#### **Layout of the Rule Editor** SAD **TE20 Error checks by day \*** Employee subgroup **\*\*\*\*** grouping for personnel calculation rule **VARSTFREE Planned hours DWS = 0 ?** Time type **<sup>N</sup> . . . Y** Variable key **VARSTPRSNT Employee at work N Y Note COLER00** © SAP AG 1999

- You can use the rule editor to display, enter, and change personnel calculation rules.
- $\blacksquare$  The variable key is used to build a decision tree. The decision tree enables you to perform processing differently according to organizational aspects, for example. It is only used for decision operations (indicated in green).

For each personnel calculation rule, the length of the variable key must not exceed 8 characters, inclusive of the spaces necessary between the keys (not shown on the diagram).

- If the length of the variable key is insufficient, you can use operation PCY to branch to another personnel calculation rule. After this rule is processed, processing returns to the original personnel calculation rule, and the continues with the next operation in the line.
- You can also use operation GCY to branch to another personnel calculation rule. After this rule is processed, processing does not return to the original personnel calculation rule.
- You can access context-sensitive documentation on the operations by using the F1 help. To display a key of the colors used to identify different objects in the tree display, choose *Utilities -> Color legend.*

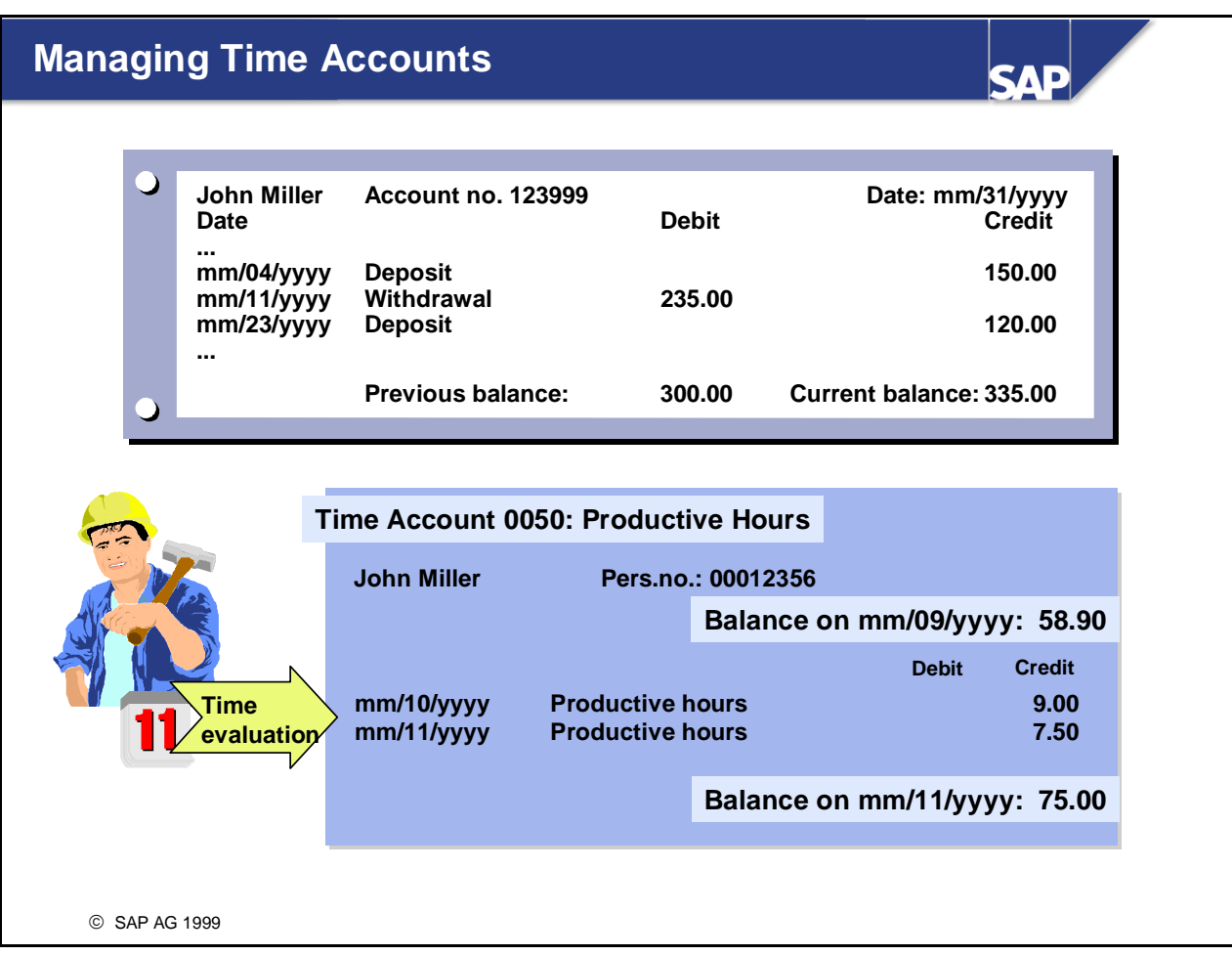

- You can use time evaluation to manage time accounts such as:
	- $\bullet$  Overtime
	- Planned times
	- Flextime balances
- Time accounts can be
	- Accumulated and deducted
	- Used for employees' information
	- Used to create statistics
- Managing a time account is similar to running a bank account. Bank accounts and time accounts have the following features in common:
	- They are person-related
	- They are time-related
	- They are credited and debited
	- They show a certain value (credit) at a certain point in time
- RPTIME00 maintains time accounts according to defined processing steps. The value of the respective time account is updated on every day that is processed in time evaluation.

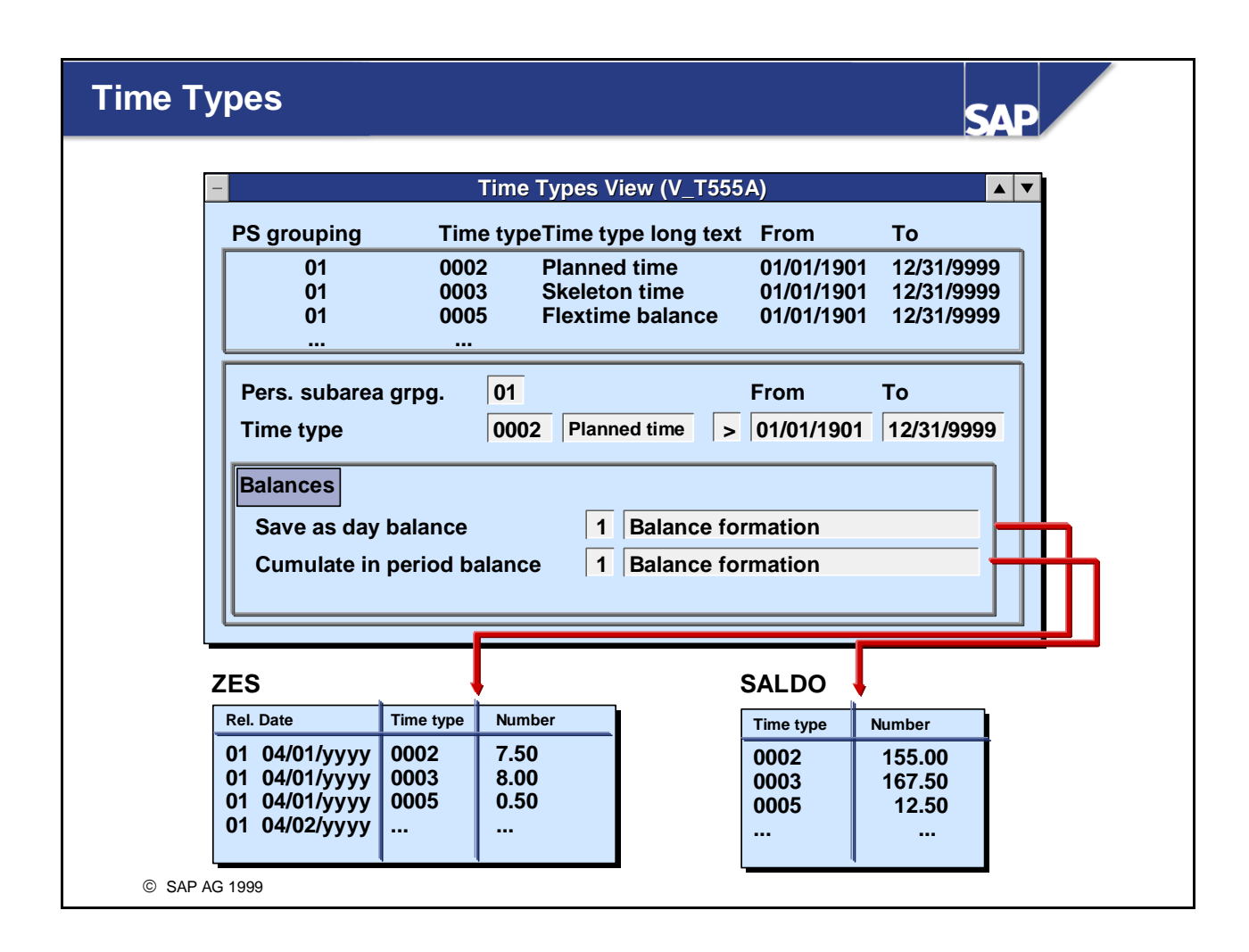

- A time type is a technical name for a duration, and assigns it a concrete meaning. Time types that are related in a business administration context can be cumulated during time evaluation to form balances.
- You can use the *Time Types* view (V\_T555A) to determine which time types filled during time evaluation are stored as evaluation results. The following control options are available:
	- Transfer to total for day: Save in table ZES
	- Transfer to total for month: Cumulate in table SALDO
	- Transfer previous month/year: The value of the time type is passed on at the start of a new period or year.
	- Time type start of new period/year: At the start of a new period or year, the value of the time type is stored under the new time type specified.
	- y Storing for time accounts: You can use report RPTDOW00 (*Time Accounts*) to evaluate the balances. Up to 10 balances can be downloaded to the time recording system.

 *IMG: Personnel Time Management -> Time Evaluation ->Time Evaluation Settings -> Define Time Types* 

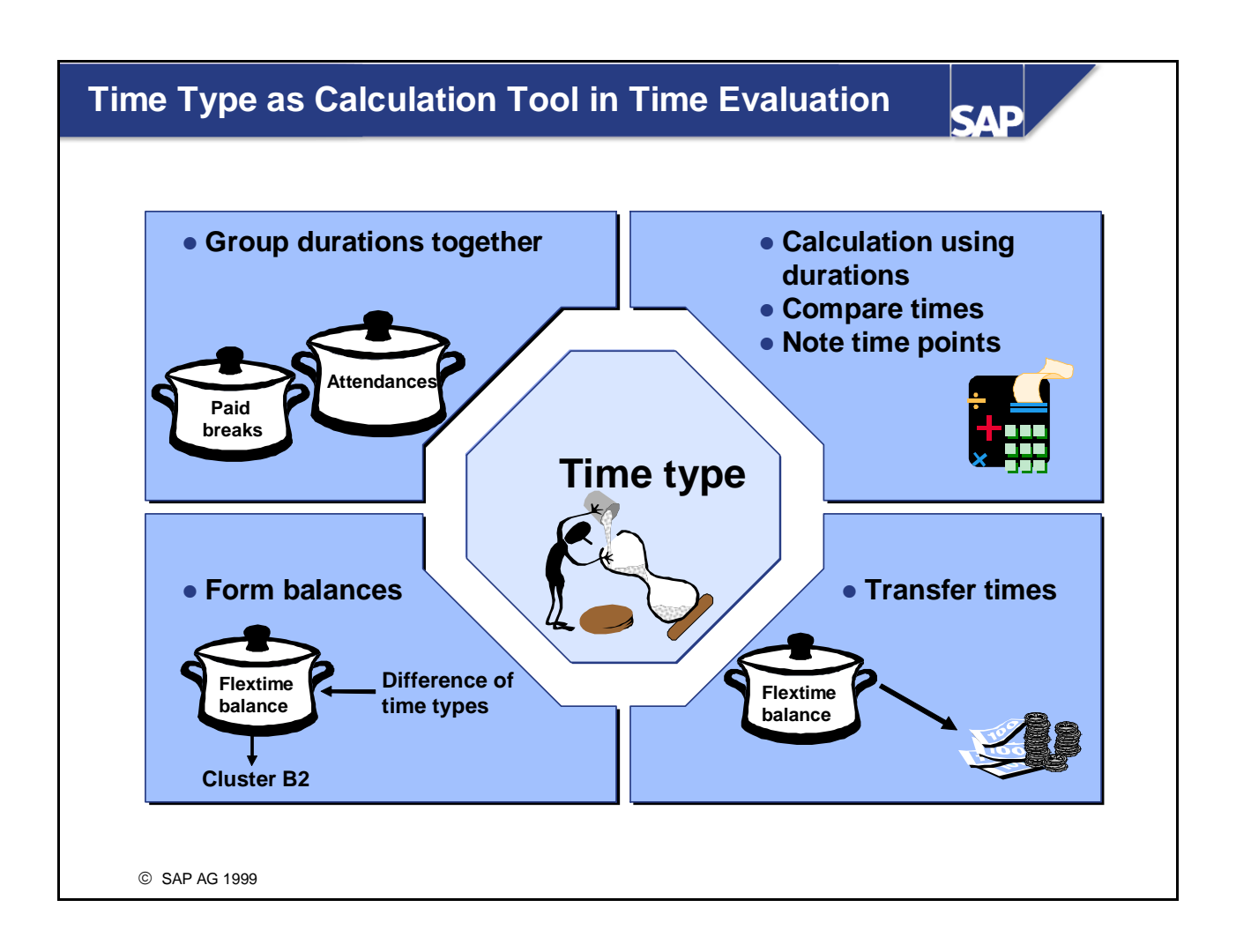

■ Time types perform many tasks during time evaluation. Important balances that are formed by calculations, transfers, or grouping of time types are collected into time types and made available for storage in cluster B2.

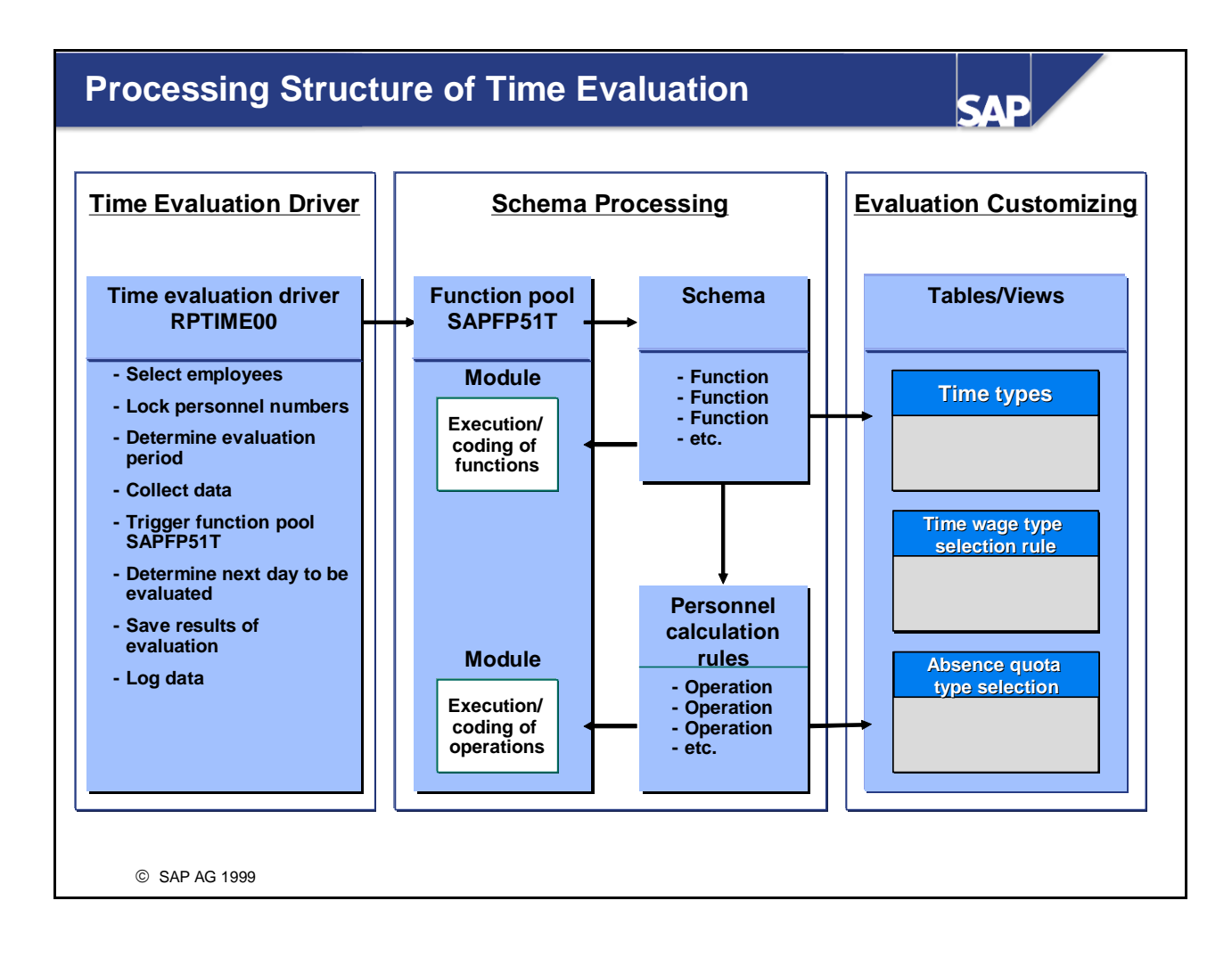

 $\blacksquare$  The complex processing structure of the time evaluation driver, schema processing, and evaluation customizing allow you to set up most of your requirements for time evaluation. If the options available in the standard system are not sufficient, you can also create your own functions and operations.

Menu: *Human Resources -> Time Management -> Administration -> Tools-> Functions/Operations* 

## **Customizing Time Evaluation: Summary**

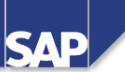

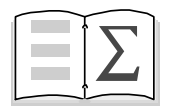

- In this unit you have learned the different Customizing **options for the processes of time evaluation (the Implementation Guide, personnel calculation schemas and rules).**
- **You have been introduced to the personnel calculation schemas and rule editors.**
- **•** You have learned the meaning of the *time type* for **time evaluation.**

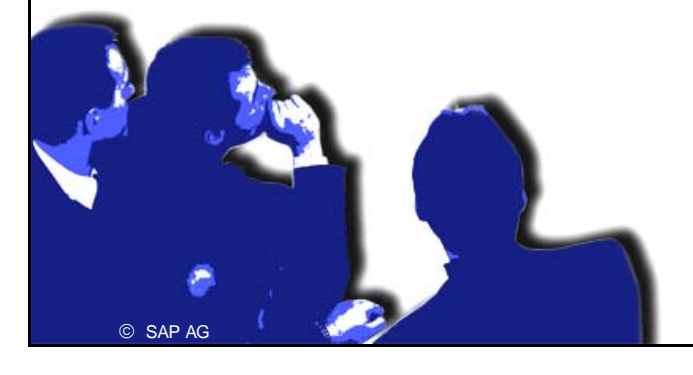

# **Customizing Time Evaluation Exercises**

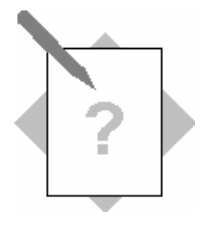

**Unit: Customizing Time Evaluation Topic: Introduction to the Tools Used for Customizing Time Evaluation** 

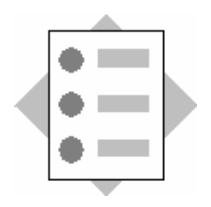

• Creating a Time Type

#### **1 Creating a time type**

In your enterprise, employees can accrue a compensation time account. This account is managed in the time type  $90#$ # (where  $#$  = your group number).

Create the time type 90##. The time type is to be transferred to the day totals and period totals.

## **Customizing Time Evaluation Solutions**

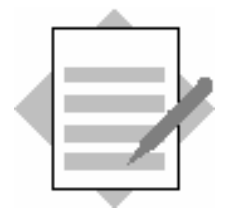

**Unit: Customizing Time Evaluation Topic: Introduction to the Tools Used for Customizing Time Evaluation** 

#### **1 Creating a time type**

You create the time type 91## in the IMG step: *Personnel Time Management* → *Time Evaluation* → *Time Evaluation Settings* → *Define Time Types*. In the *Save as day balance* and *Cumulate in period balance* fields, enter the value 1 (= balance formation/transfer).

## **Data Collection in Time Evaluation**

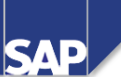

#### **Contents:**

- **Importing the daily work schedule**
- **Providing the time infotypes**
- **Evaluating attendance and absence reasons**
- **Processing using internal tables**
- **Schema section: Collecting data in time evaluation schema TM00**

© SAP AG 1999

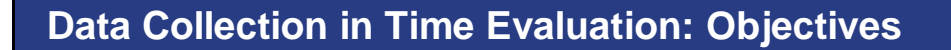

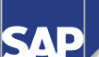

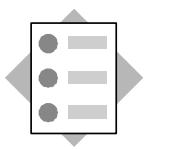

 $\int$  capacity

© SAP AG

**At the conclusion of this unit, you will be able to:**

- **Describe the functions that are used to import employees' planned specifications and their infotypes into time evaluation**
- **Discuss how this information is available in internal tables for further processing**
- **Explain how data is collected in the time evaluation schema TM00**

# **Course Overview Diagram**

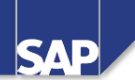

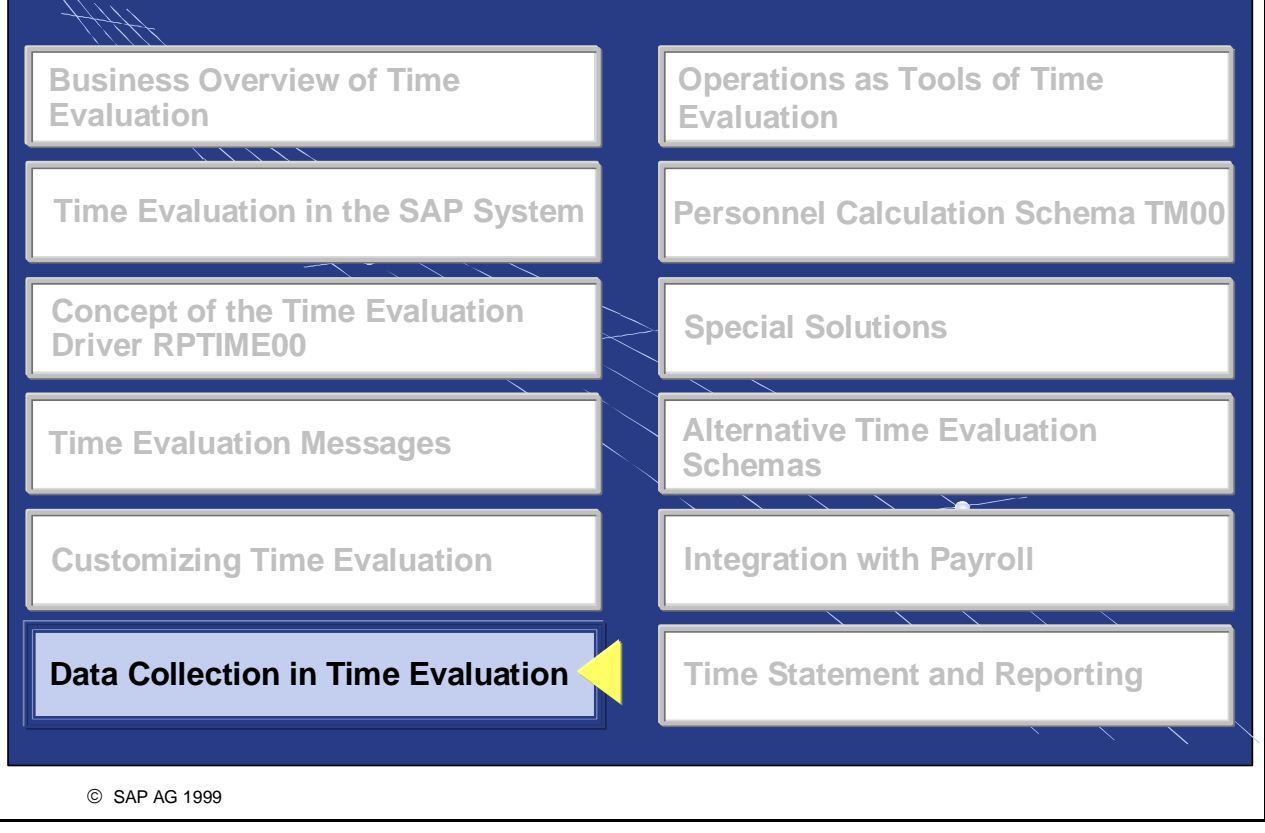

## **Data Collection in Time Evaluation: Business Scenario**

**SAP** 

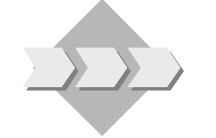

**• Attendances and absences are recorded for employees. The time data is entered into time evaluation, where it is made available for further processing.**

© SAP AG 1999

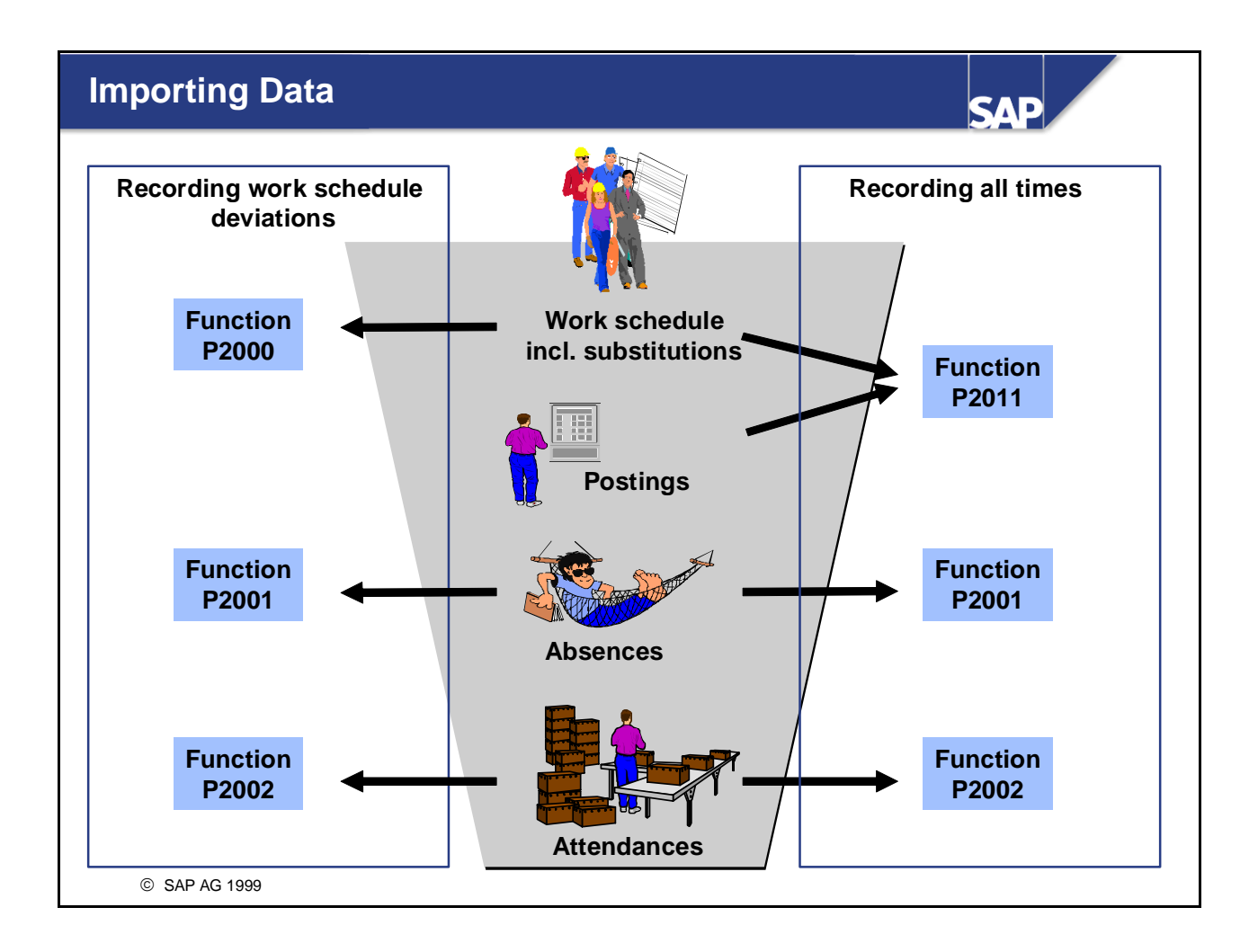

- **Employees' planned specifications, time events, and data from the time infotypes are imported using** special functions. Depending on your method of time recording, you use either function P2000 or P2011 to import employees' planned specifications (from the work schedule).
- Additional functions for importing data:
	- **A2003** You can use function A2003 to take account of position substitutions that lead to a different payment in time evaluation.

Substitutions that lead to a change in the planned specifications are imported by function P2000 or P2011.

- **P2005** You can use function P2005 to import the overtime of the day that was recorded in the *Overtime* infotype (2005). You would normally only use this function if you record work schedule deviations. If you record actual times, there are checks to determine whether the employee is permitted to work overtime:
	- By time evaluation, which checks overtime approvals automatically
	- By the time administrator, who records overtime in the *Attendances* infotype (2002)

IMG: *Personnel Time Management -> Time Evaluation -> Time Evaluation With Clock Times -> Providing Time Data* 

## **Function P2000: Importing Daily Work Schedule**

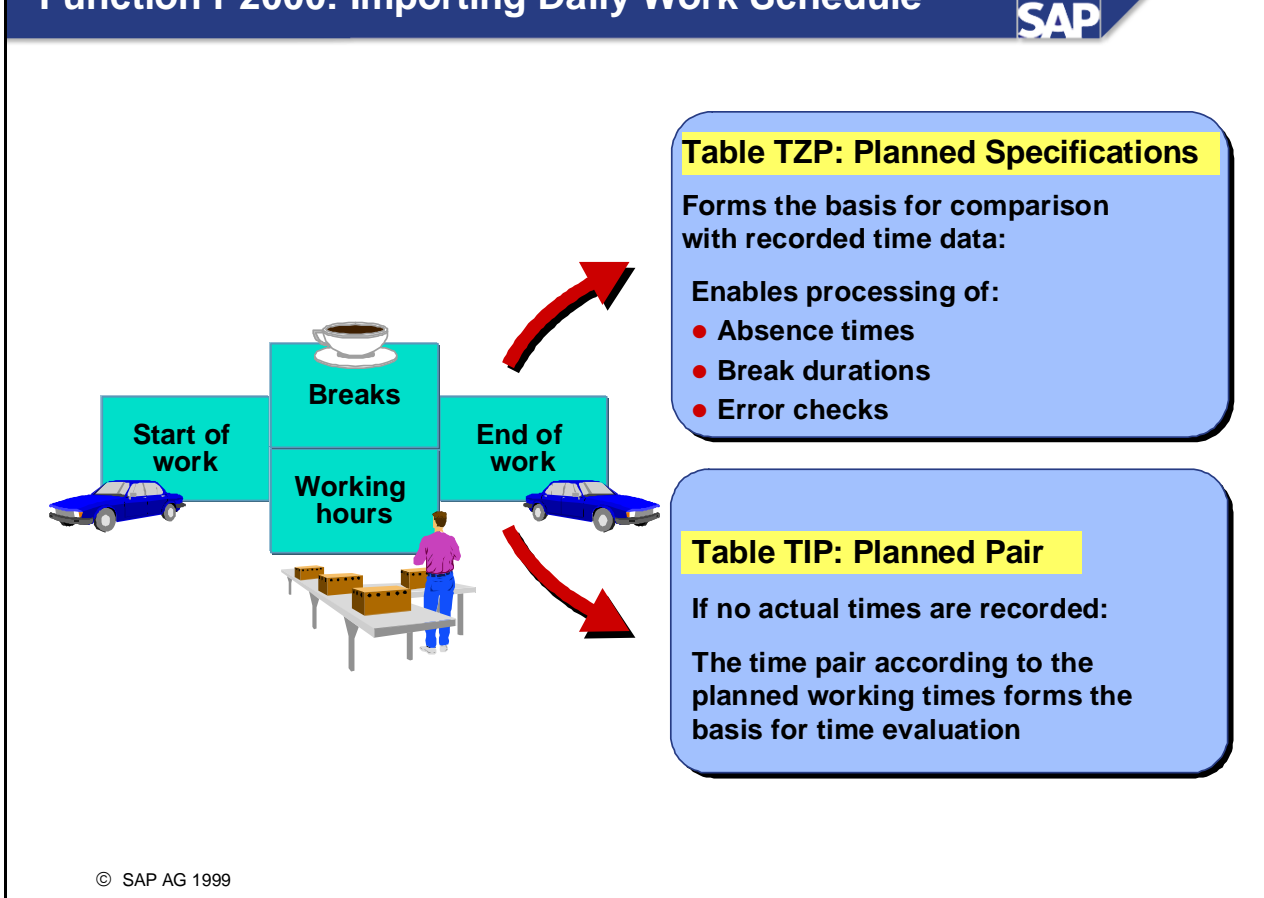

- Function P2000 is used for the following tasks:
	- Recording work schedule deviations Function P2000 enters the employee's current work schedule in the internal table TZP. It also enters a time pair according to the day's planned working times in the work table TIP. This pair is flagged as a planned pair.
	- Time evaluation without clock times If you use the recorded attendances from the *Attendances* infotype (2002) as a basis for the valuation of times, function P2000 places the daily work schedule in table TZP. You prevent the system forming a planned pair by entering NOTP in parameter 4 of the function.
	- Evaluation or simulation of future times For the evaluation of future times, no information on employees' actual work is available. Time evaluation therefore uses function P2000 to generate information on the day. It enters the daily work schedule in table TZP and a planned pair in table TIP.

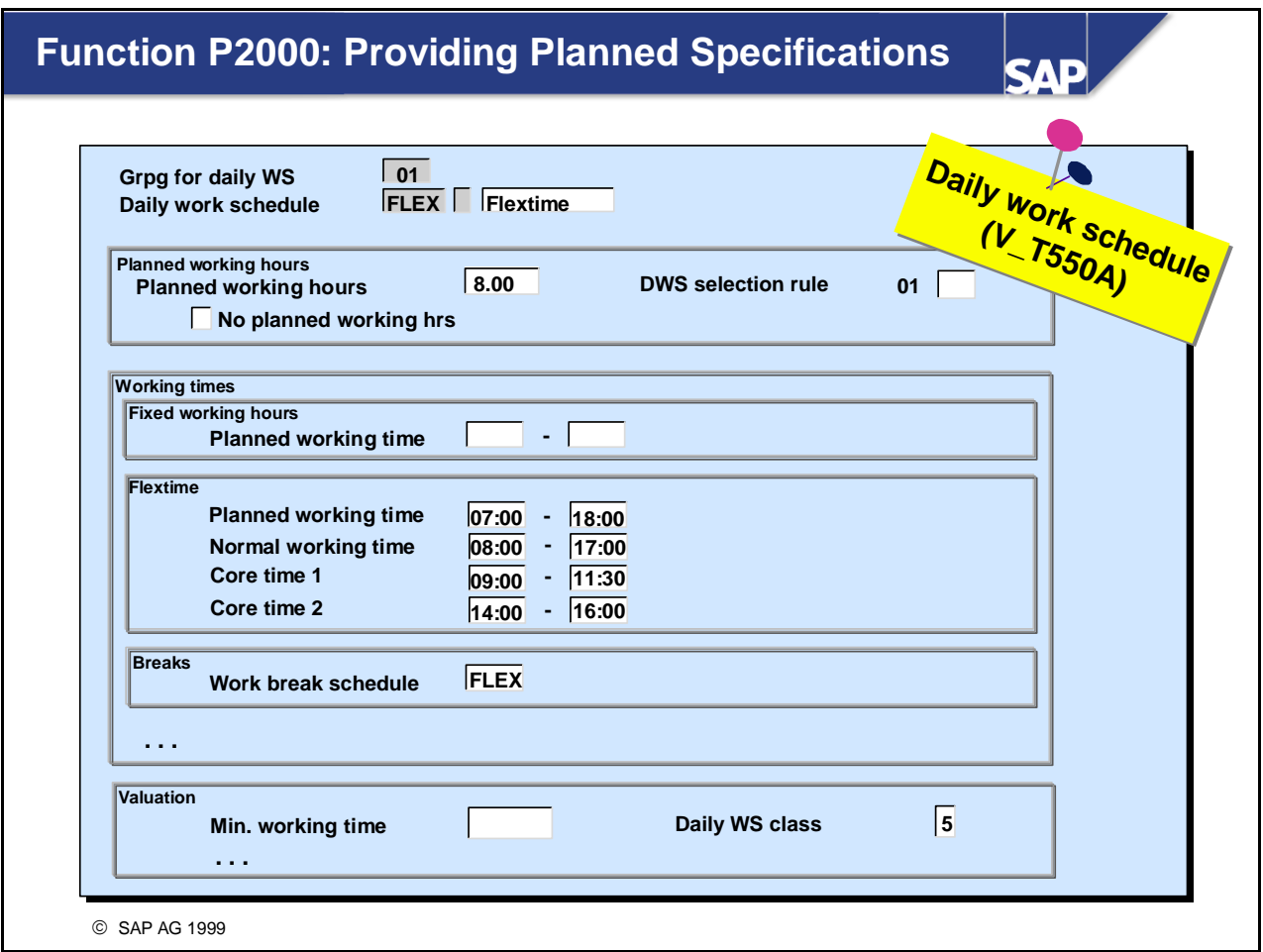

■ The planned specifications ("When was the employee scheduled to work?") are based on the employee's personal work schedule. If a substitution is assigned to the employee on the day being evaluated, the substitution overrides the daily work schedule.

 *IMG: Personnel Time Management -> Work Schedules -> Daily Work Schedules -> Define Daily Work Schedules*
### **Function P2000: Filling Internal Table TZP**

SAD

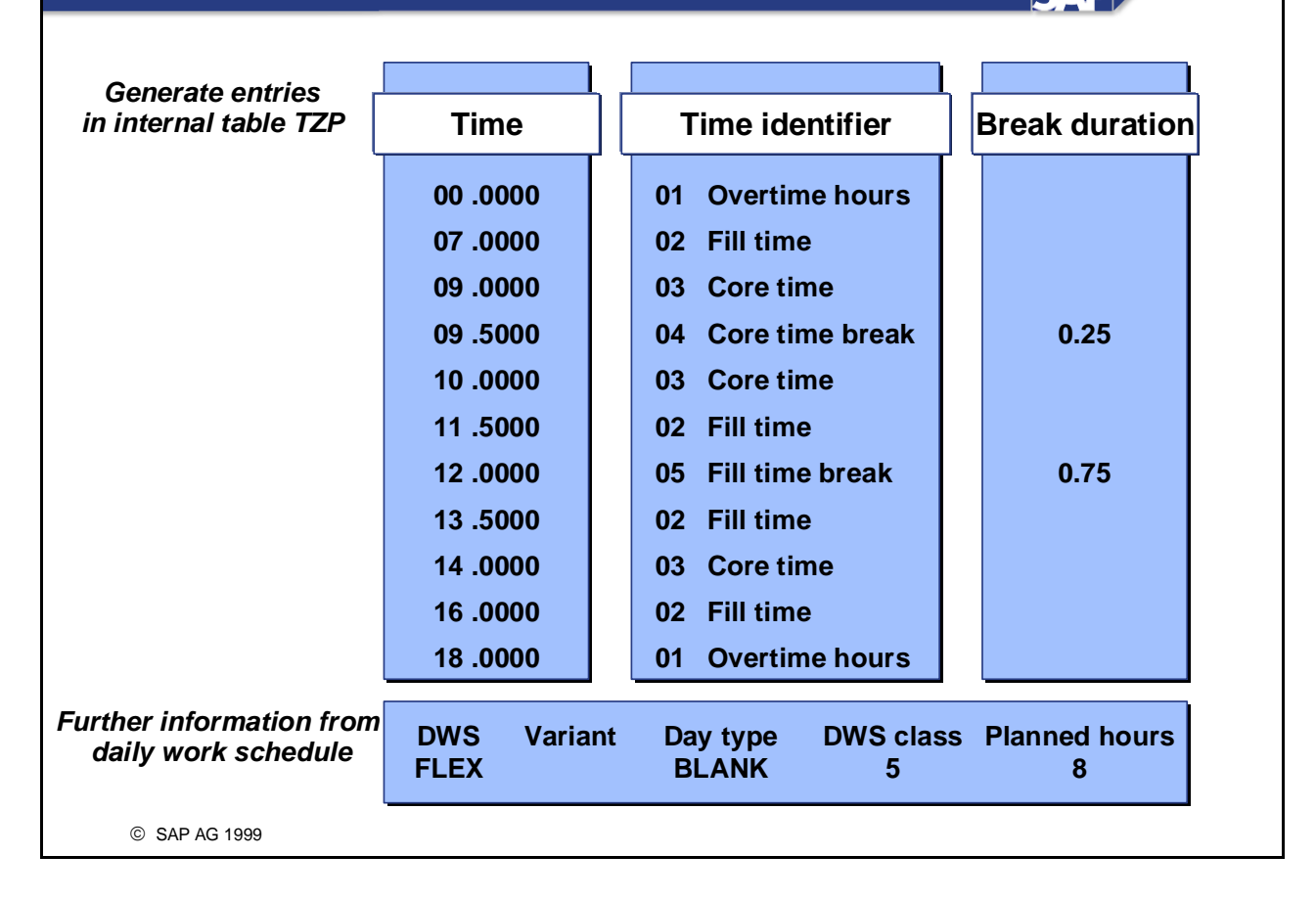

- An entry is generated in the internal table TZP for each time point in the daily work schedule; all clock times are decimalized. Each entry in table TZP is assigned a time identifier, which describes each section of the daily work schedule.
- Time evaluation also uses function P2000 to import the: Daily work schedule Daily work schedule variant Day type Daily work schedule class Planned working hours.

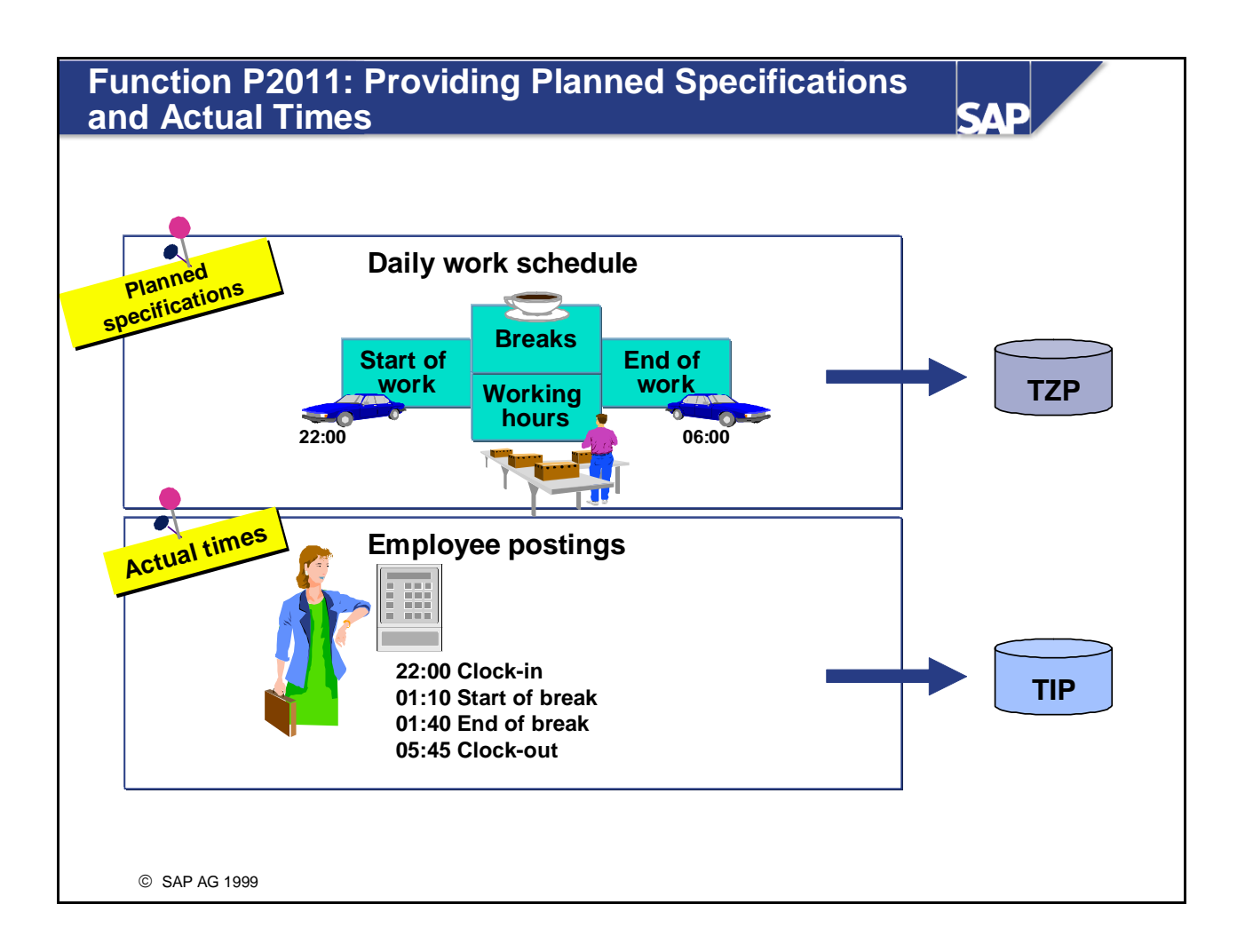

- You use function P2011 when you upload time events/time postings from external time recording systems to the R/3 System. Function P2011 performs two tasks:
	- Importing the planned specifications: The employee's current daily work schedule is first imported to the internal table TZP.
	- Loading the actual times:

The pairs formed from the time postings are then placed in the internal table TIP.

If you use function P2011 in the schema, you require function P2000 only if you want to load planned specifications for future days.

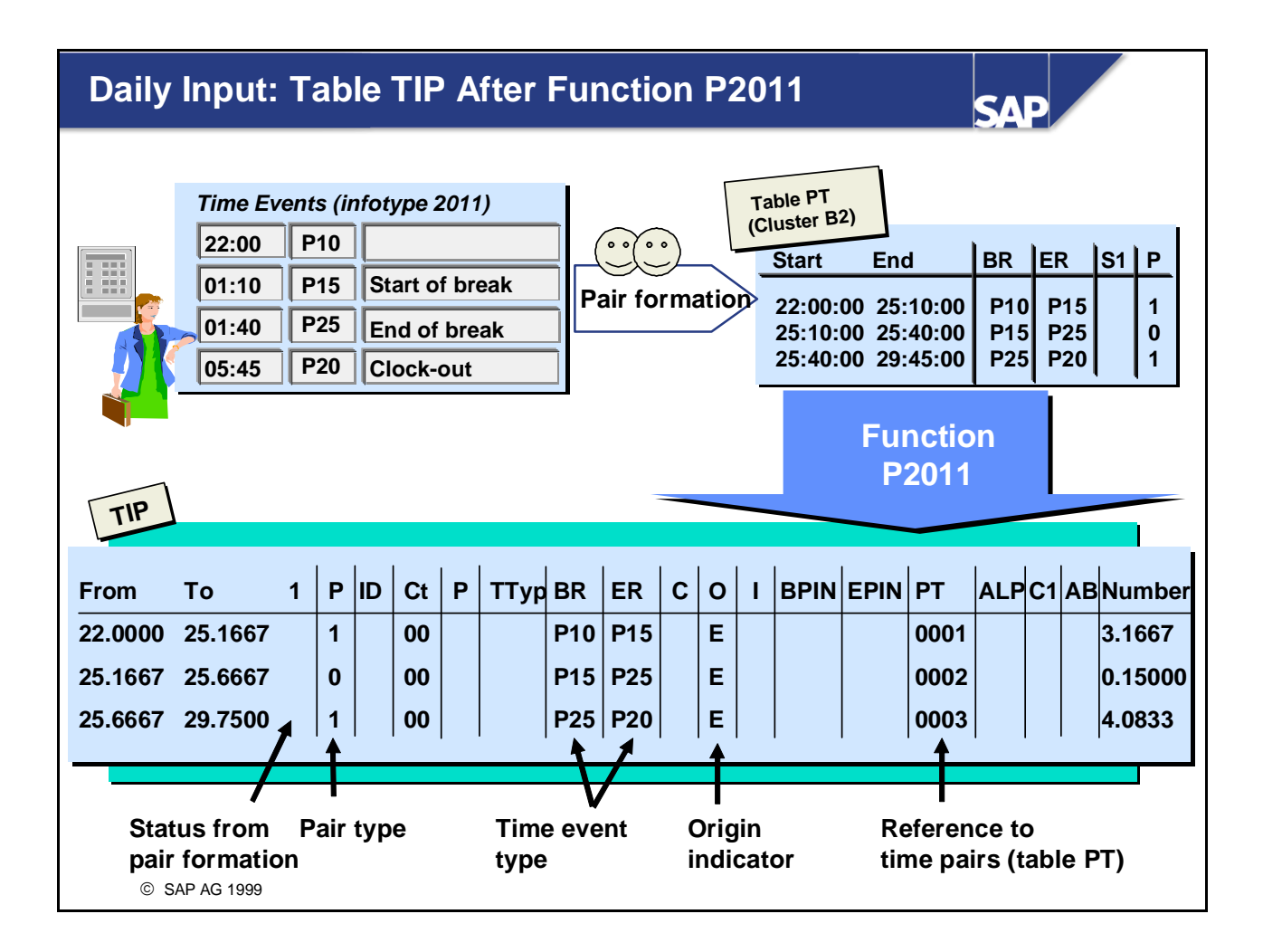

- Function P2011 transfers the time pairs that were formed from the time postings from table PT (Cluster B2) to the internal work table TIP. All clock times are decimalized in the process.
- If pair formation assigns time events to the previous day, the system adds 24 hours to the time pair. So that table TIP is not overloaded with information, further data on the TIP entries is stored in other tables. This separation of data is known as a split. Only the reference to the corresponding table is stored in table TIP:
	- $\bullet$  PT- Pair table
	- ALP Different payment
	- C1- Cost assignment specifications
	- AB Absences

 The reference number that is specified under the table name refers to the corresponding record in the table in cluster B2. The numbers in these tables are assigned automatically.

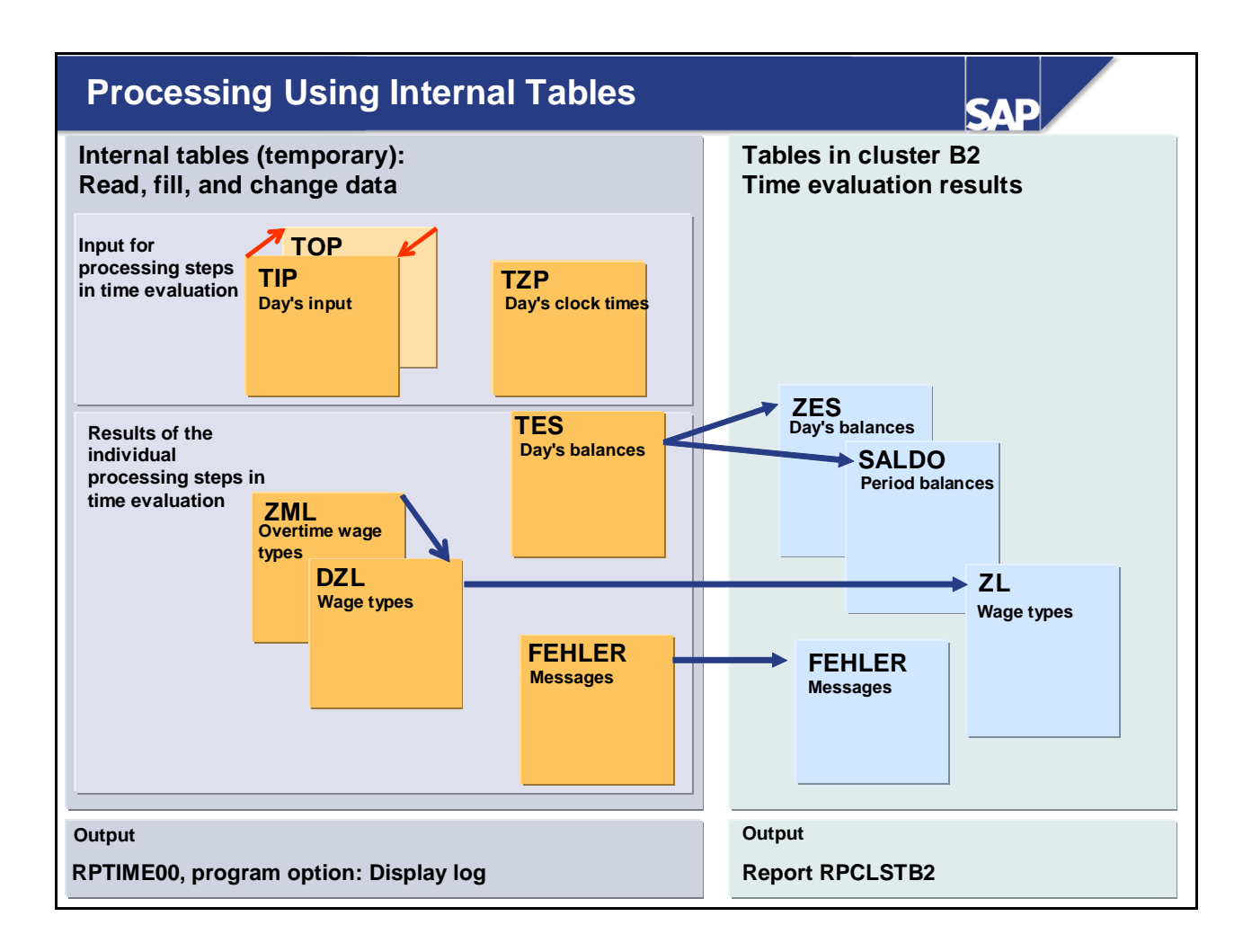

- Internal tables are the work tables of *Time Evaluation*. They are filled and changed during the time evaluation run. When time evaluation requires specific data for a processing step, it reads it from the internal tables and then processes it further. At the end of the processing step, time evaluation returns the modified data to the internal table. The data is then available there for further processing steps.
- Internal tables are temporary in nature, and are deleted at the end of time evaluation for each employee. Data that is required subsequently, such as time balances and time wage types, is exported to tables in cluster B2 in file PCL2 at the end of time evaluation.
- $\blacksquare$  The principal work table is the internal table TIP (daily input). It provides the input for the respective processing step in the form of the time data that has been imported or evaluated so far by time evaluation. The entries in TIP are processed line by line and inserted in the internal table TOP (daily output). Table TOP becomes the new table TIP at the end of the processing step.
- The internal table TZP contains the planned specifications from the employee's personal work schedule.
- $\blacksquare$  The values in the internal tables that are determined in the individual processing steps are displayed in the time evaluation log.

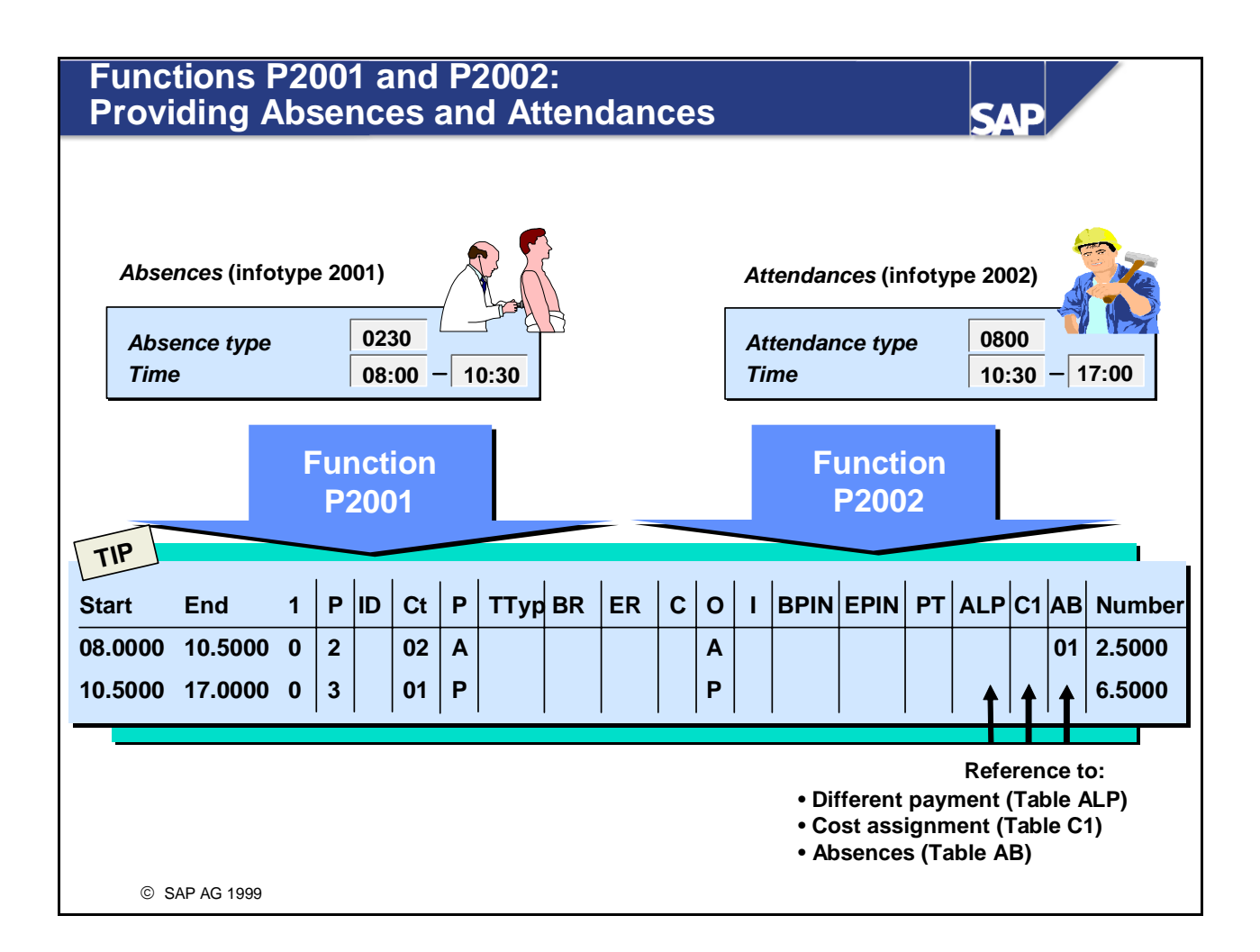

- Function P2001 generates an entry in the internal table TIP for each recorded absence (infotype 2001). Function P2002 enters the attendances from infotype 2002 in the internal table TIP. For full-day attendances and absences, a time pair is generated according to the planned working times from the daily work schedule.
- Depending on how attendances and absences are recorded and how feature HRSIF is set, the clock times are stored in table TIP.
- When loading full-day attendances or absences, time evaluation generates the times according to the planned working times. (When full-day attendances and absences are recorded, the attendance or absence hours are not entered manually, but instead are imported automatically from the daily work schedule.)
- The *Processing type/time type class* (field CT) is used to group together attendances and absences that are processed identically in *Time Evaluation Without Clock Times*. It has no relevance for *Time Evaluation With Clock Times.*

### **Processing Attendance and Absence Reasons**

CAD

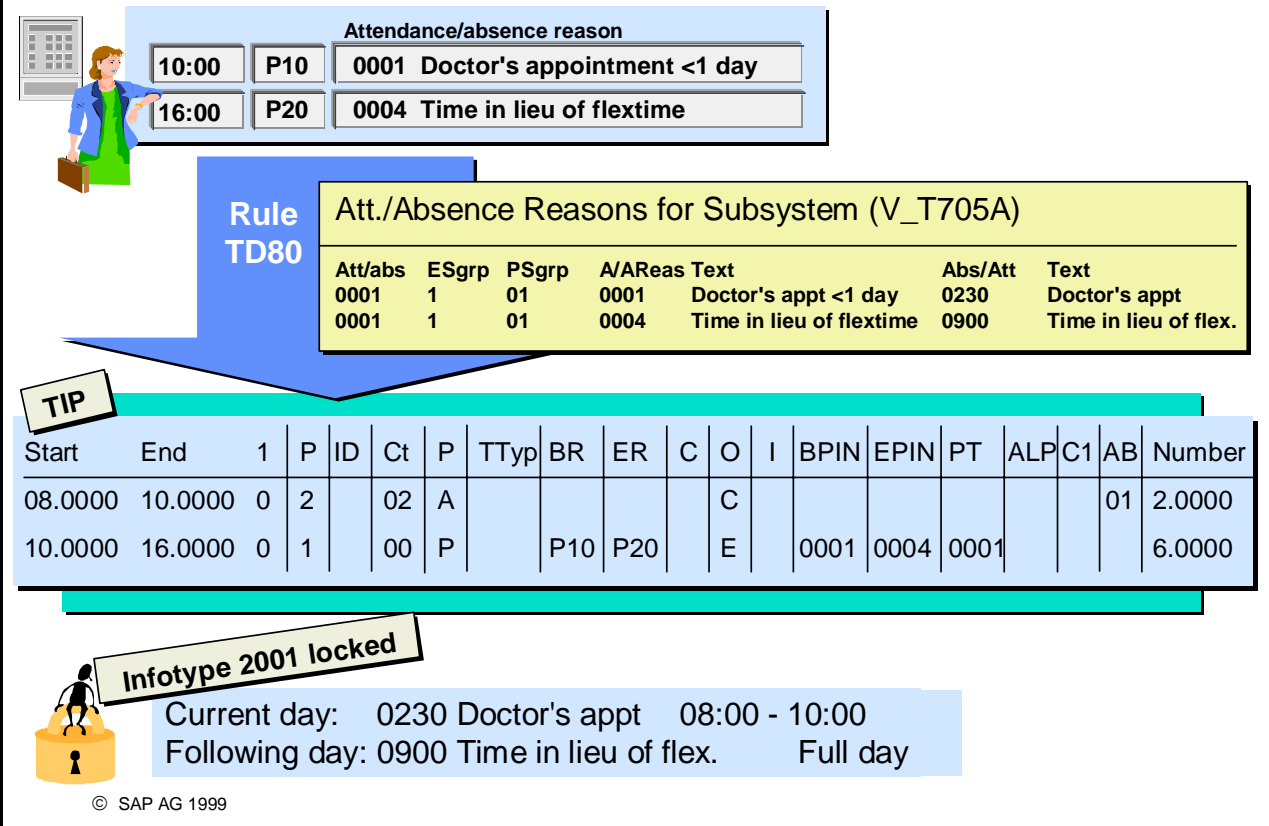

- **Employees can record an attendance or absence reason in conjunction with a clock-in or clock-out entry** at the time recording terminal. Time evaluation can use the attendance or absence reasons to generate records for the *Attendances* (2002) and *Absences* (2001) infotypes automatically.
- Rule TD80 evaluates the attendance and absence reasons using the view *Att./Absence Reasons for Subsystem* (V\_T705A). All the automatically generated records are defined as locked infotype records in the system. A note is issued in error processing in the *Time Management pool*. The *time recording*  administrator can then confirm the record by unlocking it, or delete it.
- An additional entry is generated in table TIP and evaluated for records of less than one day. The payroll for day in question is first run provisionally, since generating a locked attendance or absence record sets a recalculation for the day.
- A full-day attendance or absence is evaluated on the following day by the personnel calculation rule TD90. If the attendance or absence is still locked and the day is a workday, a planned pair is entered in TIP. If the following day is not a workday, the automatically generated record can be extended by one day.

 *IMG: Personnel Time Management -> Time Evaluation -> Time Evaluation with Clock Times -> Providing Time Data -> Absences -> Provide Full-Day Absences Recorded at Terminal IMG: Personnel Time Management -> Time Evaluation -> Time Evaluation with Clock Times -> Providing Time Data -> Absences -> Provide Full-Day Absences Recorded at Terminal* 

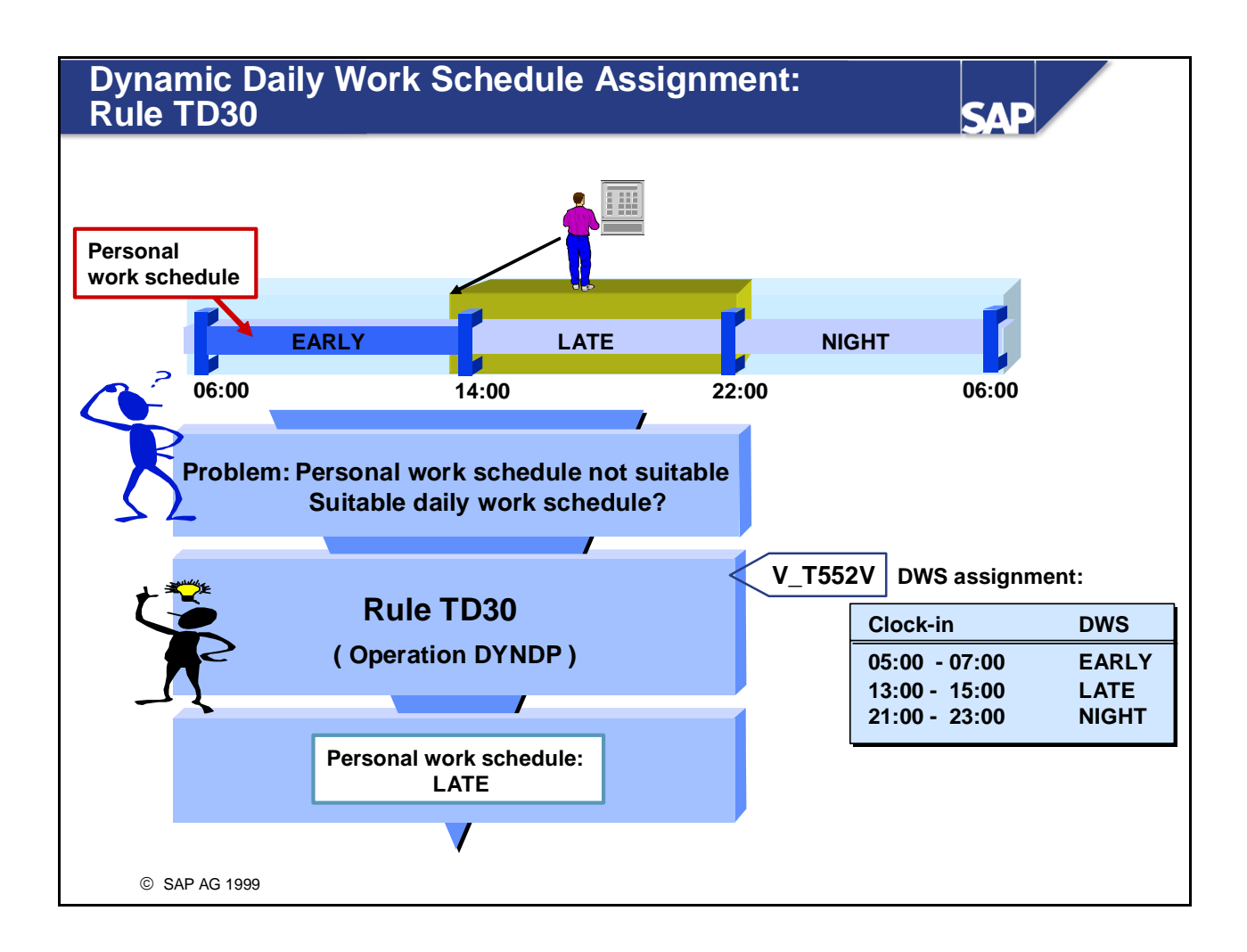

- The **dynamic assignment of the daily work schedule** allows time evaluation to determine the appropriate daily work schedule depending on the time of the first clock-in entry for the day. You can use the dynamic assignment for relief shifts, for example, to assign employees an appropriate work schedule.
- Rule TD30 compares the employee's first clock-in posting with the corresponding entries from the *Dynamic Assignment of Daily Work Schedules* view (V\_T552V) to determine the current daily work schedule.

 *IMG: Personnel Time Management -> Time Evaluation -> Time Evaluation With Clock Times -> Providing Time Data -> Work Schedule and Time Events -> Dynamic Assignment of Daily Work Schedules -> Dynamic Assignment Based on Clock-Ins*

#### **Evaluation and Simulation of Time Data for Future Periods**

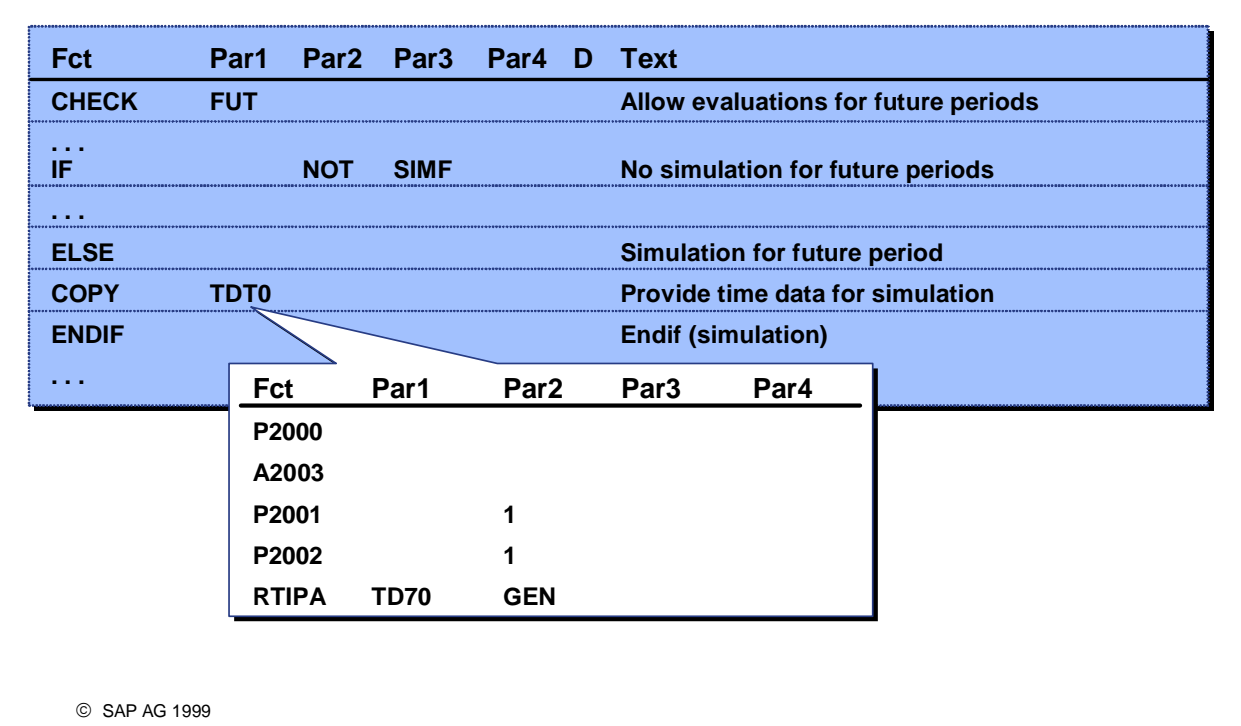

SAE

- You can also run time evaluation for future periods or for periods that end in the future. **Evaluation for future periods** triggers a database update. You normally use a special schema that is only valid for future evaluations.
- **Simulation for future periods** does not trigger a database update. It is used for planning shifts and for projecting an employee's quota entitlements. Note: If you want to prevent a database update in other situations, start RPTIME00 using the program option *Test run (no update).*
- You can use function IF to set conditions to control the further processing. IF constructions are formed in conjunction with functions ELSE and ENDIF.

You can set conditions using a personnel calculation rule. The system supplies some frequently used conditions. Examples:

- IF NEG Time Management status 9 (Recording deviations to the work schedule)
- IF POS Time Management status 1 or 2 (Recording all times)
- IF EOP Last day of payroll period
- You can use parameter 2 of functions P2001 and P2002 to determine that manually recorded attendance and absence records delimit time pairs already in table TIP.

## **Data Collection in Schema TM00**

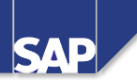

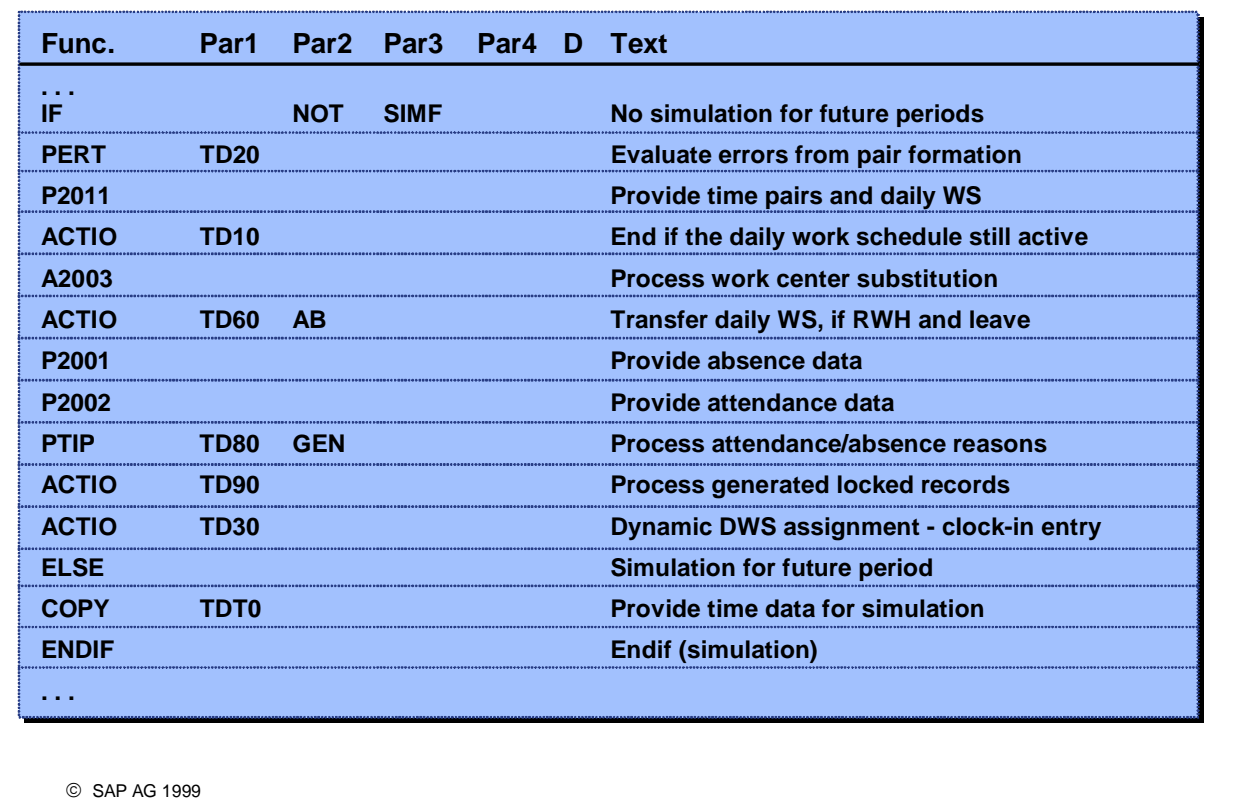

- Data collection in the schema follows a set sequence.
- Two additional personnel calculation rules play an important part in data collection:
	- Personnel calculation rule TD20 processes the errors generated in pair formation.
	- Personnel calculation rule TD10 checks whether the daily work schedule of the day to be evaluated is not yet completed at the time of the evaluation. It terminates processing for the day if the difference exceeds the value specified in the constant TETOL (Payroll Constants table (T511K)).

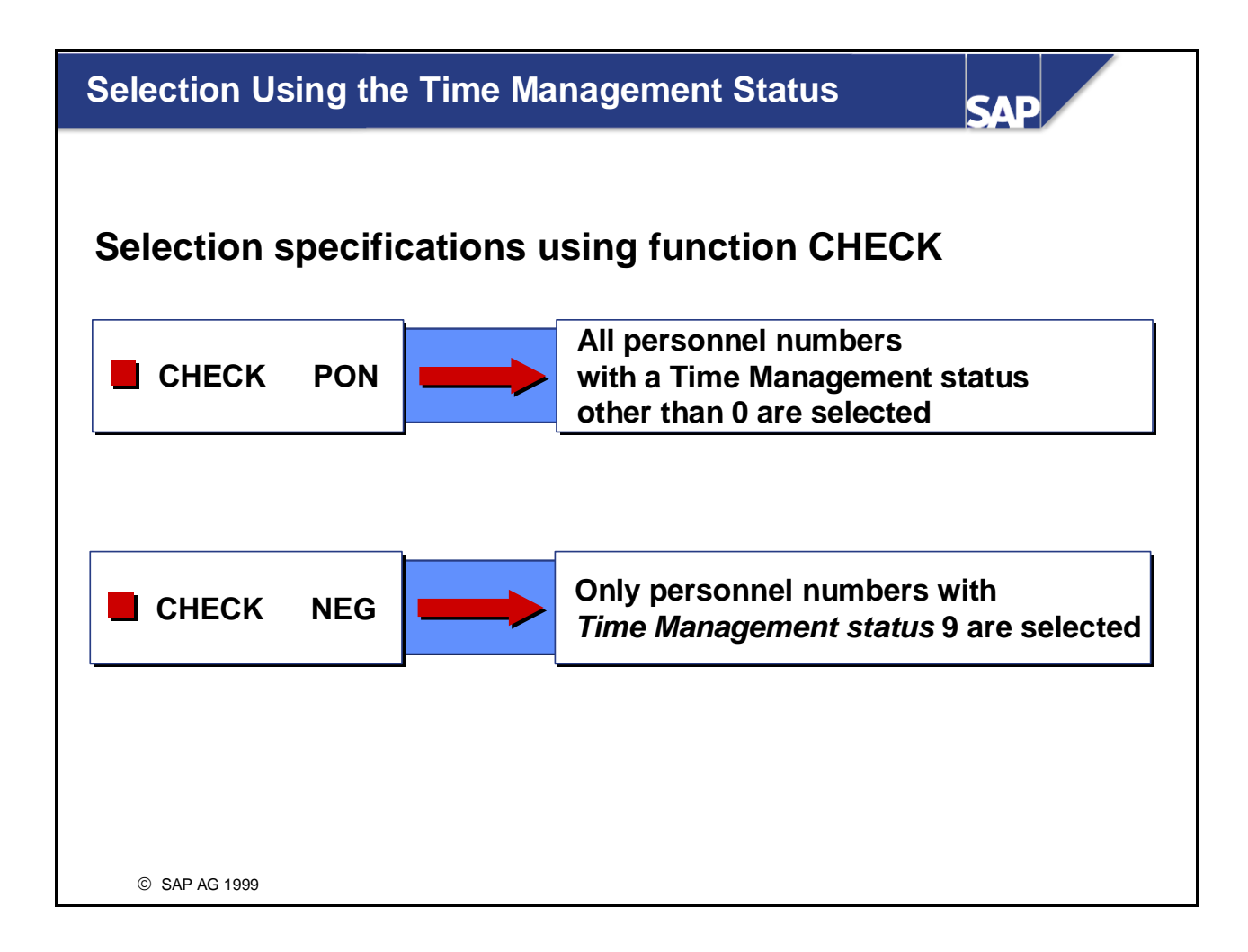

- Function CHECK uses the Time Management status, which is stored for each employee in the *Planned Working Time* infotype (0007), to check whether the employee should be selected for time evaluation with the relevant schema.
- If function CHECK does not feature in the schema with a parameter specifying which employees should be selected, all employees with the *Time Management status* 1 or 2 are selected for time evaluation.
- Function CHECK can be inserted at any point in the schema.

# **Data Collection in Time Evaluation: Summary**

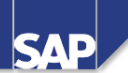

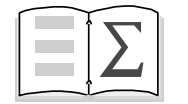

- **In this unit, you have learned the functions that are used to import the planned specifications and the time infotypes in time evaluation.**
- **You have learned the processing principle of the internal table TIP.**
- You know how data is collected in the time **evaluation schema TM00.**

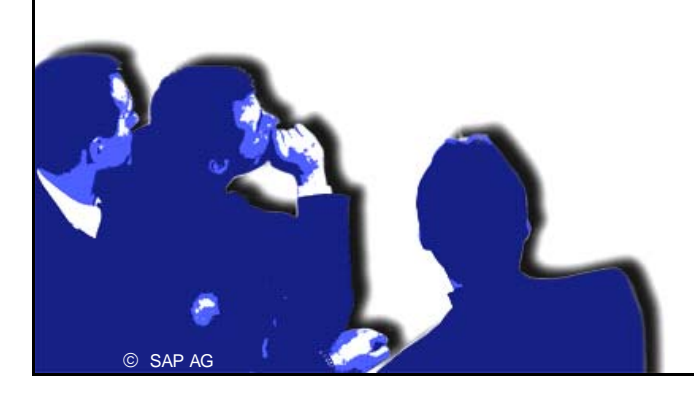

## **Data Collection in Time EvaluationExercises**

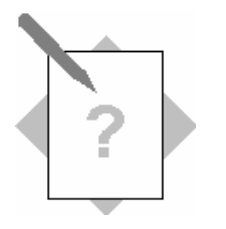

**Unit: Data Collection in Time Evaluation Topic: Providing Time Data** 

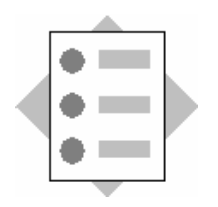

• Importing Time Data in a Time Evaluation Schema

#### **1 Assigning costs for works council activities**

In your enterprise, times that employees spend active in the works council are documented. Employees receive special bonuses for working time spent on works council activities. These bonuses are to be assigned to cost center *2200 – Human Resources*. To record times spent on works council activities, use the time data ID *BR* in the *Time Manager's Workplace*.

- 1-1 Record time spent on works council activities, with cost assignment, for your employee.
- 1-2 Copy personnel calculation schema TM00, and name it  $ZM##$  (where  $## =$  your group number).
- 1-3 The recorded attendances may overlap other time data. If you want the recorded absences to delimit other TIP entries, you can use parameter 2 of function P2002. In your schema ZM##, modify parameter 2 of function P2002 in such a way that existing TIP entries are delimited by the recorded attendances.
- 1-4 Run time evaluation using your schema ZM##, and use the time evaluation log to check how the recorded attendances are imported within time evaluation.

## **Data Collection in Time Evaluation Solutions**

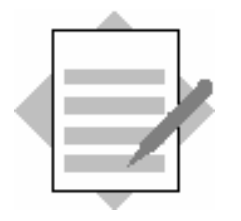

**Unit: Data Collection in Time Evaluation Topic: Providing Time Data** 

#### **1 Assigning costs for works council activities**

- 1-2 To copy schema TM00, choose *Human Resources* → *Time Management* → *Administration*→ *Tools* → *Maintain Schemas*. In the *Schema* field, enter TM00, and choose  $Schema \rightarrow Copy$ .
- 1-3 To make the import of attendances delimit existing TIP entries, enter an asterisk (\*) in parameter 2 of function P2002.
- 1-4 The works council activities stored in the *Attendances* infotype (2002) are imported to table TIP by function P2002. Field C1 in table TIP indicates whether a cost assignment is linked to the TIP entry. The cost information is stored in table C1 of cluster B2.

# **Operations as Tools of Time Evaluation**

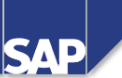

### **Contents:**

- **Time evaluation operations**
- **•** Decision operations
- **•** Performing calculations
- **•** Updating results
- **•** Issuing messages

© SAP AG 1999

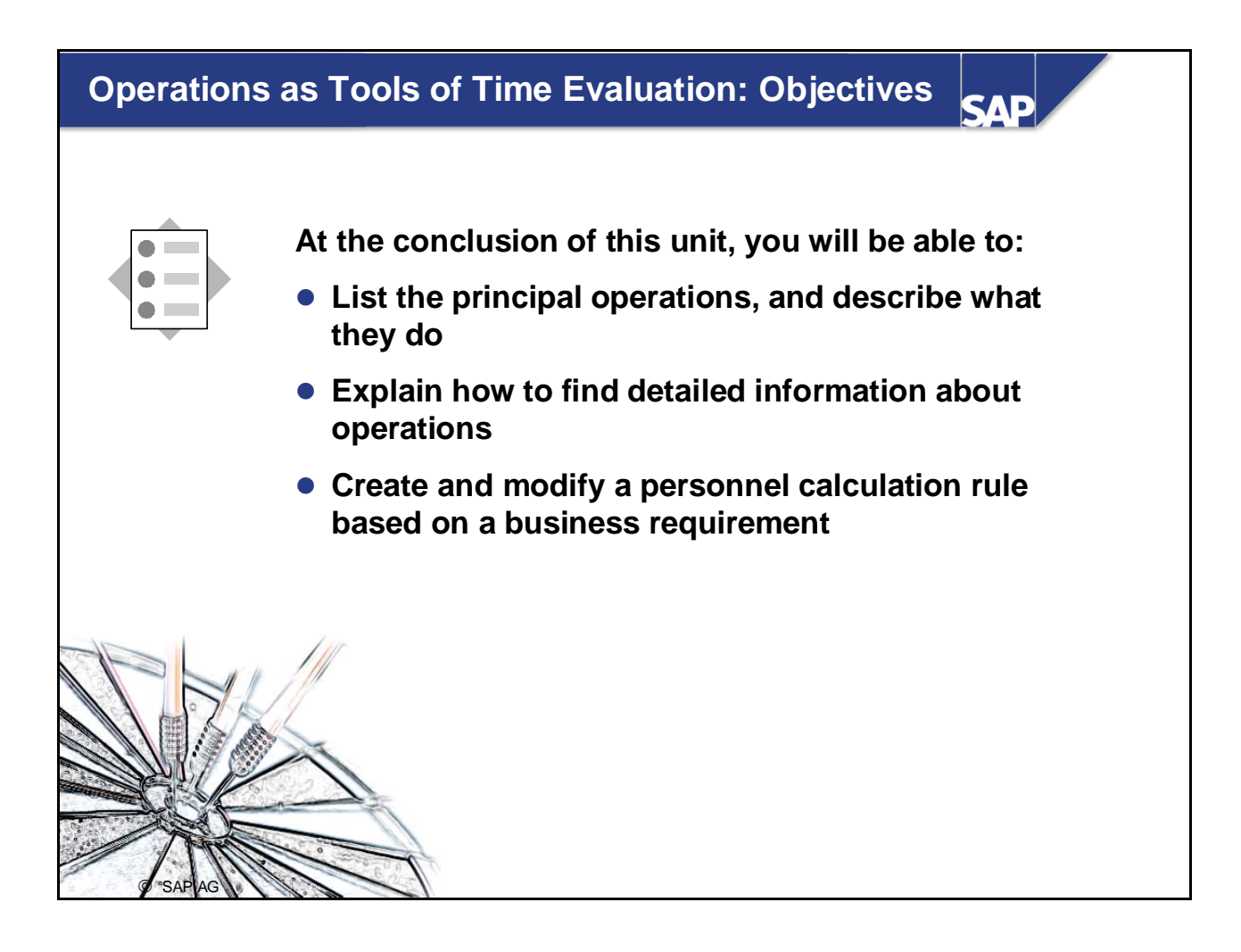

# **Course Overview Diagram**

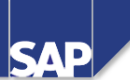

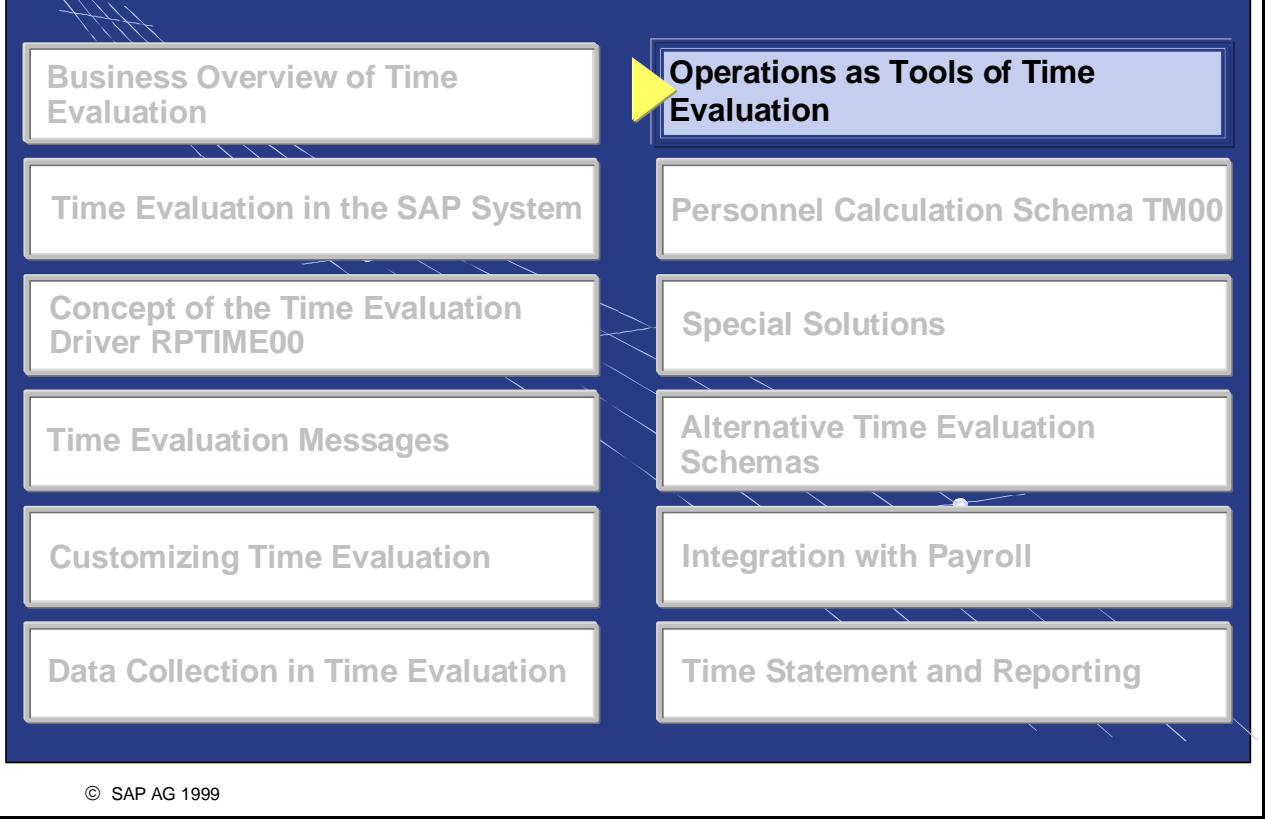

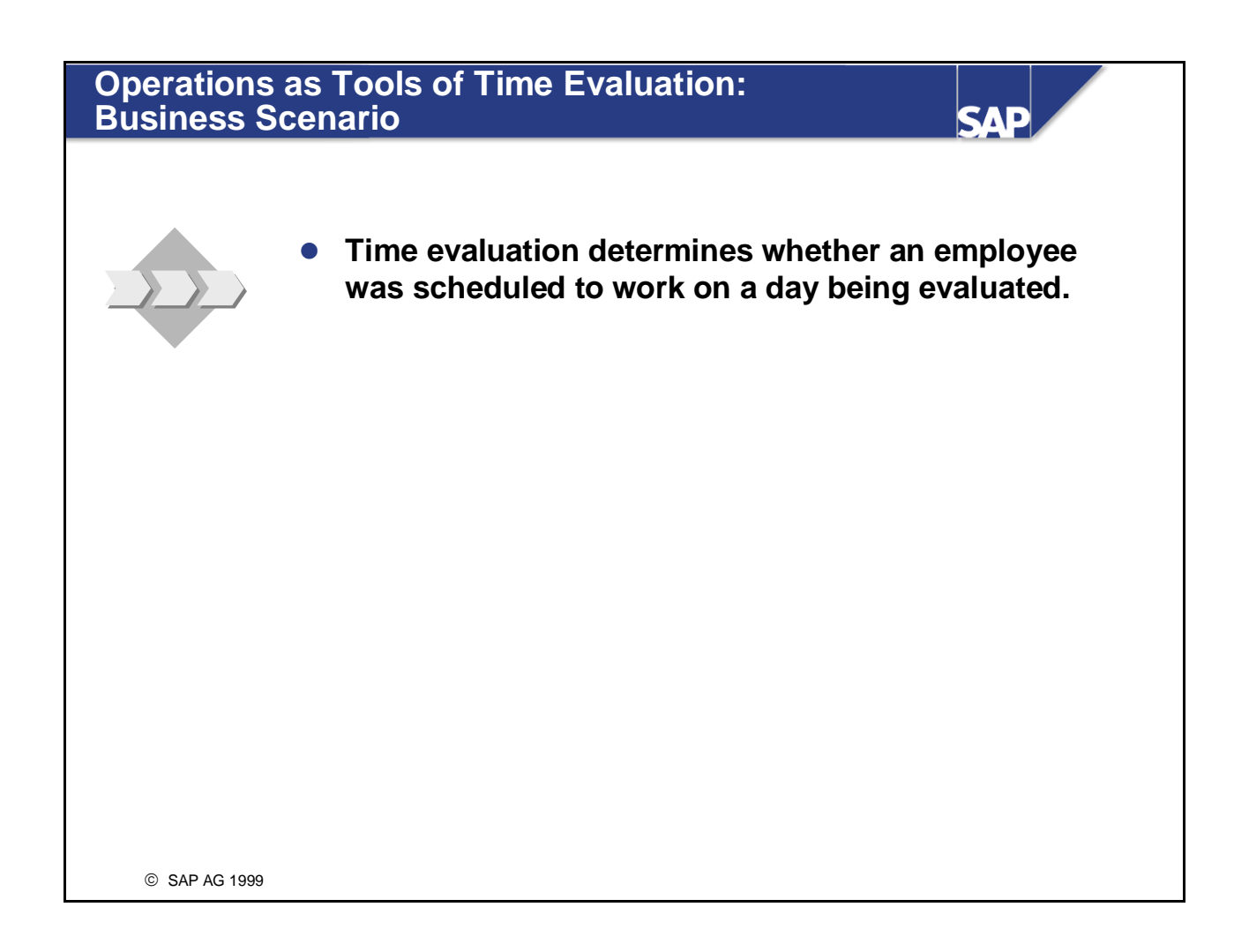

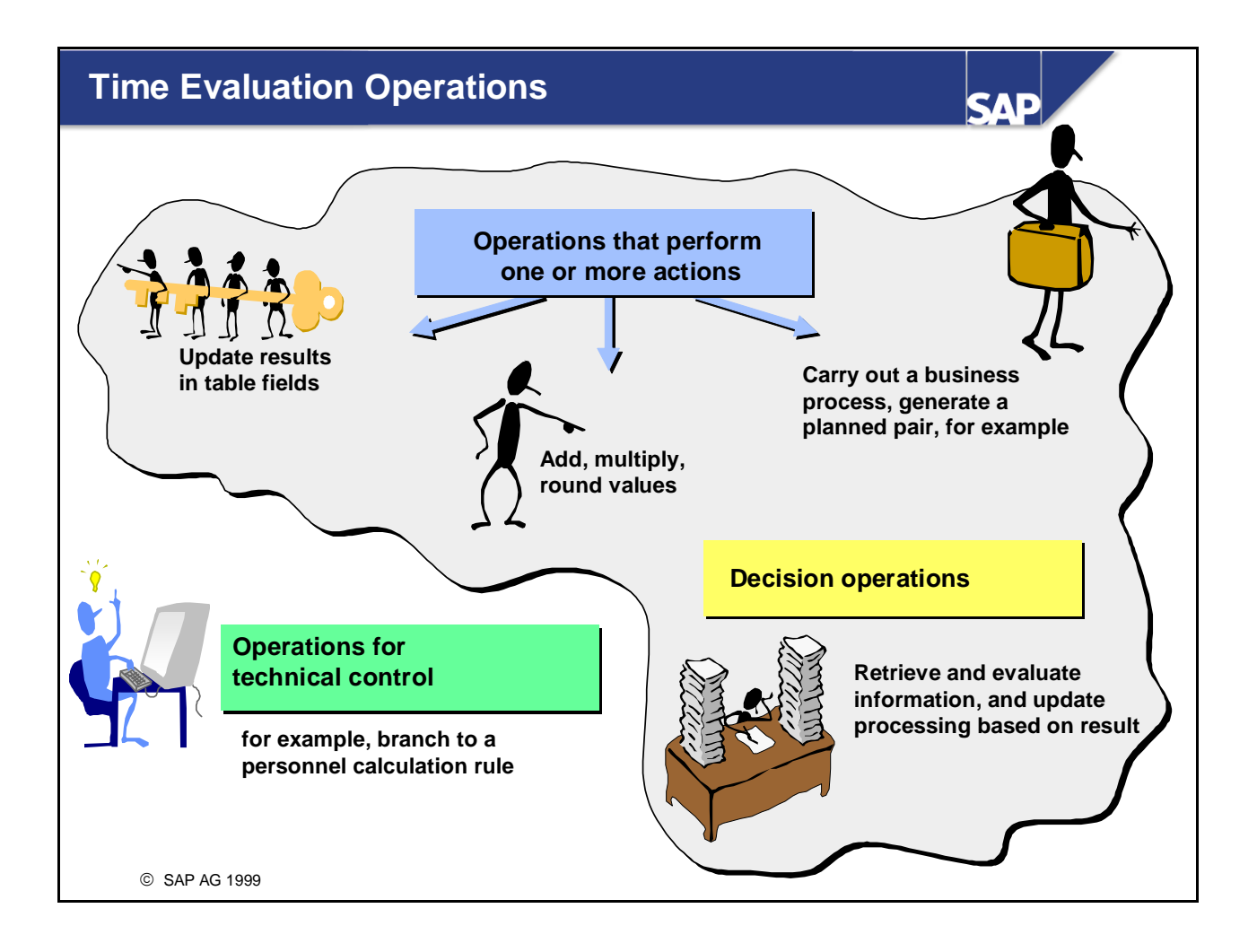

■ Operations are the basic modules of personnel calculation rules. They carry out elementary processing steps and influence the structure of the processing and/or the data and values from the internal processing tables.

#### **Decision Operations** СЛЕ **Provide work center data Provide work center data OUTWPPERSB OUTWPPERSB Perform special processing Perform special processing \* \* ..... \* \* ..... if the employee belongs to if the employee belongs to X Y employee subgroup XY employee subgroup XY X Y ..... Provide general fields Provide general fields VARSTABSWD VARSTABSWD Was the employee absent for the Was the employee absent for the N ... full day? (Yes/No) full day? (Yes/No) N ... Y ... Y ... VARSTHOLCL VARSTHOLCL Which public holiday class Which public holiday class \* ..... \* ..... is assigned to the day being is assigned to the day being 0 ..... 0 ..... evaluated? evaluated? 1 ..... 1 .....** © SAP AG 1999

- **Decision operations** control the further processing. To do this, the operation queries conditions that can be answered as follows, for example:
	- With Y (Yes) or N (No)
	- With information on the organizational assignment
	- With information on the current day
- $\blacksquare$  The different methods of processing by a decision operation are depicted in a decision tree. The variable key is extended by the relevant specification (answer) according to the result of the decision.
- Note:

The answer in the variable key must depict each outcome of a decision.

You can use an asterisk (\*) to summarize all further outcomes of a decision that do not require special processing or identical processing. The number of asterisks must correspond to the number of characters in the answer (for example, time type  $=$  \*\*\*\*). A single asterisk also describes the following answer: the queried field was not filled.

The majority of decision operations start with the letters OUT or VAR. You can display a list of these decision operations in the HR documentation maintenance. To do so, enter the *Document class*  **Operation (Time Management)** or, depending on your view, **OPET***.* In the *Object name* field, enter *OUT\** or *VAR\*,* and choose the possible entries help.

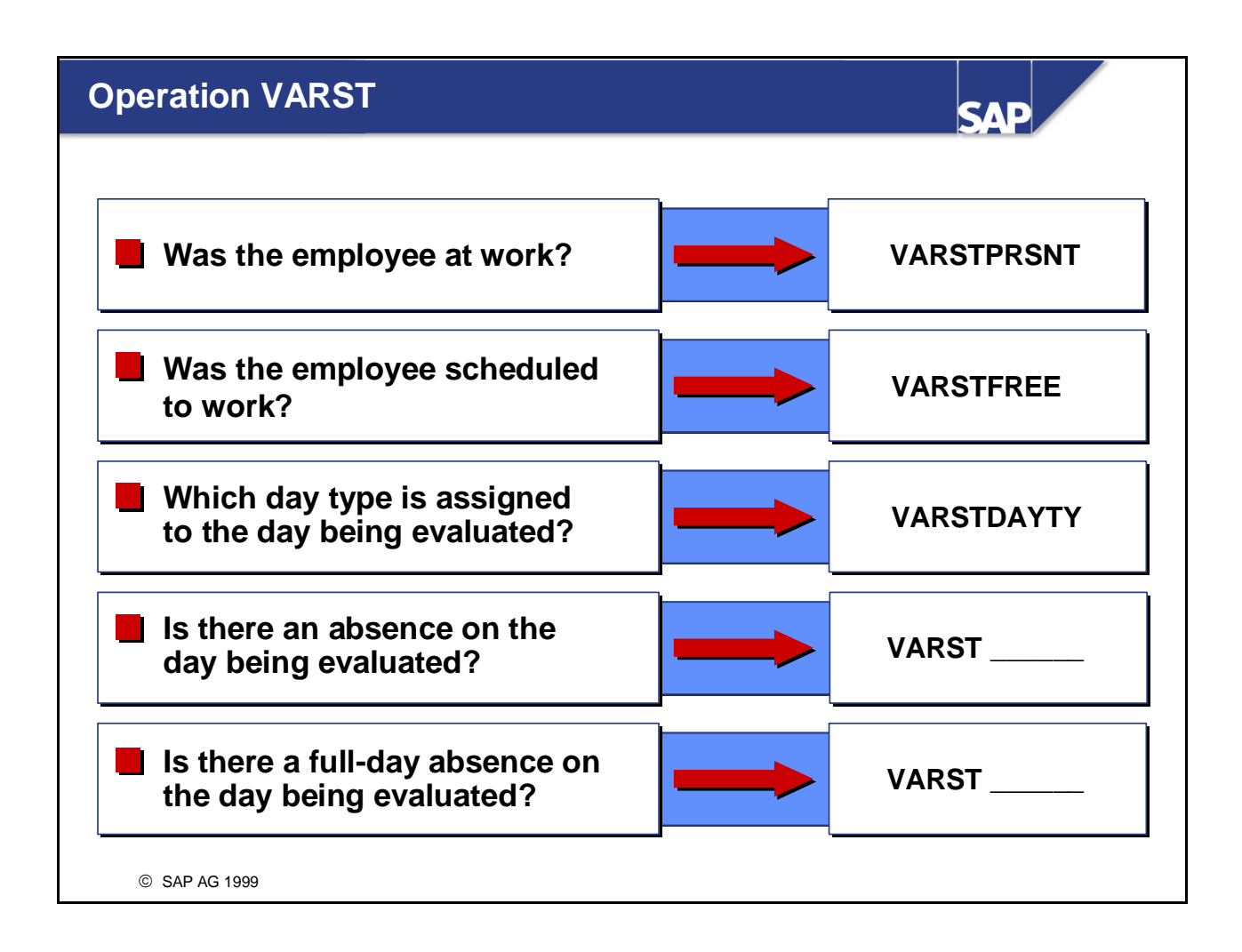

- Operation VARST is only used as a decision operation. It can be used to enter general status fields (values from tables, infotypes, data on the weekday, and so on) in the variable key of the personnel calculation rule.
- You use a parameter of operation VARST to query the status fields. The documentation on operation VARST lists all the possible parameters.

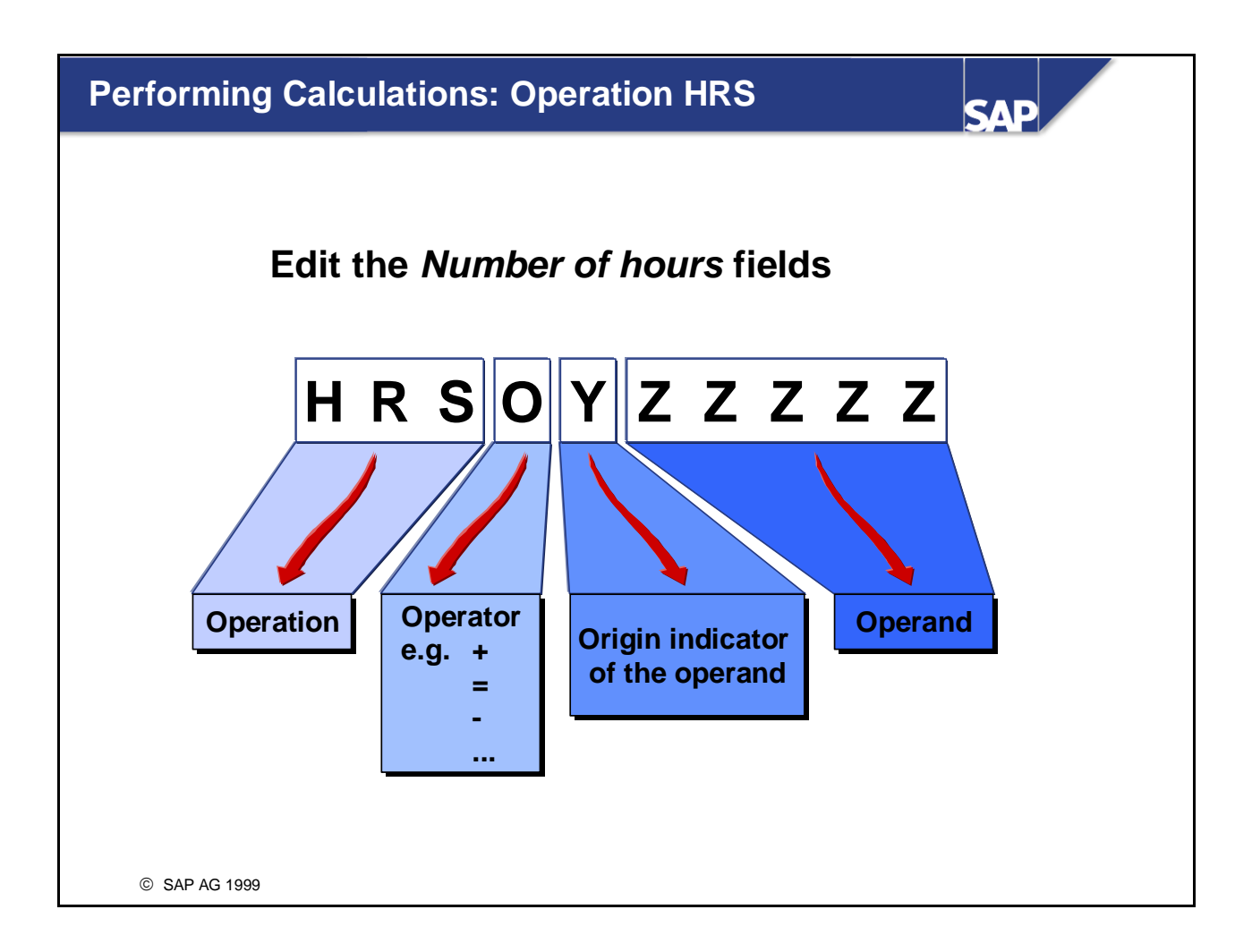

- The main task of time evaluation is to process and classify time durations. The *Number of hours* field is used for calculations.
- Operation HRS can be used to fill and change the number of hours field. A number of values can be referenced, for example:
	- y Number of hours field of an **explicitly determined** entry in an internal table is provided**:**
		- Time type zzzz from table SALDO (period balance table): HRS=Mzzzz
		- Time type zzzz from table TES (day balances): HRS=Dzzzz
		- Time type zzzz of previous day: HRS=Lzzzz
		- Time type zzzz cumulated over the days of the current payroll period that have already elapsed: HRS=Xzzzz
	- y Number of hours field of an entry in an internal table that is **currently being processed** is provided:
		- Current entry from TIP: HRS=Pxxxxx
		- Current entry from DZL (with function PZL): HRS=Exxx
		- Current entry from ZML (with function POVT): HRS=Zxxx
	- Specific number fields:
		- From infotypes (for example, HRS=I)
		- Tables (HRS=T....), table specified previously with operation TABLE
	- Number fields of the values of a constant zzzzz: HRS=Czzzzz
	- Explicit values: HRS=2.00

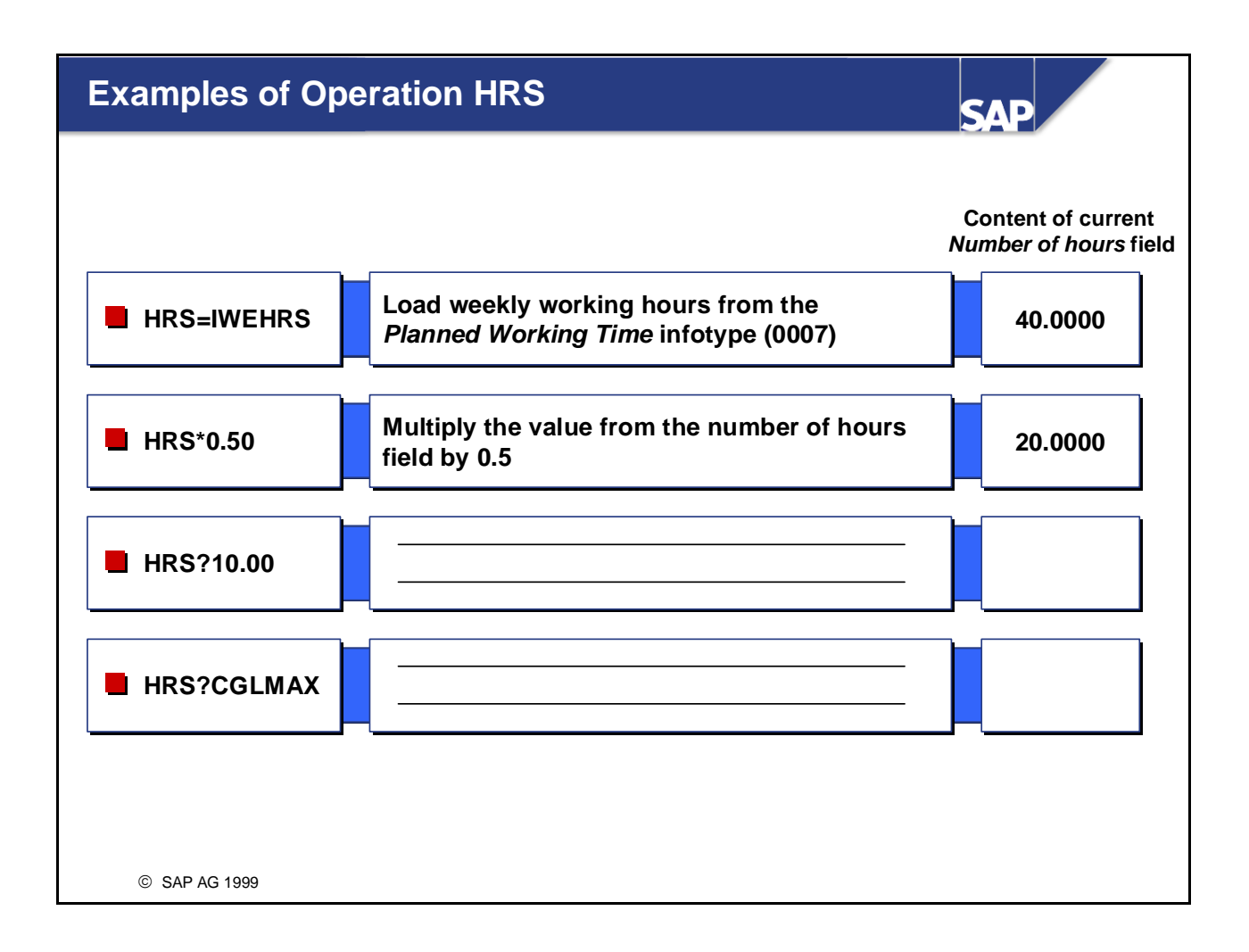

■ You can also use operation HRS to compare the contents of two fields. HRS?PNUM:

Compare value in number of hours field with the number of hours in the current TIP entry Possible answers:

- < Value in *Number of hours* field is less than the number of hours in the TIP entry.
- > Value in *Number of hours* field is greater than the number of hours in the TIP entry.
- = Value in *Number of hours* field is equal to the number of hours in the TIP entry.

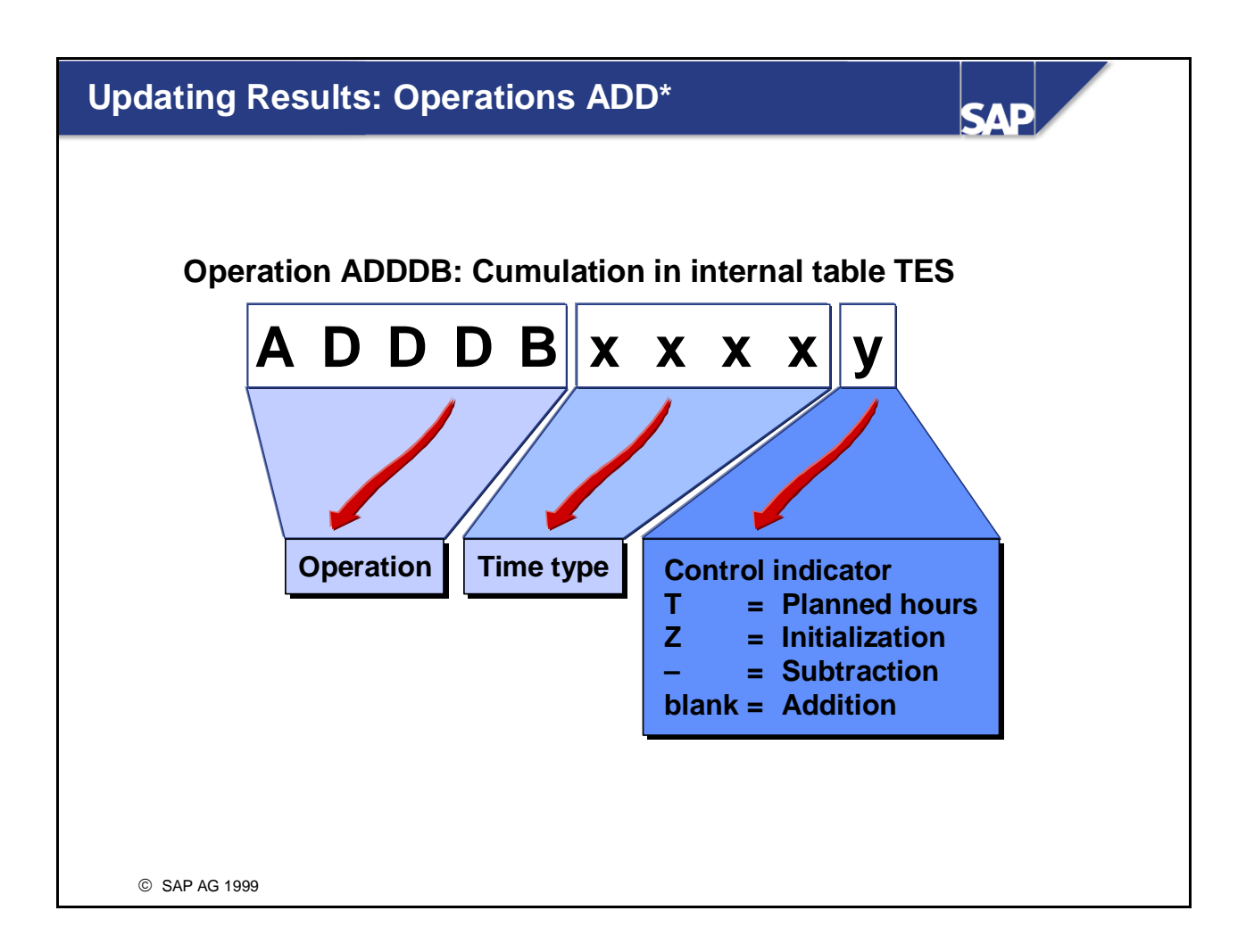

- Operation ADDDB (add daily balances) cumulates the value from the number of hours field to the specified time type and enters the total in the internal day balances table (TES).
- Additional important operations that update results:
	- ADDZL: Operation ADDZL cumulates the value from the number of hours field under the specified time type and enters it and the clock times in the internal table ZL.
	- ADDOT: Operation ADDOT enters the wage types in the overtime wage types table ZML. The operation can be used only in conjunction with function POVT.

# **Examples of Operation ADDDB**

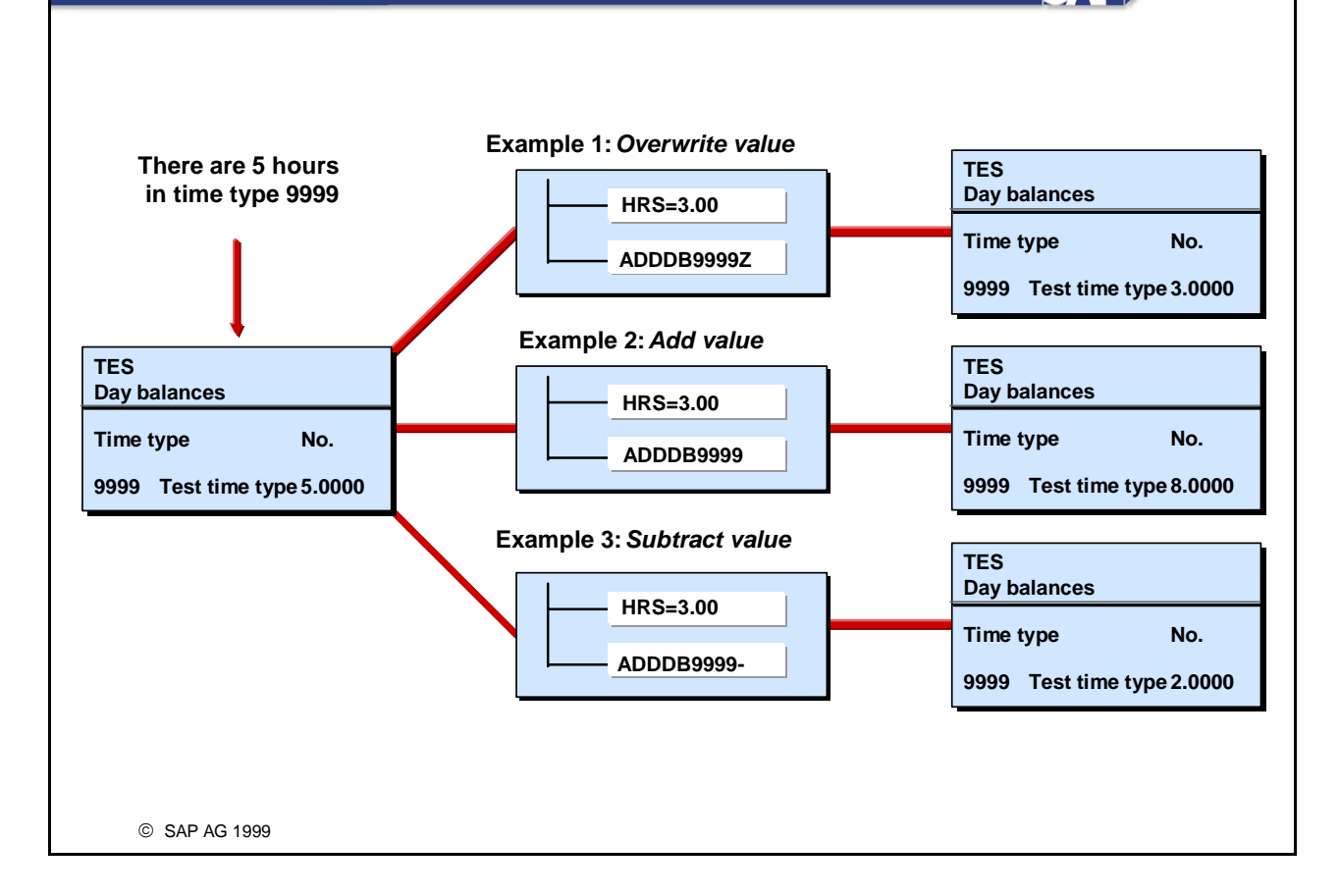

**SAP** 

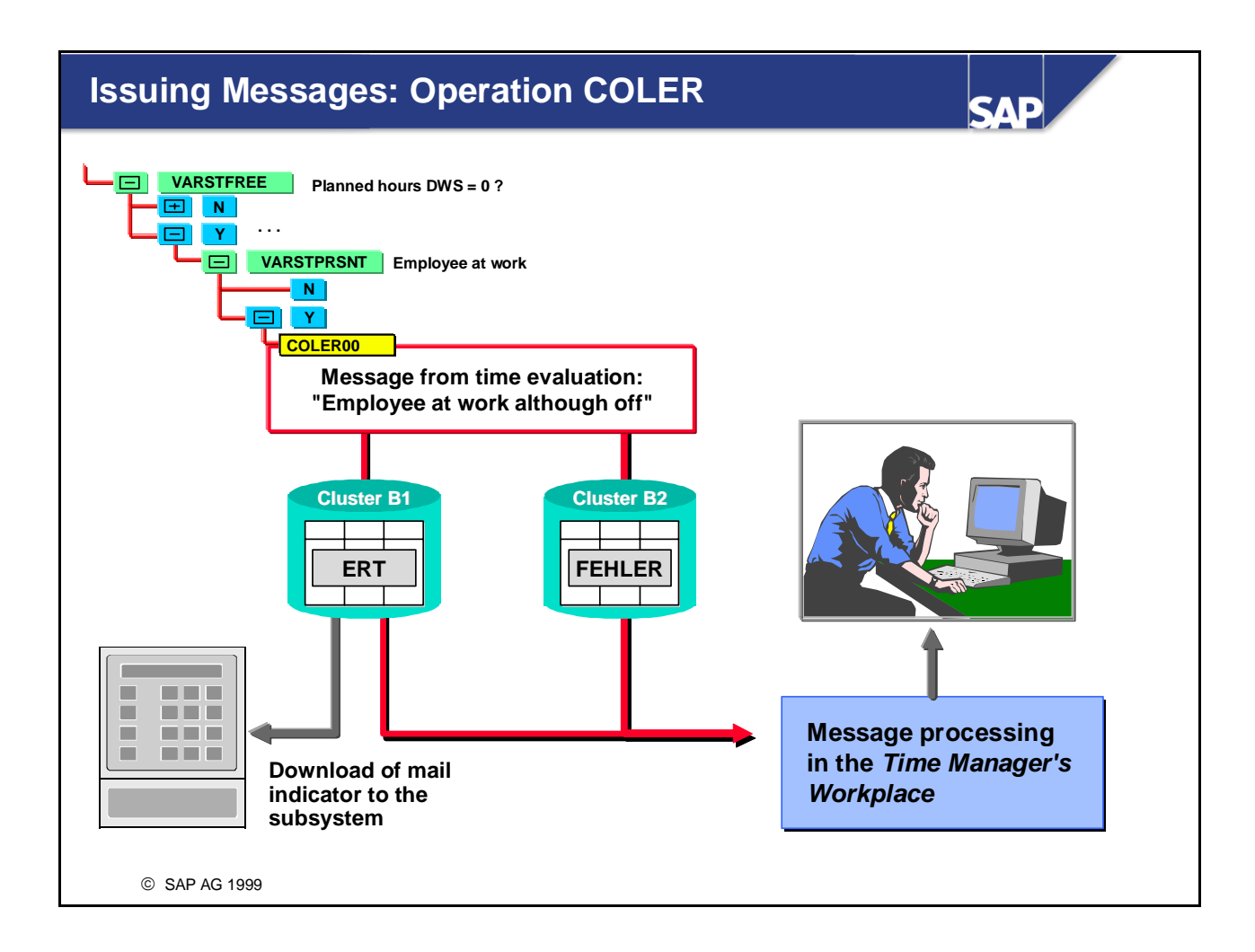

- If special situations or errors arise during processing, time evaluation can stop for an employee, and/or messages can be generated and stored in clusters B1 and B2 on the database.
- The messages are entered in the message processing function of the *Time Manager's Workplace* for postprocessing*.* You can instruct the system not to generate the same information message or note again after a recalculation. You can download mail indicators if you use a time recording subsystem that supports the function.
- You can use operation COLER to generate messages if there are errors in time evaluation of which the administrator should be notified. The code of the message is specified in variable 1 of the operation. You can define the message codes and corresponding texts under error type 1 in the IMG step: *Personnel Time Management -> Time Evaluation -> Time Evaluation With/Without Clock Times -> Message Output -> Create Message Descriptions.*
- You determine how time evaluation reacts to the situation in variable 2 of operation COLER:
	- COLERxx: Time evaluation continues and a note is generated
	- COLERxxF: A recalculation indicator is set so that the day is evaluated again; time evaluation continues
	- COLERxxE: Time evaluation terminates
	- COLERxxI: Information is issued. It can be confirmed in the worklist

# **Exercise: Create a Personnel Calculation Rule**

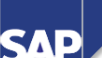

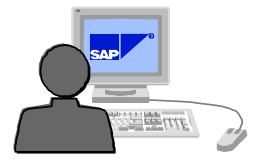

Use personnel calculation schema  $ZM## # # = group number$  for the following exercise. ZM## is a copy of personnel calculation schema TM00.

- 1. Create a new personnel calculation rule Z1## to carry out the following tasks: If the employee is at work on a workday, one hour is added to time type 9000. If there is an absence on the same day, only half an hour is added to time type 9000. Have the system issue a note in this case.
- 2. Incorporate personnel calculation rule Z1## into your personnel calculation schema.

© SAP AG 1999

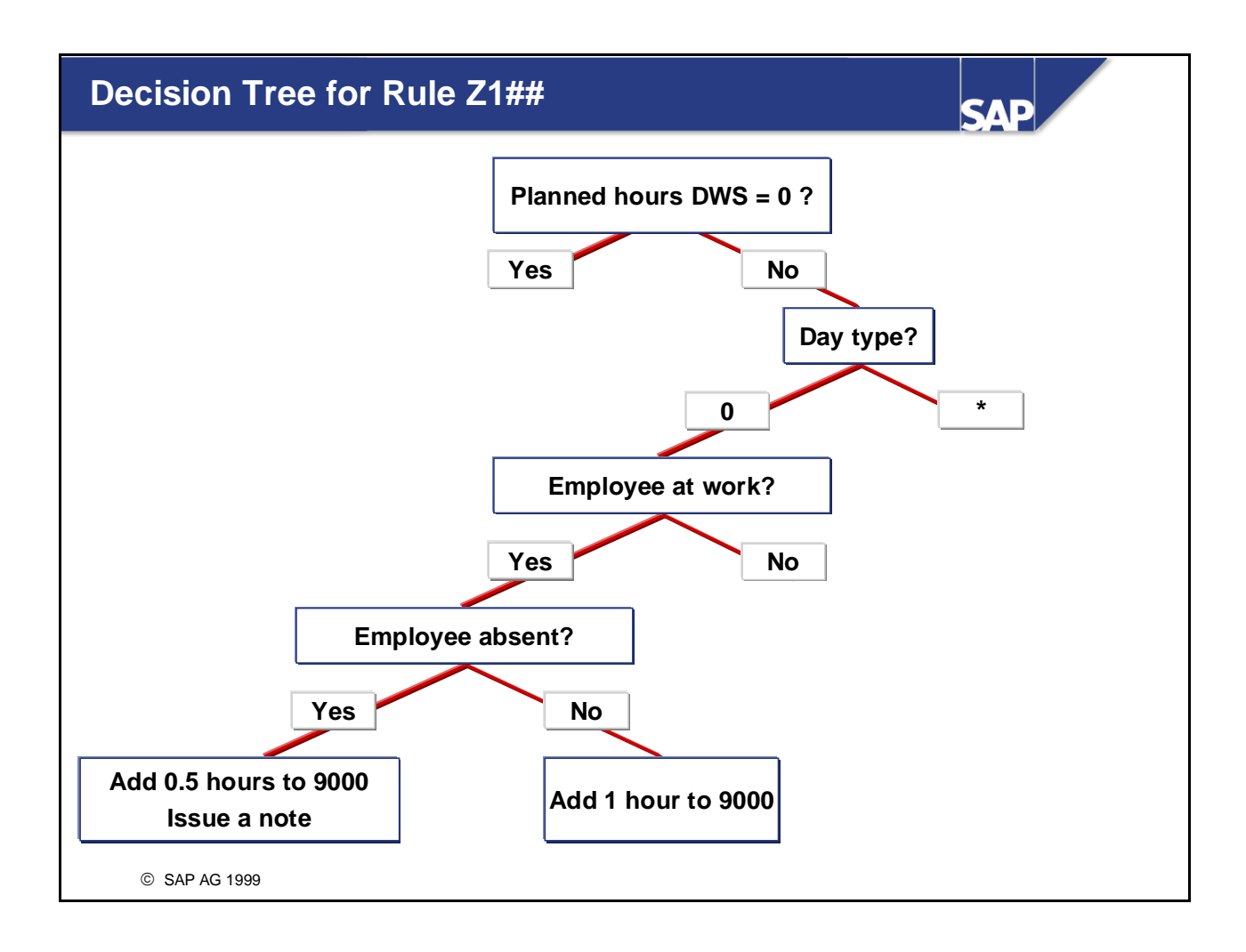

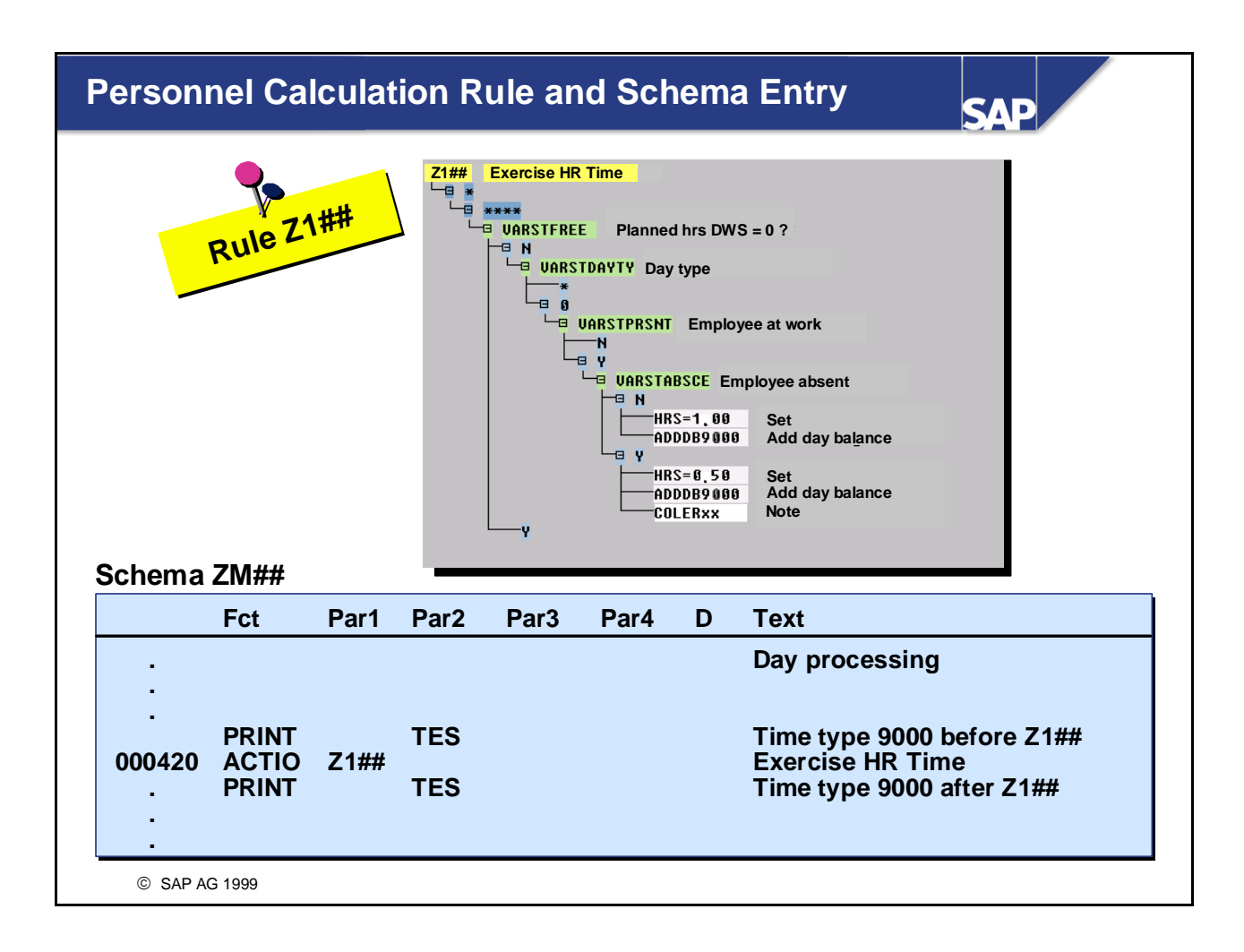

# **Operations as Tools of Time Evaluation: Summary**

**SAP** 

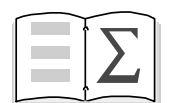

**In this unit you have:**

- **•** Learned what the principal time evaluation **operations do**
- **Explain how to find detailed information about operations**
- **Create and modify a personnel calculation rule based on a business requirement**

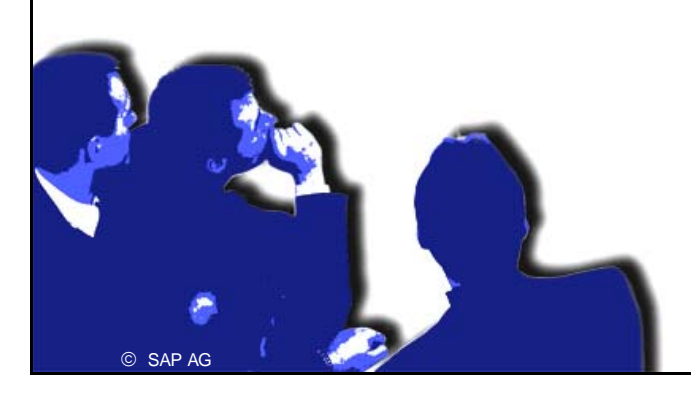

# **Operations as Tools of Time EvaluationExercises**

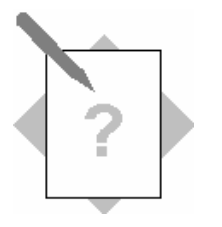

**Unit: Operations as Tools of Time Evaluation Topic: Providing Information from an Employee's Master Data and from Customizing Tables** 

\_\_\_\_\_\_\_\_\_\_\_\_\_\_\_\_\_\_\_\_\_\_\_\_\_\_\_\_\_\_\_\_\_\_\_\_\_\_\_\_

\_\_\_\_\_\_\_\_\_\_\_\_\_\_\_\_\_\_\_\_\_\_\_\_\_\_\_\_\_\_\_\_\_\_\_\_\_\_\_\_

\_\_\_\_\_\_\_\_\_\_\_\_\_\_\_\_\_\_\_\_\_\_\_\_\_\_\_\_\_\_\_\_\_\_\_\_\_\_\_\_

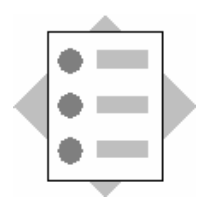

• Working with HR Documentation

- **1 What do the following lines of a personnel calculation rule mean?** 
	- 1-1

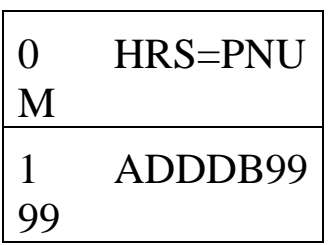

1-2

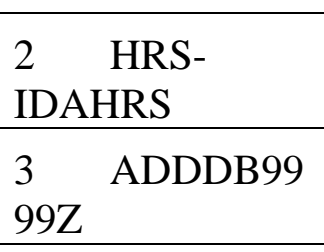

\_\_\_\_\_\_\_\_\_\_\_\_\_\_\_\_\_\_\_\_\_\_\_\_\_\_\_\_\_\_\_\_\_\_\_\_\_\_\_\_

\_\_\_\_\_\_\_\_\_\_\_\_\_\_\_\_\_\_\_\_\_\_\_\_\_\_\_\_\_\_\_\_\_\_\_\_\_\_\_\_

\_\_\_\_\_\_\_\_\_\_\_\_\_\_\_\_\_\_\_\_\_\_\_\_\_\_\_\_\_\_\_\_\_\_\_\_\_\_\_\_

#### **2 Creating a personnel calculation rule**

Create a personnel calculation rule (on paper) that enters the planned working time according to the daily work schedule in time type 9999.

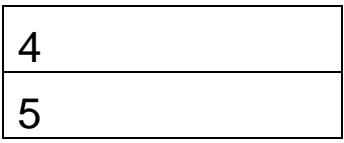

#### **3 Querying part-time work**

Which operation can you use in a personnel calculation rule to query whether an employee works part-time hours?

## **Operations as Tools of Time EvaluationSolutions**

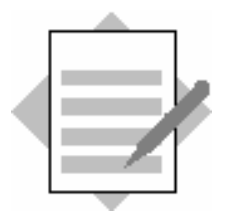

**Unit: Operations as Tools of Time Evaluation Topic: Providing Information from an Employee's Master Data and from Customizing Tables** 

#### **1 What do the following lines of a personnel calculation rule mean?**

1-1

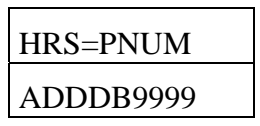

Add the number of hours of the current TIP entry to time type 9999 in table TES.

1-2

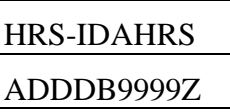

Subtract the working hours per day according to the *Planned Working Time*  infotype (0007) from the value of the current number of hours, and set time type 9999 in table TES to this value.

#### **2 Creating a personnel calculation rule**

Enter the planned working time according to the daily work schedule into time type 9999.

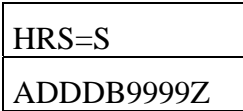

#### **3 Querying part-time work**

Operation OUTWP enters values from the work center into the variable key. You can use operand PARTT to query whether an employee works part-time hours.

### **Personnel Calculation Schema TM00**

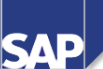

### **Contents:**

- **Structure of schema TM00**
- **•** Initialization
- **Providing time data (reminder)**
- **Tolerances and error checks**
- **Determining planned working times**
- **Determining overtime**
- **Selecting time wage types**
- **Compensating overtime wage types**
- **Managing time accounts**
- **•** Final processing

### **Personnel Calculation Schema TM00: Objectives**

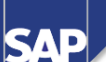

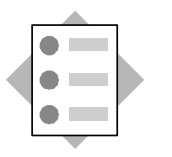

 $\sqrt{\frac{SAP}{AC}}$ 

**At the conclusion of this unit, you will be able to:**

- **Explain the meaning of the elementary processing steps in time evaluation, and how they function**
- **Use the personnel calculation schema TM00 to control time evaluation**
- Customize the standard schema TM00 and the **standard personnel calculation rules to suit your own requirements**

# **Course Overview Diagram**

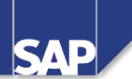

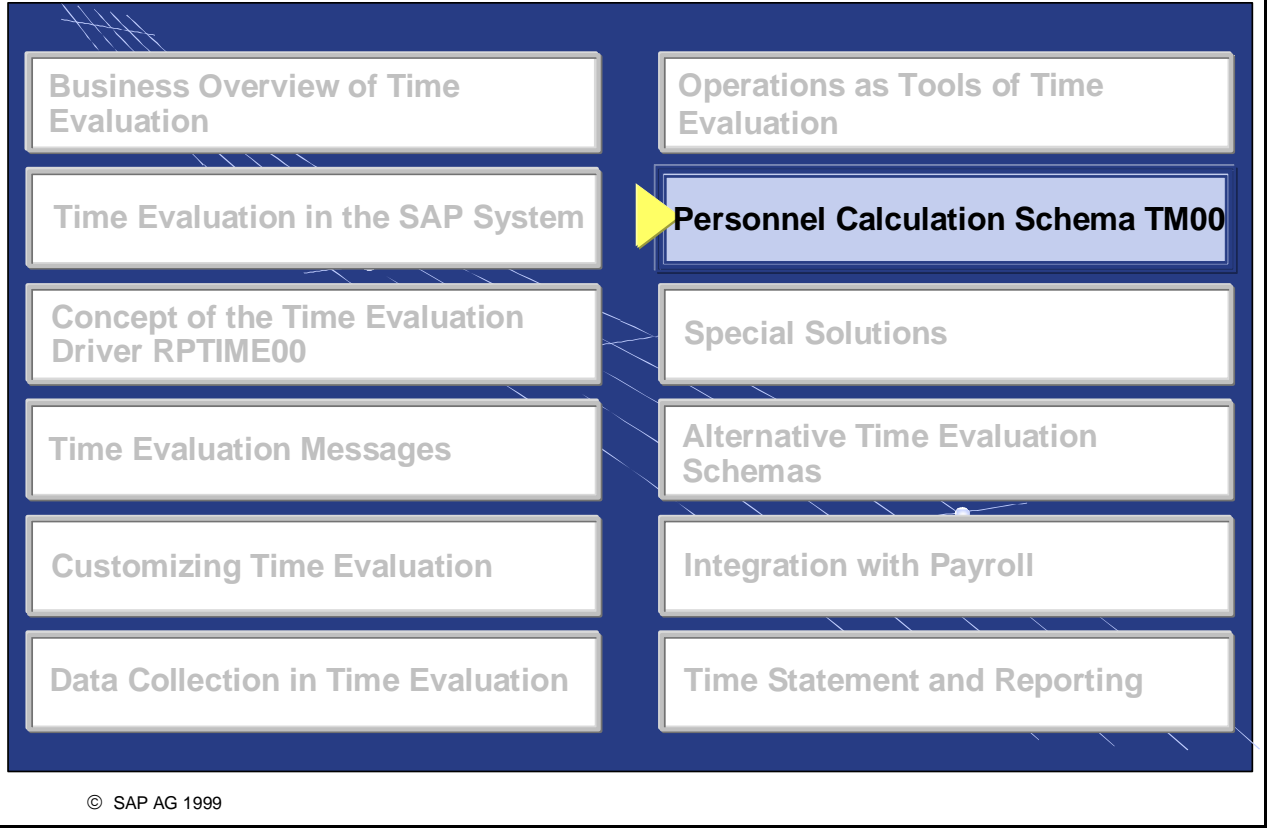

### **Personnel Calculation Schema TM00: Business Scenario**

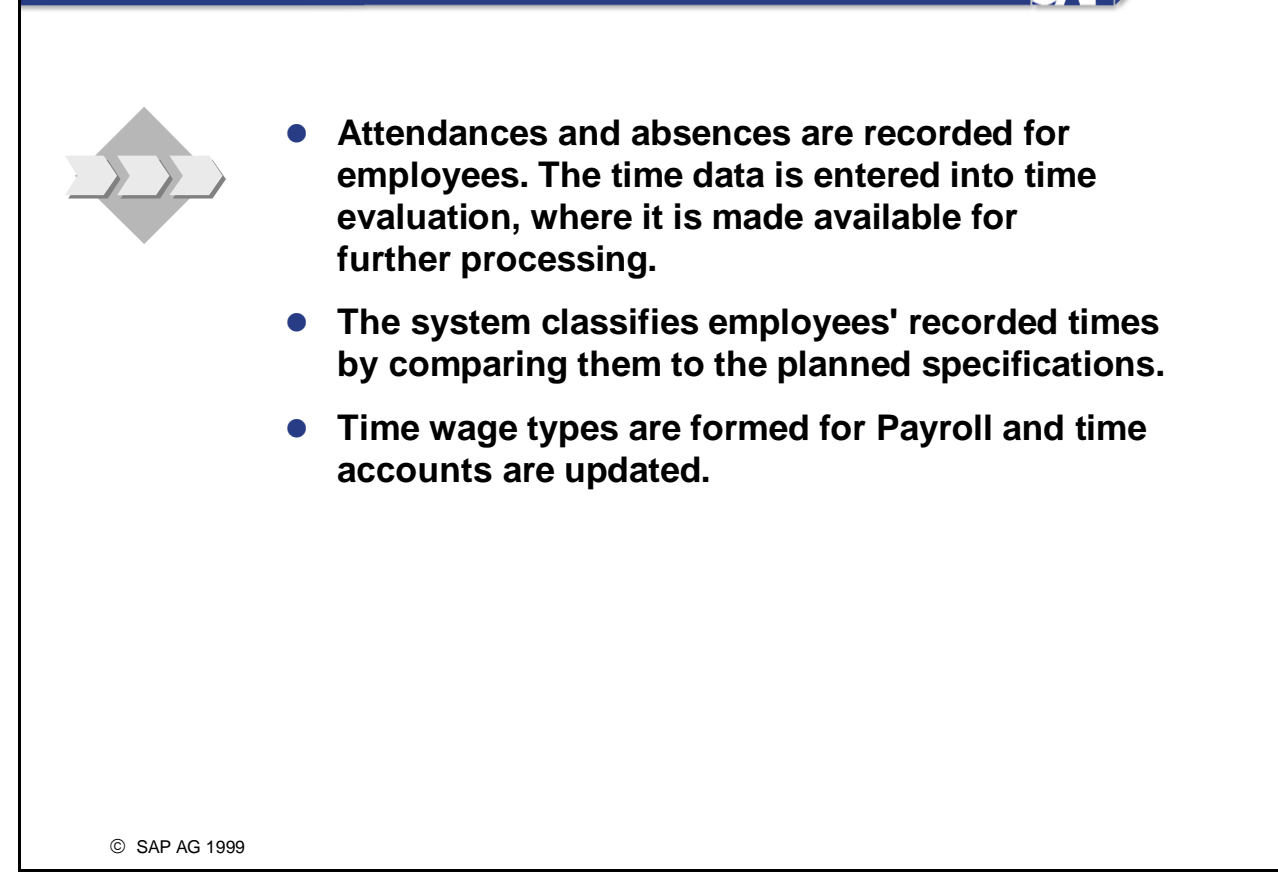

**SAP**
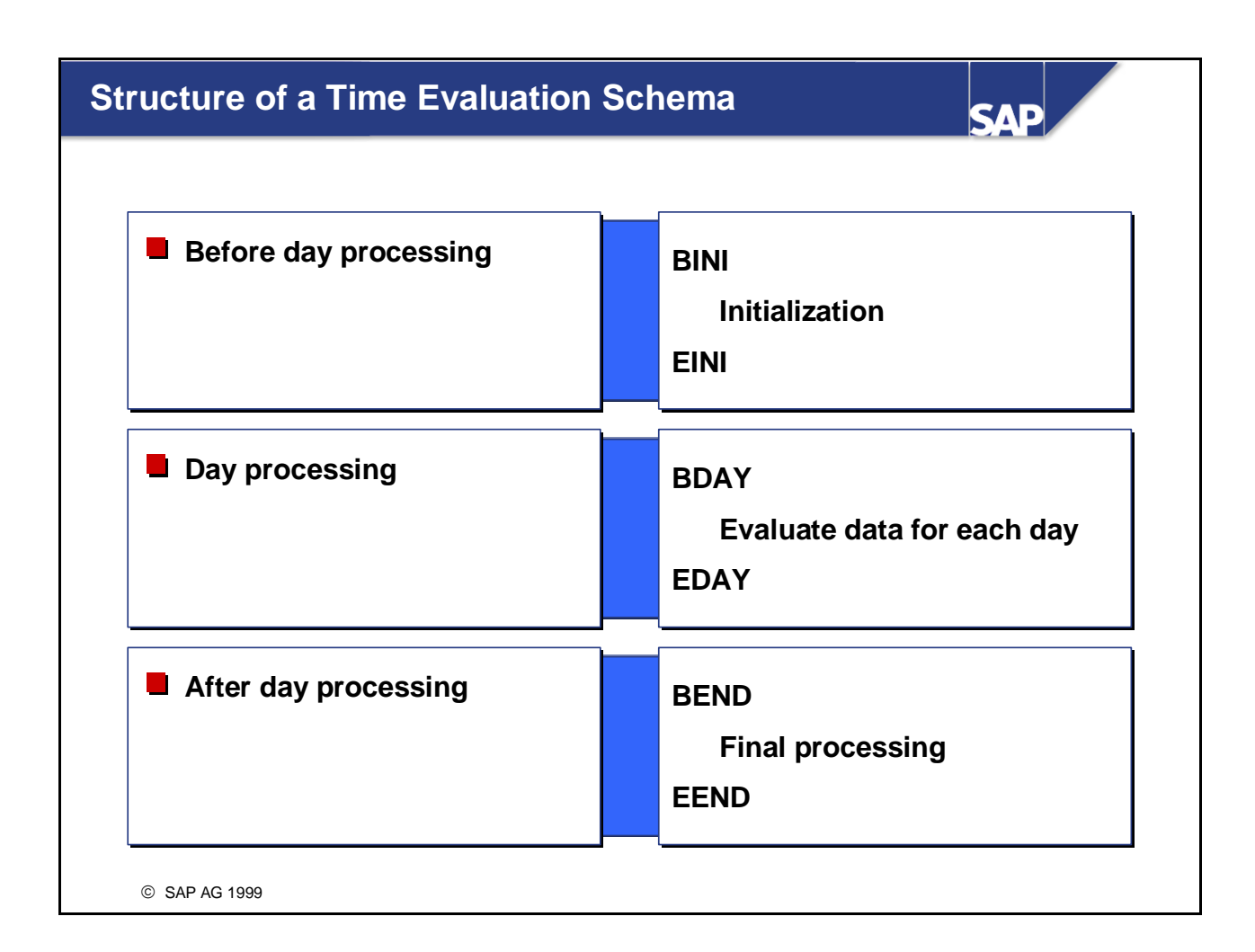

- The personnel calculation schema is divided into three blocks. Different functions are processed in each of these blocks.
- The first block in the schema (from BINI-EINI) is processed only once for each evaluation, evaluation period and employee. Groupings are set for each employee and time evaluation run for table accesses.
- Day processing (from BDAY-EDAY) is processed once per employee for each day being evaluated.
- The final processing block (from BEND-EEND) is processed once only for each evaluation, evaluation period and employee. The system carries out checks at the end of the period if every day in the period was evaluated without errors. The results determined are stored at the end of processing.

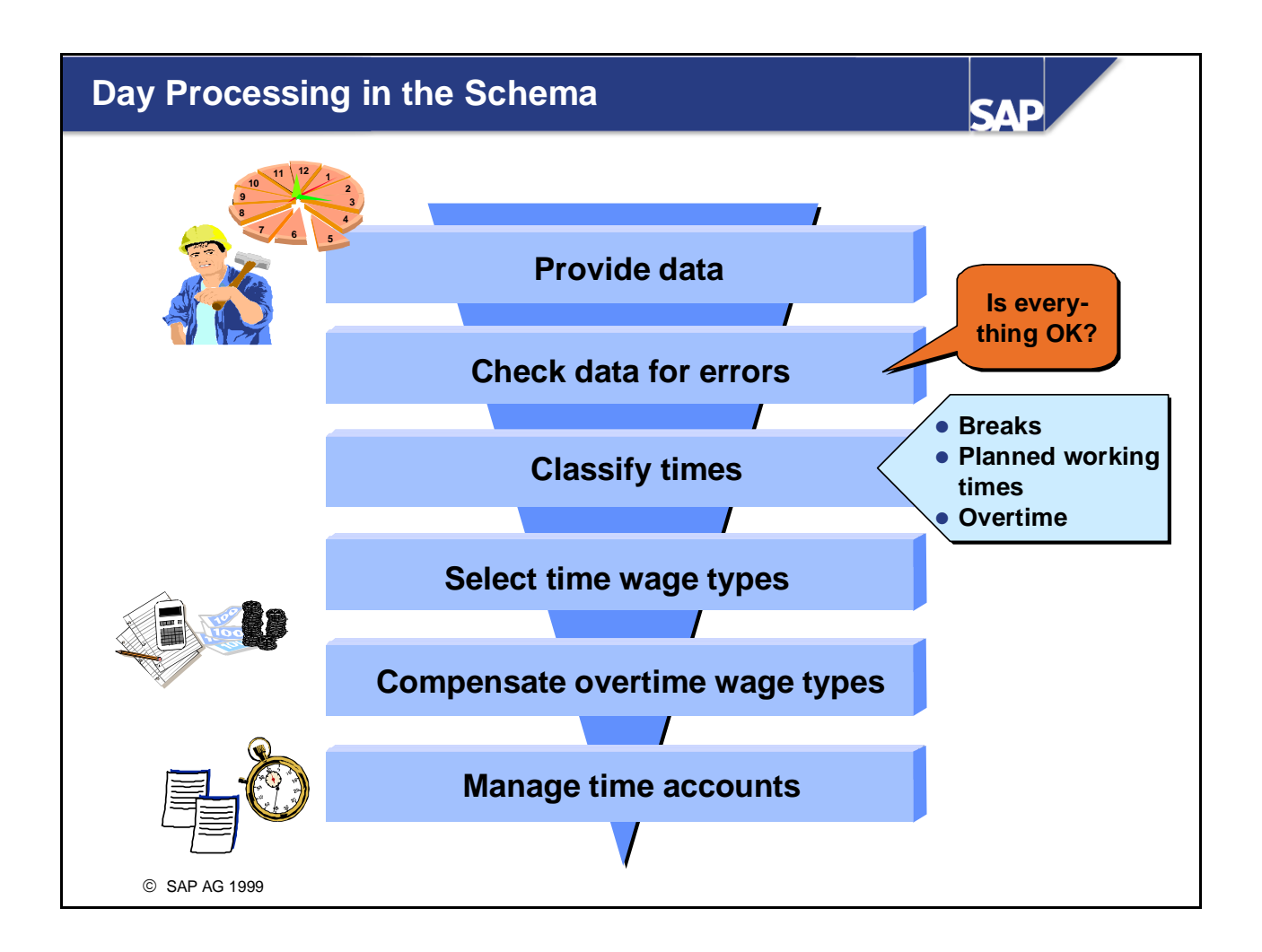

- In day processing, time evaluation performs through the following processing steps, in a set sequence:
	- Imports the day's actual times from the time infotypes and the pair table (time pairs) and the planned specifications from the daily work schedule. It provides the necessary data from the master data infotypes and the previous evaluation results.
	- Carries out error checks for the day being evaluated
	- Compares the employee's time data with the planned specifications from the personal work schedule
	- Determines whether the employee has worked overtime and whether it should be approved
	- Selects time wage types
	- Determines how any overtime that exists is to be compensated, that is, whether it should be remunerated and/or compensated with time off
	- Cumulates the day balances and forms time accounts

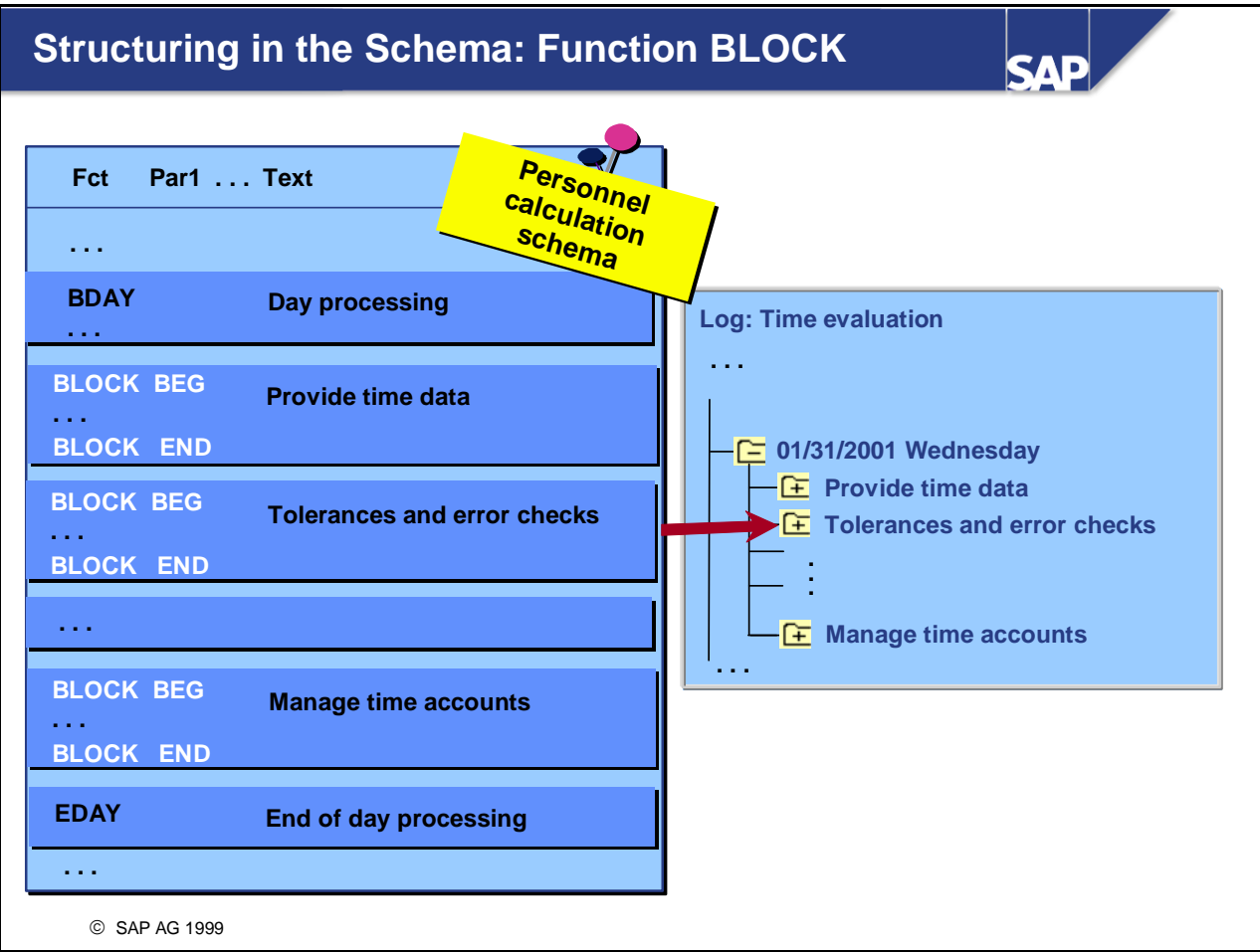

■ You can use function BLOCK to structure the time evaluation log. The start and end markings group together a sequence of time evaluation functions according to their meaning, which appears under the same node in the log. The parameter BEG in the schema marks the start of a block, the parameter END the end of a block.

## **Initialization**

**SAD** 

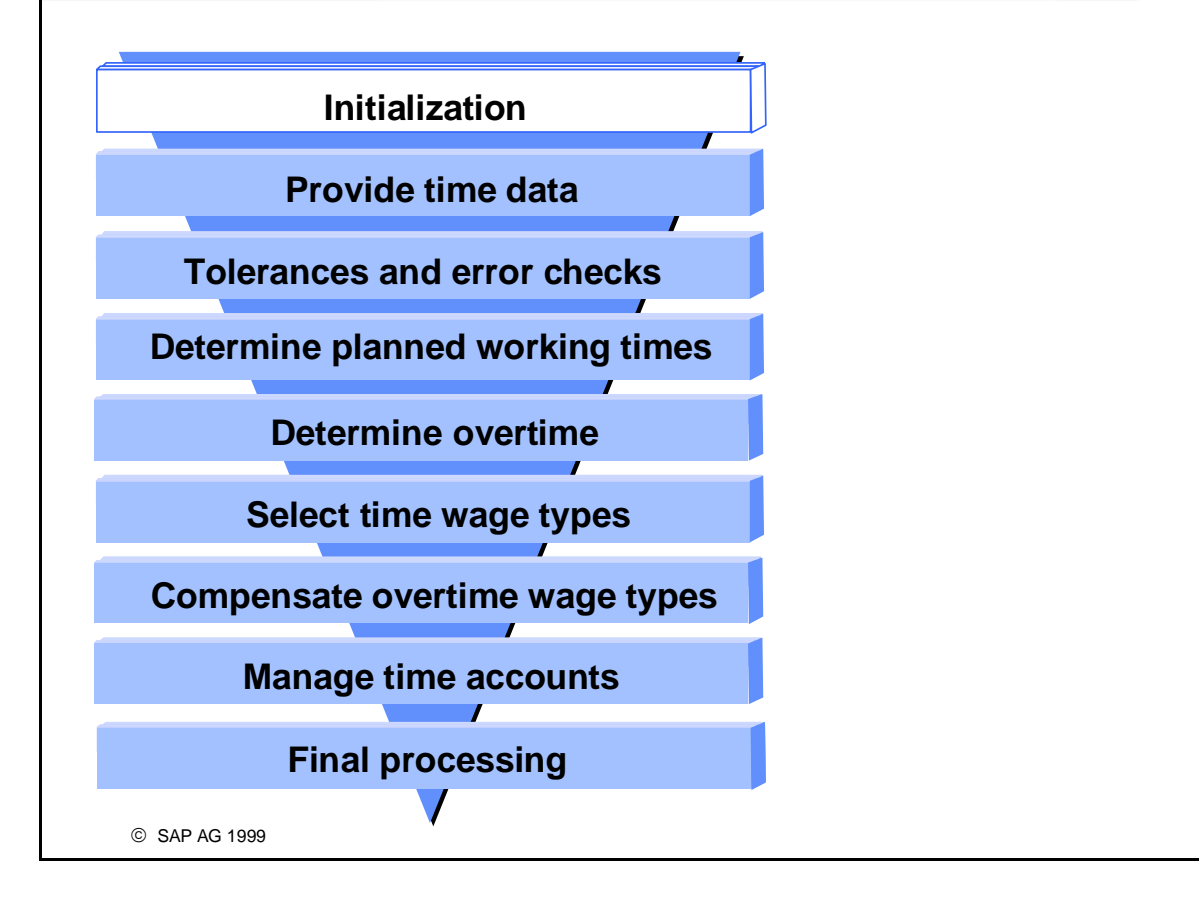

### **Setting Employee Groupings: Function MOD**

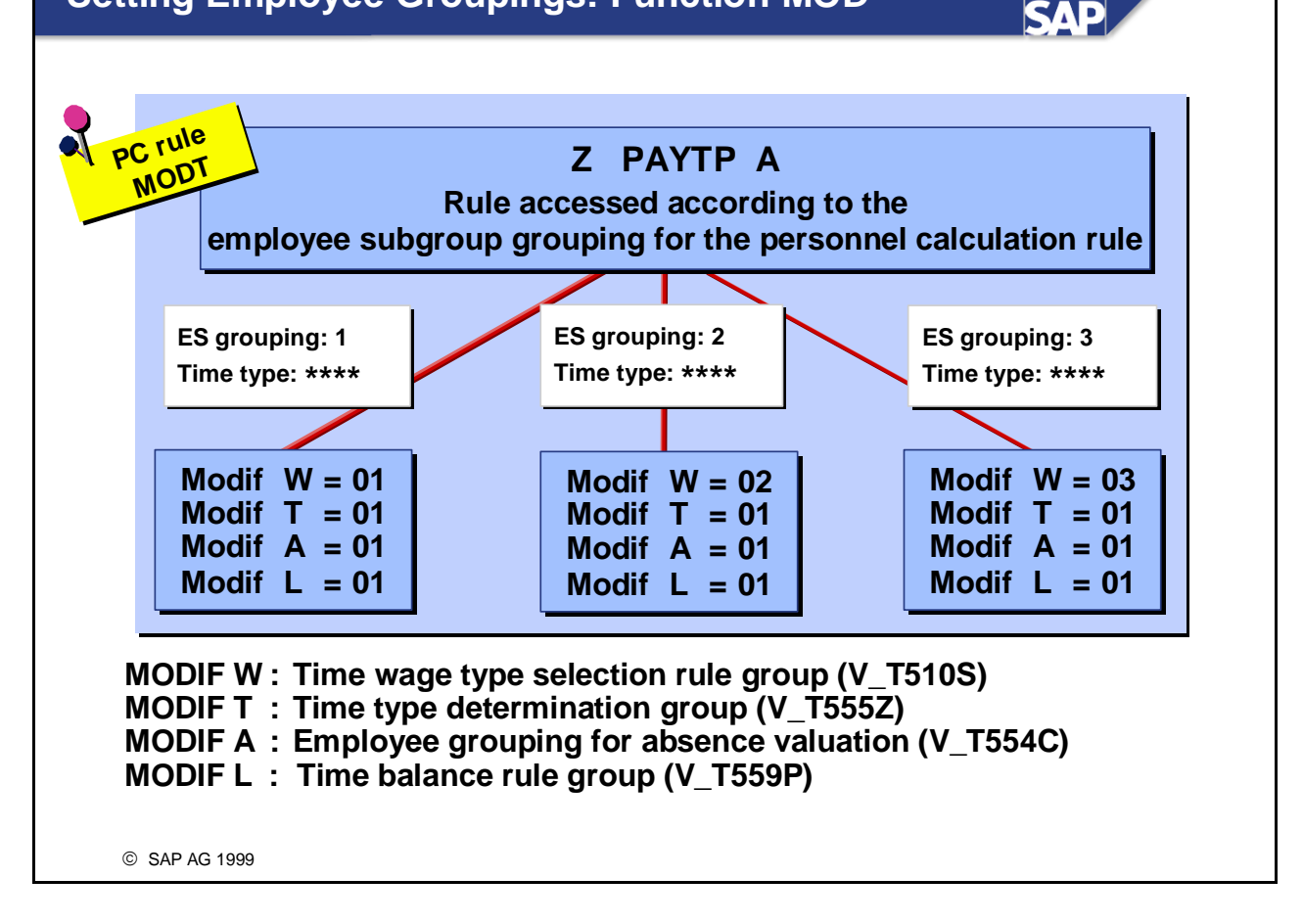

- Before day processing (initialization block in schema), function MOD is used to determine for each employee grouping:
	- Which time wage types are formed
	- Which time types are formed
	- How absence are valuated, and so on.

 The groupings that time evaluation should use to access the corresponding tables during processing are specified. To do this, function MOD calls personnel calculation rule MODT.

- A personnel calculation subrule is called in rule MODT according to the employee's *employee subgroup grouping for the personnel calculation rule*. The groupings for table access are defined here.
- You can also control processing individually using the *employee grouping for the time evaluation* rule in the *Time Recording Information* infotype (0050); this is done using PAYTP S.  *IMG: Personnel Management -> Personnel Administration -> Payroll Data -> Basic Pay -> Define EE Subgroup Grouping for PCR and Coll.Agrmt.Prov. (collective agreement provisions) IMG: Personnel Time Management -> Time Evaluation -> Time Evaluation With Clock Times -> Initial Steps -> Define Groupings*

## **Providing Time Data**

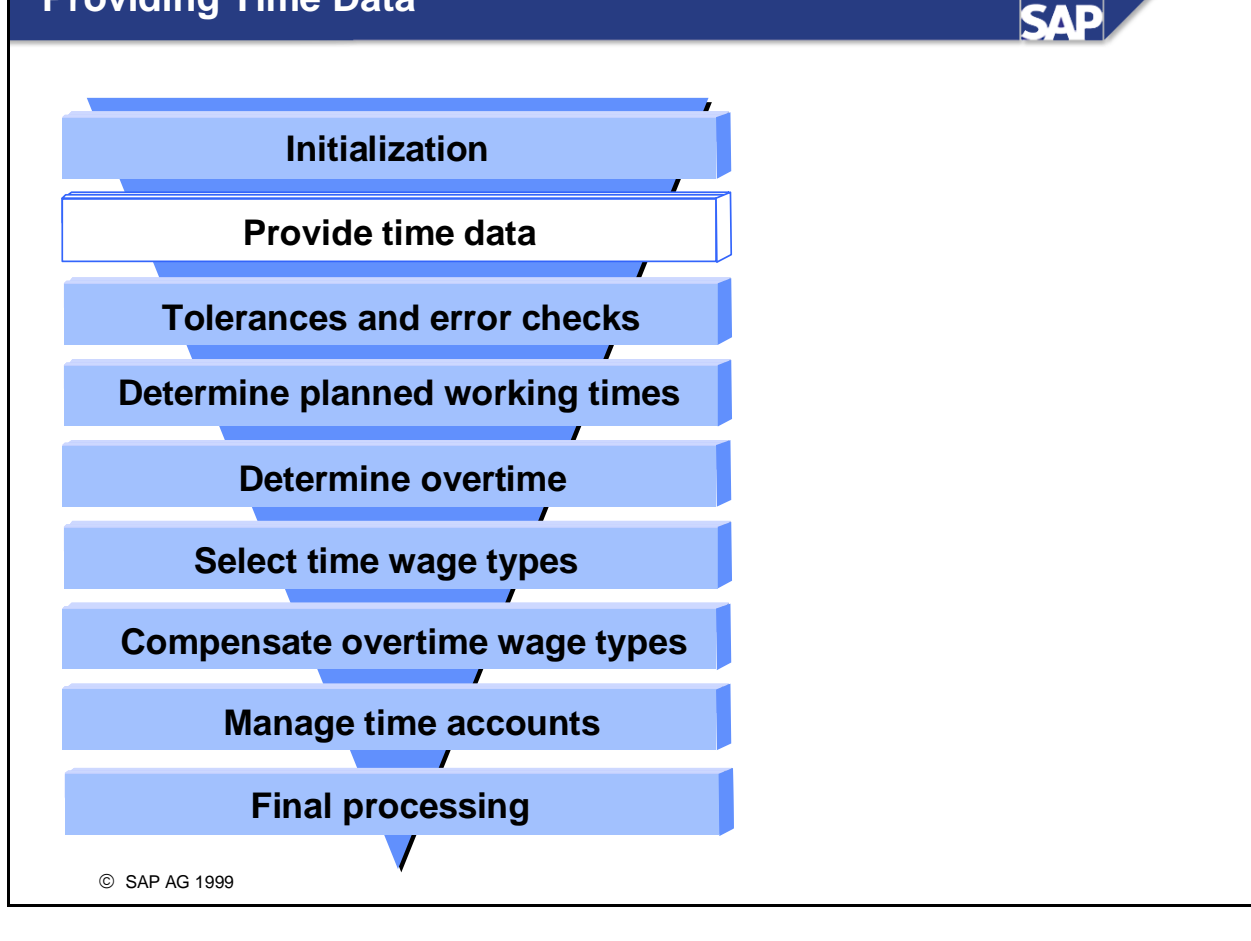

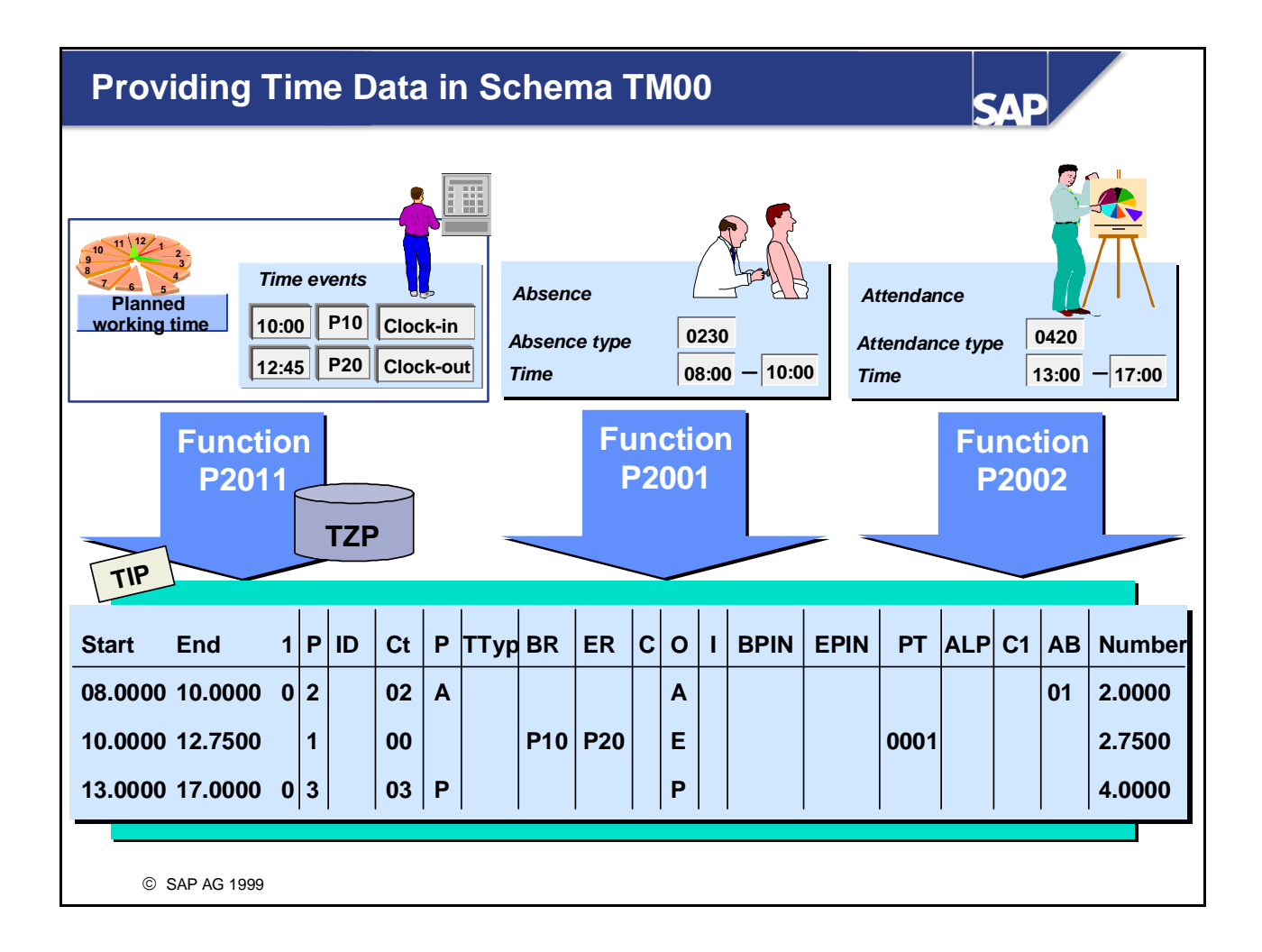

- $\blacksquare$  Time data in TM00 is provided using the following functions:
	- P2011 Import employee's planned specifications to internal table TZP and the pairs formed from the time postings to internal table TIP
	- P2001 Import absence from the *Absences* infotype (2001) to TIP
	- y P2002 Import the attendances from the *Attendances* infotype (2002) to table TIP
	- PTIP TD80 GEN Provide attendance/absence reasons

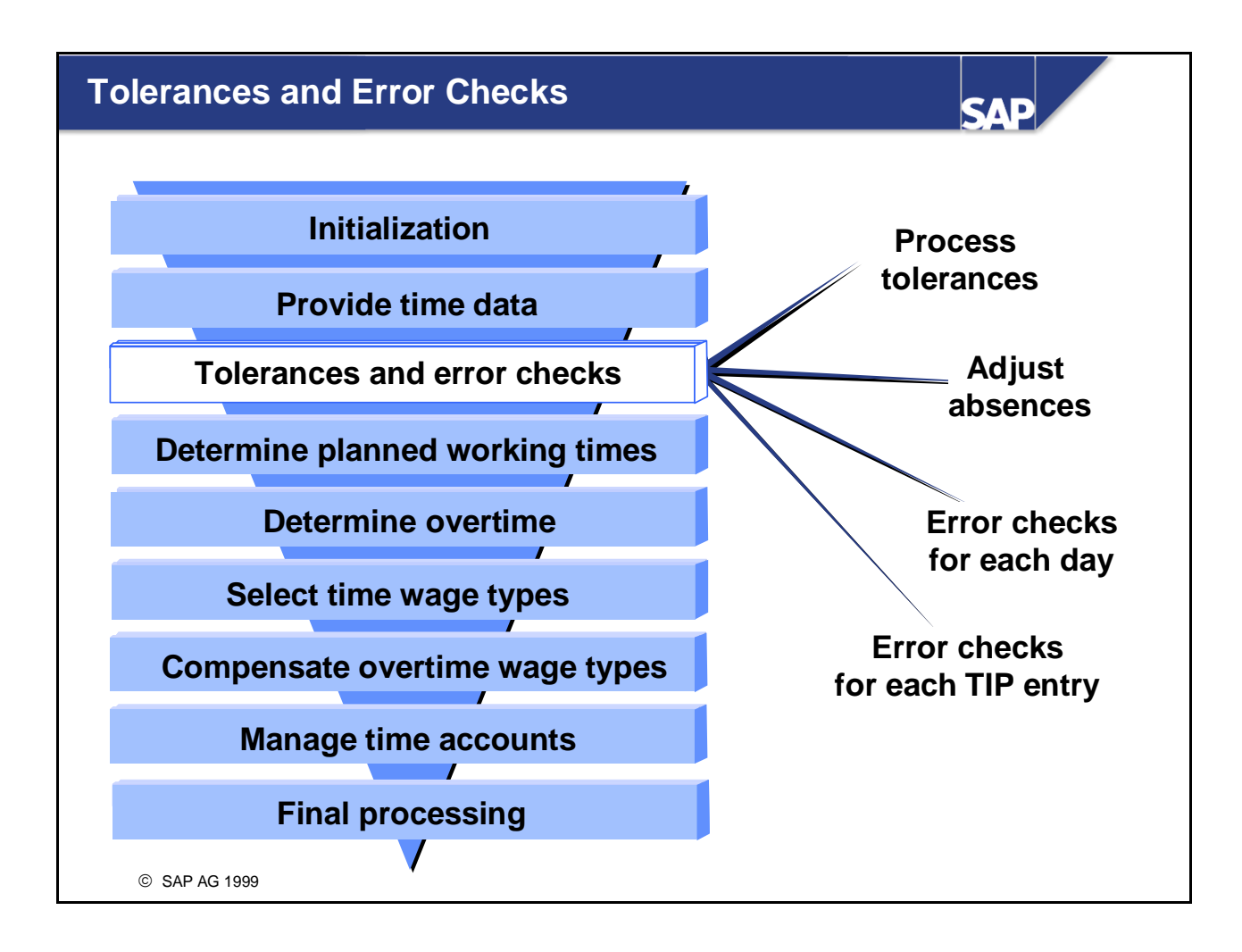

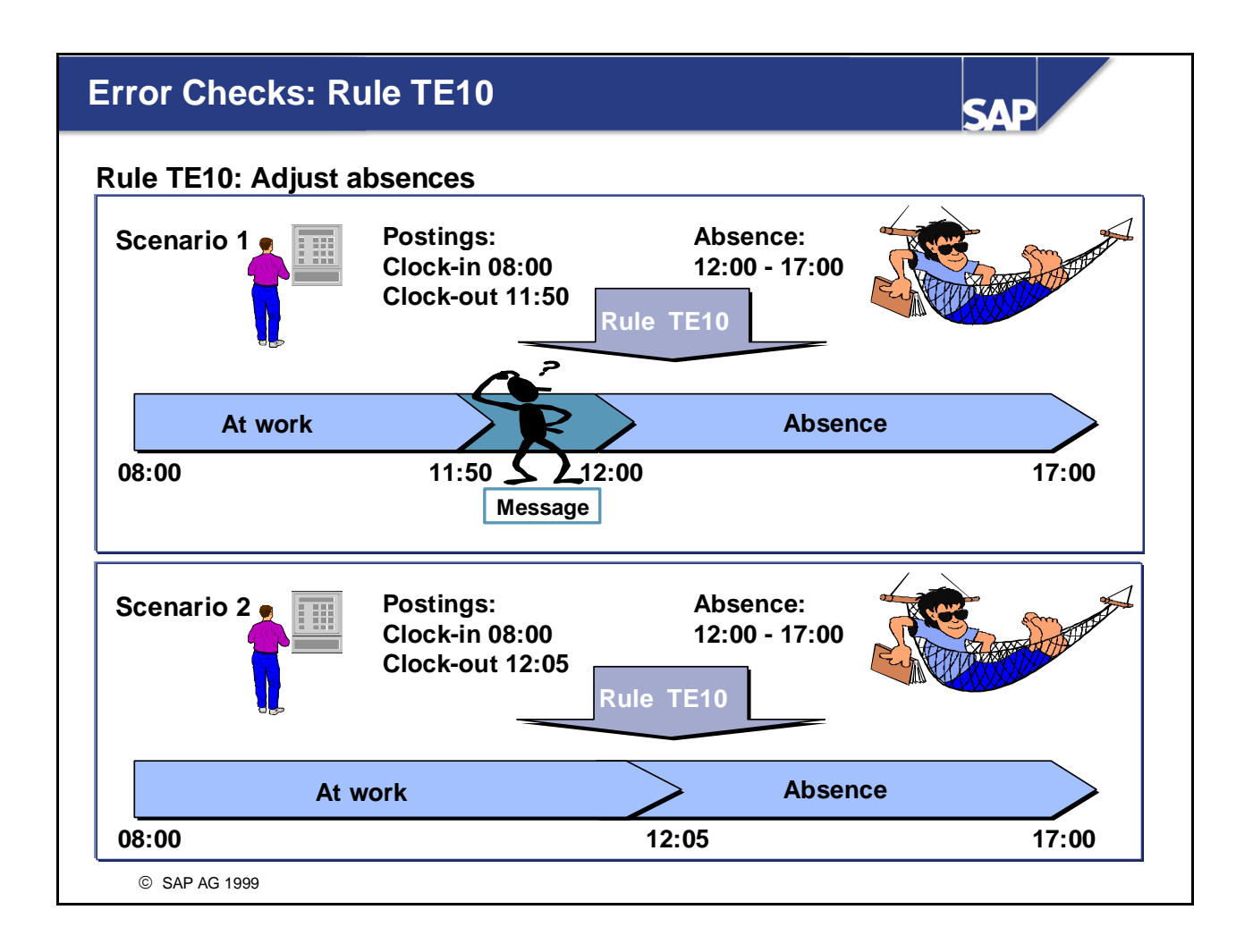

- **Personnel calculation rule TE10 compares the absences of less than one day with the day's attendances.** According to the relative position of the absence, a note or a message is included in the error table. If attendances and absences overlap, operation INSTP is used to reduce the absence.
- Personnel calculation rule TE10 is accessed via function PTIPA.

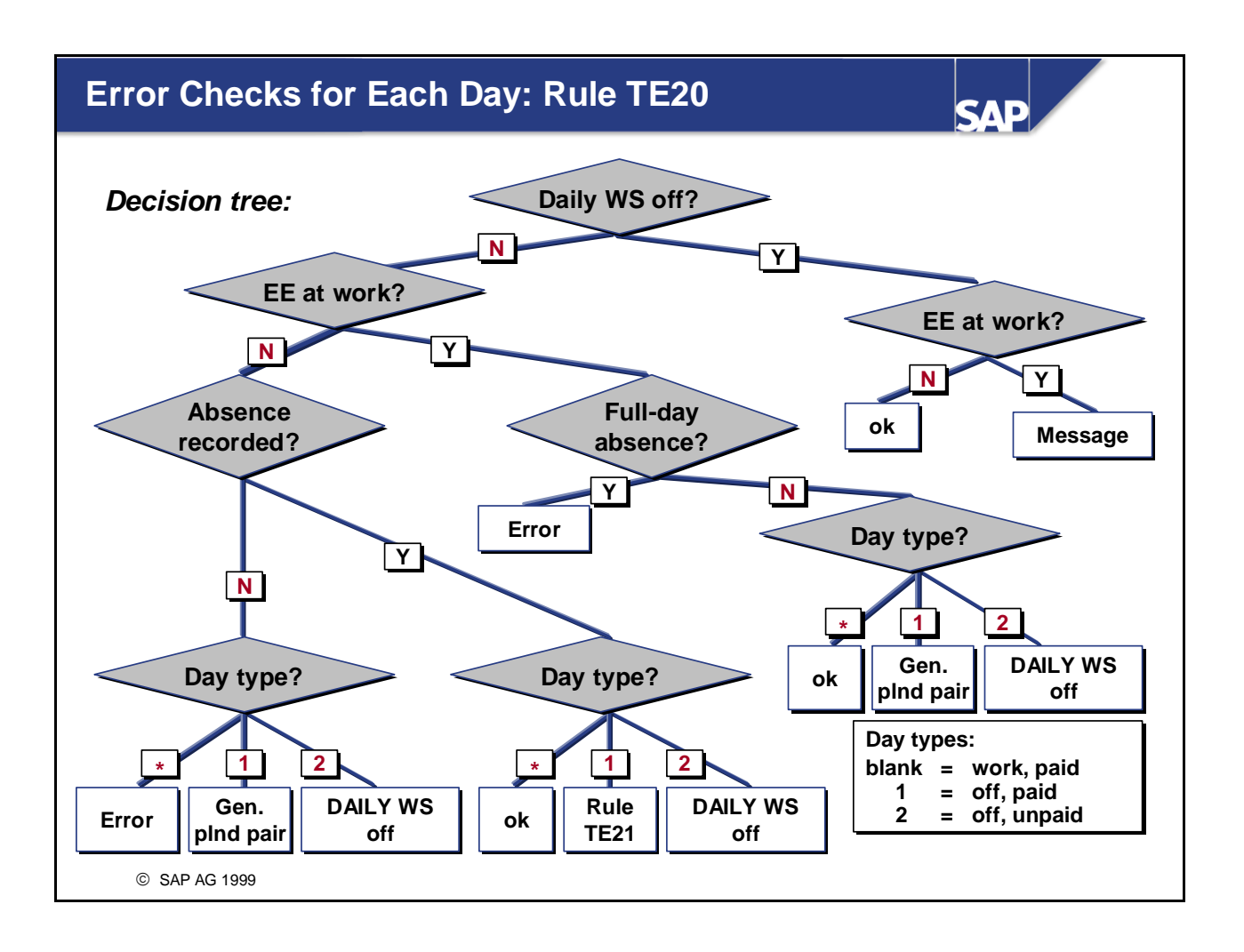

- **Personnel calculation rule TE20 checks whether employees have to be at work on certain days, or if they** are not permitted to be at work (illness, public holiday, leave, and so on). An error is generated if, for example, the employee is absent without permission.
- $\blacksquare$  To obtain results for a paid public holiday (for hourly wage earners, for example), the system generates a TIP entry based on the planned working times in the daily work schedule (planned pair).
- If an absence has been recorded on a public holiday, you can use personnel calculation rule TE21 to define whether this day is evaluated as an absence or as a public holiday.
- Personnel calculation rule TE20 is accessed using function ACTIO.

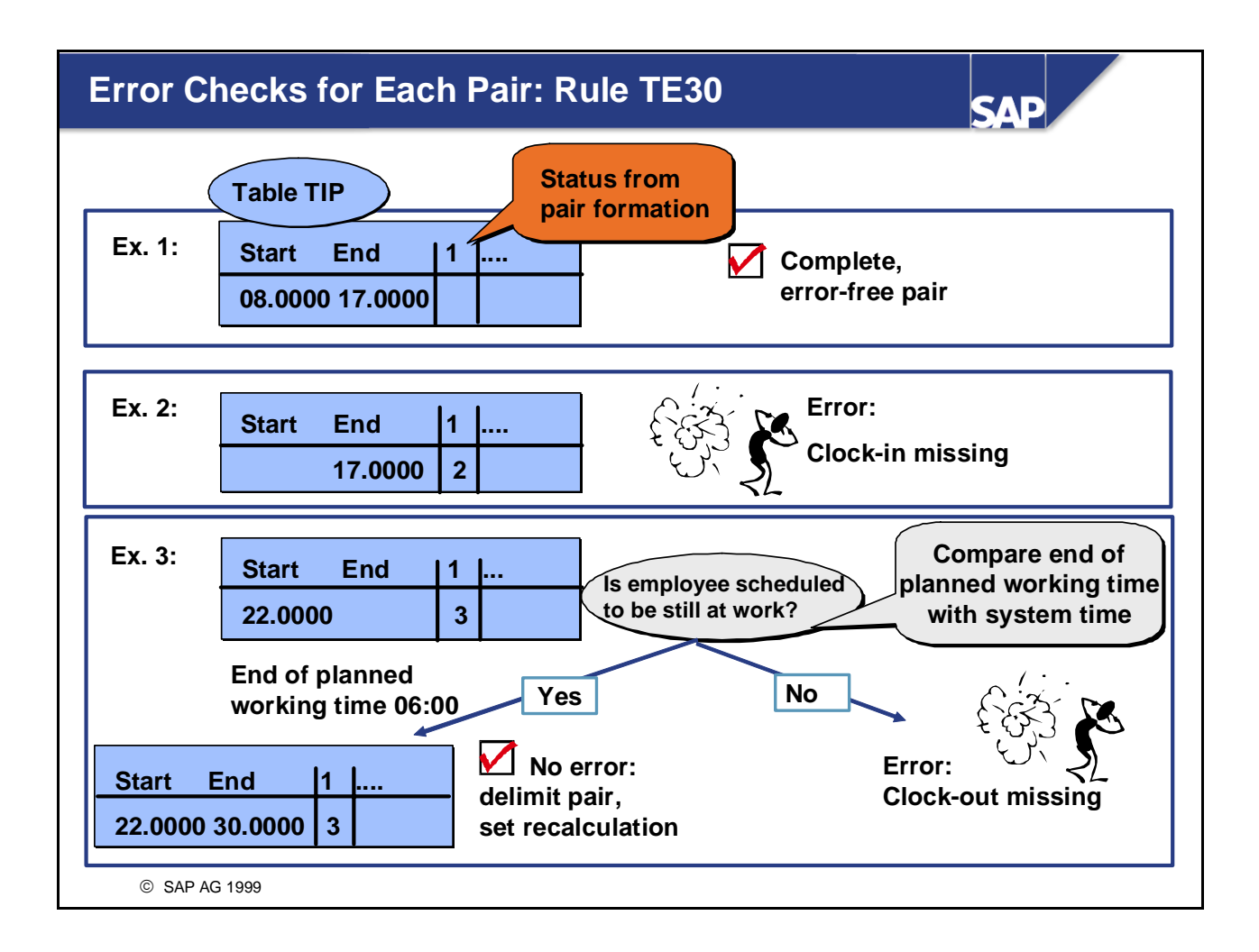

- Pair formation assigns each pair a status, which defines whether a time pair was able to be formed correctly.
- **Personnel calculation rule TE30 performs error checks for each TIP entry being evaluated. Depending** on the missing posting (clock-in, clock-out, end of off-site work), it performs the following actions:
	- It issues an error message and terminates
	- It checks whether the employee could still make the posting theoretically, since the end of the planned working time has not yet been reached or lies in a tolerance interval defined by the constant DELIM. You can use the constant DELIM (constants table T511K) to define the duration within which a missing clock-out entry is automatically replaced by the end of planned working time; this happens as of the end of the planned working time.
	- y It uses operation DELIM to delimit the open pair with the start or end of the planned working time. It performs a preliminary evaluation for the day, and sets a recalculation.
- Personnel calculation rule TE30 is accessed using function PTIP (Process internal table TIP).
- Notes:
	- As an alternative to TE30, you can use personnel calculation rule TE31, which does not delimit incomplete pairs automatically, but instead ends time evaluation with corresponding messages.
	- The "difficult" errors to which pair formation could not assign a status are intercepted by personnel calculation rule TD20.

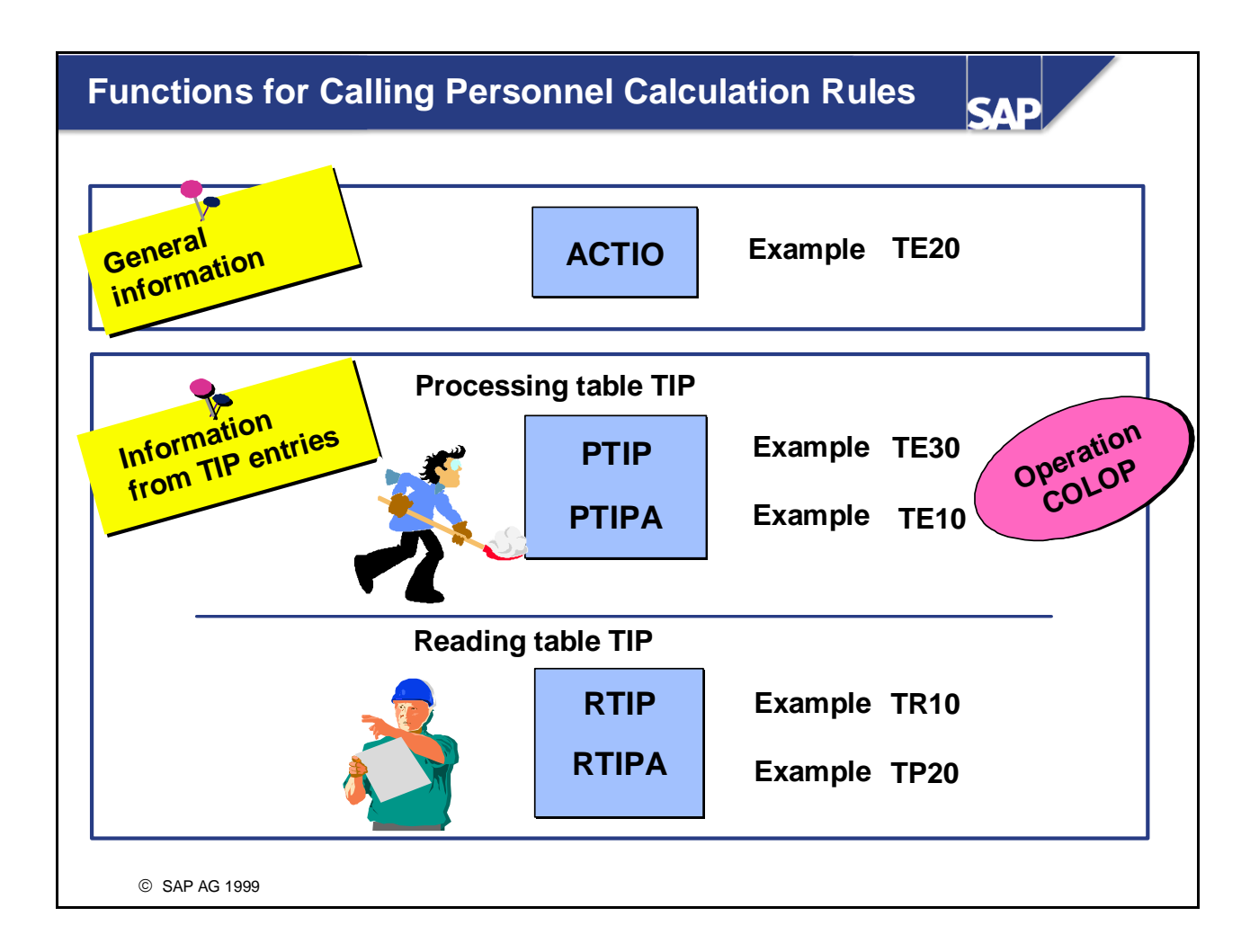

- Function ACTIO accesses a personnel calculation rule that carries out processing regardless of the existence of TIP entries (for example, checking the current day for errors, determining the flextime balance).
- **Function PTIP accesses a personnel calculation rule that processes the content of table TIP according to** the rule. Each TIP entry is processed according to the specified personnel calculation rule. If a TIP entry is still available after processing, it must be transferred from the personnel calculation rule to the output table TOP by operation COLOP\* (except for operations that generate a TIP entry, such as INSTP, GENTG, INSLR or GENTP). After all the TIP entries have been processed, table TOP is converted to the new table TIP.
- Function RTIP accesses a personnel calculation rule that reads the content of table TIP according to the rules. Function RTIP works in exactly the same way as function PTIP, with the restriction that no changes can be made to the TIP entries.
- **Functions PTIPA and RTIPA correspond to functions PTIP and RTIP respectively; the only difference is** that they are processed only if there is an absence on the current day.

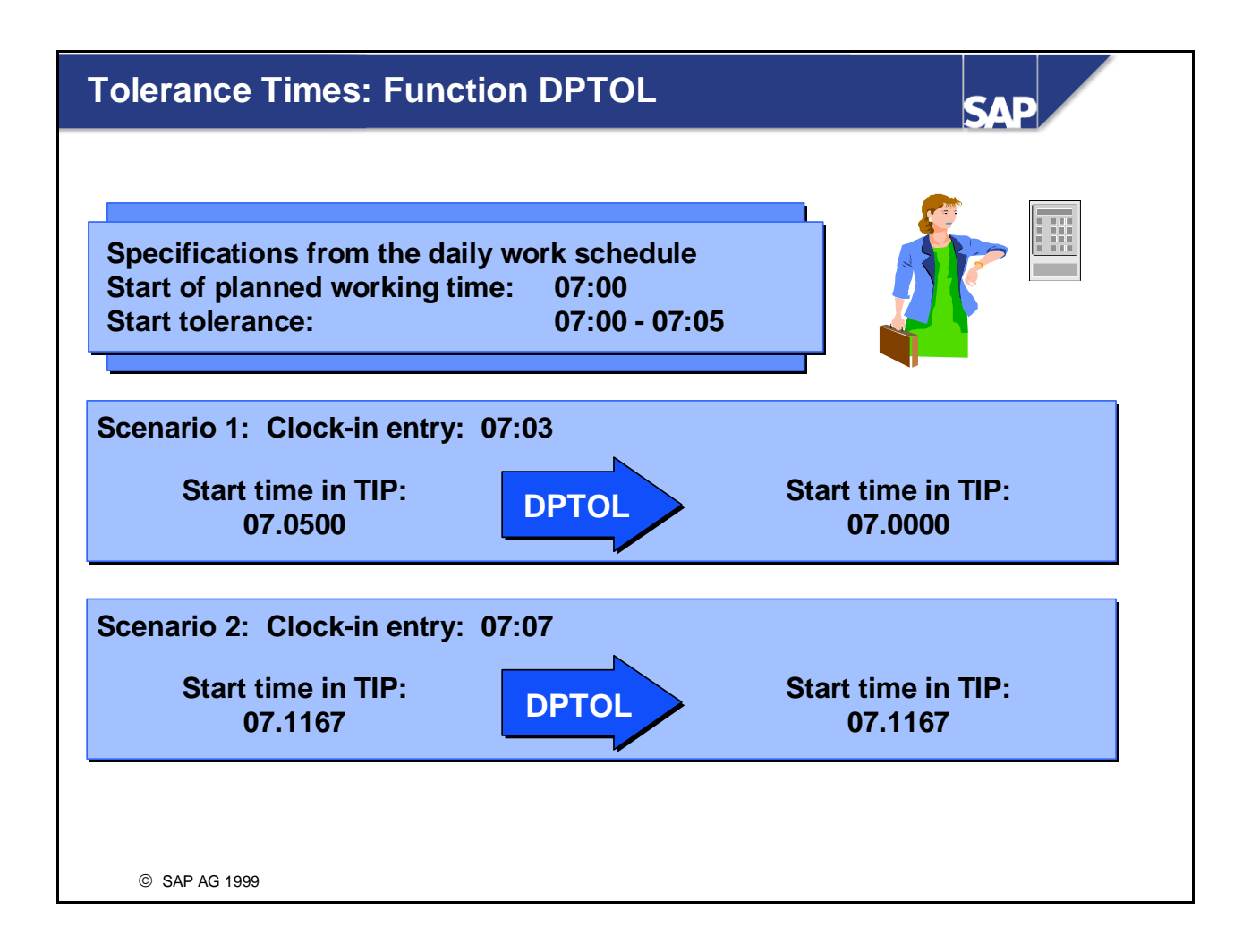

- Function DPTOL is used to edit TIP entries according to the start and end tolerances in the daily work schedule. If an employee clocks in during the tolerance interval, for example, all further calculations are based on the start of planned working time.
- Alternatively, or in addition to DPTOL, you can use the standard personnel calculation rule TL10 to round the first and last TIP entry according to the employee subgroup. Operation ROUND is used for this purpose.

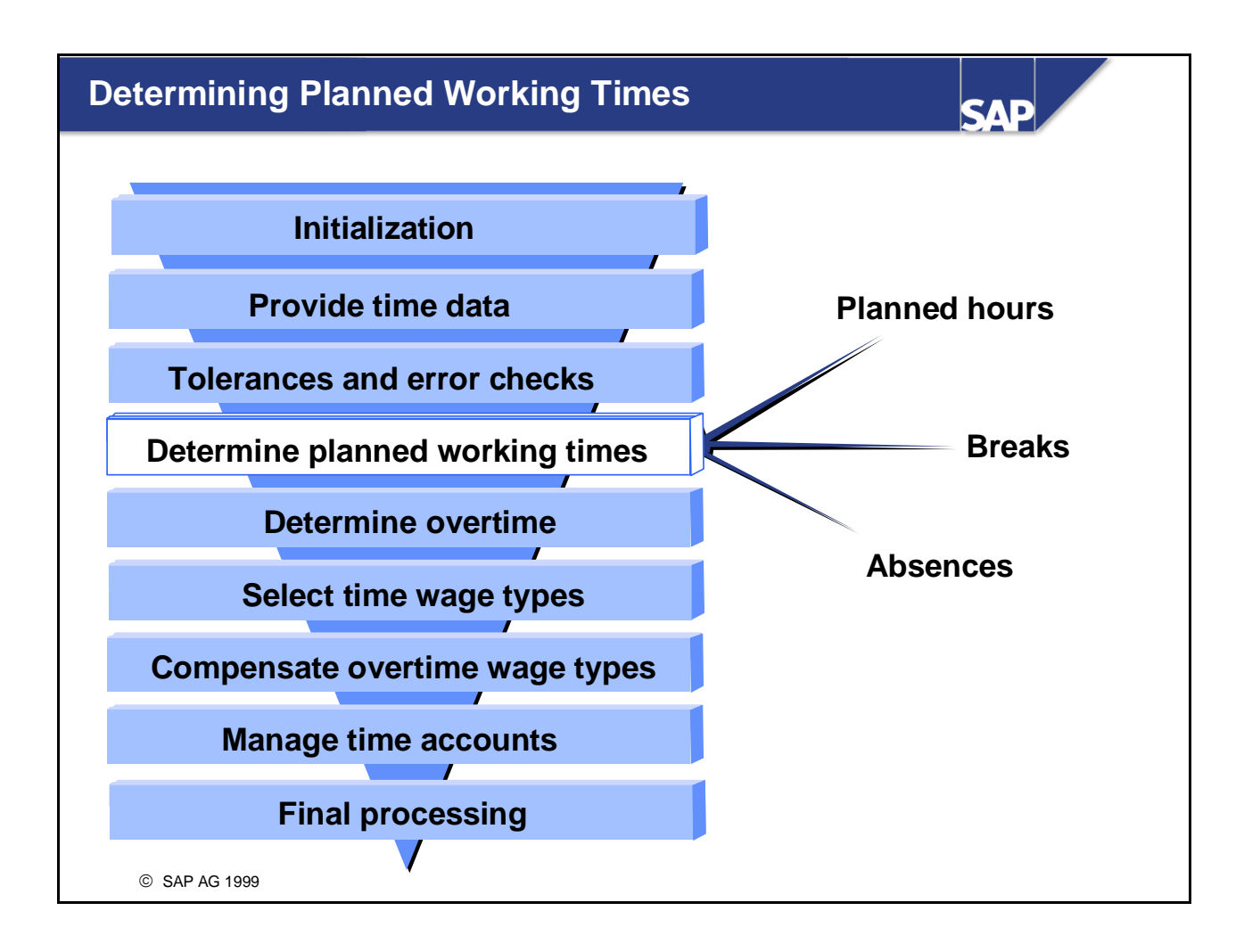

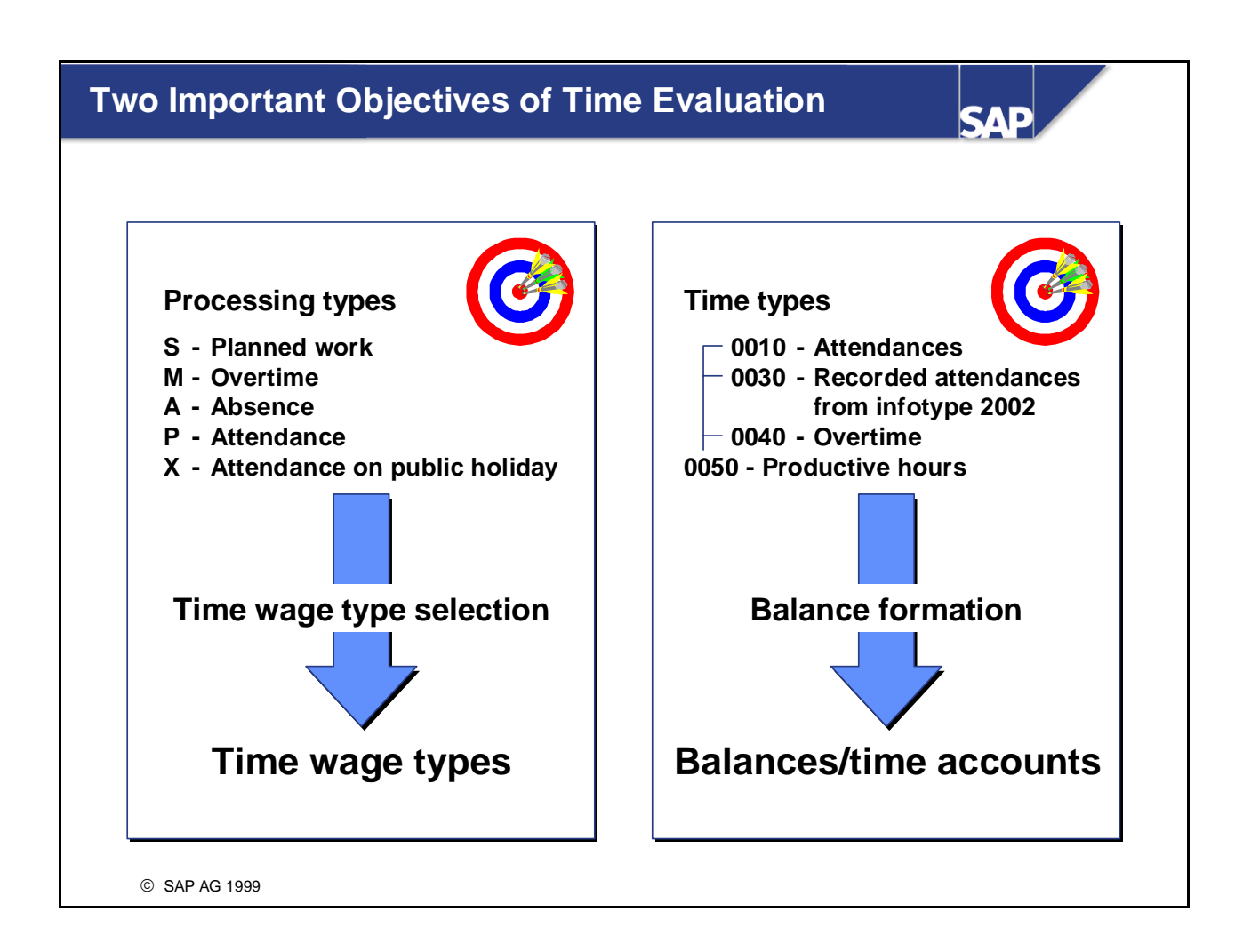

- Balances are formed using time types. Time wage types are formed according to the processing type of the TIP entry.
- What are time types and processing types?

• Time type

The time types and the number of hours in the various TIP entries are cumulated to form time balances.

• Processing type

The time wage types are selected according to the processing type **Examples:** Processing type S  $\rightarrow$  Wage types for planned work

Processing type  $M \rightarrow$  Overtime wage types

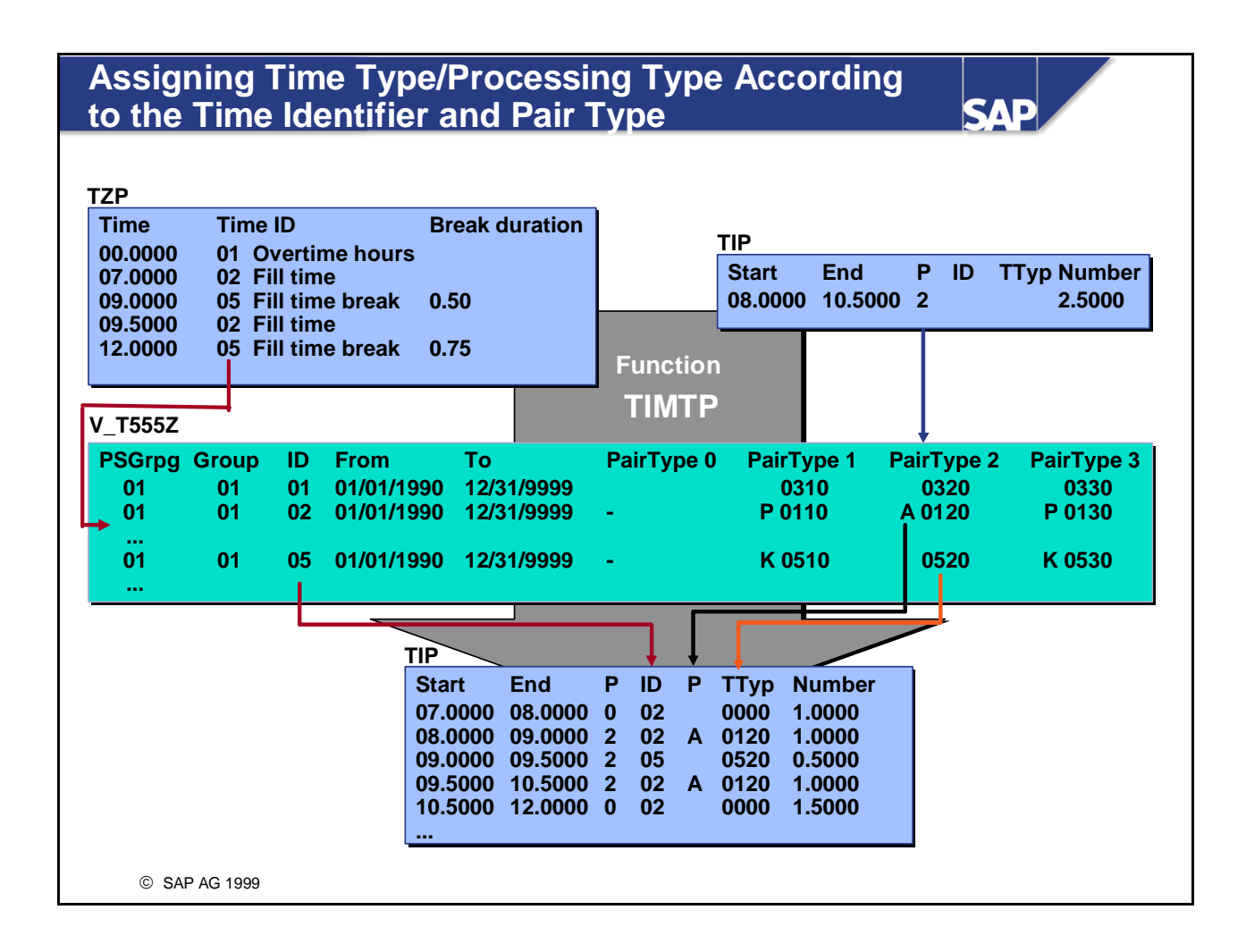

- Function TIMTP is used to merge the TIP entries (actual times) with the daily work schedule in table TIP (planned times). This results in new TIP entries.
- The TIP entries are assigned a description of their position relative to the daily work schedule (time identifier). The time identifier of the newly formed TIP entries determines whether the times are in the core time, fill time, time outside the daily work schedule, and so on.
- The time identifier is used to assign a processing type and a time type to each new TIP entry according to the pair type. To do this, function TIMTP reads the entries that are defined in the Customizing settings in the *Time Type Determination* view (V\_T555Z).
- $\blacksquare$  The function also carries out the following activities:
	- Planned times for which there are no corresponding actual times are assigned TIP entries with the pair type 0
	- y The resulting TIP entries are assigned a processing type and a time type according to the *Time Type Determination* view (V\_T555Z).

 *IMG: Personnel Time Management -> Time Evaluation -> Time Evaluation With Clock Times -> Time Data Processing -> Set Time Type Determination* 

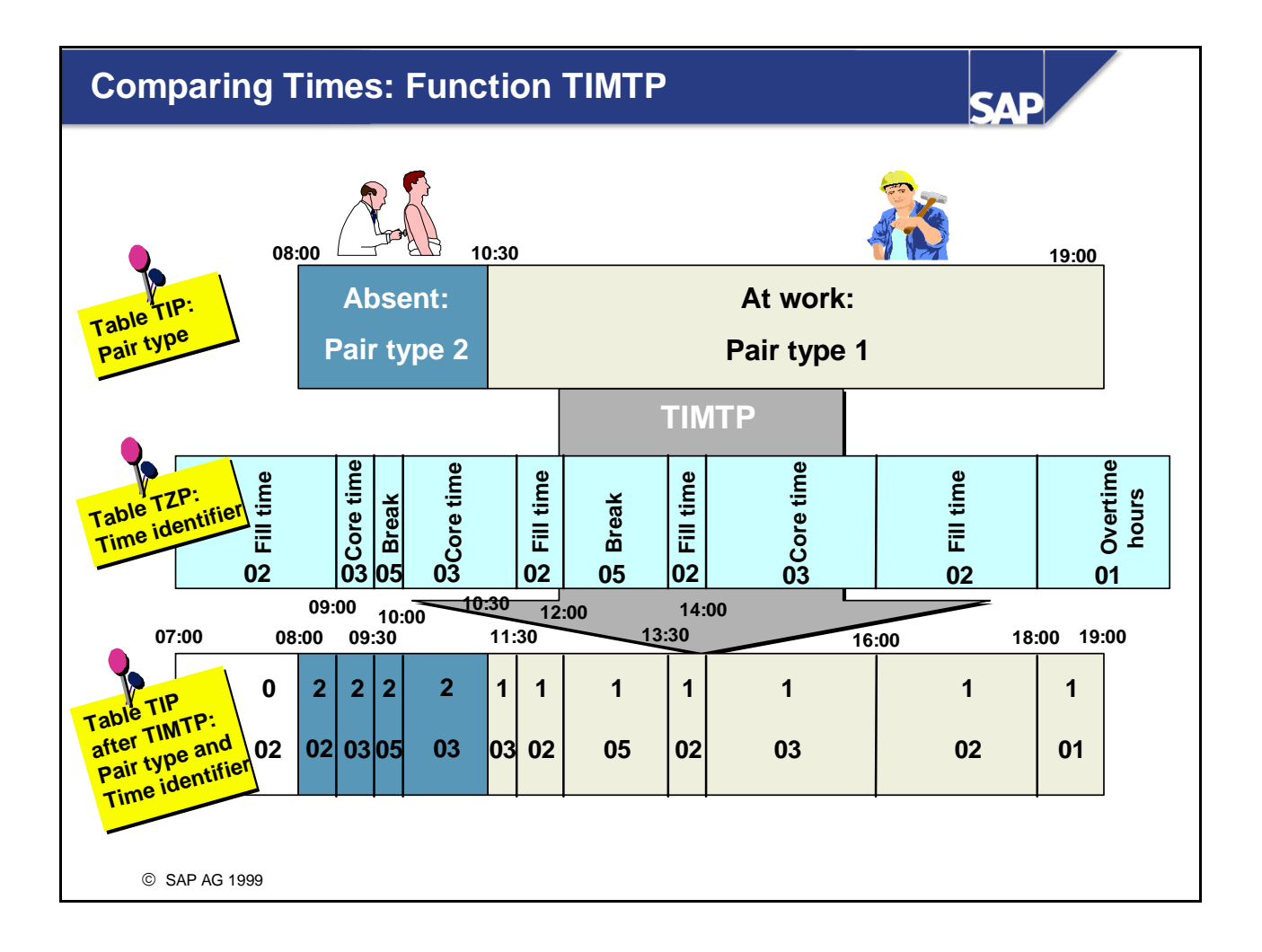

A new TIP entry is formed in table TIP for each new time point in the daily work schedule. In this process, the entries from TIP are compared with those in TZP.

### **Layout of the Time Type Determination View**

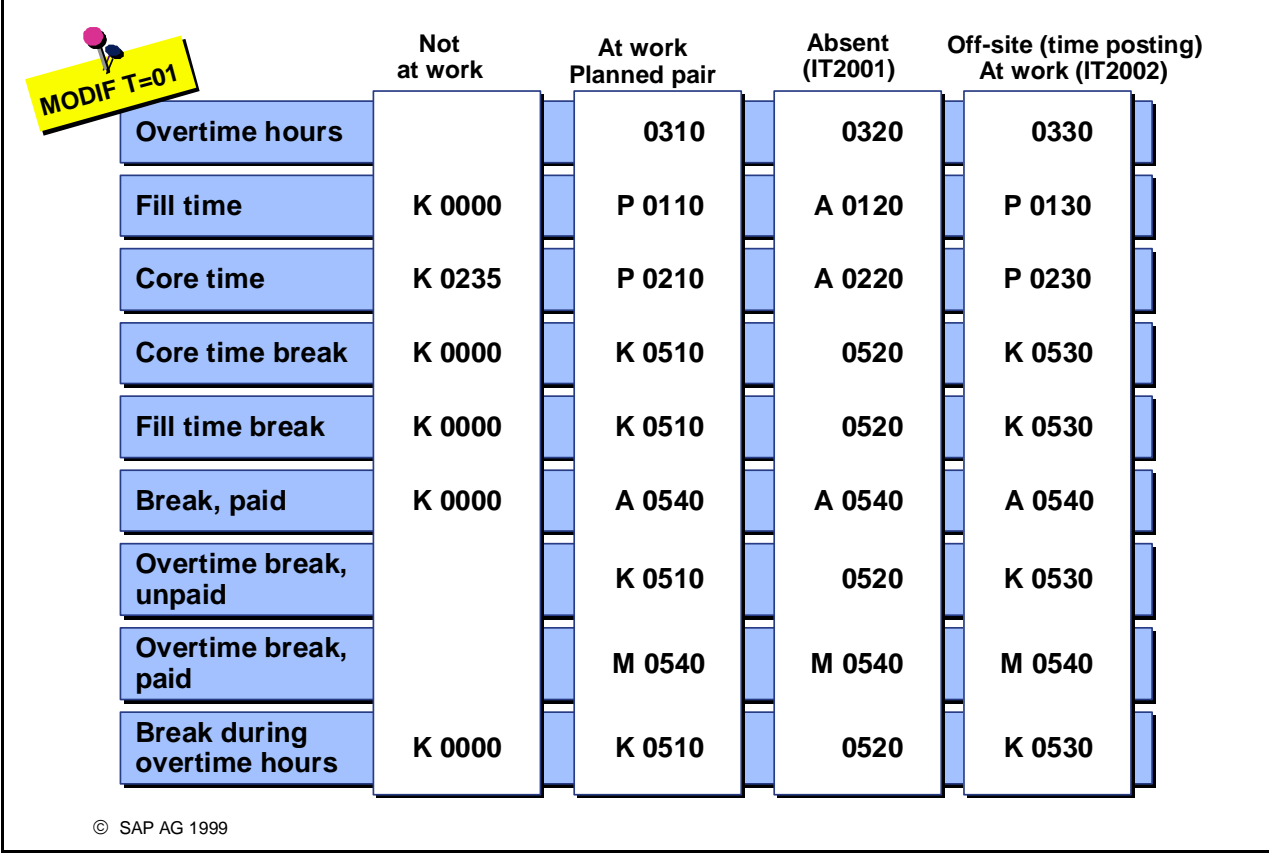

- In the *Time Type Determination* view (V\_T555Z), you define which time types and processing types the TIP entries are assigned, based on the time identifier and the pair type:
	- Pair type 0: Unrecorded times
	- Pair type 1: Attendances from time postings and planned pairs
	- Pair type 2: Absences (infotype 2001)
	- Pair type 3: Attendances (infotype 2002) and off-site work postings
- You can assign the following processing types as a default for time wage type formation:
	- S: Pair is included in the daily calculation of planned time, without a maximum working time per day
	- M: Pair is valuated as an overtime pair; the time is not included in the daily planned working time
	- y P: Pair is valuated as an attendance pair; that is, the time is included in the daily calculation of planned time
	- y A: Pair is valuated as an absence pair; that is, the time is included in the daily calculation of planned time
	- "-": Pair is deleted at a later stage
	- " ": Pair is not valuated as productive time

#### **Processing Breaks: Definition of Work Breaks**

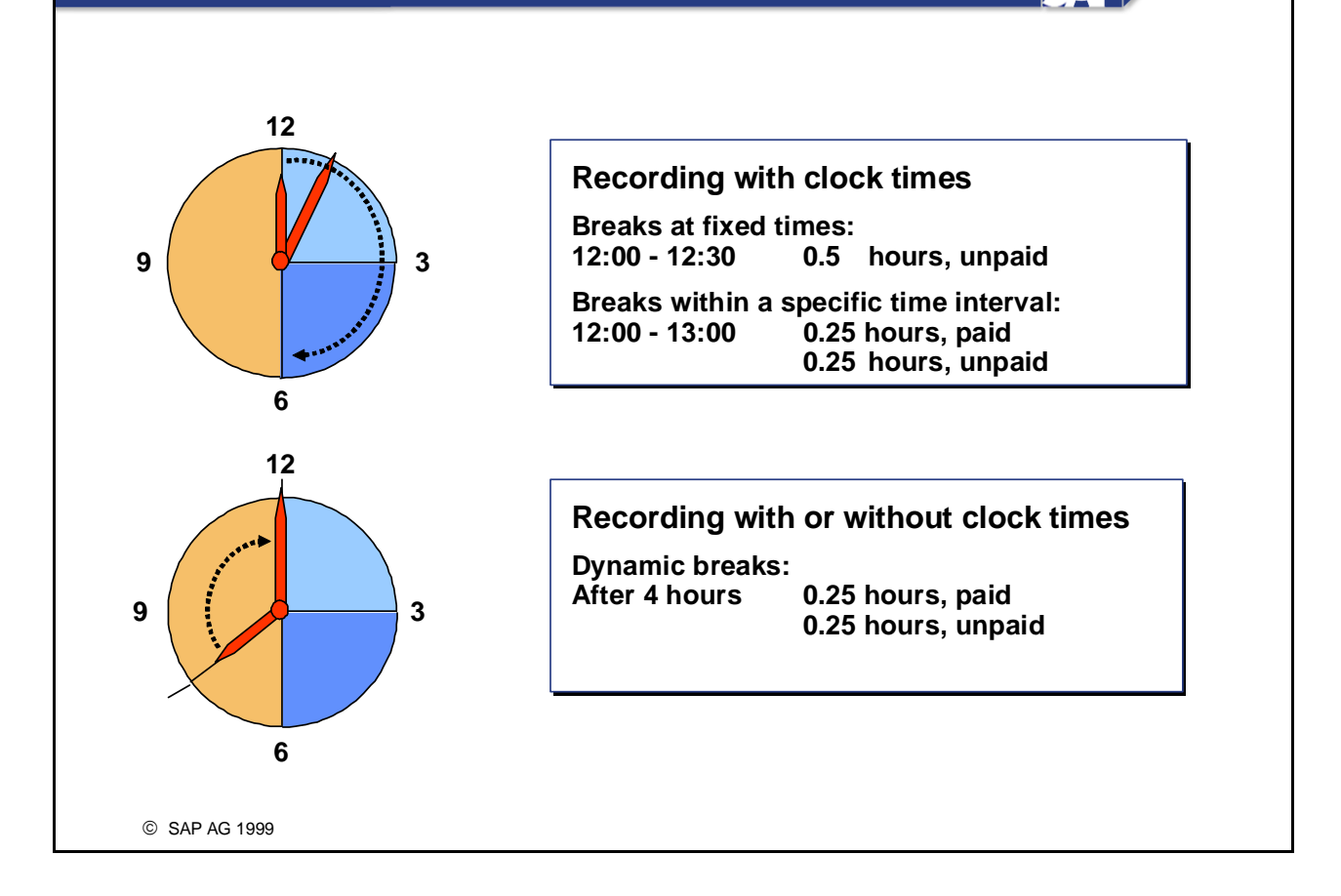

СЛЕ

- $\blacksquare$  The following information is specified for each break in the work break schedule:
	- What time the break starts or how many hours the employee must work before taking a break
	- Whether the break is paid
	- What duration of the break is paid
- The length of the break is the total of the paid break plus the unpaid break.
- **Note:** You can use function DYNBR to control the position of the dynamic breaks. Function DYNBR must be before function TIMTP in the schema.

 **Example**: Counting starts with the first clock-in time, and not with the start of planned working time (standard processing).

 *IMG: Personnel Time Management -> Work Schedules -> Daily Work Schedules -> Define Break Schedules IMG: Personnel Time Management -> Time Evaluation -> Time Evaluation With Clock Times -> Time Data Processing -> Break Processing -> Set Start of Break Dynamically* 

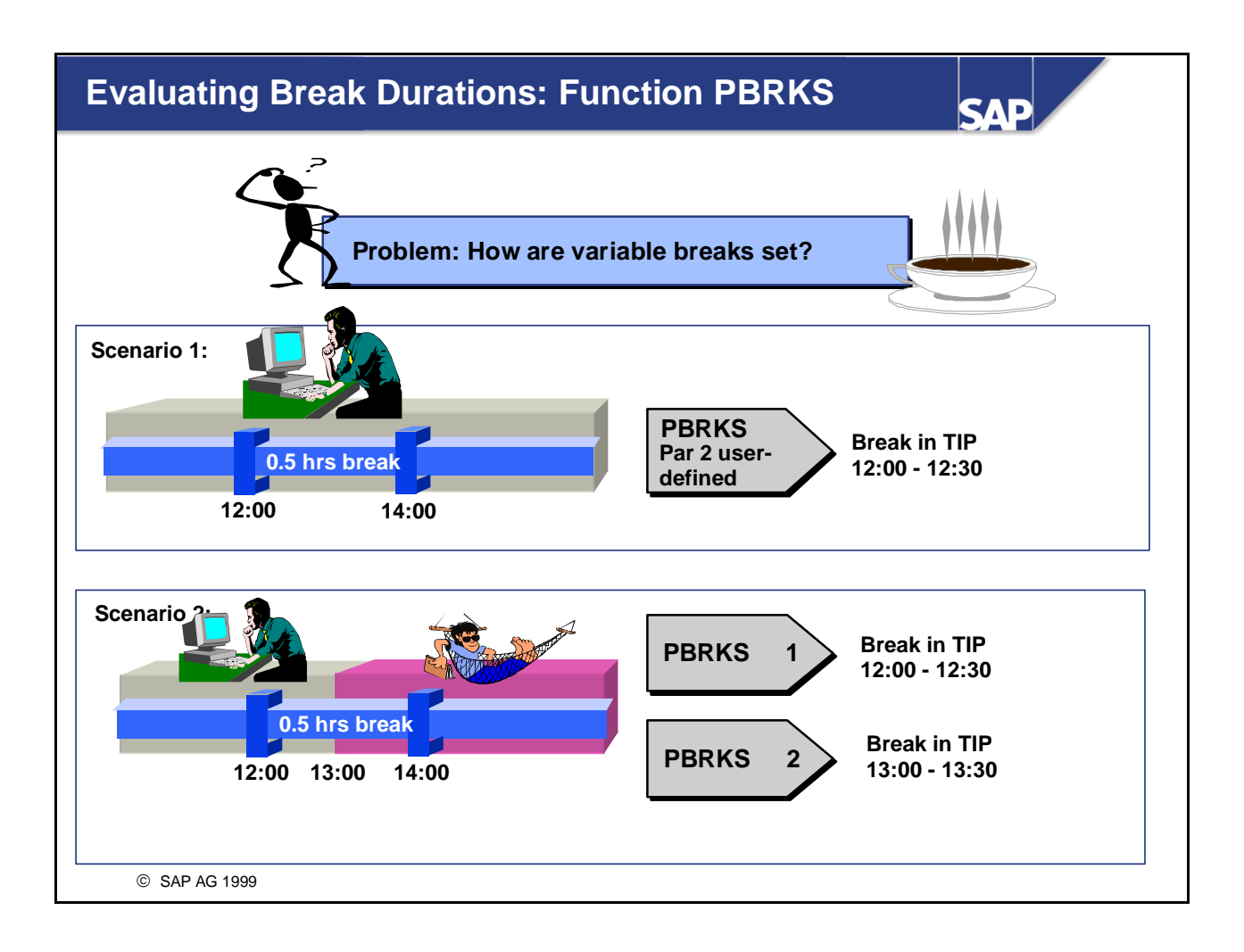

- Function PBRKS evaluates the break specifications from the daily work schedule.
- You use **Parameter 2** of function PBRKS to define the sequence in which the TIP entries for the break are calculated:
	- 1 Unrecorded times (pair type 0) first, then all others in chronological order
	- 2 Absences (pair type 2) first, then unrecorded times (pair type 0), then all others in chronological order
	- 3 Absences (pair type 2) first, then attendances or off-site work postings (pair type 1/3), then all others in chronological order
	- 4 Unrecorded times (pair type 0), then absences (pair type 2), then all others in chronological order
	- 5 Attendances or off-site work postings (pair type 1/3) first, then unrecorded times (pair type 0), then absences (pair type 2)
	- 6 Attendances or off-site work postings (pair type 1/3) first, then absences (pair type 2), then unrecorded times (pair type 0)
	- 7 Unrecorded times (pair type 0) first, then attendances or off-site work postings (pair type 1/3), then absences (pair type 2)

 *IMG: Personnel Time Management -> Time Evaluation -> Time Evaluation With Clock Times -> Time Data Processing -> Break Processing -> Determine Break Times* 

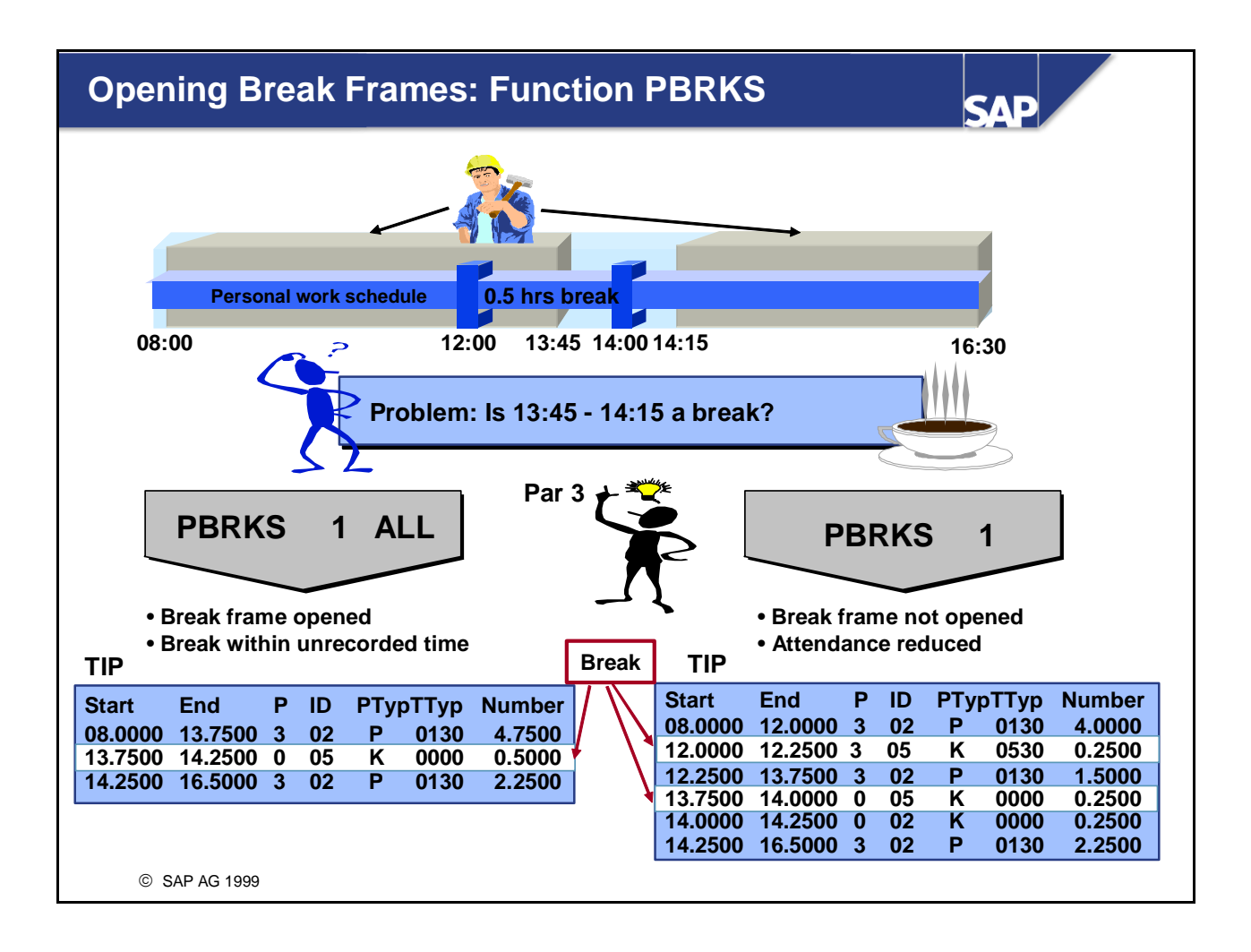

- In **parameter 3** of function PBRKS, you specify how unrecorded times are processed:
	- blank: Only times within the break frame are counted
	- AFT: Unrecorded times immediately after the break frame are included in the calculation
	- y BEF: Unrecorded times immediately before the break frame are included in the calculation
	- ALL: Unrecorded times immediately before and after the break frame are included in the calculation
	- y ABE: All unrecorded times before the break frame are included in the calculation
- In **parameter 4** of function PBRKS, you specify which TIP entries are taken into account in break processing. Parameter 4 is only relevant if partial-day attendances or absences are recorded.
	- OWTI: Breaks are only generated for pairs with clock times
	- NOTI: The clock times of the pairs are ignored. Breaks must be defined in the break schedule/ daily work schedule in the form "after x hours".

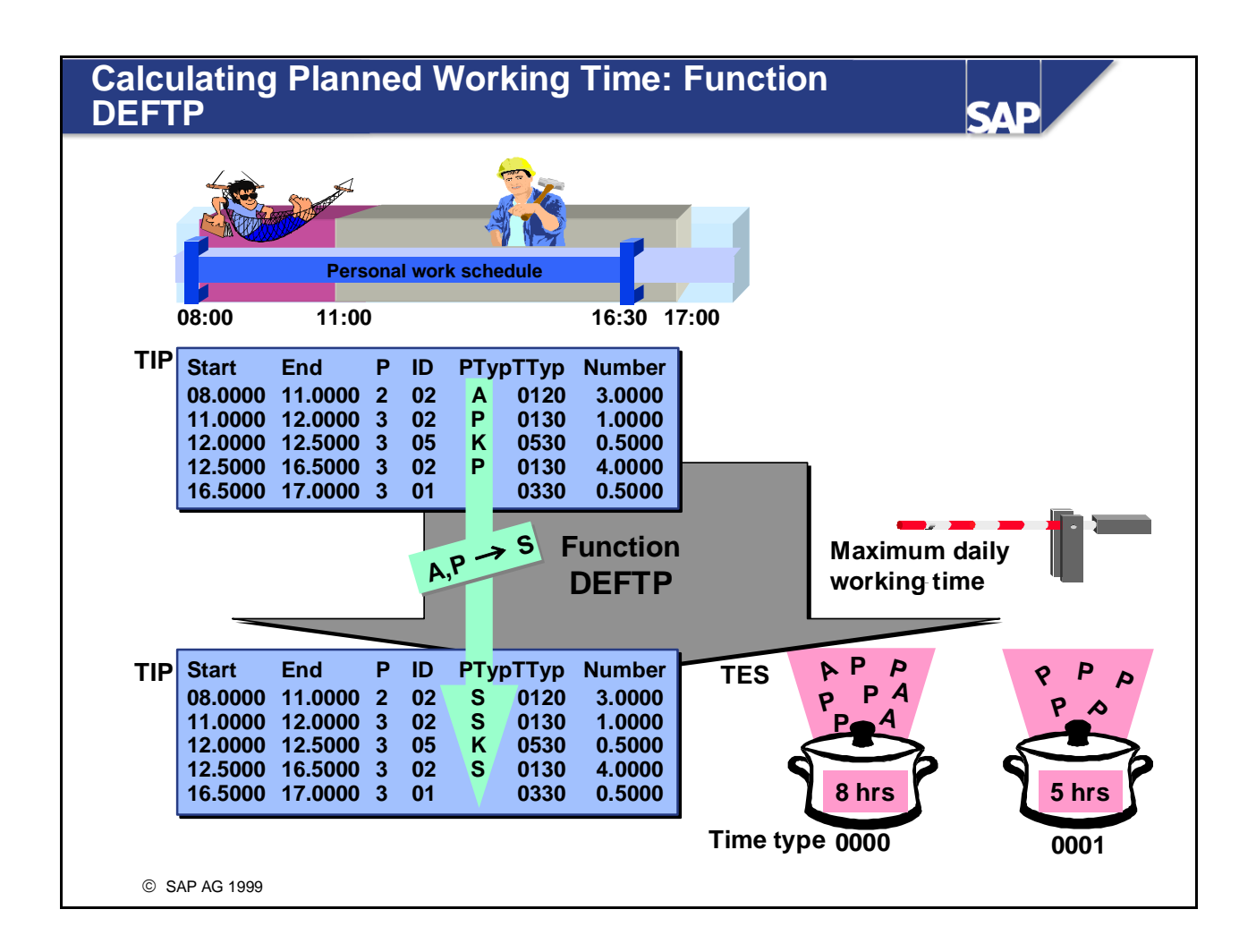

- Function DEFTP is used to determine the planned work TIP entries. The function assigns the processing type S to TIP entries with processing types A and P, thereby ensuring that processing type S is assigned until (at most) the maximum daily working time is reached.
- You can determine the maximum daily working time in the *Daily Work Schedule* view (V\_T550A). (In the case of part-time employees, this information is overwritten by the maximum working time in the *Planned Working Time* infotype (0007)). If there is no information in the daily work schedule, function DEFTP uses the value of the constant TGMAX from the *Payroll Constants* view(V\_T511K).
- Function DEFTP collects all attendance and absence times in utility time type 0000, and all attendances in utility time type 0001. Both time types are used for determining overtime and for reducing absences.
- TIP entries with processing type "-" are deleted.

 *IMG: Personnel Time Management -> Time Evaluation -> Time Evaluation With Clock Times -> Time Data Processing -> Indicate Planned Working Time Pairs*

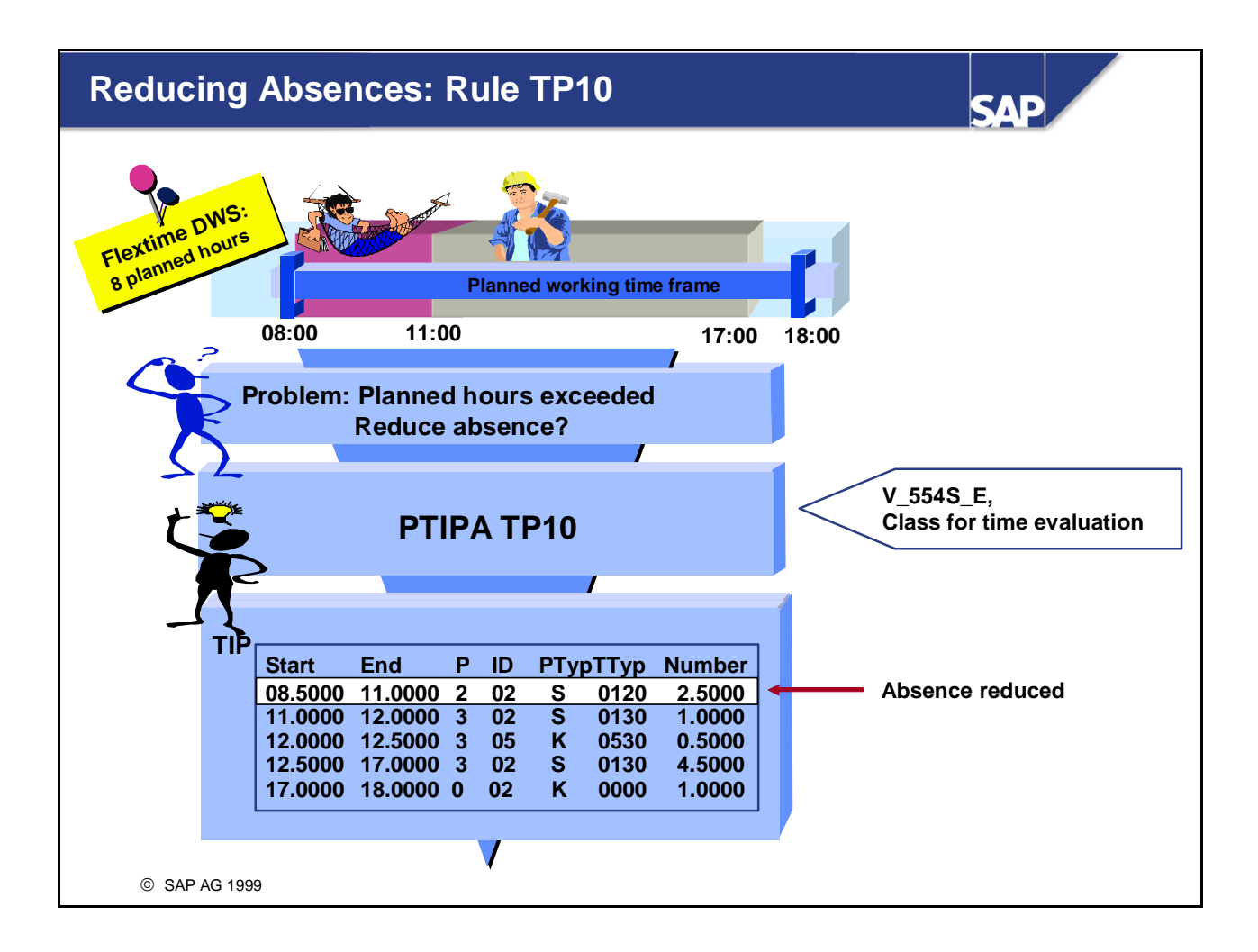

- In personnel calculation rule TP10, you can reduce certain absences of less than one day so that they do not increase the flextime balance, that is, the planned specifications are not exceeded by particular absences.
- You specify which absences you want to be reduced by grouping the absence into *classes for time evaluation* in the *Absence: Time Evaluation* view (V\_554S\_E).
- $\blacksquare$  The flextime balance represents the difference between the working time that is calculated as planned work and the planned working hours stipulated in the daily work schedule. The following count as planned work, for example:
	- Attendances
	- Paid leave
	- Sickness with certificate
	- Overtime

 *IMG: Personnel Time Management -> Time Evaluation -> Time Evaluation With Clock Times -> Time Data Processing -> Shorten Absences of Less Than One Day* 

# **Determining Overtime**

**SAD** 

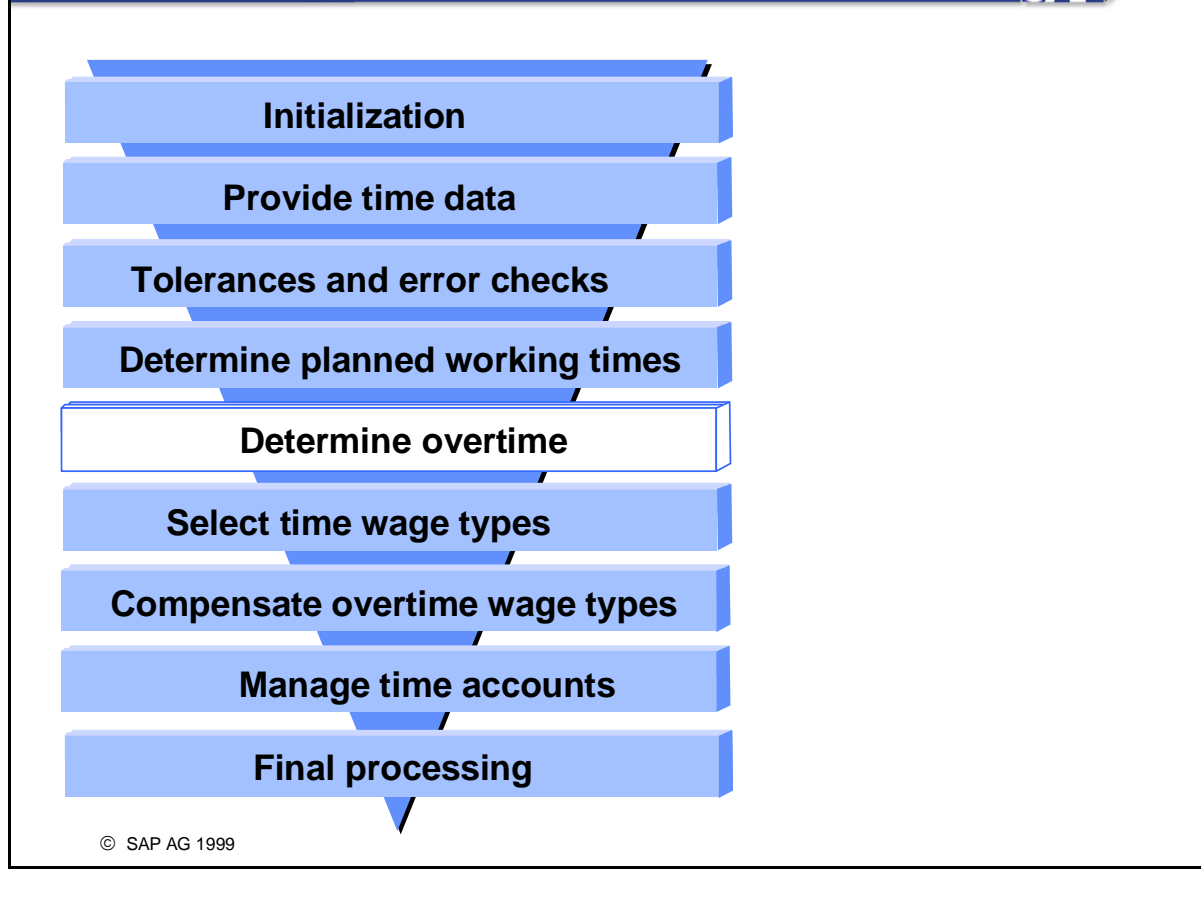

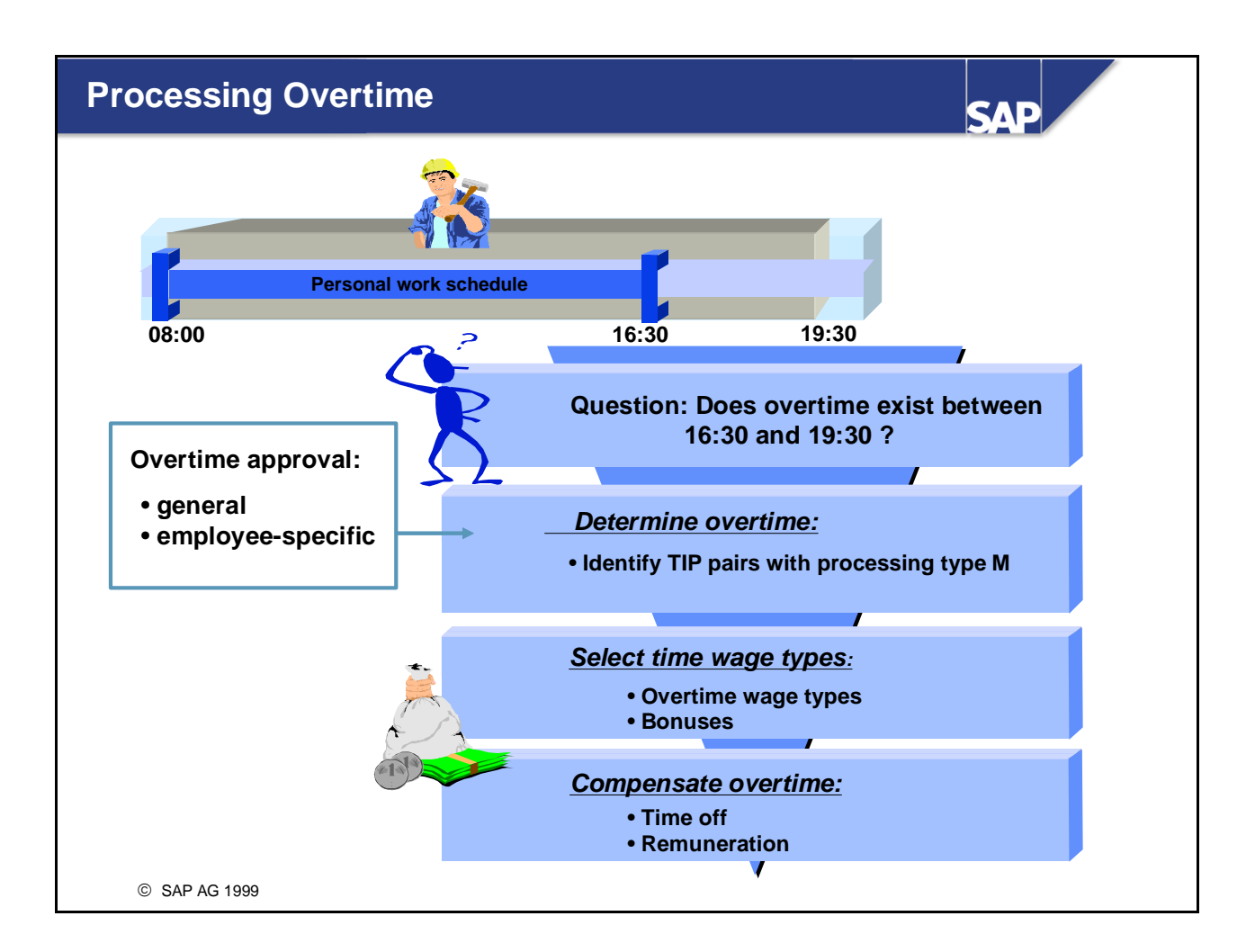

- Overtime processing consists of the following steps:
	- 1. Overtime is determined. The employee's overtime approvals are checked, if necessary. The hours of overtime are assigned processing type M.
	- 2. Time wage type selection for the overtime. The overtime wage types formed are stored in a special internal table, ZML.
	- 3. The overtime wage types stored in ZML are compensated, either with remuneration or with time off.

#### **Example:**

Employees receive an overtime bonus as remuneration and time off in lieu of the hours of overtime they have worked.

### **Methods of Overtime Approval**

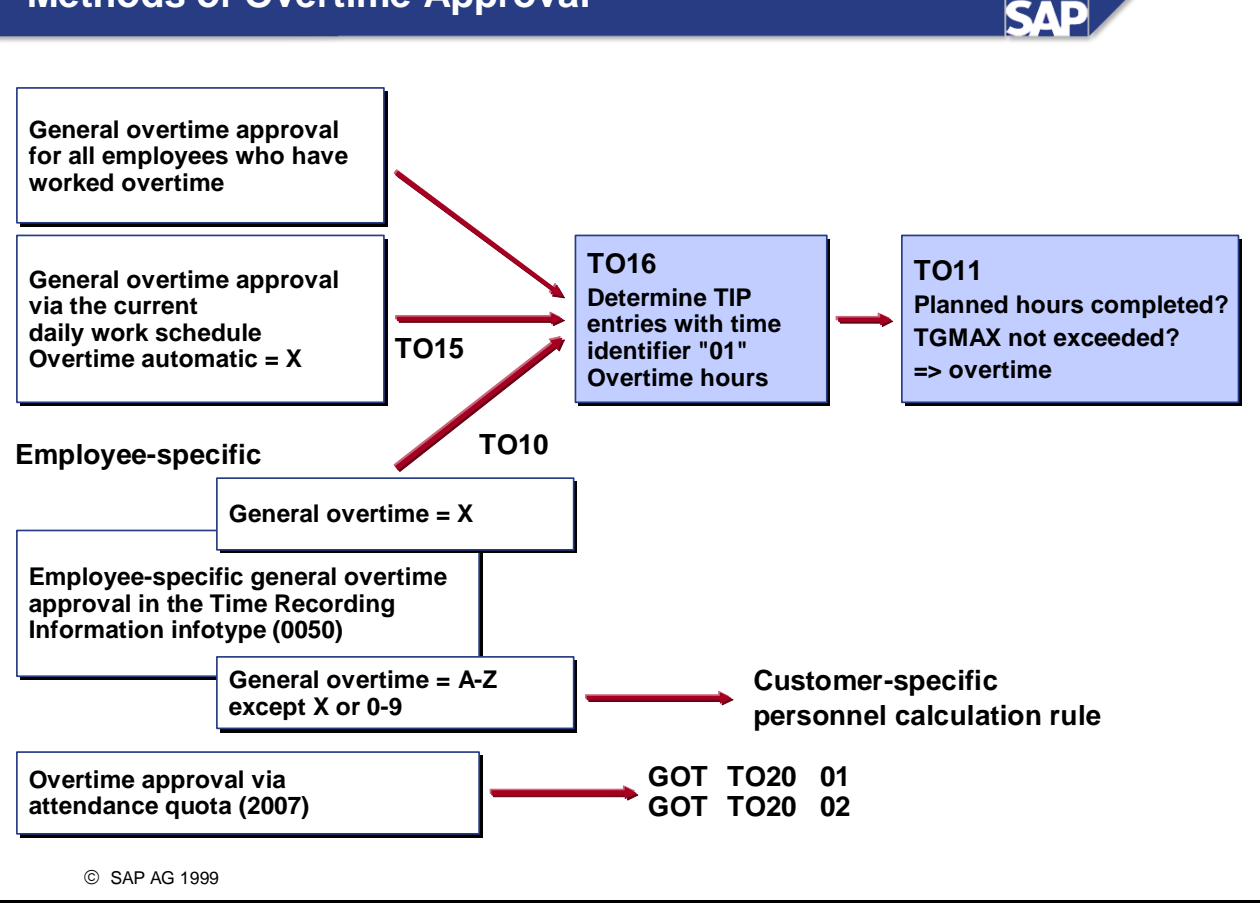

- An important factor in overtime determination is the check as to whether the employee being evaluated is permitted to work overtime, and if so, how many hours. This depends on whether an overtime approval is necessary for determining hours of overtime.
- Schema TM00 contains several standard solutions for evaluating overtime approvals. These range from evaluating a general overtime approval for all employees, to evaluating individual approvals for a particular period and number.

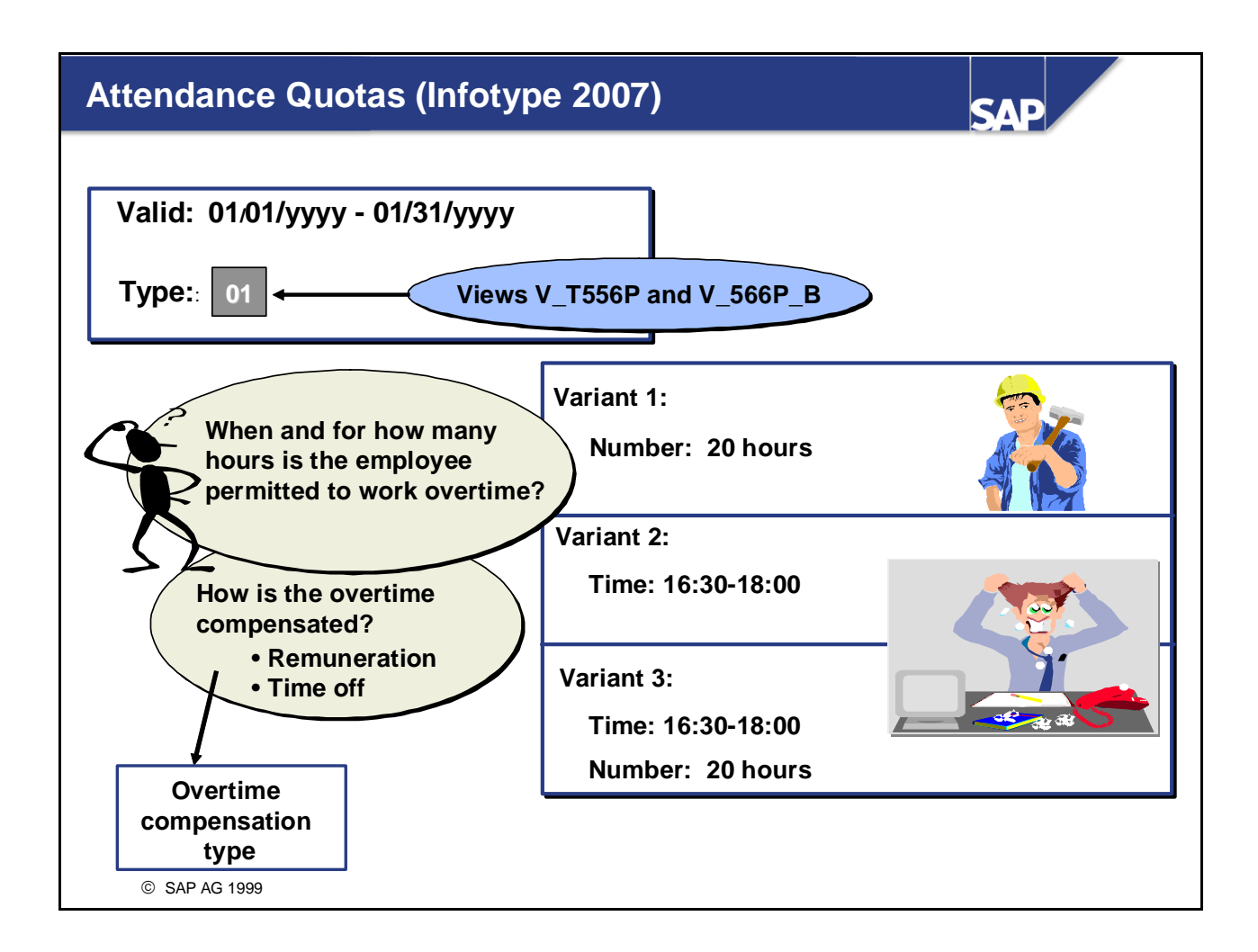

- $\blacksquare$  The processing of employee-specific overtime approvals in time evaluation is dependent on the following factors:
	- If there is no attendance quota (overtime approval) for the current day, there is no overtime processing
	- If an attendance approval exists, the processing depends on how it was recorded:
		- For attendance quotas without clock times, attendance times outside the working time frame are used for determining overtime
		- For attendance quotas with clock times, only TIP entries within the specified interval are processed
- You can use fast entry functions in the *Attendance Quotas* infotype (2007) to create overtime approvals for different groups of employees quickly and easily.
- In the *Attendance Quotas* infotype (2007), you can assign an overtime compensation type to control how the overtime is remunerated or compensated.

 *IMG: Personnel Time Management -> Time Data Recording and Administration -> Managing Time Accounts Using Attendance/Absence Quotas -> Time Quota Types -> Define Attendance Quota Types* 

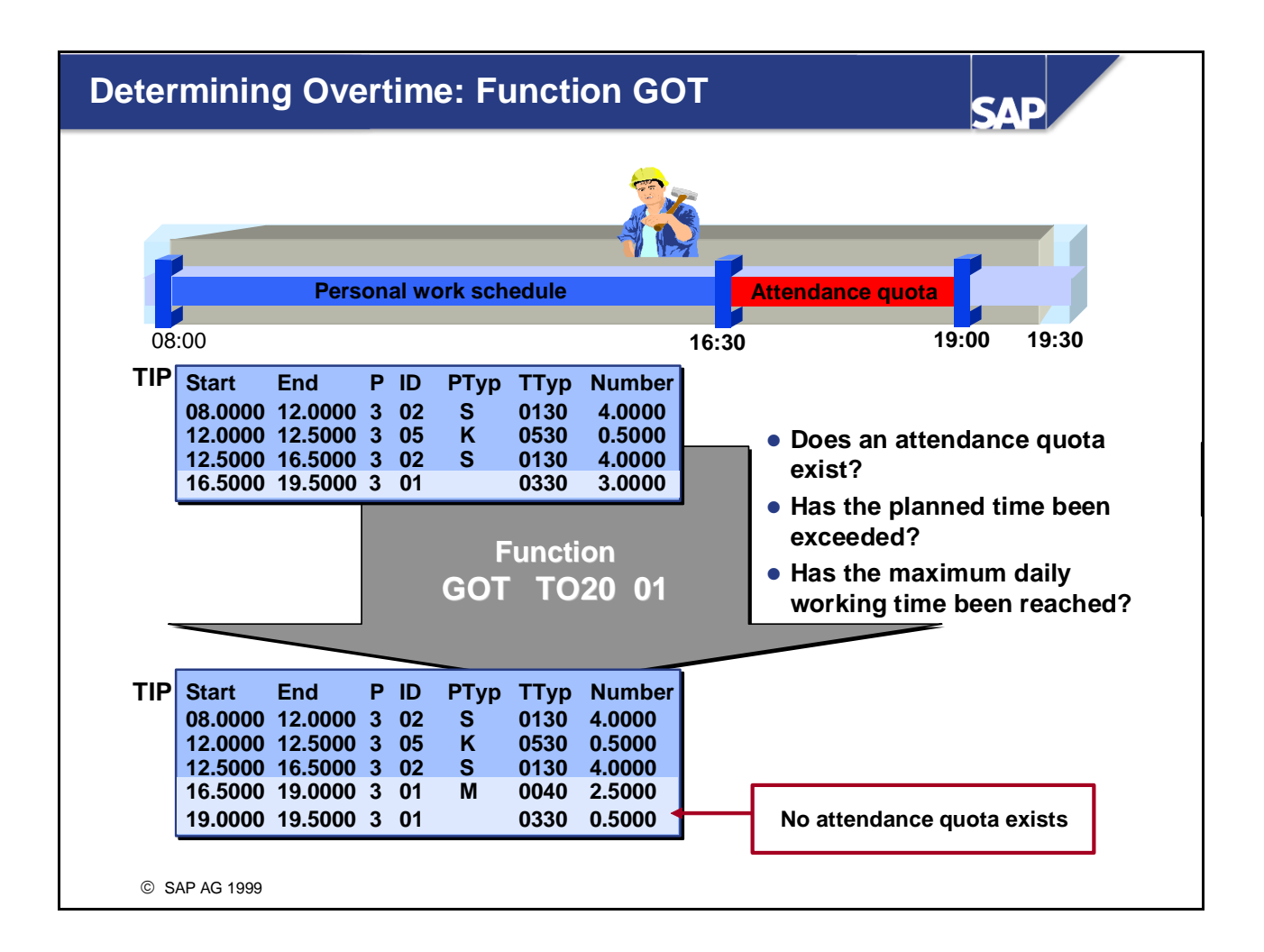

- $\blacksquare$  The following prerequisites must be fulfilled before overtime on the basis of attendance quotas can be determined:
	- The employee has an overtime approval
	- The planned working time in the daily work schedule has been completed
	- The attendances do not exceed the daily maximum working time, which you can specify in the daily work schedule or in constant TGMAX

Personnel calculation rule TO20 checks whether the conditions have been observed for each TIP entry.

■ Function GOT requires valid overtime approvals before it determines overtime. GOT …. XX checks whether there is an attendance quota (infotype 2007) with the attendance quota type XX in parameter 2 on the current day, and compares the quota with the time data from TIP.

 *IMG: Personnel Time Management -> Time Evaluation -> Time Evaluation With Clock Times -> Time Data Processing -> Determining Overtime -> Determine Overtime from Attendance Quotas* 

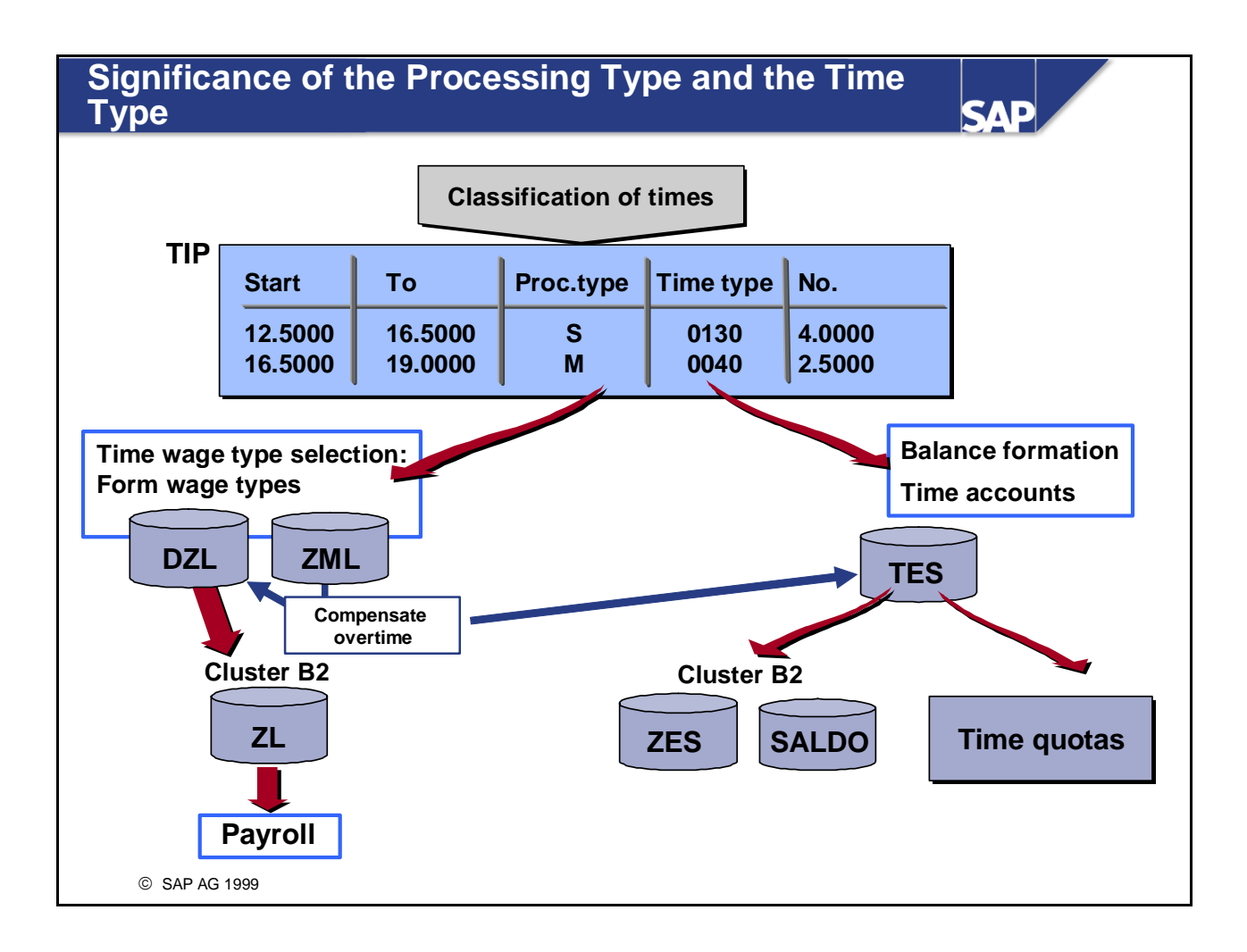

- After overtime has been determined, all the information is available for valuating the times. The TIP entries can now be used to:
	- Select time wage types for Payroll according to the processing types
- y Form balances according to the time types. The balances are then used for managing time accounts.
- Time evaluation saves the results determined in further processing in internal tables:
	- Balances in TES (daily balances)
	- Time wage types in tables DZL (hourly wage and bonuses) and ZML (overtime). After overtime determination, the overtime wage types are transferred to table DZL
- At the end of time evaluation, the results determined are saved to the database:
	- y Balances in ZES (daily balances, Cluster B2) and SALDO (period balances, Cluster B2). The *Attendance Quotas* (2007) and *Absence Quotas* (2006) infotypes are updated, if necessary.
	- y Time wage types are entered in table ZL at the end of time evaluation. Table ZL forms the interface to R/3 Payroll.

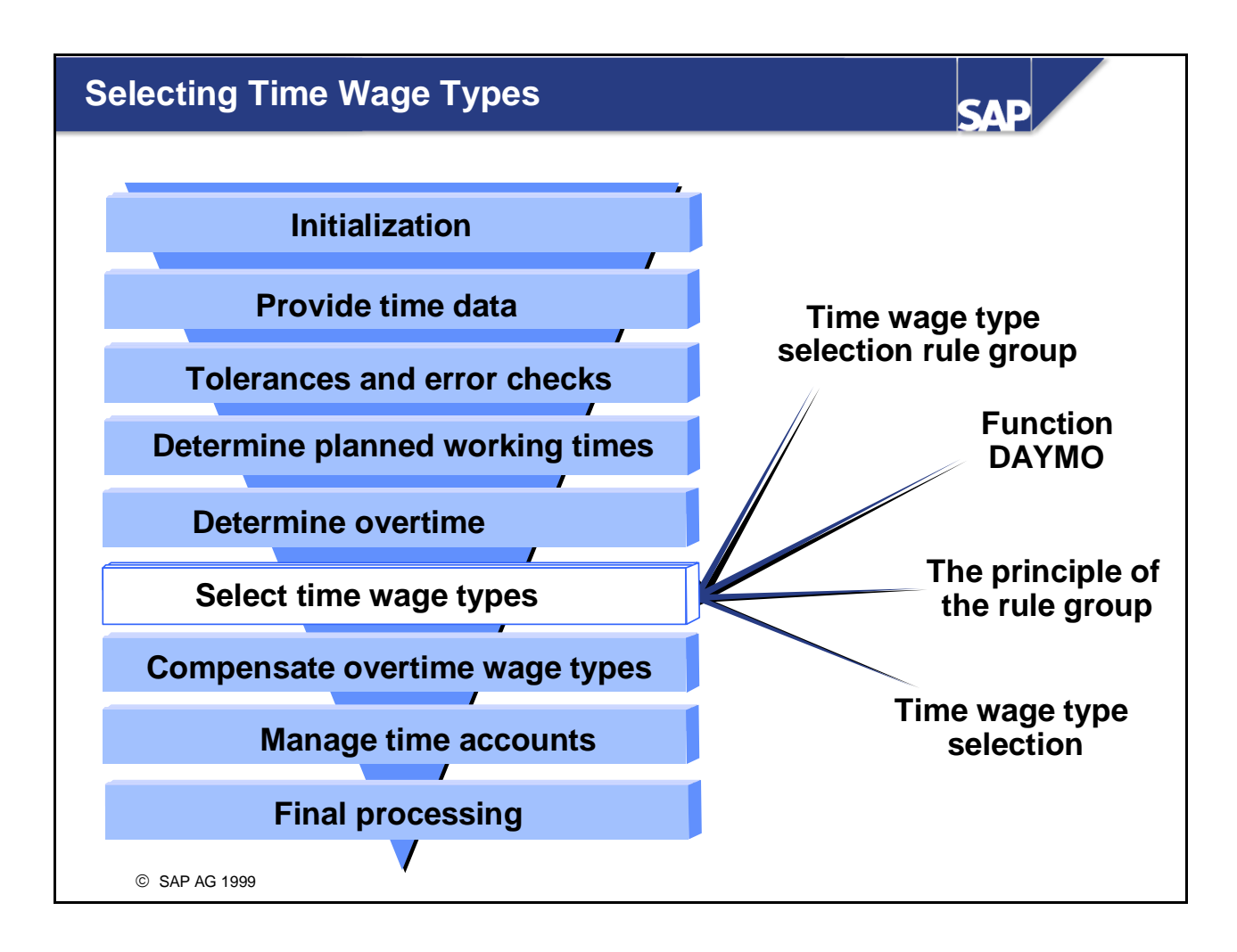

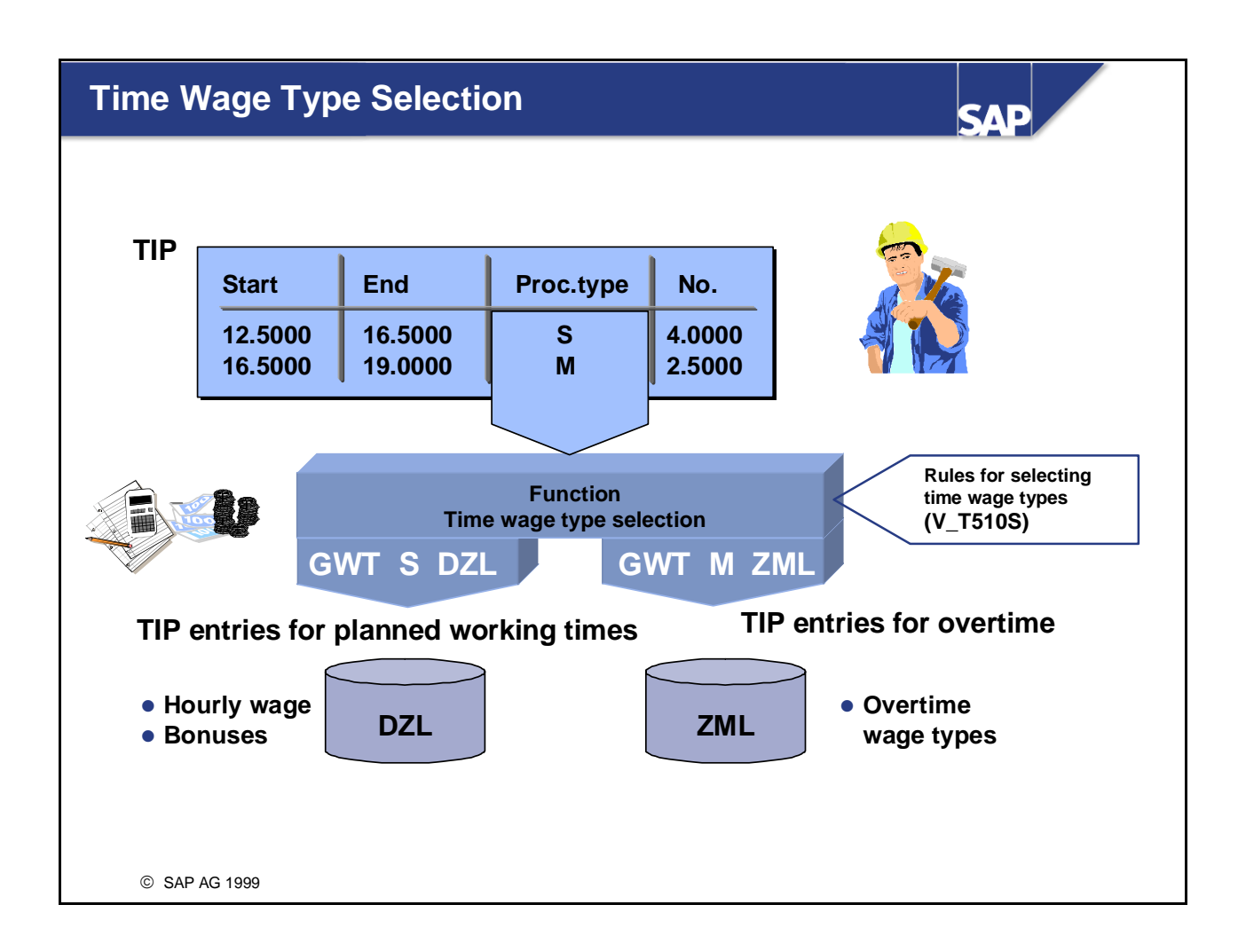

- In time wage type selection, time wage types are formed from the TIP entries. These time wage types are then passed on to Payroll, where they are used to determine the gross pay.
- Time wage types are selected according to the processing type of the TIP entry. You specify the processing type for which you want wage types to be selected in parameter 2 of function GWT (Generate Wage Types).
- Planned work wage types are transferred to internal table DZL after time wage type selection, and overtime wage types are transferred to internal table ZML. You specify in parameter 3 of function GWT which wage types are transferred to which table.
- In the *Time Wage Type Selection Rule* view (V\_T510S), you set regulations according to which time wage types are selected. These can be in relation to employees, days, and times.
- **Examples:**
	- You want wage types to be selected for hourly wage earners' planned times, but not for employees with a fixed salary.
	- You want different wage types to be selected for work on a public holiday than for a working day.
	- You want wage type Mxxx to be selected for up to two hours of overtime, and wage type Myyy for each additional hour of overtime.

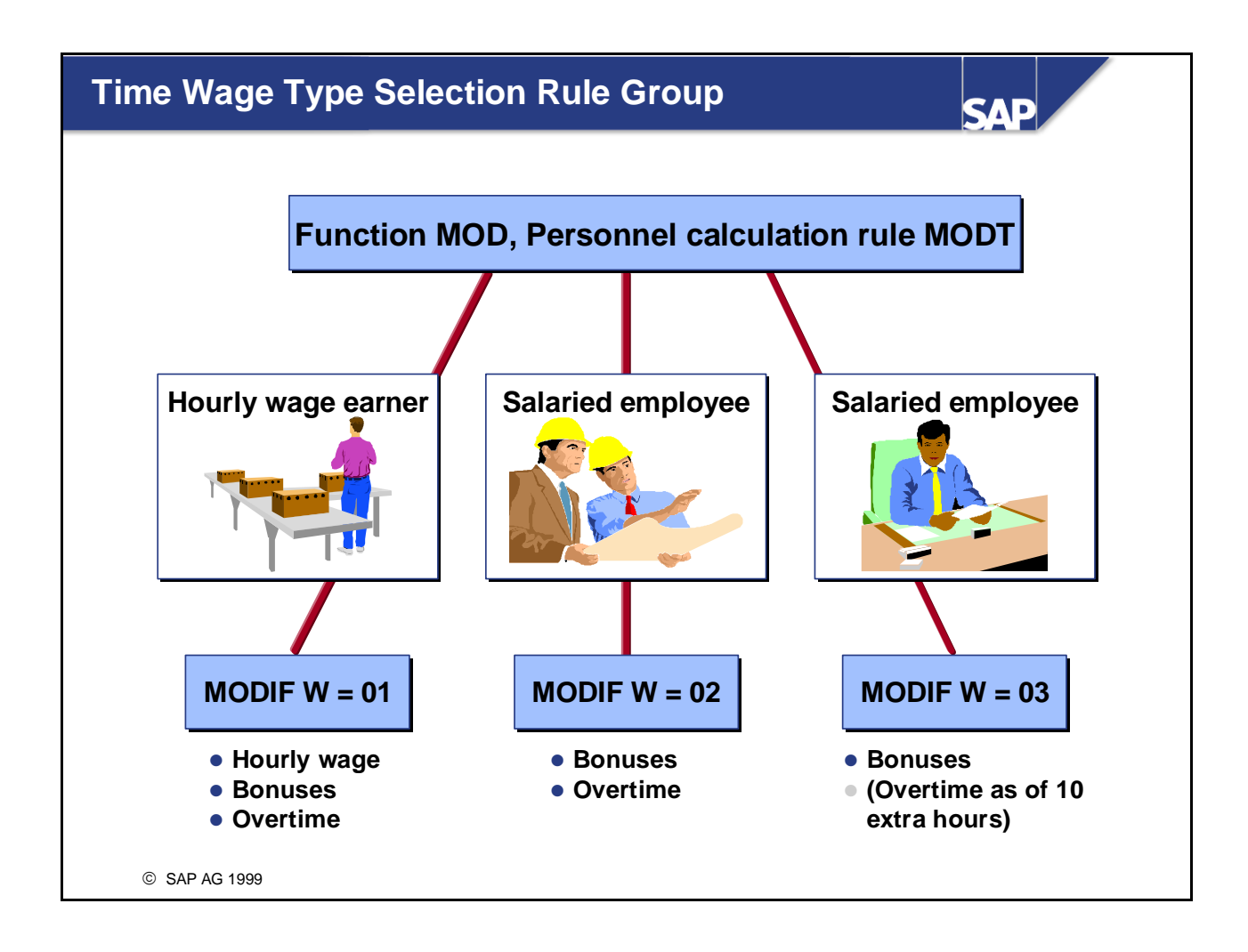

- You can use the *time wage type selection rule group* to set specific regulations for time wage type selection according to an employee's organizational assignment.
- In personnel calculation rule MODT, you determine the *time wage type selection rule group* that time evaluation uses to access the entries in the time wage type selection table when it is evaluating an employee. Personnel calculation rule MODT is accessed via function MOD. It is in the initialization block in the schema.
- You can use a personnel calculation rule and operation MODIF W to determine *a time wage type selection rule group* in day processing in time evaluation. You can access the table entries according to criteria which are only available in day processing (for example, the employee's daily work schedule, Time Management status).

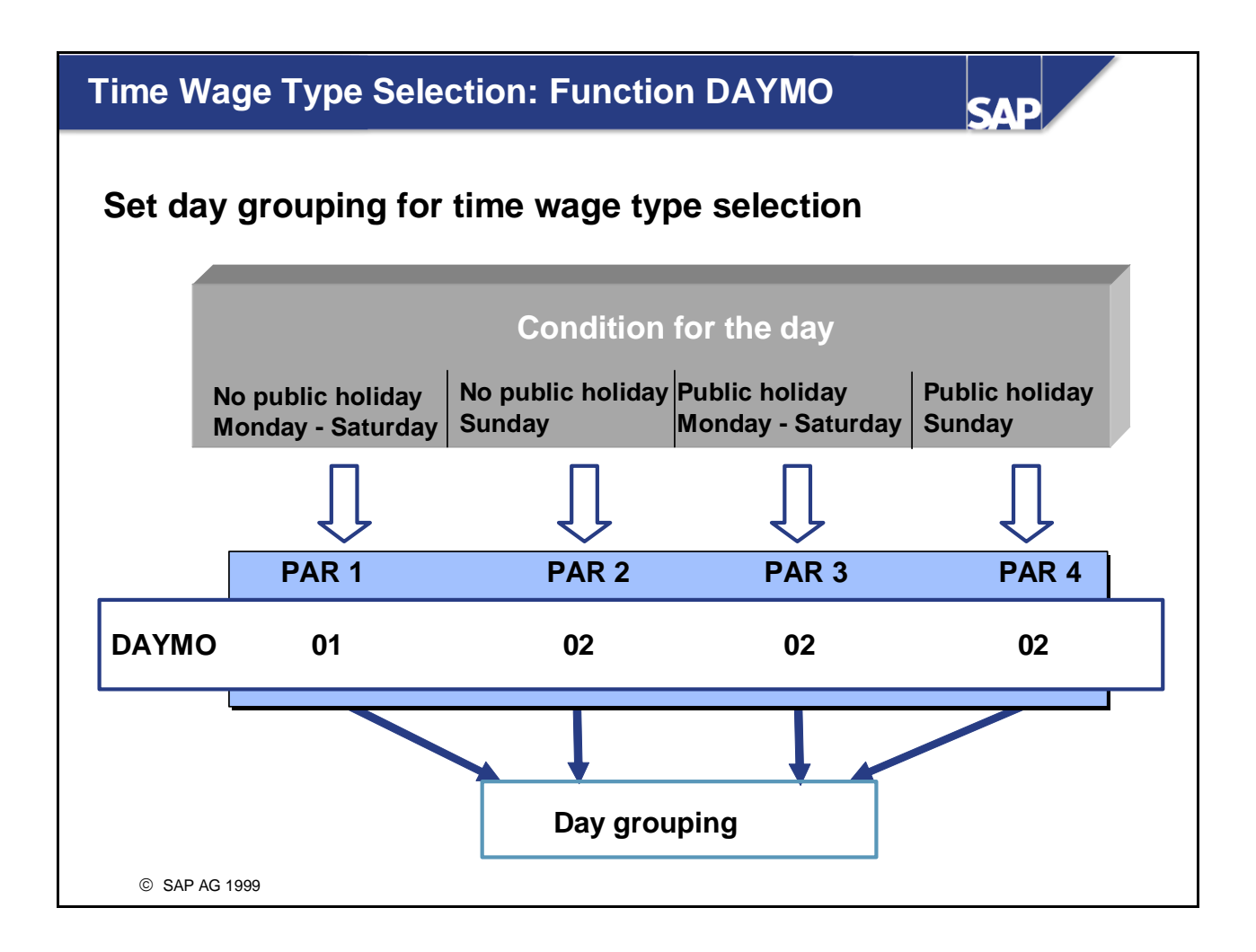

- Function DAYMO sets the day grouping for *time wage type selection* from the *Time Wage Type Selection* table (T510S) to a particular value, depending on the day type.
- If the four day categories are not sufficient for your purposes, you can also set the day grouping in a personnel calculation rule using operation MODIF D=xx.

#### **Principle of the Rule Group: An Example from Time Wage Type Selection** SAD **Rule group** *No public holiday Mon - Sat* **Sequential number of Time wage type rules for time wage selection rule group Day grouping type selection**  $TIP$   $\rightarrow$  01 01  $\rightarrow$  001 Normal hours  $\rightarrow$  Wage type MI10 **01 01 050 Overtime 25% Rule not observed 01 01 055 Overtime 50% Rule not observed 01 01 070 Night bonus 35% Wage type MQ30** 01 01 075 Night bonus 35% **Article 101 01** 075 Night bonus 35% STOP **01 02 070 Night bonus 35% 01 02 080 Sunday bonus** © SAP AG 1999

- Some time management rules for selecting values from tables are so extensive that they can only be represented by grouping individual rules into rule groups. This ensures that all possible business regulations can be represented for one employee group.
- The system has two options for processing the entries in a rule group:
	- y It processes the individual rules consecutively until it finds the correct one, and then terminates processing
	- It processes all the individual rules
- In time wage type selection, all the individual rules you have created per time wage type selection rule group and day grouping are processed for all TIP entries.
- $\blacksquare$  You should create the sequential numbers for time wage type selection in multiples of ten, so that you can add lines at a later stage, if necessary.

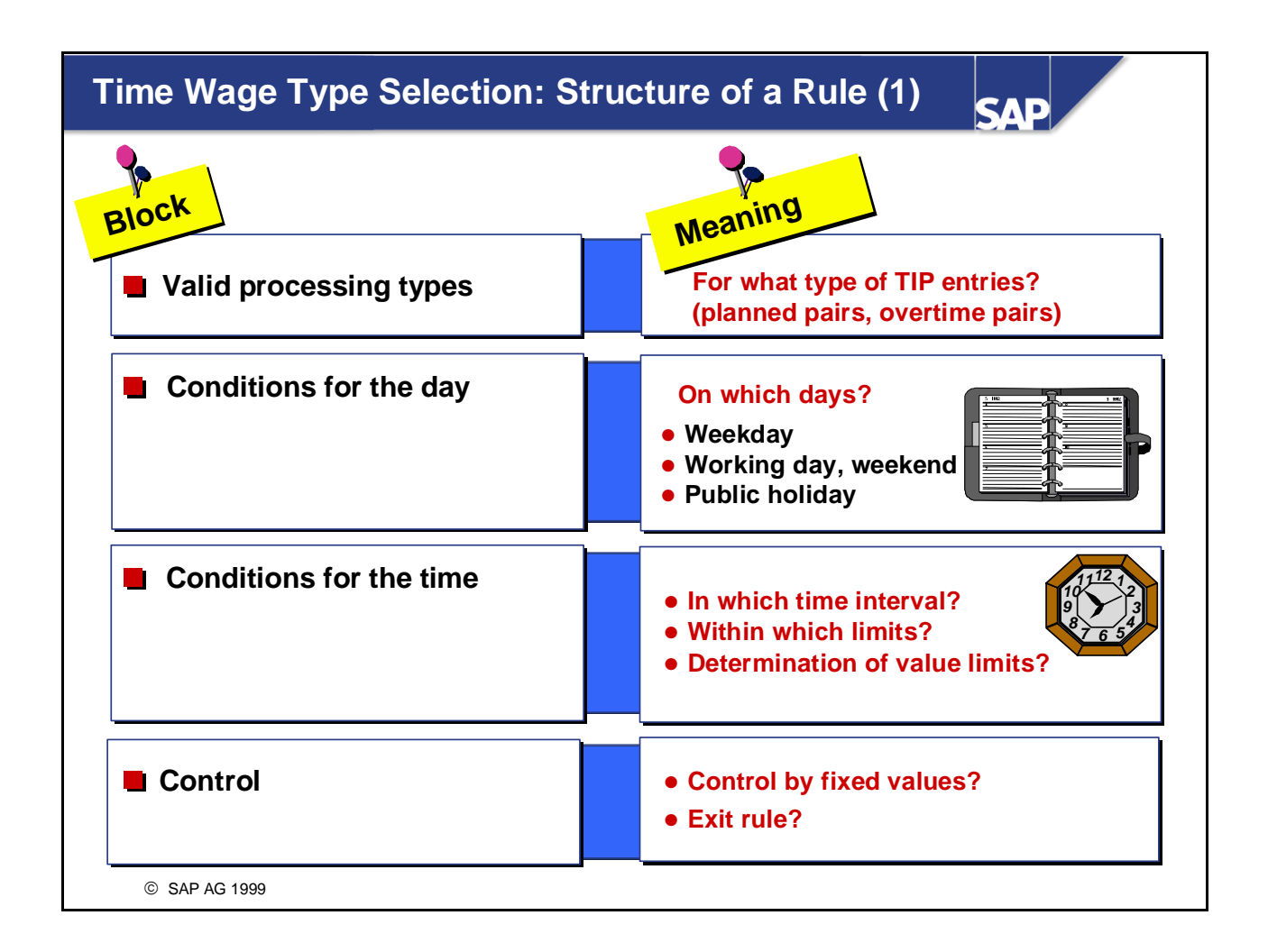

- In time wage type selection, you define in an individual rule several conditions that must be fulfilled before a wage type is selected for the employee. If even one of the conditions specified in the rule is not fulfilled, the wage type is not selected.
- So that time wage type selection rules for which start and end times are specified as a condition can be selected, all the TIP entries for the day being evaluated must contain clock times. If TIP entries without clock times exist for a day, the time wage types for which the time interval is filled are not selected on that day.
- You can use the *Fixed val*. field to assign a certain number, regardless of the hours worked. This enables you to form a rule for guaranteed hours, for example.
- $\blacksquare$  You can use the exit rules in time wage type selection to end processing of a rule or of time wage type selection if a particular time wage type is selected.

 *IMG: Personnel Time Management -> Time Evaluation -> Time Evaluation With Clock Times -> Time Wage Type Selection and Overtime Compensation -> Define Generation Rules* 

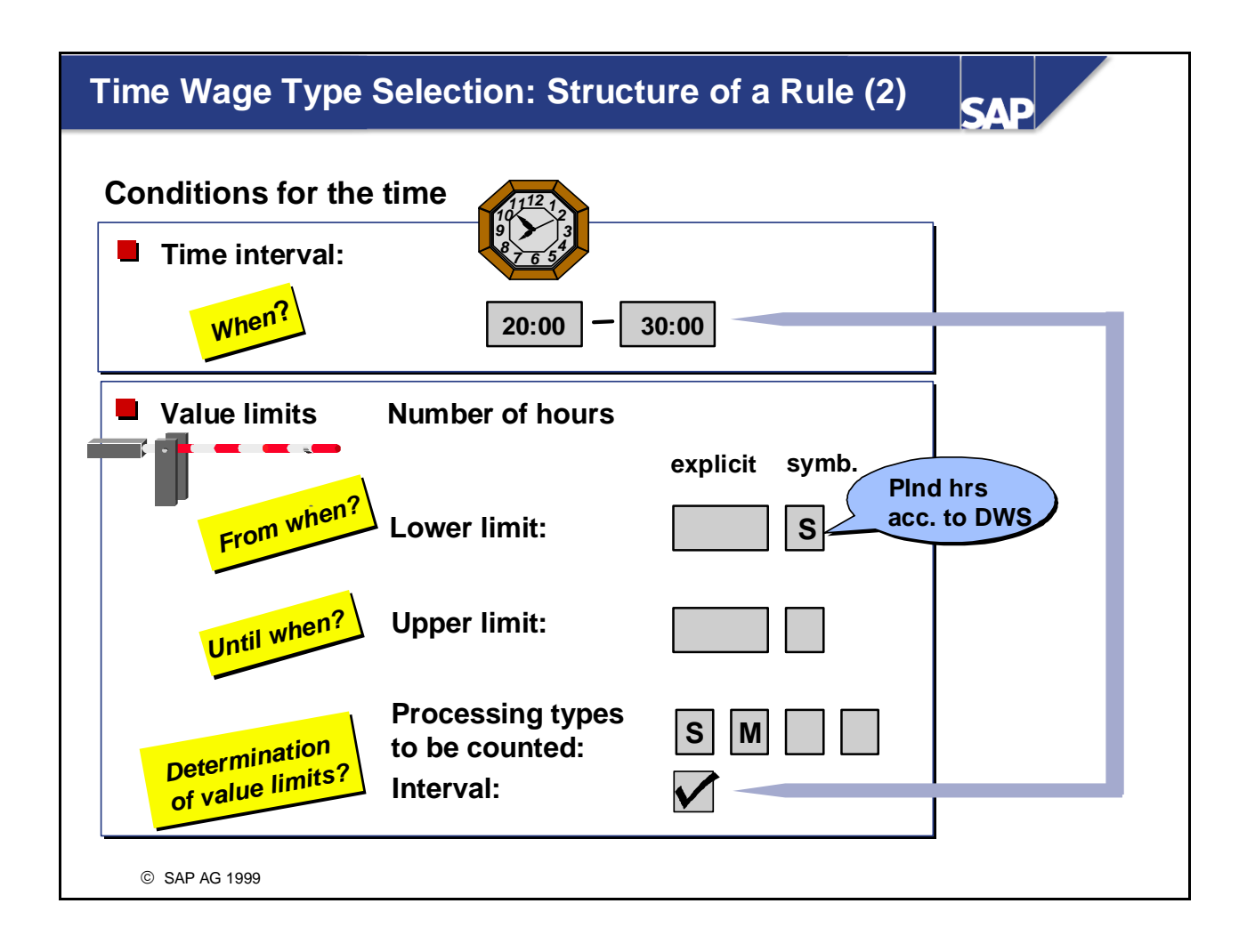

If you only want the wage type to be selected if the TIP entry lies in a particular time period, you can enter start and end times. This is relevant mainly for selecting night bonuses. Permitted values are between 0:00 and 47:59 ( =  $23:59$  on the following day).

If a TIP entry lies only partially within the interval, the wage type is generated only for the period within the interval.

- Upper and lower limits:
	- y If you want upper and lower limits to be evaluated, you can take account of TIP entries with up to four processing types; these are independent of the processing type used to start GWT. You specify the processing types to be counted in the field of the same name.
	- If you only want the wage type to be selected if there is a certain number of hours in the processing type on the day in question, enter the number of hours in the *Min*. field. If you only want the wage type to be generated up to a certain number of hours in the processing type, enter the number of hours in the *Max*. field.
	- y If you want to define rules governing the fulfillment of planned hours, for example, for part-time employees, you can enter predefined symbols instead of a number of hours.
- If you have set upper and lower limits and a time *interval,* you can then activate the *Interval* field to specify that only the TIP entries that lie within the specified interval are used for determining the upper and lower limit.
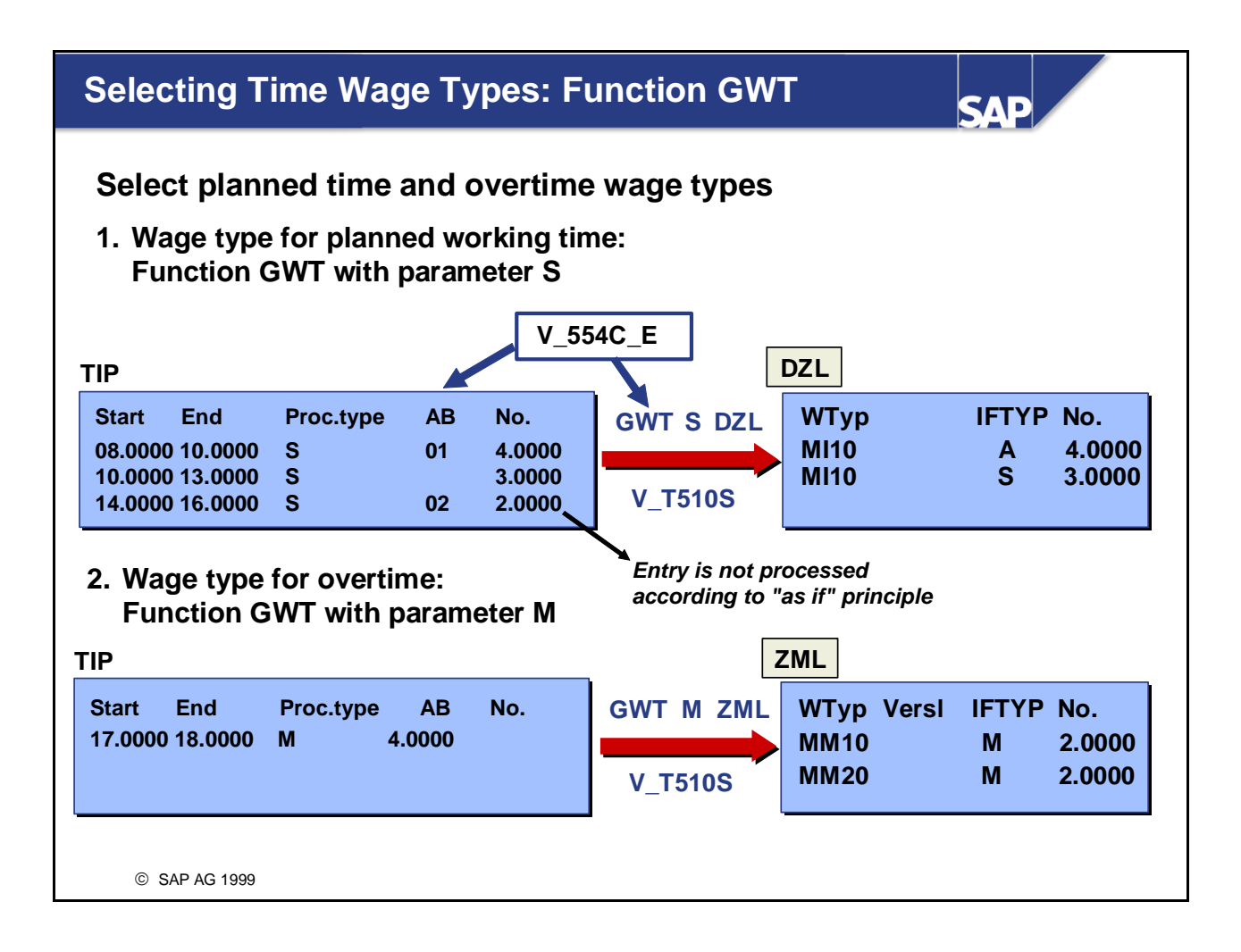

 Function **GWT** selects time wage types for TIP entries according to the rules in the *Time Wage Type Selection Rule* view (V\_T510S).

• GWT S DZL: Time wage types for planned work TIP entries with processing type S are processed in time wage type selection for planned times. For each time wage type selection rule for planned working time wage types, the system checks which TIP entries observe the rule. If the rule is observed, the relevant wage type is entered in the internal table DZL.

- GWT M ZML: Time wage type selection for overtime All TIP entries with processing type M are processed in time wage type selection for overtime. For each time wage type selection rule for wage types for overtime, the system checks which TIP entries observe the rule. If the rule is observed, the relevant wage type is entered in internal table ZML.
- Function GWT is used in time evaluation to select time wage types for all absences that are valuated on the basis of the "as if" principle. All other absences are valuated in the gross part of Payroll. The "as if" principle valuates absences as if the employee had worked (the *Time WType selection* field in the *Absence Valuation Rule* view (V\_554C\_E) must be activated).

Absences whose processing type has been changed to S or absences that are evaluated using function GWT A can be valuated according to the "as if" principle.

 *IMG: Personnel Time Management -> Time Evaluation -> Time Evaluation With Clock Times -> Time Wage Type Selection and Overtime Compensation -> Define Generation Rules* 

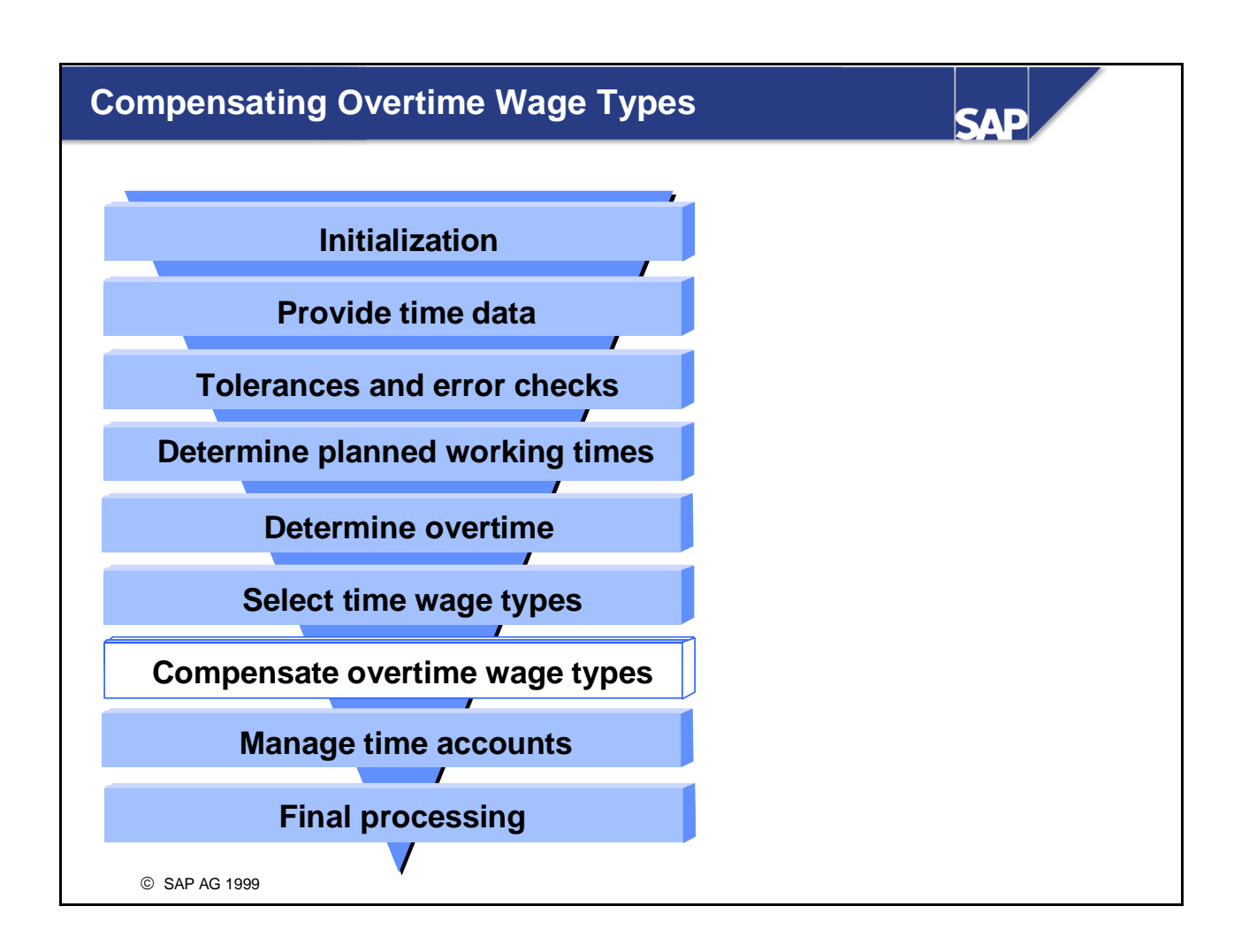

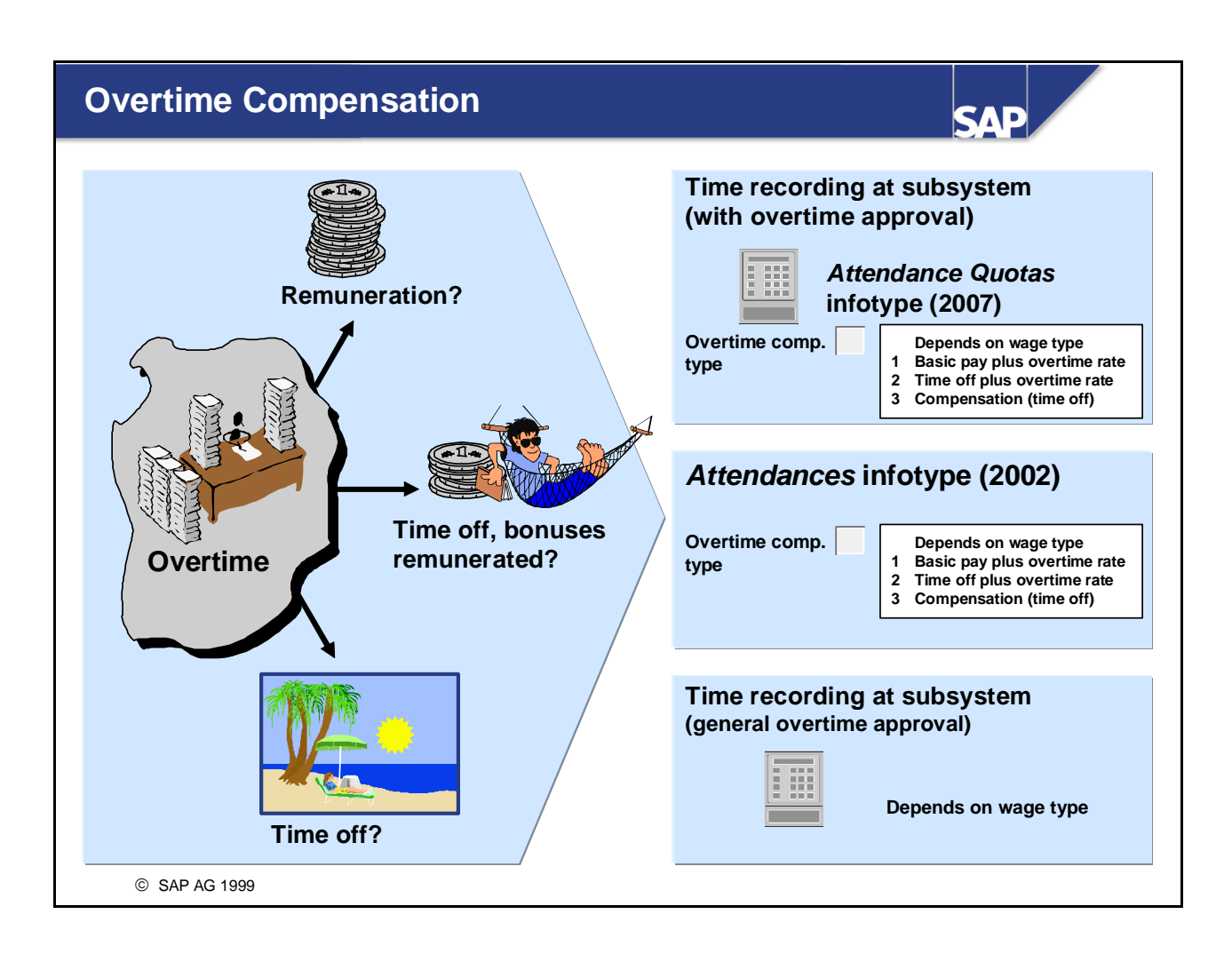

- $\blacksquare$  To compensate overtime, you can decide whether the overtime hours are to be remunerated or compensated with time in lieu. There are different options for compensation:
	- Remuneration
	- Time off for basic hours, bonuses are remunerated
	- Time off
- You specify the type of compensation for each wage type. You can use the *overtime compensation type* in the *Attendance Quotas* (2007) and *Attendances* (2002) infotypes to control overtime compensation for individual employees and periods.

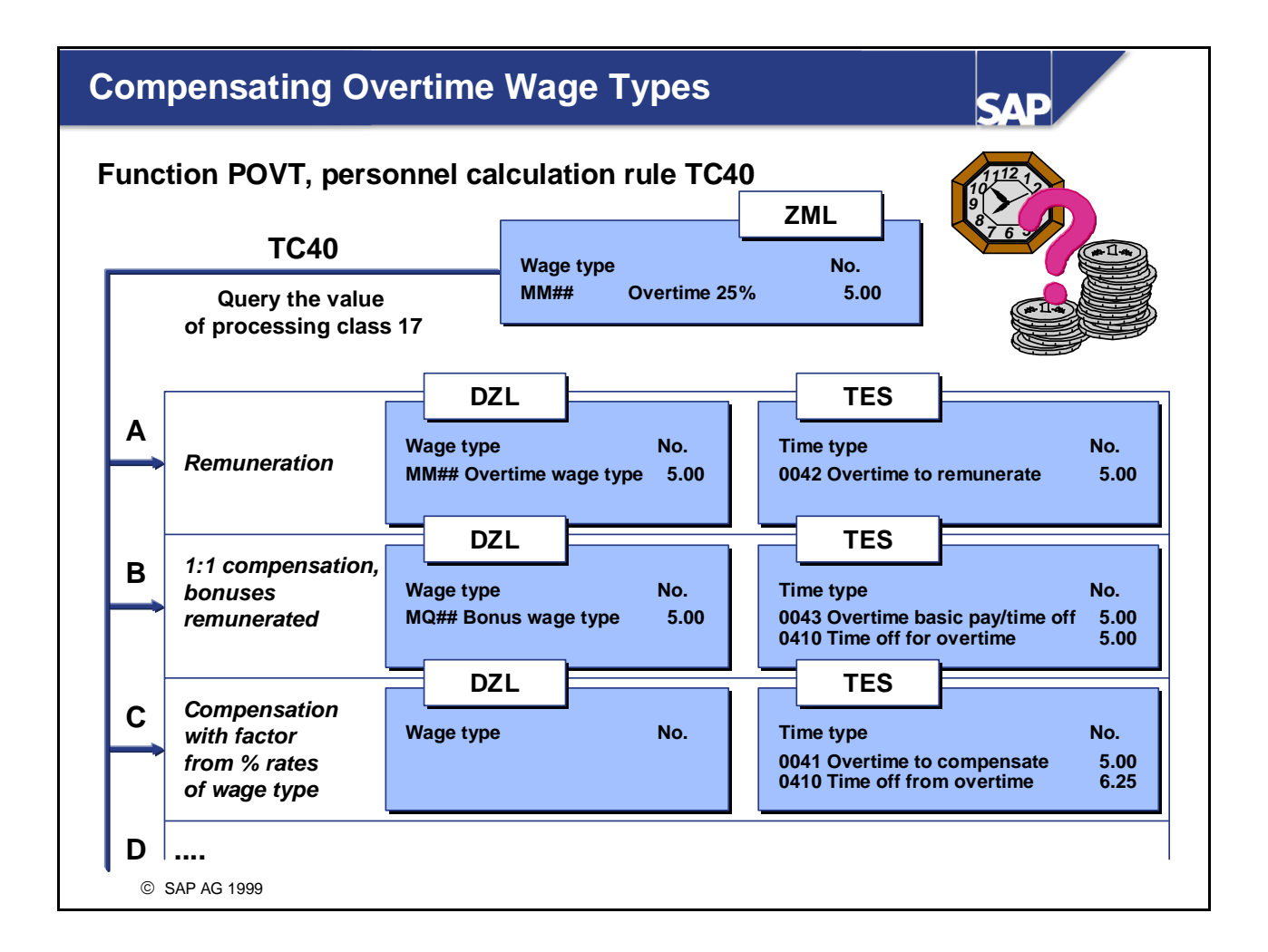

- Function POVT processes the overtime wage types consecutively in the specified personnel calculation rule. Processing type 17 determines how the wage type is processed. Specifications D-F of the processing class allow time evaluation to take account of the *overtime compensation type* from the infotypes. If no overtime compensation types are specified, processing follows specifications A-C.
- $\blacksquare$  In personnel calculation rule TC40, specifications A to F of processing class 17 are interpreted as described in the documentation. The factor for compensating overtime is determined from the total of the percentage rates stored for the overtime wage type and the derived wage types in the *Wage Type Valuation* view (V\_512W\_B).

 *IMG: Personnel Time Management -> Time Evaluation -> Time Evaluation With Clock Times -> Time Wage Type Selection and Overtime Compensation -> Compensate Overtime*

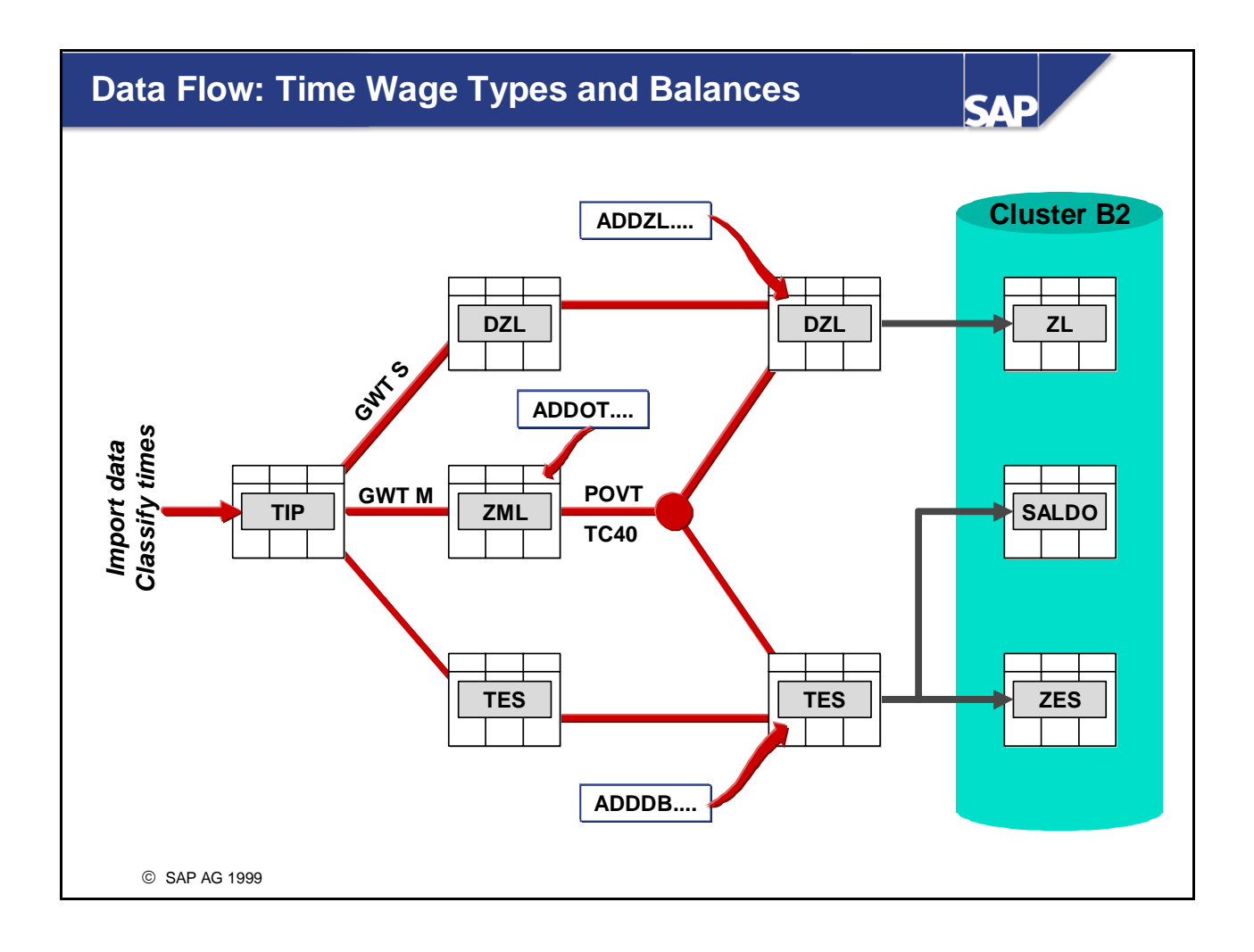

- Balances and time wage types can also be formed or changed in personnel calculation rules:
	- Time wage types using operation ADDZL/ADDOT
	- Balances using operation ADDDB

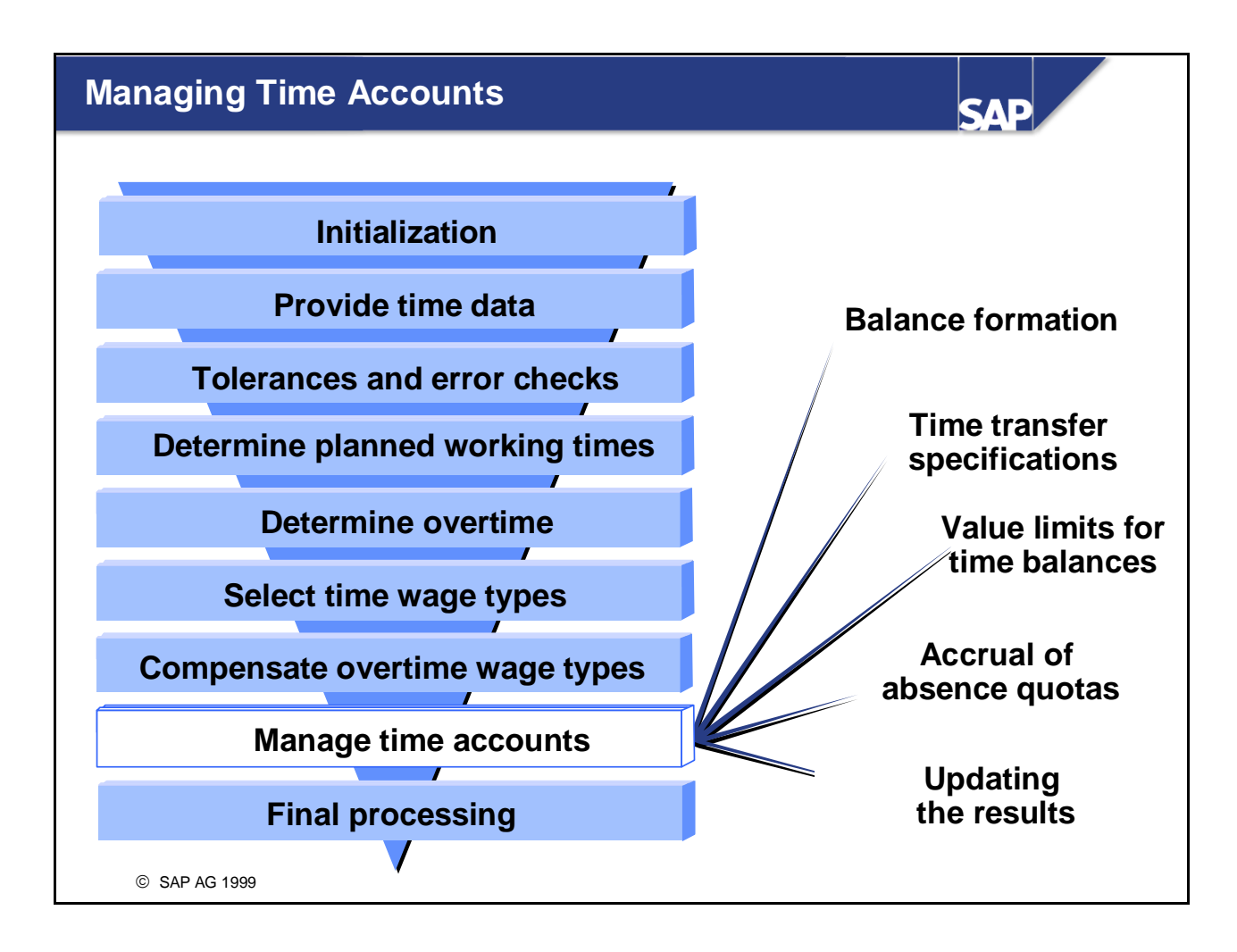

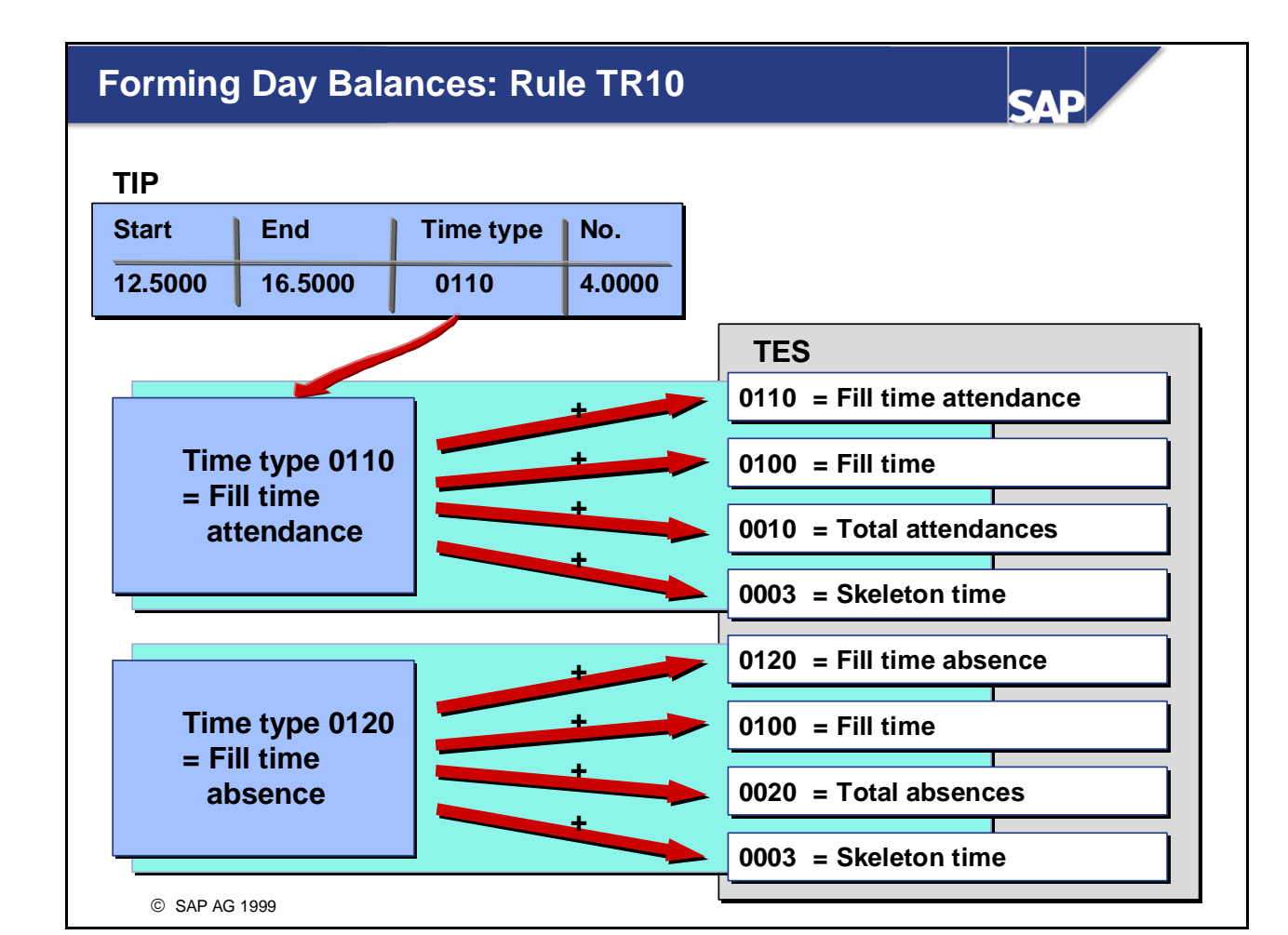

**Personnel calculation rule TR10 adds the number of hours in the TIP entries to various comprehensive** time types (time balances) to form day totals. The results of processing are entered in table TES (day balances).

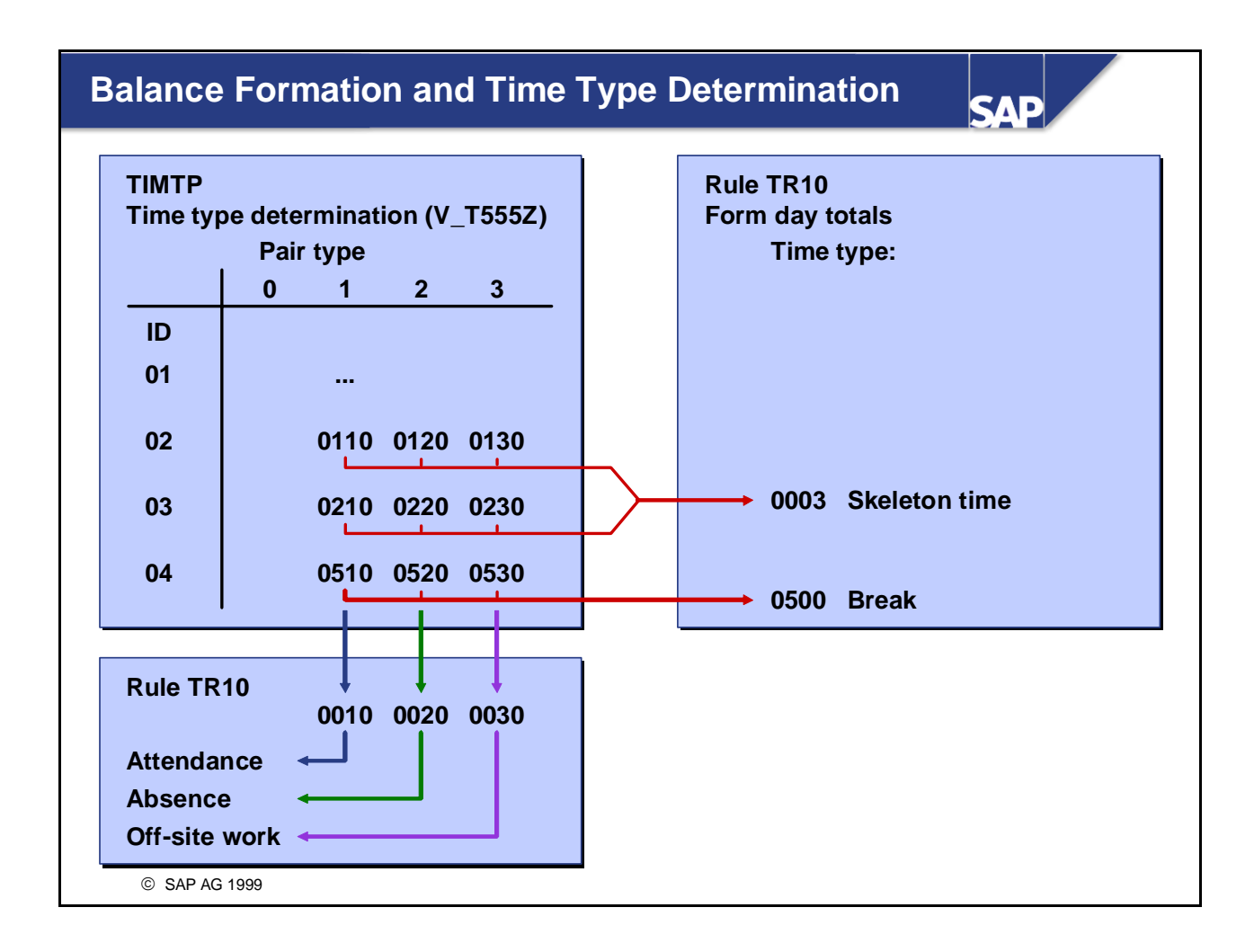

■ Time pairs in TIP have been split using function TIMTP and classified by a time type and a processing type.

Personnel calculation rule TR10 now adds the number of hours in the respective time type to various comprehensive time types (time balances). You should read the entries in the *Time Type Determination*  view (V\_T555Z) as follows:

- Horizontally to determine balances that relate to points of time in the day (for example, breaks, overtime hours)
- Vertically, to determine balances that are based on employees' attendance and absence statuses.

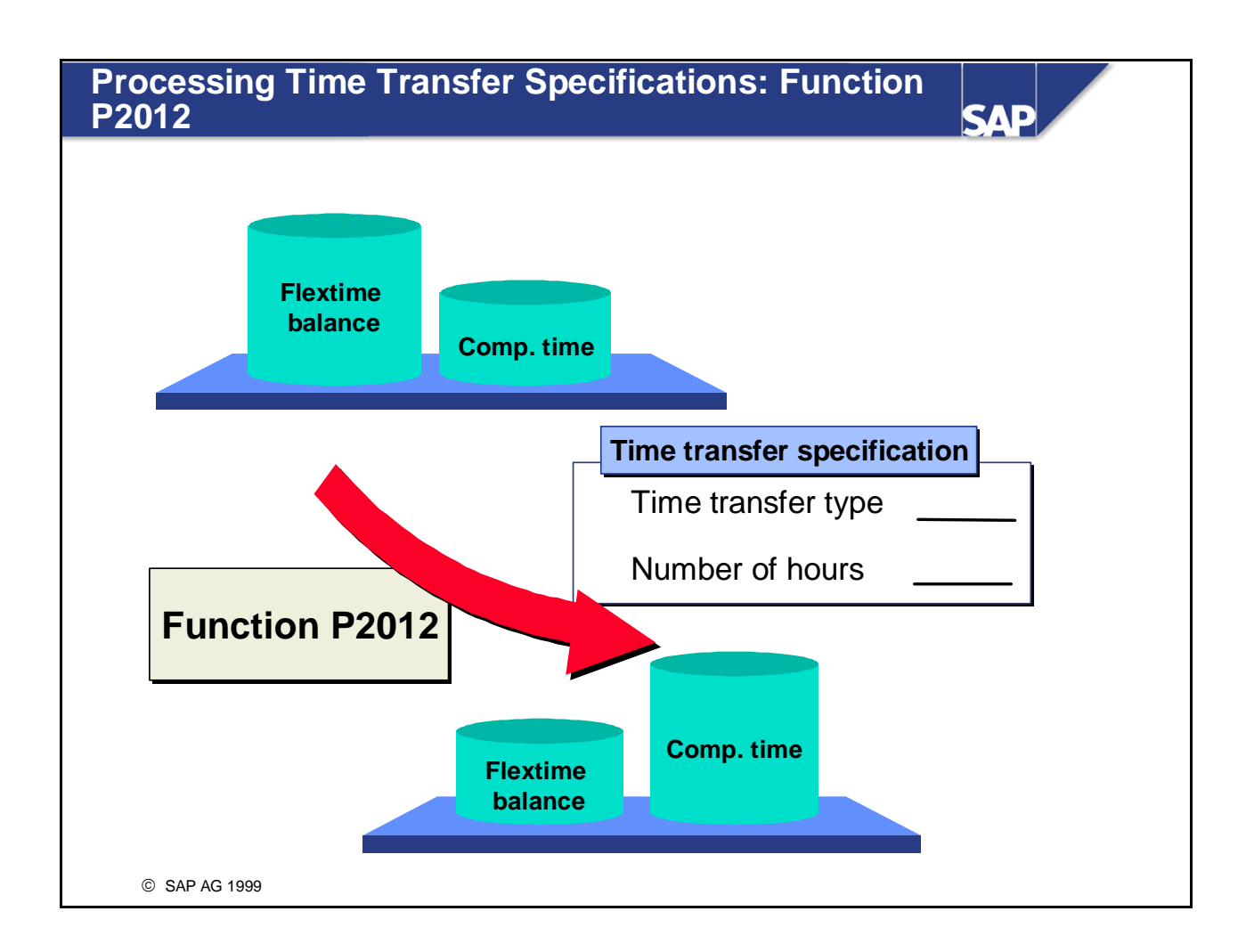

- Time transfer specifications allow you to change the results determined by time evaluation.
- $\blacksquare$  You can use time transfer specifications to transfer hours from a time type, time wage type, or an absence quota to a:
	- Time type
	- Time wage type
	- Absence quota
	- You can also set time types to a fixed value.
- Function P2012 processes the time transfer specifications for the current day using tables.

 *IMG: Personnel Time Management -> Time Evaluation -> Time Evaluation With Clock Times -> Processing Balances -> Time Transfer*

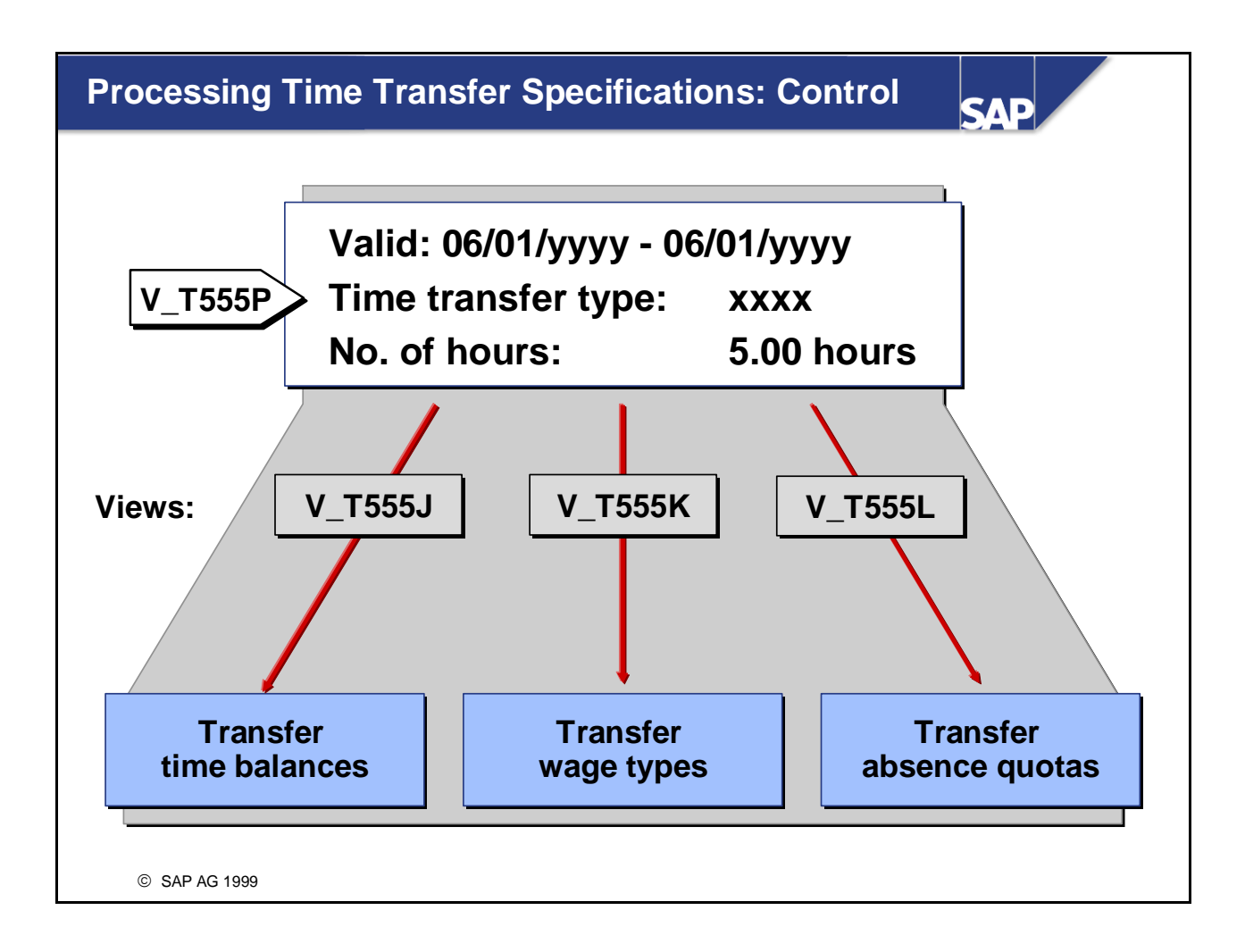

- The time transfer specifications are processed for each day of the infotype's validity period.
- Up to three processing steps (transfer time balances, wage types, and absence quotas) can be performed for each time transfer type. It is therefore possible, for example, to reduce a time type and an absence quota by five hours and to pass on a wage type with five hours to Payroll.

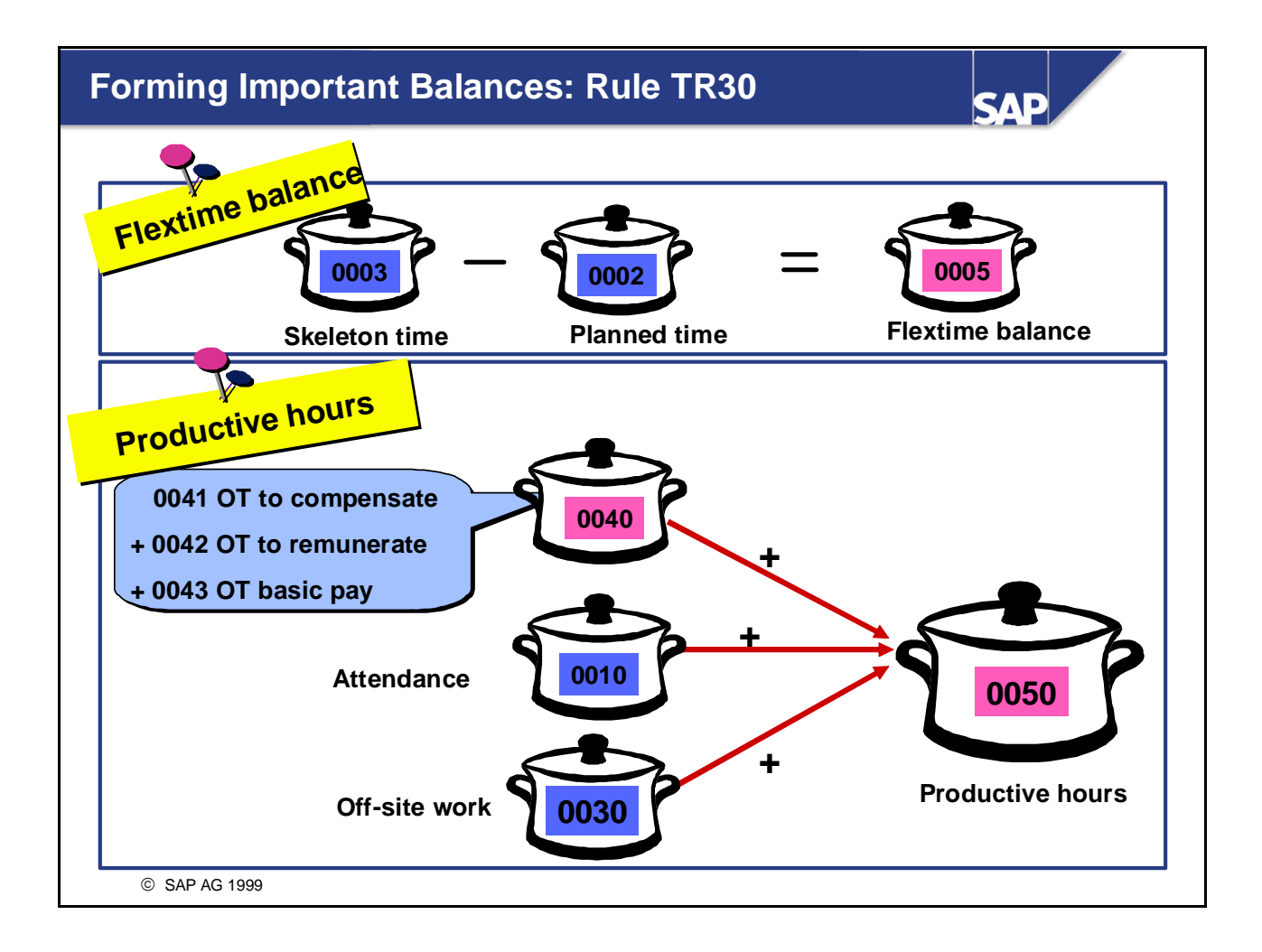

- **Personnel calculation rule TR30 provides an example of how you can use arithmetical operations in a** personnel calculation rule to form important day balances from the balances determined until that point. Personnel calculation rule TR30 determines the following balances:
	- Current day's flextime balance This is done by subtracting the planned working time in the daily work schedule from the skeleton time (planned hours worked)
	- Hours of overtime worked
	- Productive hours

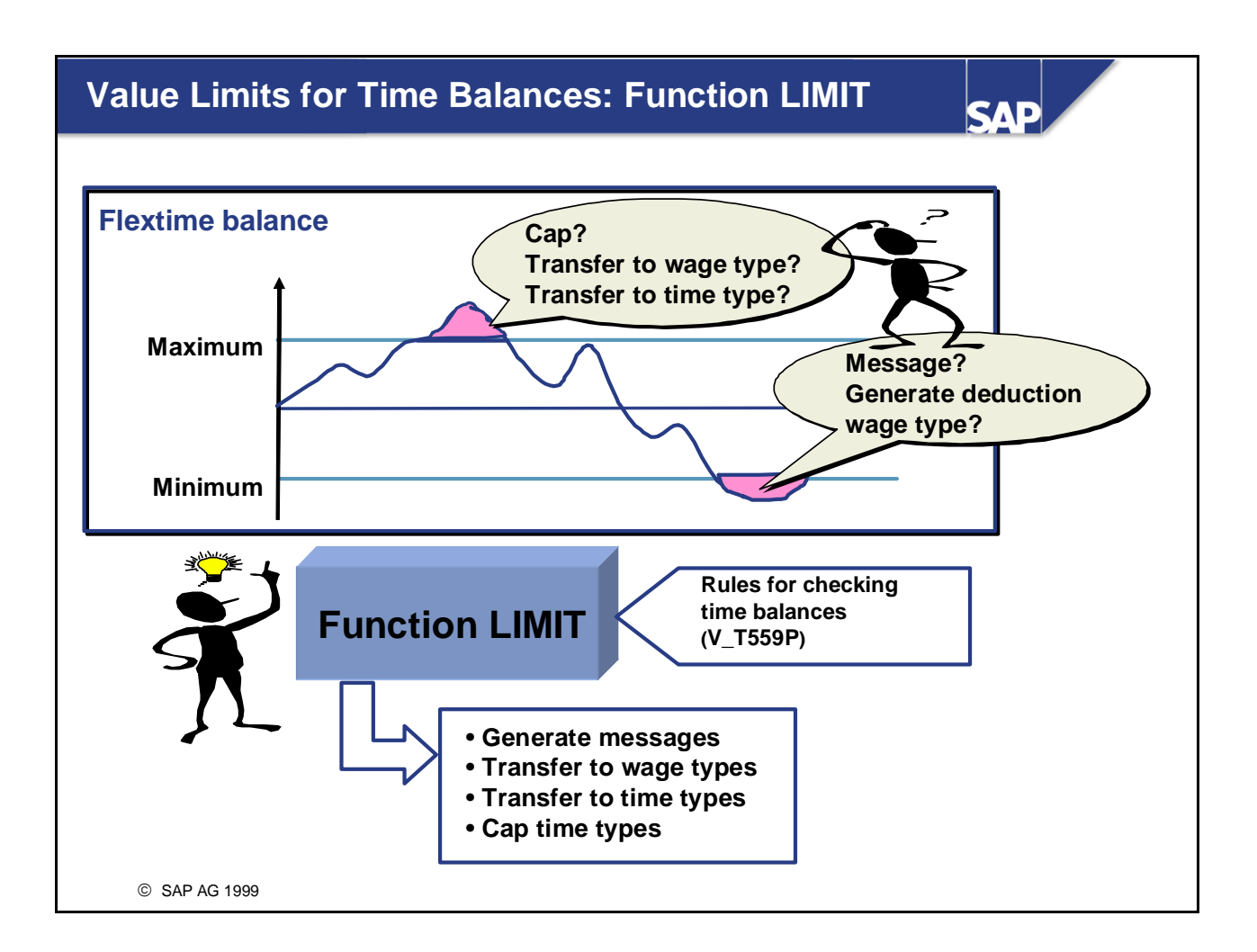

- Many working time regulations, company agreements and so on stipulate that value limits must be checked. You can use function LIMIT to process rules for checking the balances determined by time evaluation. This allows you to check whether time balances exceed or fall short of the individual balance limits, and to determine appropriate system reactions. A flexible Customizing table is available for determining the rules. You can use it to meet the following requirements, for example:
	- y Determining the value limits according to fixed values or employees' master and transaction data (for example, number of planned hours, maximum working time)
	- Checking value limits within flexibly defined periods
	- Generating messages to give advance warning, even when the value limit has not yet been exceeded
	- Transferring the excess to another time balance or another wage type
	- Storing time balances in another time type over freely-definable periods, for example, weekly balances
	- Limiting the validity of the rule depending on the employee's age

*IMG: Personnel Time Management -> Time Evaluation -> Time Evaluation With Clock Times -> Processing Balances -> Balance Formation -> Balance Limits*

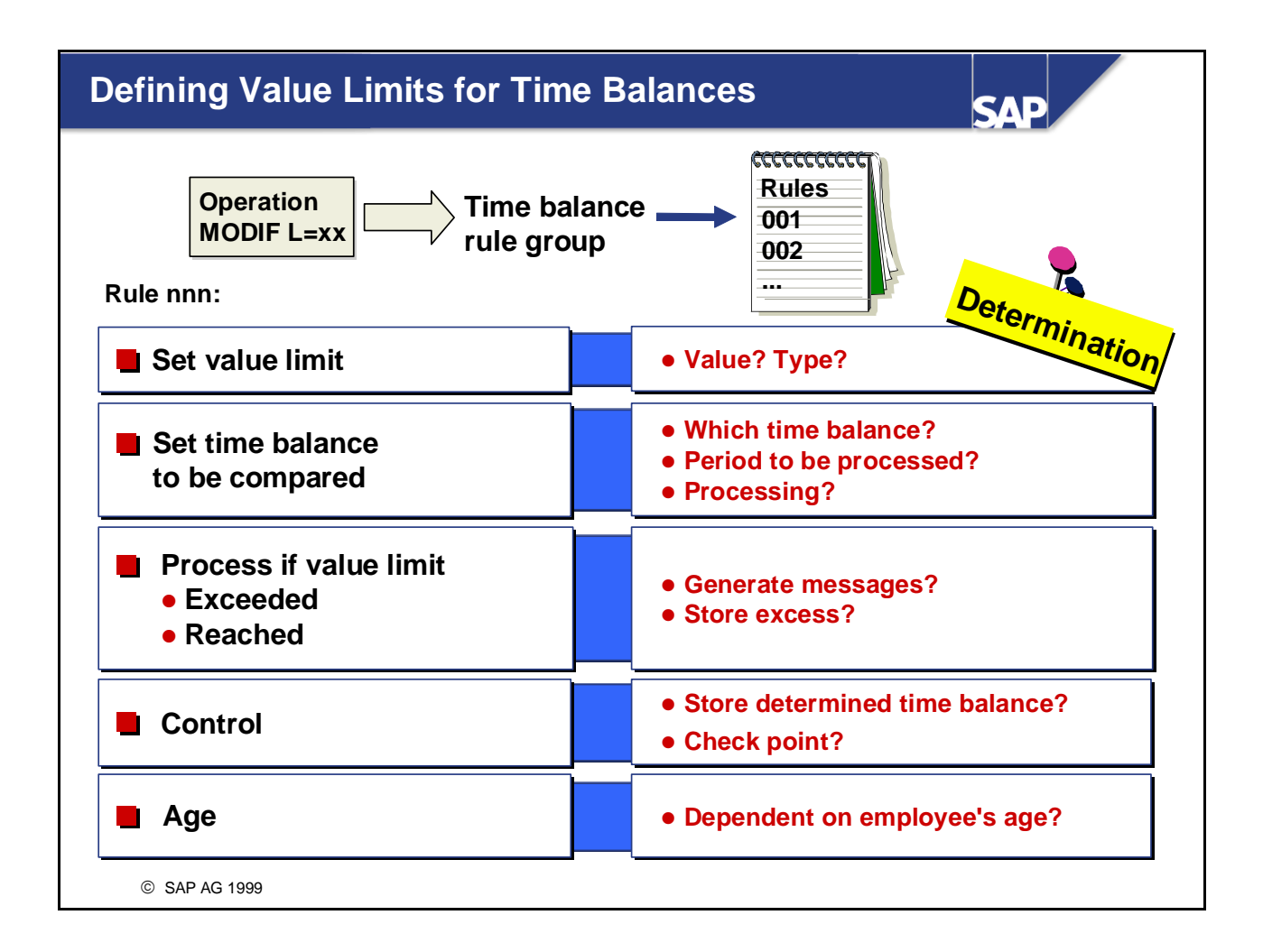

- **EXECUTE:** Function LIMIT determines the balances to be compared with the value limit for a fixed processing period. It can process the balances in the following ways:
	- Add (cumulate) day or period balances
	- Find the highest value (maximum)
	- Find the lowest value (minimum)
- $\blacksquare$  You can use different processing periods and check points, depending on whether you are processing day or period balances. The check point is the time at which the system applies the rule, for example, at the end of the evaluation period. Function LIMIT can therefore be placed in the following positions in the schema:
	- Processing day balances in day processing
	- Processing period balances in final processing
- When it checks the value limits, time evaluation runs through all the balance rules belonging to a time balance rule group, and processes the ones that meet the specified conditions.
- You can also use function LIMIT to perform a particular type of processing at a particular point in the schema. The processing is then performed for all employees identically. You can set a time balance rule group in parameter 2 of the function. Note that you must use operation MODIF to reset the original time balance rule group after this processing block.

## **Updating Results: Function CUMBT**

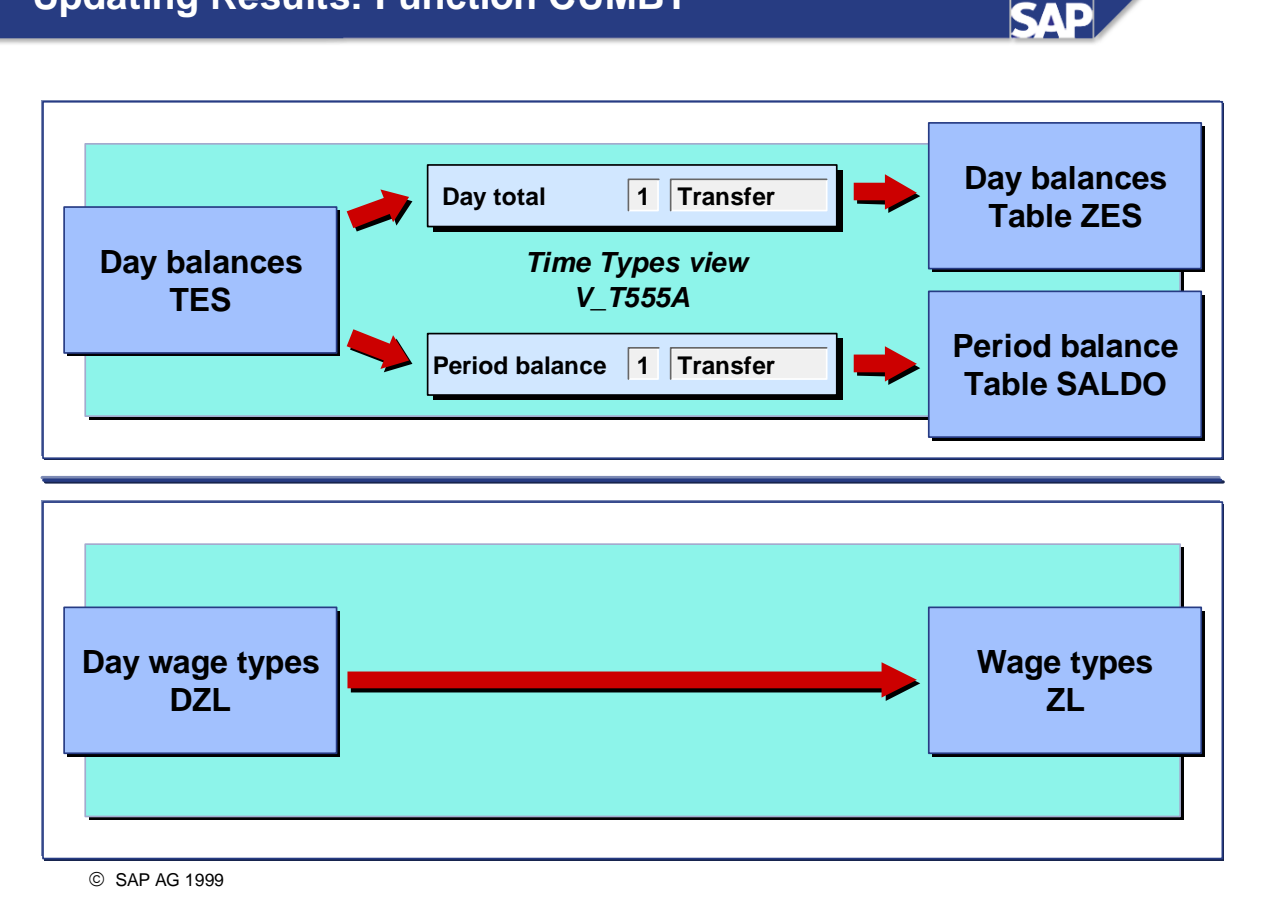

- Function CUMBT cumulates time types from table TES into tables ZES (day balances) and SALDO (month balances) according to the rules in the *Time Types* view (V\_T555A). All time wage types are transferred via function CUMBT (without additional control) from table DZL to table ZL*.*
- Tables ZES, SALDO, and ZL are tables from Cluster B2 in file PCL2.
- Note:

In order to ensure an error-free recalculation, SALDO may only be filled using table TES, or at the end of the time evaluation period.

To do this, proceed as follows:

1. Use function IF EOM to query the end of the time evaluation period.

2. Use operation ADDMB in a personnel calculation rule to enter balances in SALDO.

3. Exit processing with ENDIF.

 *IMG: Personnel Time Management -> Time Evaluation -> Time Evaluation With Clock Times -> Processing Balances -> Balance Formation -> Update Cumulated Balances*

## **Accruing Absence Entitlements Automatically**

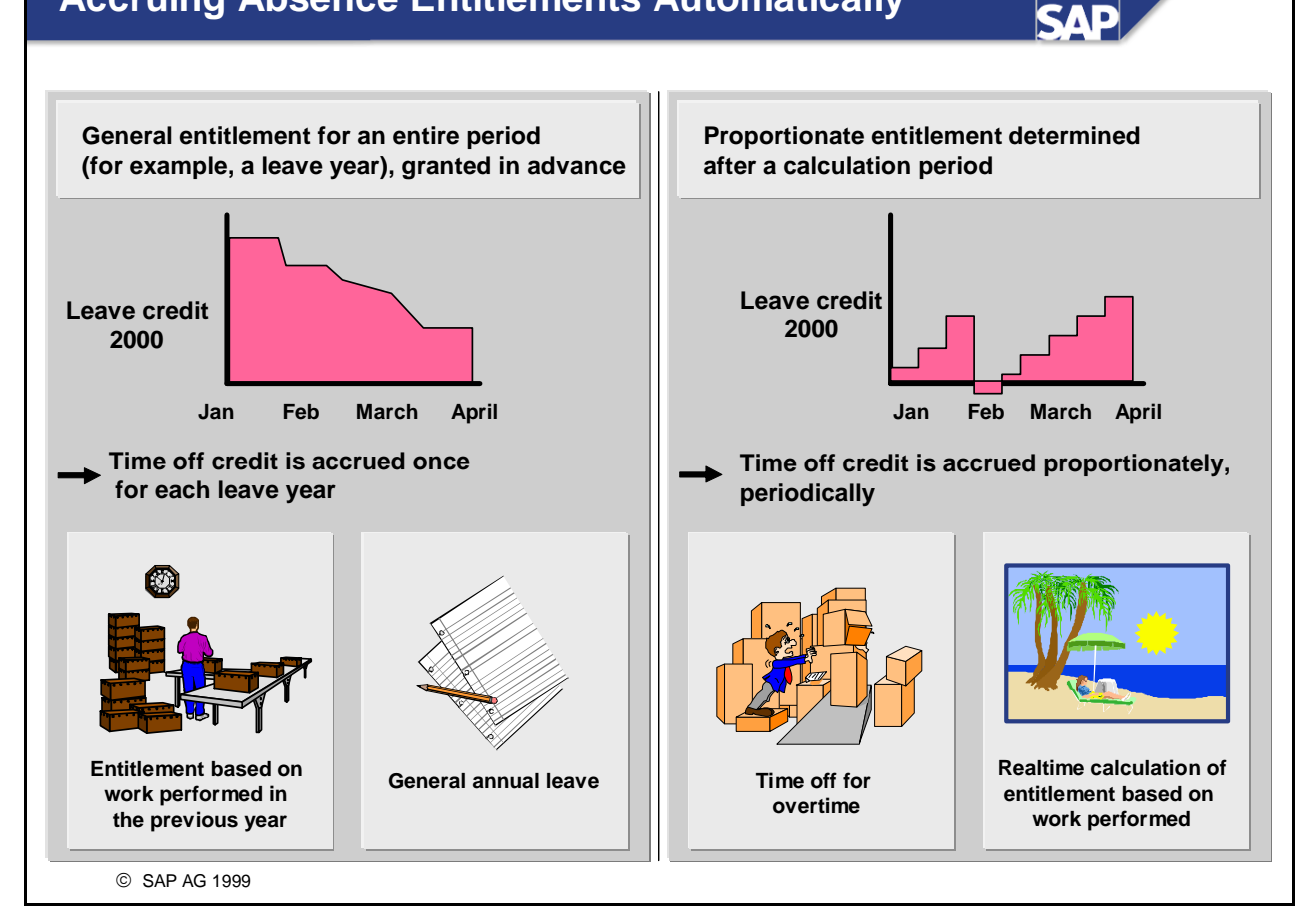

- $\blacksquare$  You can grant absence entitlements to comply with the following business requirements and legal and contractual regulations:
	- y General absence entitlement for a particular period, for example, general annual leave granted in advance for one leave year
	- Periodic, proportionate absence entitlement, for example, annual leave calculated proportionately for each month or for each payroll period
	- y Proportionate, performance-related absence entitlement, for example, based on the time worked in the previous period

• Absence entitlement based on special activities, for example, time in lieu of overtime The R/3 System enters the absence entitlements as a deductible quota in the *Absence Quotas* infotype (2006).

 $\blacksquare$  You can use flexible Customizing tables to represent all your requirements covering the accrual of leave and other absence entitlements.

 *IMG: Personnel Time Management -> Time Data Recording and Administration -> Managing Time Accounts Using Attendance/Absence Quotas -> Calculating Absence Entitlements* 

### **Methods for the Automatic Accrual of Absence Entitlements**

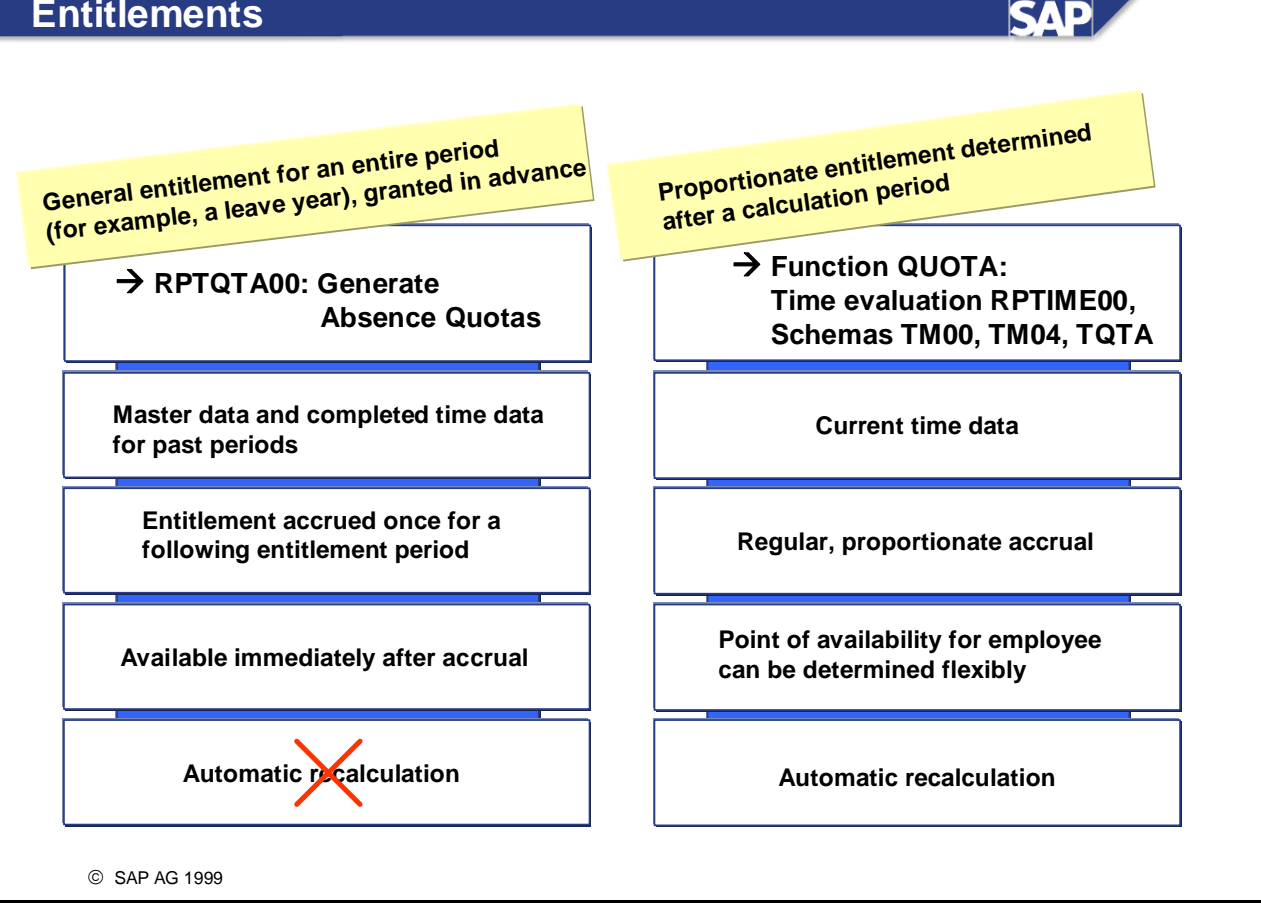

- You can choose between two procedures to accrue absence entitlements:
	- y Generation of default values for the *Absence Quotas* infotype (2006): The absence entitlement is generated either for multiple employees using report RPTQTA00 *Generate Absence Quotas,* or online when you create an infotype record.
	- Automatic accrual:

The absence entitlement is generated by time evaluation. Even if you do not perform time evaluation for particular employees (who have a *Time Management status* other than 1, 2, or 9), you can use schema TQTA to have quotas accrued in time evaluation. The relevant employees must be assigned the *Time Management status* 7 in the *Planned Working Time* infotype (0007).

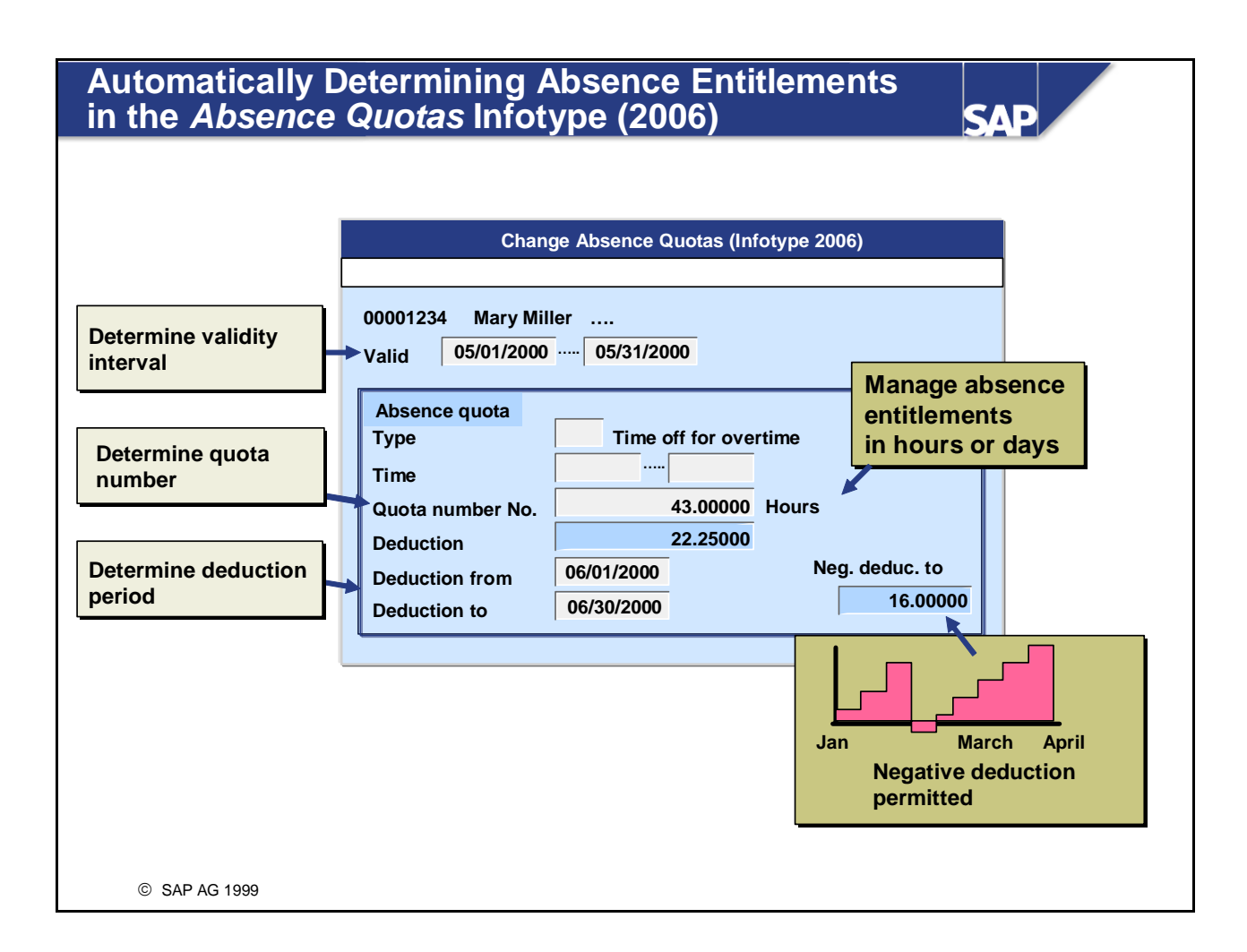

- Entitlement to absence quotas (infotype 2006) can be accrued automatically in time evaluation for individual employees in the following ways:
	- y The system recalculates the entitlement each time and overwrites the previous value in the *Absence Quotas* infotype (2006).
	- The system calculates the entitlement and increases the value in the infotype record. You cannot manually change the quota number accrued by time evaluation. It is managed and processed in the quota overview.

Menu: *Human Resources -> Time Management -> Administration -> Time Data -> Quota Overview*

Automatic accrual also determines the validity and deduction periods in addition to the quota number.

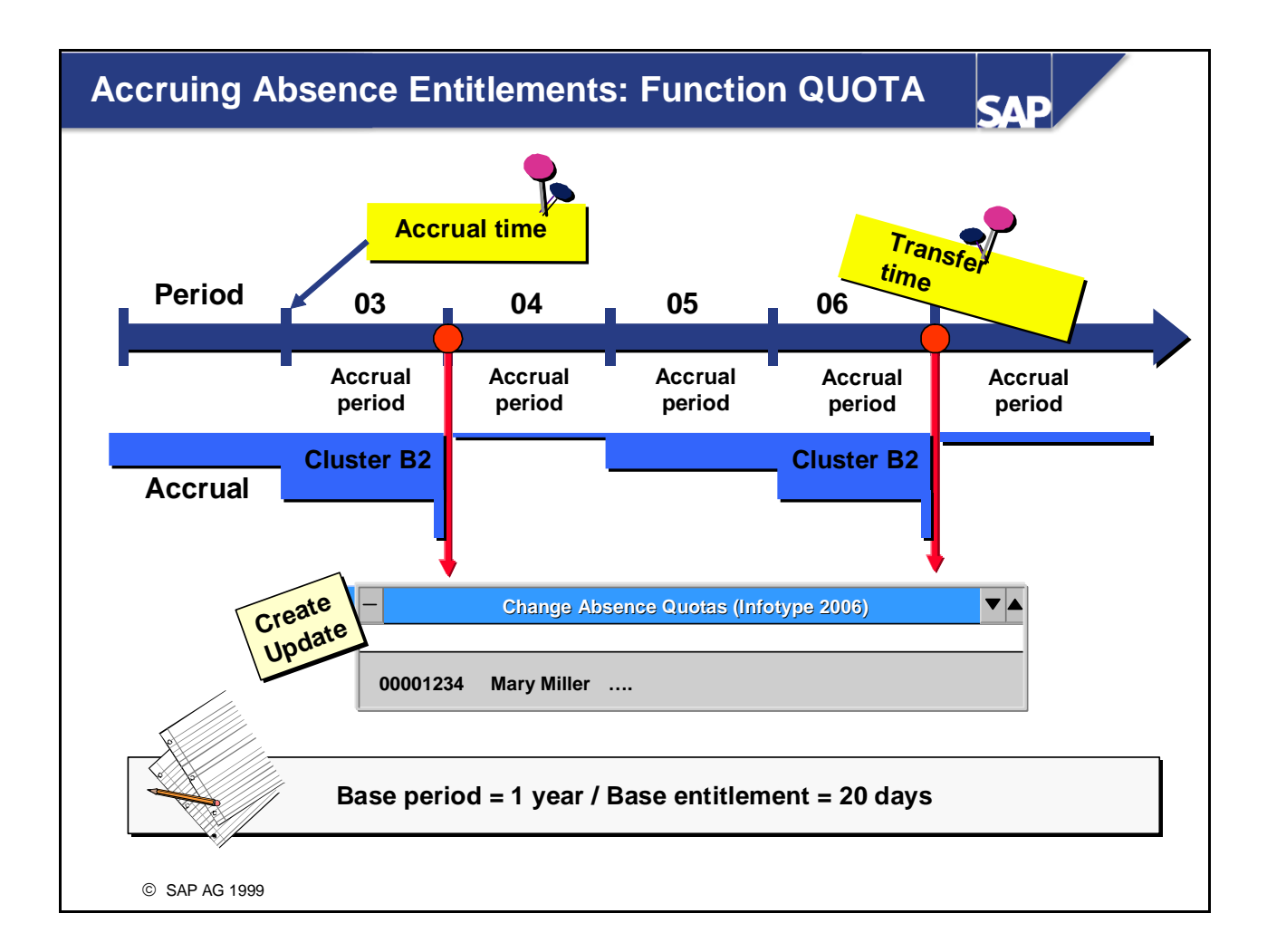

- *Base entitlement/period:* You can store a total entitlement (in days or hours) in relation to a fixed period (for example, a calendar year) for each absence quota type. This total entitlement (base entitlement) forms the calculation basis on which the proportionate absence entitlement per accrual period is calculated. The base entitlement relates to a base period.
- *Accrual period/time:* The time interval for which the absence credit is calculated. At the end of each accrual period (accrual time) the new value increases or replaces the existing entitlement.
- *Accrual entitlement:* The accrual entitlement is defined as the calculated absence entitlement for an accrual period. It is calculated on the basis of the base entitlement. A comparison of the base period and the accrual period converts the base entitlement to the accrual period.
- *Transfer time:* The cumulated accrual entitlement is transferred to the *Absence Quotas* infotype (2006):
	- Once a defined key date is reached
	- When the accrual entitlement exceeds a fixed value limit
- Absences cannot be deducted from the cumulated entitlement until it has been transferred.

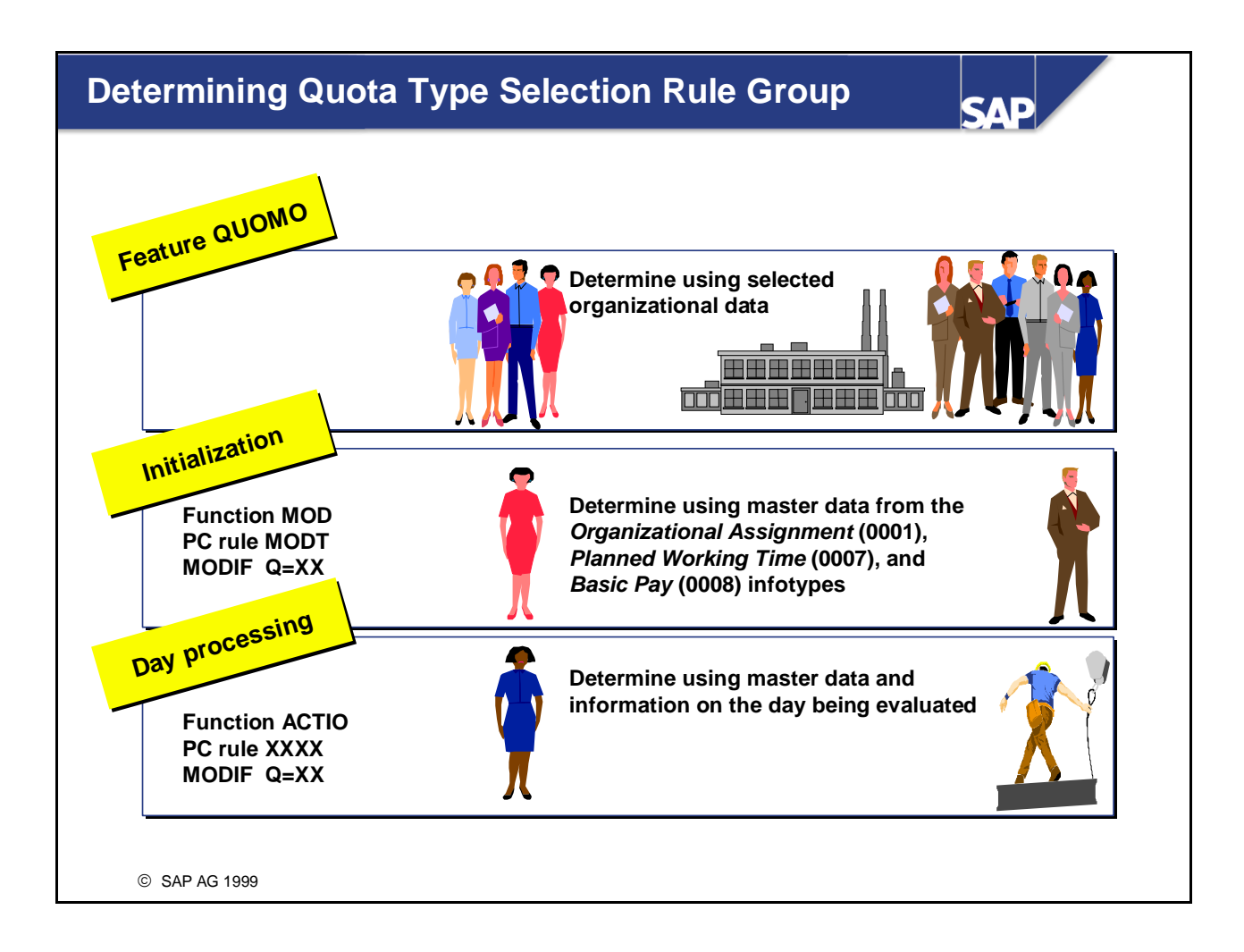

- $\blacksquare$  You can use the quota type selection rule group to specify rules for absence quota type selection based on the employee's organizational assignment.
- You can determine the quota type selection rule group using the following procedures. You can select the appropriate procedure based on the specific information you require for selection rules:
	- Using feature QUOMO. The feature allows you to determine the quota type selection rule group based on employees' organizational assignments. It is queried by function QUOTA.
	- Using function MOD in the time evaluation schema. Function MOD accesses the personnel calculation rule MODT. You can use operation MODIF  $Q=xx$  to determine for each of these groupings the quota type selection rule group. Time evaluation uses the rule group to access the entries from the *Absence Quota Type Selection* table for the employees in question.
	- Using an individually created personnel calculation rule in day processing. The quota type selection rule group is determined by operation MODIF Q=xx.
- Function QUOTA first queries the day processing. If there is no entry there for the employee's quota type selection rule group, the function checks whether the rule group was set during initialization. If there is no suitable entry here either, it queries the feature.

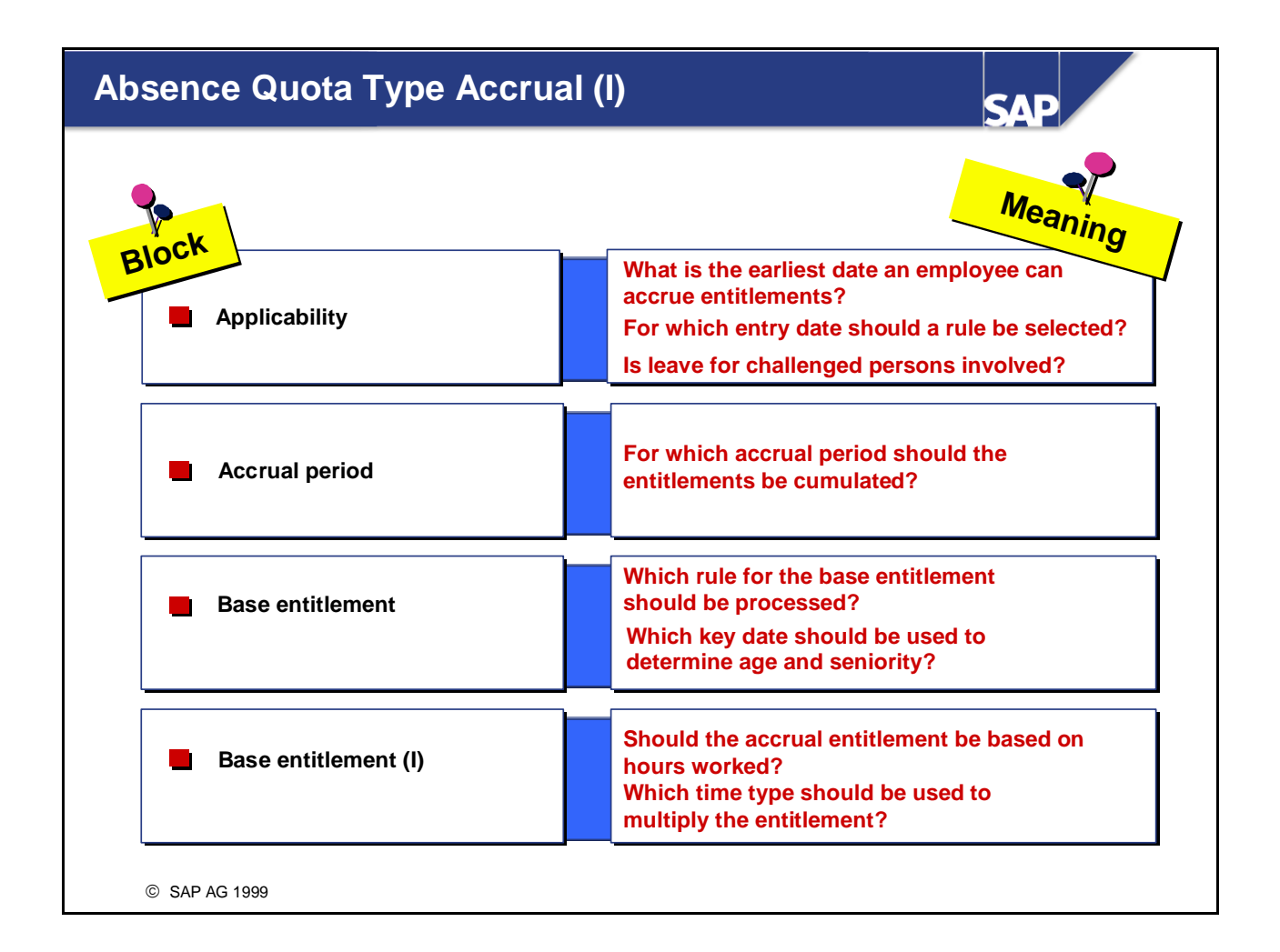

■ The generation rules for absence quota selection are processed by function QUOTA. QUOTA stores the accrual entitlements generated in the time evaluation runs in table QTACC (quota accrual) in Cluster B2. It stores the cumulated accrual entitlements that are ready for transfer in table QTTRANS (transfer pool) in Cluster B2.

 *IMG: Personnel Time Management -> Time Data Recording and Administration -> Managing Time Accounts Using Attendance/Absence Quotas -> Calculating Absence Entitlements -> Rules for Generating Absence Quotas -> Define Generation Rules for Quota Selection* 

## **Absence Quota Type Accrual (II)**

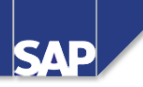

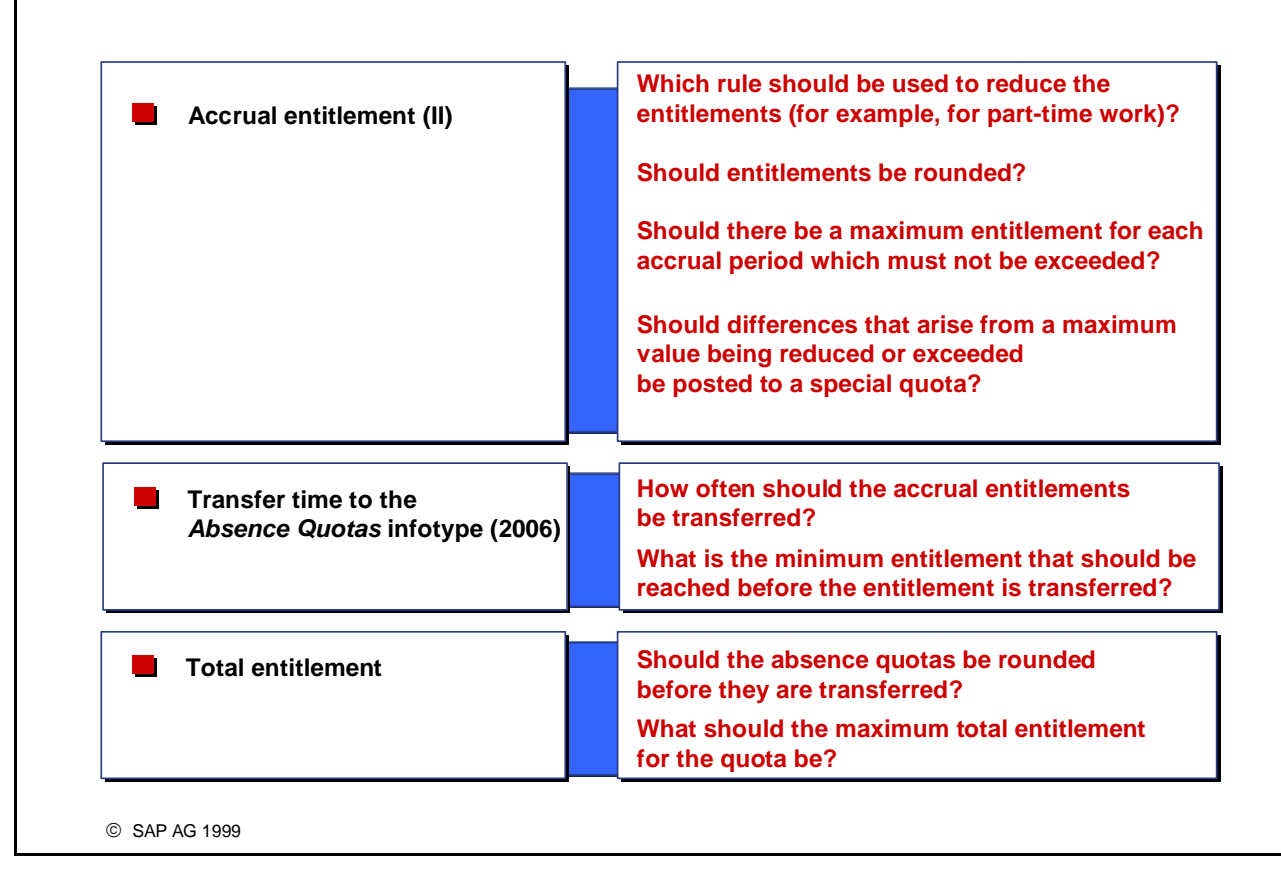

■ You can use the SAP enhancement HRPTIM03 to fine-tune the criteria for absence quota accrual for many areas.

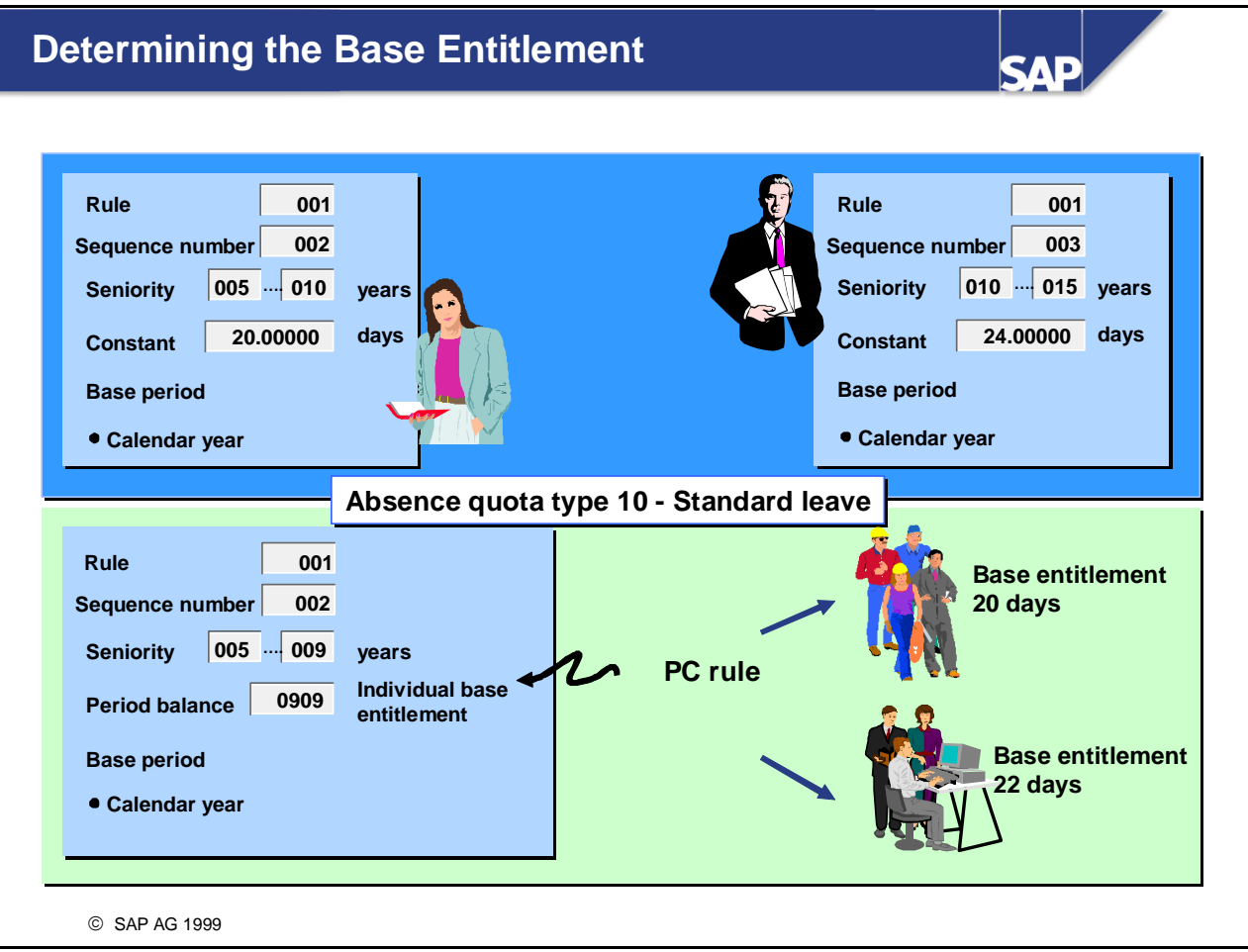

- $\blacksquare$  The base entitlement forms the calculation basis that is used to calculate the proportionate absence entitlement per accrual period.
- The base entitlement can be determined on the basis of an employee's age or seniority. If the differentiation of the employee's age or seniority is not sufficient, or you want to use other criteria, you can modify the rule. You can create personnel calculation rules in the time evaluation schema in which you fill your own time type with the base entitlement according to employees' organizational assignment or the results of time evaluation.
- If you want to define different base entitlements for each age or seniority interval, you can group them together in a rule. You can differentiate the individual intervals in the rule by assigning them a sequential number.
- The base entitlement is related to a fixed period. It can be:
	- Related to a calendar year or a period of your choice (for example, start of April 2000 to end of March 2001)
	- Determined on the basis of the time evaluation or payroll period
	- Determined on the basis of the accrual period

 *IMG: Personnel Time Management -> Time Data Recording and Administration -> Managing Time Accounts Using Attendance/Absence Quotas -> Calculating Absence Entitlements -> Rules for Generating Absence Quotas -> Define Generation Rules for Quota Selection* 

## **Validity and Deduction Intervals**

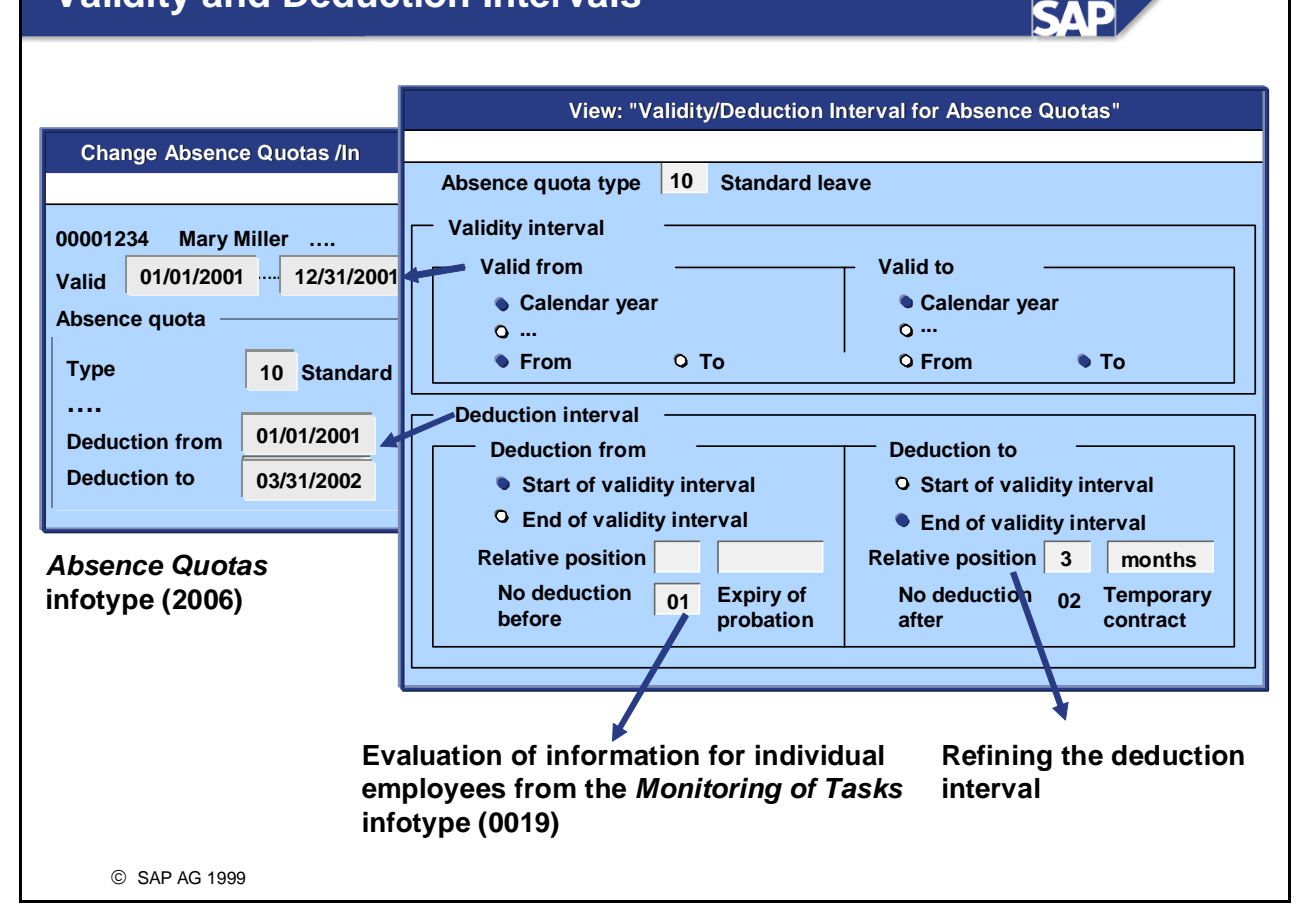

- For each absence quota type, you can determine which validity and deduction periods are applied to a record from the *Absence Quotas* infotype (2006) that has been created by the system.
- The validity period of an absence quota type record refers to the period for which time evaluation fills the quotas in an individual infotype record. If the valid from date lies outside the validity period of an existing infotype record, time evaluation creates a new record.
- $\blacksquare$  The validity period can be defined flexibly. You can use the following options:
	- y Fixed periods, such as the calendar year or the time evaluation period
	- Periods depending on employees, such as the payroll period or the date type
	- Periods that are defined in the quota selection rule, such as the accrual period
	- Periods that you have defined in Customizing, such as the period parameter
- $\blacksquare$  The deduction from and deduction to dates define the period within which the absence quota can be deducted by an absence. It need not be identical to the validity period.

 *IMG: Personnel Time Management -> Time Data Recording and Administration -> Managing Time Accounts Using Attendance/Absence Quotas -> Calculating Absence Entitlements -> Rules for Generating Absence Quotas -> Determine Validity and Deduction Periods* 

## **Reduction Rules**

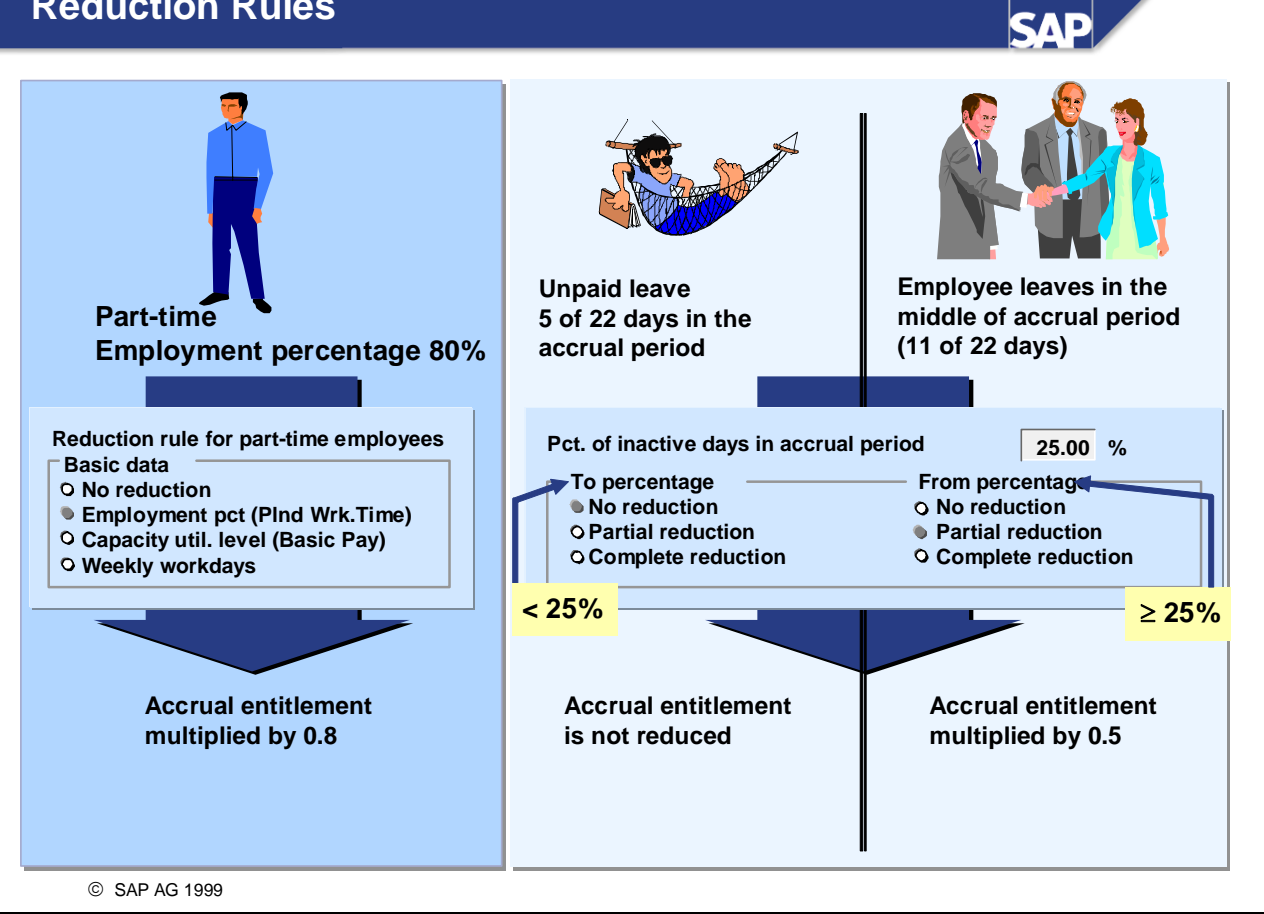

- You use **reduction rules** to shorten the generated accrual entitlements for part-time employees or employees with inactive days within an accrual period. If you use reduction rules, you do not need to set up any absence quota type selection rules of your own for part-time employees.
- You can take account of particular absences in the calculation of inactive time. They can lead to a reduction of the accrual entitlement. You define in the absence type (*Absence: Reduction for Quota Generation* view (V\_554S\_M)) whether an absence is valuated as inactive time.
- $\blacksquare$  You use the absence quota type selection to determine whether the remainder for a reduction is no longer relevant, or whether it is stored in an additional absence quota.

 *IMG: Personnel Time Management -> Time Data Recording and Administration -> Managing Time Accounts Using Attendance/Absence Quotas -> Calculating Absence Entitlements -> Rules for Generating Absence Quotas -> Define Rules for Reducing Quota Entitlements* 

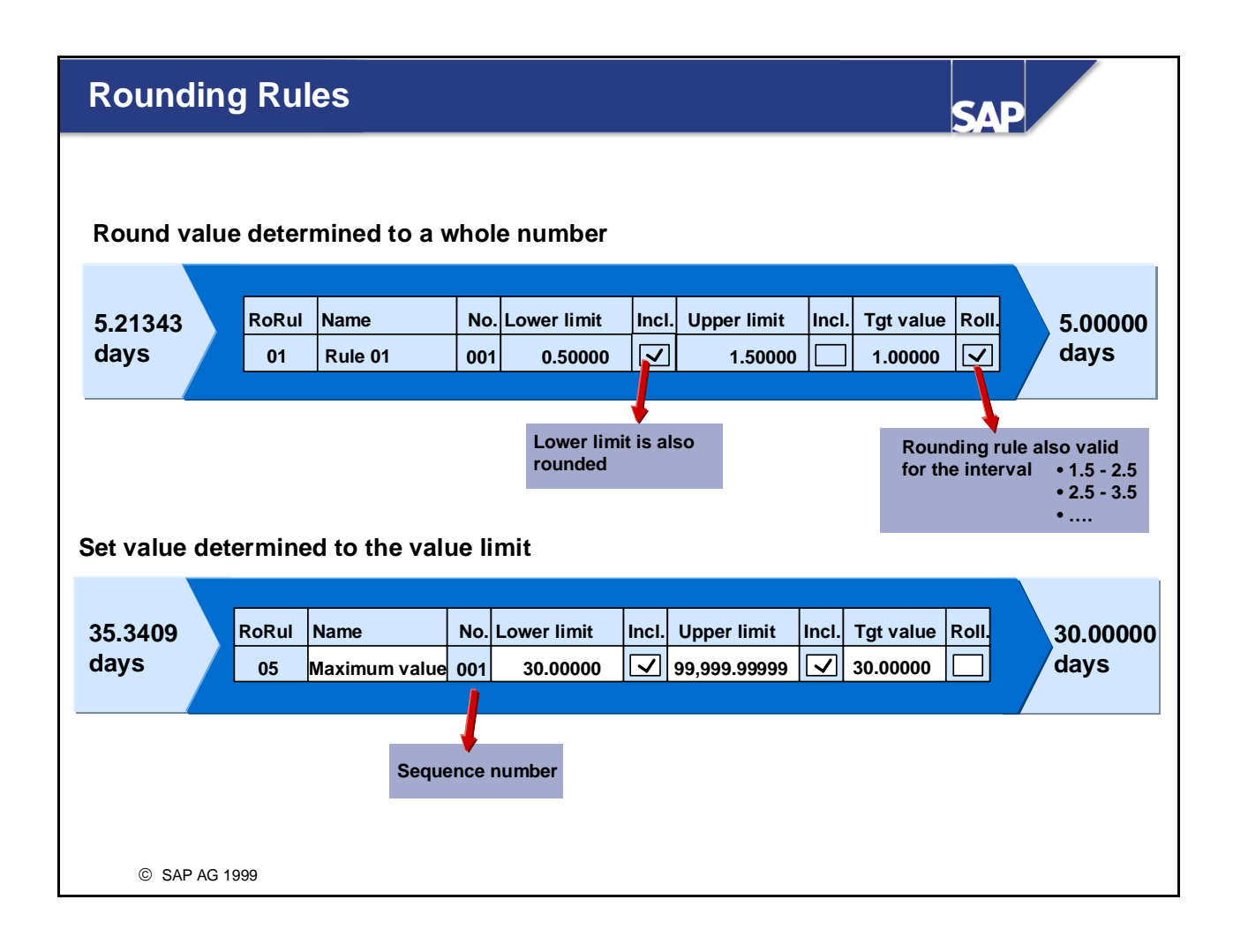

- When the system calculates values, these values often have many decimal places, and are therefore not easy to use. You can use rounding rules to:
	- Round values up or down
	- Check value limits
	- Set fixed values
- You define rounding rules using concrete figures. You can specify:
	- y Whether only values within the interval should be rounded, or whether the interval should be rolled over
	- Whether the specified upper and lower limits should also be rounded
- $\blacksquare$  You can define several subrules for each rounding rule. They should be distinguished using sequence numbers. The system runs through the subrules consecutively until a rule applies.

 *IMG: Personnel Time Management -> Time Data Recording and Administration -> Managing Time Accounts Using Attendance/Absence Quotas -> Calculating Absence Entitlements -> Rules for Generating Absence Quotas -> Define Rules for Rounding Quota Entitlements* 

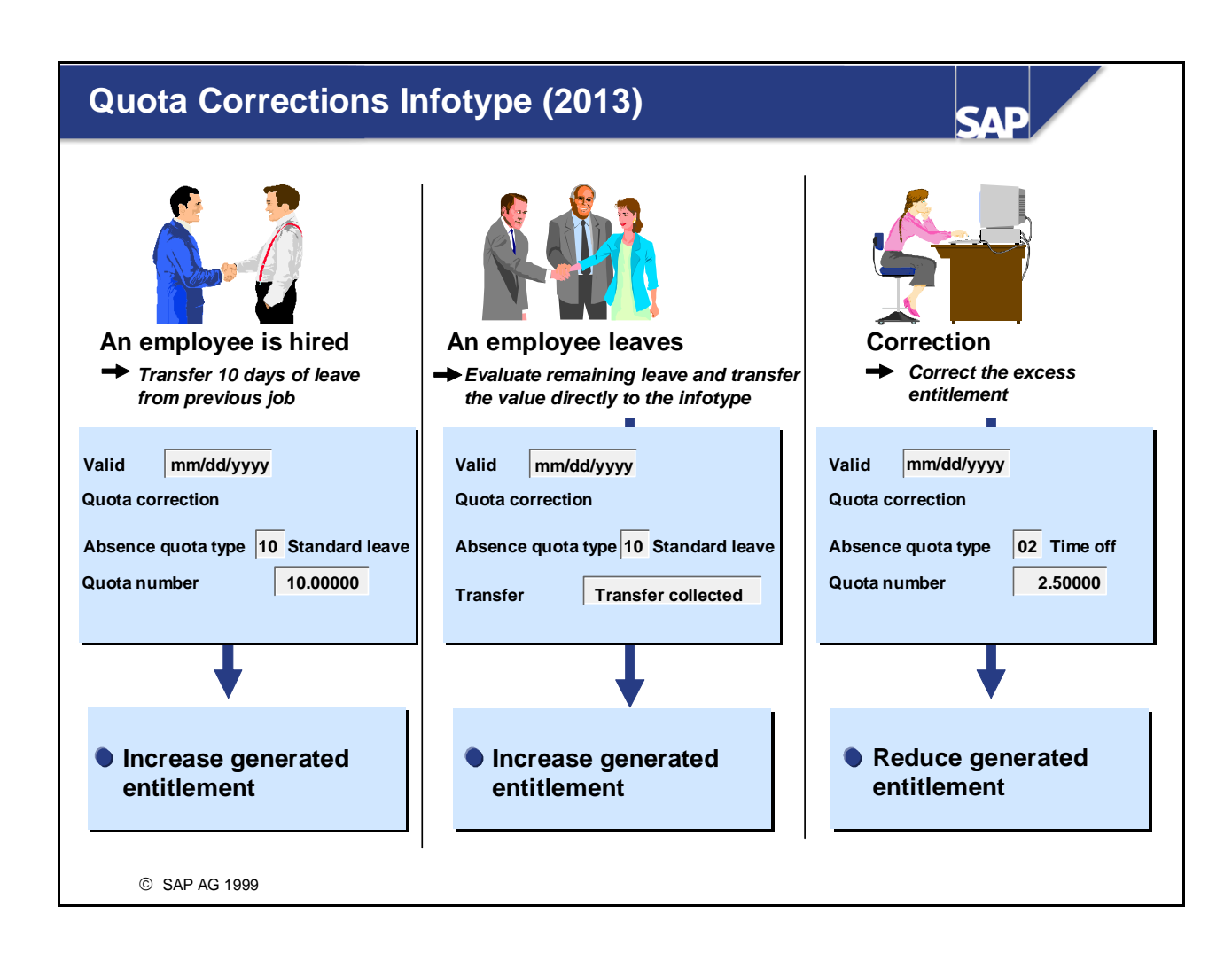

- You can use the *Quota Corrections* infotype (2013) to increase, reduce, or replace entitlements accrued in time evaluation. This is necessary, for example, if you want to:
	- Make corrections for periods that are no longer relevant for a recalculation
	- Have the generated entitlements transferred immediately to the infotype.
- $\blacksquare$  The changes are processed in the next time evaluation run. The quota corrections are not taken into account immediately in the *Absence Quotas* infotype (2006), since time evaluation only updates the infotype at the next transfer time.

 In exceptional cases - for example, when an employee leaves the company - you can make time evaluation transfer immediately the total accrued entitlement or the value of the quota correction. Choose your preferred option in the *Transfer* field.

■ The function *Transfer collected entitlement immediately* is now available for quotas that have been customized to replace existing entitlements.

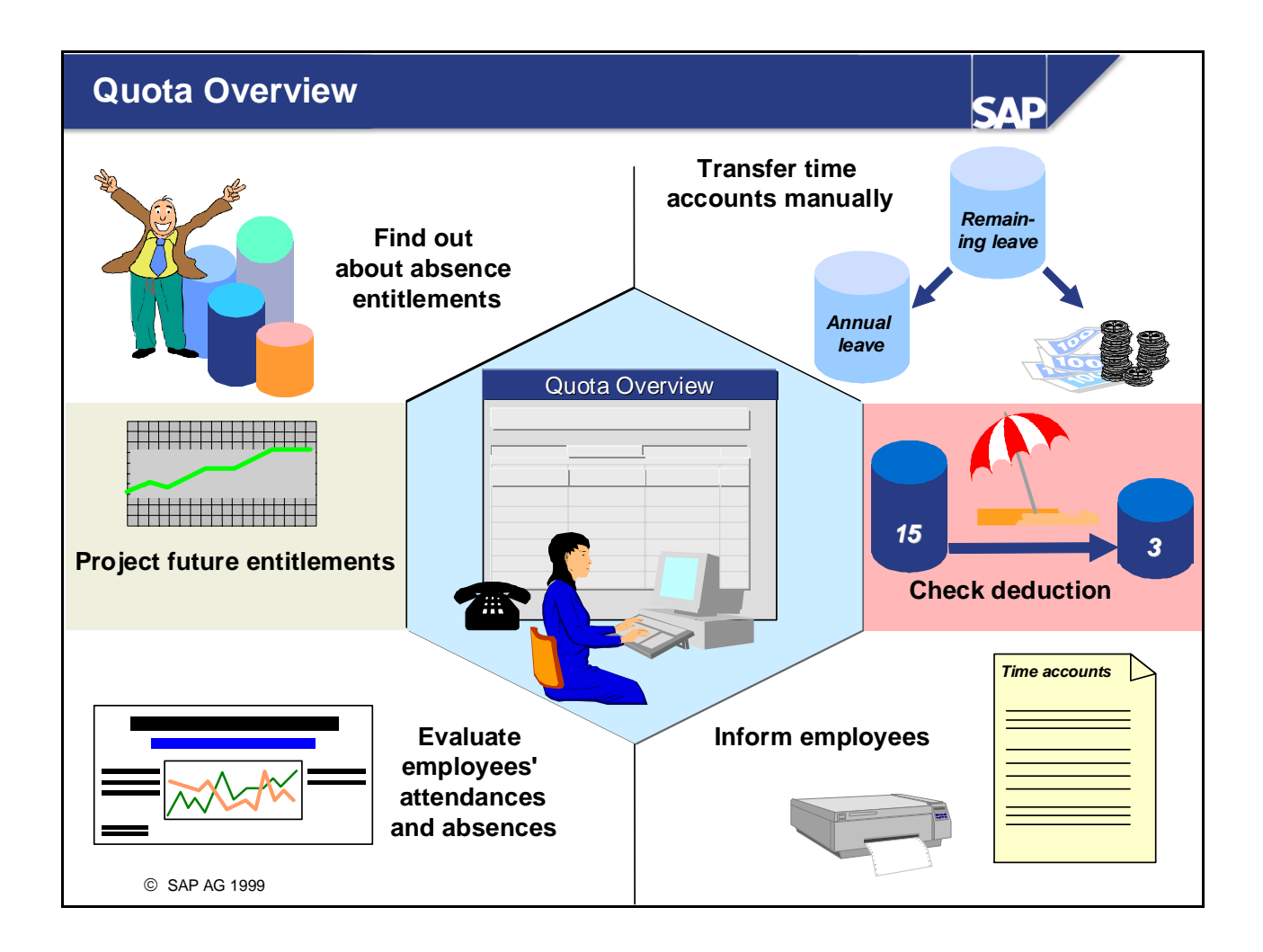

- The quota overview (transaction PT50) provides all the information and program functions from the attendance and absence quota management environment.
- Menu: *Human Resources -> Time Management -> Administration -> Time Data -> Quota Overview*

# **Final Processing**

**SAD** 

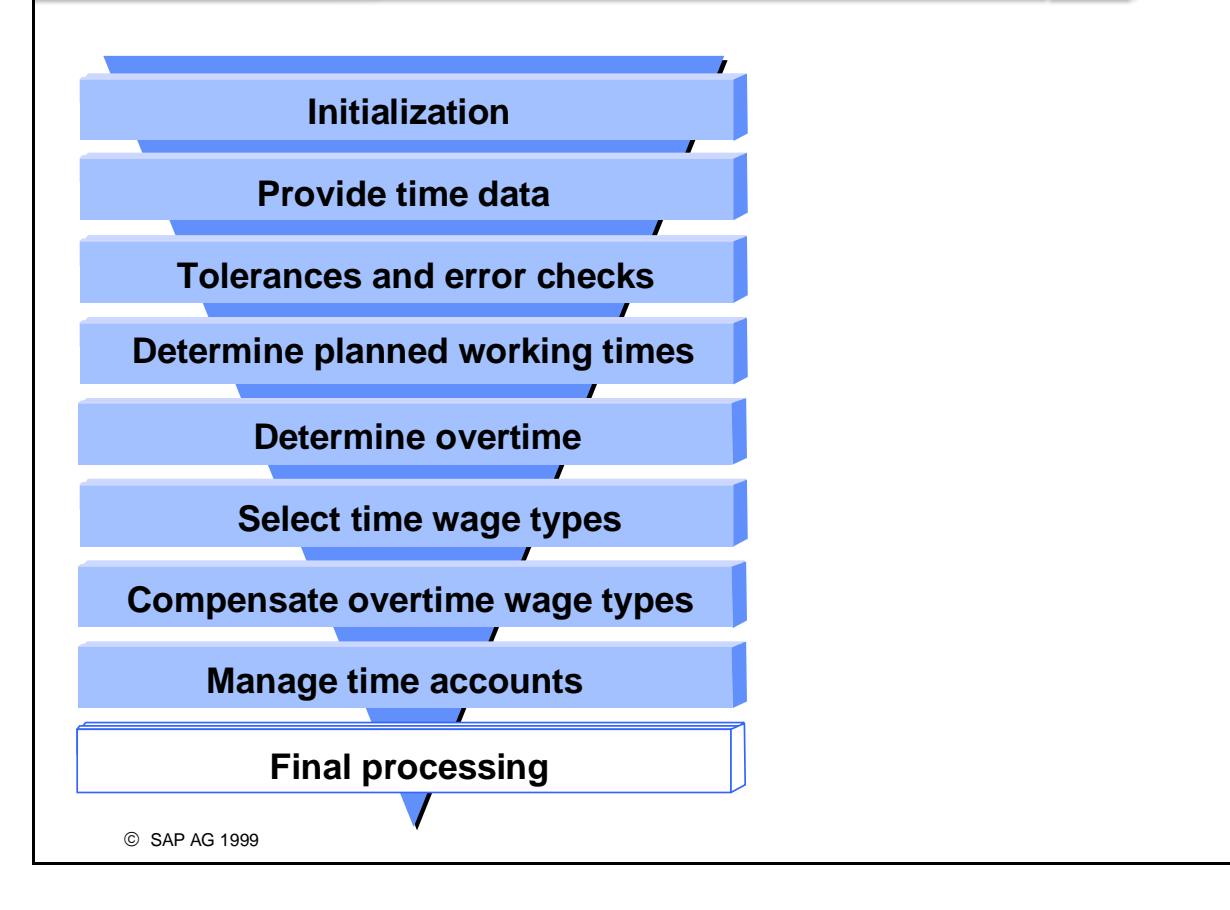

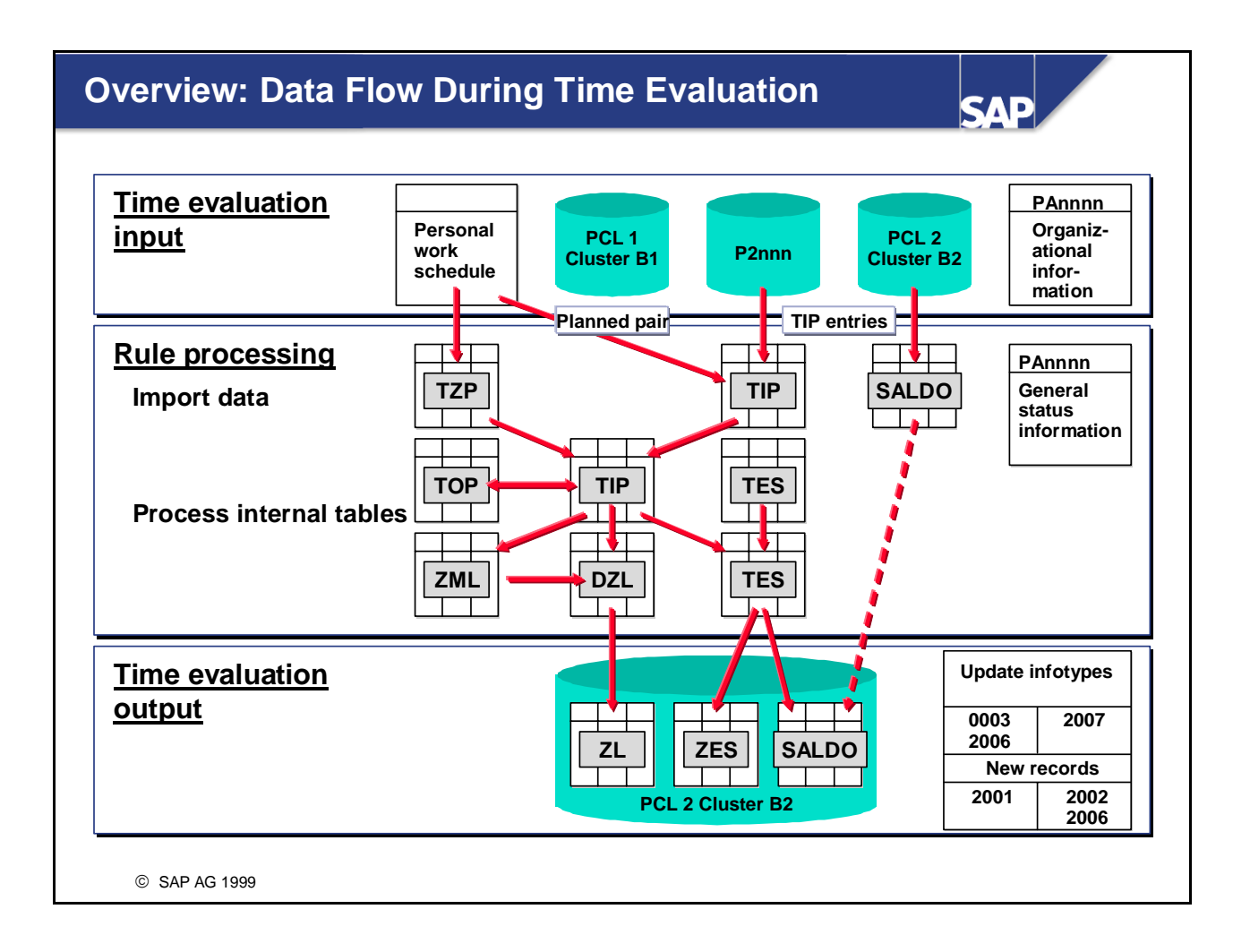

**Function EXPRT** exports the time evaluation results to the database. The function can be placed at any position in the schema.

### **Using Functions and Operations to Process Work Tables**

© SAP AG 1999 **TES SALDO ZML DZL TIP (TOP) Filled by (operation) Time Pairs Day Balances Period Balances Overtime Wage Types Time Wage Types COLOP ADDDB ADDMB ADDOT ADDZL Collect in TOP Add in Daily Balance Table Add in Monthly Balance Table Add in Overtime Table Add in ZL (time wage types) PTIP PDB PMB POVT PZL Processed by (function) Process TIP Process Daily Balances Process Monthly Balances Process Overtime Table Process ZL**

**SAP** 

- There are special functions and operations that you can use to process work tables.
- The names of the operations and functions give an indication as to their use.

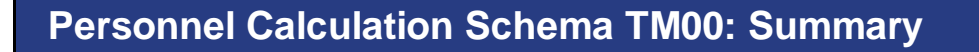

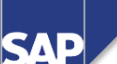

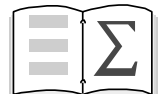

© SAP AG

**You are now able to:**

- **Describe standard schema TM00 step by step, and explain how time balances and time wage types are formed from a day's time data**
- **Explain simple personnel calculation rules, and write your own**
- **Identify parts of the schema that you may have to modify to suit your customer-specific requirements, and perform this customizing**

## **Personnel Calculation Schema TM00 Exercises**

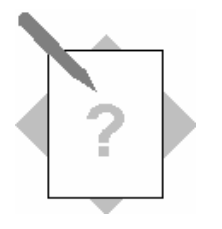

**Unit: Personnel Calculation Schema TM00 Topic: Time Evaluation Steps in Schema TM00** 

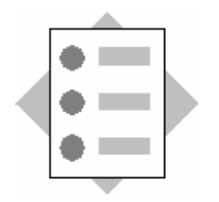

- Creating and Customizing Personnel Calculation Rules
- Representing Special Business Requirements in Time Evaluation

#### **1 Accruing a compensation time account**

A reduction of working hours is introduced in your enterprise. The employees work their normal planned working hours from the daily work schedule. On each working day, employees receive a time credit (compensation time) if they are at work. If an employee has a partial day absence, the time credit is halved. The compensation time is specified in the daily work schedule. The compensation time credit is accrued in time type  $90\#$ # (## = your group number).

- 1-1 Create a personnel calculation rule  $Z2## (## =$ your group number), in which the time credit is accrued.
- 1-2 Copy personnel calculation schema TM00 and name it ZM## (## = your group number). Incorporate personnel calculation rule Z2## in your personnel calculation schema ZM##.
- 1-3 What further option do you have for specifying a time credit in Customizing and representing it in a personnel calculation rule? For the solution to this task, check the documentation for operation HRS.

#### **2 Break processing**

Variable breaks are defined in work break plan FLEX. Create solutions for the following problems by customizing the parameters of function PBRKS in schema ZM##:

- 2-1 In an enterprise, employees make clock-in and clock-out entries when they go for a break.
- Employees are required to adhere to the break times strictly or else the time will be deducted.
- If an employee takes a shortened break, the time is deducted from the day's attendances or absences, without any prioritizing.

Customize the parameters of function PBRKS in schema ZM## to represent this requirement.

- 2-2 Check the position of the midday break in work break schedule FLEX.
- 2-3 Enter time events for one day where your employee takes an extended break.
- 2-4 Run time evaluation for the day, using program option *Display log*. Check the effects of the parameter entries.
- 2-5 Repeat this exercise, taking into account the following business requirements:

In an enterprise, employees do not normally make entries at a time recording terminal when they take a break. Unrecorded times are used to determine the position of the break, along with the partial-day absences. Which options do you have of representing this situation in the system? Record an additional absence in the break environment. Check how the different

parameter settings affect break processing.

### **3 Processing special times**

In your enterprise, employees receive special bonuses for working time spent on works council activities. These bonuses are to be assigned to cost center *2200 – Human Resources*.

To record times spent on works council activities, use the time data ID **BR** in the *Time Manager's Workplace*. This ID represents the attendance type 0440.

On working days, the wage type *MD70 - Works council bonus* is selected for the times in time wage type selection.

- 3-1 The easiest way to represent these requirements is to assign a special processing type for the times. Define the processing type *Y - Works council activity* in the IMG under *Personnel Time Management* → *Time Evaluation*→ *Time Evaluation With Clock Times* → *Time Wage Type Selection and Overtime Compensation*→ *Define Processing Types*.
- 3-2 In the step → *Define Generation Rules* (see above for menu path), define a time wage type selection rule. Check first which *time wage type selection rule group* has been assigned to your employee in the schema by function MOD. Define that the time wage type selection rule is processed only for times with processing type Y.
- 3-3 Create a personnel calculation rule Z3##. It is used to assign processing type Y to TIP entries that have been generated according to attendances that have attendance type 0440 and that are not within a work break.
- 3-4 Insert personnel calculation rule Z3## into your schema, and add the time wage type selection for processing type Y. Decide on the best position for it in the schema.
- 3-5 Run time evaluation, and check the time wage types that are selected.

#### **4 Determining and compensating overtime**

The employees in your enterprise are required to work a week of overtime at short notice to get an order completed. The overtime must be completed by two hours after the end of the planned working time. A special approval is required. The overtime worked is to be remunerated in full.

- 4-1 Create the necessary overtime approval for your employee.
- 4-2 Enter time events to represent the employee's actual times.
- 4-3 Run time evaluation for your employee and use the log to check the generation and compensation of overtime.

### **5 Time transfers**

You want to allow your employees the option of transferring a flextime excess to a compensation time account.

- 5-1 Create the time transfer specification  $40## (## =$ your group number), which reduces the flextime by the specified amount and increases the compensation time by the same amount of hours.
- 5-2 Enter the newly created time transfer specification for an employee. In the *Time Manager's Workplace,* use the generic time data ID **T**, and specify the time transfer type in the detail area.
- 5-3 Evaluate the employee's times, and check the result.
## **6 Balance limits**

At the end of the week, you want to check whether your employees have completed their weekly working hours according to the *Planned Working Time* infotype (0007). If they have not completed them, you want a message to be generated.

- 6-1 Check which *time balance rule group* function MOD has set for your employee in the schema.
- 6-2 In the IMG step *Personnel Time Management*  $\rightarrow$  *Time Evaluation*  $\rightarrow$  *Time Evaluation With Clock Times*  $\rightarrow$  *Processing Balances*  $\rightarrow$  *Balance Formation*  $\rightarrow$ *Balance Limits,* set the rule for balance formation 9## (## = your group number). This is used at the end of the week (*Period* field) to cumulate the time type 0003 (skeleton time) over the week, and to compare the result with the weekly working hours according to the *Planned Working Time* infotype (0007). If an employee's working time falls short of the weekly working hours, you want a note (message number Z0) to be issued.
- 6-3 Change your employee's time events so that they fall short of the weekly working time.
- 6-4 Run time evaluation for your employee.
- 6-5 Check whether the message is generated.

## **7 Automatic accrual of a compensation time account**

You want an absence quota to be accrued automatically at the end of each month from the compensation time account  $90##$  (## = your group number). After it has been transferred to the *Absence Quotas* infotype (2006), you want the quota to be available for deduction for three months.

Make the necessary Customizing settings in the IMG section: *Personnel Time Management* → *Time Data Recording and Administration* → *Managing Time Accounts with Attendance/Absence Quotas* → *Calculating Absence Entitlements*.

- 7-1 Check first whether automatic accrual is permitted for the absence quota. An absence quota type has been set up for you for this exercise. For your absence quota type, add 50 to your group number. (Example: Group number 12 plus 50 -> absence quota type 62).
- 7-2 The *quota type selection rule group* for your employee is 01. Check whether this grouping is specified in feature QUOMO.
- 7-3 Specify the information to be used to determine the absence entitlement. The basis for the calculation of the accrual entitlement is the employee's base entitlement. Decide the validity period for the base period.
- 7-4 Specify the validity and deduction periods for the records from the *Absence Quotas*  infotype (2006). How do you determine that a new infotype record that can be deducted for 3 months is generated every month?

Note:

If there is still a valid record for the absence quota when accrual entitlements are transferred to the infotype, the existing record is changed accordingly. A new record is only generated if no valid infotype record exists.

- 7-5 In the *Define Generation Rules for Quota Selection* step, create the selection rule 9## for your absence quota type 50+##. You want it to be accrued on a daily basis and then transferred to the infotype at the end of the month. The quota selection rule group is 01.
- 7-6 Check the quota accrual by running time evaluation for the whole of January. Use the *quota overview* to check the status of the generated quotas.
- 7-7 The absence quota 50+## can be deducted using the absence type 9000. Enter this absence type for your employee for the following month, and check the deduction in the *Time Manager's Workplace*. Use the time data ID **VA**.

# **Personnel Calculation Schema TM00 Solutions**

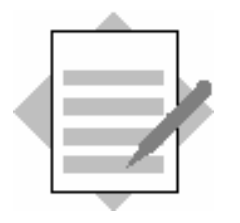

**Unit: Personnel Calculation Schema TM00 Topic: Time Evaluation Steps in Schema TM00** 

#### **1 Accruing a compensation time account**

1-1 For the solution, see the slide *Personnel Calculation Rule Z2##* in the appendix.

You can use operation **HRS=SADV** to enter the daily *compensation time* from the daily work schedule in the current number of hours field.

1-2 Schema entry ZM##  $(\# \# = \text{your group number})$ 

You are advised to enter the new personnel calculation rule under *dynamic daily work schedule assignment,* since the daily work schedule may possibly still be changed by personnel calculation rule TD30.

Insert a PRINT TES so that you can track whether table TES is filled.

Note: It is possible to specify for functions which information you want to be displayed automatically in the log. To do so, use the *Input parameters* and *Output parameters* buttons in the *Maintain Functions and Operations* transaction (PE04). In this case, you do not need the PRINT function in the schema.

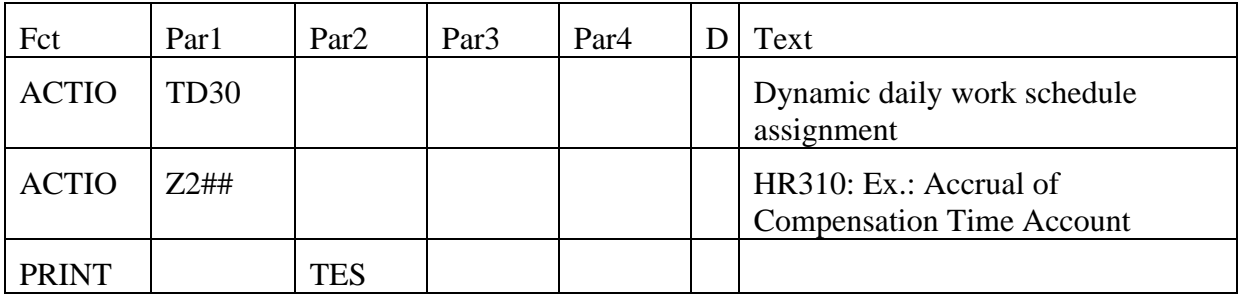

1-3 Alternative solutions

**HRS=SADD**: Enter the daily *additional hours* from the daily work schedule in the current hours field.

In personnel calculation rule Z2##, the two calls of HRS=SADV must be replaced by HRS=SADD.

**HRS=Czzzzz**: Enter the value of constant zzzz in the current hours field.

In personnel calculation rule Z2##, the two calls of HRS=SADV must be replaced by HRS=CZ##XX.

View V\_T511K (Payroll constants)

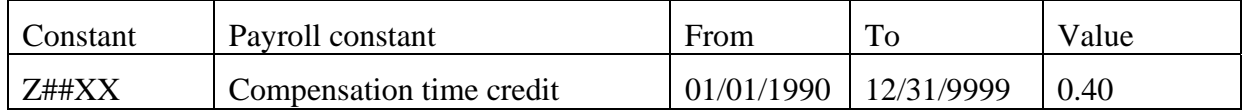

## **2 Break processing**

2-4 If employees make clock-in and clock-out entries when they take a break, these times are entered in TIP as non-recorded times. The duration of the entire break is assigned processing type K.

Schema entry ZM##

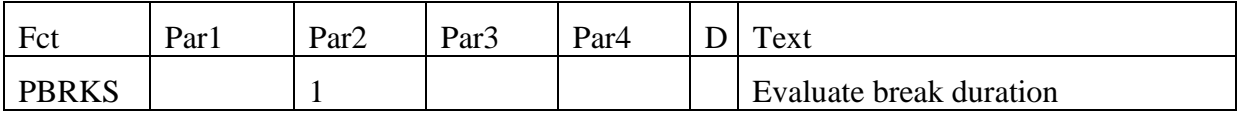

If the employee reduced the break, for example, only took 30 minutes, the missing times are deducted at the start of the break frame..

2-5 If you use partial-day absences as well as non-recorded times to determine the position of the break, you can set parameter 2 of function PBRKS as follows:

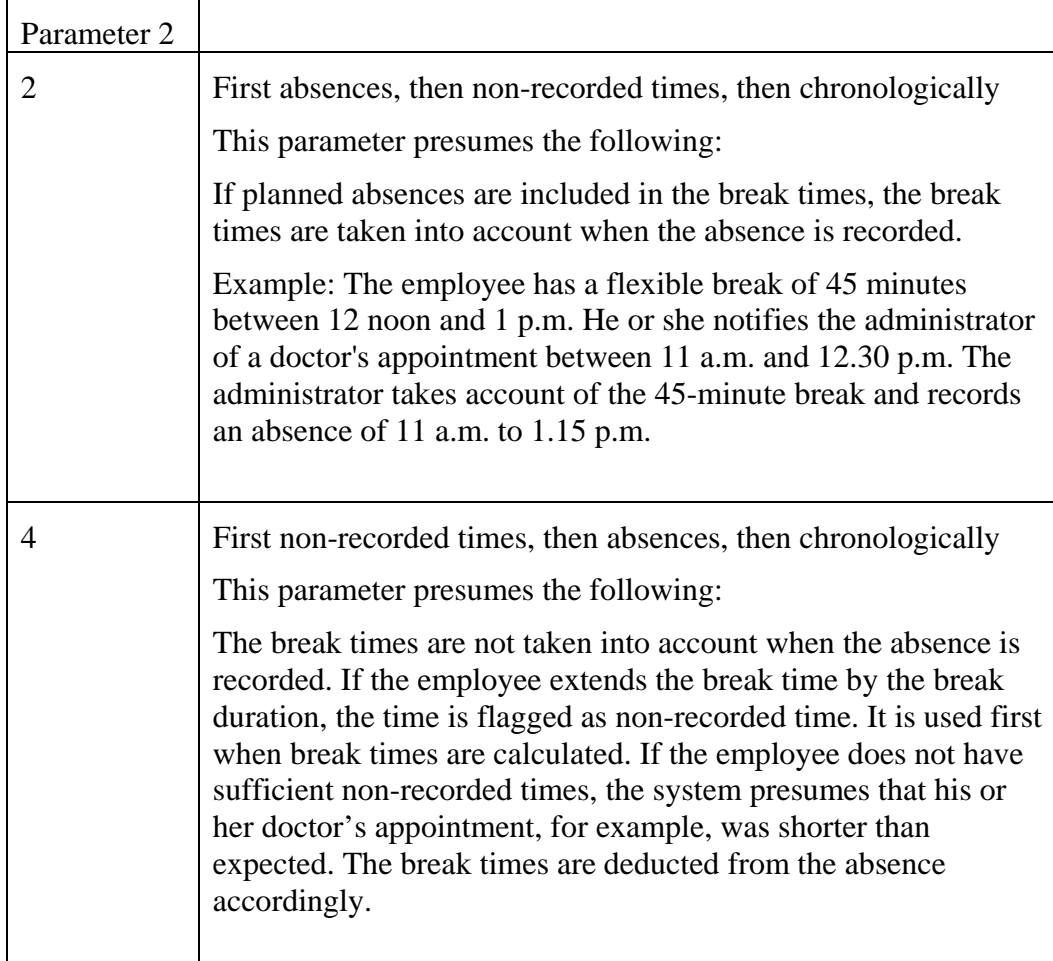

## **3 Processing special times**

3-1 The processing types Y and Z are available for customer names.

- 3-2 In the IMG step *Define Generation Rules,* create a time wage type selection rule for processing type Y, which selects the wage type MD70 irrespective of the day being evaluated. Create this rule for *day grouping* 01. The rule is processed by function DAYMO only on working days. The time wage type selection rule is only processed for the employee if you have defined the corresponding *time wage type selection rule.* This is done using function MOD in personnel calculation rule MODT.
- 3-3 The appendix includes the tree display for the personnel calculation rule (slide entitled *Personnel Calculation Rule Z3##*).
- 3-4 Personnel calculation rule Z3## is processed after function GWT M. This allows the processed attendance times to be included in overtime compensation.

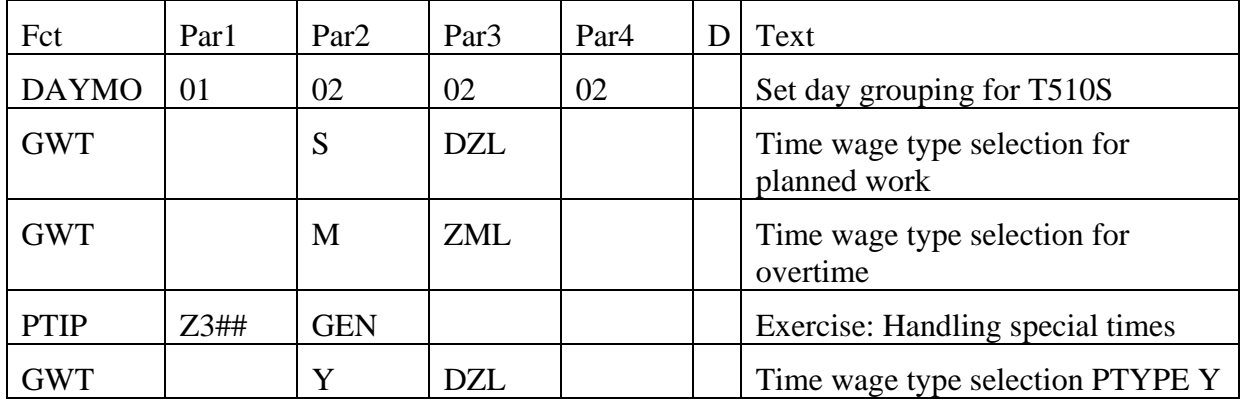

Entry in schema  $ZM##$  (## = your group number)

## **4 Determining and compensating overtime**

4-1 Create an attendance quota of type 01 for your employee for the selected week. You can specify more information on the overtime approval in the detail area of the *Time Manager's Workplace*:

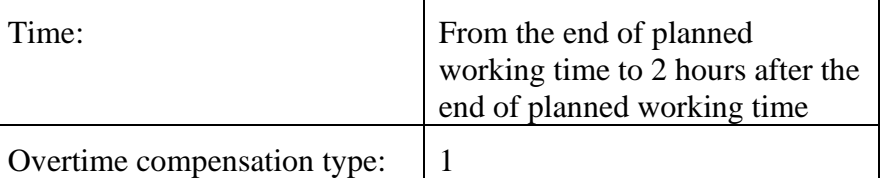

- 4-3 Technical flow within time evaluation:
	- Function GOT flags overtime in table TIP with the processing type "M".
	- Function GWT creates overtime wage types.
	- Function POVT performs the compensation for the overtime wage types; the bonuses are generated now.

#### **5 Time transfer specifications**

5-1 Choose the IMG section *Personnel Time Management*  $\rightarrow$  *Time Evaluation*  $\rightarrow$  *Time Evaluation With Clock Times*  $\rightarrow$  *Processing Balances*  $\rightarrow$  *Time Transfer.* 

→ *Define Time Transfer Types*

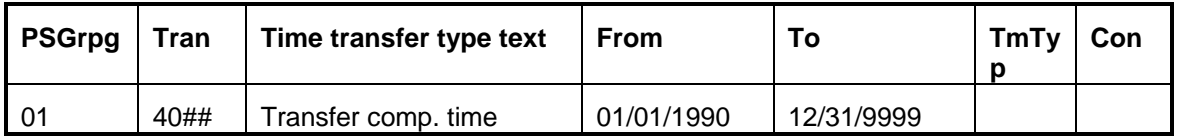

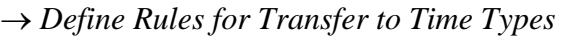

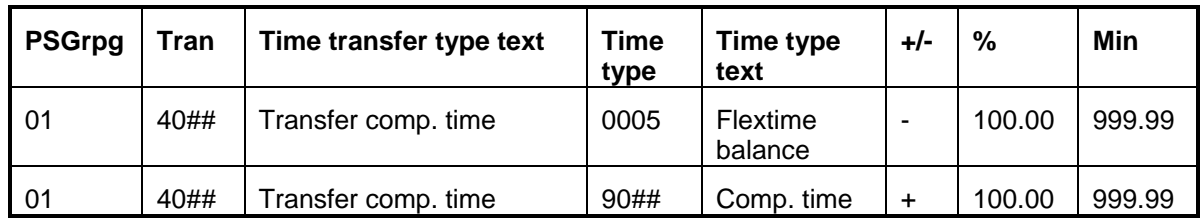

5-2 You can specify the time transfer type 40## in the detail area of the *Time Manager's Workplace*.

#### **6 Balance limits and error messages**

In the initialization block of the schema, function MOD must set the time balance rule group (MODIF L) to 01.

In the step *Personnel Time Management*  $→$  *Time Evaluation*  $→$  *Time Evaluation With Clock Times* $\rightarrow$  *Processing Balances*  $\rightarrow$  *Balance Formation*  $\rightarrow$  *Balance Limits*, create the rule 9## (## = your group number) under the *time balance rule group* 01.

The weekly working hours from the *Planned Working Time* infotype (0007) are the value limit with which the actual working hours are compared. You set the value limit under *Value limit,* using operation HRS with the **origin indicator I** and **parameter WEHRS**. Since the rule is only used to check whether the employee has fallen short of the weekly working hours, the specified value limit is the lower limit for processing.

You want function LIMIT to cumulate the day balance *Skeleton time* (time type 0003) over one week. To do this, make the following entries:

- Under *Time balance*, enter the **time type 0003**.
- Under *Day balance processed over*, enter the period parameter **03 1-weekly**.
- Under *Processing in period*, activate the **Cumulate** field.

If the value limit is not reached, you want a note to be issued, which the time administrator can process later in the message processing function in the *Time Manager's Workplace.* Under *Processing if value limit is exceeded*, enter **Message Z0**.

The balances that are compared in this processing are day balances. Therefore, the time at which the *value limit* is compared with the *balance* is within day processing. To compare the working hours per week, enter under *Check point - During day processing* the **period parameter 03 - 1-weekly**.

You do not want function LIMIT to carry out further processing, so no additional entries are necessary.

#### **7 Automatic accrual of a compensation time account**

You make the necessary Customizing settings in the following section: *Personnel Time Management* → *Time Data Recording and Administration* → *Managing Time Accounts with Attendance/Absence Quotas* → *Calculating Absence Entitlements*.

- 7-1 To find out whether automatic accrual is permitted for absence quota 50+##, check the IMG step *Automatic Accrual of Absence Quotas* → *Permit Generation of Quotas in Time Evaluation*. Automatic accrual is permitted for the quota if either the *Increase* or *Replace* field is selected. Since the absence quota is only generated once in our example, it is irrelevant whether it is to be increased or replaced. However, if you want to accrue an absence quota over a period of time, the method of accrual depends on the specifications in the rule.
- 7-2 In feature QUOMO, a decision tree must have been created for *quota type selection rule group* 01.
- 7-3 In the *Rules for Generating Absence Quotas* <sup>→</sup> *Set Base Entitlements* step, you determine the information on which the accrual entitlement is calculated.

Create the rule 001. To provide the values for the time-off account, enter the **Day balance 90##** under *Entitlement*.

In our example, the base period corresponds to the accrual period. This is because no proportional entitlement is calculated. You want the cumulated value for the day balance to be transferred to the accrual entitlement without further calculations, so enter the **Accrual period** under *Base period*.

7-4 In the *Define Validity and Deduction Periods* step, enter under *Validity interval* the **Transfer time** as the valid from and valid to dates. This ensures that the absence quota is filled only once.

Under *Deduction interval*, enter the **Start of validity interval** as the start date for the deduction. The transfer of time off entitlements to the infotype allows the employee to start deduction.

You want to make the absence quota deductible for 3 months. Set the end date for deduction to **3 months** after the **Start of validity interval**. (Since the start and end of the validity interval are identical for this rule, you can also enter the **End of validity interval**.)

- 7-5 In the *Define generation rules for quota selection* step, create the selection rule 9## for your absence quota type 50+##. You can set the accrual entitlement to *daily* so that it can always be changed manually in the *Quota Corrections* infotype (2013) if, for example, an employee leaves your enterprise. Choose the time evaluation period as the transfer period (in the standard system, this corresponds to period 01 - monthly); for the base entitlement, select rule 001.
- 7-6 To access the quota overview, choose *Human Resources* → *Time Management* <sup>→</sup> *Administration*  $\rightarrow$  *<i>Time Data*  $\rightarrow$  *Quota Overview*. It provides a detailed overview of the quota's status and accrual information.
- 7-7 After entering an absence in the *Time Manager's Workplace* you can check the deduction directly, by choosing the *Time Accounts* tab page in the *Employee information* area.

# **Special Solutions**

**Contents:**

- **Dynamic daily work schedule assignment**
- **Minimum breaks regulations**
- **Guaranteed hours processing**
- **Comparison: The hypothetical earnings principle and overtime on public holidays**
- **Weekly overtime analysis**
- **Processing instructions for a day**

© SAP AG 1999

**SAP** 

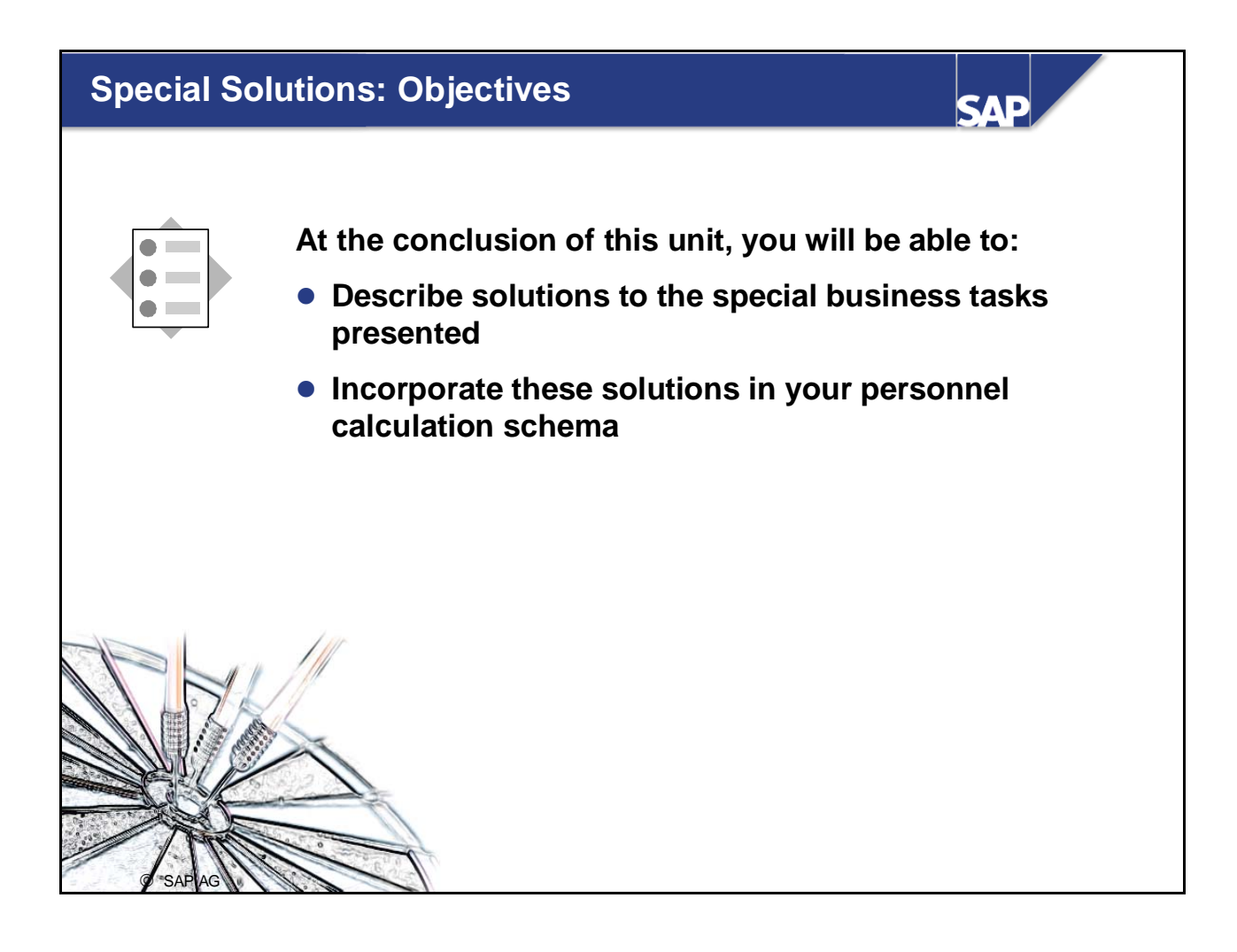

 For additional special solutions not mentioned in this unit, see the Implementation Guide:  *IMG: Personnel Time Management -> Time Evaluation -> Time Evaluation With Clock Times -> Special Problems and Solutions in Time Evaluation*

# **Course Overview Diagram**

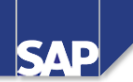

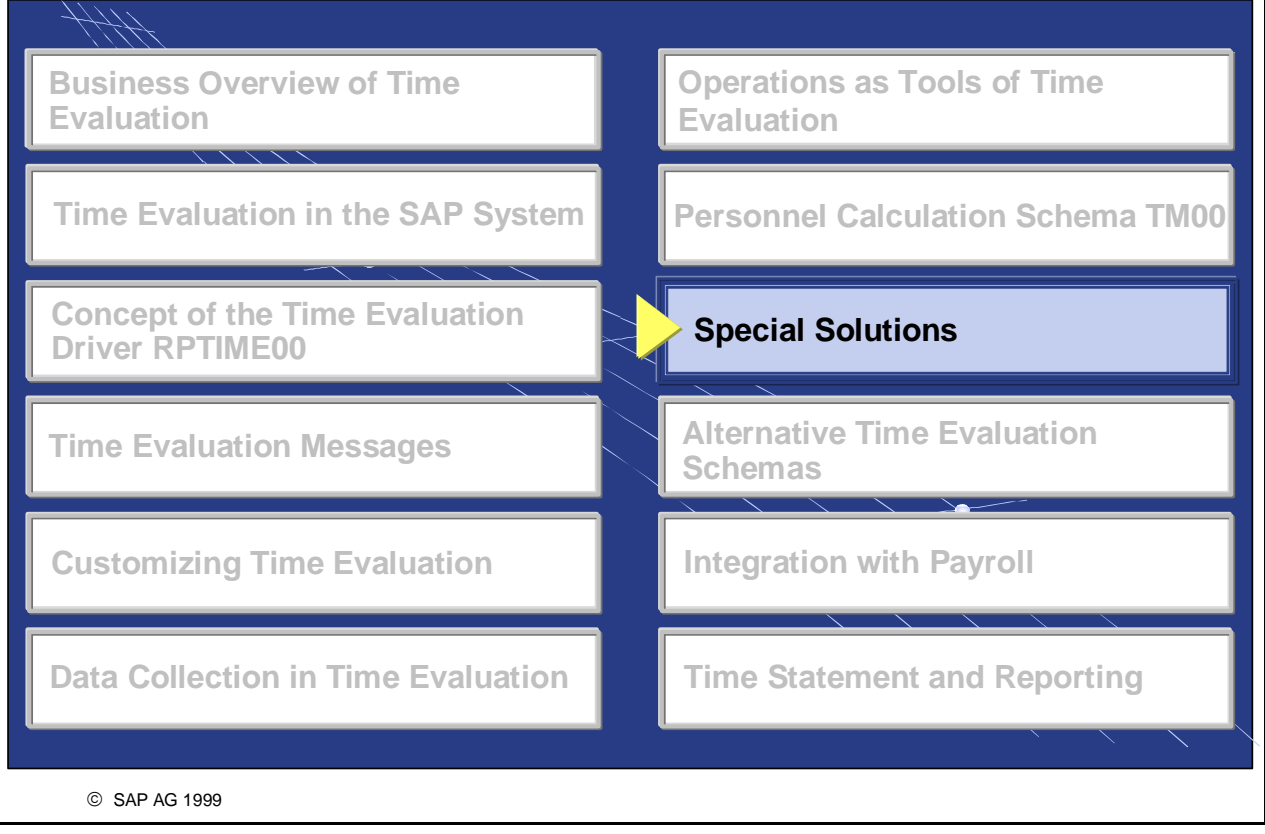

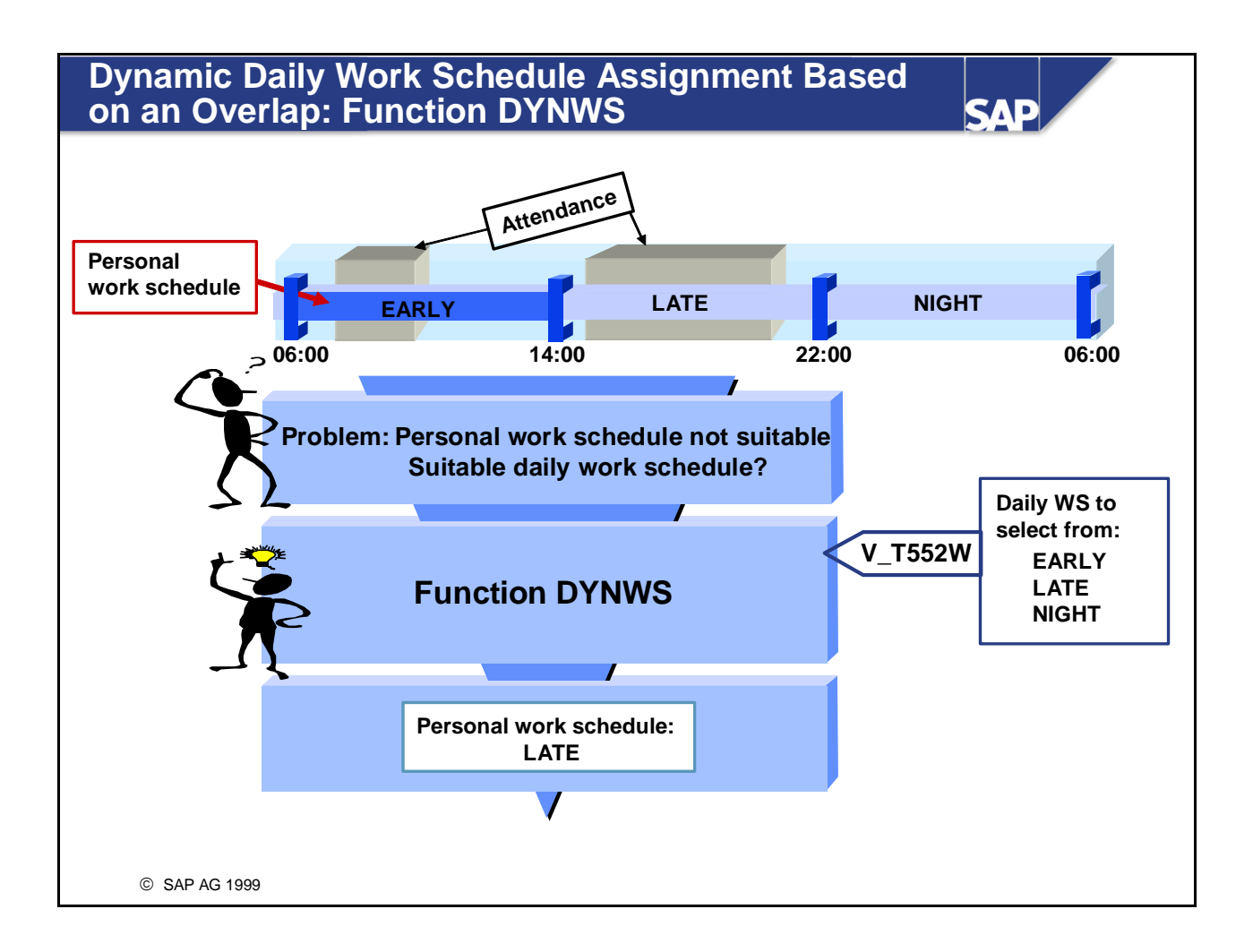

- In this form of dynamic assignment of the daily work schedule, the employee's new daily work schedule is determined from a group of daily work schedules as the one that shows an optimum overlap of the planned specifications with the actual times.
- The dynamic assignment is accessed using function DYNWS. The assignment is made if the TIP entries for the employee on the day being evaluated come from the following data only:
	- Time events
	- y Records from the *Attendances* infotype (2002)
	- Records from the *Overtime* infotype (2005)
	- Records from the *Availability* infotype (2004)
- In parameter 3 of function DYNWS, you determine whether substitutions should be taken into account in the dynamic assignment.

 *IMG: Personnel Time Management -> Time Evaluation -> Time Evaluation With Clock Times -> Providing Time Data -> Work Schedule and Time Events -> Dynamic Assignment of Daily Work Schedules -> Dynamic Assignment Based on Planned/Actual Overlap* 

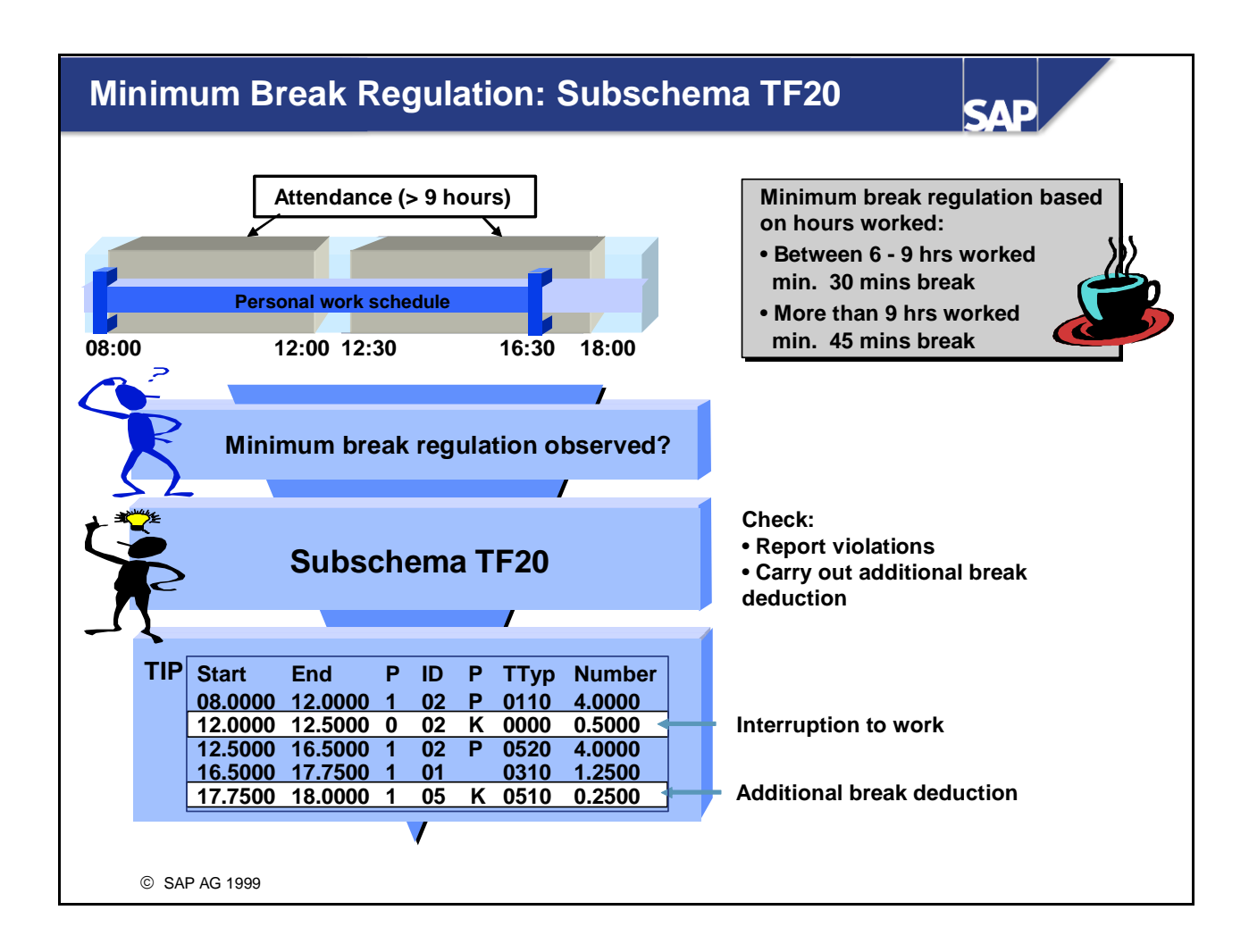

- Some working time regulations stipulate that minimum breaks must be observed, depending on the working hours actually performed. Subschema TF20 allows you to:
	- Check that the minimum break durations have been observed
	- Report violations of the break duration
	- Perform an additional break deduction

 *IMG: Personnel Time Management -> Time Evaluation -> Time Evaluation With Clock Times -> Time Data Processing -> Break Processing -> Determine Minimum Breaks Based on Hours Worked* 

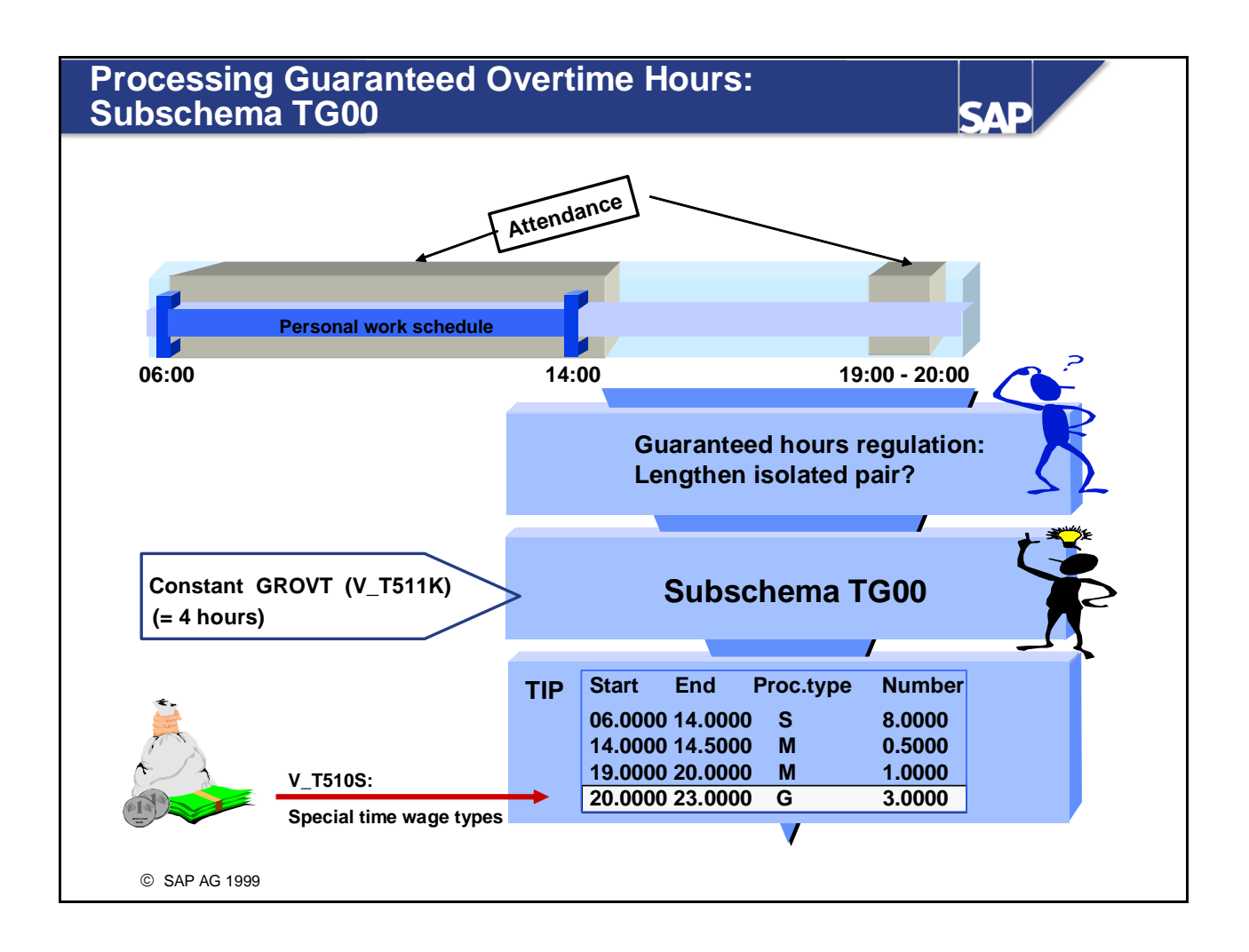

- If your company has a guaranteed hours regulation for overtime that is not worked immediately after the planned working time, you can use the personnel calculation schema TG00 to represent this in the system.
- You can define the number of guaranteed hours in constant GROVT. In schema TG00, isolated overtime pairs are extended by a TIP entry of processing type G, until the value defined in constant GROVT is reached. You can select special wage types for working hours with processing type G in time wage type selection.

 *IMG: Personnel Time Management -> Time Evaluation -> Time Evaluation With Clock Times -> Time Data Processing -> Determining Overtime -> Process Guaranteed Overtime* 

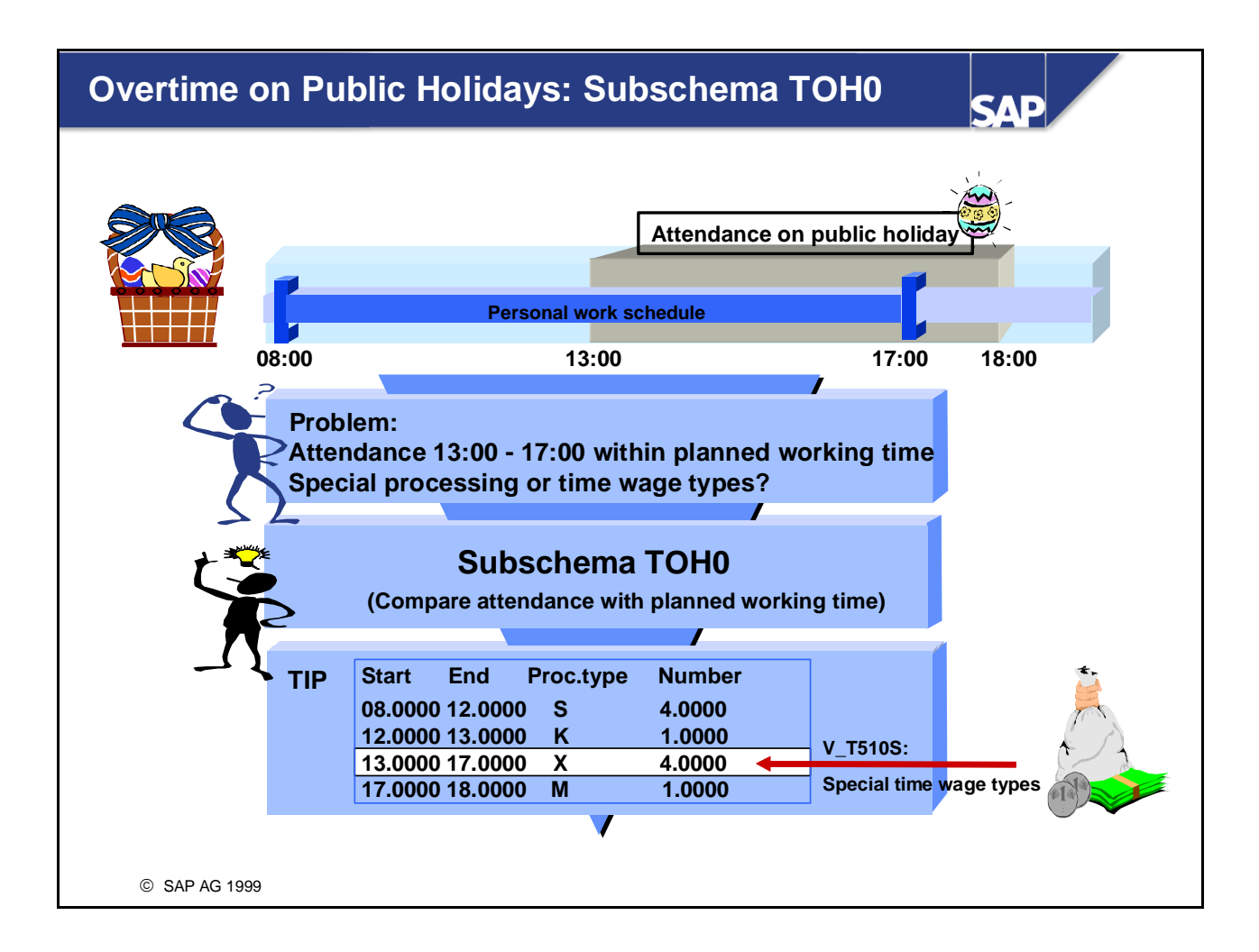

- Subschema TOH0 is based on a hypothetical earnings principle: Employees are normally paid for work on a paid public holiday in the same way as for a normal working day. If an employee now works on a paid public holiday, he or she should be paid for the hours worked within the planned working time at a higher rate than colleagues who have not worked on the public holiday.
- In schema TOH0, you flag the times that the employee worked within the planned working time with the processing type X. This enables you to define your own time wage type selection rules for these hours of work.

Any hours worked outside of the planned working time are assigned processing type M. You can select special wage types for work on a public holiday for these hours in the *Conditions for the day* in the *Time wage type selection* view.

If you want to take breaks on a public holiday into consideration, you can use schema TOB0.

 *IMG: Personnel Time Management -> Time Evaluation -> Time Evaluation With Clock Times -> Time Data Processing -> Determining Overtime -> Compensate Overtime Worked on a Public Holiday*

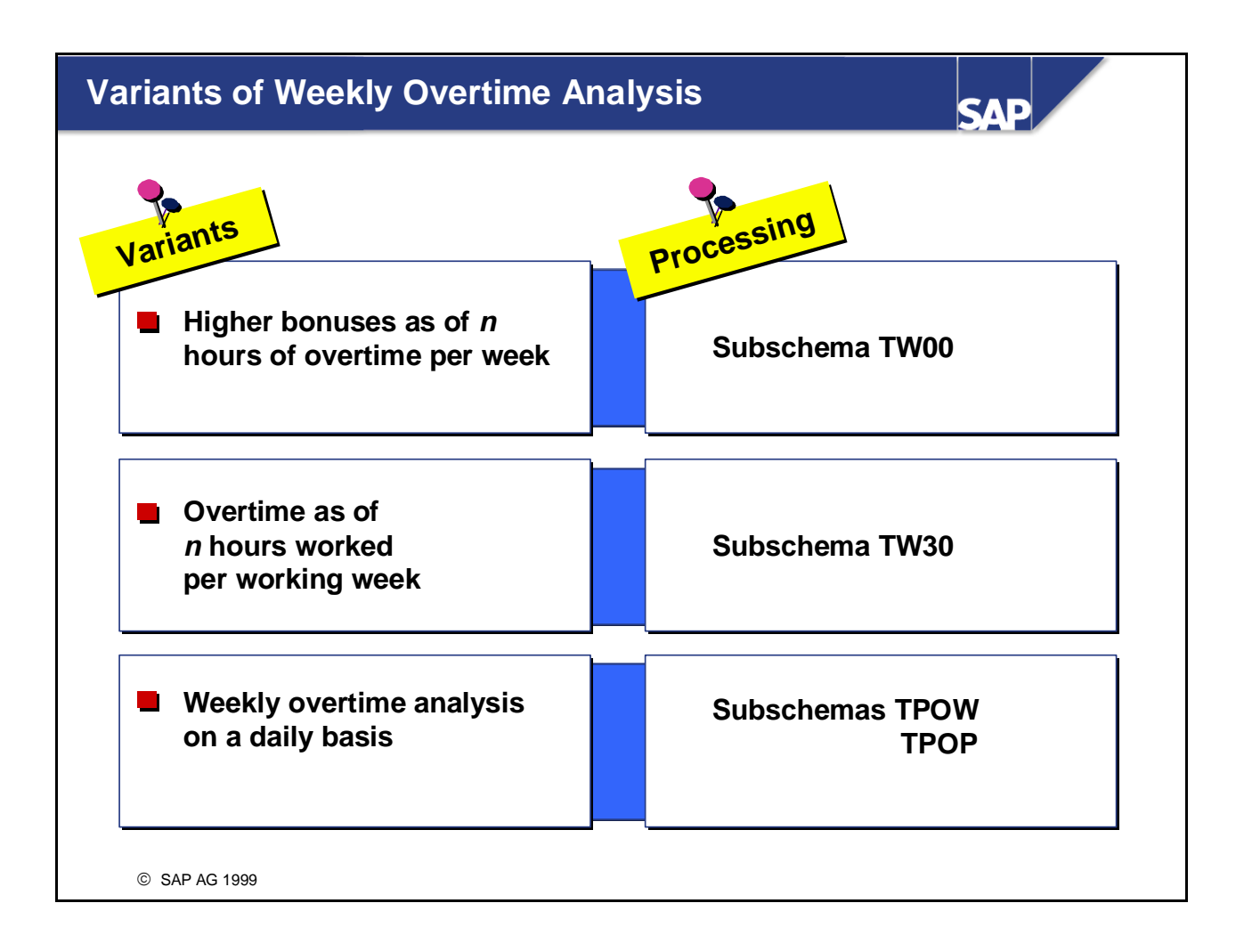

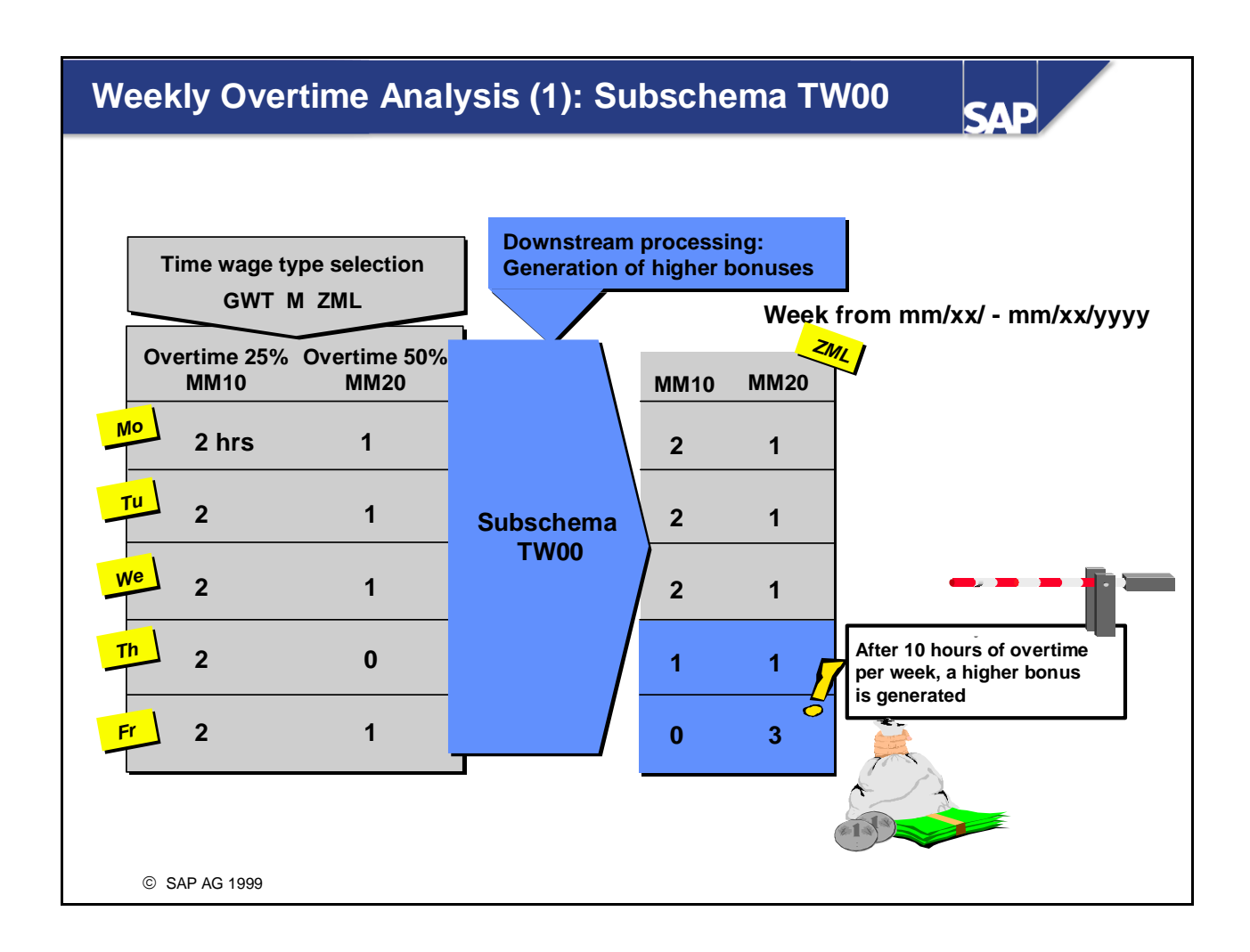

In schema TW00, a higher bonus is generated as of the 10th overtime hour per week.

## **Weekly Overtime Analysis (2): Subschema TW30**

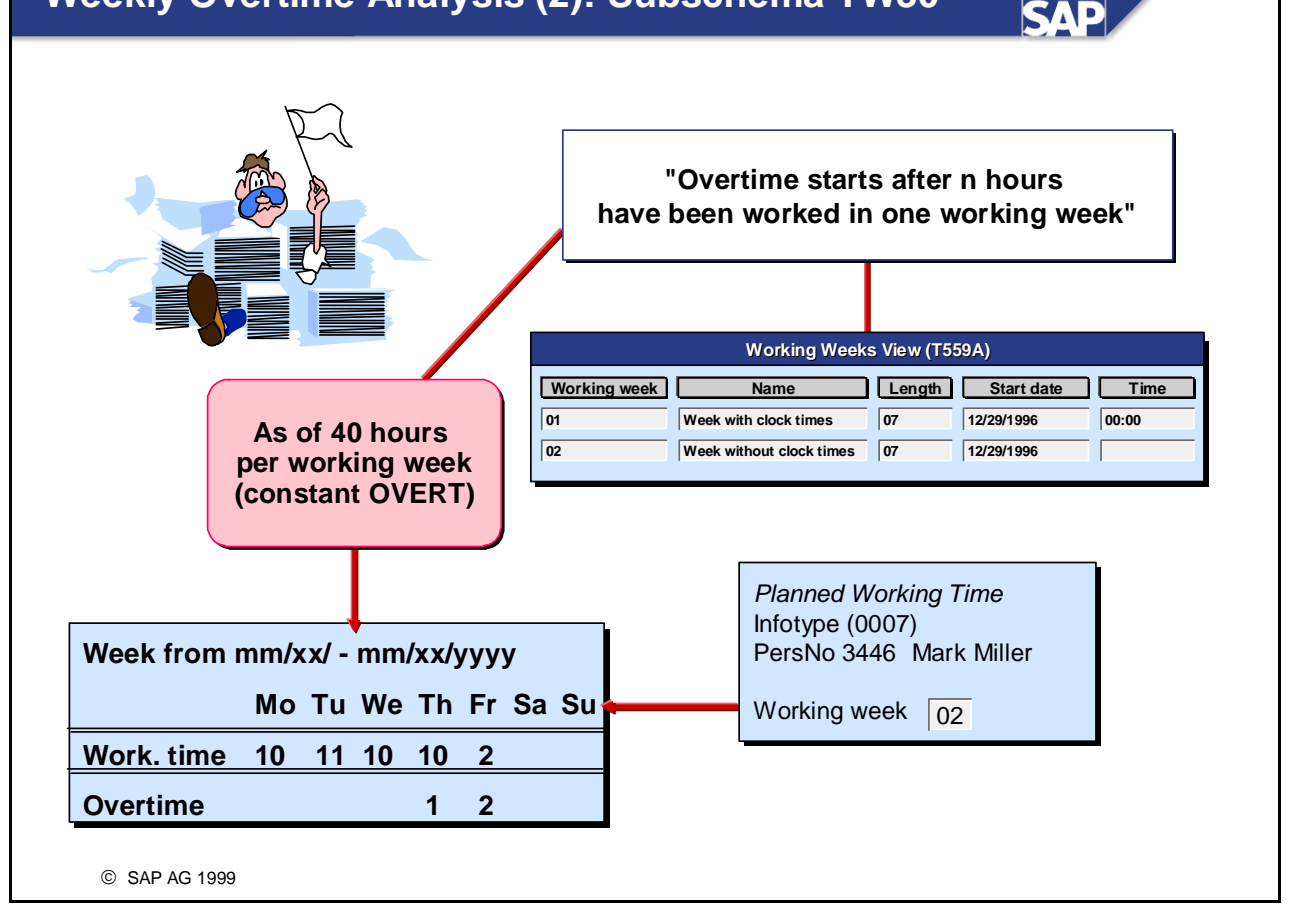

- You can use schema TW30 to determine overtime pairs per working week, after a certain number of hours is reached. The number of hours is set in constant OVERT.
- You can define the length, start date and start time (optional) of the *working week*. It is stored for each employee in the *Planned Working Time* infotype (0007). You can define a default value for the *working week* in feature WWEEK.
- $\blacksquare$  Alternatively, you can use the subschema TW20. To use it, the following conditions must be met:
	- You do not need clock times for the working week
	- You want to define only the start day of a 7-day working week for the whole of your enterprise
	- If you use subschema TW20, the assignment for individual employees in the *Planned Working Time*  infotype (0007) is no longer used.
- **Note**:

In the standard system, absence times are not included when overtime is determined.

 *IMG: Personnel Time Management -> Time Evaluation -> Time Evaluation With Clock Times -> Time Data Processing -> Determining Overtime -> Determine Overtime According to the Working Week* 

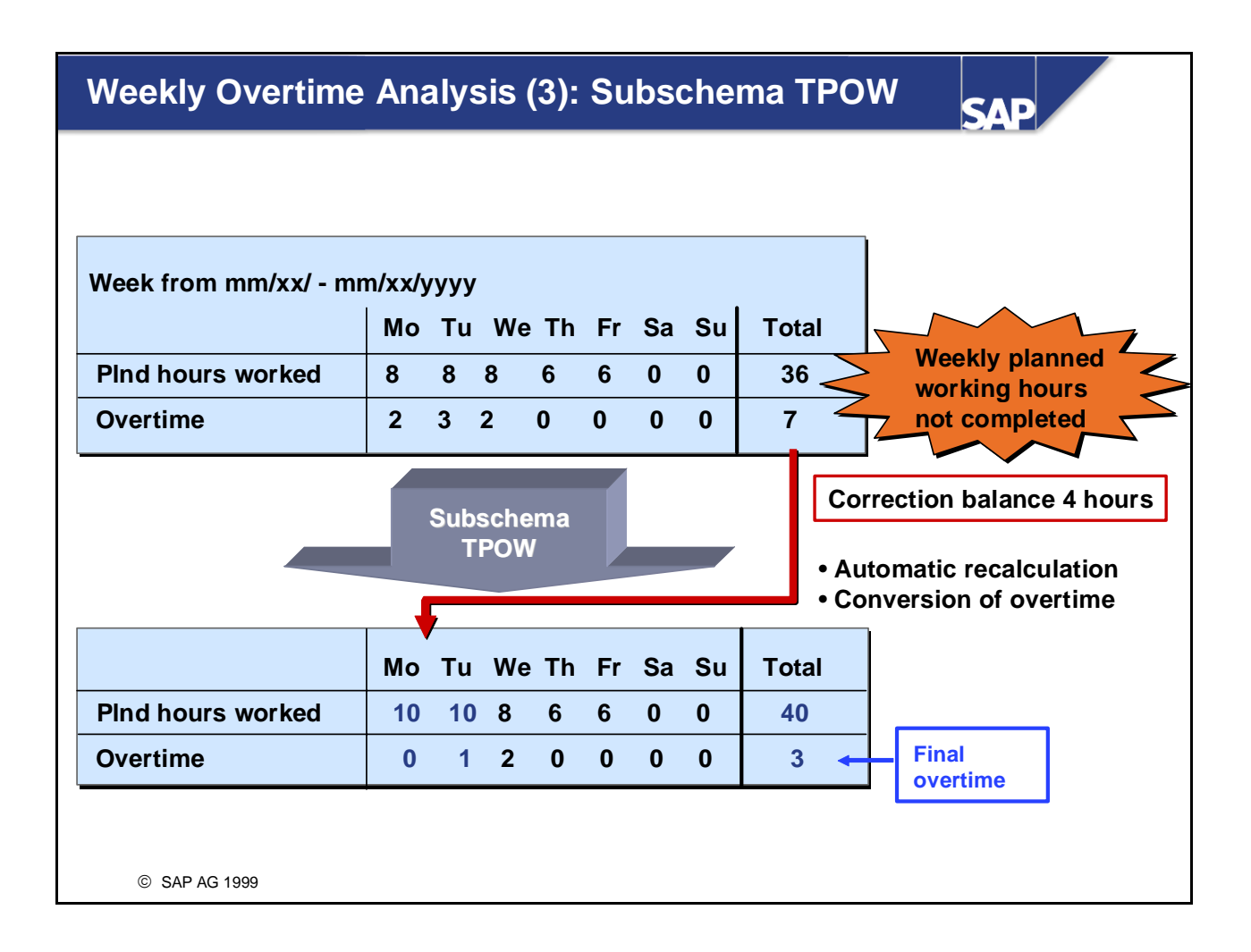

- **Personnel calculation schema TPOW performs weekly overtime analysis on a daily basis. The daily** overtime is recognized only after the employee has completed the weekly planned hours.
- If the employee does not complete the weekly planned working hours, the hours of overtime already issued are retracted, and time evaluation evaluates the week again in the same evaluation run.
- The incorrectly issued hours of overtime are identified in the time balance 0928 *OT/Wk: Transfer spec.(wk)*.

IMG: *Personnel Time Management -> Time Evaluation -> Time Evaluation With Clock Times -> Time Data Processing -> Determining Overtime -> Analyze Overtime on a Weekly Basis* 

■ Subschema TPOP represents a more general processing method of subschema TPOW. It determines overtime on the basis of a general period.

IMG: *Personnel Time Management -> Time Evaluation -> Time Evaluation With Clock Times -> Time Data Processing -> Determining Overtime -> Calculate Overtime on the Basis of General Periods*

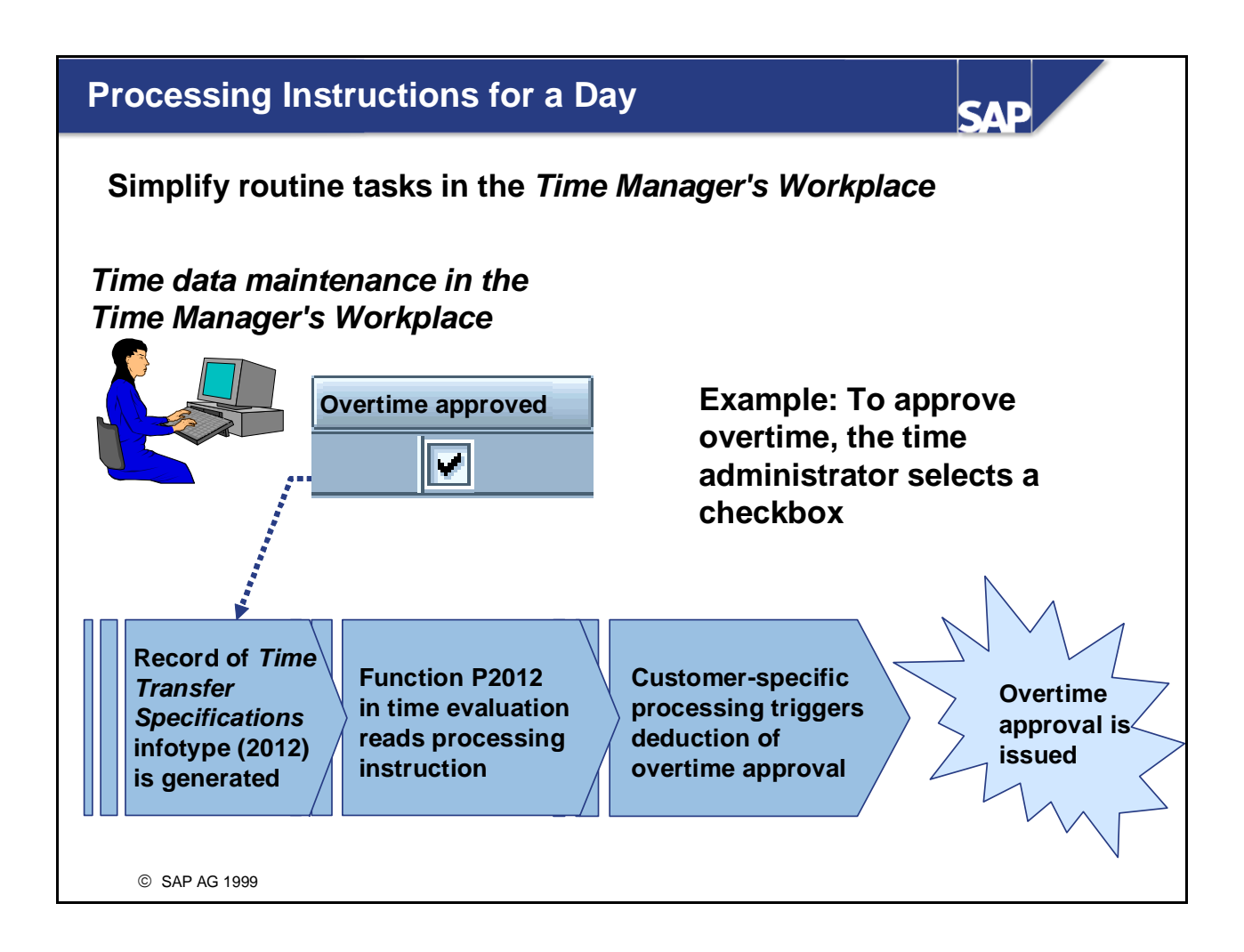

- $\blacksquare$  You can use processing instructions for a day to simplify some of the tasks that time administrators carry out frequently. Instead of explicitly entering time data, time administrators simply select a checkbox. You can define the meaning of each checkbox in Customizing.
- You can use processing instructions to:
	- Issue backdated overtime approvals
	- Grant general time bonuses
	- Indicate that the day has been processed, for example
- In time evaluation, you can use personnel calculation rules to set up customer-specific processing steps, for example to
	- Fill time types and wage types
	- Generate or update infotype records
- $\blacksquare$  To do so, call function P2012 as often as needed in the schema. Enter the required personnel calculation rules in parameter 1 of the function.
- *IMG: Personnel Time Management -> Time Manager's Workplace -> Basic Settings -> Define Processing Instructions*

# **Groups of Processing Instructions**

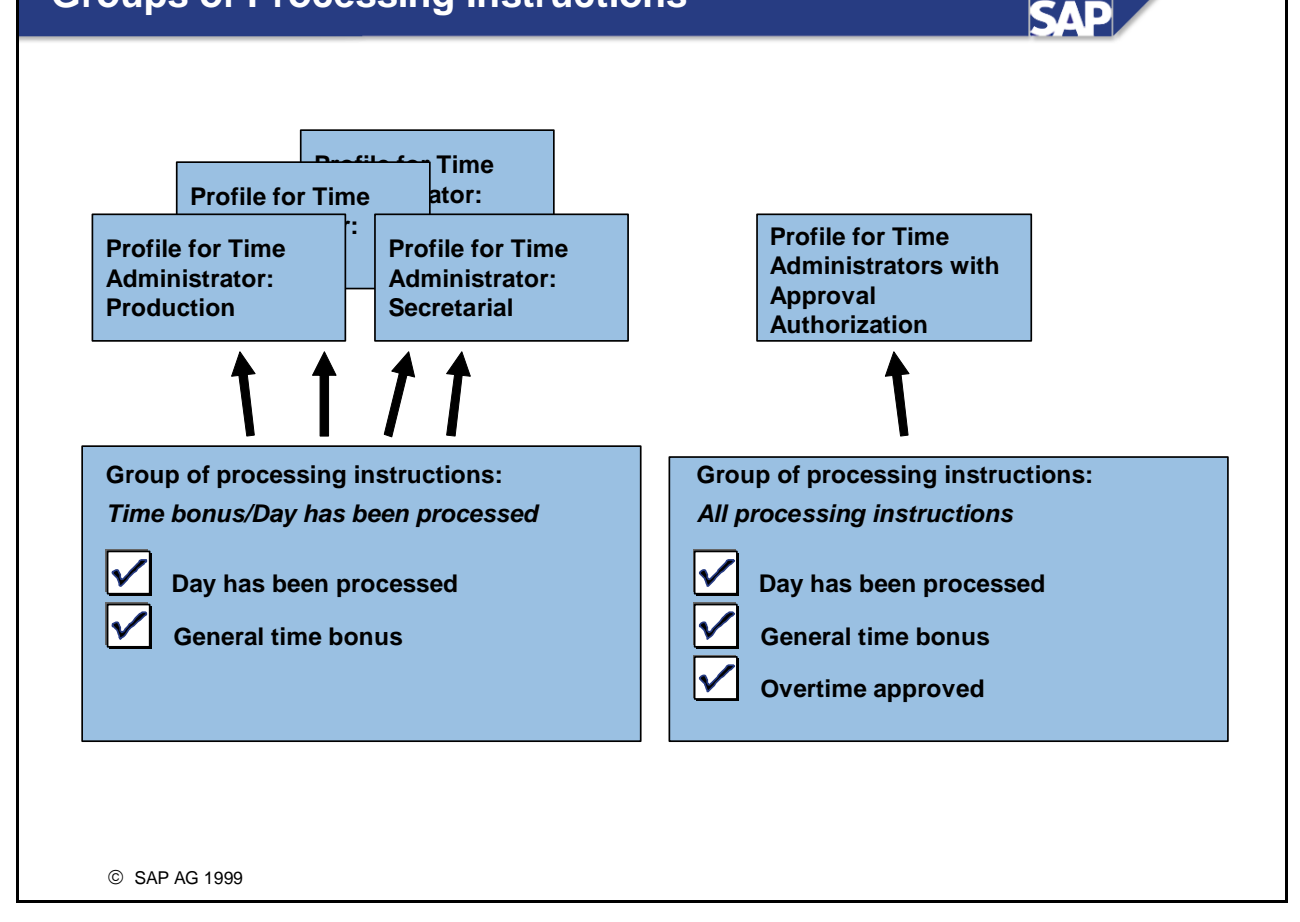

- Processing instructions for a day are managed in groups. A *group of processing instructions* can contain up to 7 processing instructions. You organize the groups using field selection.
- You assign the *group of processing instructions* to *profiles for the Time Manager's Workplace*. Each profile can contain only one group.
- Depending on the view in which the checkboxes are to be displayed, the processing instructions appear:
	- Within the time data table in the *Multi-Day View* and the *Multi-Person* view, or
	- In a line above the time data table in the *One-Day View*

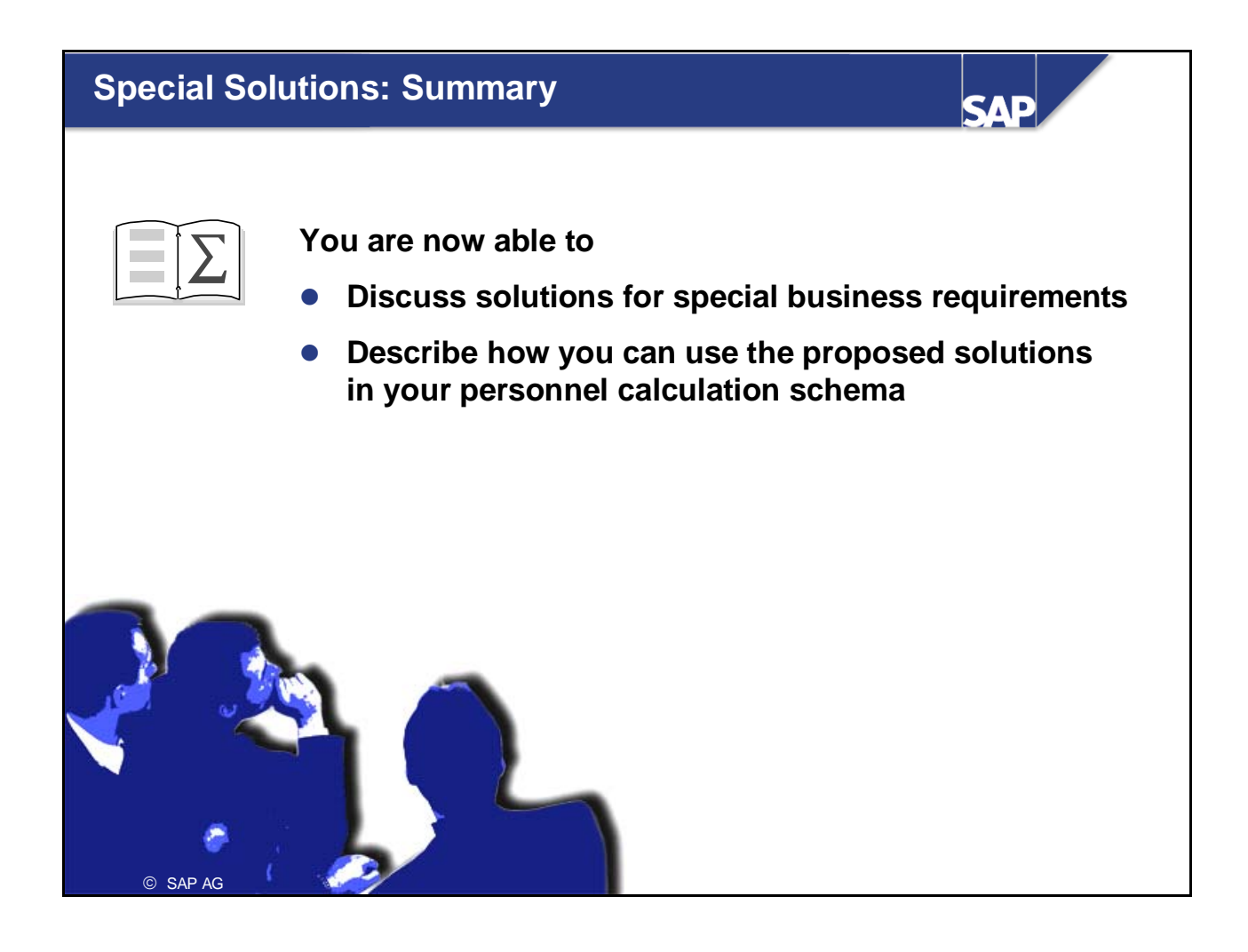

# **Alternative Time Evaluation Schemas**

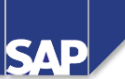

# **Contents:**

- **Time evaluation schema TM01 for deviations from the work schedule**
- **Time evaluation schema TM04 for time evaluation without clock times**

© SAP AG 1999

# **Alternative Time Evaluation Schemas: Objectives**

**SAP** 

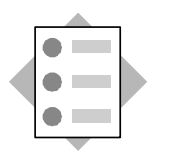

**At the conclusion of this unit, you will be able to**

- **Describe the special features of the time evaluation schemas TM01 and TM04**
- **Explain the differences between them and time evaluation schema TM00**

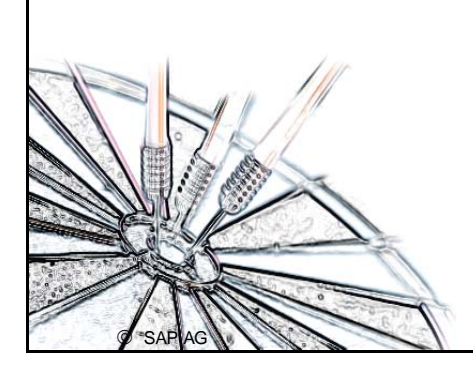

# **Course Overview Diagram SAP** 444 **Operations as Tools of Time Business Overview of Time Evaluation Evaluation Time Evaluation in the SAP System Personnel Calculation Schema TM00 Concept of the Time Evaluation Special Solutions Driver RPTIME00 Alternative Time Evaluation Time Evaluation Messages SchemasIntegration with Payroll Customizing Time Evaluation Data Collection in Time Evaluation Time Statement and Reporting** © SAP AG 1999

## **Alternative Time Evaluation Schemas: Business Scenario**

Scenario 1 (schema TM01): **You record only deviations from the work schedule and want to use time evaluation to manage time accounts for your employees.**

**SAP** 

**• Scenario 2 (schema TM04): You record employee's attendance times manually in the** *Attendances* **infotype (2002). You do not use clock times for evaluating time data.**

© SAP AG 1999

## **Criteria for Selecting a Schema**

СЛР

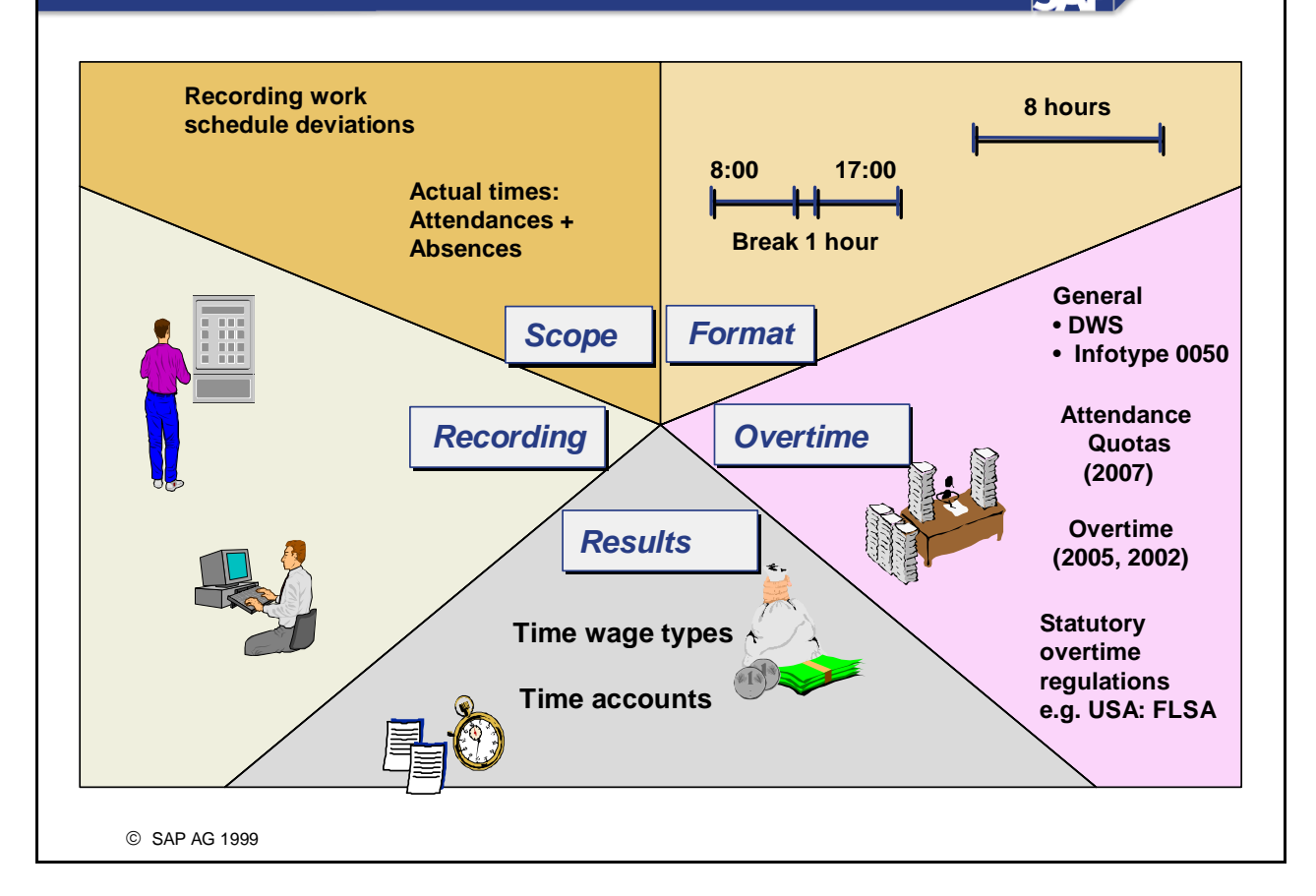

- $\blacksquare$  The standard system supplies three schemas, which cover many requirements. You can use them as templates and customize them to suit your customer-specific requirements. The three schemas require different forms of time data for evaluation and pursue different strategies in evaluating the time data.
- $\blacksquare$  The schema you decide to use depends on several factors. However, when you opt for one particular schema, you are not committing yourself to one particular method of processing the time data. You can copy functions that are provided by another standard time evaluation schema to your chosen schema and modify the processing accordingly.
- The SAP standard schema you choose to use as a template to customize to suit your user-specific requirements generally depends on the method of time recording you use and the requirements you make of time evaluation:
	- Which time evaluation results are required
	- How the time data is recorded
	- The context in which the time data is recorded
	- The format in which the time data is recorded
	- How the planned specifications from the daily work schedule are checked
	- How overtime is determined and approved

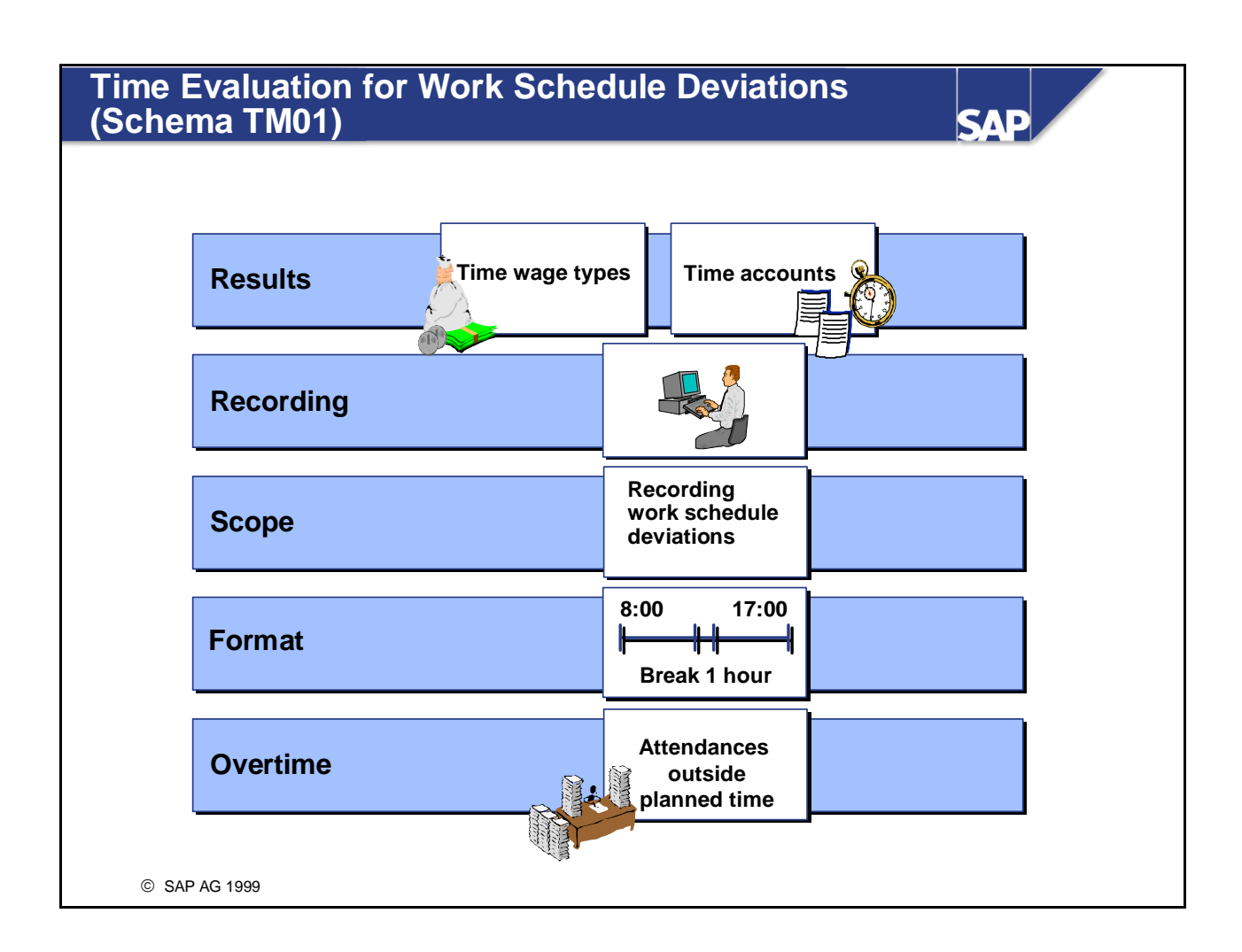

- $\blacksquare$  Schema TM01 assumes the following prerequisites and goals:
	- TM01 forms time wage types and time accounts. It is processed by the time evaluation driver RPTIME00.
	- Schema TM01 is used to import and process time data recorded online (that is, in the Time Management infotypes).
	- It was developed for evaluating time data, where only the deviations from the work schedule are recorded. In this case, the actual working times are not recorded.
	- All the time data recorded online must be clock times and must be full-day records.

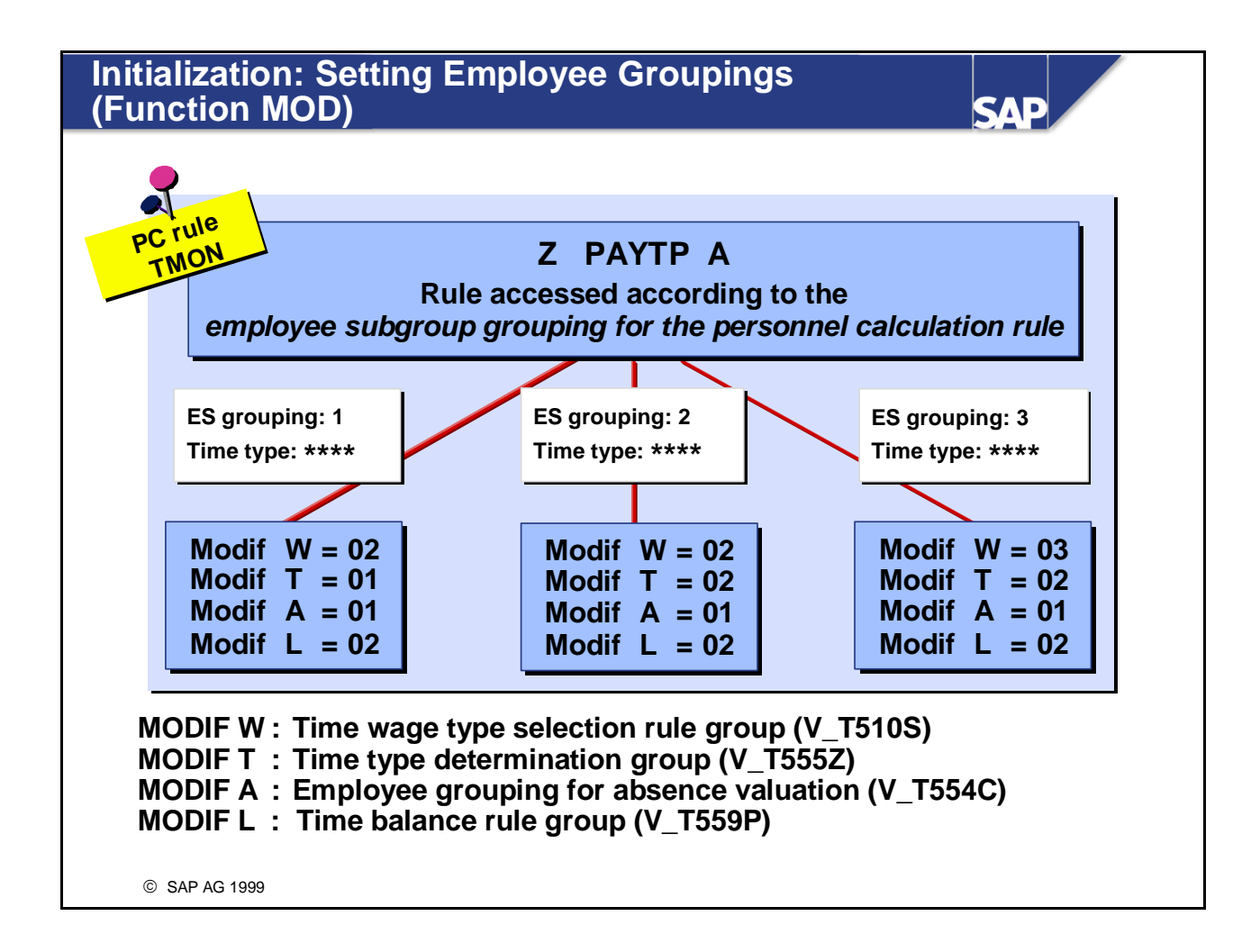

Before day processing (initialization block of the schema) the function MOD determines that, depending on the employee grouping, only certain time wage types and time types are formed, and that absences are valuated differently. It determines the groupings with which the time evaluation driver accesses the corresponding tables during processing.

To do this, function MOD accesses the personnel calculation rule TMON.

- A personnel calculation subrule is accessed in rule TMON according to the employee's *employee subgroup grouping for the personnel calculation rule*. The groupings for table access are defined here. Groupings for accessing tables are generally determined in relation to other organizational assignments, such as the personnel subarea, employee subgroup, and so on.
- Processing can also be determined individually via the *employee grouping for the time evaluation rule* in the *Time Recording Information* infotype (0050); the organizational assignments in the standard system are not relevant in this case. This is done using PAYTP S. Note the effects on table access (for example, in time wage type selection for hourly wage earners, salaried employees, and so on) in time wage type selection.

 *IMG: Personnel Time Management -> Time Evaluation -> Time Evaluation Without Clock Times -> Initial Steps -> Define Groupings* 

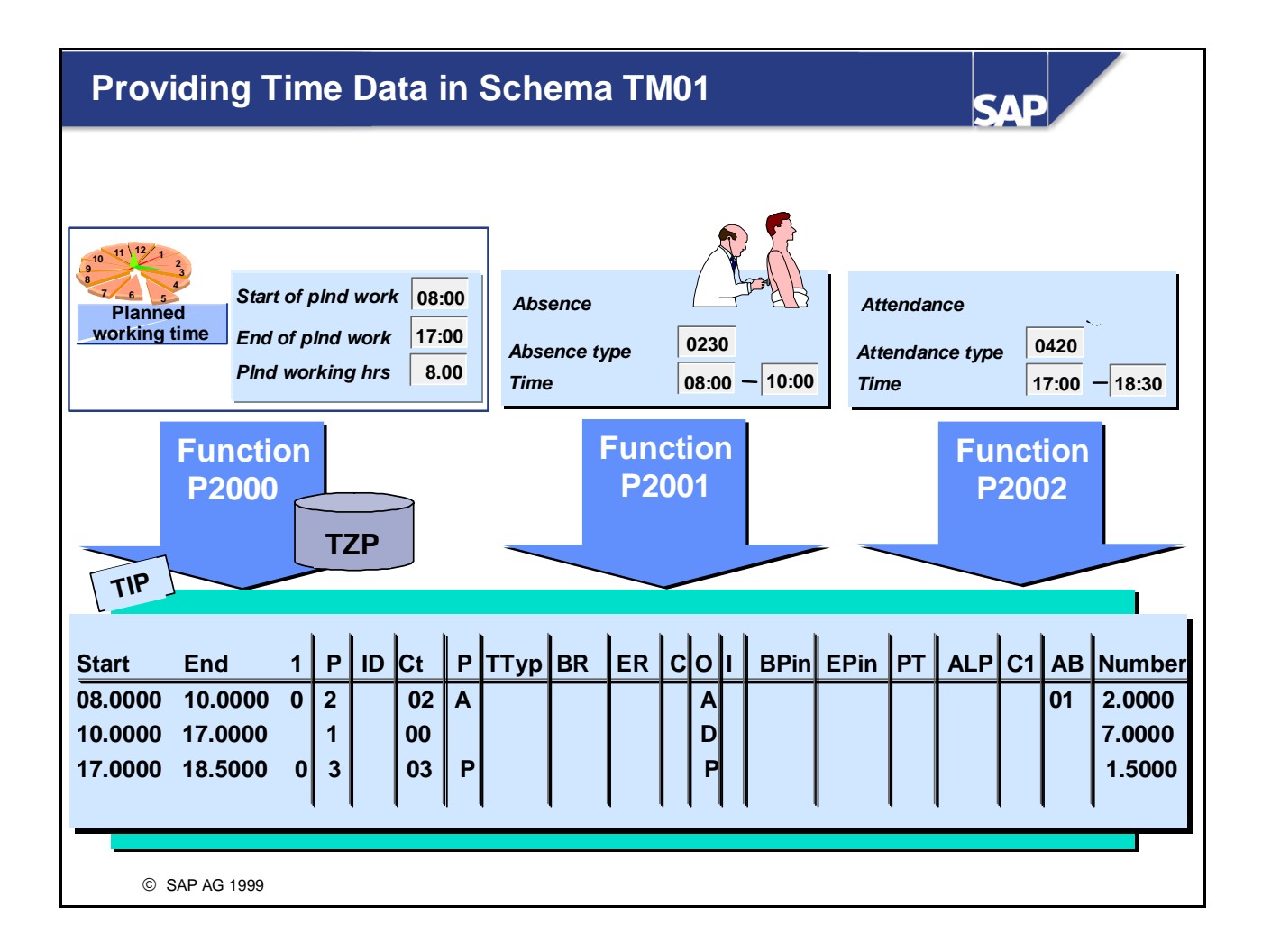

■ To enable the planned pair formed by function P2000 to be overwritten by attendances/absences in table TIP, parameter 2 of functions P2001 and P2002 must have the value **1**.

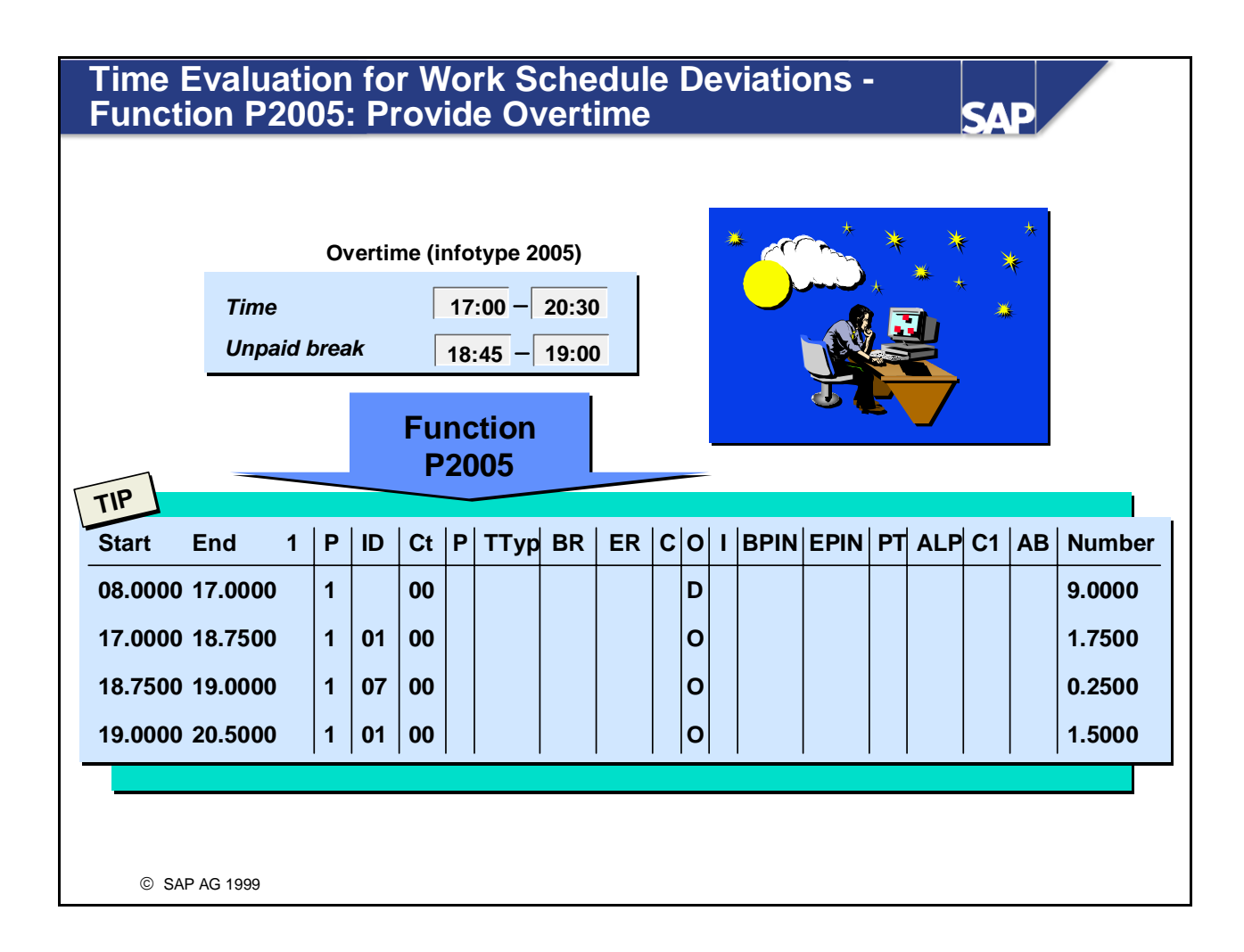

 Function P2005 enters recorded overtime with the time identifier 01 (overtime hours) in the internal table TIP. If the infotype record was recorded with breaks, the breaks are entered with the time identifier 07 for unpaid and 08 for overtime breaks.

## **Time Evaluation for Work Schedule Deviations: Time Type Determination**

© SAP AG 1999 **Planned pair (IT2001) Not at work Absent At work (IT 2002) - 0000 K 0000 S 0540 M 0310 S 0110 K 0510 K 0510 S 0540 S 0120 0520 0520 M 0540 M 0330 S 0130 K 0530 K 0530 M 0540 S 0540 M 0320 - PS grpg PTB for time findungsrecording Time identifier Fill time Overtime hours Fill time break Break, paid Overtime break, unpaid Overtime break, paid Zeitartengruppe 01 01 01 01 01 01 02 02 02 02 02 . . . Set in the schema by function MOD 02 Processing type M 0540 S 0540** 

**SAP** 

- In time evaluation for work schedule deviations, the time type determination block is set to  $02$  in the initialization block. All times within the planned working time are assigned the processing type S (excluding the breaks). All attendances outside the planned working time (time identifier 01) are assigned the processing type M.
- The following processing types are used for time wage type selection:
	- S: The TIP entry is included in the daily calculation of planned time, without a maximum daily working time.
	- M : The TIP entry is valuated as overtime; the time is not included in the daily planned working time.
	- y "-" : The TIP entry is deleted later.
	- y " " : The TIP entry is not valuated as productive time.
	- K : Core night work (Germany only).
- You can also use personnel calculation rule TO13 to check the daily maximum working time in TM01. If it is exceeded, the processing type of the relevant TIP entries are set to blank. This means that no time wage types are selected for these TIP entries.

# **Section of Schema TM01**

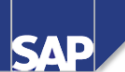

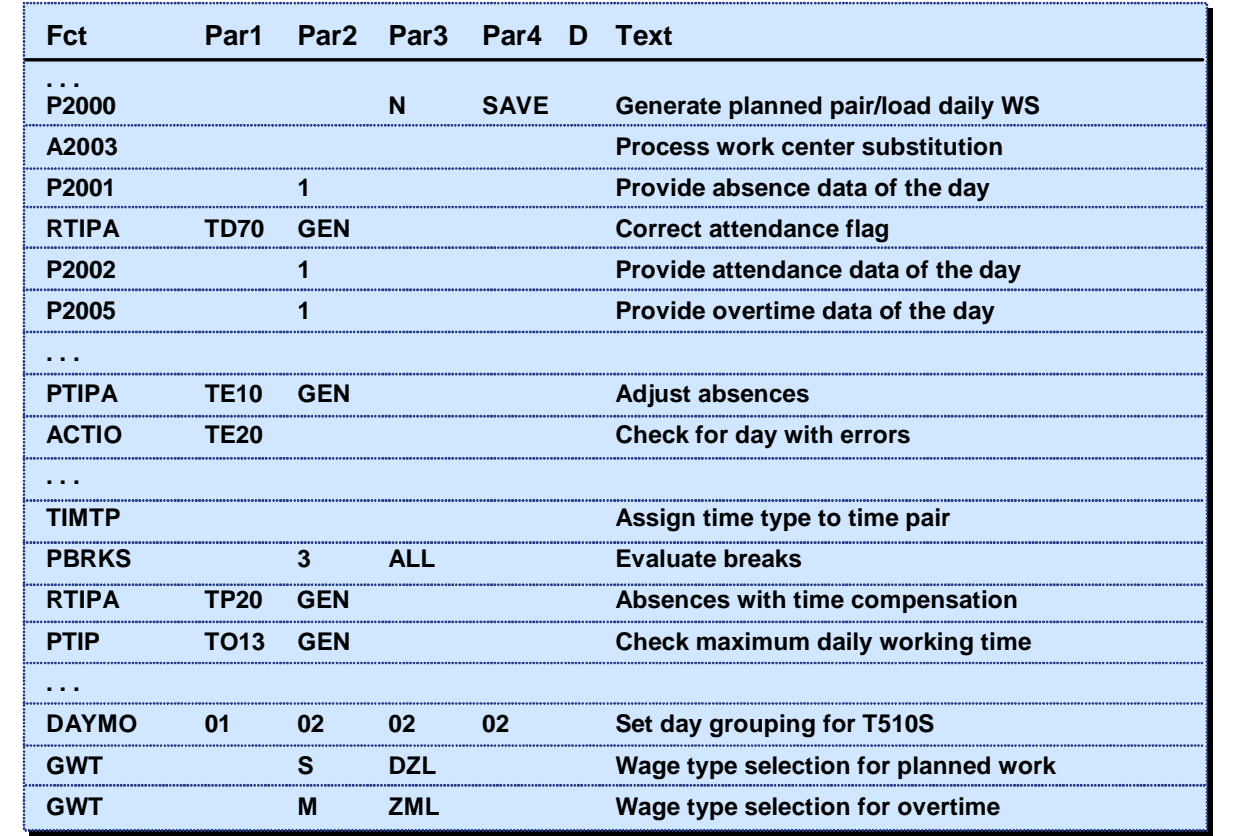

- The principal differences in comparison with TM00 are in the following processing steps:
	- Data collection
	- Error checks
	- y Classification of planned hours and overtime
- Function DEFTP is not required in schema TM01, since planned hours and overtime are classified completely in Customizing for time type determination.

## **Time Evaluation Without Clock Times (Schema TM04)**

СЛЕ

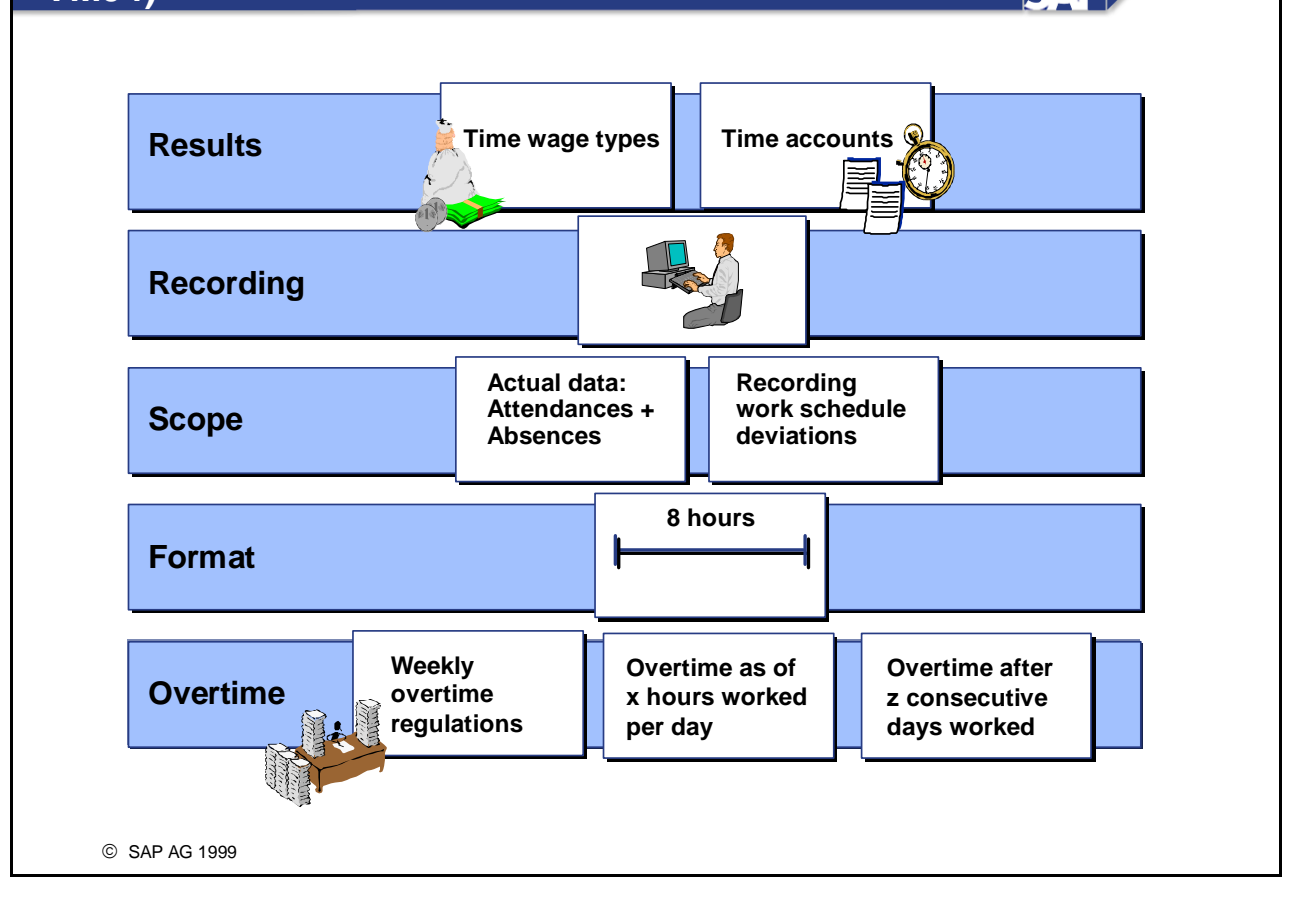

- Schema TM04 assumes the following prerequisites and goals:
	- Schema TM04 forms time wage types and time accounts. It is processed by the time evaluation driver RPTIME00.
	- It is used to import and process time data recorded online. The employee's working time is recorded in the *Attendances* infotype (2002).
	- y It can be used if you record work schedule deviations and if you record all actual working times.
	- You do not use clock times for evaluating time data. The clock times in the daily work schedule are therefore irrelevant.
	- All recorded times are counted as working times for the purposes of determining overtime. The following types of overtime regulations are possible:
		- Overtime starts after x hours per day
		- Overtime starts after y hours per week
		- Overtime starts after z consecutive days worked

*IMG: Personnel Time Management -> Time Evaluation -> Time Evaluation Without Clock Times*
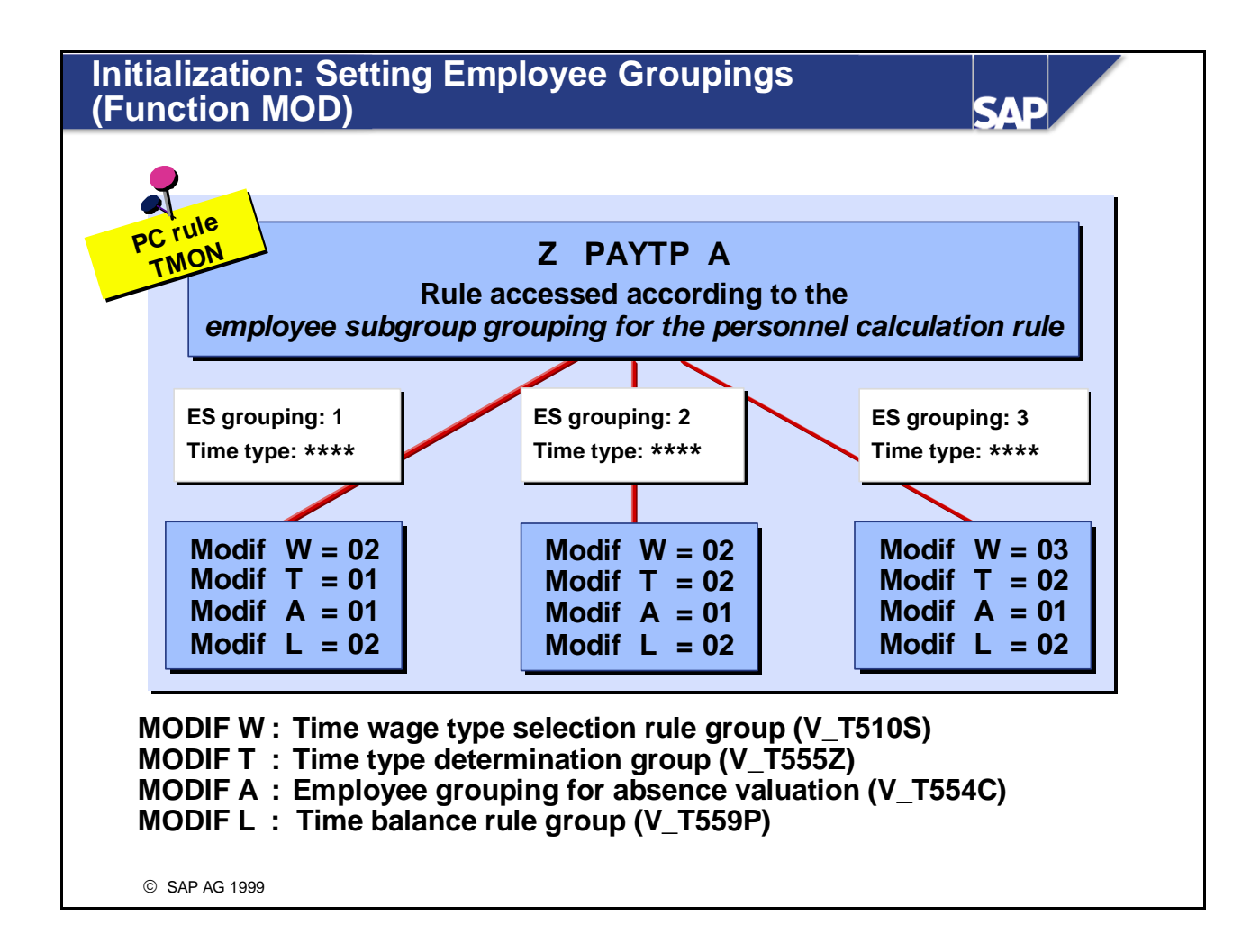

Before day processing (initialization block of the schema) the function MOD determines that, depending on the employee grouping, only certain time wage types and time types are formed, and that absences are valuated differently. It determines the groupings with which the time evaluation driver accesses the corresponding tables during processing.

To do this, function MOD accesses the personnel calculation rule TMON.

- A personnel calculation subrule is accessed in rule TMON according to the employee's *employee subgroup grouping for the personnel calculation rule*. The groupings for table access are defined here. Groupings for accessing tables are generally determined in relation to other organizational assignments, such as the personnel subarea, employee subgroup, and so on.
- Processing can also be determined individually via the *employee grouping for the time evaluation rule* in the *Time Recording Information* infotype (0050); the organizational assignments in the standard system are not relevant in this case. This is done using PAYTP S. Note the effects on table access (for example, in time wage type selection for hourly wage earners, salaried employees, and so on) in time wage type selection.

 *IMG: Personnel Time Management -> Time Evaluation -> Time Evaluation Without Clock Times -> Initial Steps -> Define Groupings* 

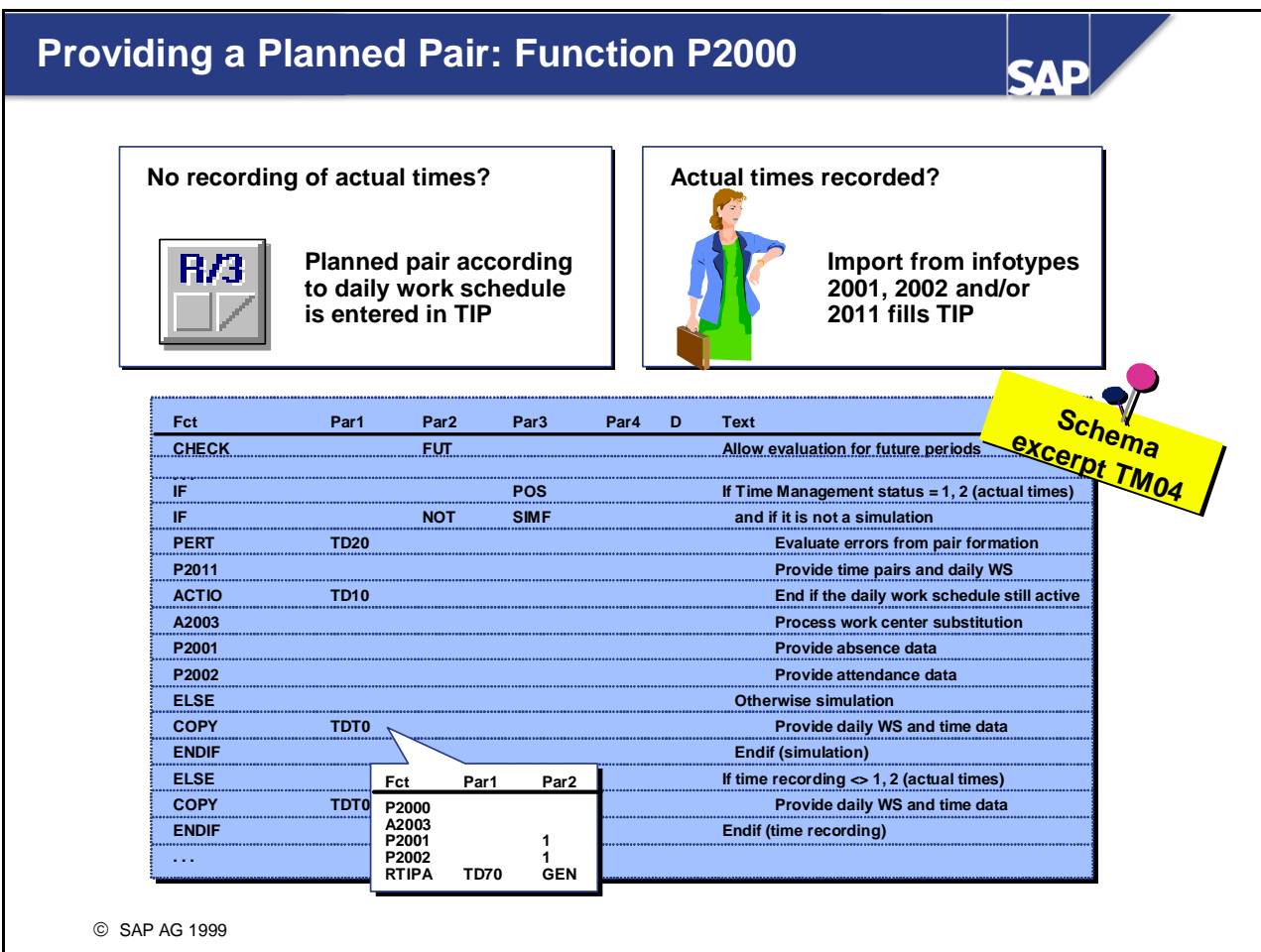

- In the standard system, function P2000 enters a planned pair in TIP for all employees with a *Time Management status* other than 1 or 2 (parameter  $4 = BLANK$ ).
- If the employee has a *Time Management status* of 1 or 2, the work table TIP is filled by functions P2002, P2001 or P2011 (if you use a time recording system).

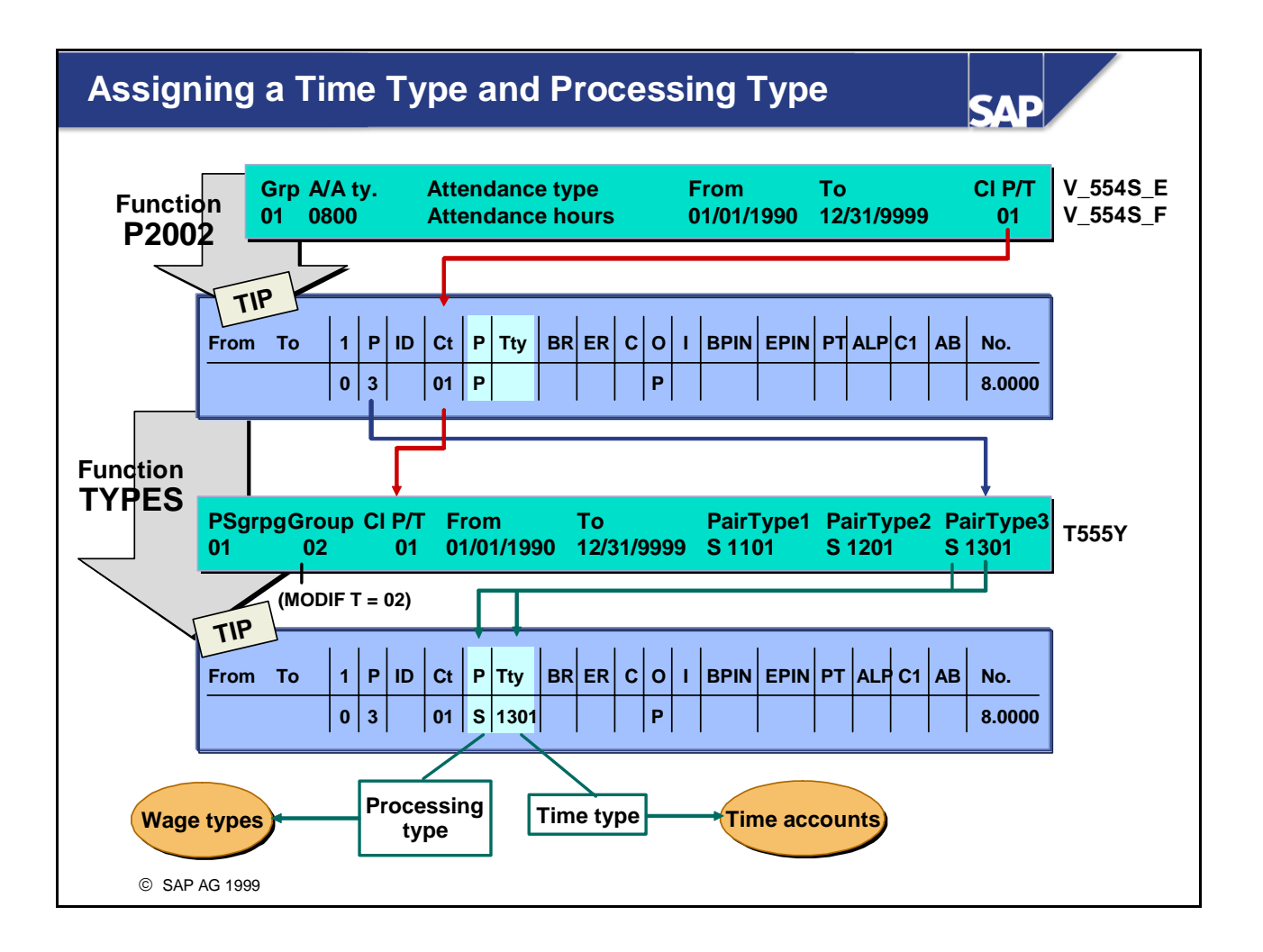

- If employees' times are recorded as a number of hours, the time data cannot be valuated using the planned specifications from the daily work schedule. In this case, the *Processing type/time type* class enables the time data to be classified.
- You can use the *Processing type/time type class* to group attendance and absence types into categories, for example, all absences that concern a period of leave or all absences that relate to a period of illness.
- **Function TYPES** is used to assign a time type and a processing type to each TIP entry depending on the pair type and the *Processing type/time type class*. If there is a TIP entry without a *Processing type/time type class*, the system applies the value 00.

 *IMG: Personnel Time Management ->Time Evaluation -> Time Evaluation Without Clock Times -> Time Data Processing -> Assign Time Types and Processing Types* 

#### **Structure of View T555Y**

**SAP** 

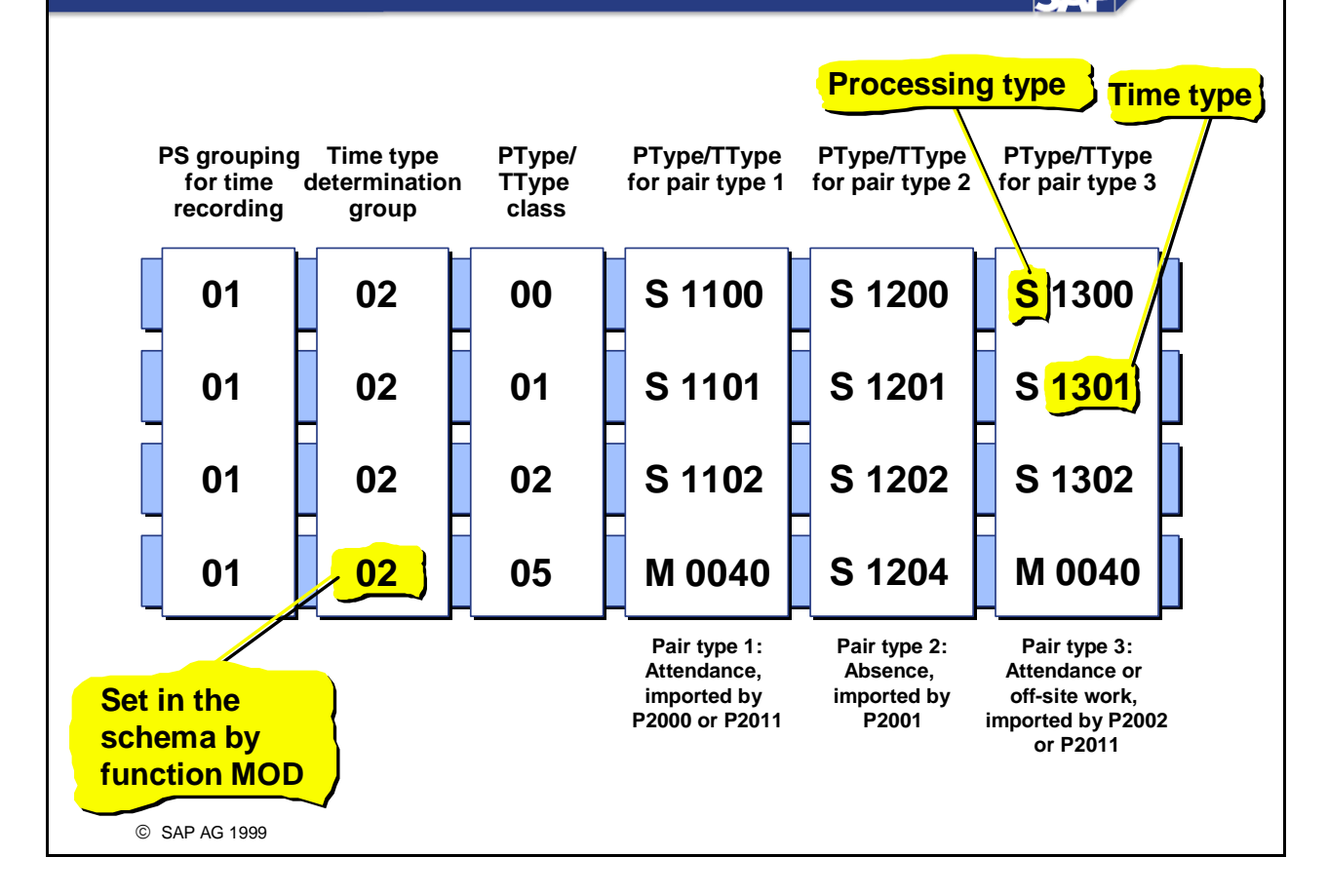

- The *personnel subarea grouping for time recording* is a grouping of personnel areas that use the same • Time types
	-
	- Time transfer specifications
	- Access control groups
	- Error definitions

 *IMG: Personnel Time Management -> Time Evaluation -> Time Evaluation Settings -> Set Personnel Subarea Groupings for Time Recording*

■ You set the *time type determination group* in personnel calculation rule TMON, using operation MODIF T. The time type determination group 02 (MODIF T=02) is used in the standard system for *time evaluation without clock times.*

## **Evaluating Break Periods: Function PBRKS**

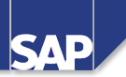

#### **Parameter 4: NOTI** Definition of work break schedule: **After 4 hours, 0.5 hours unpaid break**

**TIP without clock times after function TYPES TIP without clock times after function PBRKS**

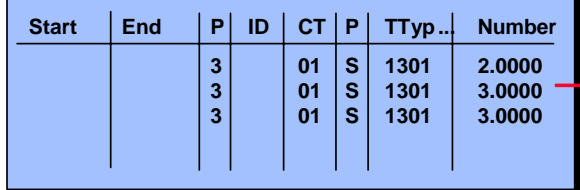

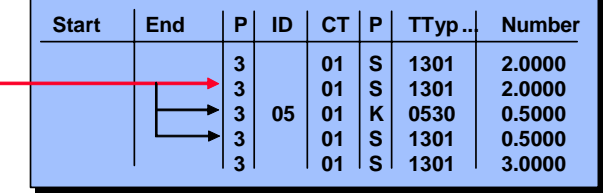

#### **Parameter 4: OWTI**

**Definition of work break schedule: 12:00 - 12:30 0.5 hours unpaid break or After 4 hours 0.5 hours unpaid break**

**TIP with clock times after function PBRKS**

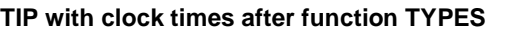

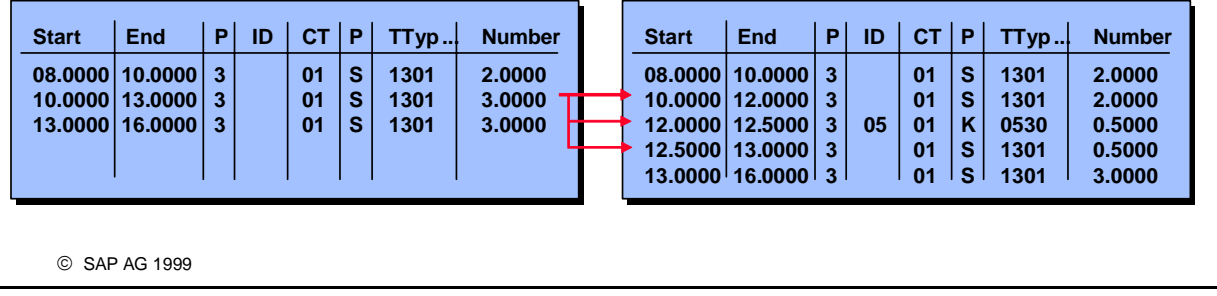

- For time evaluation without clock times, only parameter 4 of function PBRKS is specified:
	- NOTI: Only *after x hour* breaks are evaluated via parameter NOTI. The duration of the break is deducted from the number of attendance hours within the period.
	- OWTI: Parameter OWTI can be used to evaluate all types of break. The TIP entries that specify clock times are aligned with the breaks in the daily work schedule. Entries without clock times are passed on unchanged.
- $\blacksquare$  You can call function PBRKS twice, if you want to take account of entries that specify hours and those that specify clock times. You can use function SORT to sort the TIP entries before function PBREAKS.
- In time evaluation without clock times, time pairs are entered automatically in TIP in the following cases:
	- 1. The system generates a planned pair from the daily work schedule:
		- If the employee is assigned the *Time Management status* 9 (function P2000)
		- For an evaluation of a future period or a simulation
		- If the day being evaluated is a paid public holiday, for example (operation GENTG, personnel calculation rule TE20)
	- 2. The system enters time pairs with the planned specifications from the daily work schedule in TIP if full-day records have been recorded for an employee (for example, functions P2001 and P2002).

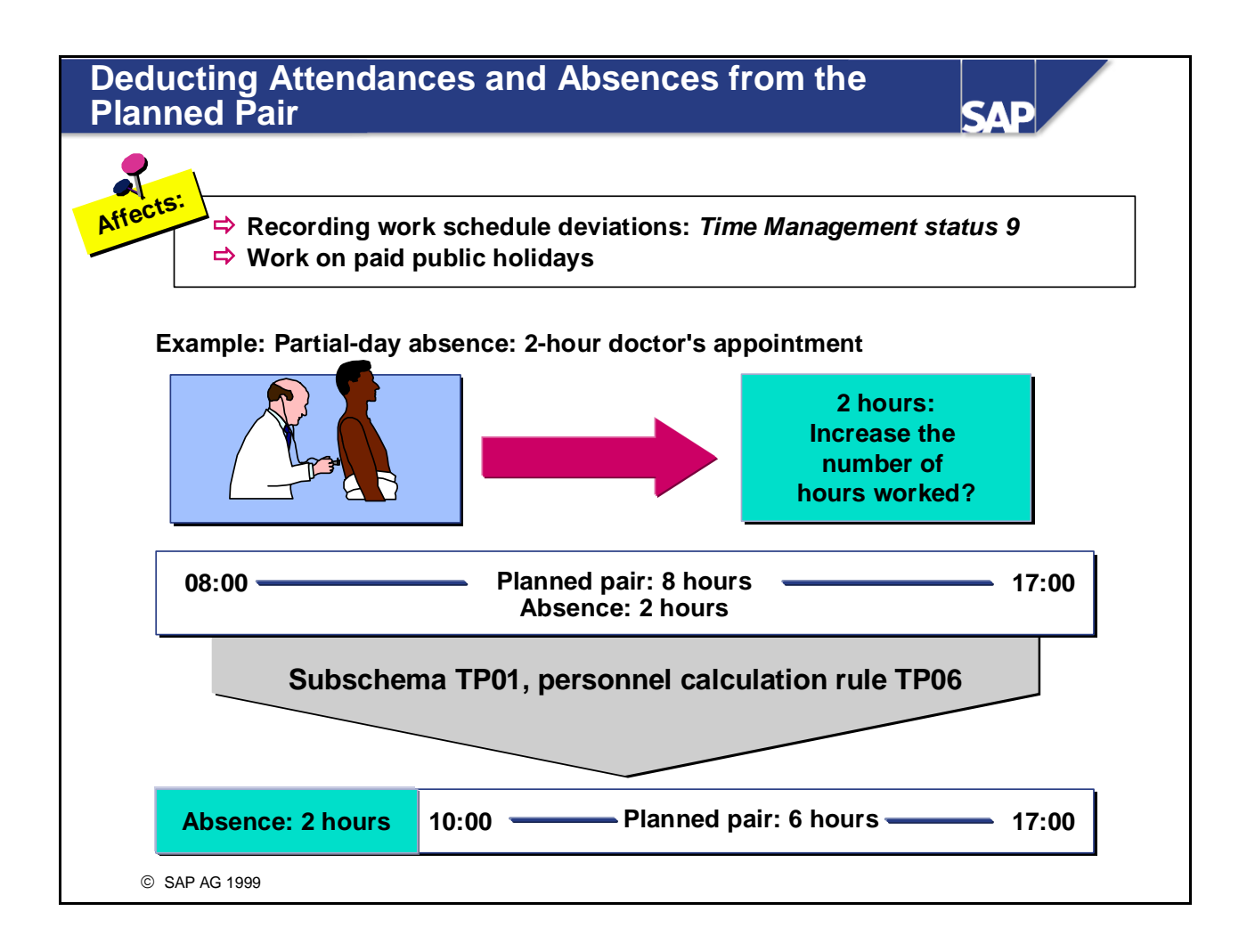

- If a planned pair is generated for an employee via function P2000 or for paid public holidays (personnel calculation rule TE20), certain attendances and absences recorded without clock times, such as a doctor's appointment, should not increase the hours worked.
- Subschema TP01 deducts the absences recorded without clock times from the planned pairs. It also reduces the attendances recorded without clock times where the attendance type has the *Time evaluation class* 01.

 *IMG: Personnel Time Management -> Time Evaluation -> Time Evaluation Without Clock Times -> Providing Time Data -> Deduct Attendances/Absences from Generated Planned Time Pair*

#### **Determining Overtime**

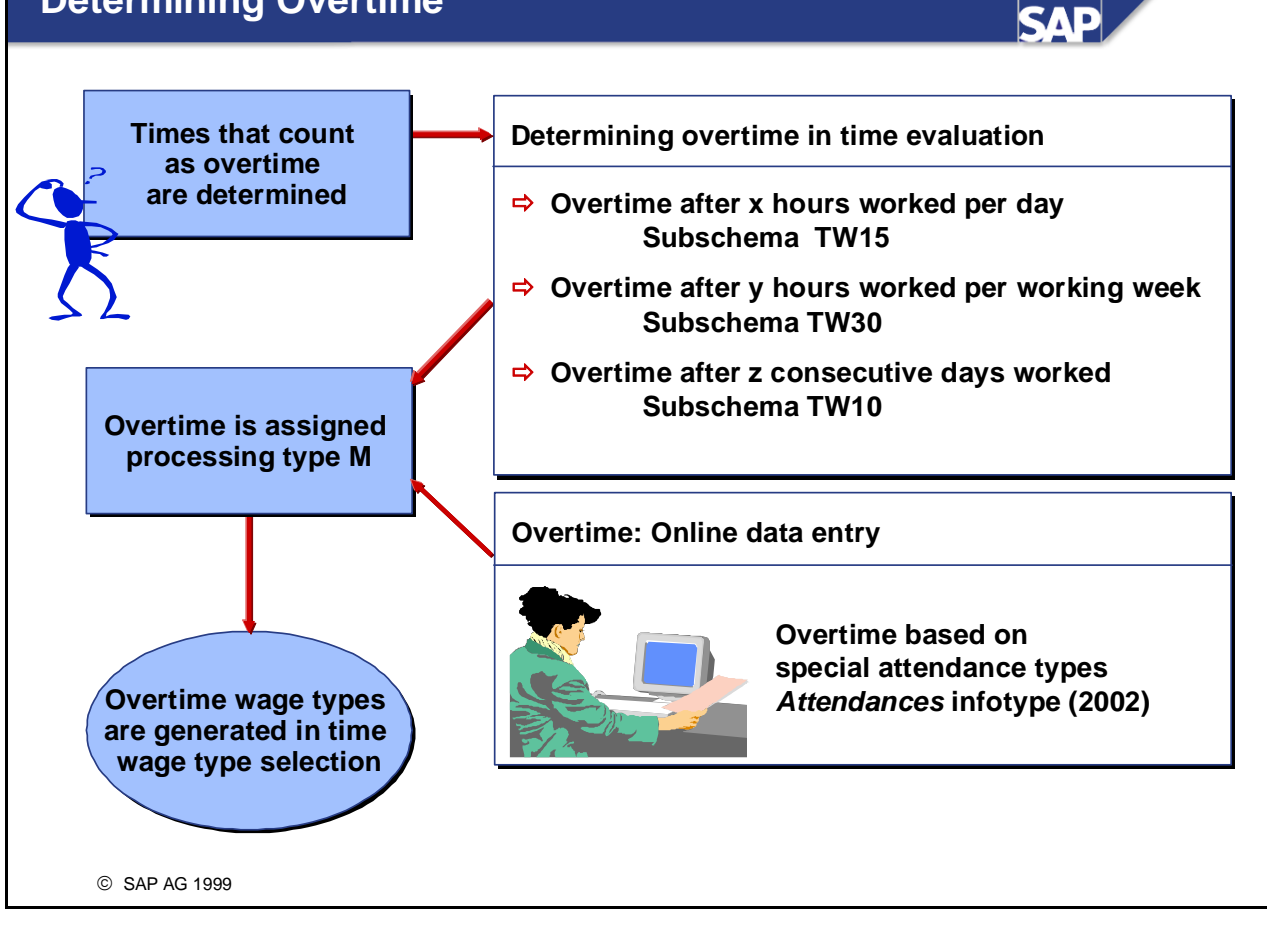

- $\blacksquare$  The times that qualify as overtime are determined and assigned the processing type M.
- **Processing type M** is used so that special time wage types (basic remuneration for overtime, bonuses) can be selected for these times in a later processing step.
- Overtime can also be recorded online instead of being determined automatically in time evaluation. There are two methods of doing this:
	- Overtime can be recorded using special attendance types. If the attendance types meet the following criteria, they are assigned processing type M in time evaluation:
		- They are grouped in their own *processing type/time type class* (V\_554S\_F).
		- They are assigned the processing type M in view T555Y for *processing type for pair type 1* or *processing type for pair type 3.*
	- y Overtime can be entered in the *Overtime* infotype (2005). The standard schema TM00 contains an example of this method of processing:

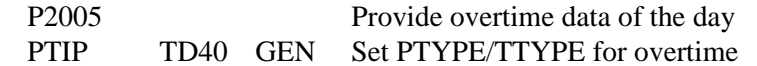

### **Balance Formation: Rule TR11**

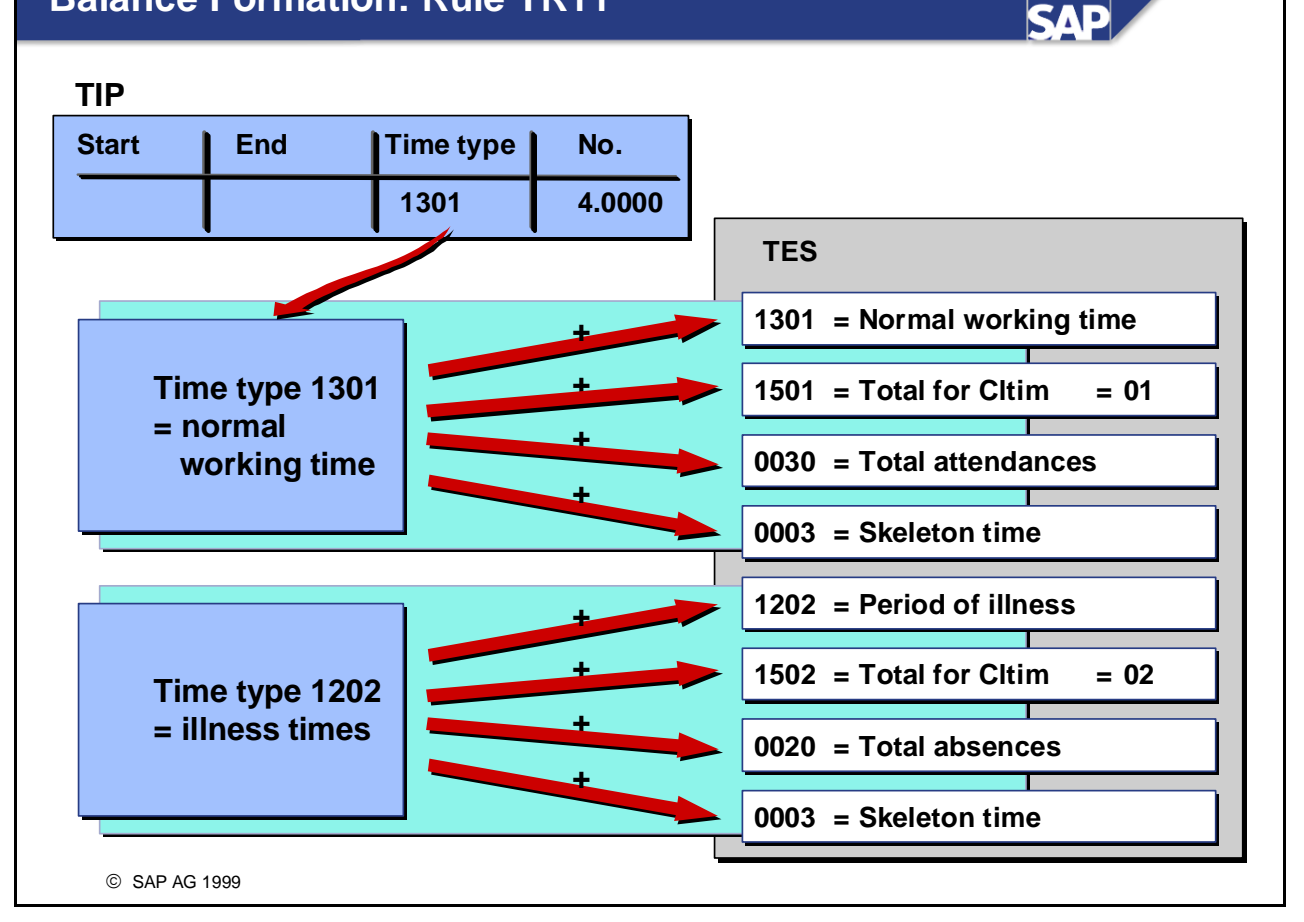

**Personnel calculation rule TR11 adds the number of hours in the TIP entries to various comprehensive** time types (time balances) to form day totals. The results of processing are entered in table TES (day balances).

#### **Balance Formation and Time Type Determination (TM04) SAD TYPES Rule TR11 Processing type and time type according Form day totals**

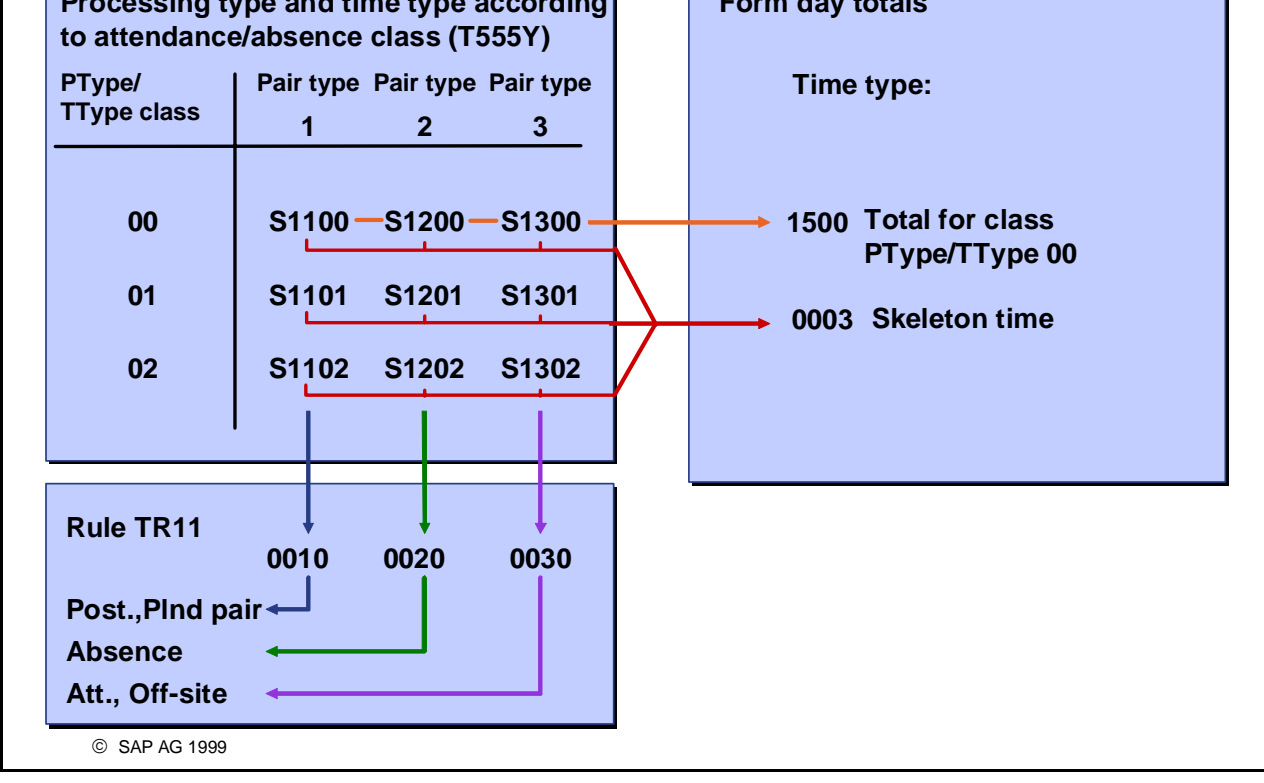

- Function TYPES assigns the TIP entries a time type. Personnel calculation rule TR11 then cumulates the number of hours in the TIP entries in various comprehensive time types (time balances). You can read the entries in the view *Proc. Type and Time Type acc. to Attendance/Absence Class* (V\_T555Y) in the following ways:
	- y Horizontally, to determine balances that are based on the classifications of the attendances and absences by the *Processing type/time type class*
	- Vertically, to determine balances that are based on employees' attendance and absence statuses.

# **Alternative Time Evaluation Schemas: Summary**

**SAP** 

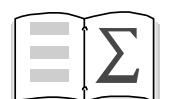

**You are now able to**

- **Discuss the personnel calculation schemas TM01 and TM04**
- **Describe their special features, and the differences between them and personnel calculation schema TM00**

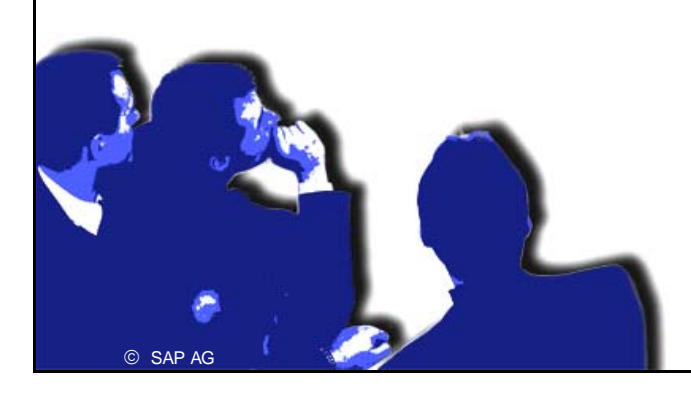

# **Alternative Time Evaluation Schemas Exercises**

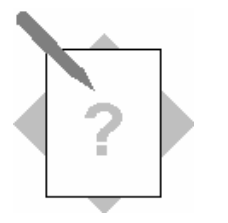

**Unit: Alternative Time Evaluation Schemas** 

**Topic: Introduction to Time Evaluation Schemas TM01 and TM04** 

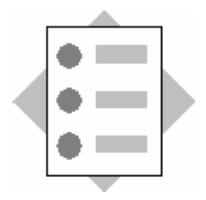

• Creating a Schema

- 1 In your enterprise, different groups of employees use different methods of time recording:
- Employees who record all actual times. These employees are assigned the *Time Management status* 1 in the *Planned Working Time* infotype (0007).
- Employees who only record deviations to the work schedule. These employees are assigned the *Time Management status* 9 in the *Planned Working Time* infotype (0007).

Time evaluation is run nightly for all employees. Since only employees with *Time Management status* 1 can be evaluated with your schema ZM## (or standard schema TM00), and only employees with *Time Management status* 9 can be evaluated with standard schema TM01, schemas ZM## and TM01 have to be combined in a comprehensive schema,  $Z2##$  (## = your group number).

- 1-1 Copy the processing steps from day processing in schemas ZM## and TM01 into new partial schemas. To do so, copy ZM## to schema Z0##, and TM01 to Z1##. In schemas Z0## and Z1##, delete all processing steps that are not performed within day processing (that is, those before the *Provide time data* block and after the *Manage time accounts* block). Ensure that schemas Z0## and Z1## have the attribute *Cannot be executed.*
- 1-2 Copy the initialization section of schemas ZM## and TM01 to the day processing section. Use the appropriate standard personnel calculation rules. Incorporate them in schemas Z0## and Z1## using function ACTIO.
- 1-3 Set up the comprehensive schema Z2##. You can use schema Z299 as a guide, or copy it, if necessary. Use function CHECK to ensure that your schema Z2## can be used to evaluate employees with a *Time Management status* of 1 or 9.
- 1-4 Use function COPY to call schemas Z0## and Z1## within day processing in your schema Z2##. Use function IF to control that
- For employees with *Time Management status* 1, schema Z0## is executed
- For employees with *Time Management status* 9, schema Z1## is executed
	- 1-5 Use the personnel action *Time recording (Mini-master)* to create the personnel number  $310012$ ## (## = your group number):

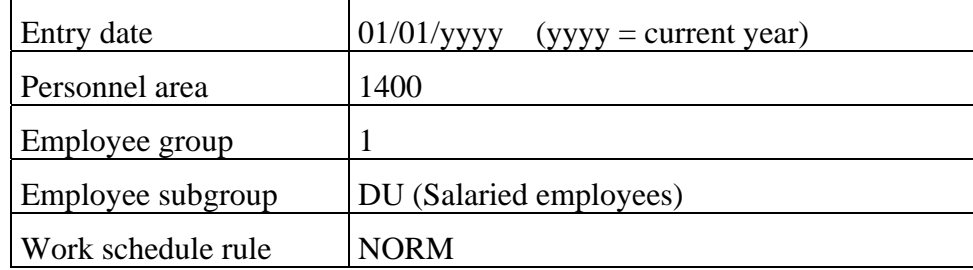

Do not assign a position in the *Organizational Assignment* infotype (0001). This employee participates in time evaluation, and should be assigned the *Time Management status* 9.

1-6 Run time evaluation using schema Z2## for employees 310011## and 310012##. Use the time evaluation log to check processing.

## **Alternative Time Evaluation Schemas Solutions**

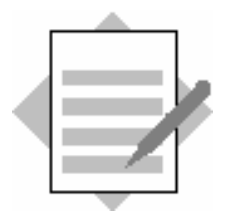

**Unit: Alternative Time Evaluation Schemas Topic: Introduction to Time Evaluation Schemas TM01 and TM04** 

#### **1 Creating a schema**

1-1 and 1-2:

In the attributes for schemas Z0## and Z1##, the field *Schema can be executed* should not be activated.

Schema Z0##:

Schema Z0## contains the processing steps from day processing of schema ZM##. Personnel calculation rule MODT is called by function ACTIO. TMON sets the groupings for employees with the *Time Management status* 1.

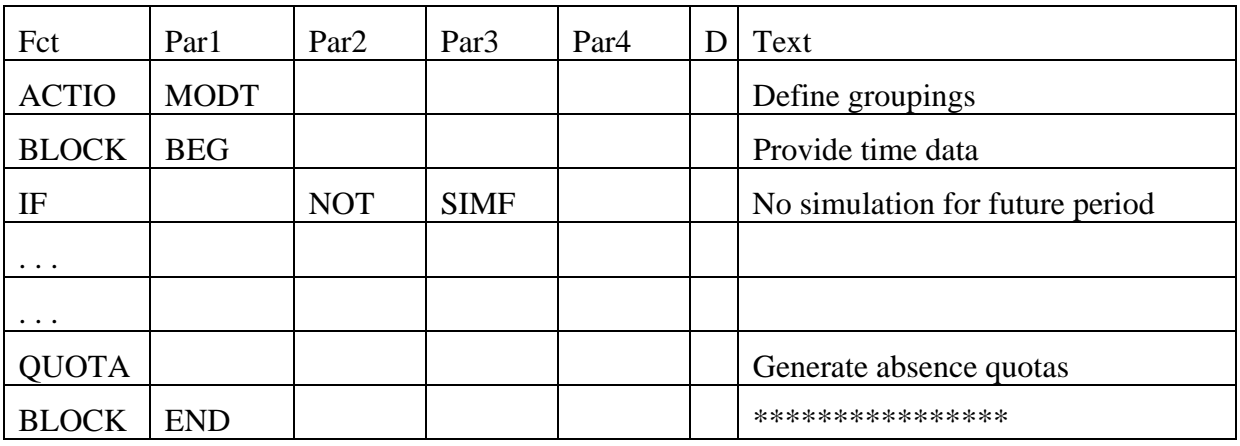

Schema Z1##:

Schema Z1## contains the processing steps from the day processing of schema TM01. Personnel calculation rule TMON is called by function ACTIO. TMON sets the groupings for employees with the *Time Management status* 9.

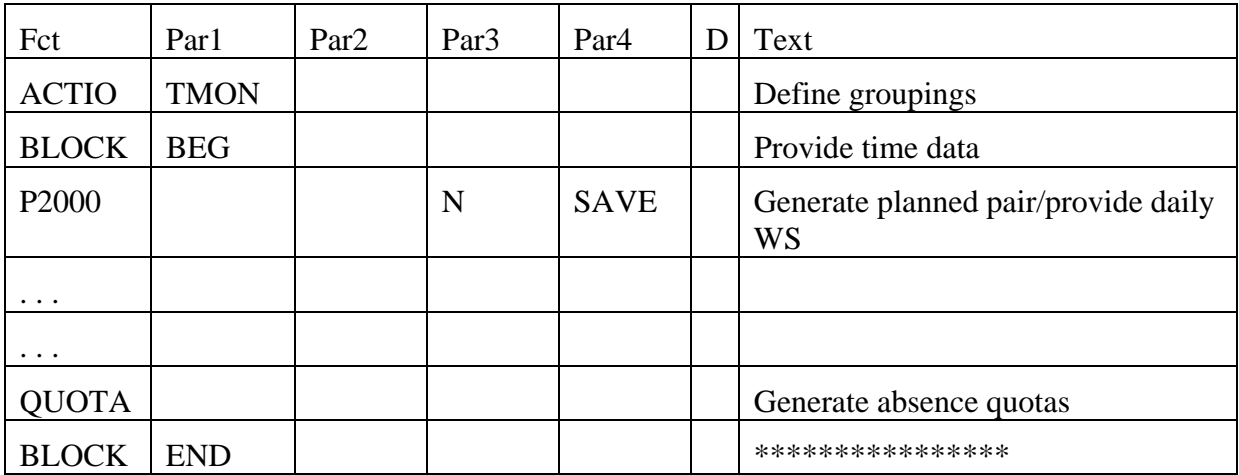

1-3 and 1-4: Schema Z2##:

You use function CHECK, with parameter 2 = PON, to ensure that employees with a *Time Management status* of 1 or 9 are selected in time evaluation. Using function IF with parameter 3 = POS or NEG, you control which processing steps are performed for employees with a *Time Management status* of 1 or 9.

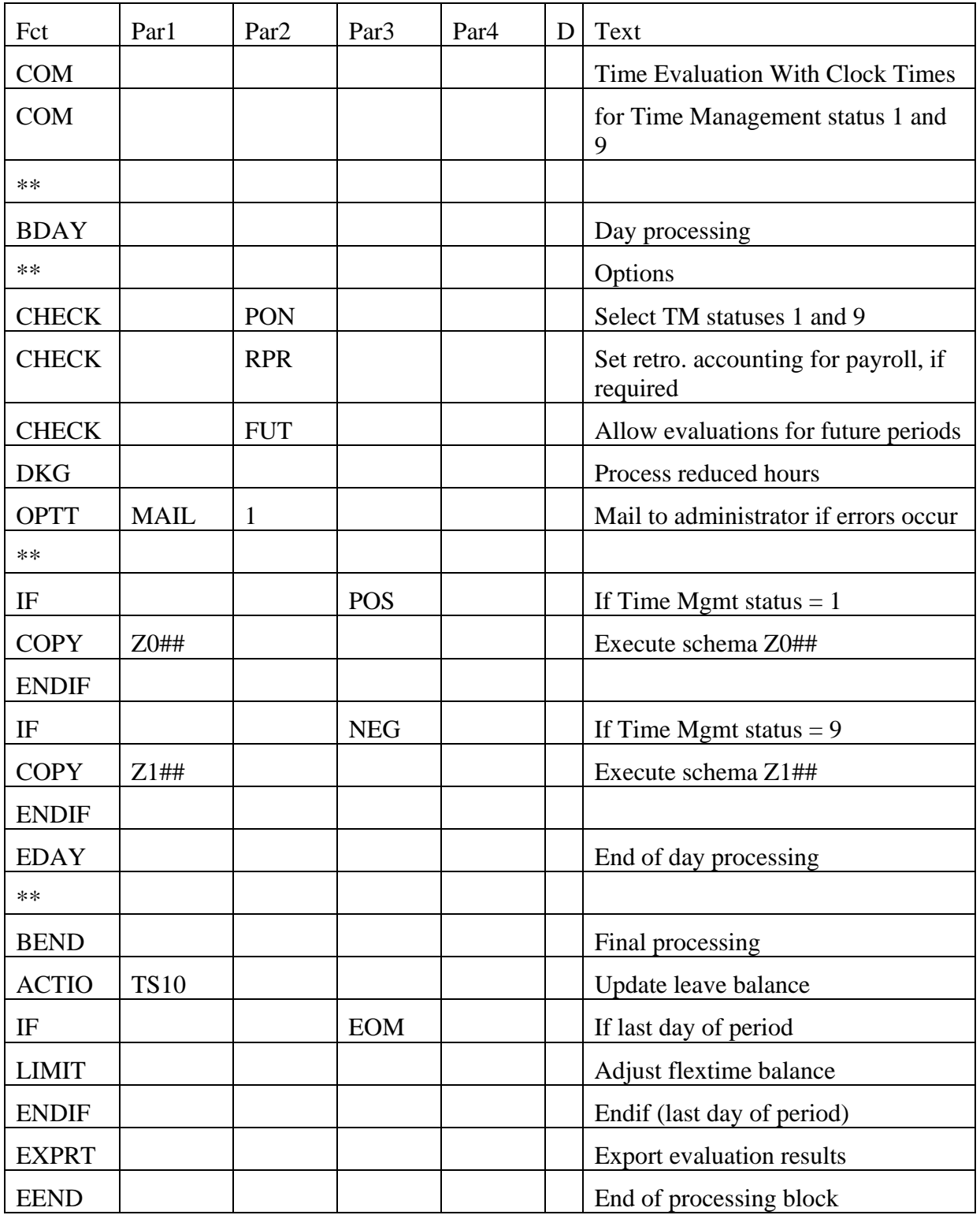

1-5 Assign the employee the *Time Management status* **9 – Time evaluation (planned)**  in the *Planned Working Time* infotype (0007).

1-6 Run time evaluation using schema Z2## in **one** run for both your employees, 310011## and 310012##.

# **Integration with Payroll**

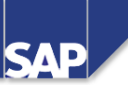

**Contents:**

- **Table ZL as the interface between time evaluation and payroll**
- **Retroactive accounting recognition**
- **Time wage type selection in SAP Payroll**
- **•** Supplying a third-party payroll system

© SAP AG 1999

# **Integration with Payroll: Objectives**

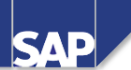

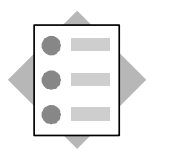

 $\sqrt{\frac{SAP}{AC}}$ 

**At the conclusion of this unit, you will be able to:**

- **Describe how the results of time evaluation are passed on to Payroll**
- **Explain how to trigger retroactive accounting without gaps**
- **Describe how SAP Payroll processes time data**
- **Discuss how data is supplied to a third-party payroll system**

## **Course Overview Diagram SAP** 444 **Operations as Tools of Time Business Overview of Time Evaluation Evaluation Time Evaluation in the SAP System Personnel Calculation Schema TM00 Concept of the Time Evaluation Special Solutions Driver RPTIME00 Alternative Time Evaluation Time Evaluation Messages Schemas Integration with PayrollCustomizing Time Evaluation Data Collection in Time Evaluation Time Statement and Reporting** © SAP AG 1999

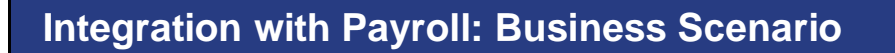

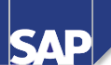

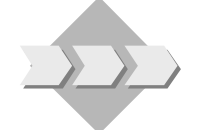

**•** The time wage types formed in time evaluation **are transferred to Payroll and valuated in the gross part of payroll.**

© SAP AG 1999

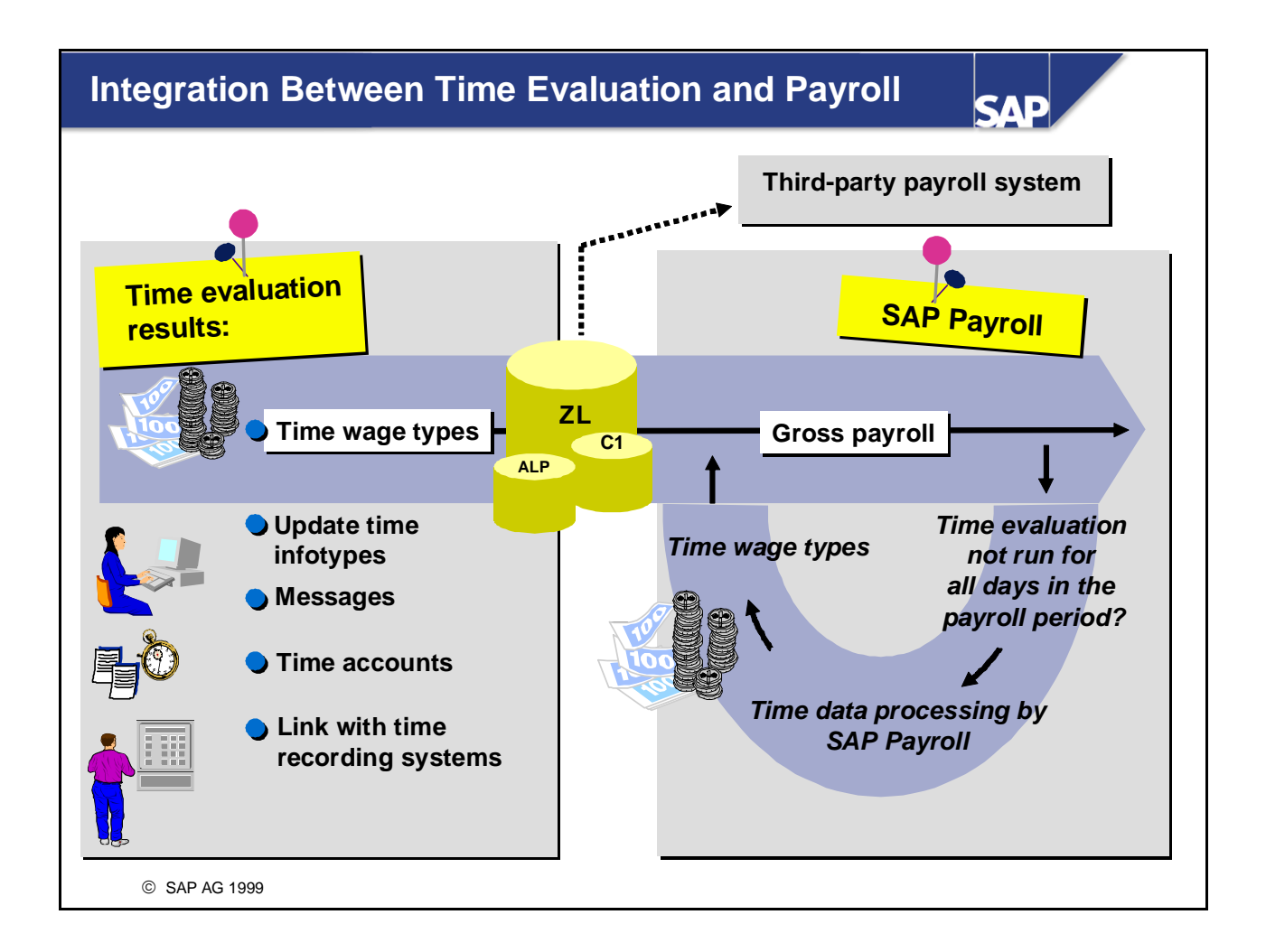

- The results of time evaluation can be supplied to SAP Payroll or a third-party payroll system.
- The time wage types in tables ZL, ALP and C1 (cluster B2) form the interface between time evaluation and payroll. If time wage types have already been formed in the course of time evaluation, SAP Payroll imports them from cluster B2 and valuates them. The time data for days in the payroll run that have not been processed by time evaluation is evaluated in Payroll according to schema TC00 or TC04.

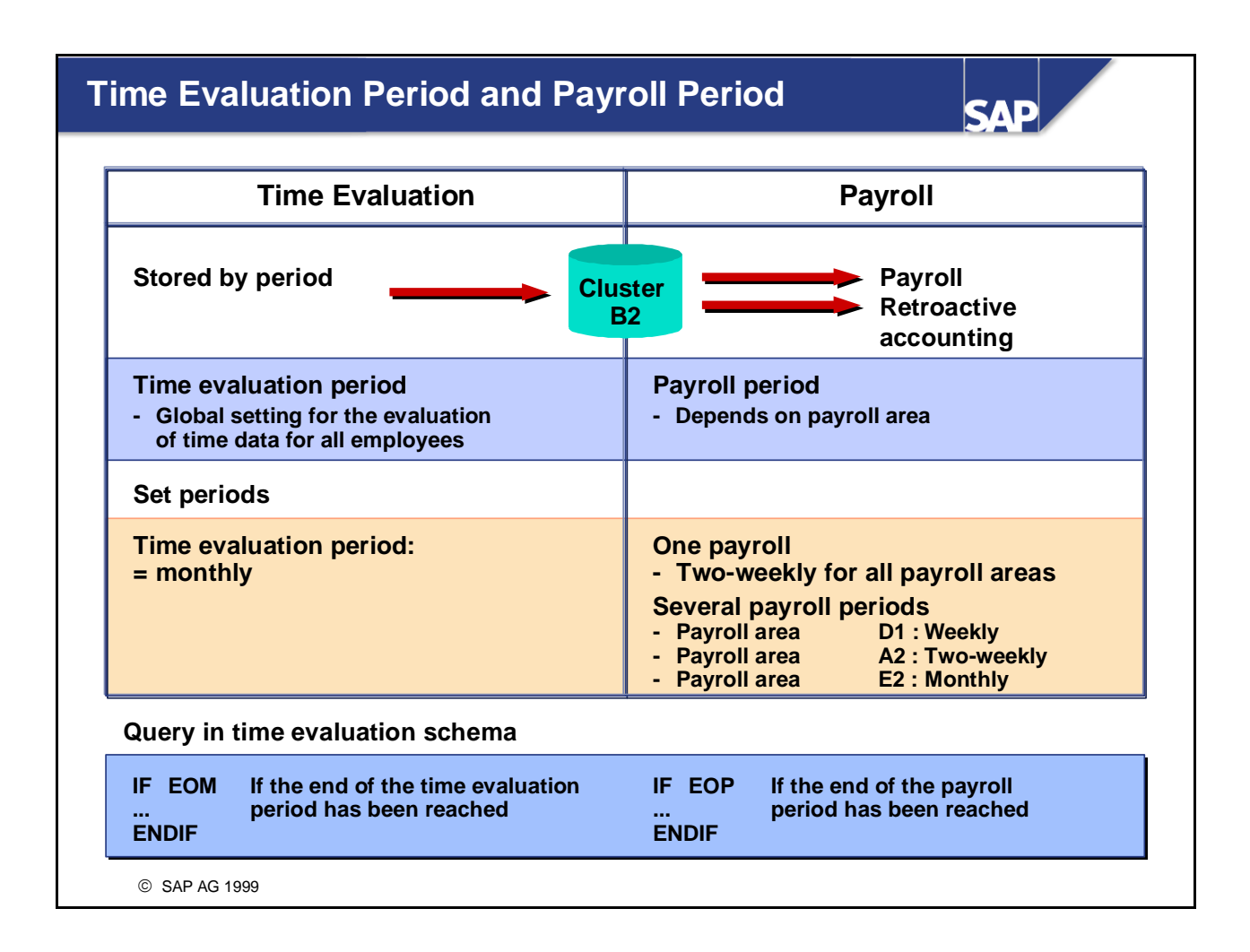

- The results of time evaluation are stored by time management period in Cluster B2.
- $\blacksquare$  You can determine regulations in the schema that relate to the end of the payroll or time evaluation period.
- The time evaluation and payroll periods do not have to be the same length, since Payroll processes the data it requires irrespective of the time evaluation period.

 *IMG: Personnel Time Management -> Time Evaluation -> General Settings -> Determine Time Evaluation Period* 

#### **Interaction Between Time Evaluation and Payroll**

**SAD 06/01 Payroll Cluster B2 C1 Time ZL ALP ALP evaluation 06/01 ... ...** Payroll period **Payroll period 06/20 ... 06/20 C1 ZL Time wage** *Payroll Status*  **ALP type selection infotype (0003) 06/21 ... in Payroll ... Earliest MD change 06/30 ... = 06/21/yyyy 06/30** © SAP AG 1999

- The internal tables ZL, C1, and ALP represent the interface between time evaluation and payroll.
	- ZL: contains the time wage types
	- C1: contains the data relevant for cost assignment
	- ALP: contains information for a different payment
- Table ZL contains only the number of hours per time wage type; amounts are not calculated until the payroll is run.
- If the payroll is run before the end of the time evaluation period, time evaluation passes on only the time wage types generated up to this point. For the rest of the payroll period, Payroll generates time wage types on the basis of the work schedule and any existing Time Management infotypes for the period that has not been evaluated.
- If Payroll generates time wage types, it sets a retroactive accounting indicator in the *Earliest MD change*  field in the *Payroll Status* infotype (0003). This is done only if the employee takes part in time evaluation *(Time Management status* other than 0).

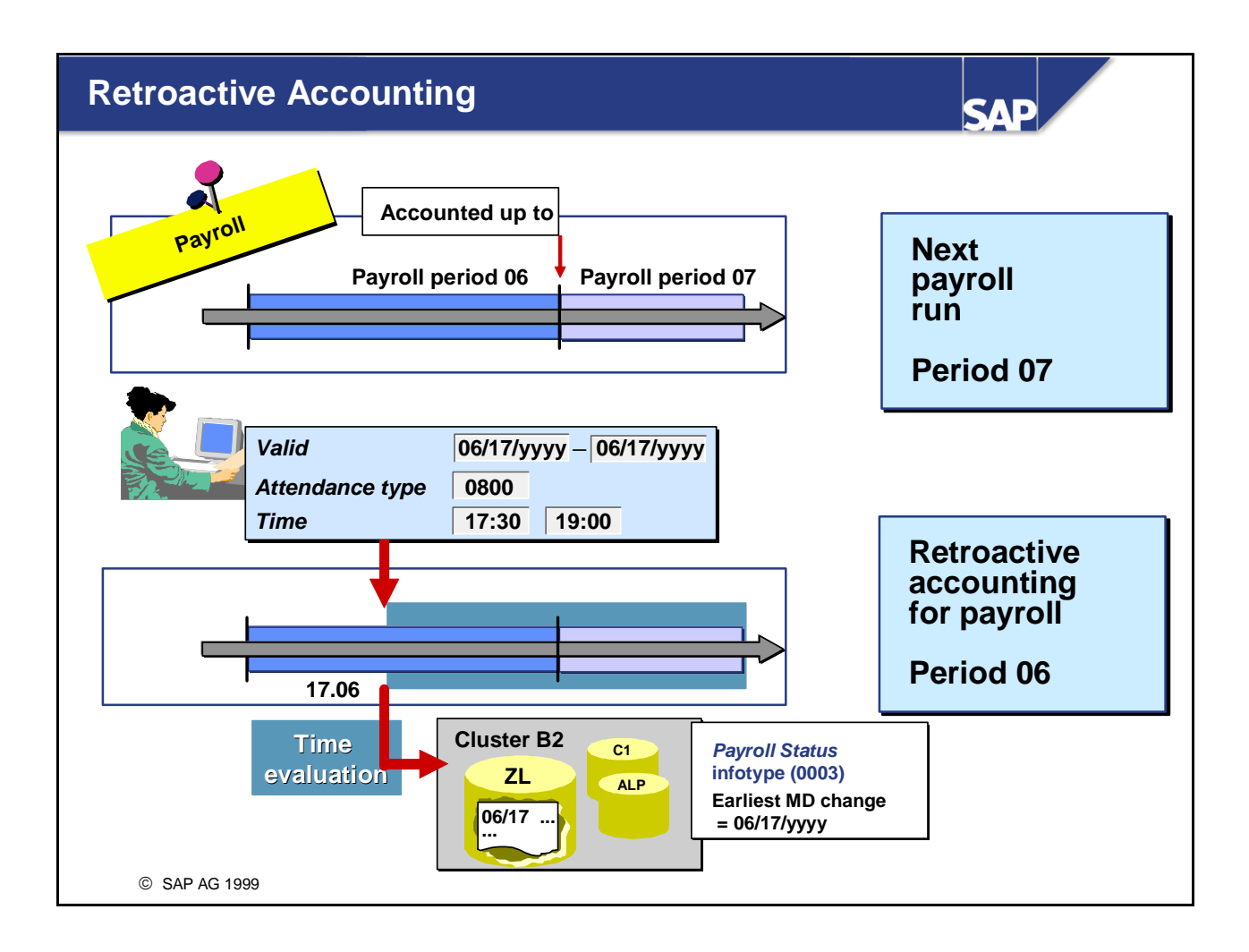

- If time infotypes such as absences or attendances are recorded for a past payroll period that has already been accounted, time evaluation can set a retroactive accounting run in the *Earliest MD change* field in the *Payroll Status* infotype (0003).
- The following conditions must be fulfilled for time evaluation to set a retroactive accounting run for Payroll:
	- The relevant time infotypes must be flagged as relevant for retroactive accounting for time evaluation
	- y Function CHECK must feature in the time evaluation personnel calculation schema with 'RPR' as the value of parameter 2

 *IMG: Personnel Management -> Personnel Administration -> Customize Procedures -> Infotypes -> Define Fields Relevant for Retroactive Accounting* 

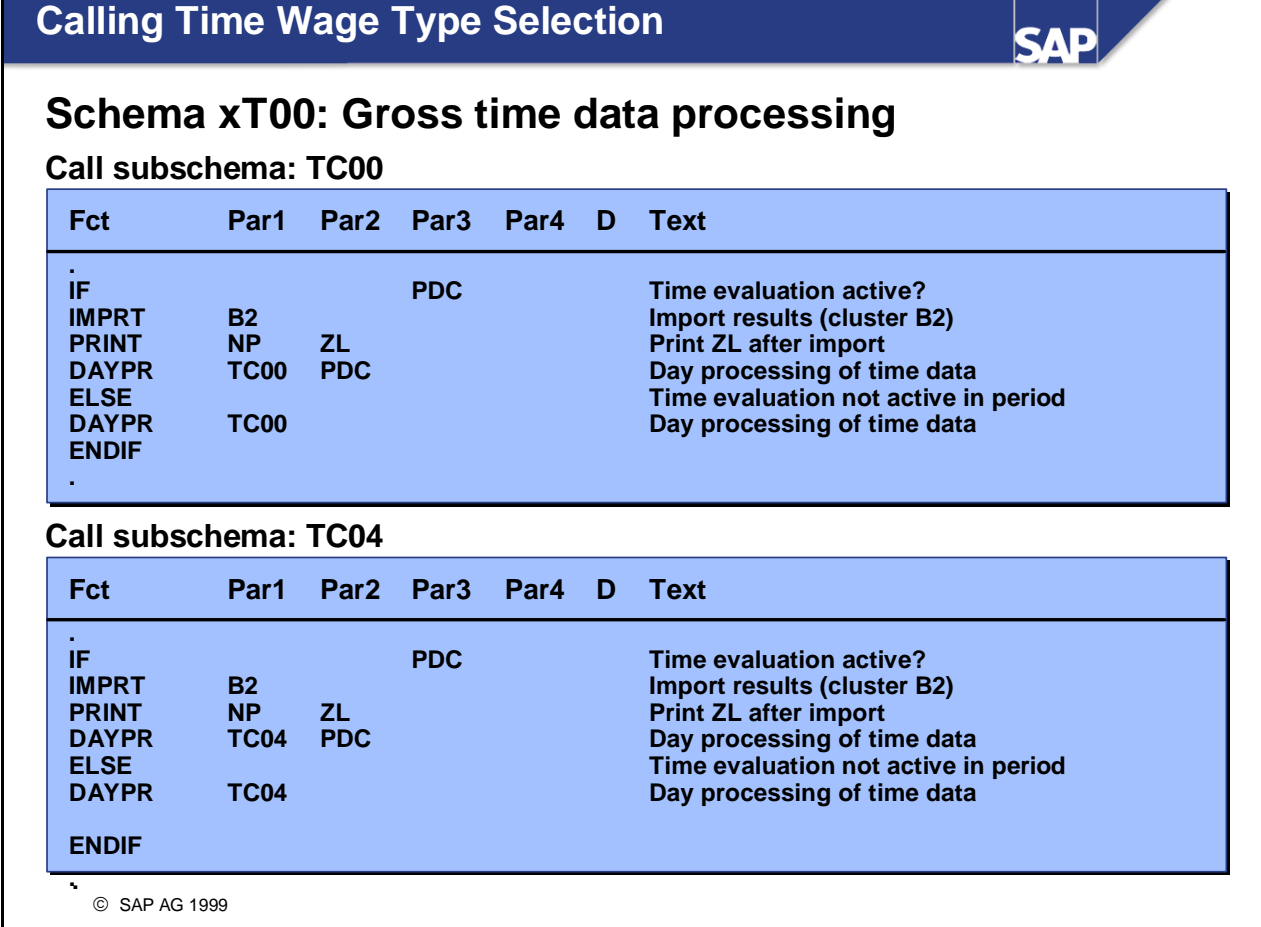

- In Payroll, time evaluation is called in the personnel calculation schema XT00, or in the relevant country-specific standard personnel calculation schema (for example, UT00). Personnel calculation schema XT00 is an international personnel calculation subschema of X000.
- Function DAYPR calls a subschema with parameter 1 (TC00 or TC04). The main task of the subschema is time wage type selection. DAYPR ensures that the schema is processed once daily for each employee. If "PDC" is specified as the value of parameter 2, function DAYPR takes the results of time evaluation into account.
- Additional time-related functions in the gross part of payroll:
	- Absence valuation (function PAB)
	- Shift change compensation (personnel calculation rule X064)
	- Valuation bases for different payments (function PALP)
	- Transfer of time data from ZL to IT (function ZLIT)

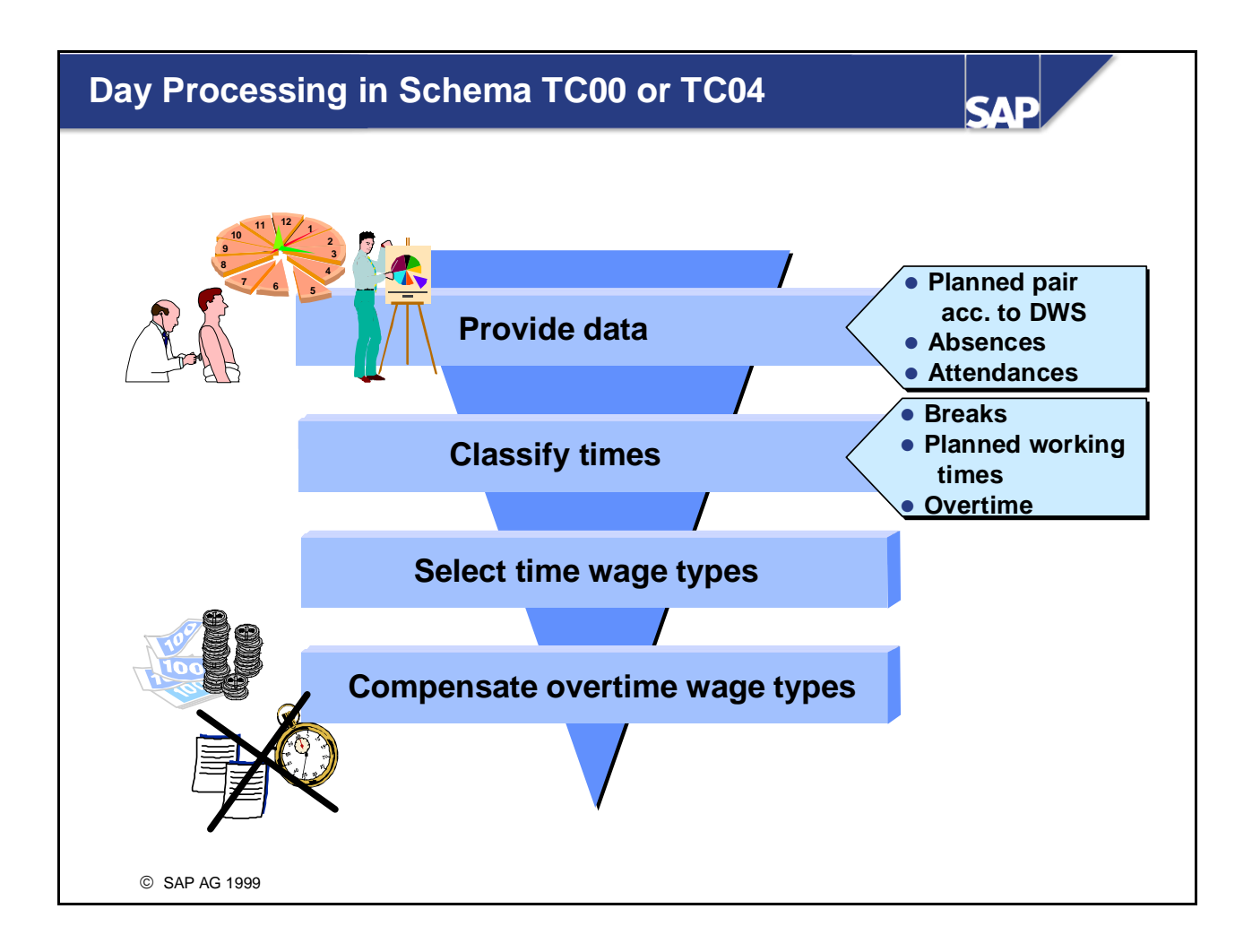

- $\blacksquare$  The steps and rules according to which day processing handles time data in Payroll are set in schema TC00 or TC04.
- The main task of TC00 and TC04 is time wage type selection. The same process is used to determine time wage types for planned work and overtime in the *Time Wage Type Selection Rule* view (V\_T510S) and function GWT as for day processing in RPTIME00.
- In Payroll, you have the same options as in time evaluation for maintaining time data in table TIP and forming your own regulations within day processing of time data. Only time evaluation functions and operations are used for day processing. You use personnel calculation rule TMOD to set the same groupings for table accesses as in schema TM01 for initialization.
- $\blacksquare$  The option of managing time balances and maintaining quotas is unique to time evaluation. Function POVT in schema TC00 (or TC04) only generates time wage types; it cannot form balances or update quotas.
- For all days that have not been processed by time evaluation, all times within the planned working time period become planned work and all times outside the planned working time become overtime in TC00 or TC04.

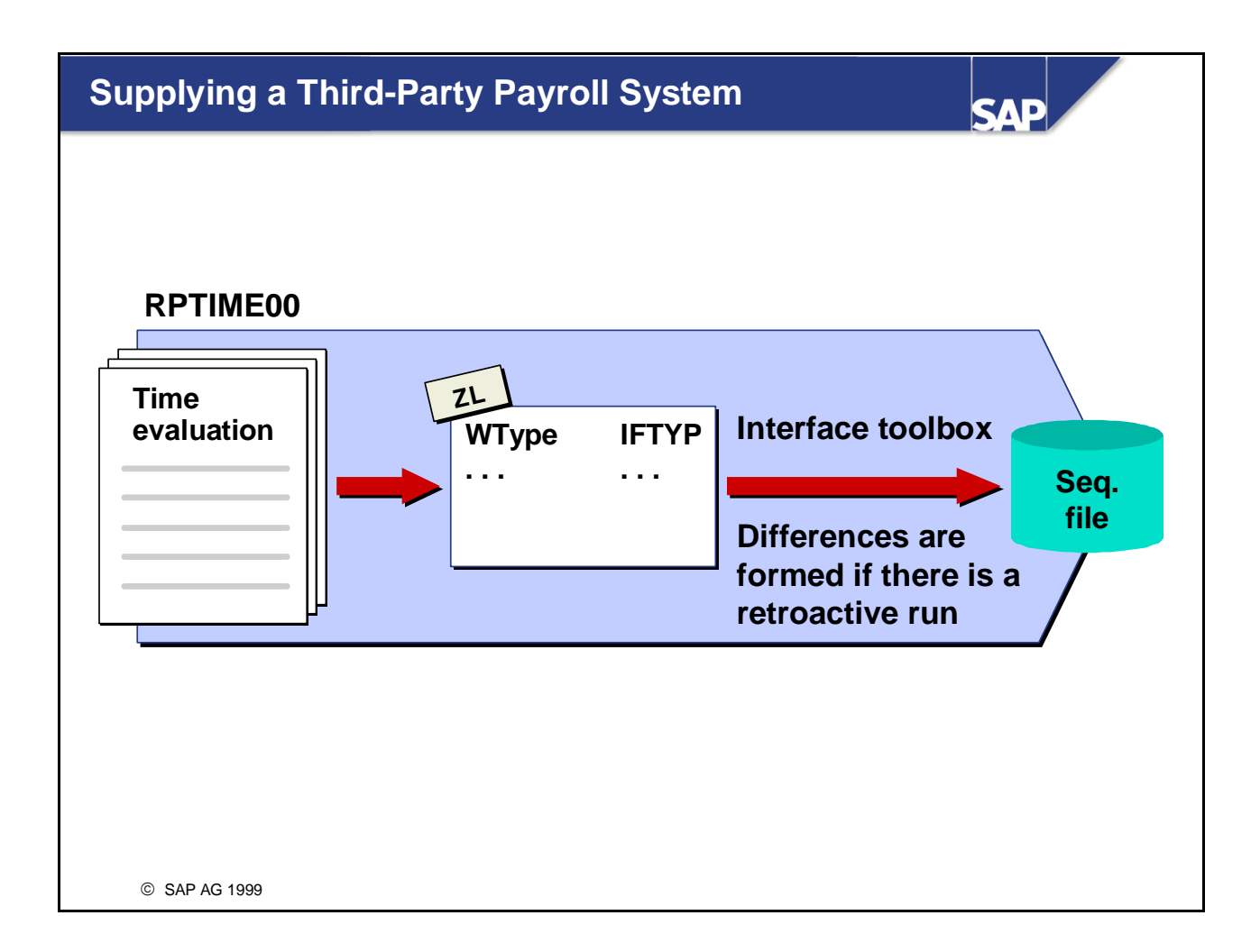

■ Table ZL also serves as the interface between time evaluation and a third-party payroll system.

Menu: *Human Resources -> Time Management -> Administration -> Environment -> Third-Party Payroll*

- $\blacksquare$  The export program retrieves the data from the internal table ZL in cluster B2 to supply the third-party payroll system. The wage types are written to a sequential file, which can then be imported into the third-party system. If there is a retroactive calculation, the difference between the wage types already exported and the new wage types is written to the sequential file.
- The third-party payroll system uses the IFTYP to determine whether the wage type is a planned, overtime or absence wage type.
- The *Interface Toolbox* transaction (PU12) is used as an export program. The interface format "TIME" is used as a reference. If the time evaluation period is identical to the payroll period, you can use the report RPTEZL00 as an alternative method of supplying the third-party payroll system.

 *IMG: Personnel Time Management -> Time Evaluation -> Integration with Payroll ->Prepare Payroll Using a Third-Party System* 

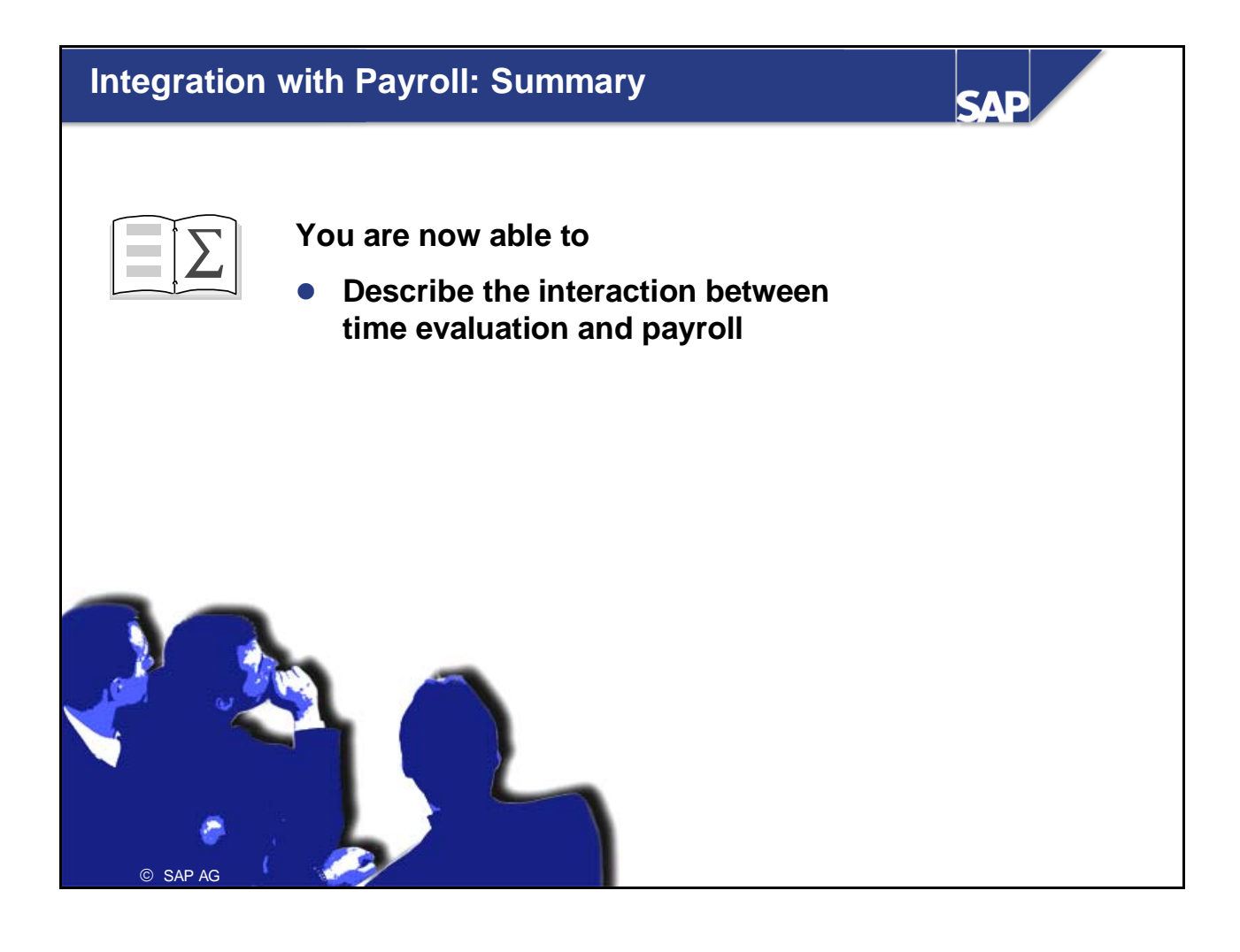

# **Time Statement and Reporting**

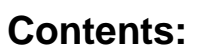

- **Customizing a time statement form**
- **Time Management report tree**
- **Querying time data**
- **Business Information Warehouse**

© SAP AG 1999

**SAP** 

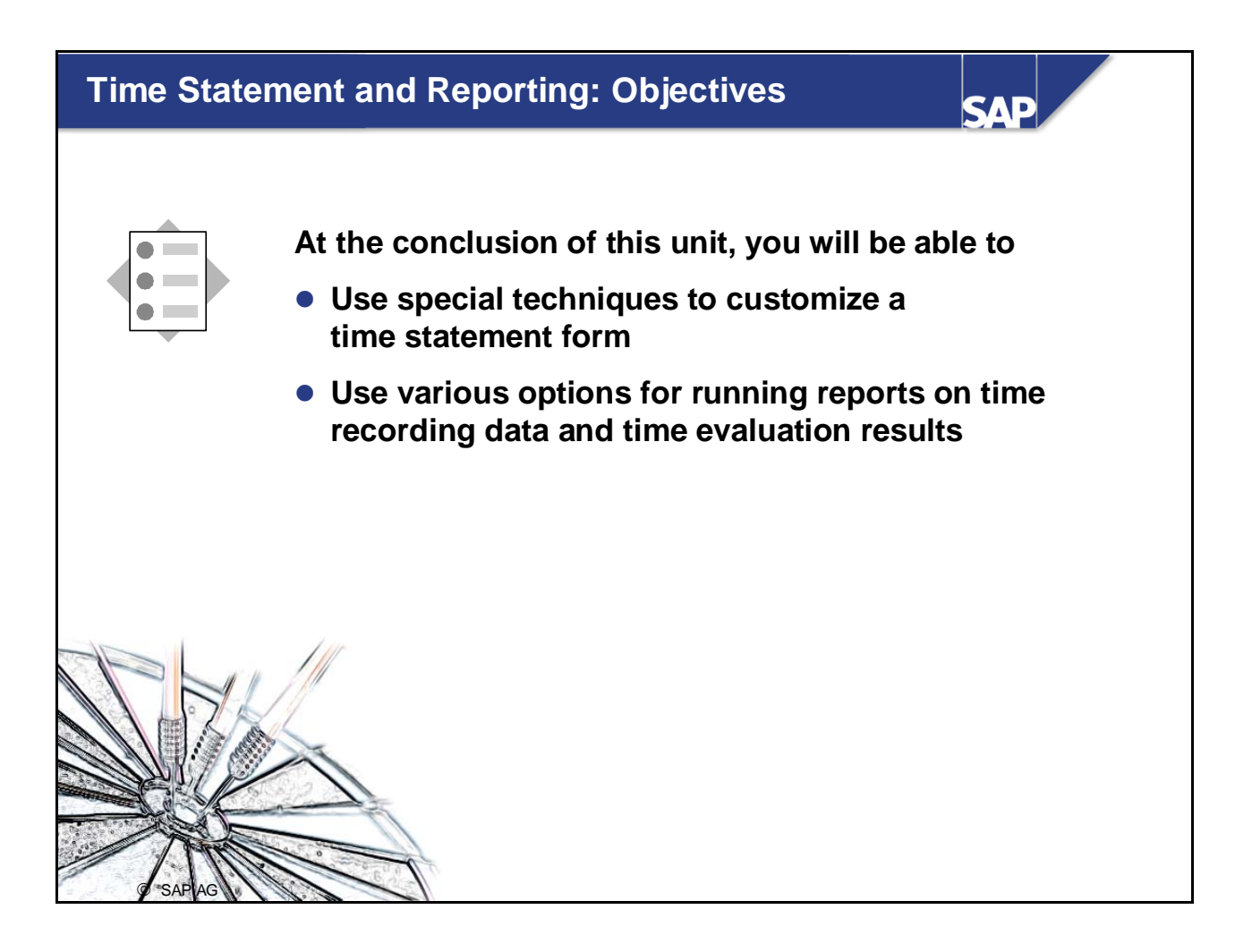

# **Course Overview Diagram** 444 **Business Overview of Time Evaluation Evaluation Time Evaluation in the SAP System**

**Concept of the Time Evaluation Driver RPTIME00**

**Time Evaluation Messages**

**Customizing Time Evaluation**

**Data Collection in Time Evaluation**

© SAP AG 1999

**Operations as Tools of Time** 

**Personnel Calculation Schema TM00**

**SAP** 

# **Special Solutions**

**Alternative Time Evaluation Schemas**

**Integration with Payroll**

**Time Statement and Reporting**

#### **Time Statement Form and Reporting: Business Scenario**

**SAP** 

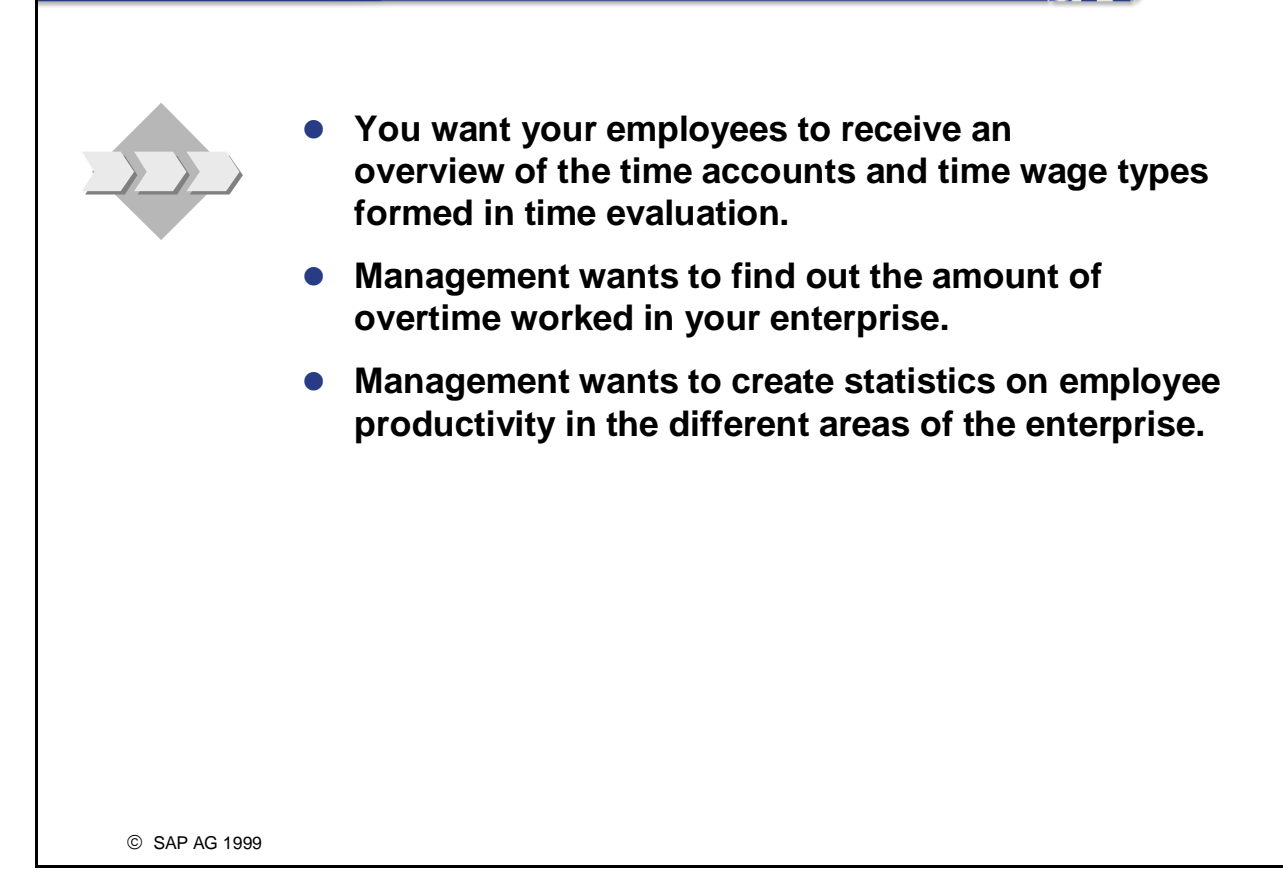

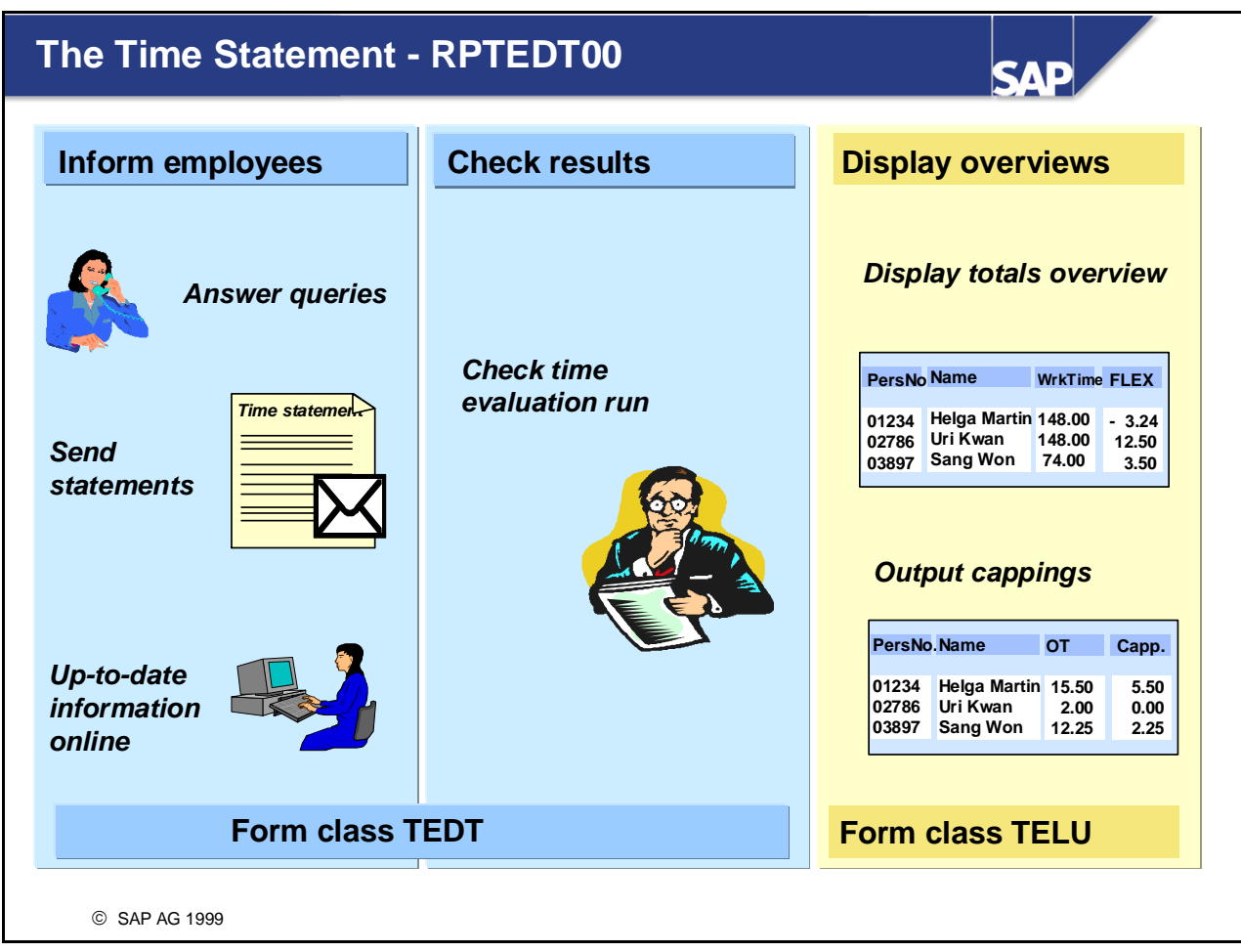

■ You can use report RPTEDT00 (Time Statement) to present the time accounts and time wage types determined by time evaluation in a clear layout. The statement creates an overview of the time evaluation results for each day in a time evaluation period. *Menu: Human Resources -> Time Management -> Administration -> Time Evaluation -> Time* 

*Statement*

- Time data administrators can use the time statement as a method of monitoring employee times, and they can send statements to employees to keep them informed. Using the self-service application, employees can access the time statement themselves in the Internet or intranet.
- You can use the time statement to check the results of the time evaluation run. To do this, you must enter a variant for RPTEDT00 in the parameters for RPTIME00.
- You set up the time statement form in Customizing. There are two form classes, designed to cover different requirements:
	- TEDT: Output of time accounts and time wage types for each employee
	- TELU: Output of special time accounts for a group of employees

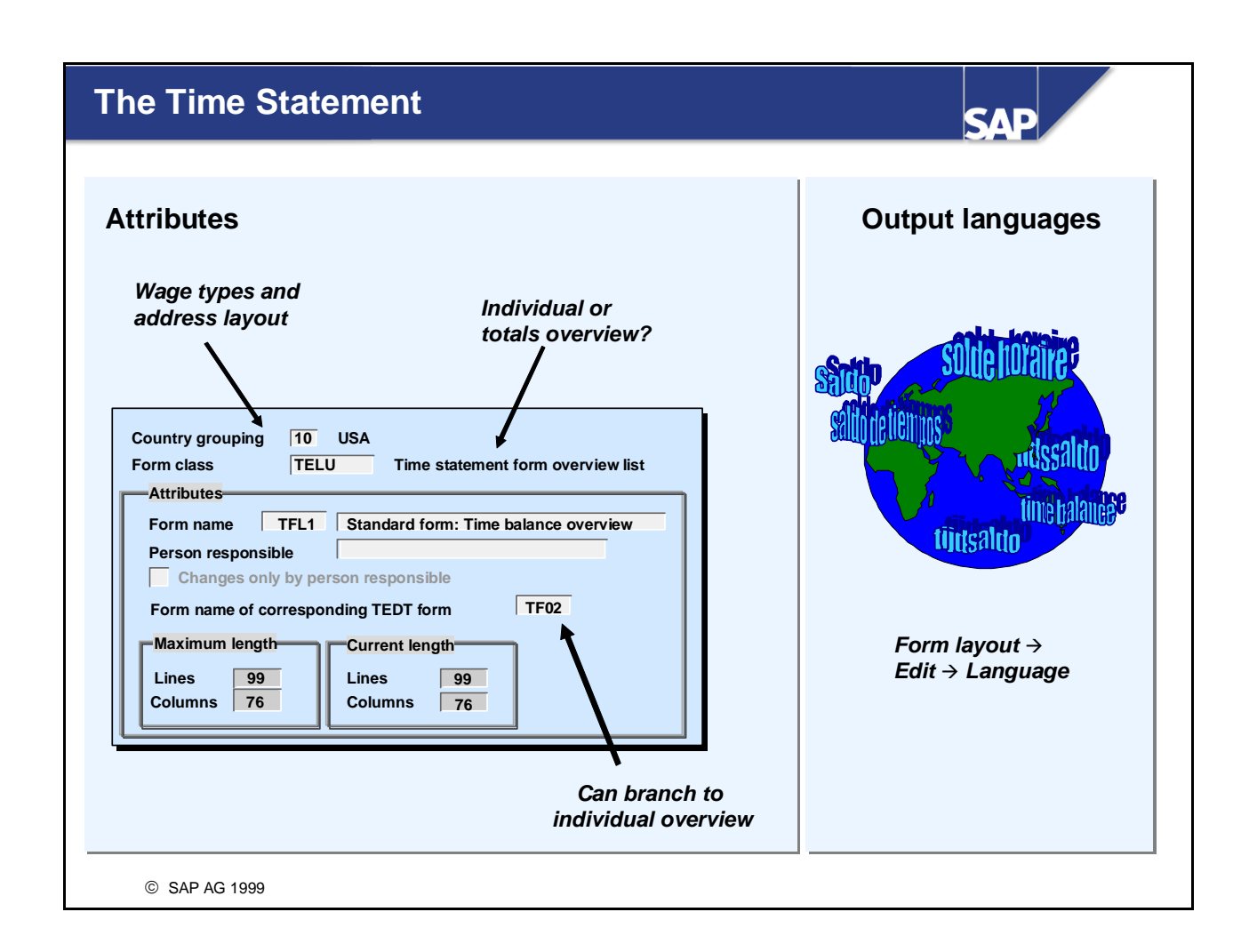

- Because of the address layout and the output of wage types, time statement forms are country-specific. You can also output the time statement in the language of the employee, the administrator, or the personnel subarea, regardless of the country for which the time statement is designed. In the area menu for the form layout, choose *Edit ->Copy language* for an existing form to create another language version of the form, then translate the text elements and headings. The system reads the employee's language from the *Personal Data* infotype (0002), and the language of the personnel subarea from feature SPRSL.
- You can assign time statement forms of form class TELU to a form of form class TEDT. This allows you to double-click a TELU form in the output list to branch to a TEDT form, that is the detail view for one employee.
- Forms are specific to one client. To copy a form from one client to another, choose *Extras -> More tools*  in the initial screen of the form editor*.*

 *IMG: Personnel Time Management -> Time Evaluation -> Evaluations and the Time Management Pool -> Time Statement Form -> Set Up Time Statement Form Using Form Editor* 

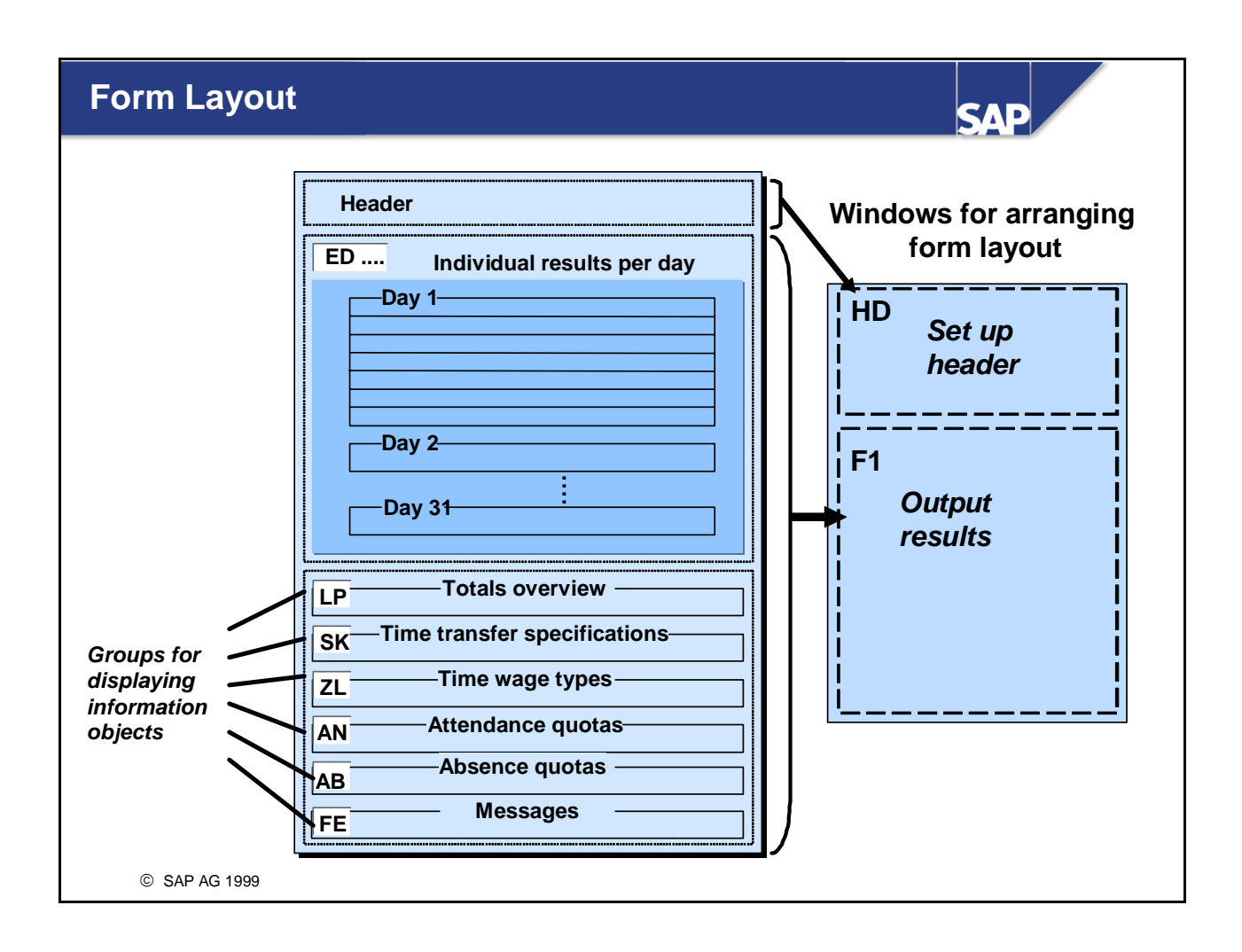

- You should always copy a standard SAP form when you create a time statement form.
- You create the layout for the time statement form in two windows:
	- In the HD window, you create the form header. General data, such as the employee's name, address, personnel area, cost center, and so on, is displayed here.
	- In the **F1 window**, you create the information objects that you want to display on the time statement. Groups are defined for the different business units. You can use them to output individual results for each day, totals overviews, or summarized time wage types, for example. The information and individual fields you can output in the different groups are predefined.

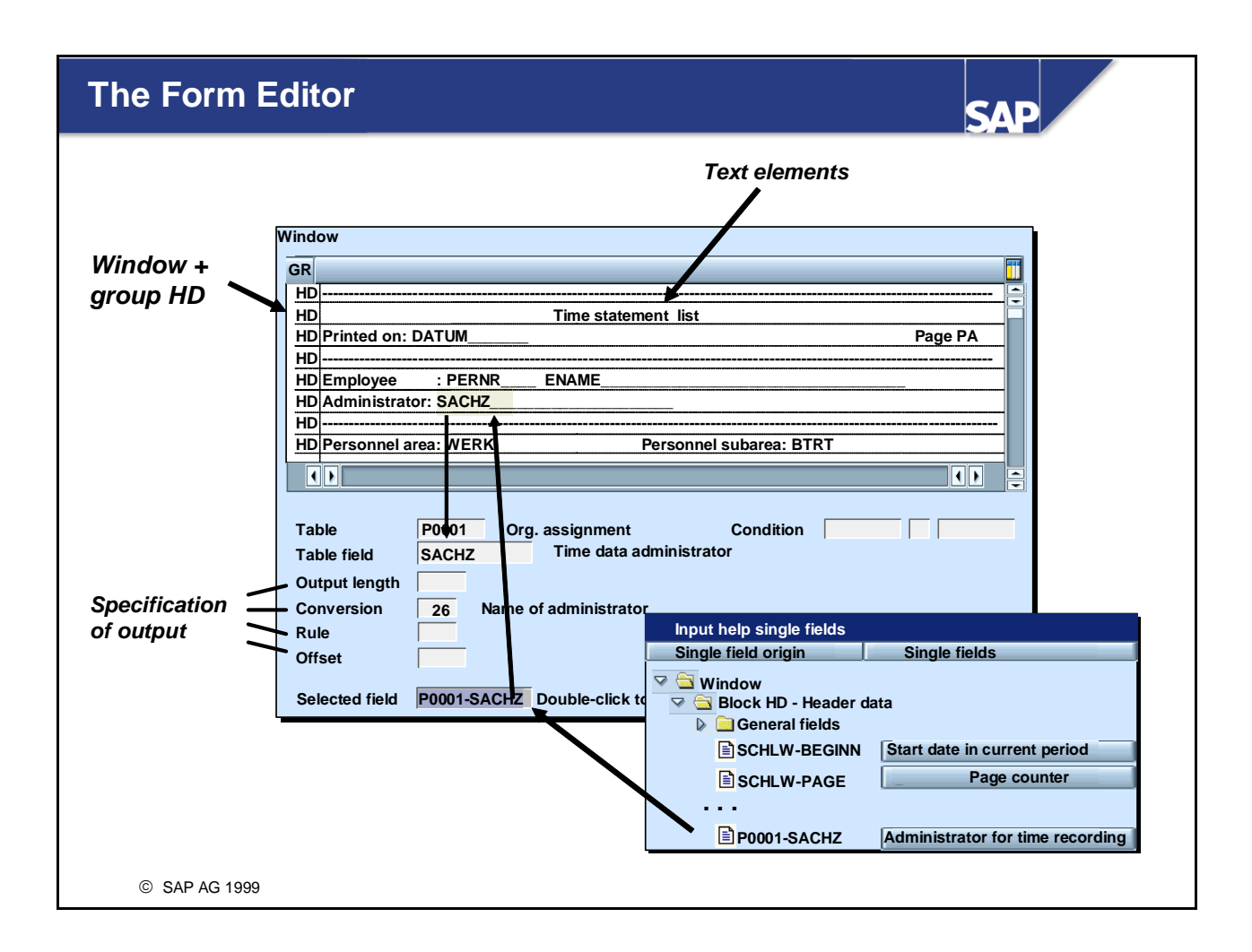

- $\blacksquare$  The window display corresponds to the subsequent layout on the form. You enter all text elements and table fields you want to be output on the user interface, as if writing on the form directly. You can copy the table fields from the modeless window *Input help single fields*. To insert a field into the form layout, double-click on it. You can also copy fields or lines. You can create text elements, which are stored automatically (area menu of form layout: *Goto -> Text modules*).
- For detailed information on a single field, double-click on the field.
- You can specify the following factors:
	- Output length:

You should specify this in the *Output length* field, except for texts, for which the output length can be entered directly in the window.

• Conversion:

You can determine the format used to display the data.

• Rule:

You can specify conditions to determine the situations in which information is displayed.

• Print offset:

You can hide leading characters (such as leading zeros).
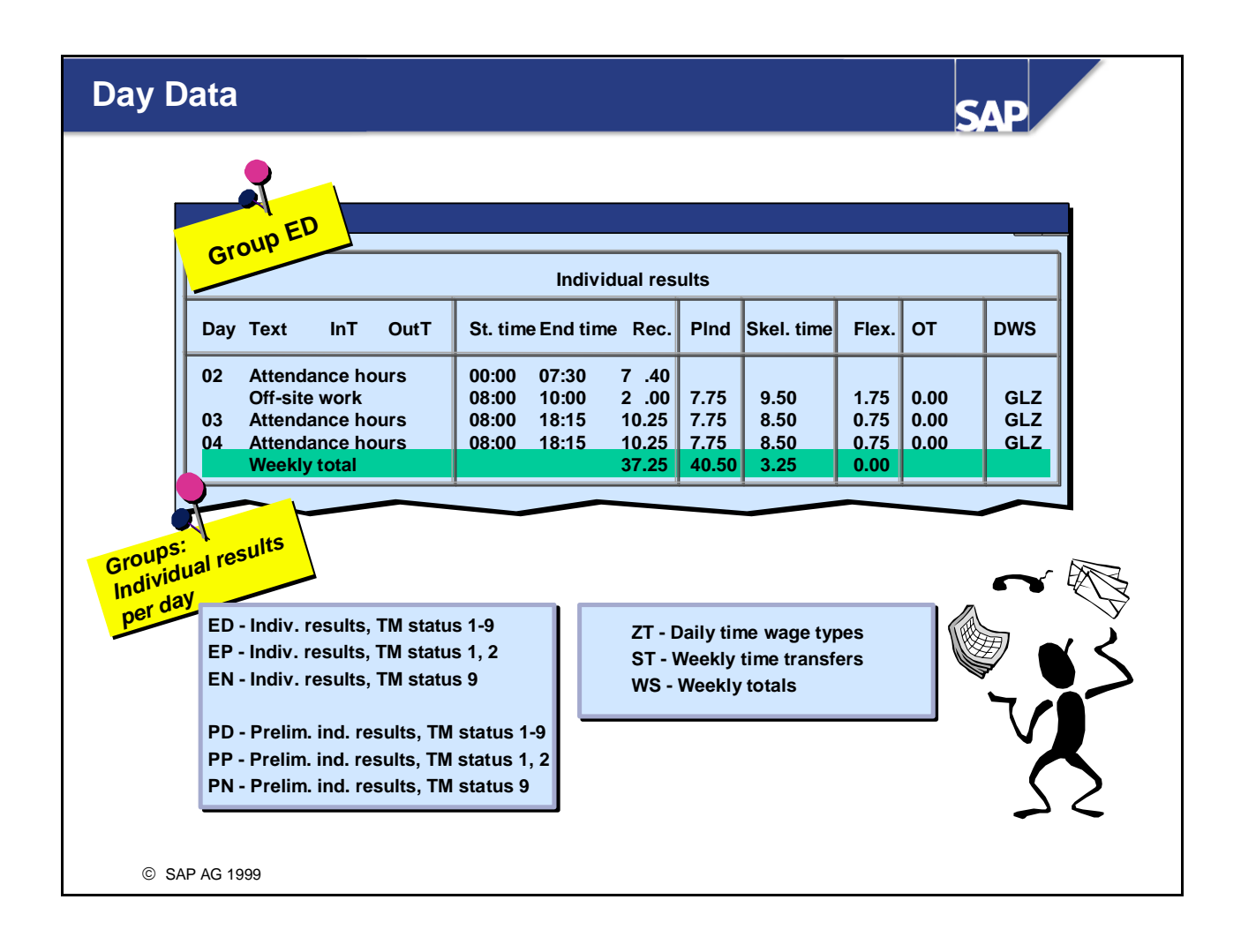

- Individual results for each day: Data for each day, such as the daily actual times, the day balances formed, and so on, are listed.
- A number of groups are available for displaying the day data:
	- y You can display different information according to employees' *Time Management status*.
	- If required, you can display preliminary day results that have been determined by time evaluation.
- You can display the individual results for each day, with the date and weekday. You determine the last day of the week in feature LDAYW.
- You use table TP to output the time pairs or the number of hours for the following types of time data:
	- Time pairs (table PT) Attendances
	- Absences Substitutions
	- On-call duties

 You use the TEXT field of table TP to display the text belonging to the corresponding subtypes of the infotypes.

At the end of each calendar week, you can display a weekly total of the day balances that have been output. This is done using group WS.

## **Prioritizing the Information Displayed**

SAE

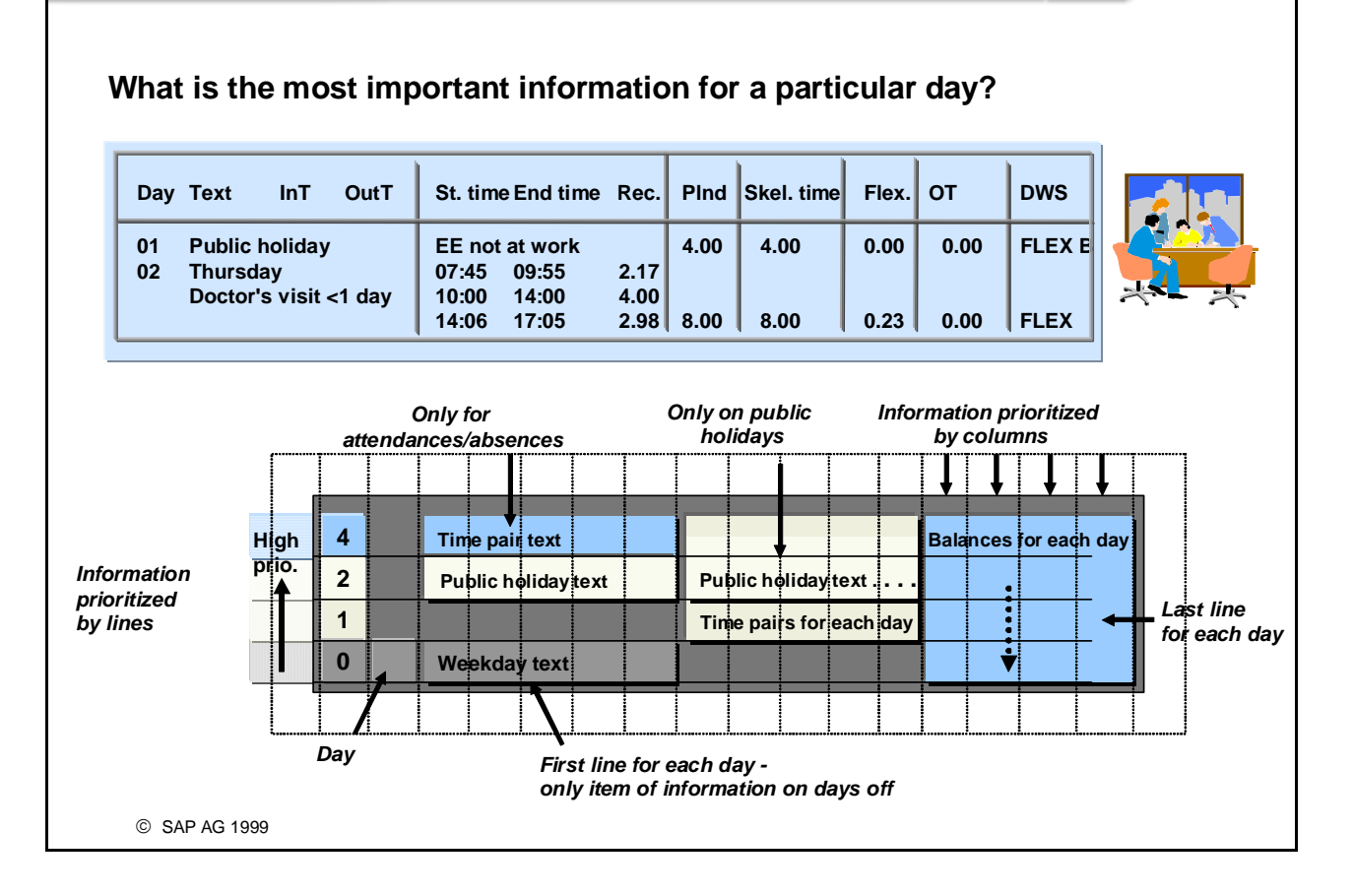

- $\blacksquare$  It is possible for several, conflicting items of information to exist on the same day (for example, an absence and a public holiday). You can determine which information is displayed on a particular day by assigning priorities within the groups ED and PD.
- You can assign priorities from  $1 9$  and from  $A Z$ , whereby 9 has a higher priority than 1, and Z has a higher priority than A.
- Information for each day is superimposed character by character. This means that information with the low priority is output if there is no information of a higher priority on that day. When you create a form, you are recommended to create blocks to put all information that is to be overwritten if required in the same position.
- Before information for a day can be output, the corresponding data must exist for that day (for example, a day's time pairs are only displayed if time pairs exist for that day).
- If, on one day, several items of information exist in table TP, several lines are displayed in the time statement form.
- You can use *rules* to limit the situations in which information is displayed (for example, only on public holidays or only on workdays where attendances exist).
- If you want to display particular information only once for each day, you can use rules FL or LL to display it in only the first or last line.

## **Totals Overview / Time Wage Types per Day**

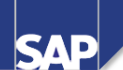

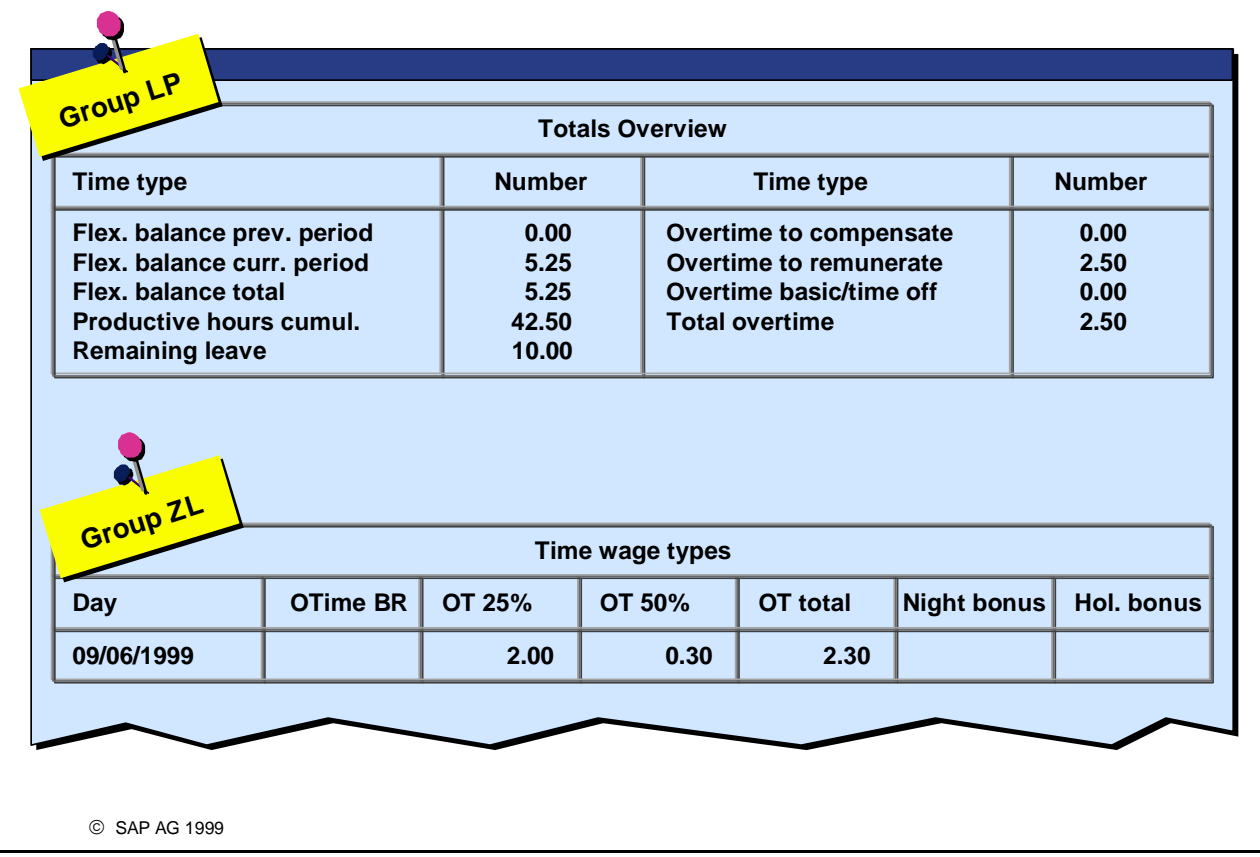

- In group LP (totals overview), you can display time balances in relation to periods. The system reads the time account statuses from table SALDO. In field SCHLW-QUOTAA, you can display information on an absence quota, and in field SCHLW-QUOTAP information on an attendance quota.
- In group ZL, you can display the time wage types that are determined daily. If you output more than than one time wage type in each line, the results are compressed for each time wage type, for each day.
- $\blacksquare$  If you have a separate line for each time wage type,
	- You can display cost information from tables C1 and ALP beside the time wage type
	- y You can use report RPTEDT00 (Time Statement) with the parameter *Compress time wage types* to display summarized TL entries for a day. In this case it is not possible to display cost information.

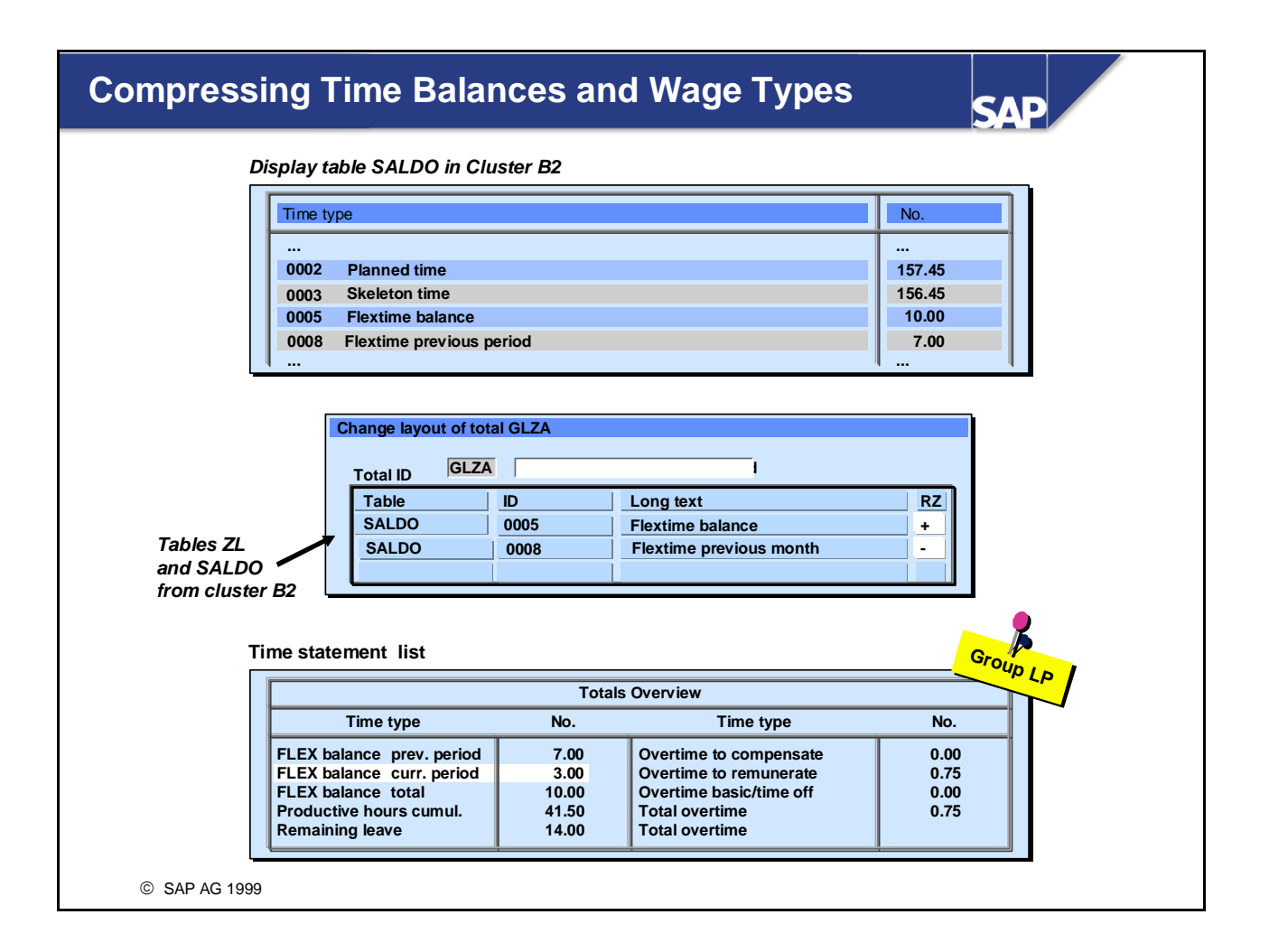

- To summarize time balances or time wage types, choose *Goto -> Sums* from the form layout. You can display the summarized information in the time statement in the day view, the totals overview (group LP), and the time wage types, just as you can display the original data.
- You can use this procedure to form totals or differences, without having to modify the corresponding personnel calculation rules in the time evaluation schema. However, the values calculated are temporary, and are not stored in the database.

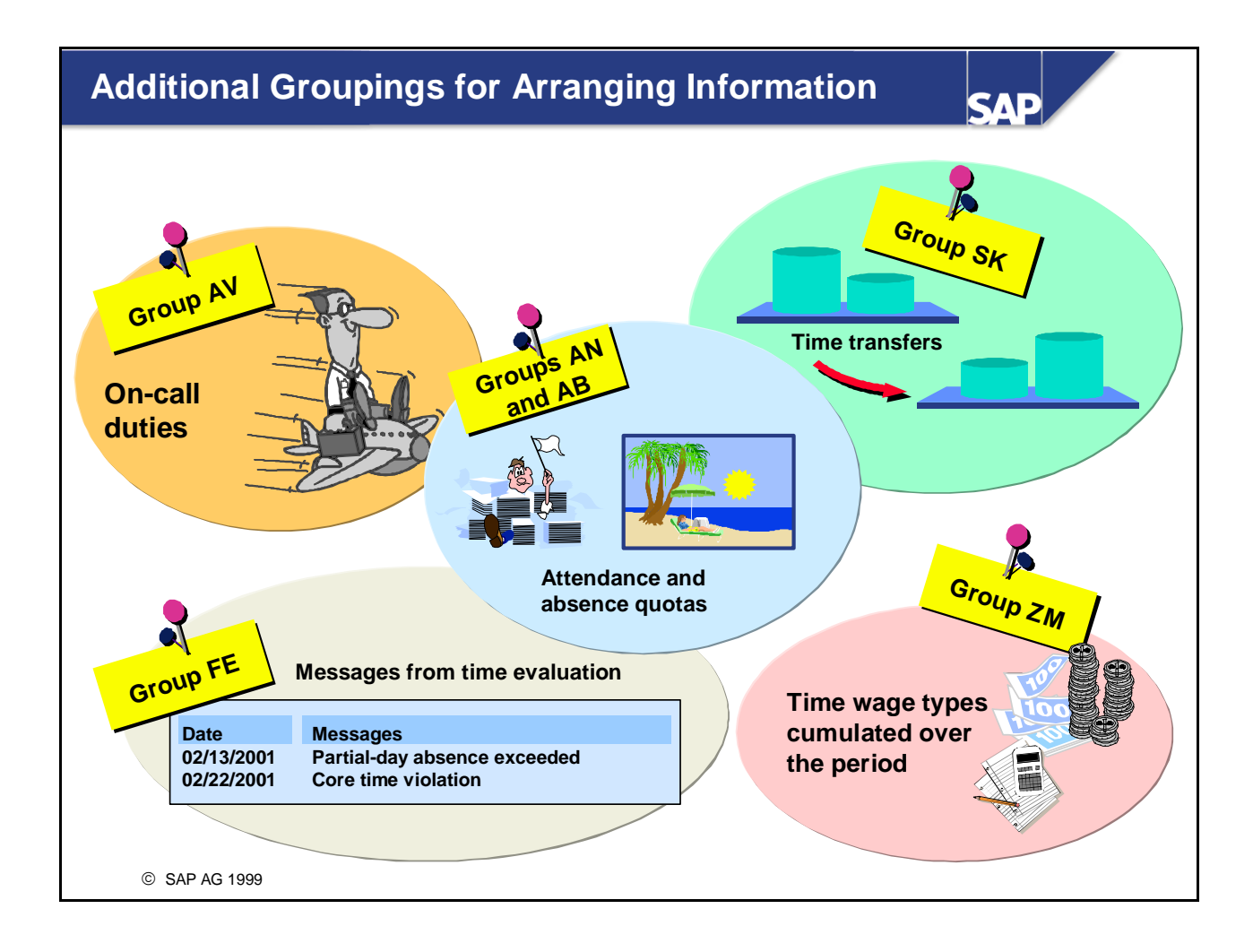

- You can specify *conditions* to control how information is displayed. For example, you can use them to:
	- Limit the amount of information to be displayed. You can specify, for example, that only messages from time evaluation are displayed (error types 1 and 5).
	- Specify more details on a wage type or balance. Use the ANZHL field as a print field, and the wage type and balance as a condition field.
- If you edit form class TEDT, you can only use the relational operator EQ (equals). If you edit form class TELU, you can use LT (less than) and GT (greater than), in addition to EQ.

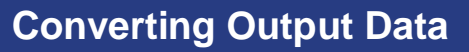

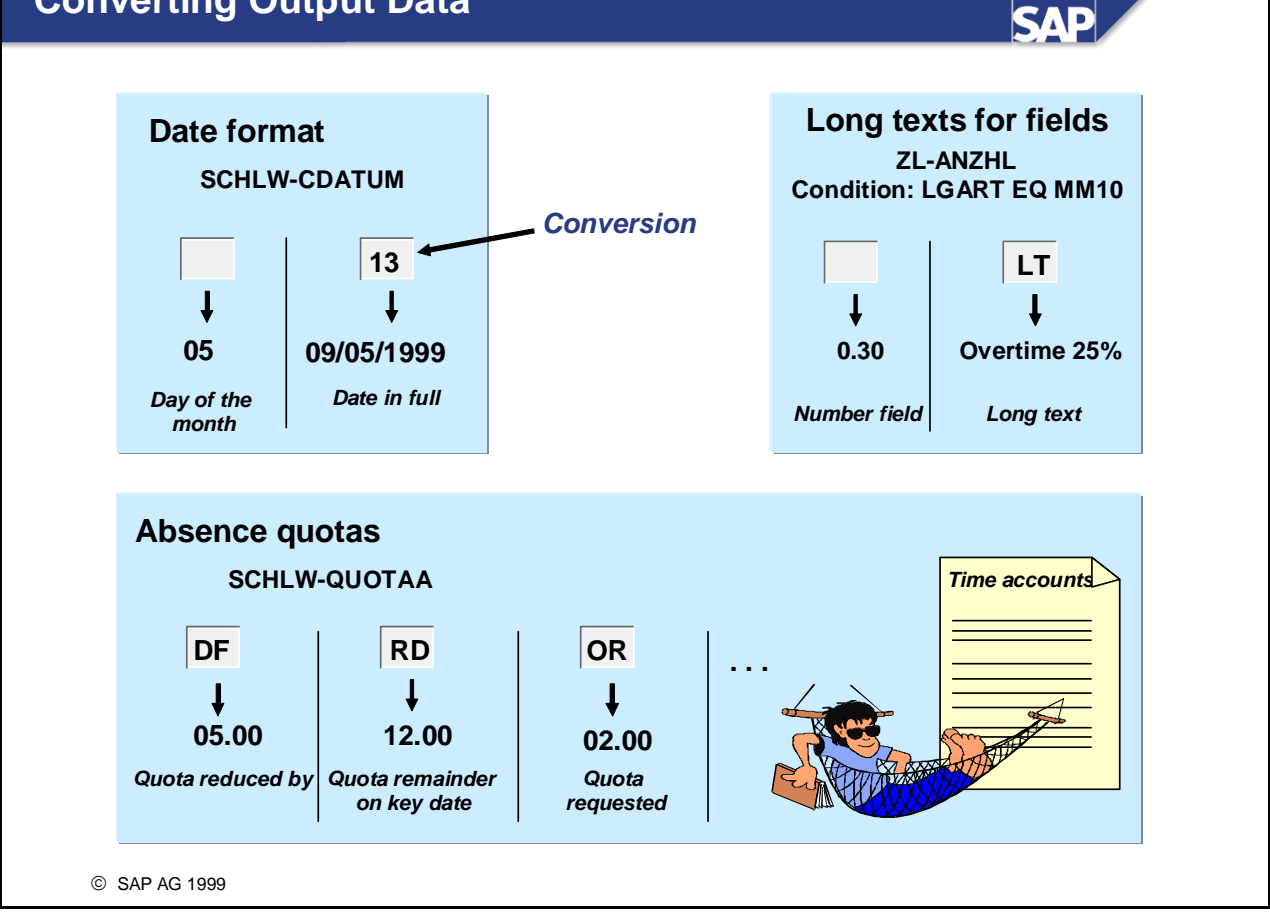

 In the *Conversion* field,you can specify when you create the form how the field is to be laid out, for example, the output of quota statuses, short and long texts for fields, amongst other things.

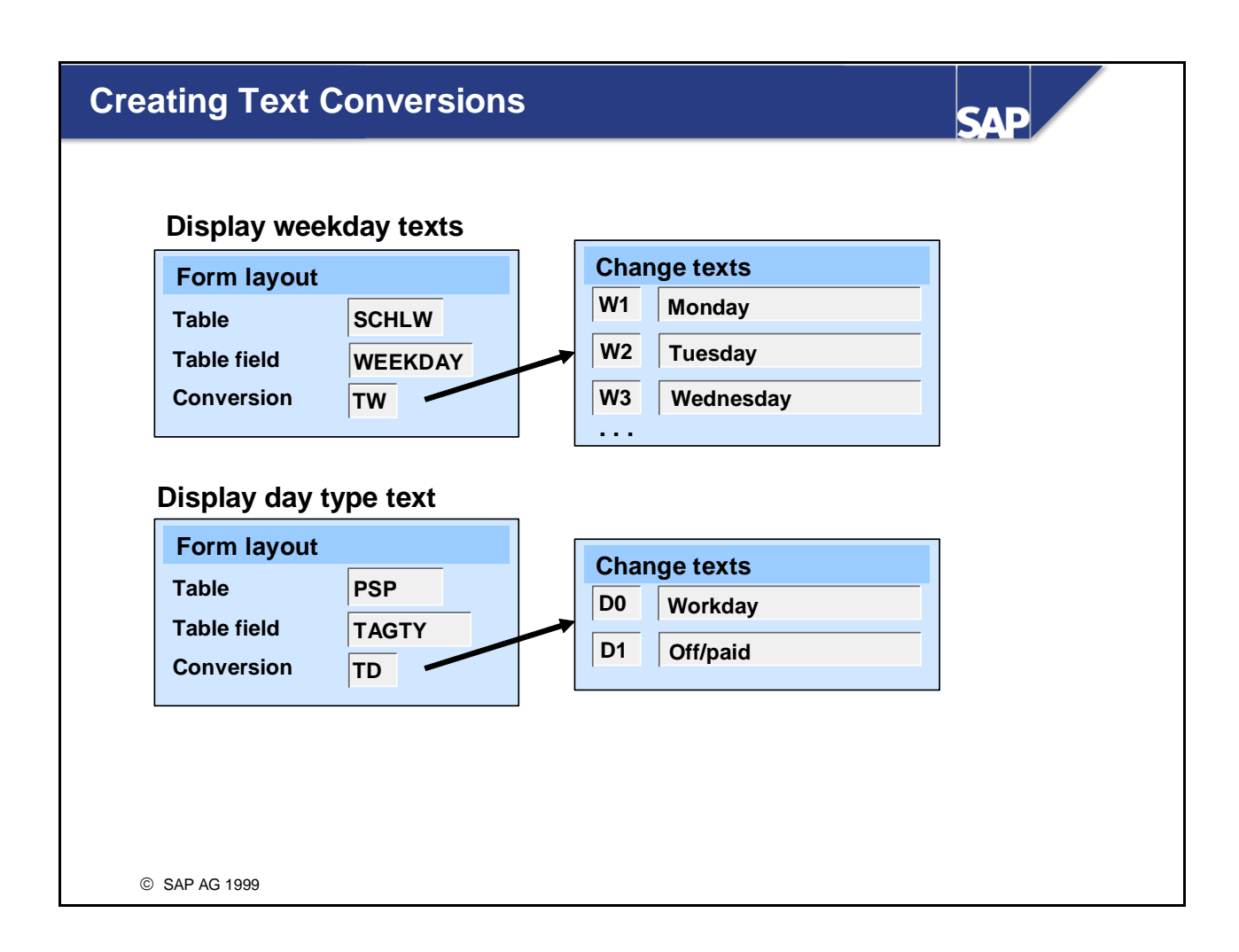

- If you want specific texts to be displayed according to the date, day evaluated, and so on, you can define text conversions for a field in the form. Note that only the first character of a table field can be evaluated. Text conversions are all conversions that begin with "T".
- To create the texts for the text conversions, choose *Goto -> Text modules* from the form layout view.
- When weekday texts are displayed, the system reads the last day of the week (text module W7) from the specifications in feature LDAYW.
- Other common text conversions:
	- Pair type: TP-PTYPE
	- Time Management status: WPBP-ZTERF

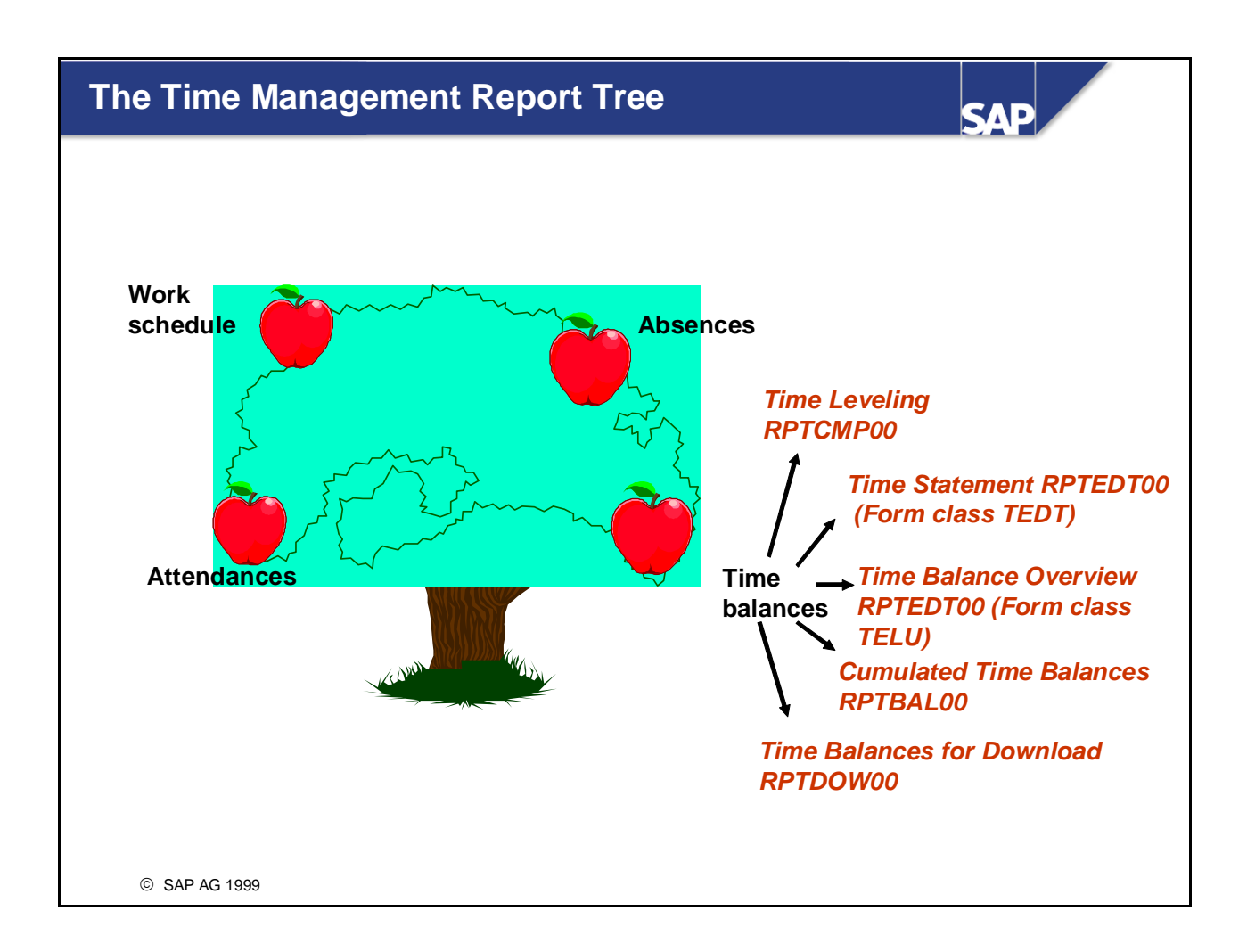

- The Time Management report tree gives you easy access to the most important reports in Time Management. To access the report tree, choose *Human Resources -> Time Management -> Administration -> Information System -> Report Selection.*
- All the important reports from the time evaluation environment are listed under the *Time Accounts* node. You can evaluate the balance statuses of individual employees, and find information on the time accounts of several employees in summarized views.
- The standard Time Management reports enable you to run evaluations over individual sources of data, such as individual infotypes or clusters. It is not possible to evaluate infotype data and cluster data simultaneously. Therefore, the standard reports may often provide only a section of the relevant data.

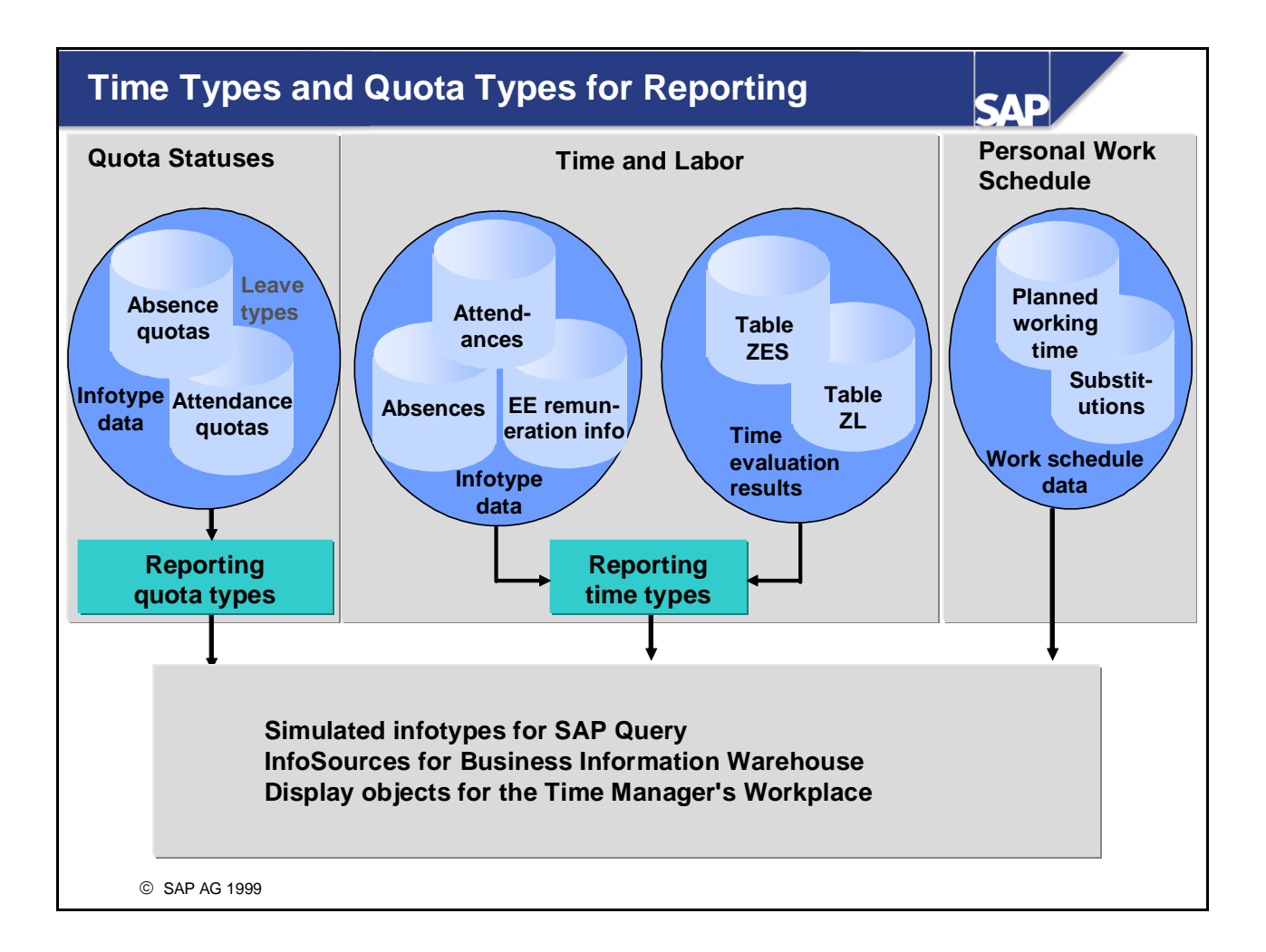

- *Reporting time types* (also referred to as time types for reporting) enable you to create a uniform view on time data from various Time Management datasets (infotype and cluster data). *Reporting quota types*  (also referred to as quota types for reporting) enable you to create a uniform view on quota data from various Time Management infotypes.
- *IMG: Personnel Time Management -> Information System -> Settings for Reporting*
- Depending on employees' organizational assignments, you can include other values in the reporting time types and reporting quota types. To do so, maintain feature **GRDWT** for reporting time types, and feature **GRDWK** for reporting quota types.
- *Simulated infotypes* enable you to evaluate data from various sources (infotype data, time evaluation results (cluster tables ZES, ZL with ALP and C1), and data from the personal work schedule. The data is not made available from the various database tables until the evaluation runtime. You can use *simulated infotypes* for your own ABAP programs and evaluations using SAP Query, in the same way as standard infotypes.
- **Note:** Previously, when evaluating attendances and absences of more than day, each report had to count the attendance and absence records itself. This is no longer the case with *simulated infotypes,* since the attendance and absence records are counted and made available for each day.

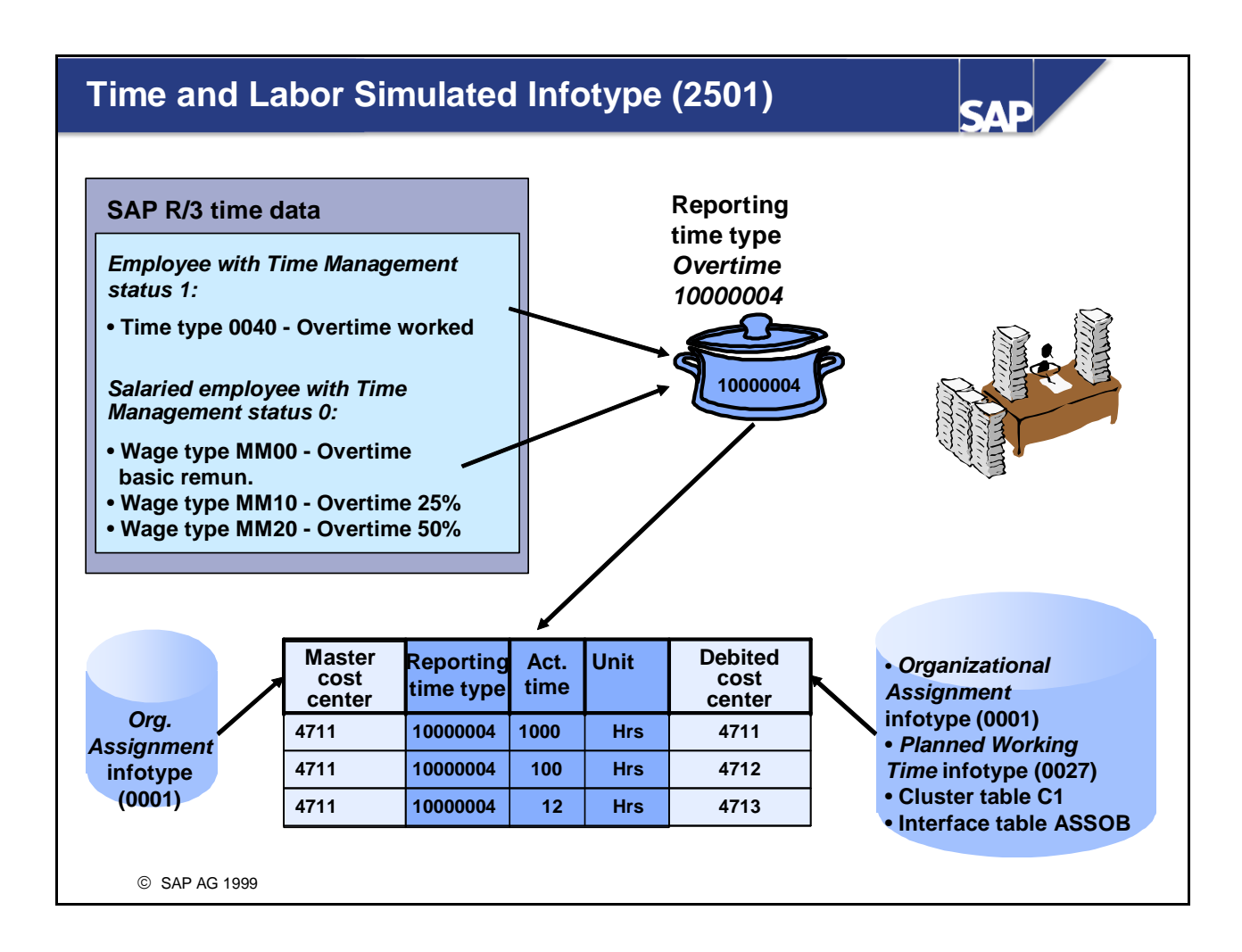

- The *Time and Labor* simulated infotype (2501) groups together the following data:
	- Data from the *Organizational Assignment* (0001) and *Planned Working Time* (0007) infotypes
	- Time and labor data such as the *reporting time type* (field REPTT) with the number of hours and days
	- Cost assignment data
	- Activity allocation data
	- Data on a different payment
- For more information, see the SAP Library by choosing *Human Resources -> Personnel Time Management -> Information System -> Reports Using SAP Query.*

## **Quota Statuses Simulated Infotype (2502)**

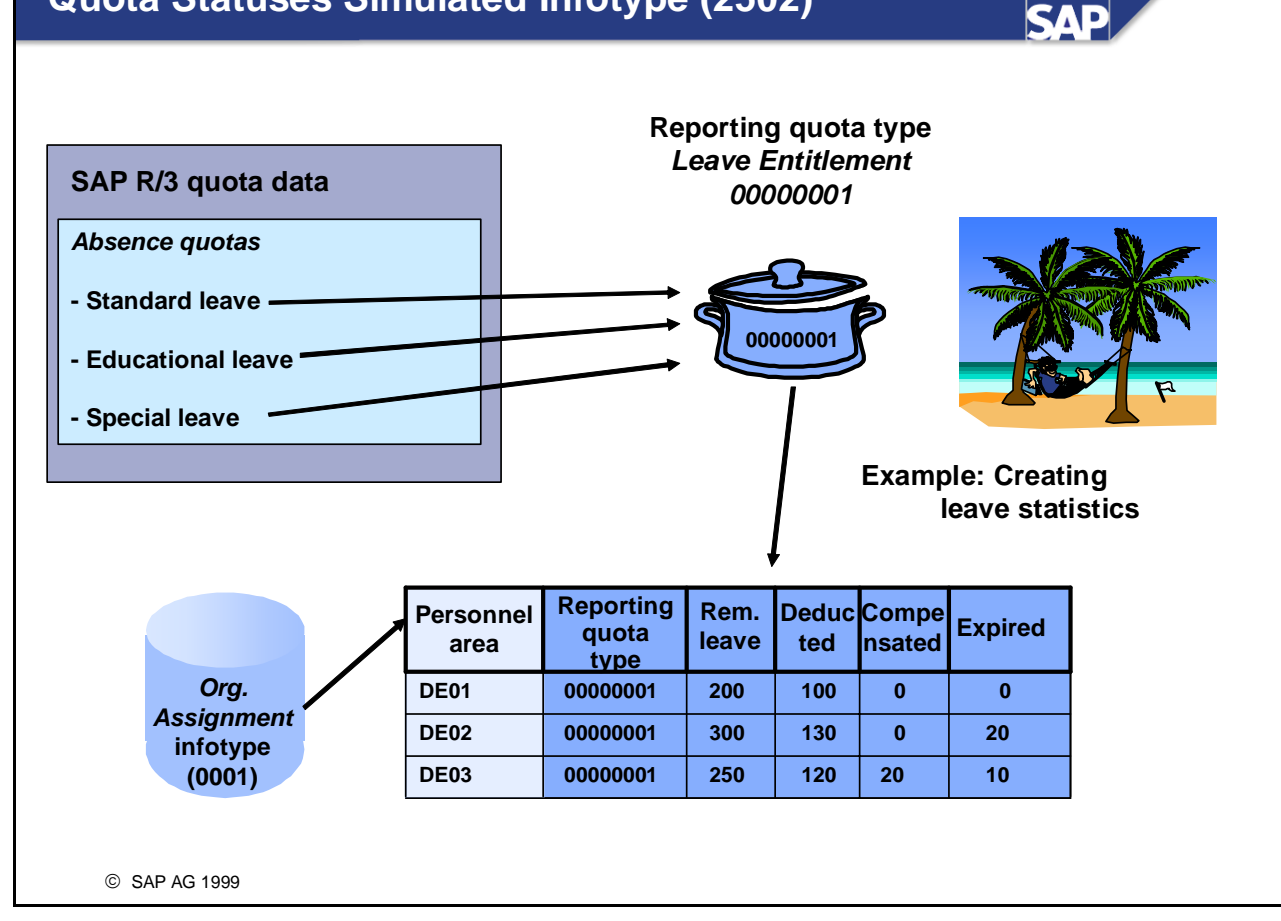

- The *Quota Statuses* simulated infotype (2502) groups together the following data:
	- Data from the *Organizational Assignment* (0001) and *Planned Working Time* (0007) infotypes
	- Quota transaction data:
		- *Reporting quota type* (field QUOTA)
		- Data from the *Absence Quotas* infotype (2006)
		- Data from the *Attendance Quotas* infotype (2007)
		- Data from the *Leave Entitlement* infotype (0005)

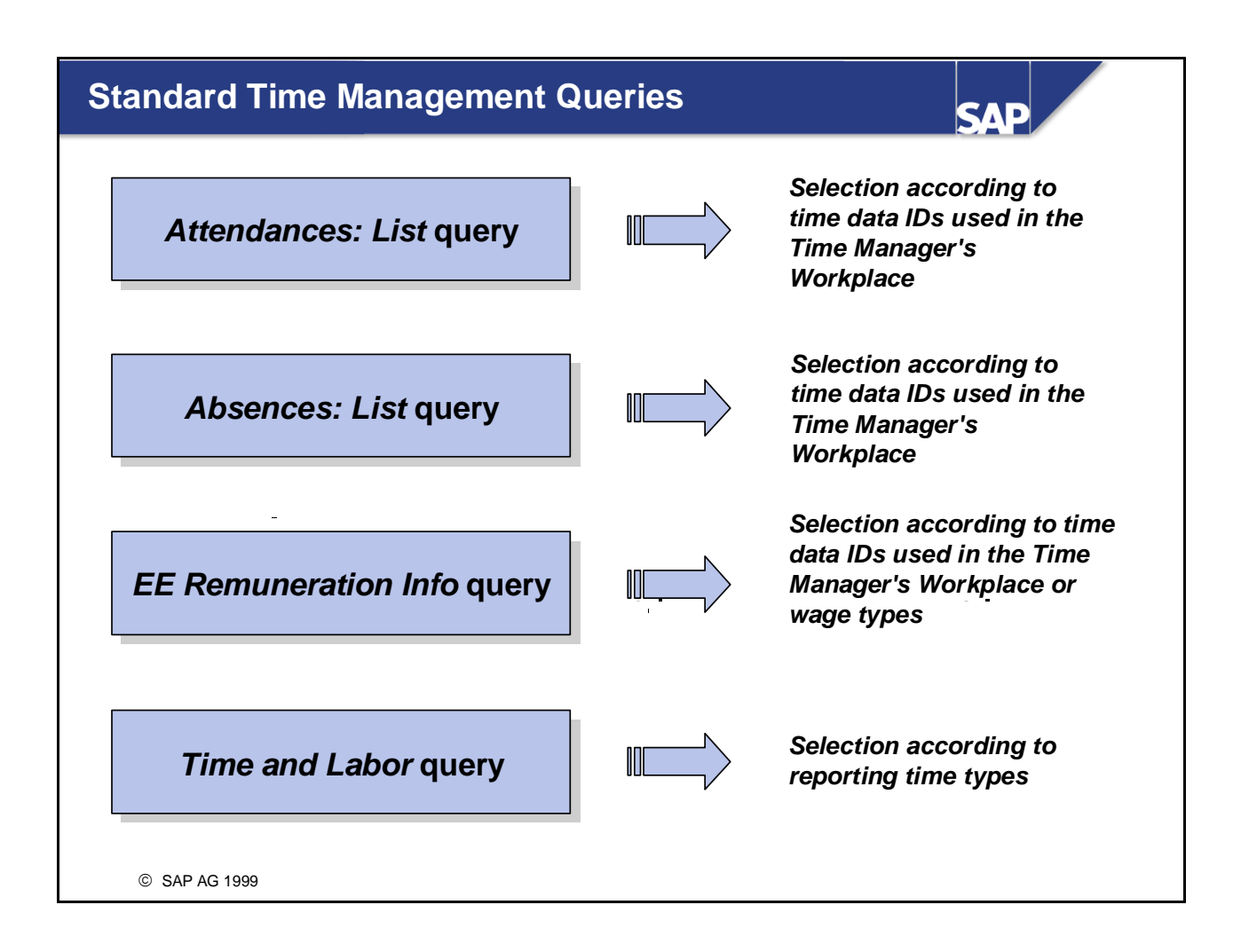

- $\blacksquare$  You can use SAP Query to define your own reports quickly and effectively, without having to do any programming. You can select data from any SAP R/3 tables. SAP delivers standard queries, which you can use as a basis for your own customer-specific queries.
- *Attendances: List* query: Overview of each employee's attendances, displaying attendance days and hours and account assignment information (such as the cost center and order debited)
- *Absences: List* query: Overview of each employee's absences, specifying the absence days and hours. It also displays a set of statistics showing the total quota deduction.
- **Employee Remuneration Information query: Overview of each employee's remuneration information,** specifying the wage type and the number of hours, or the rate, or the amount, and cost assignment information.
- *Time and Labor* query: Overview of each employee's time and labor data, specifying the actual times, the account-relevant time, and cost assignment information
- **Time and labor** data is attendances, absences, time balances, and time wage types that have been grouped together in a reporting time type.
- **Account-relevant** time data is counted attendances and absences that deduct from a quota.
- Menu: *Tools -> ABAP Workbench -> Utilities -> SAP Query -> Queries*

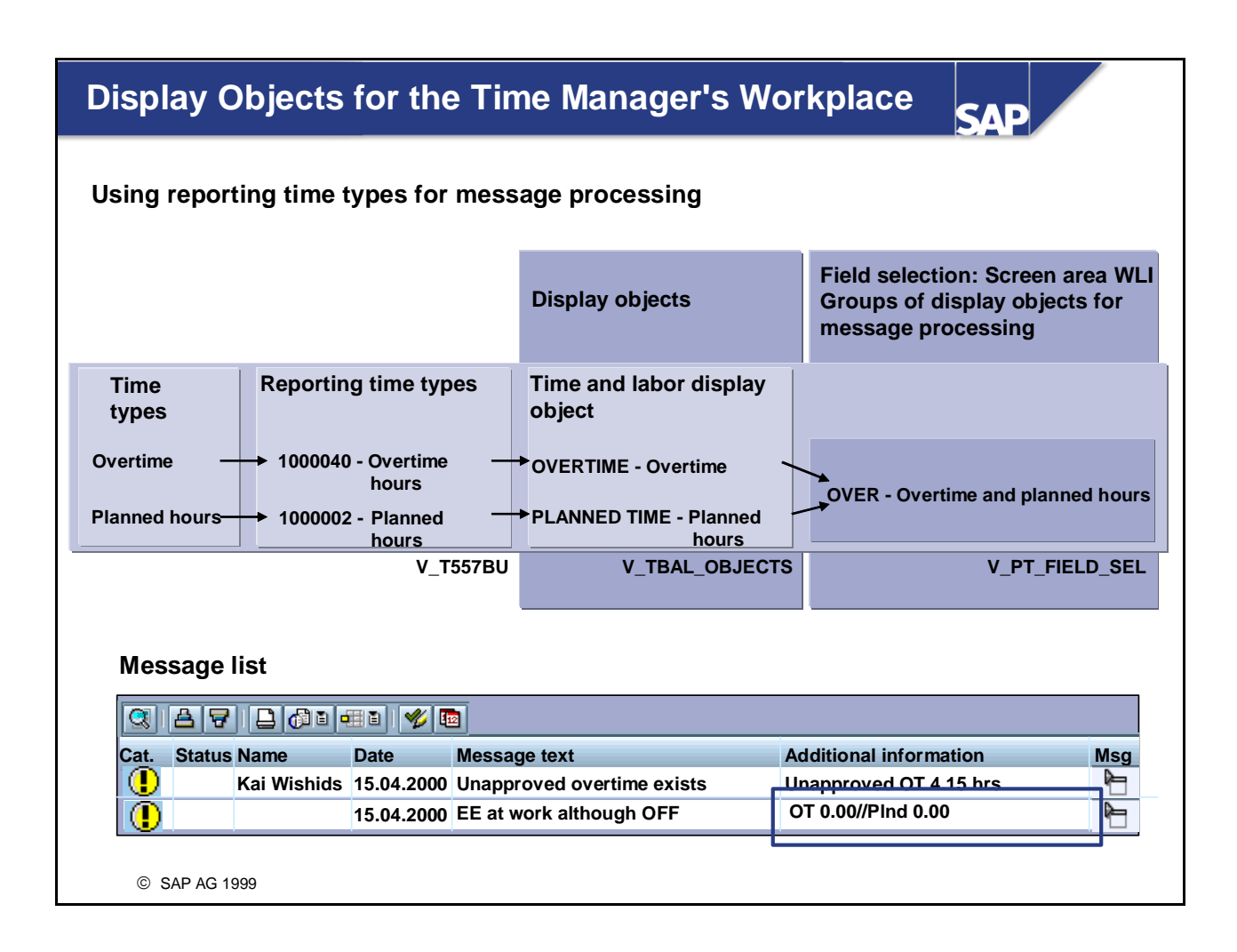

- $\blacksquare$  You can use reporting time types to output contextual information in the message processing function of the *Time Manager's Workplace.* In addition, you can display contextual information from the employee's master data or from reporting quota types.
- If required, you can also output information from various sources, such as reporting time types and master data, for example, alongside the contextual information, by arranging display objects into groups.
- *Personnel Time Management -> Time Manager's Workplace -> Basic Settings -> Select HR Master Data and Time Data*
- *Personnel Time Management -> Time Manager's Workplace -> Set Up Message Processing -> Create Groups of Display Objects*

### **Business Information Warehouse**

y **Time type 0050- Prod. hours**

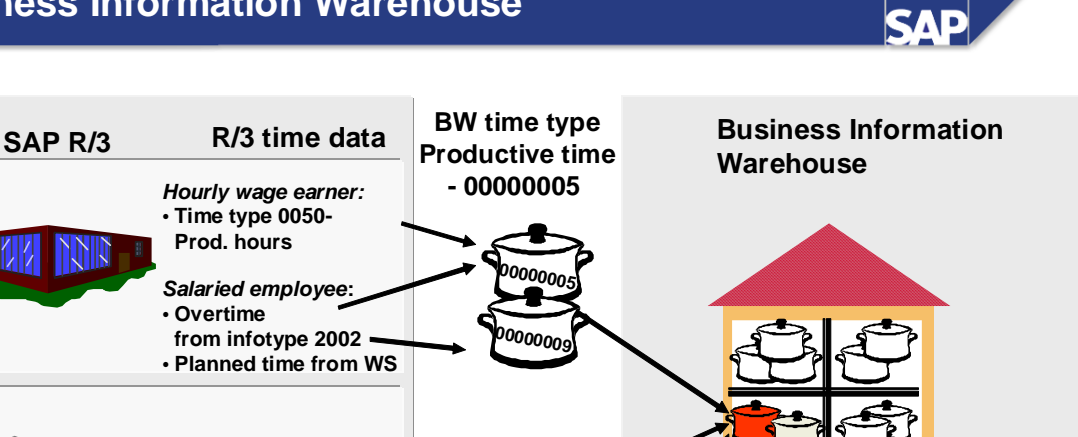

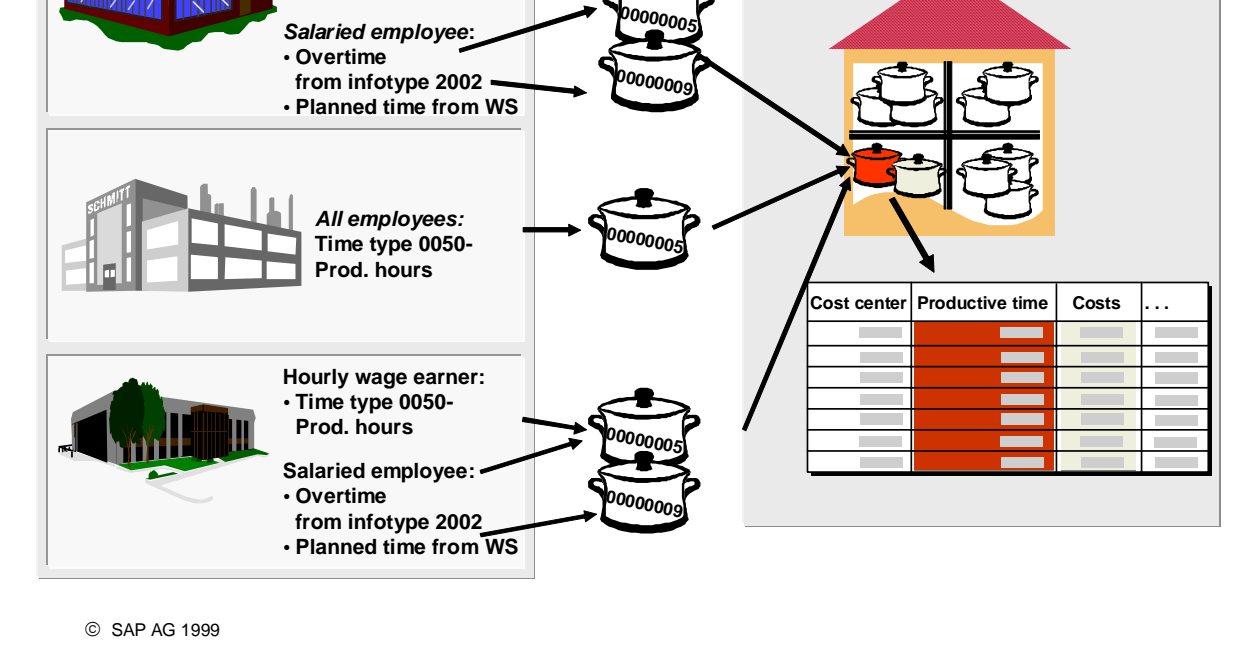

- The Business Information Warehouse (BW) is a stand-alone SAP product. It is a data warehouse application, integrated with predefined business contents.
- The business content of the SAP R/3 applications is carried by what are known as InfoSources. InfoSources contained compressed data from R/3 applications.
- In addition, you can customize summarization rules to suit your individual requirements.
- To customize the Business Information Warehouse, use transaction SBIW.

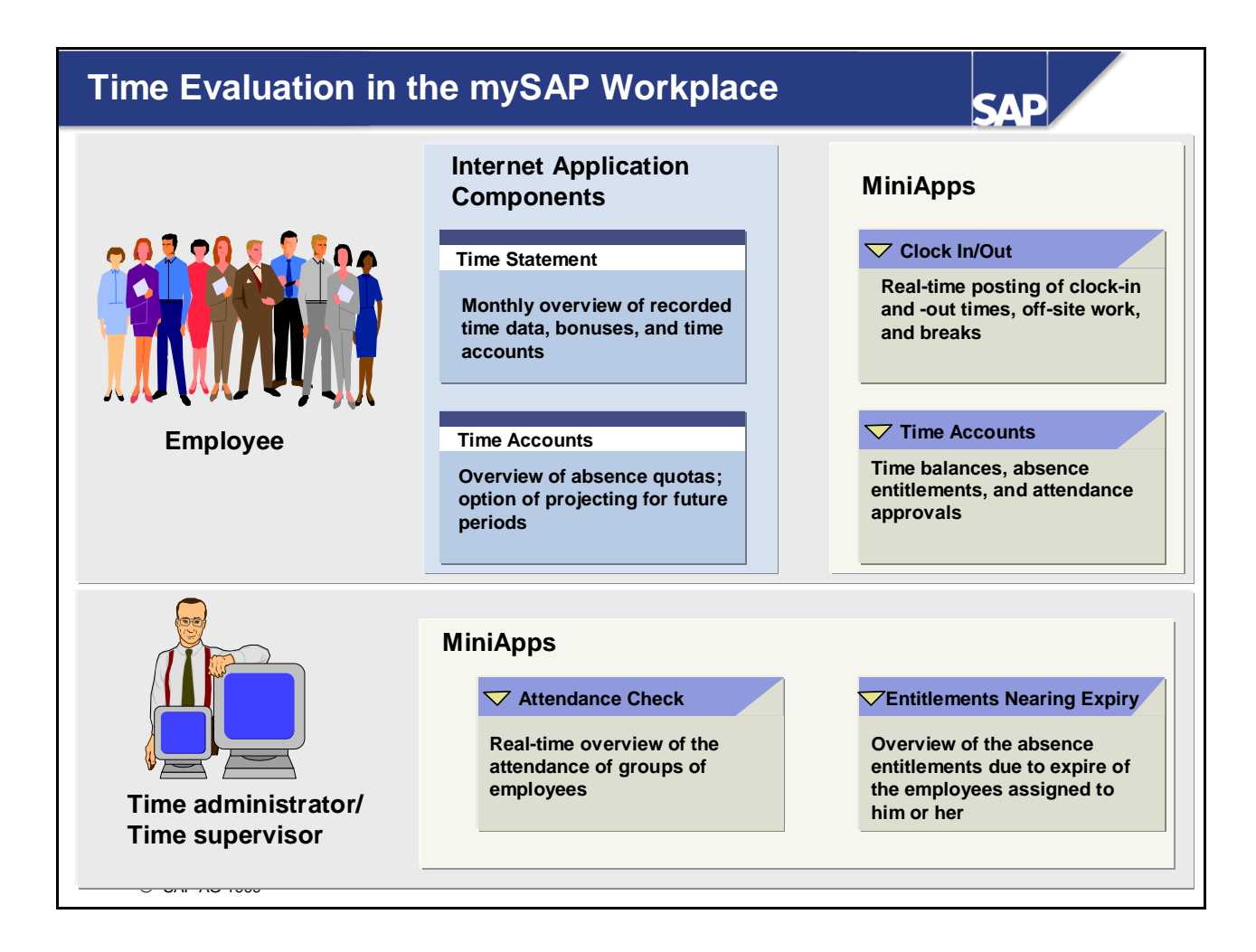

- The *mySAP Workplace* contains several Employee Self-Service applications and MiniApps that provide your employees and time administrators/time supervisors with the current input and output of time evaluation:
- Employee Self-Service applications
	- Time Statement (PZ04)
	- Time Accounts (PZ09)
- MiniApps
	- Time Accounts (PT\_TimeBalances)
	- Clock In/Out (MA\_PT\_TIMEREC)
	- Entitlements Nearing Expiry (PT\_ExpireQuota)
	- Attendance Check (MA\_ATTCHECK)
- The above-mentioned ESS applications and MiniApps represent only a selection of the services currently available. Additional services may be available in future Web Add-On releases. For up-to-date information, see SAPNet.

# **Time Statement and Reporting: Summary SAP You are now able to • Customize the time statement form to suit your requirements • Explain the various options for running reports on time recording data and time evaluation results** © SAP AG 1999 © SAP AG

# **Time Statement and Reporting Exercises**

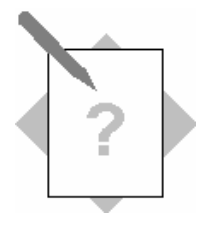

**Unit: Time Statement and Reporting Topic: Customizing a Time Statement Form** 

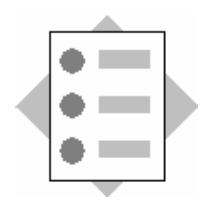

• Customizing the Standard Time Statement Form TF02

#### **1 Customizing the time statement form**

In your enterprise, you want the standard time statement form TF02 to be customized to cater to your special requirements. You want the employee's *employment percentage* and the status of compensation time account 90## to be displayed.

You make the required Customizing settings in the step *Personnel Time Management* → *Time Evaluation*  $\rightarrow$  *Evaluations and the Time Management Pool*  $\rightarrow$  *Time Statement Form* → *Set Up Time Statement Form with Form Editor*.

- 1-1 Copy form TF02 to form ZF## (## = your group number).
- 1-2 Display the *Employment percent* field from the *Planned Working Time* infotype (0007) in the form header. To do so, add another line to the form header.
- 1-3 In the individual results (group ED), replace the planned working time with the day balance 90##.
- 1-4 In the totals overview (group LP), enter the period balance 90## in an additional line.

# **Time Statement and ReportingSolutions**

**Unit: Time Statement and Reporting Topic: Customizing the Time Statement Form** 

#### **1 Customizing the time statement form**

You set up the form in the step: *Personnel Time Management*  $\rightarrow$  *Time Evaluation*  $\rightarrow$ *Evaluations and the Time Management pool*  $\rightarrow$  *Time Statement Form*  $\rightarrow$  *Set Up the Time Statement Form with the Form Editor*.

- 1-1 To copy form TF02, choose *Extras* → *Other tools.* In the dialog box, enter the name of the form to be copied (TF02). In the dialog box that follows, enter the name of the new form (in the *Form name* field). Ensure that you do not copy between two different clients.
- 1-2 From the initial screen of the form editor, you can branch to the form layout by choosing the *Change* button. You can branch from the form layout to the maintenance of the form header (group HD) by double-clicking window HD.

To display the *Employment percentage* from the *Planned Working Time* infotype (0007), you have to insert a new line:

- Enter "*Employment percentage*" directly, and confirm by choosing ENTER.
- To enter the output field, select the field *Employment percentage* (WPBP-EMPCT) from the group *Payroll Results: Work Center/Basic Pay* in the *Input help single fields* window.
- In window HD, double-click the position where you want the field to be displayed.

Exit the maintenance of the form header by choosing *Transfer*.

- 1-3 In the F1 area, double-click to branch to window F1:
- Change the heading line in group ED by overwriting *PTime* with your own text.
- Replace the planned working time by the compensation time account 90## by double-clicking the column in which the planned working time is displayed, then double-clicking the field ANZHL.

Replace the *condition* ZTART EQ 0002 with condition ZTART EQ 90## (## = your group number).

- 1-4 To customize the totals overview, scroll in window F1 to group LP. At the end of the group, insert a new line to include period balance 90##:
- To enter the name of period balance 90##, position the cursor at the place where you want it to appear, and write the required text directly. Choose ENTER to confirm your entry.
- To enter the value of period balance 90##, proceed as described in 1-2. In the *Input help single fields,* choose in block LP under *Time balances per period* the field *Number of time balances in period* (ANZHL). Insert the field into the new line. Set the *condition* ZTART EQ 90## (## = your group number). Choose ENTER to confirm your entry.

Exit maintenance of window F1 by choosing *Transfer*. Save your form.

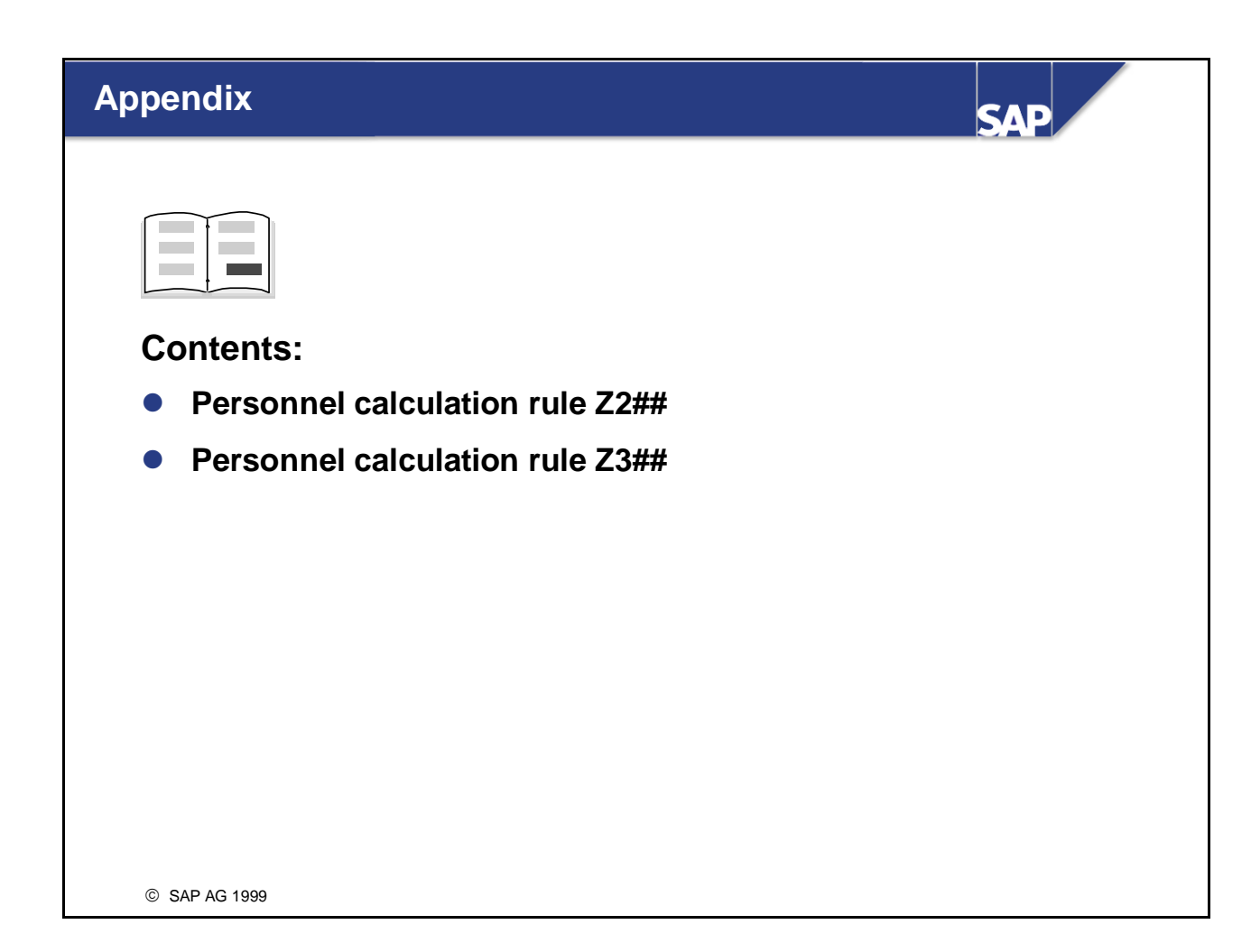

# **Personnel Calculation Rule Z2##**

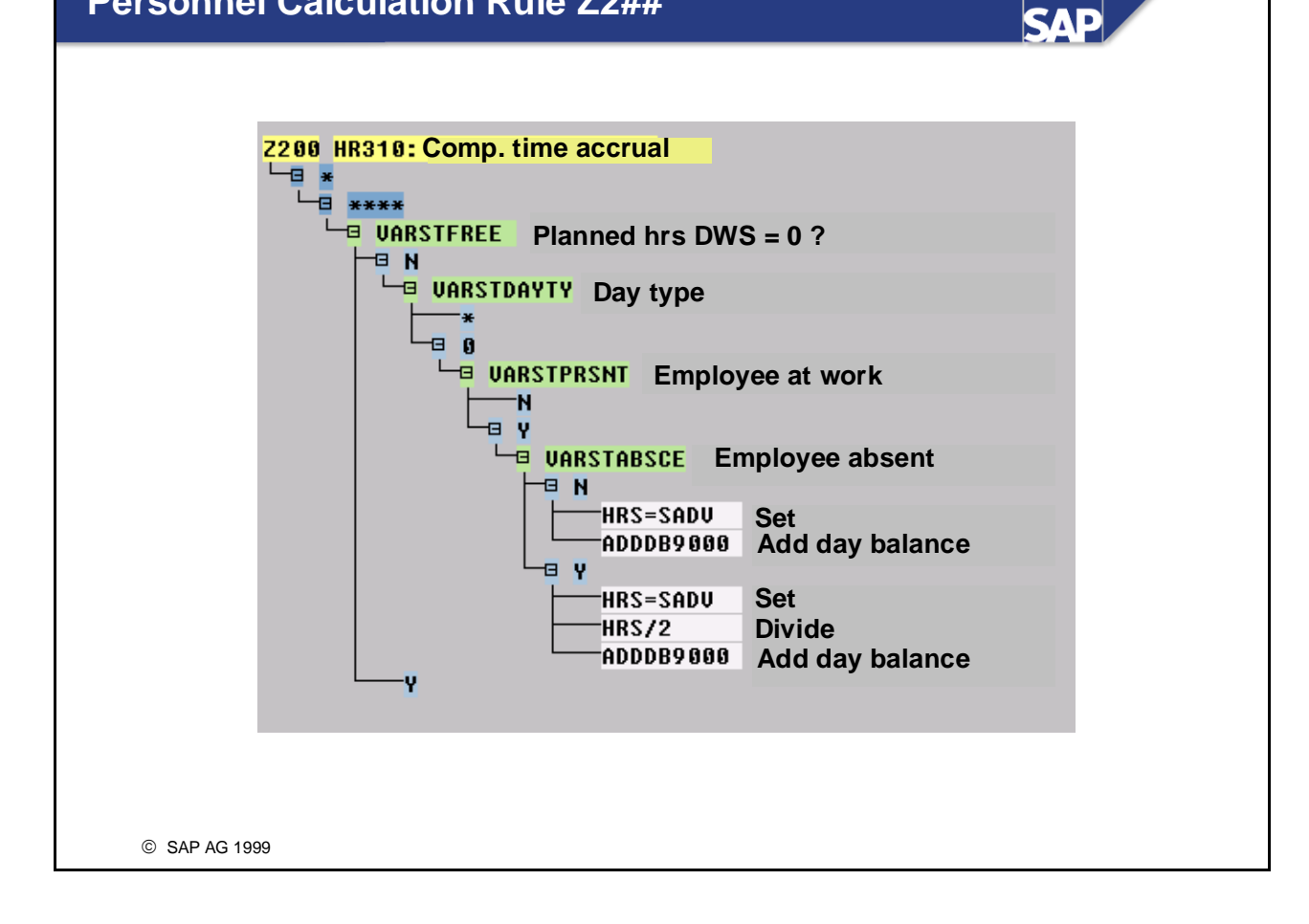

## **Personnel Calculation Rule Z3##**

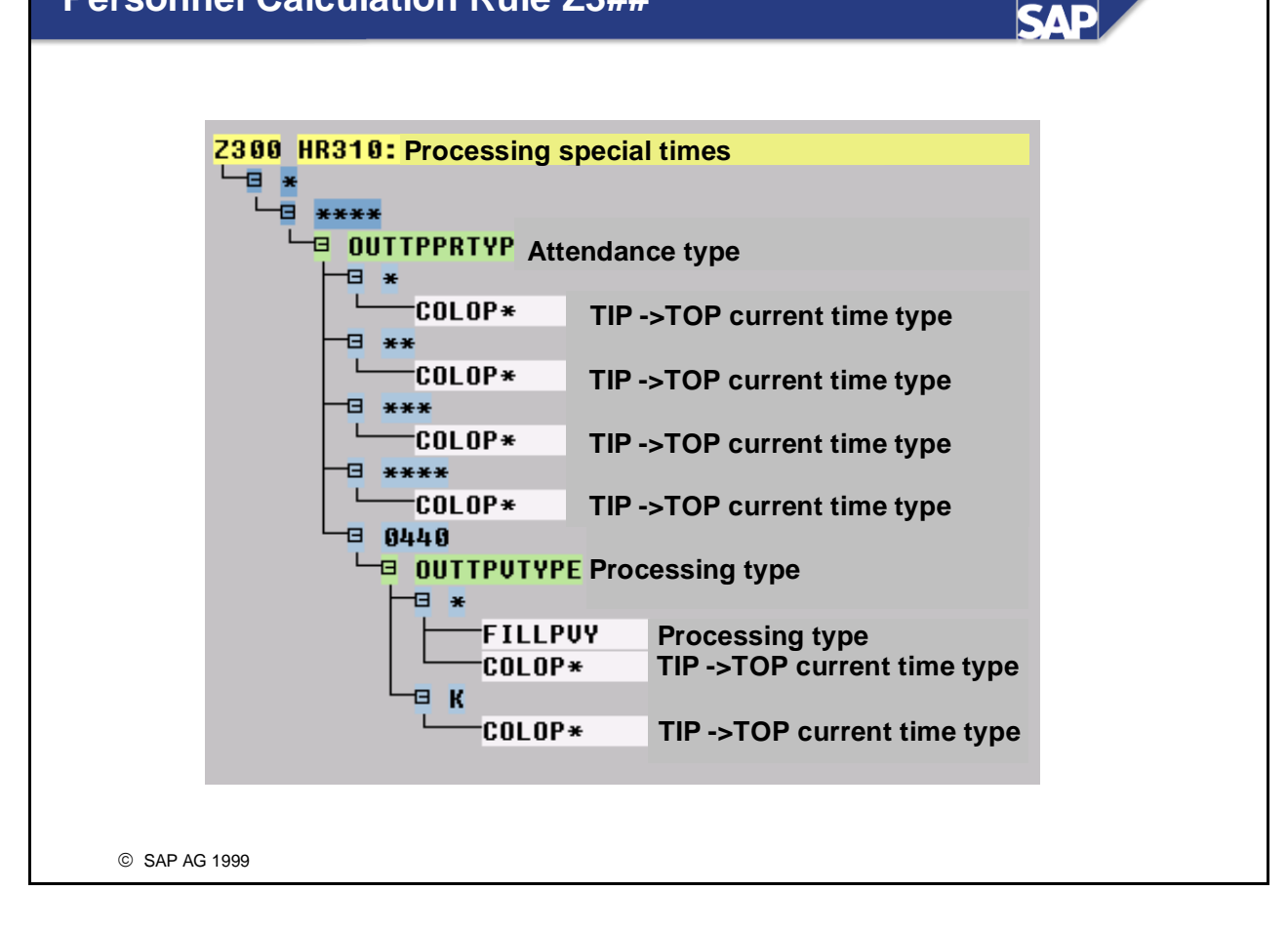